# **MITSUBISHI**

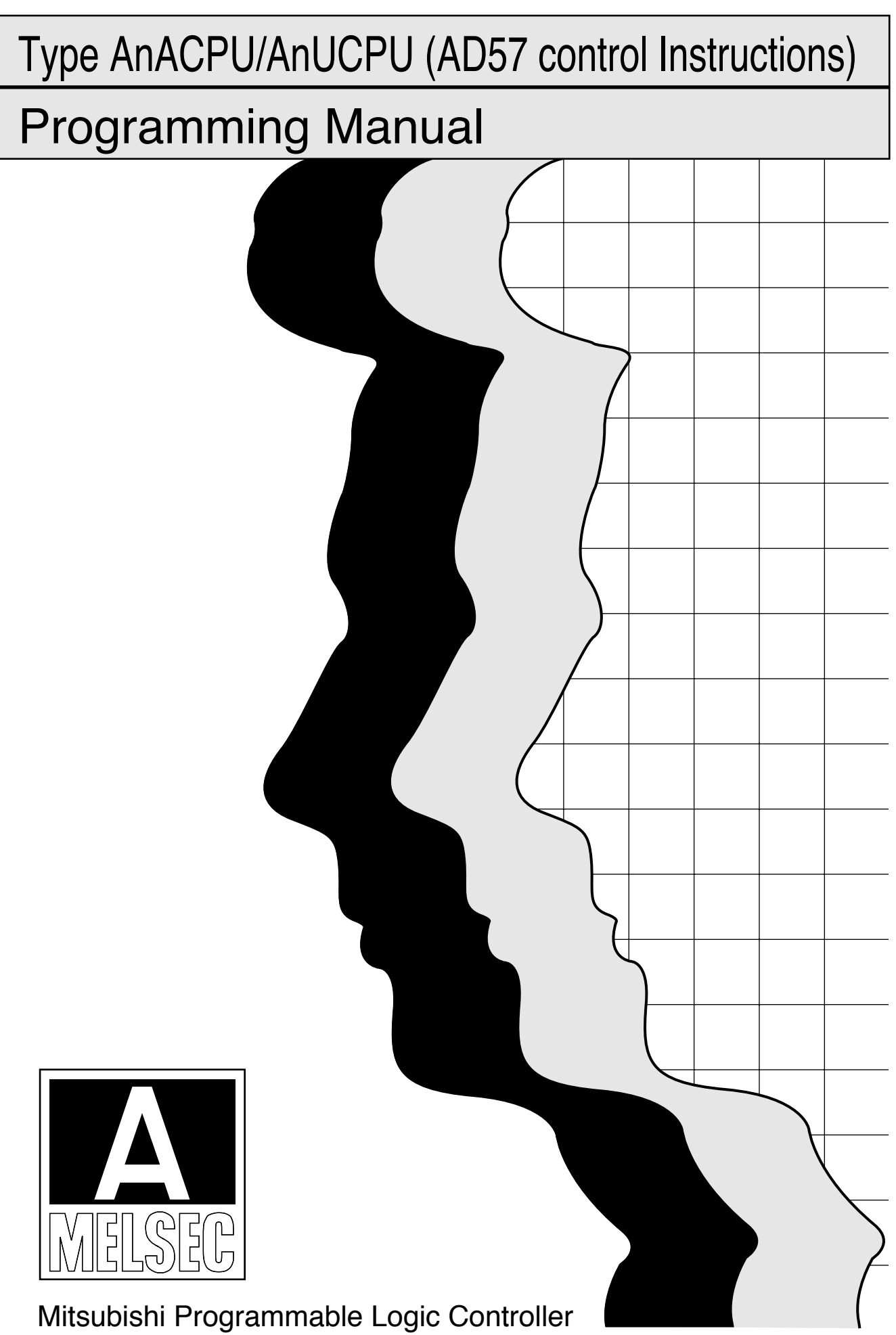

## **SAFETY CAUTIONS**

(You must read these cautions before using the product)

In connection with the use of this product, in addition to carefully reading both this manual and the related manuals indicated in this manual, it is also essential to pay due attention to safety and handle the product correctly.

The safety cautions given here apply to this product in isolation. For information on the safety of the PC system as a whole, refer to the CPU module User's Manual.

Store this manual carefully in a place where it is accessible for reference whenever necessary, and forward a copy of the manual to the end user.

#### **INTRODUCTION**

Thank you for choosing the Mitsubishi MELSEC-A Series of General Purpose Programmable Controllers. Please read this manual carefully so that the equipment is used to its optimum. A copy of this manual should be forwarded to the end User.

#### **REVISIONS**

\*The manual number is given on the bottom left of the back cover.

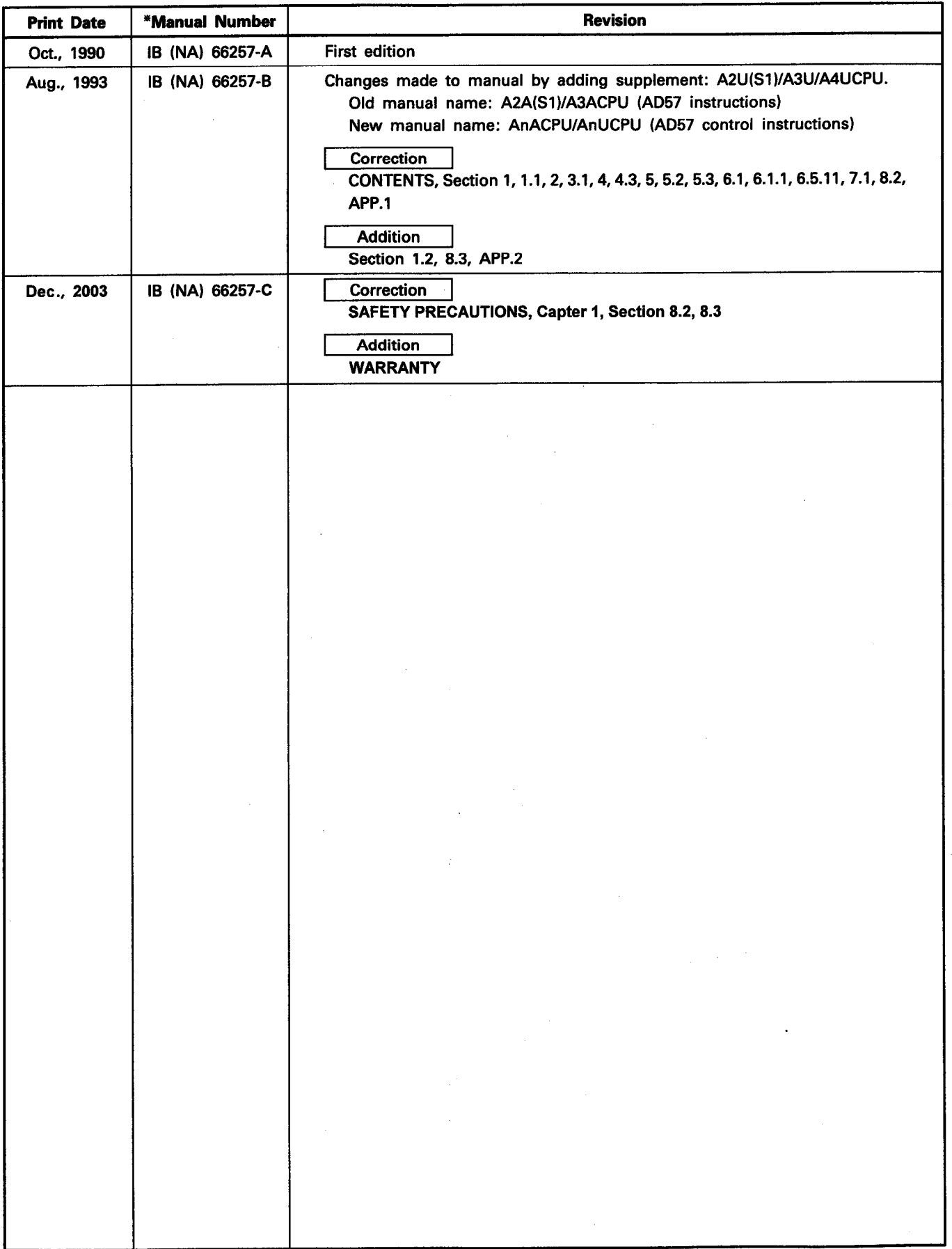

 $\frac{1}{2}$ 

#### **CONTENTS**

 $\bar{z}$ 

 $\frac{1}{2}$ 

 $\bar{z}$ 

 $\bar{z}$ 

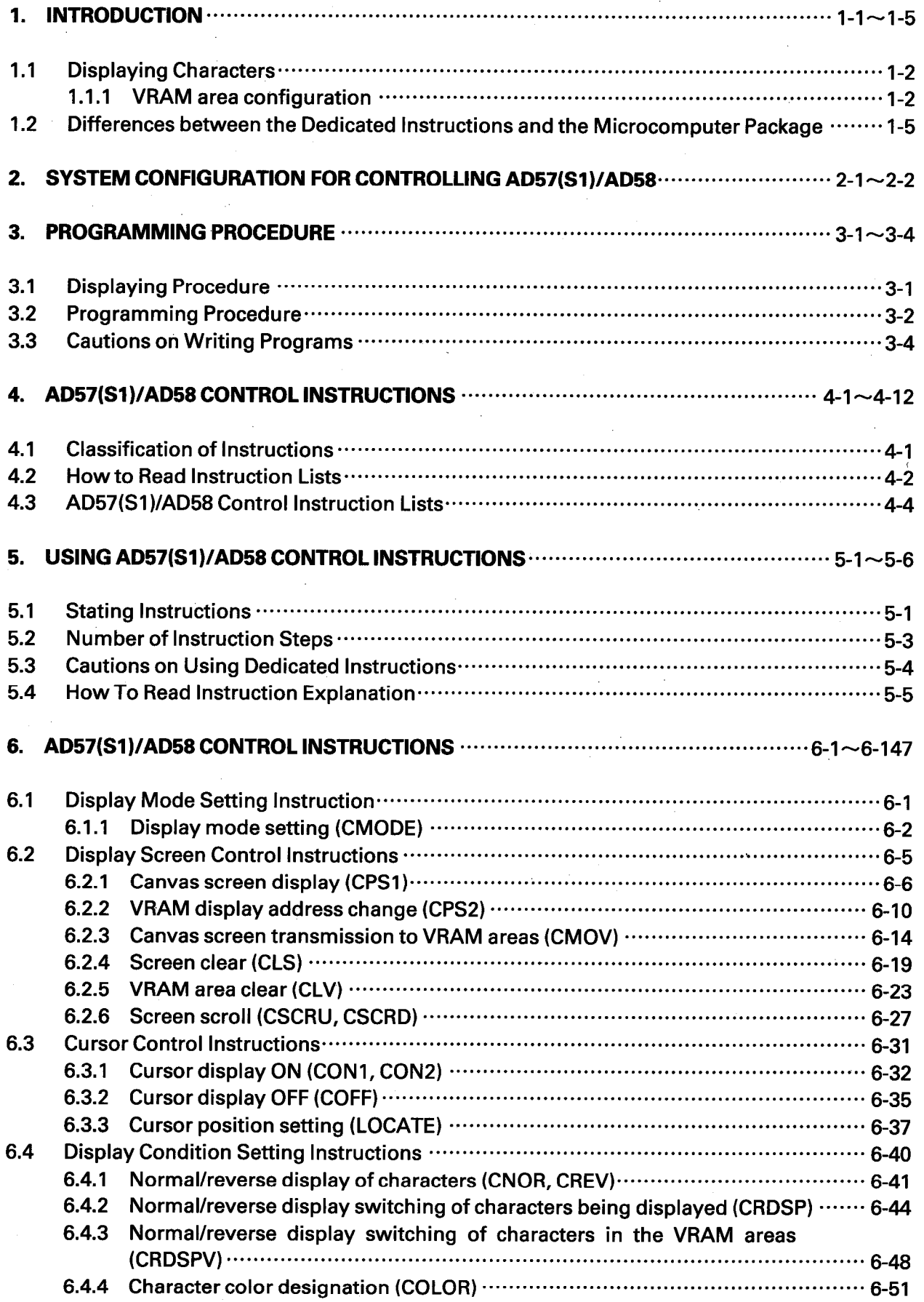

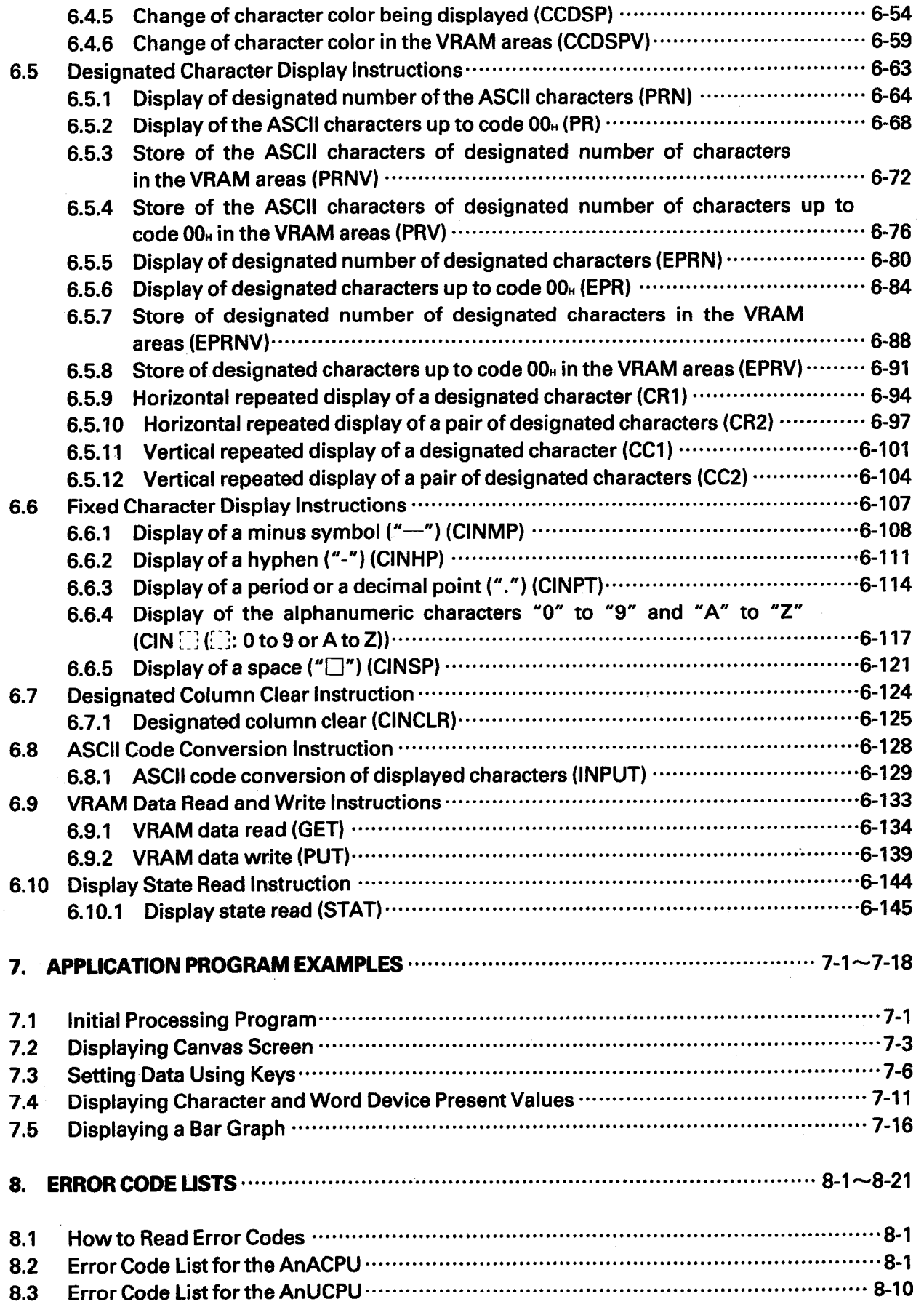

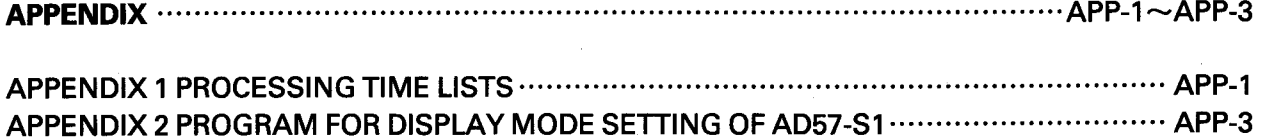

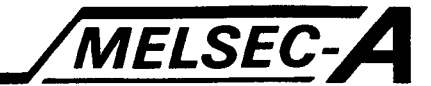

#### 1. INTRODUCTION

This manual describes sequence program instructions used to control the AD57(S1)/AD58 CRT/LCD controllers with the following CPU<sub>s</sub>.

- A2ACPU(S1), A3ACUP (hereafter called the AnACPU)
- A2UCPU(S1), A3UCPU, A4UCPU (hereafter called the AnUCPU)

Because the AnACPU/AnUCPU support the instructions to be used for the AD57(S1)/AD58 as standard instructions, these CPUs can use the AD57(S1)/AD58 without merging microcomputer program packages for the AD57.

#### **POINT**

- (1) An AD57S2 monitor display controller cannot be used with an AnACPU/AnUCPU.
- (2) To control an AD57(S1)/AD58, create the canvas ROM and character generator ROM using the SW1GP-AD57P system floppy disk and install them in the AD57(S1)/AD58.

For the procedure to create a canvas ROM and character generator ROM, refer to the SW1GP-AD57P **Operating Manual.** 

When controlling the AD57(S1)/AD58, use character string processing instructions described in the AnACPU/AnUCPU Programming Manual (Dedicated Instructions). This allows displaying of data on the screen, reading/storing the displayed data, and other similar operations to be performed easily.

When using an AnACPU/AnUCPU, refer to the manuals among those listed below that are relevant.

[Reference Manuals]

- (a) For details on instructions other than those covered in this manual:
	- ACPU Programming Manual (Fundamentals) IB-66249
	- ACPU Programming Manual (Common instructions) IB-66250
	- AnACPU/AnUCPU Programming Manual (Dedicated instructions) IB-66251
	- . AnACPU/AnUCPU Programming Manual (AD57 control instructions) IB-66257
- (b) For details on the AnACPU/AnUCPU:
	- A2A(S1)/A3ACPU User's Manual (Hardware) IB-66255
	- A2A(S1)/A3ACPU User's Manual (Control functions) IB-66256
	- A2U(S1)/A3U/A4UCPU User's Manual IB-66436
- (c) For details on operating peripheral device
	- 1) When using an A6GPP/A6PHP:
		- · SW4GP-GPPA Operating Manual IB-66259
	- 2) When using an IBM PC/AT or 100% compatible PC:
	- · SW0IX-GPPAE Operating Manual IB-66314

 $1 - 1$ 

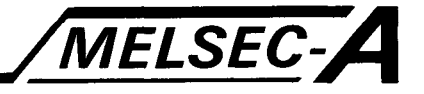

#### 1.1 Displaying Characters

How characters are displayed on the display unit connected to the AD57(S1)/AD58.

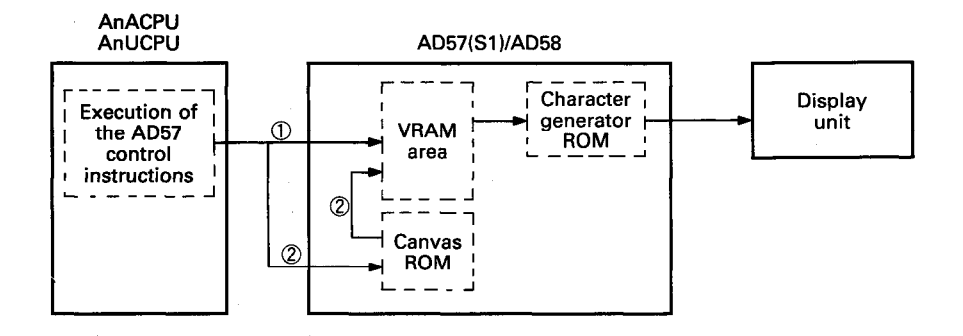

By writing the characters to be displayed to the AD57(S1)/AD58 VRAM area, these characters are displayed automatically on the display unit.

To display characters on the display unit connected to the AD57(S1)/AD58 using an AnACPU/AnUCPU, use the AD57 control instructions.

By executing the AD57 control instructions, designate data is written to the VRAM area of AD57(S1)/AD58. (1) in the above illustration)

To display the screen data stored in the canvas ROM, designated the number of the screen to be displayed. The designated canvas screen data is automatically read from the canvas ROM and written to the VRAM area. (2) in the above illustration)

#### 1.1.1 VRAM area configuration

The VRAM area consists of the area of addresses 0 to 7679, where the screen data of 7680 words can be stored.

On the screen, the following amount of data among 7680 words is displayed in one display page.

Standard display mode of CRT (for AD57(S1)) ..... 1600 words Enlarged display mode of CRT (for AD57) ........... 400 words 

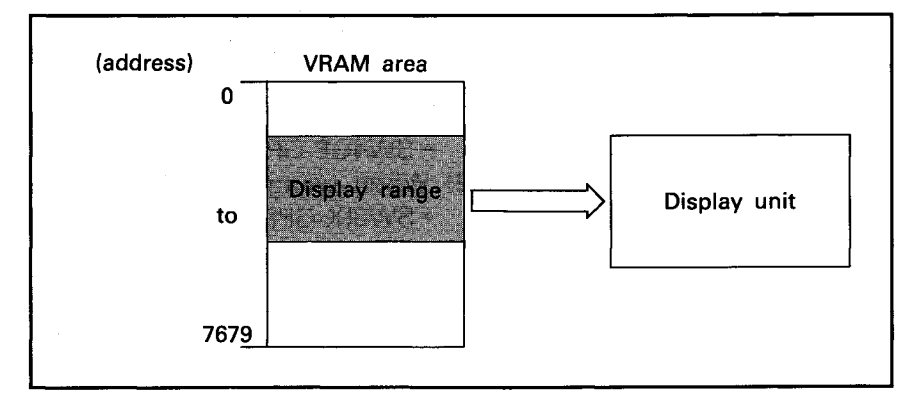

 $1-2$ 

(1) The screen display data stored in the VRAM area is as indicated below. By changing the area to be displayed, the stored data is displayed according to the designated display range.

**MELSEC-A** 

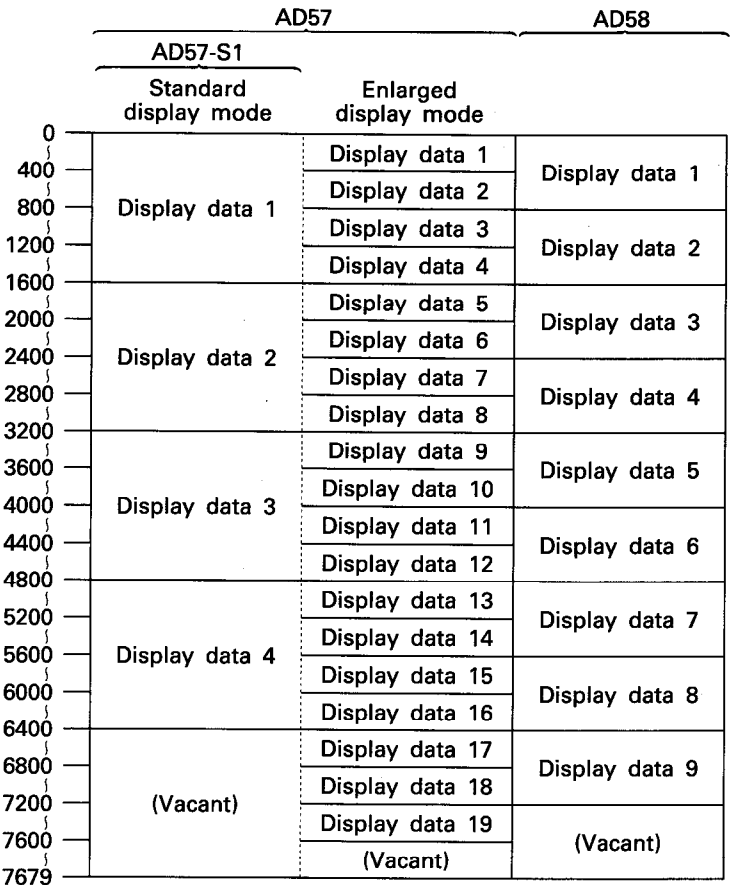

- (a) In the "vacant" areas shown above, it is not possible to store the data to be displayed. However, users can use these areas.
- (b) To store the display data in the VRAM area, use the AD57 control instructions such as the CPS1 and CMOV instructions.
- (c) Use the CPS2 instruction (AD57 control instruction) to select the area to be displayed. The display areas can be changed in units of addresses.

The head address of the area to be displayed is called the VRAM display head address.

(d) When the AD57 is used, standard mode display data and enlarged mode display data can be stored at random in the VRAM area as illustrated below.

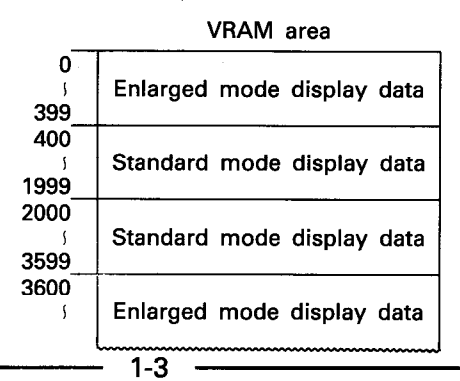

### 1. INTRODUCTION

- (2) Correspondence between the VRAM area addresses and the display position in the display unit is shown below. At VRAM area addresses, character codes of the characters to
	- be displayed are stored.  $(A:$  The head address of the VRAM) area displayed in the display unit.

MELSEC-A

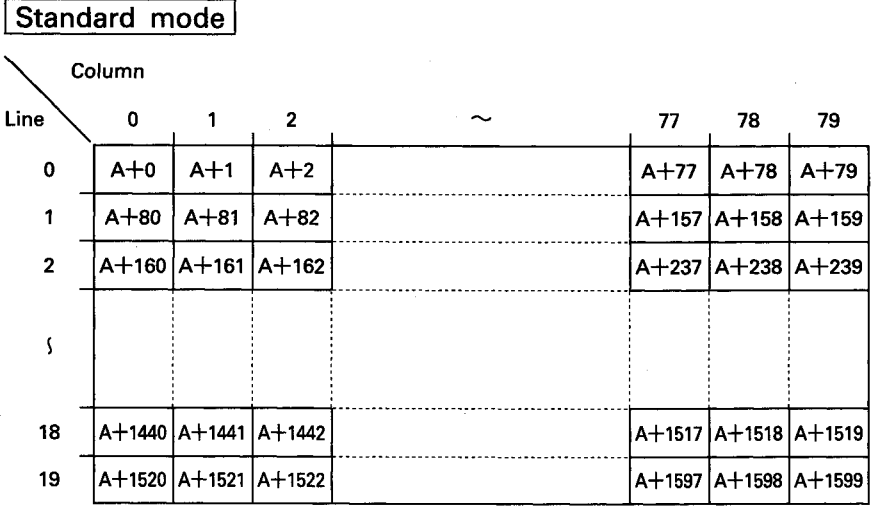

#### **Enlarged mode**

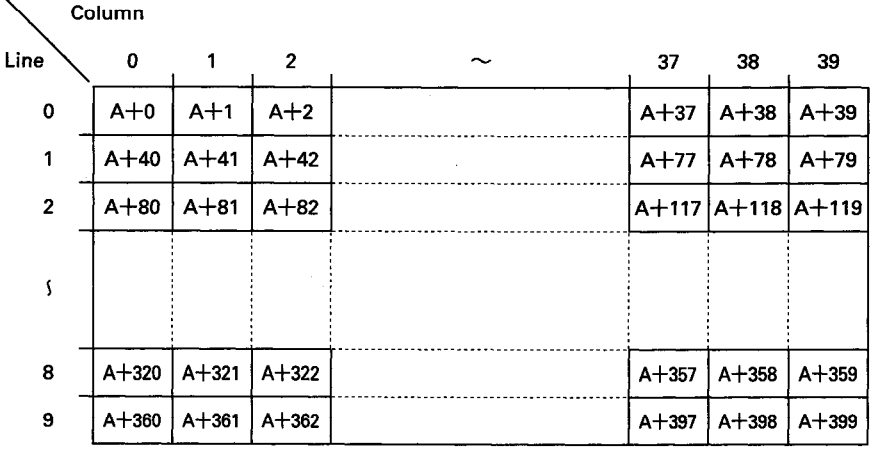

#### LCD mode

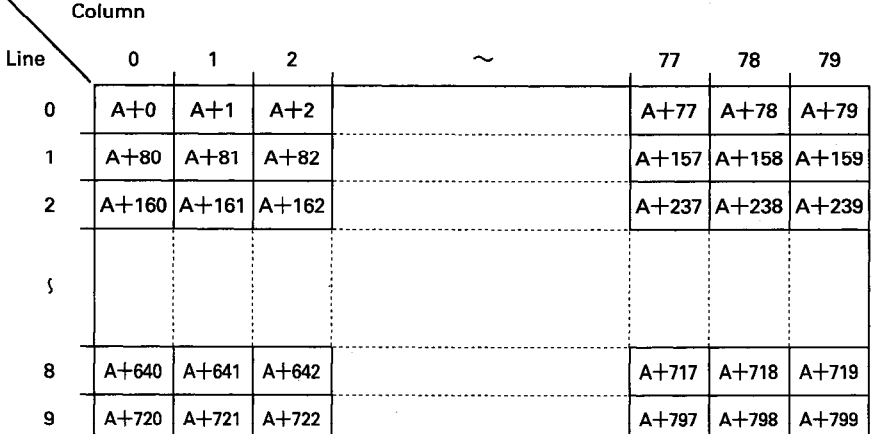

MELSEC-A

#### 1.2 Differences between the Dedicated Instructions and the Microcomputer Package

The names and specifications of the dedicated instructions used with the AnACPU/AnUCPU differ somewhat from those of the AD57 instructions stored in the SW1GP-AD57P system FD used with units other than the AnACPU/AnUCPU.

| ltem                                       | <b>AD57 instructions</b>                            |                            |                                        |
|--------------------------------------------|-----------------------------------------------------|----------------------------|----------------------------------------|
|                                            | <b>Type</b>                                         | <b>Instruction</b><br>name | Corresponding<br>dedicated instruction |
| Instructions with<br>different names       | Cursor position setting                             | <b>CSET</b>                | <b>LOCATE</b>                          |
|                                            | ASCII character display                             | <b>CPRA</b>                | PRN                                    |
|                                            | Character display                                   | <b>CPRC</b>                | <b>EPRN</b>                            |
|                                            | — (minus) display                                   | $CIN-1$                    | <b>CPNMP</b>                           |
|                                            | - (hyphen) display                                  | $CIN-2$                    | <b>CPNHP</b>                           |
|                                            | Space display                                       | <b>CINSP1</b>              | <b>CPNSP</b>                           |
|                                            | Designated column clear                             | <b>CINSP2</b>              | <b>CINCLR</b>                          |
|                                            | Storage of an ASCII code in a speci-<br>fied device | <b>CASC</b>                | <b>INPUT</b>                           |
| Instructions that<br>substitute for others | Device comment display                              | <b>CCOM</b>                | COMRD*1+PR*2                           |
|                                            | Display of 16-bit data in decimal<br>notation       | CDEC1                      | $BINDA**+PR**$                         |
|                                            | Display of 32-bit data in decimal<br>notation       | CDEC <sub>2</sub>          | DBINDA*1+PR*2                          |
|                                            | Display of 16-bit data in hexdecimal<br>notation    | CHEX1                      | $BINHA*1 + PR*2$                       |
|                                            | Display of 32-bit data in hexadecim-<br>al notation | CHEX <sub>2</sub>          | DBINHA*1+PR*2                          |
|                                            | Binary conversion of numerals                       | <b>CBIN</b>                | INPUT* <sup>2</sup> +VAL* <sup>1</sup> |

Table 1.1 Differences Between AD57 Instructions and Dedicated Instructions

#### **REMARKS**

- \*1: Use AnACPU/AnUCPU dedicated commands. (For details, refer to the AnACPU/AnUCPU Programming Manual (Dedicated instructions volume))
- \*2: These are AD57(S1)/AD58 control instructions (For details, see section 6.7.2 of this manual.)

# **MEMO**

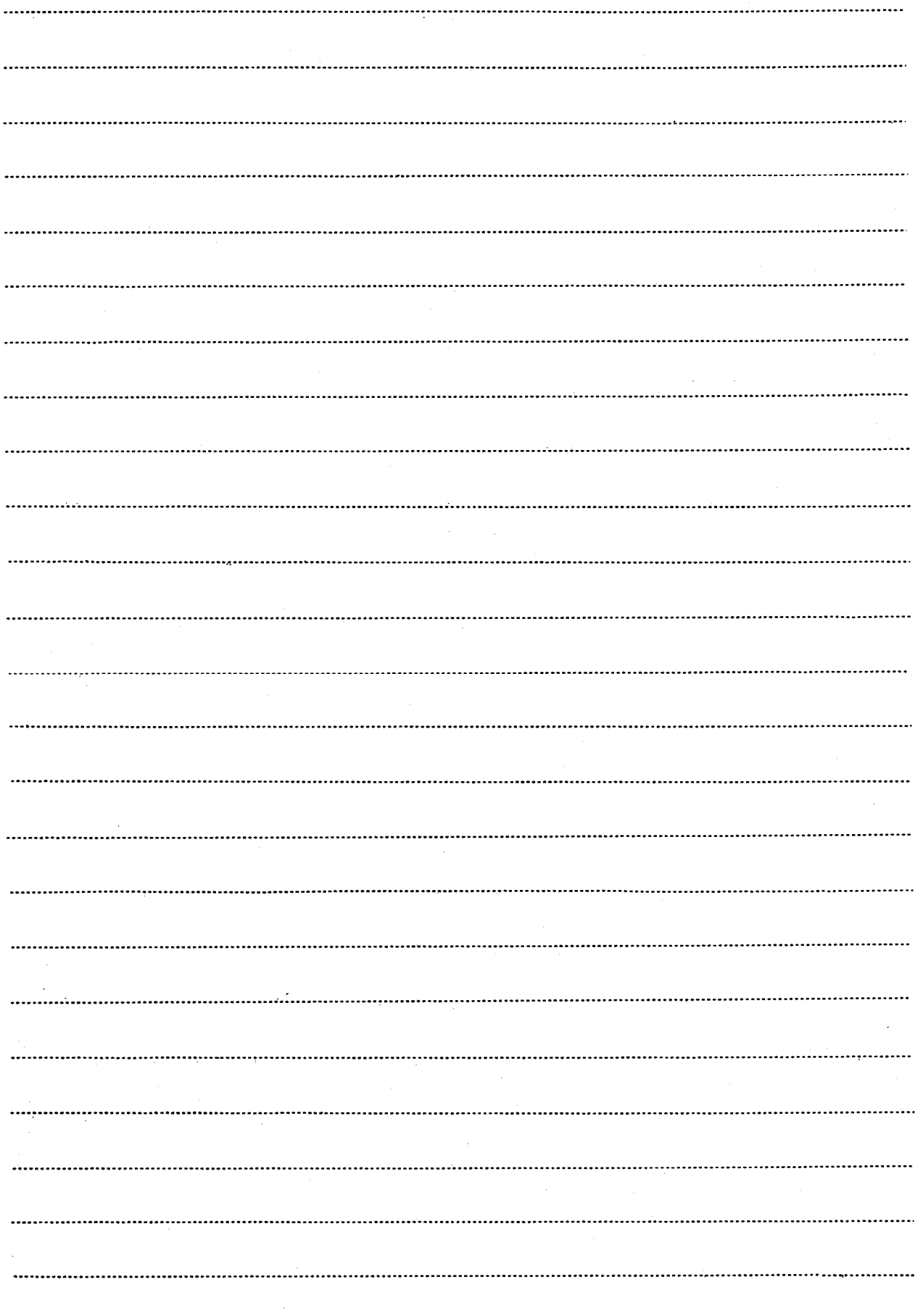

#### 2. SYSTEM CONFIGURATION FOR CONTROLLING AD57(S1)/AD58

This chapter describes the configuration of the system used to control the AD57(S1)/AD58 with the AD57 control instructions.

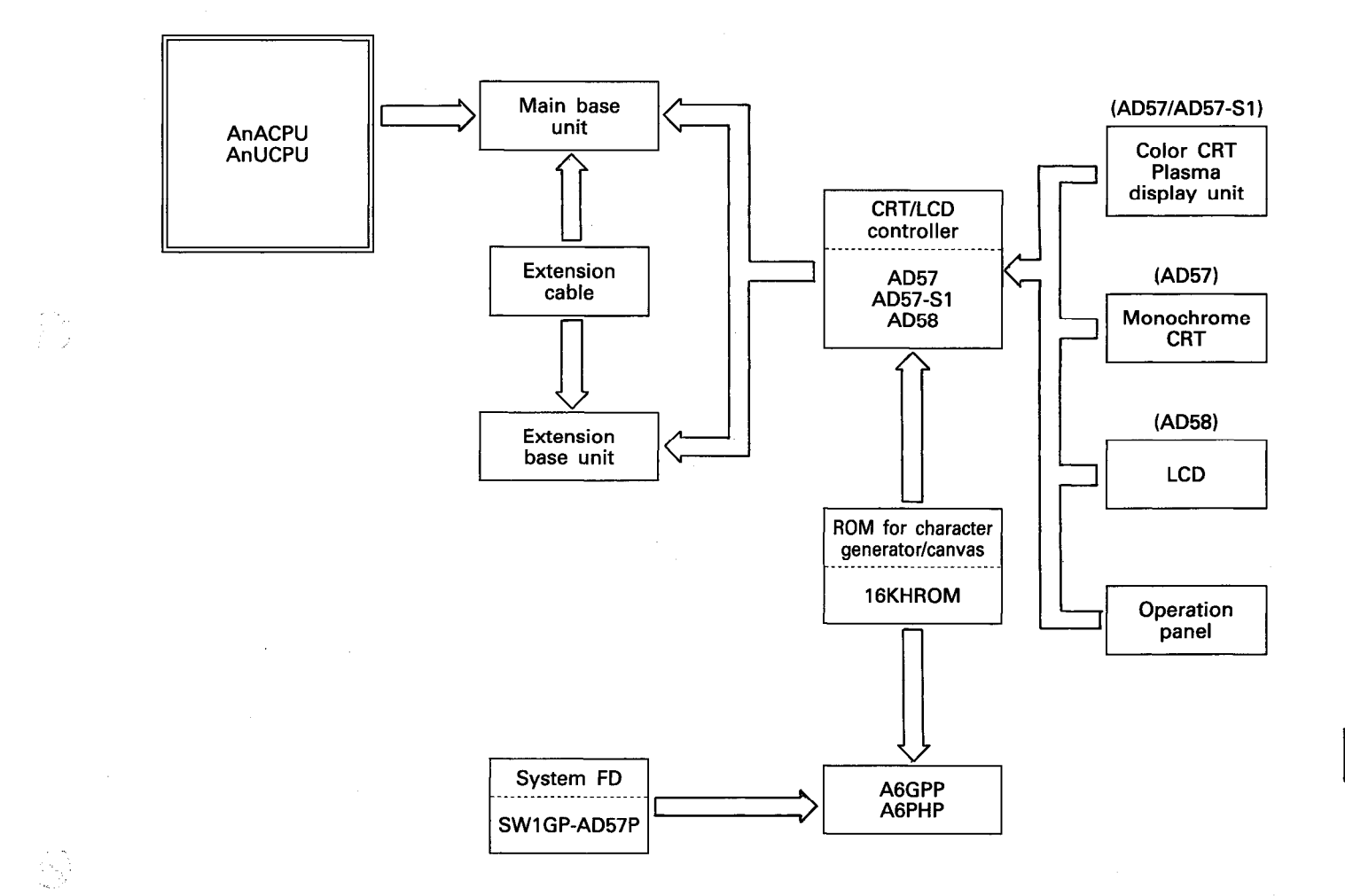

#### **POINT**

The equipment in the system configuration will differ according to the CPU module used. Refer to the user's manual for the relevant CPU for guidance on the equipment that can be used.

MELSEC-A 2. SYSTEM CONFIGURATION FOR CONTROLLING AD57(S1)/AD58

- (1) The number of AD57(S1)/AD58 modules that can be used with one AnACPU/AnUCPU varies depending on the number of the following modules.
	- $\cdot$  AD59(S1)
	- AJ71C24(S3/S6/S8)
	- AJ71UC24
	- AJ71C21(S1)
	- AJ71PT32(S3)

Use the following formula to calculate the number of usable AD57(S1)/AD58.

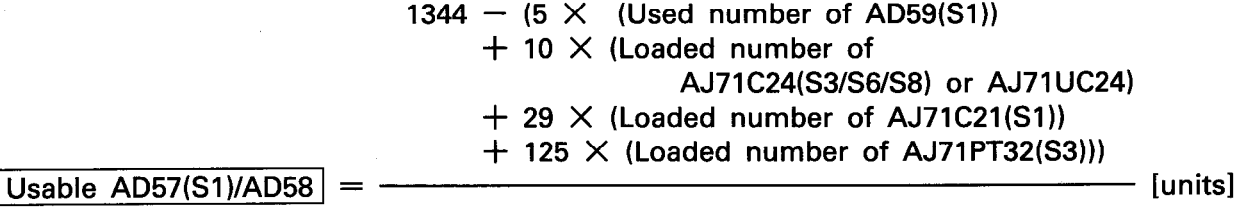

8

Example: Assume that the following number of devices is used.

AJ71C24-S3 ................ 5 units AJ71PT32-S3 ............. 2 units

The number of usable AD57(S1)/AD58

 $= 1344 - (5 \times 3 + 10 \times 5 + 29 \times 0 + 125 \times 2)$ 

8

 $= 128.625 \cdots$  128 units

Although the above indicated number is obtained as the result of calculation, actual number of loadable AD57(S1)/AD58 is limited to the following number due to the I/O number of the PC Pus. A2ACPU, A2UCPU ················ 8 modules A2ACPU-S1, A2UCPU-S1 ···· 16 modules

A3ACPU, A3UCPU …………. 32 modules A4UCPU ........................... 64 modules

(2) To control AD57(S1)/AD58, create the canvas ROM and character generator ROM using the SW1GP-AD57P system FD and install these Ross in AD57(S1)/AD58. For the procedure to create the canvas ROM and character generator ROM, refer to the SW1GP-AD57P Operating Manual.

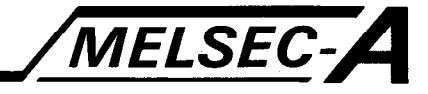

#### 3. PROGRAMMING PROCEDURE

This chapter describes the setting and programming procedure to display characters in the display unit connected to the AD57(S1)/ AD58.

#### 3.1 Displaying Procedure

This section describes the procedure to display characters on the display unit.

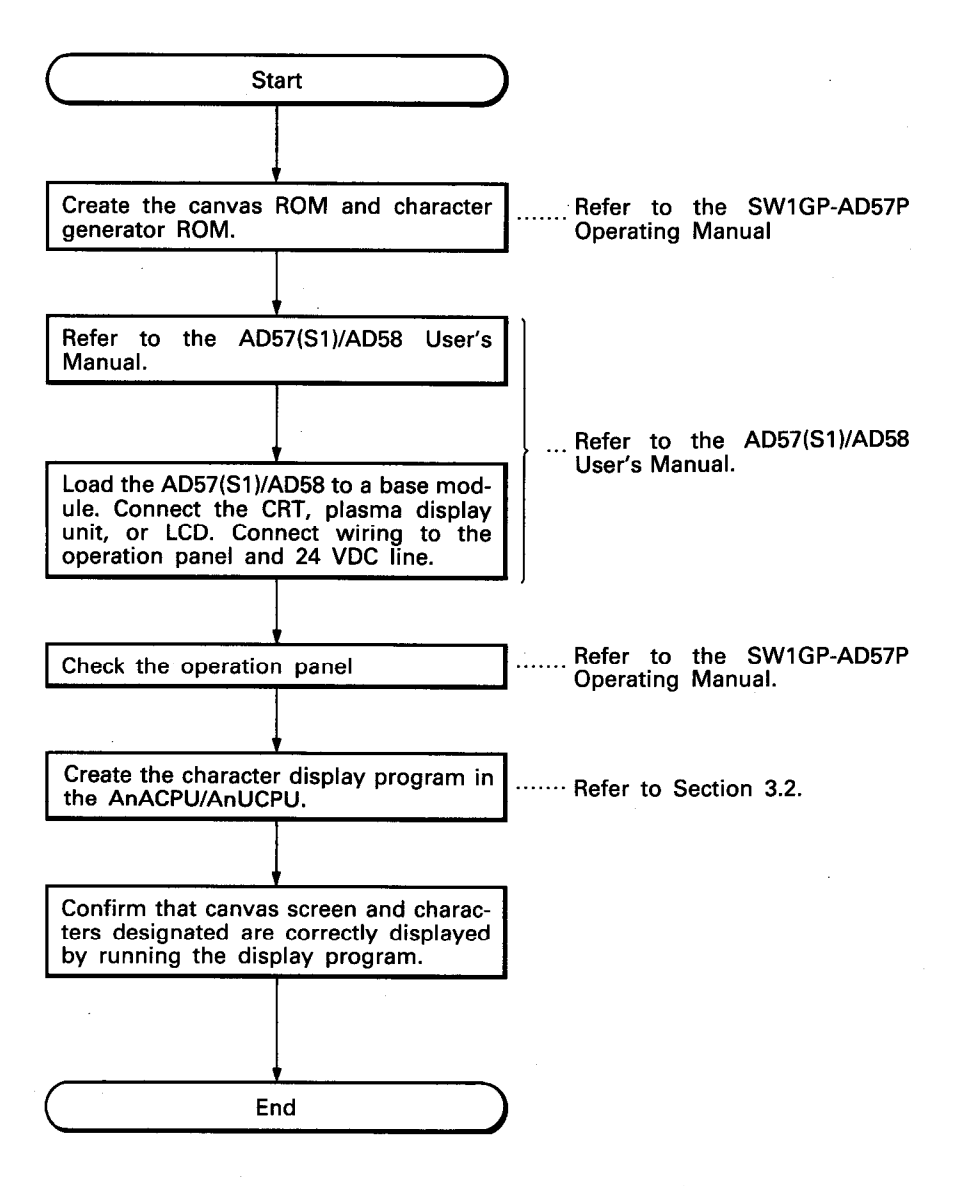

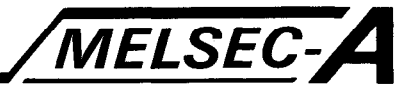

#### 3.2 Programming Procedure

This section describes the procedure to create the program to display the canvas screen and the characters on the display unit connected to the AD57(S1)/AD58 using the AD57 control instructions.

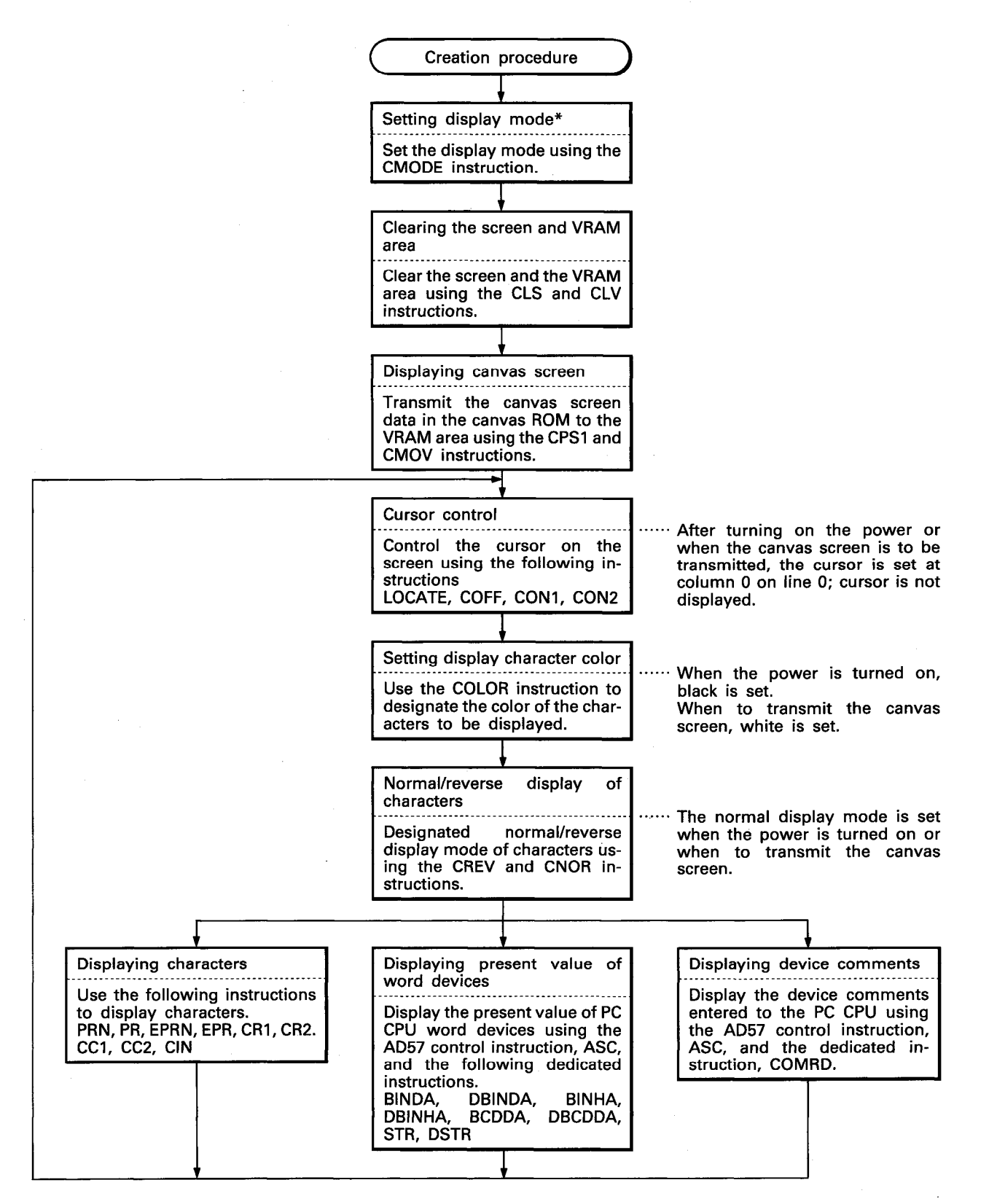

IB (NA) 66257-A

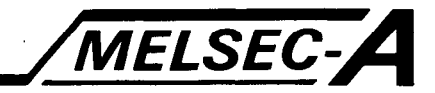

\* When a canvas ROM is created using the SW1GP-AD57P system FD and module name entry is done by I/O assignment in parameter settings at a peripheral device, it is not necessary to set the display mode by using the CMODE instruction. If the canvas ROM is created using a system FD other than the SW1GP-AD57P system FD, the sequence program shown in Appendix 2 is necessary.

The following mode is automatically set when the PC CPU state is changed from STOP to RUN.

AD57 entered …………………………… "0" is set AD57-S1 entered ...................... "5" is set 

For details of module name entry procedure, refer to the reference manual (C) of section 1.

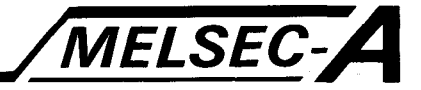

#### 3.3 Cautions on Writing Programs

(1) Always set the display mode using the CMODE instruction when the PC power is turned on, the PC CPU is reset, or when the PC CPU RUN/STOP switch position is changed from STOP to RUN.

The display unit will fail to give correct display if the display mode is not set or correct display mode is not set.

However, when module name entry is executed in parameter setting, it is not necessary to set the display mode with the CMODE instruction. The display mode is automatically set when the PC CPU power supply is turned on, the PC CPU is reset, or when the PC CPU state is changed from STOP to RUN.

(2) If the PC CPU state is changed from STOP to RUN while the enlarged display mode is set with the AD57, the display will not be incorrect. Correct display is possible by setting the enlarged display

mode while the PC CPU is running.

(3) To execute the canvas display instruction (CPS1), the canvas transmission instruction (CMOV), the screen clear instruction (CLS), or the VRAM clear instruction (CLV) in partial processing mode, always take interlock as shown below so that other instructions cannot be executed by the same AD57(S1)/AD58. While a partial processing instruction is executed, CPS1, CMOV, CLS, and CLV instructions cannot executed by other AD57(S1)/AD58.

If such instructions are executed, correct display is impossible.

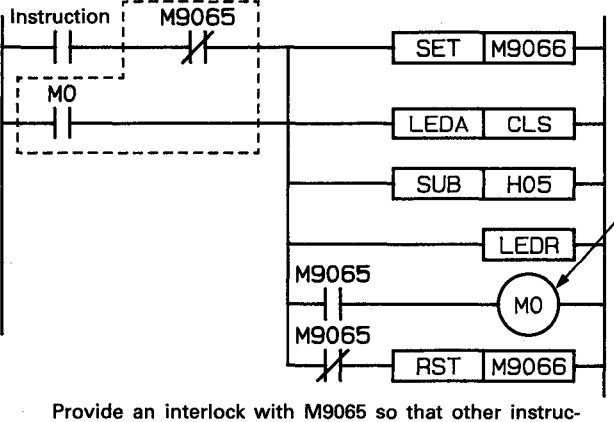

The same instruction is executed in every scan until the partial processing is completed.

Holding coil

tions cannot be executed while partial processing is executed.

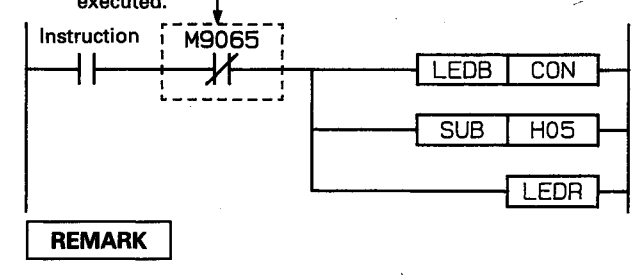

The partial processing function is added to the instructions which require longer than 4 msec processing time if processed in batch. When partial processing is executed for such instructions, the instruction is processed in several scans. Therefore, processing time per scan can be shortened.

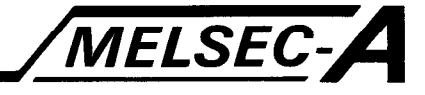

This chapter describes the dedicated instructions to control AD57(S1)/AD58.

#### 4.1 Classification of Instructions

The dedicated instructions used to control AD57(S1)/AD58 are largely classified into the following instruction groups.

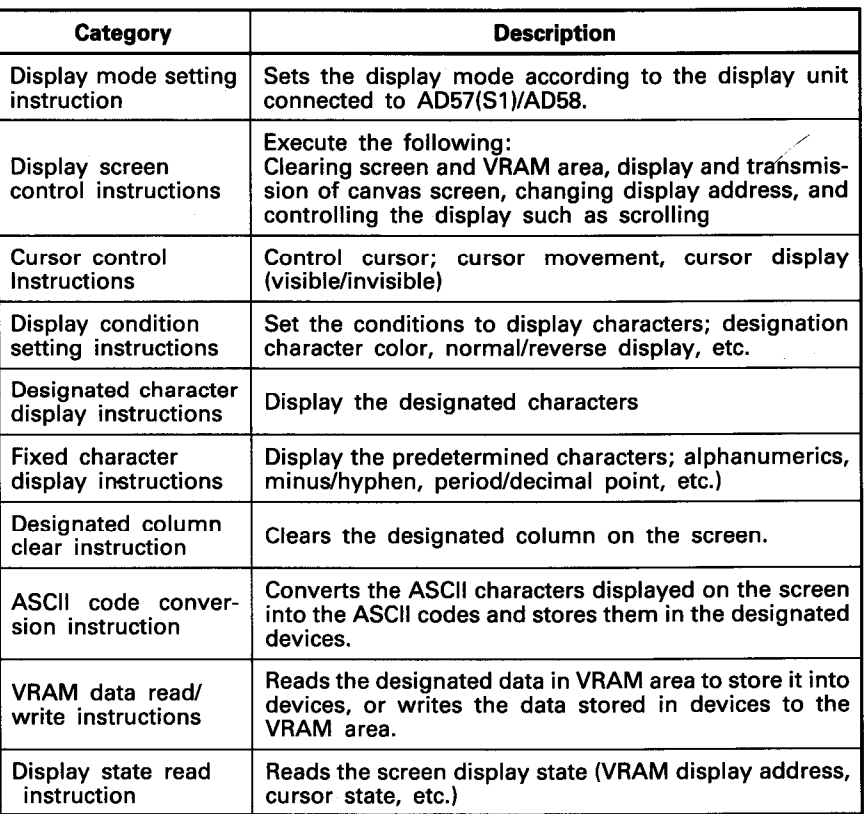

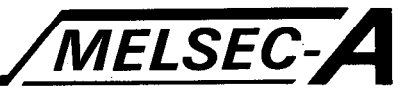

#### 4.2 How to Read Instruction Lists

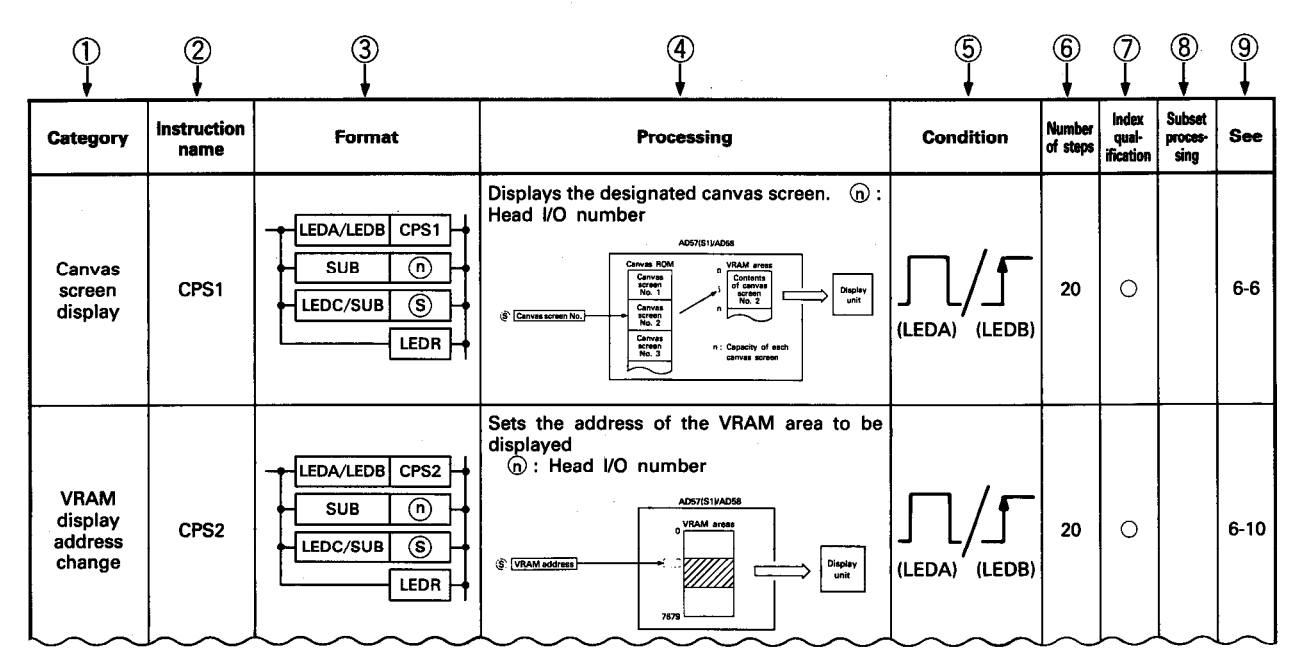

- 1) .... Category of the instructions
- 2. .... Symbols to be used in writing a sequence program
- 3) ..... Format of an instruction to be used in writing a ladder of a sequence program.

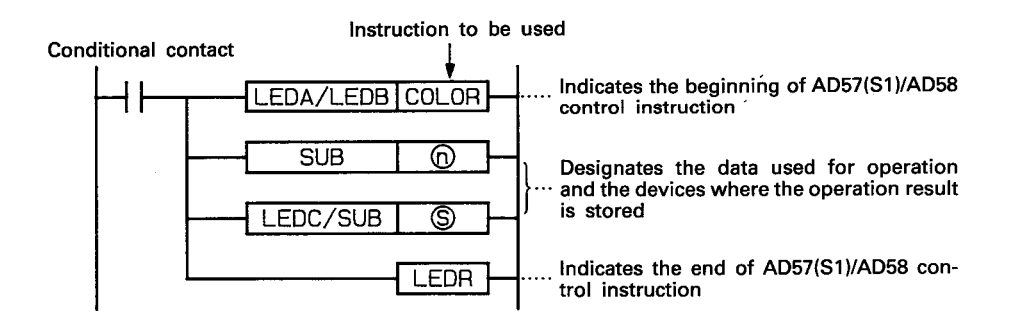

For details, refer to Chapter 5.

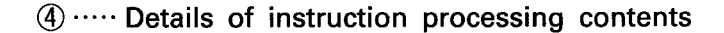

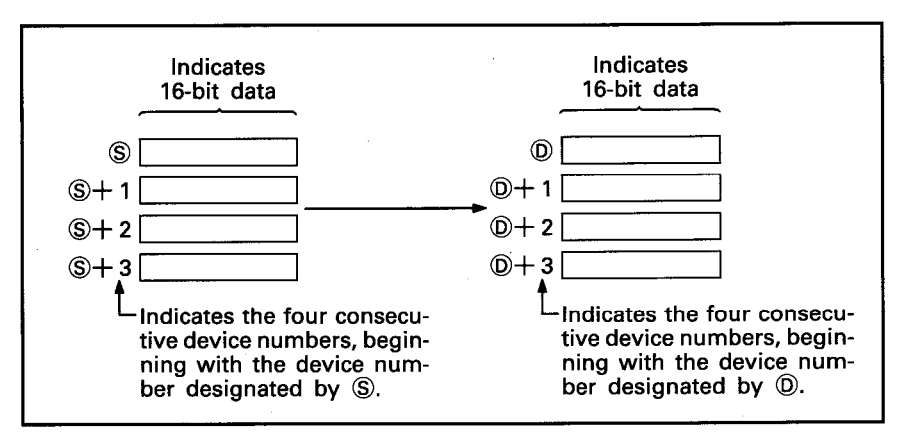

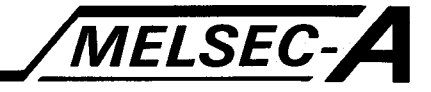

#### $\mathbb{S}$  .... Instruction execution timing

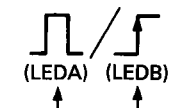

Indicates the four consecutive device numbers, beginning with the device number designated by (D).o execute LEDB | instruction ].

Indicates the four consecutive device numbers, beginning with the device number designated by (D).o execute LEDA | instruction].

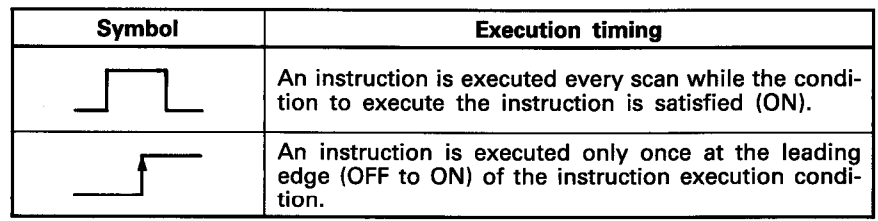

6 ····· The number of steps

Depending on the devices to be used, the number of steps actually required might become larger than the step number indicated here.

For details, refer to Section 5.2.

- $\oslash$  ..... A circle in this column shows that an index register (Z, V) can be used for the devices or constants used by an instruction.
- 8 ... A circle in this column shows that subset processing is possible.
- **9 ····· Shows the manual page in which detailed description of the** instruction is given.

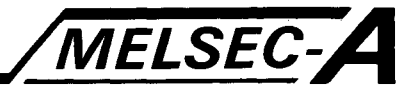

#### 4.3 AD57(S1)/AD58 Control Instruction Lists

#### (1) Display mode setting instruction

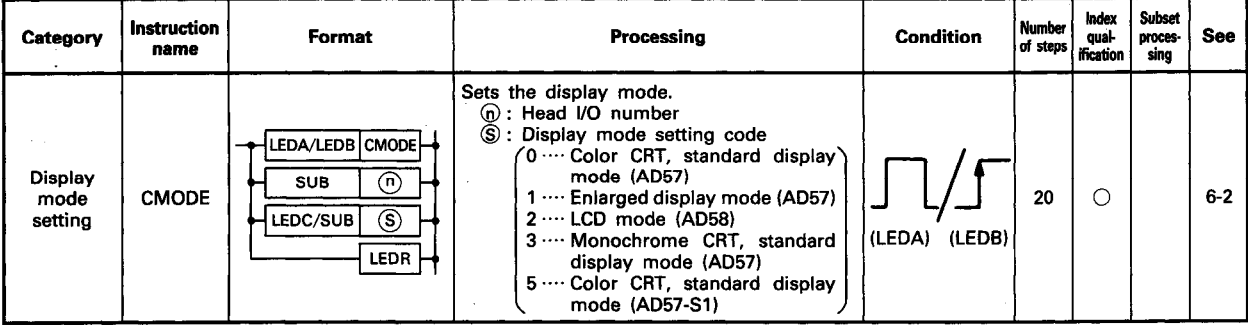

#### (2) Display screen control instructions

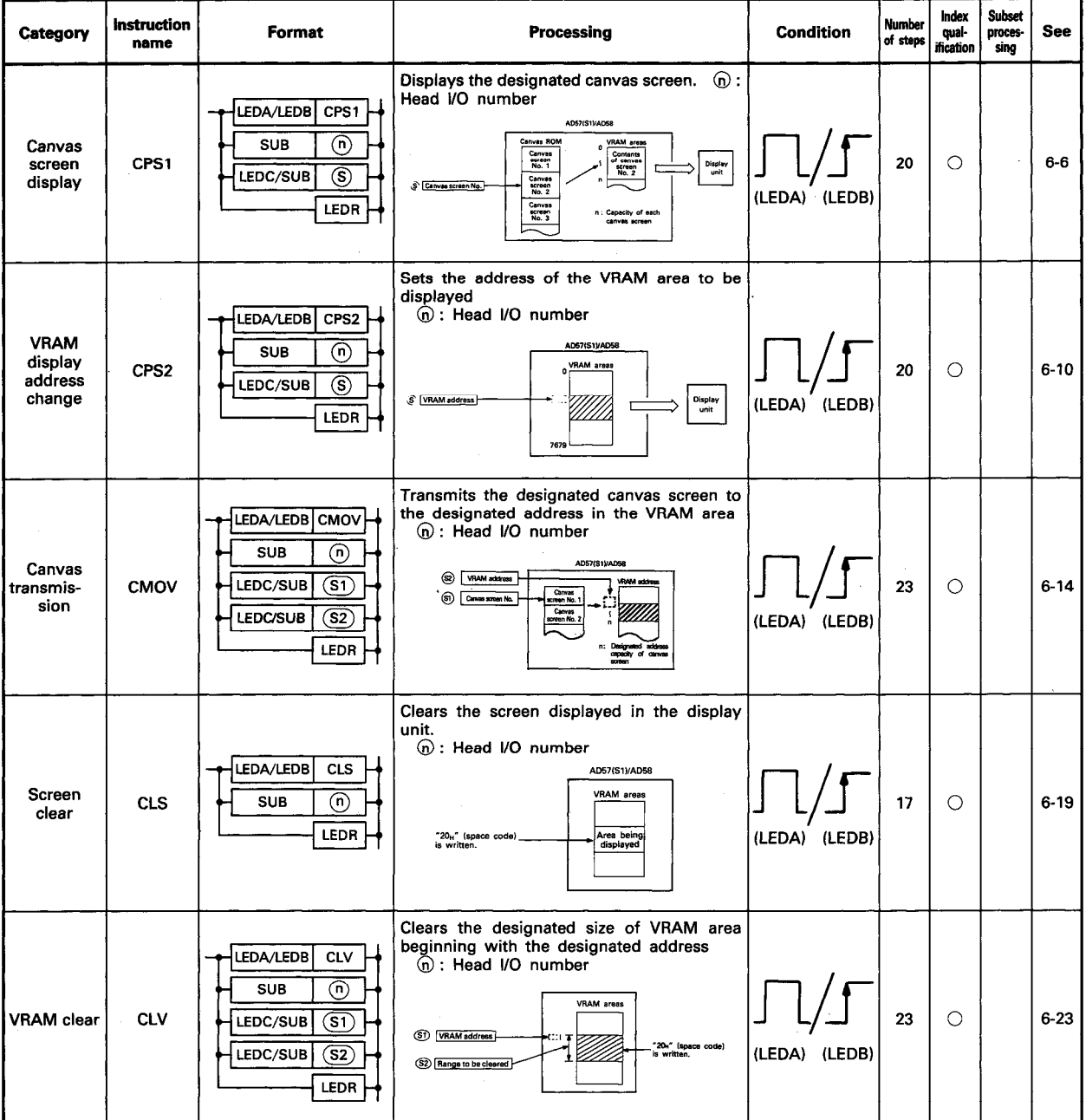

 $4 - 4$ 

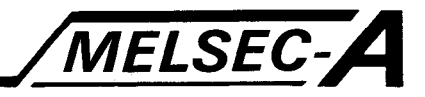

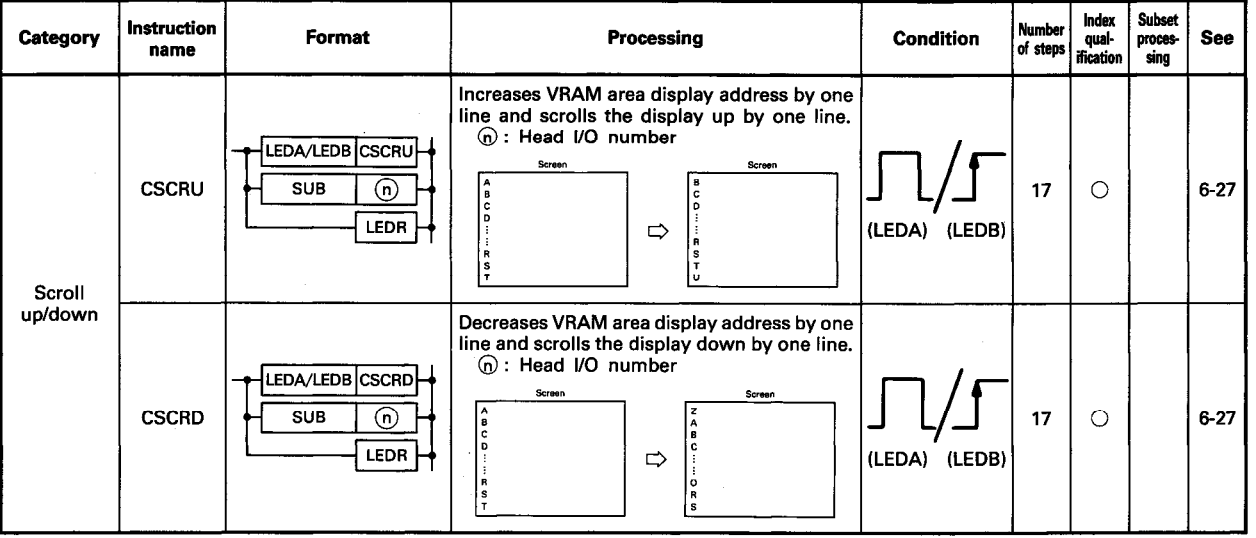

#### (3) Cursor control instructions

in<br>Sub

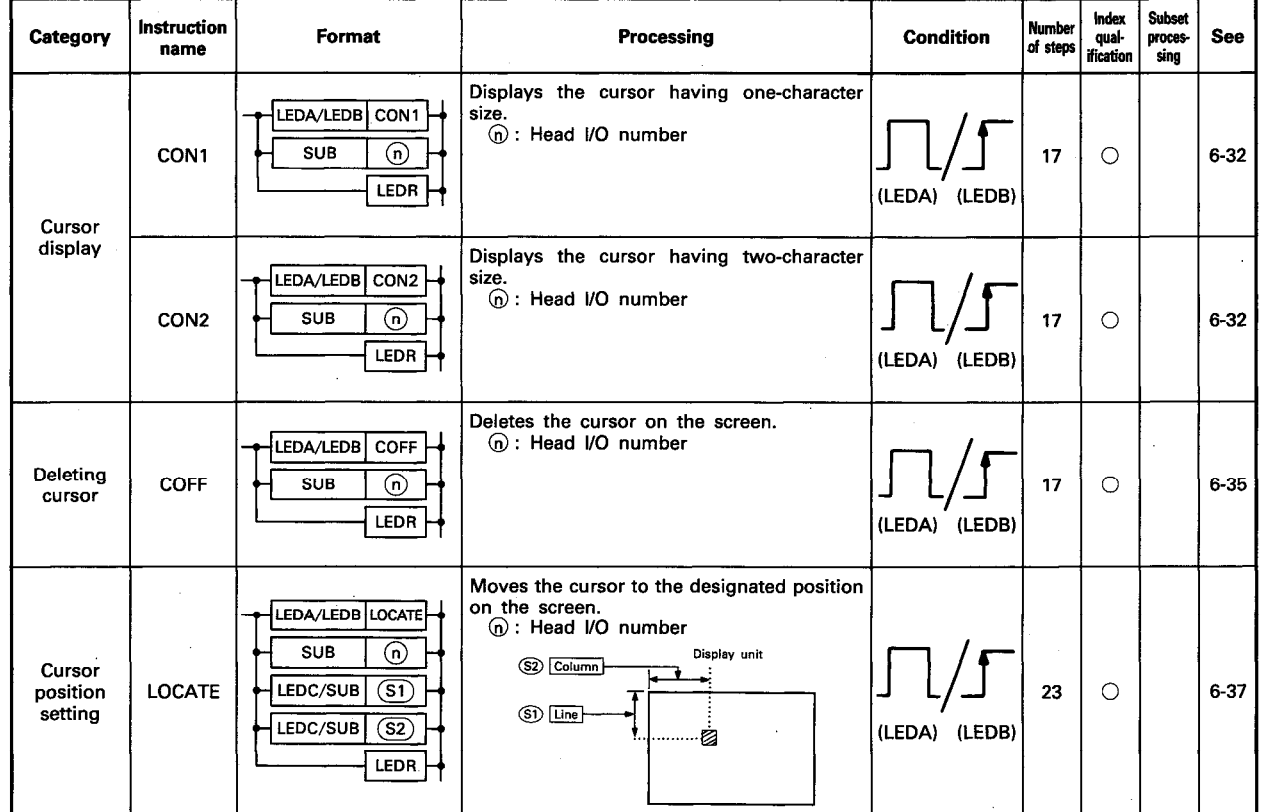

#### (4) Display condition setting instructions

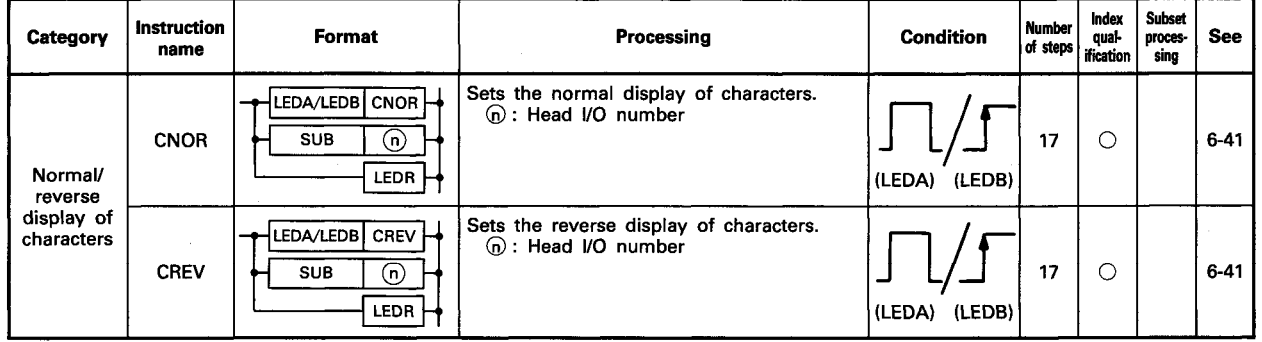

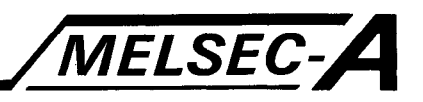

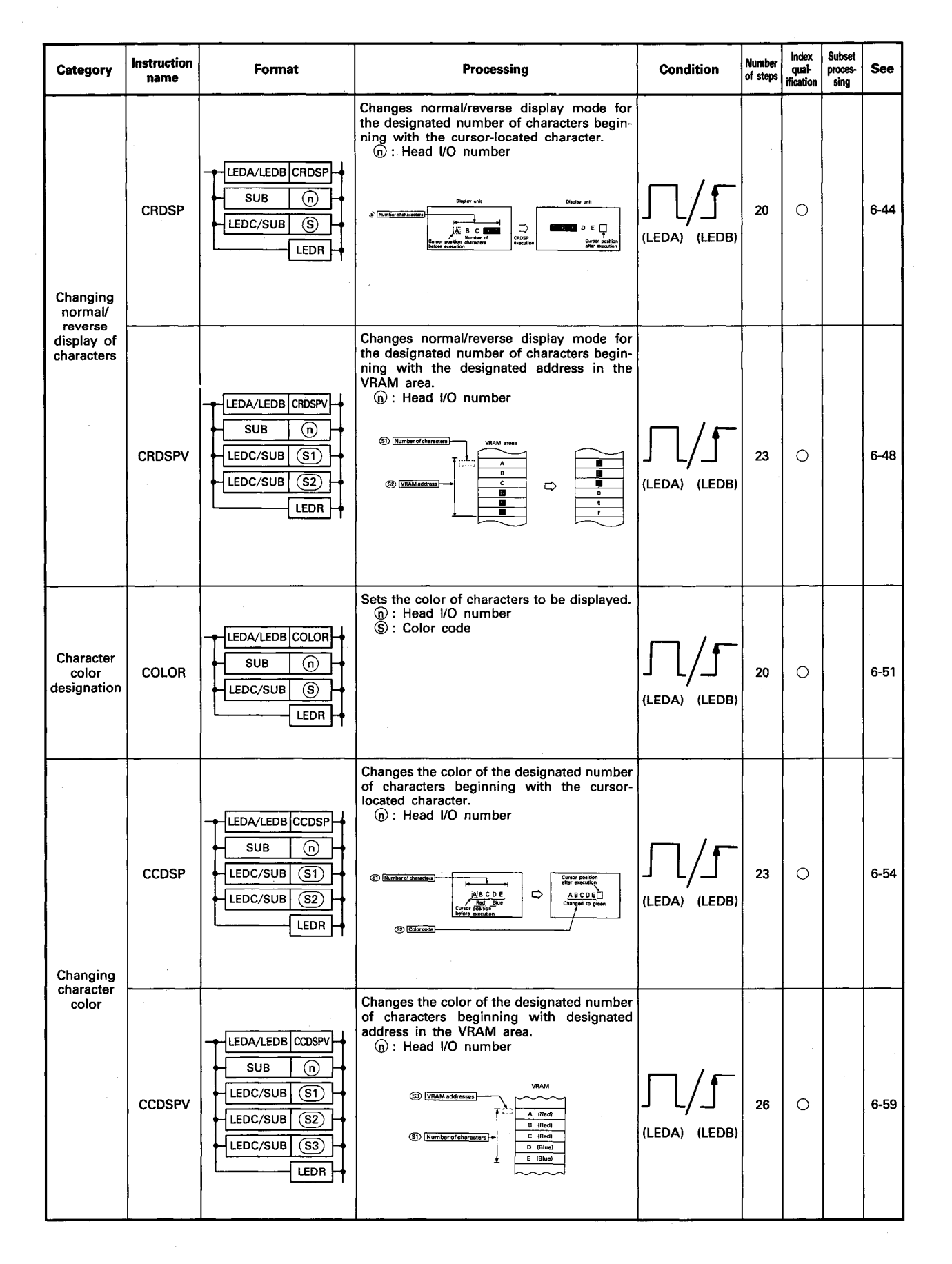

site.

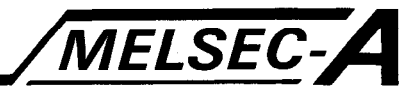

(5) Designated character display instructions

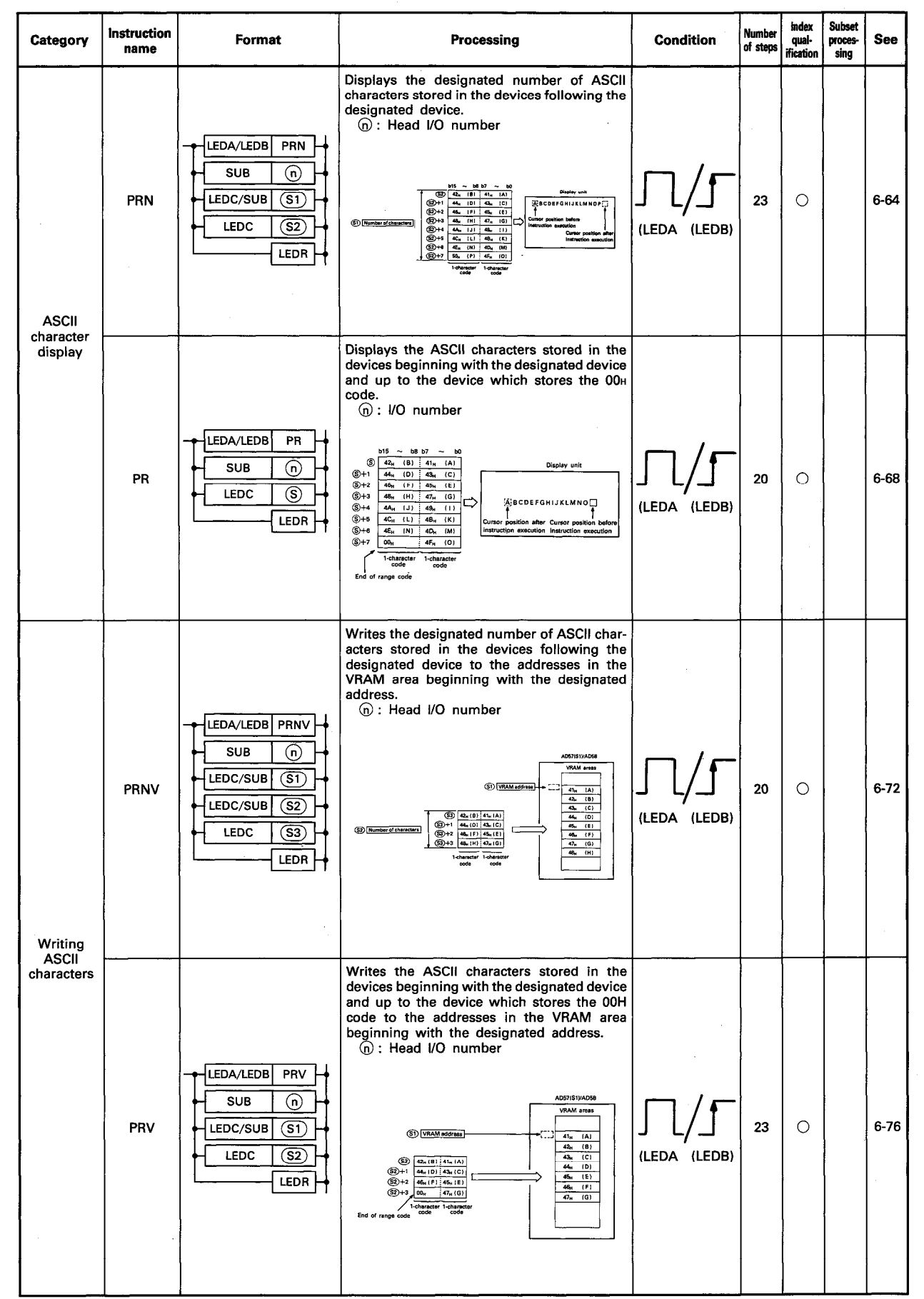

IB (NA) 66257-A

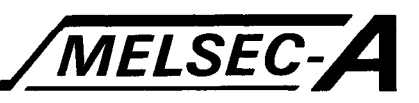

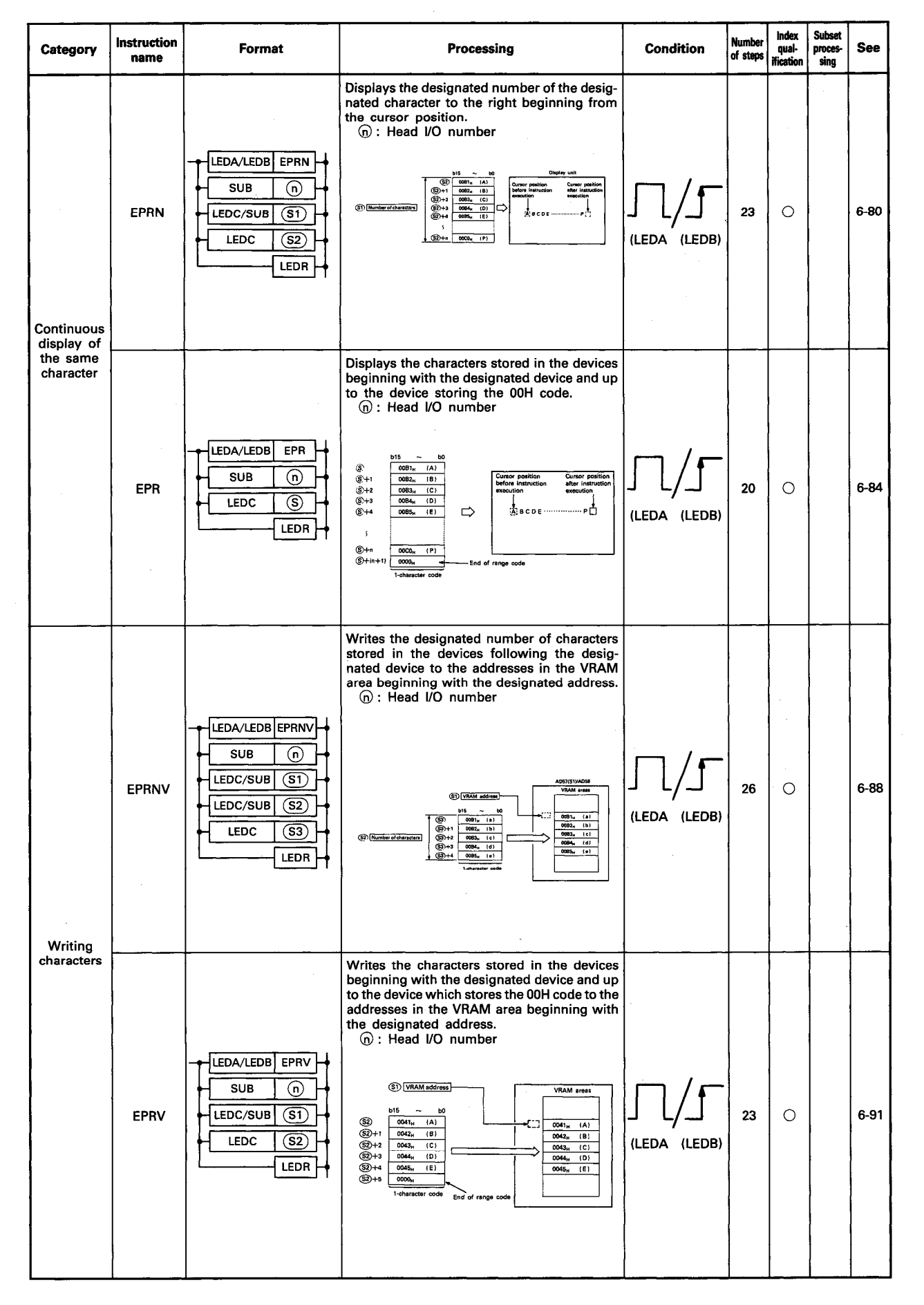

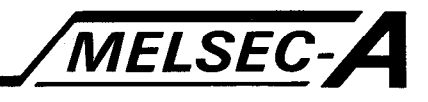

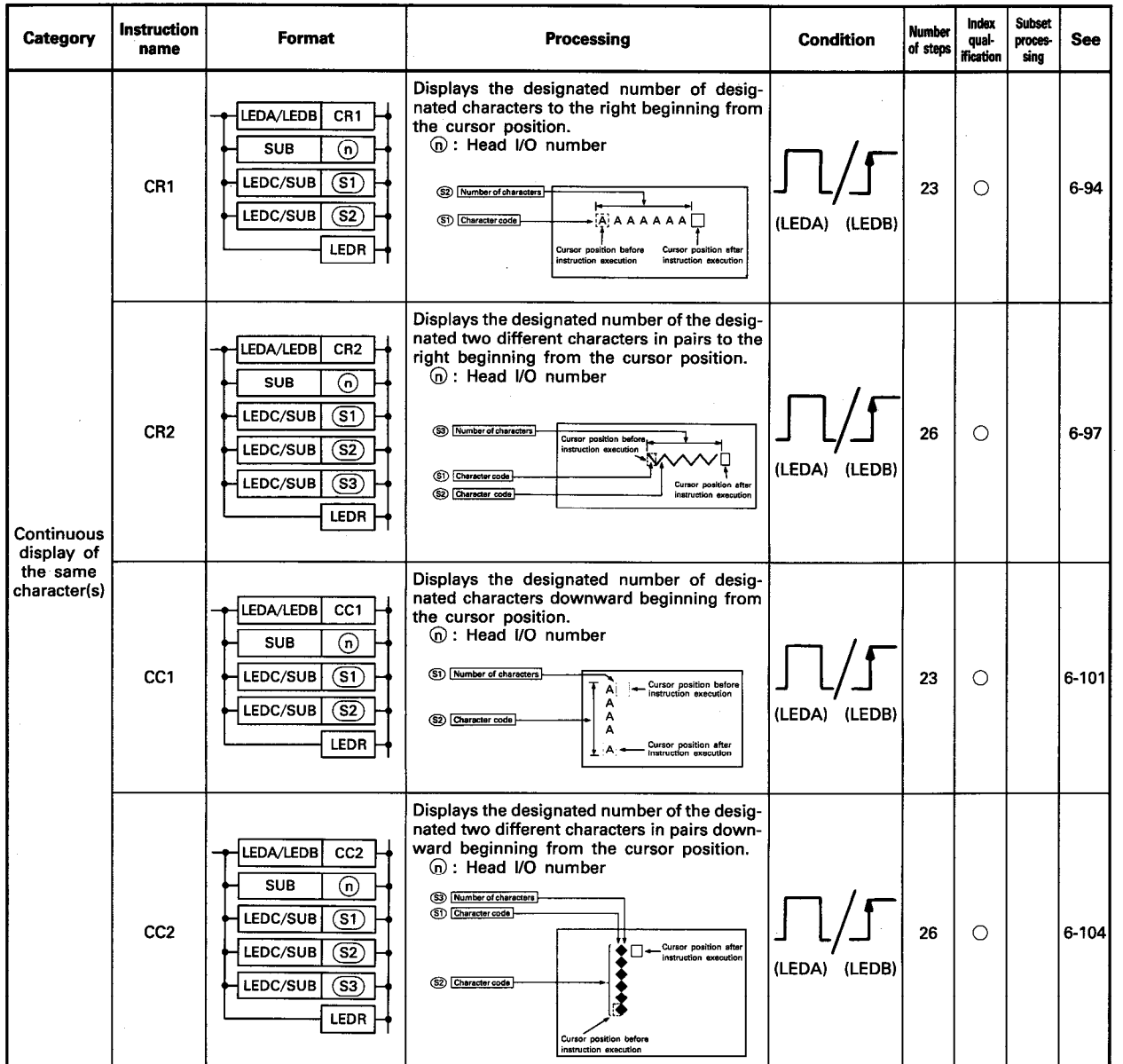

#### (6) Fixed character display instructions

 $\frac{1}{2}$ 

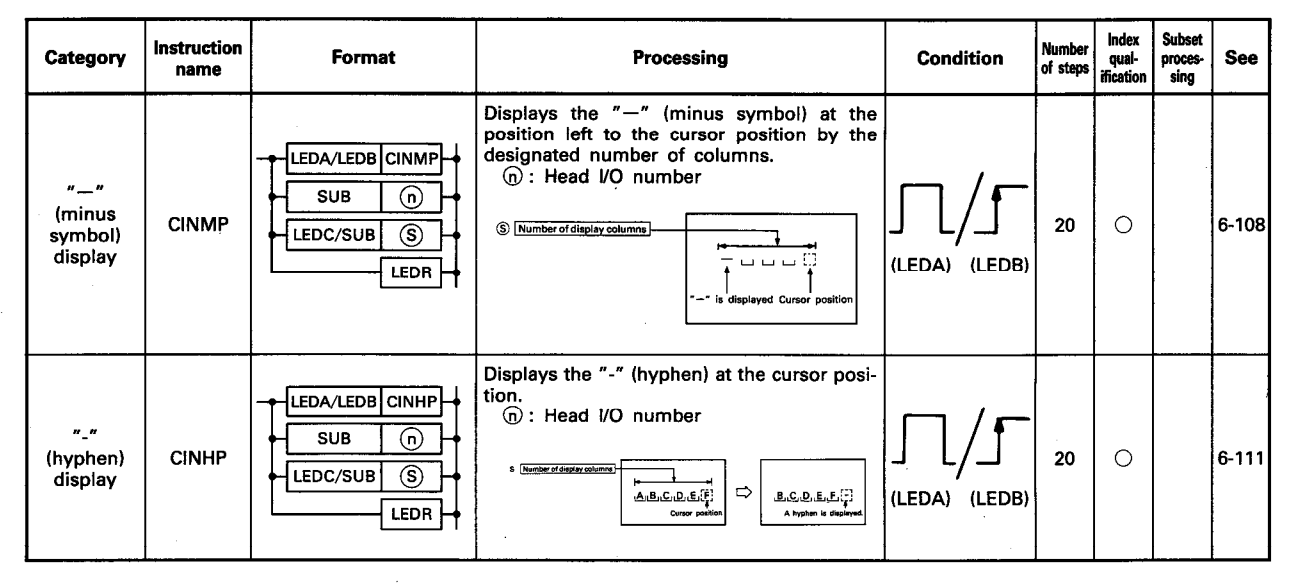

 $4-9$ 

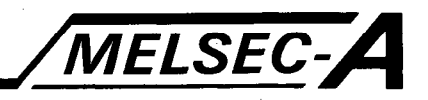

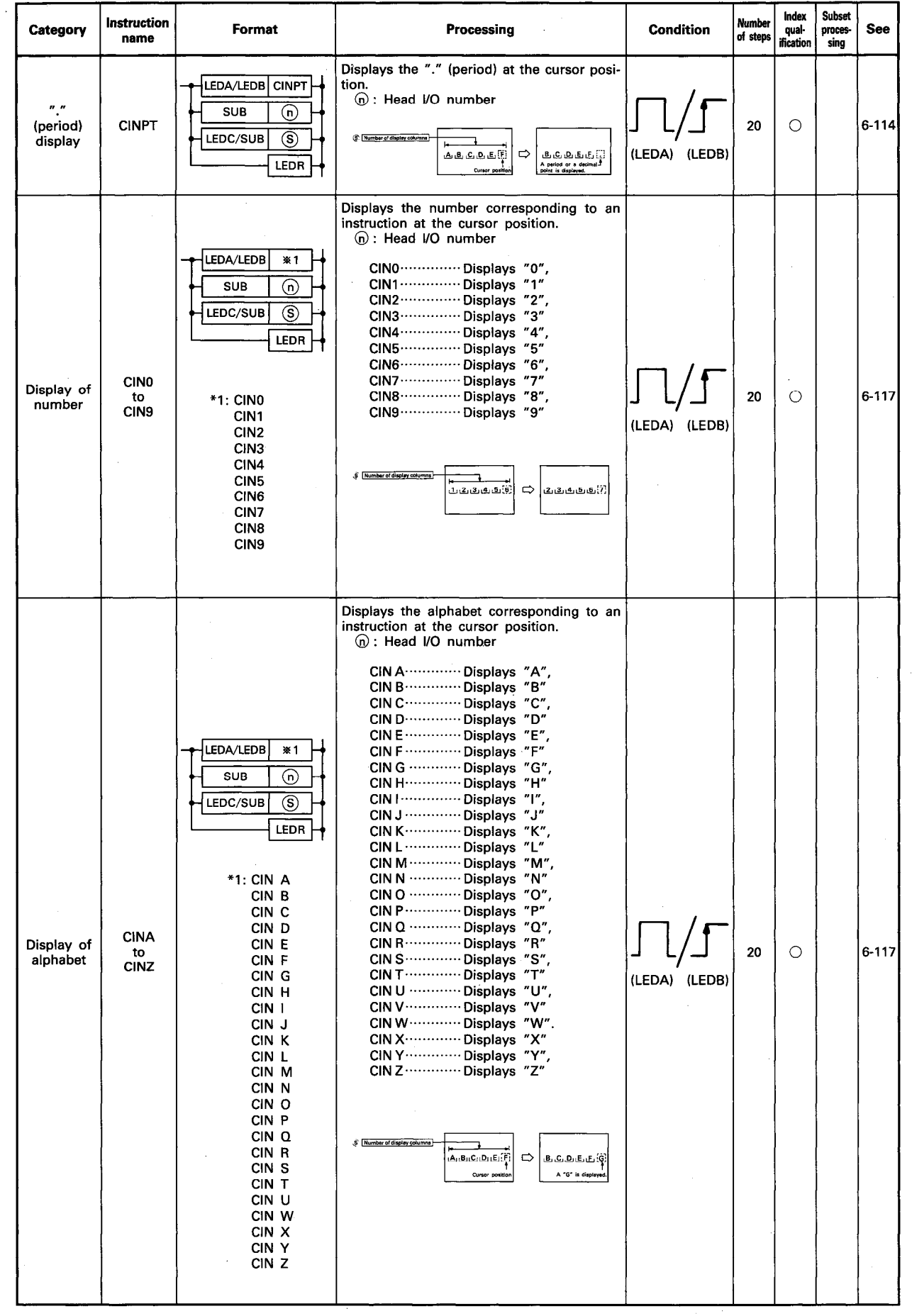

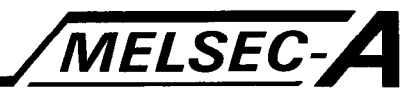

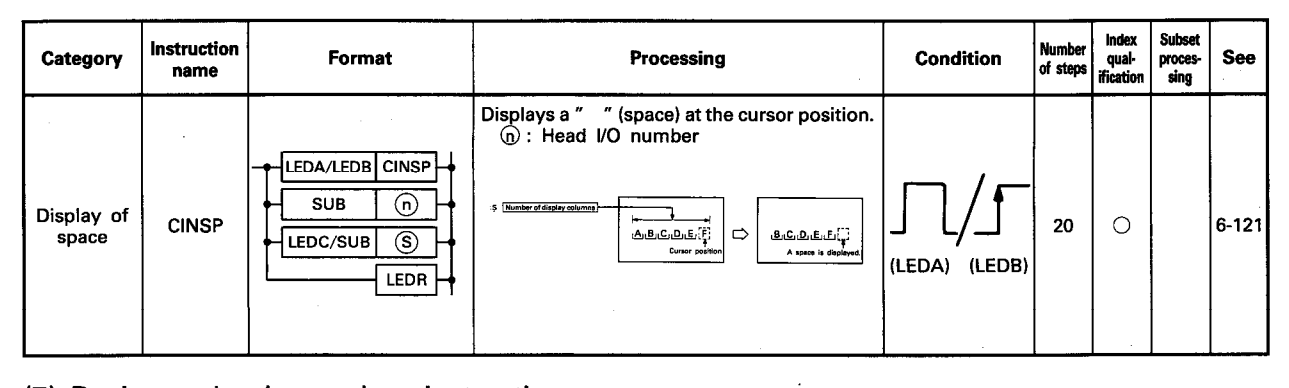

#### (7) Designated column clear instruction

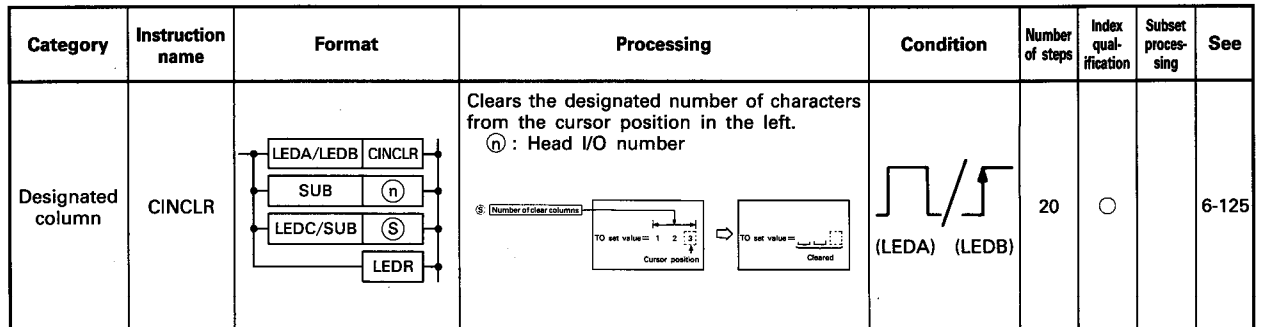

#### (8) ASCII code conversion instruction

 $\mathcal{C}_{\mathcal{D}}$ 

 $\frac{1}{2}$ 

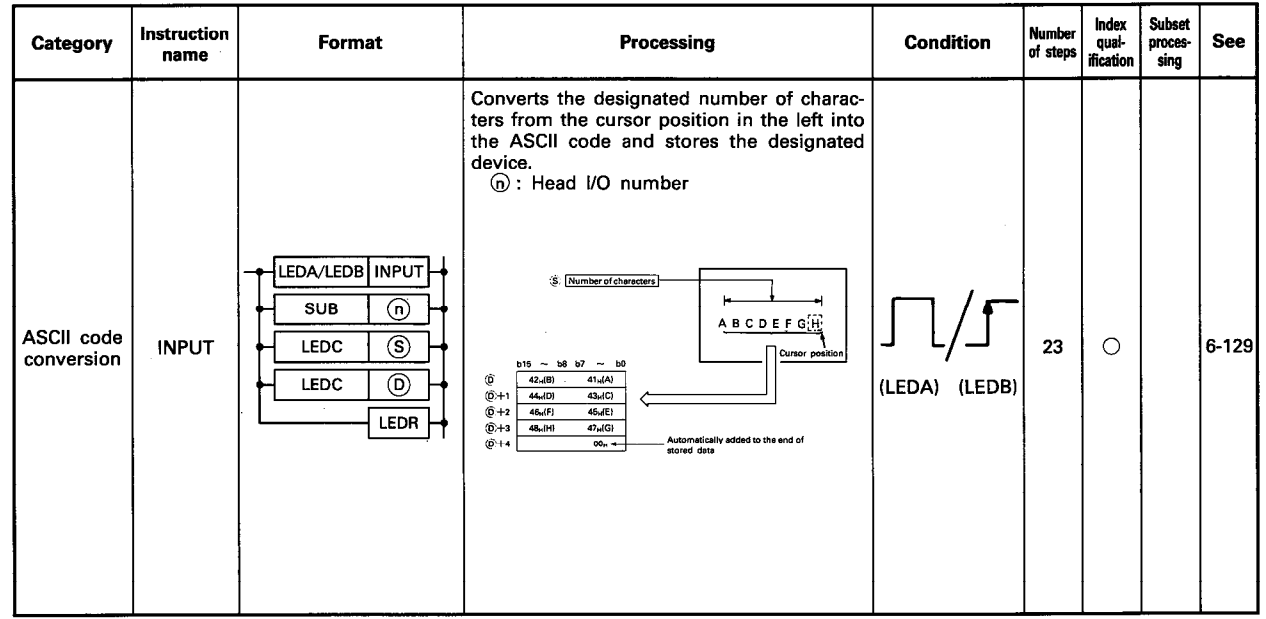

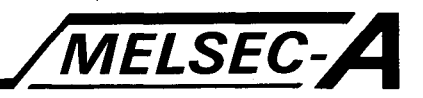

#### (9) VRAM data read/write instructions

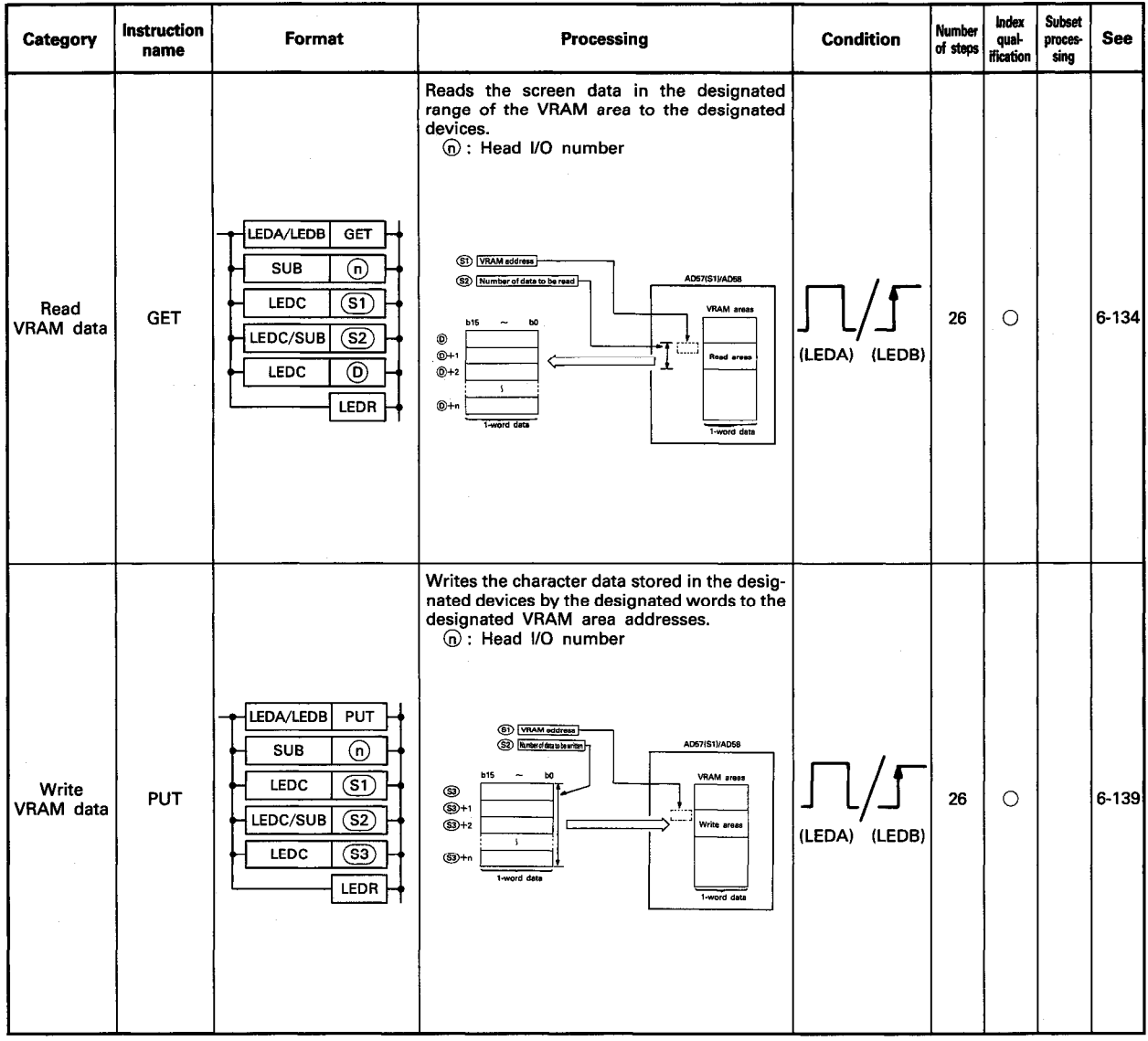

#### (10) Reading display state

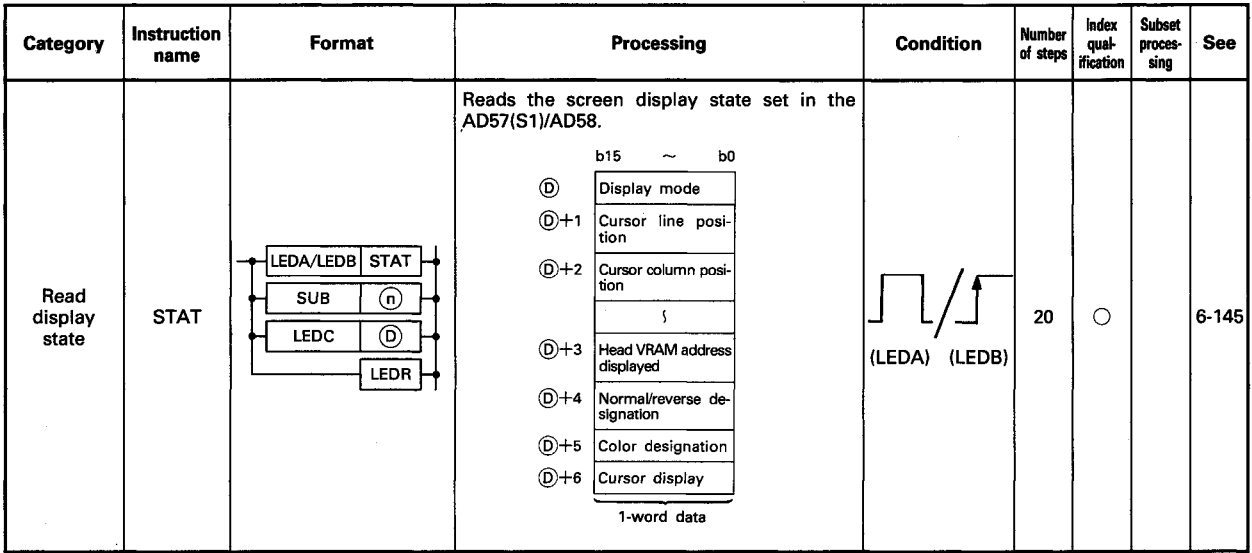

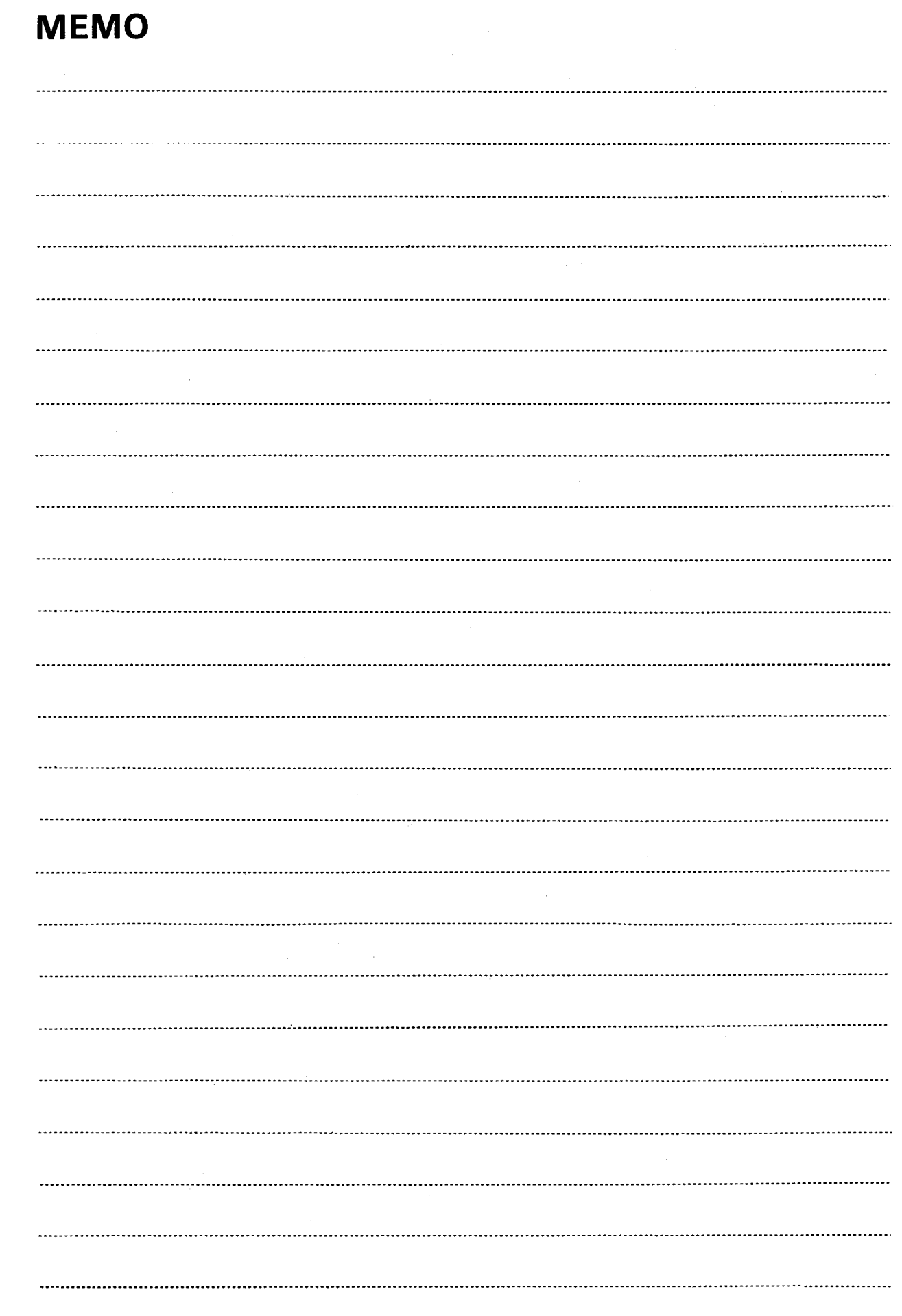

 $\Delta \sim 1$ 

 $\bar{z}$ 

 $\mathcal{L}^{\alpha_{\alpha}}_{\beta_{\alpha}}$ 

 $\hat{\boldsymbol{\beta}}$ 

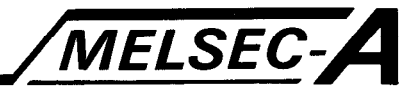

This chapter describes how to use the instructions which control the AD57(S1)/AD58 with the AD57 control instructions.

#### **5.1 Stating Instructions**

This section describes the procedure to state AD57(S1)/AD58 control instructions.

The AD57(S1)/AD58 control instructions are stated in combination with an LEDA, LEDB, LEDC, LEDR, or SUB instruction.

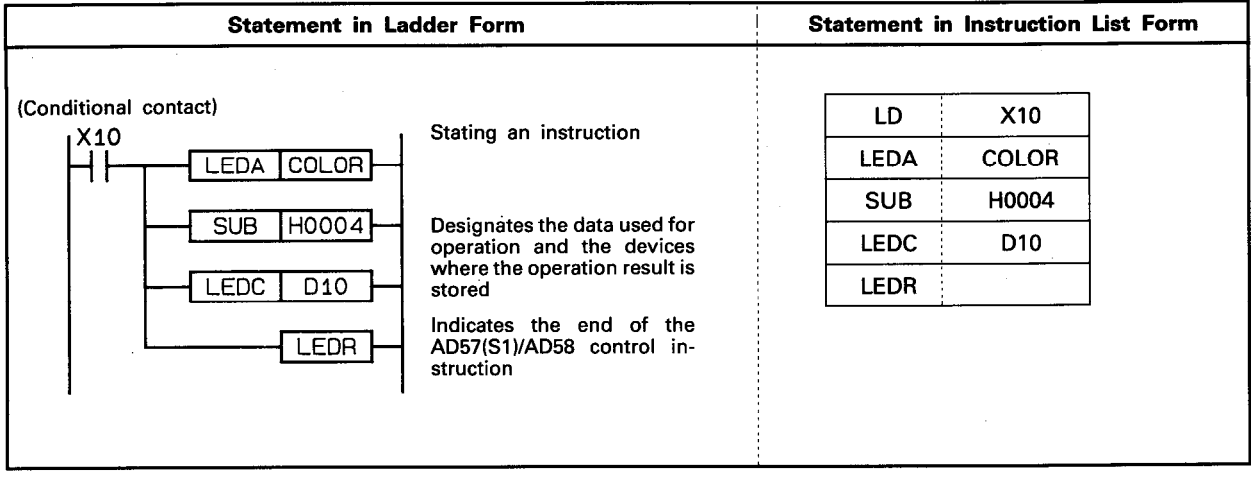

With the format in the instruction list in Section 4.3 and in the detailed description of instructions given in Chapter 6, the instructions are stated in the following format.

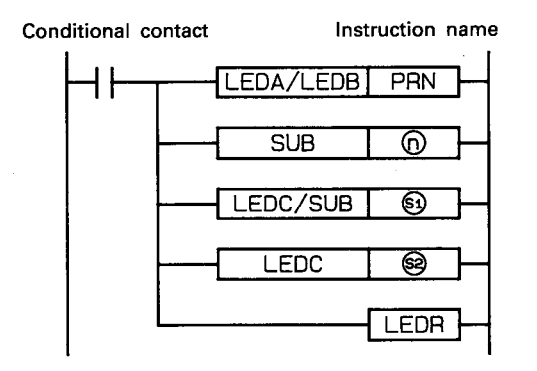

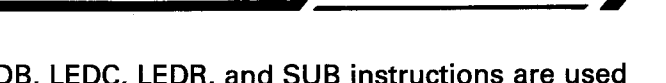

MELSEC

(1) The LEDA, LEDB, LEDC, LEDR, and SUB instructions are used in the following manner.

LEDA/LEDB | Instruction name |

.....This indicates the beginning of an AD57(S1)/AD58 control instruction.

[LEDA] instruction name : An instruction is executed every scan while the conditional contact is ON.

[LEDB] instruction name] : An instruction is executed only once at the leading edge of the conditional contact.

LEDC/SUB 6D  $\boxed{\mathsf{LEDC}}\ket{\circledS}$  .............  $SUB(S2)$ 

**LEDR** 

These designate the device for setting the data used for an operation called by an instruction and the device for storing the operation result.

 $|LEDC/SUB| \textcircled{s}$  : This indicates that either LEDO or SUB can be designated.

 $|LEDC|$   $\circlearrowright|$  : This indicates that only LEDC can be designated.

 $\boxed{\text{SUB} \left( \textcircled{s} \right)}$  : This indicates that only SUB can be designated.

The LEDC instruction is used to set a device number.

LEDC DO, LEDC W10A

The SUB instruction is used to set a 16 bit constant. Setting range is either "-32768 to 32767" or "0000<sub>H</sub> to FFFFH".

#### SUB K32767 SUB HFFFF

.......... This indicates the end of the AD57(S1)/AD58 control instruction.

In some cases, this statement is not necessary.

- (2)  $\circledcirc$ ,  $\circledcirc$ , and  $\circledcirc$  written with the LEDC or SUB instruction are used to designate the following.
- -l F LEDA/LEDB | INPUT  $\overline{\text{SUB}}$ ⊚ LEDC (S) LEDC ⋒ **LEDR**
- (n) ........Designates the head I/O number of the AD57(S1)/AD58 (designates the upper 2 digits in
- the expressed 3 digits) S ........ Designates the data to be written or designation value, or the device where either of them is stored.
- <sup>(D</sup>........Designates the device number where the read data is stored.

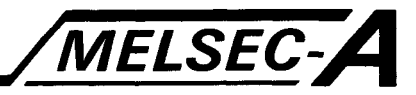

#### 5.2 Number of Instruction Steps

The number of instruction steps increases one when each of the following device numbers (devices extended by the AnACPU/ AnUCPU) is used with the control instructions.

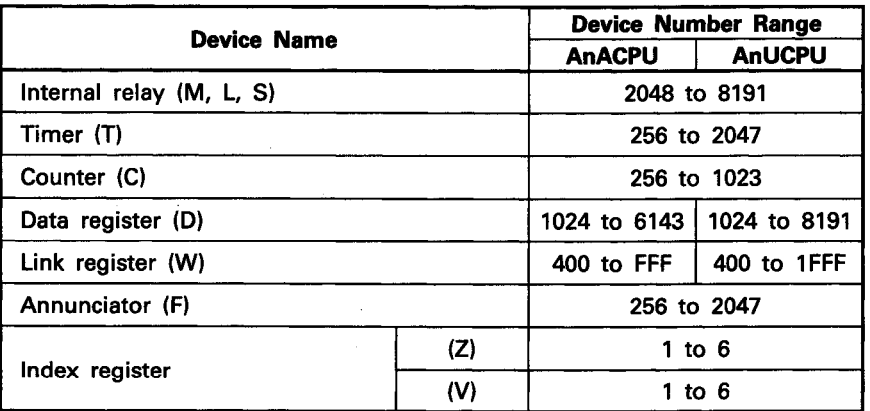

Number of steps  $= 20$ 

#### Example

. When extended devices are not used:

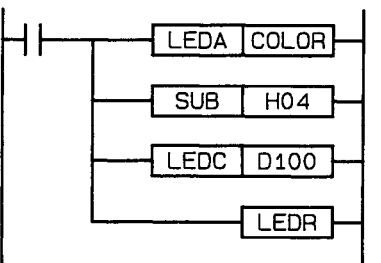

. When extended devices are used:

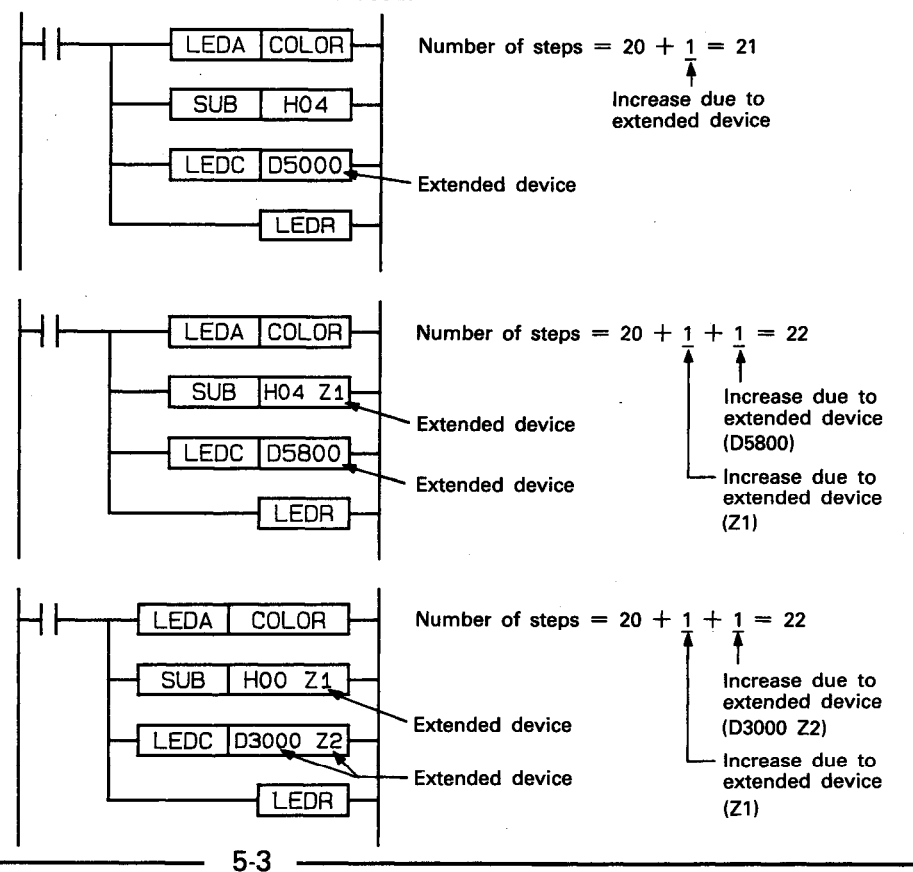

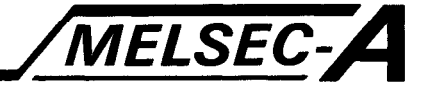

#### 5.3 Cautions on Using Dedicated Instructions

(1) An AD57(S1)/AD58 control instruction consists of a group of instructions beginning from LEDA/LEDB and ending with LEDR.

Therefore, if an instruction not conforming to the predetermined format is stated within this range, it causes an error. An error also occurs if the instruction statement differs from the predetermined format.

(2) With the AnACPU/AnUCPU, device number is not checked when index qualification is written to increase processing speed. Note that device number is checked only for file register  $(R)$ .

Therefore, processing might be executed for devices exceeding the final device number if index qualification is not written correctly. Or, processing might be executed for other devices if "0" is exceeded, or the PC CPU might malfunction. (This does not cause an error.)
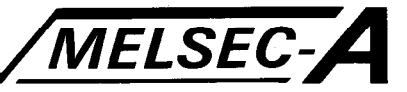

#### 5.4 How To Read Instruction Explanation

This section describes how to read the detailed explanation of instructions given in Chapter 6.

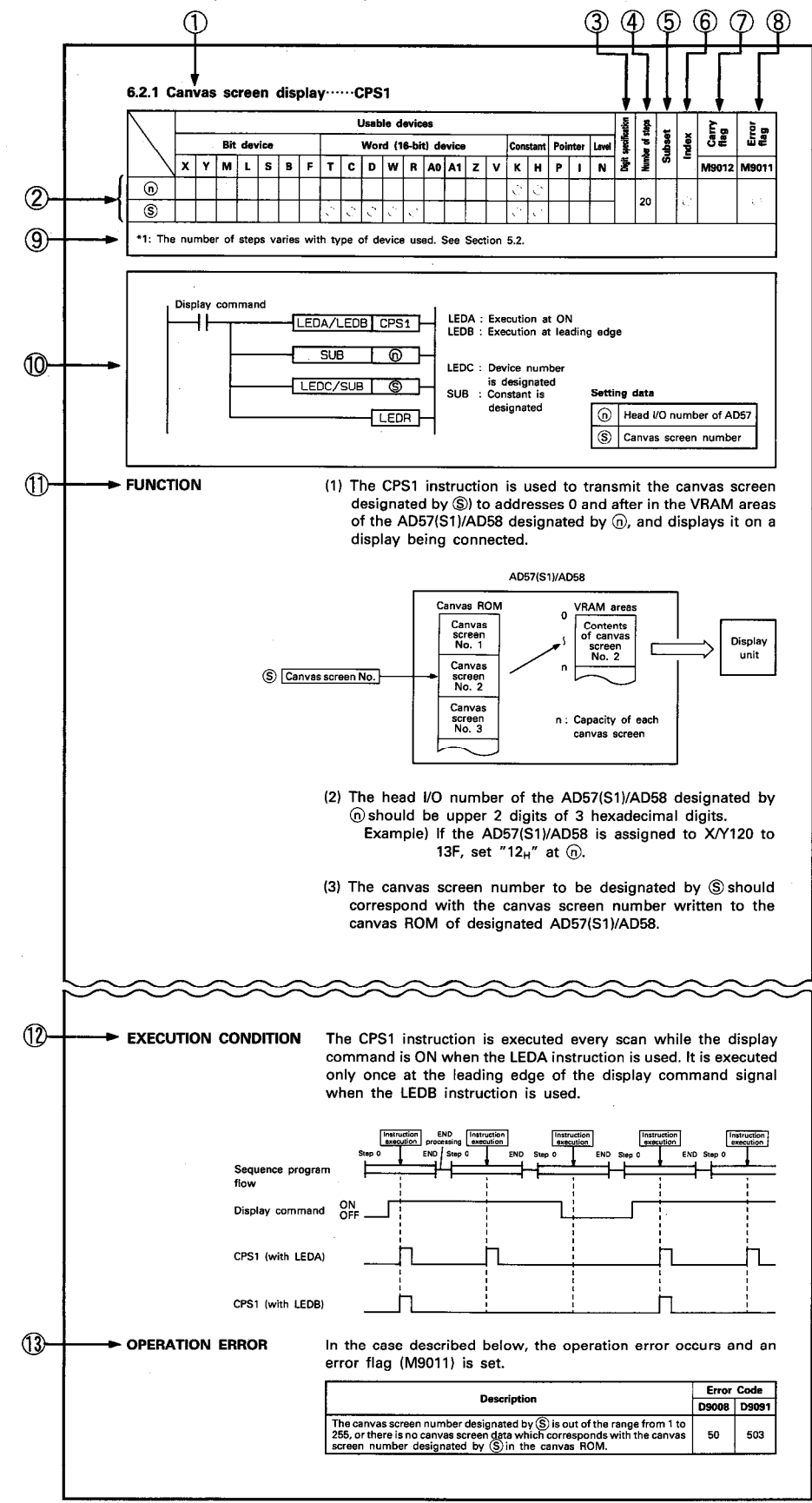

0O

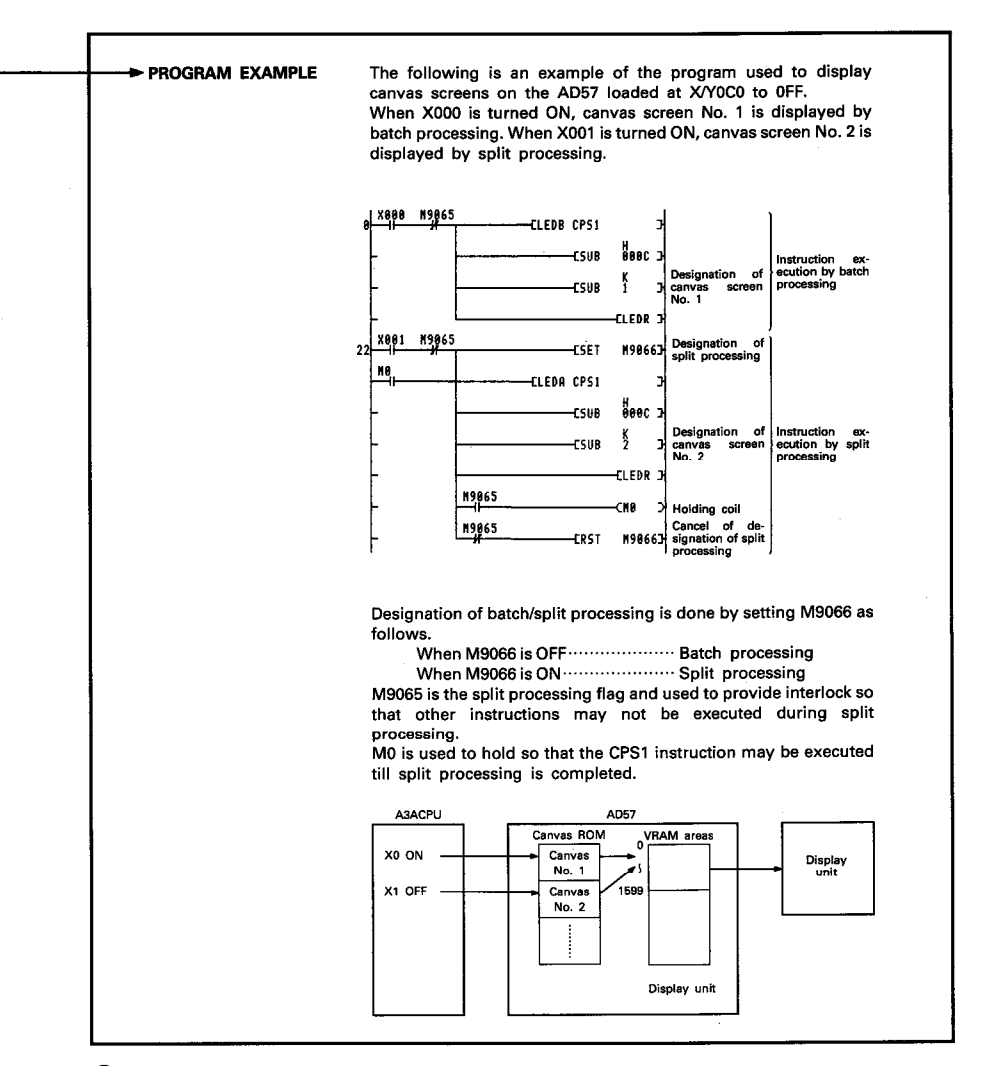

MELSEC-A

- 10 Shows the function of an instruction and instruction symbol.
- 2 A circle indicates the device that can be used with the instruction.
- 3 A circle indicates that the instruction requires designation of digits when a bit device is used.
- 4) This column indicates the number of steps occupied by the instruction.
- For details of the number of steps, refer to Section 5.2.
- (5) A circle indicates that the subset processing is possible.
- **8** A circle indicates that index qualification (Z, V) is possible.
- (7) A circle indicates that the ON/OFF state of the carry flag (M9012) changes according to the result of execution of the instruction.
- **8.** A circle indicates that the error flag (M9011) is set if an operation error occurs.
- ⑨ This indicates precautions concerning ② to ⑧ above. If an asterisk (\*) is given, always read the precaution.
- 10 This indicates the format of the instruction stated using ladder diagram.
- 1) This explains the details of the instruction.
- 12 This indicates the instruction execution timing.
- 13 This indicates conditions causing an operation error and the error code of the operation error.
- 14 A program example in which the instruction is used is shown using ladder diagram.

# **MEMO**

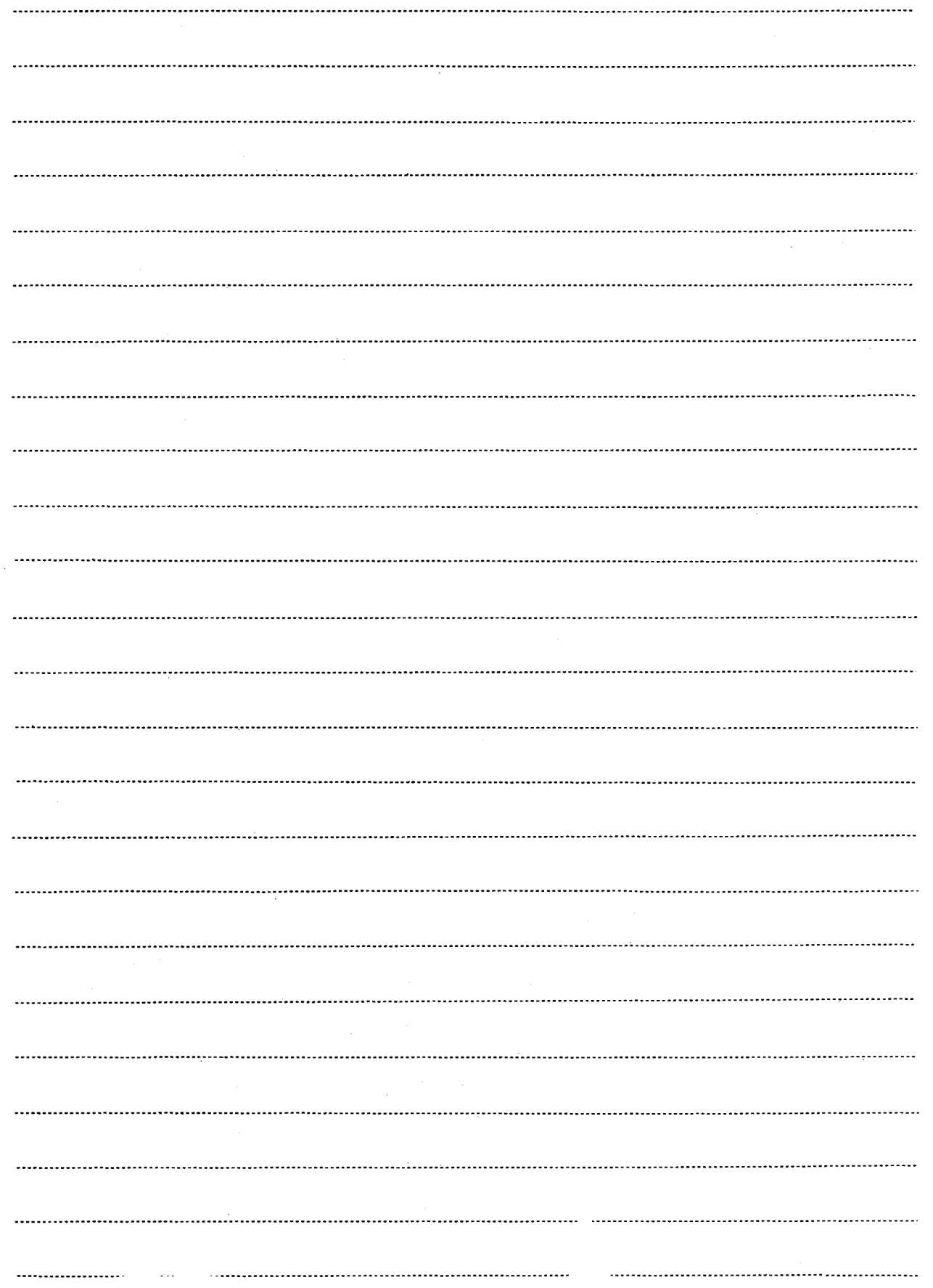

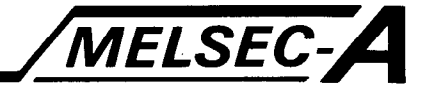

This section describes details of instructions used to control the AD57(S1)/AD58.

#### 6.1 Display Mode Setting Instruction

The display mode setting instruction is used to execute display mode setting of the AD57(S1)/AD58 according to the type of the display being connected.

By execution of display mode setting, the AD57(S1)/AD58 can display characters. Correct display of characters is not available without proper display mode setting.

If module type setting has been done by I/O assignment of parameter setting, display mode setting is not necessary.\*

When the PC CPU is switched from STOP to RUN, the following display modes are automatically set.

When AD57 is set ........"0" (AD57 CRT standard mode) When AD57-S1 is set ···· "5" (AD57-S1 CRT standard mode)\* When AD58 is set ........"2" (LCD mode)

For detail of module type registration, refer to the reference manual (C) of section 1.

Display mode setting is used also to switch display mode between standard and enlarged for the AD57.

Display mode setting is executed using the instruction mentioned below.

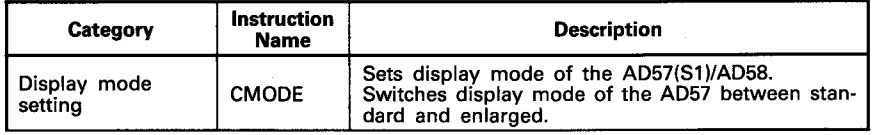

#### **POINT**

\*: Applies only if the canvas ROM is created using the SW1GP-AD57P system FD when the AD57-S1 is used. If the canvas ROM is created by using a system FD other than the SW1GP-AD57P system FD, the sequence program shown in Appendix 2 will be necessary.

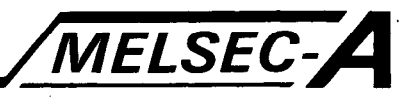

#### 6.1.1 Display mode setting ...... CMODE

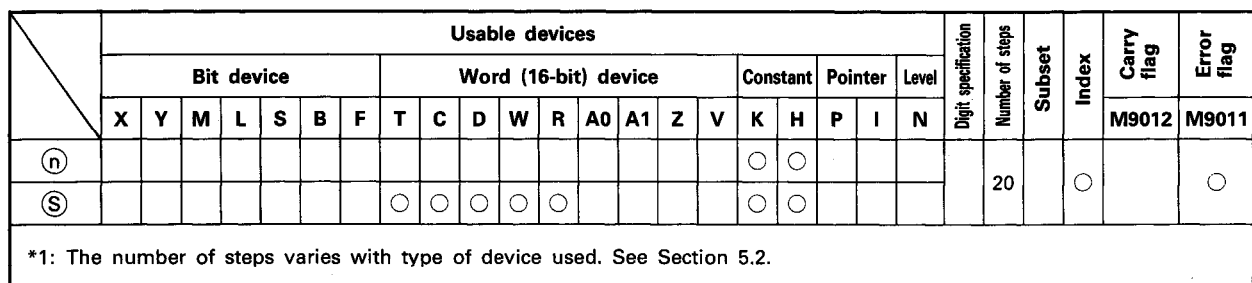

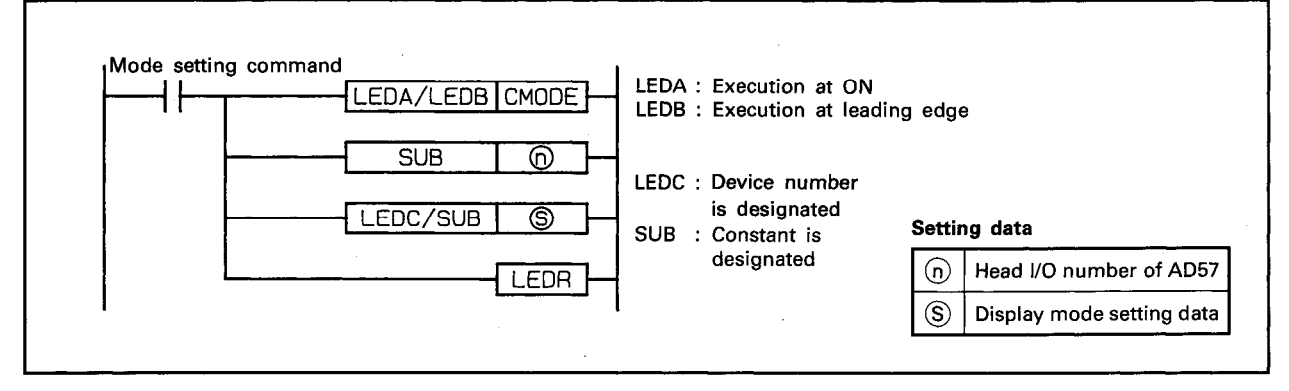

**FUNCTION** 

(1) The CMODE instruction is used to set the display mode designated by  $\circledS$  to the AD57(S1)/AD58 designated by  $\circledcirc$ . By execution of display mode setting, display of characters on the display unit connected to the AD57(S1)/AD58 becomes possible.

Correct display of characters is not possible without proper display mode setting.

- (2) The head I/O number of the AD57(S1)/AD58 designated by  $(n)$  should be upper 2 digits of 3 hexadecimal digits. Example) If the AD57(S1)/AD58 is assigned to X/Y120 to 13F, set "12<sub>H</sub>" at (n).
- (3) The display mode setting data to be designated by S should be as follows according to type of module.
	-
	- 1: Color/monochrome CRT enlarged mode ··· for AD57
	-
	- 3: Monochrome CRT standard mode ............ for AD57
	-

### **POINT**

\*: Applies only if the canvas ROM is created using the SW1GP-AD57P system FD when the AD57-S1 is used. If the canvas ROM is created by using a system FD other than the SW1GP-AD57P system FD, the sequence program shown in Appendix 2 will be necessary.

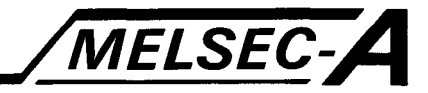

(4) If module type of AnACPU/AnUCPU is already set by parameters, the following data is automatically set when the PC CPU is in the RUN state.

It is not necessary to use the CMODE instruction if it is not necessary to change display mode.

When AD57 is set .......... Set "0". When AD57(S1) is set ... Set "5". When AD58 is set .......... Set "2".

(5) After execution of the CMODE instruction, conditions of the display become as follows.

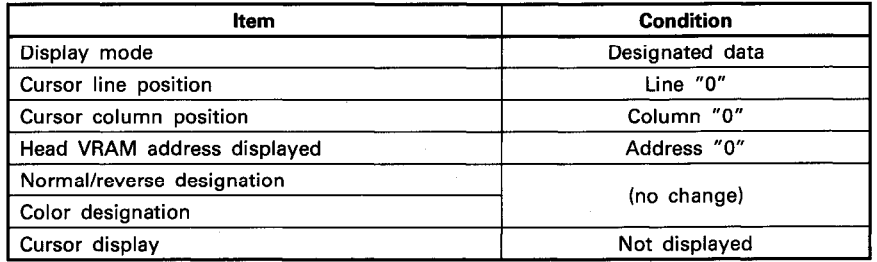

#### **POINT**

If the CMODE instruction is executed every scan using the LEDA instruction, the screen sometimes becomes distorted momentarily. To avoid this problem, it is recommended that the CMODE instruction be executed only once at the leading edge using the LEDB instruction.

#### **EXECUTION CONDITION**

The CMODE instruction is executed every scan while the mode setting command is ON when the LEDA instruction is used. It is executed only once at the leading edge of the mode setting command signal when the LEDB instruction is used.

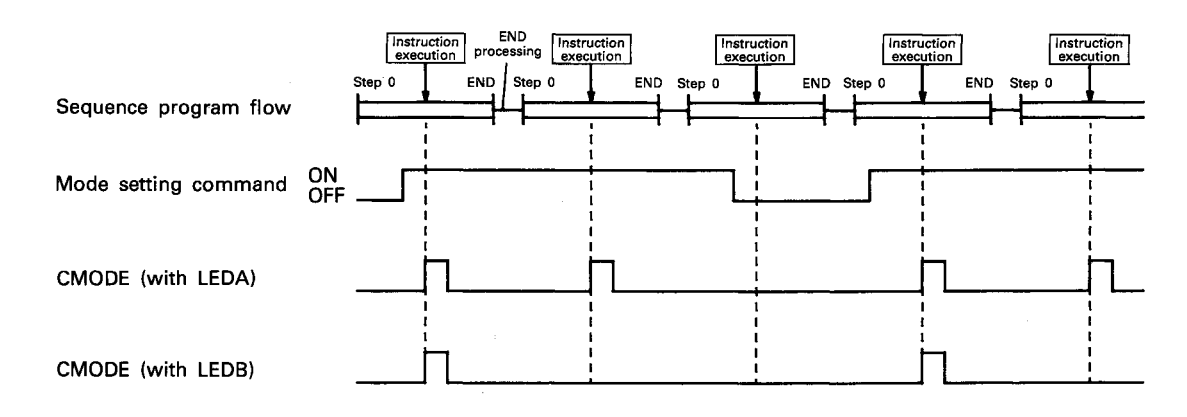

#### **OPERATION ERROR**

In the case described below, the operation error occurs and an error flag (M9011) is set.

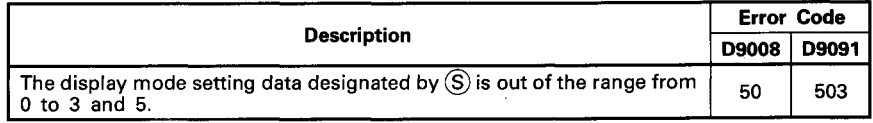

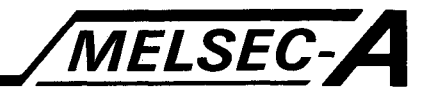

#### PROGRAM EXAMPLE

The following is an example of the program used to set the CRT standard mode to the AD57 assigned to X/Y0C0 to OFF. Setting is executed when the PC CPU is powered on or reset.

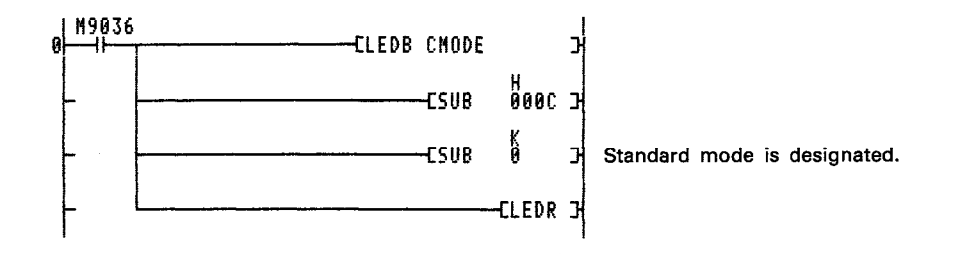

By use of the LEDB instruction and M9036 as a conditional contact, the CMODE instruction is executed only once when the PC CPU is powered on or reset.

To set the CRT standard mode to the AD57, "0" should be designated.

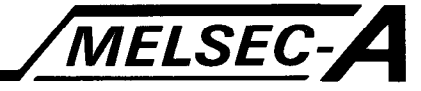

#### 6.2 Display Screen Control Instructions

The display screen control instructions are used to clear display screen and VRAM areas, display and transmit canvas screens and scroll up and down the screen.

Using the display screen control instructions, display of the canvas screen in the canvas ROM, switching of screens and scrolling of screen can be easily controlled.

Display screen control is executed using the instructions mentioned below.

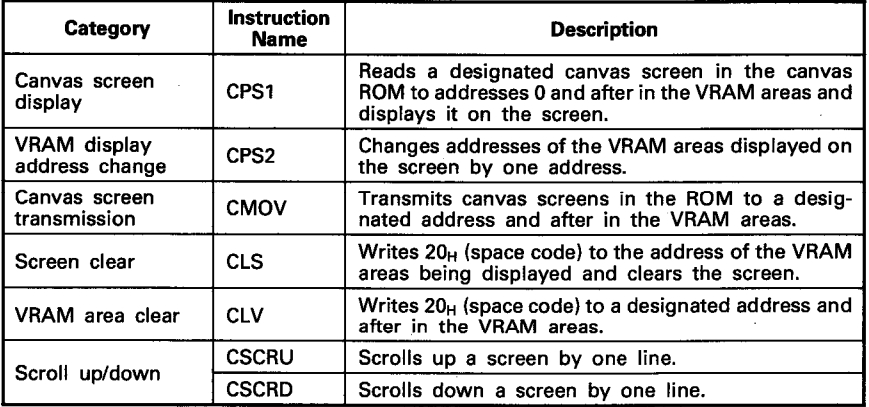

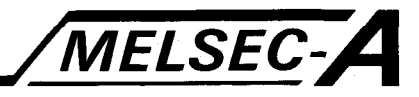

#### 6.2.1 Canvas screen display ······ CPS1

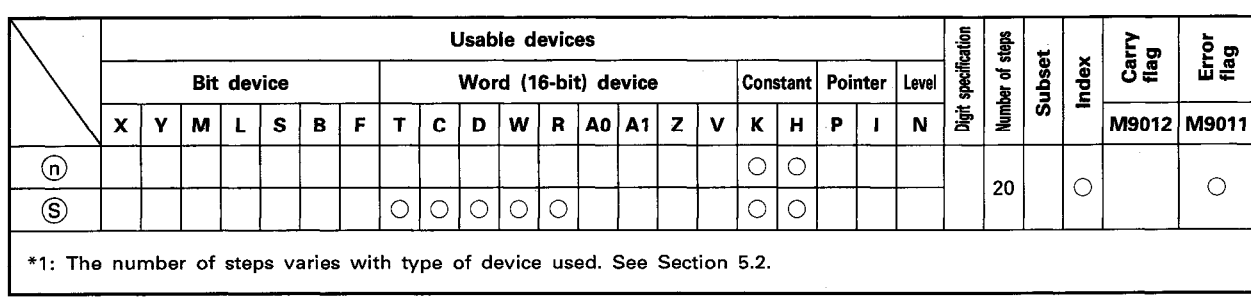

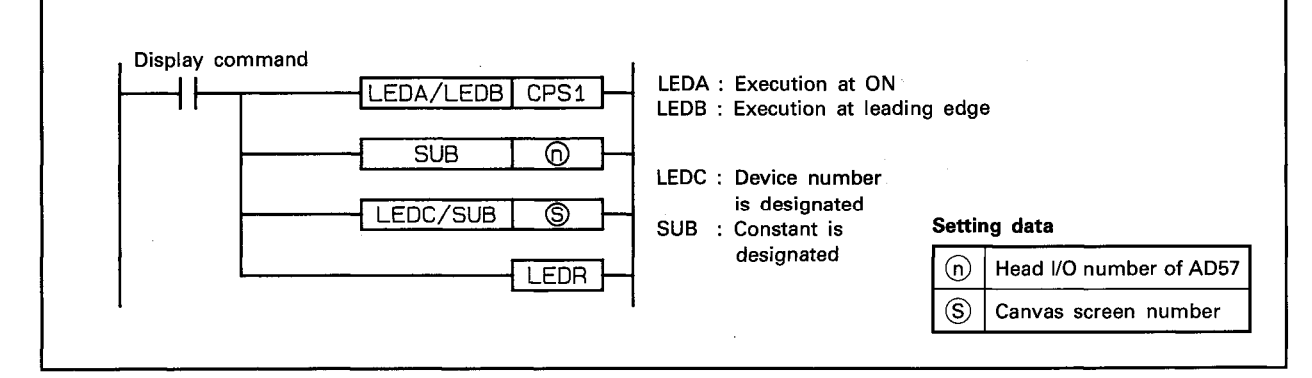

#### **FUNCTION**

(1) The CPS1 instruction is used to transmit the canvas screen designated by  $\circledS$  to addresses 0 and after in the VRAM areas of the AD57(S1)/AD58 designated by  $(n)$ , and displays it on a display being connected.

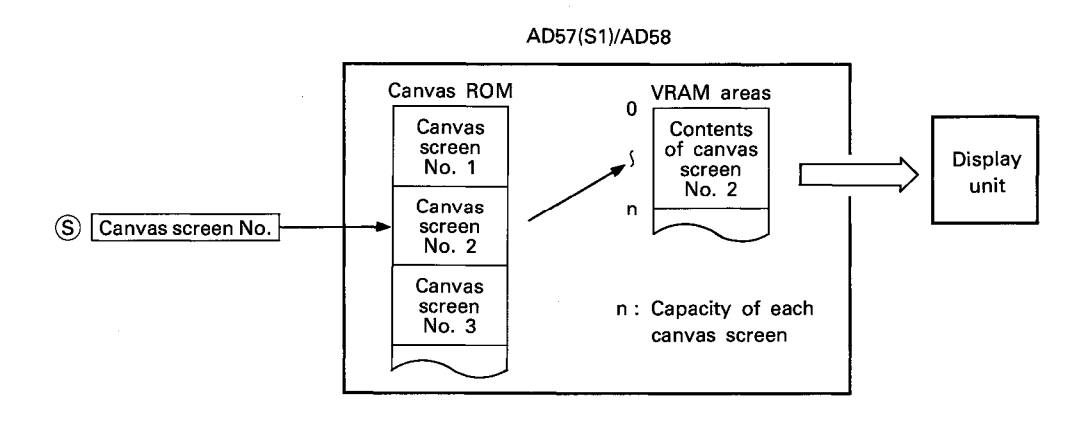

- (2) The head I/O number of the AD57(S1)/AD58 designated by (n) should be upper 2 digits of 3 hexadecimal digits. Example) If the AD57(S1)/AD58 is assigned to X/Y120 to 13F, set "12<sub>H</sub>" at <sub>(0</sub>).
- (3) The canvas screen number to be designated by S should correspond with the canvas screen number written to the canvas ROM of designated AD57(S1)/AD58.

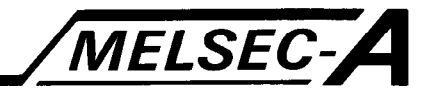

- (4) There are 2 ways of transmission of canvas screens to the VRAM areas, as mentioned below. Use special relay M9066 to switch the method of transmission.
	- 1) Batch transmission (M9066 is OFF)

Data of designated canvas screen is transmitted in batch to the VRAM areas.

The scan time in which batch transmission is performed accordingly becomes longer than that in which transmission is not performed.

2) Split transmission (M9066 is ON)

Data of designated canvas screen is transmitted by 100 words per scan.

Scan time is not lengthened so much by the transmission operation.

However, the split transmission operation requires more processing time than the batch transmission operation.

 $\sqrt{}$ Number of scans required for transmission processing $\sqrt{ }$ 

- In the CRT enlarged mode ···················· 4 scans
- 

Special relay M9065 is turned ON when split transmission is started, and turned OFF when it is completed.

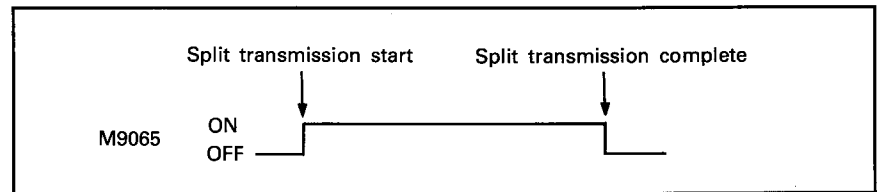

#### **POINT**

) al

- (1) During split transmission, execution of other instructions cannot be accepted by the AD57(S1)/AD58 to which screen data is being transmitted. Also, execution of the following instructions cannot be accepted by other AD57(S1)/AD58. CPS1 instruction, CMOV instruction, CLS instruction, **CLV** instruction (2) The LEDB instruction cannot be used when split transmission is performed. Display command (conditional contact) and M9066 should be held at ON during split transmission.
- (5) After execution of the CPS1 instruction, conditions of the display become as follows.

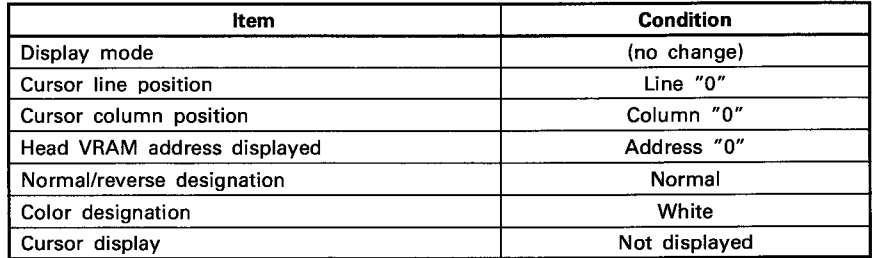

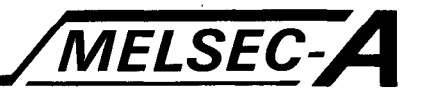

#### **EXECUTION CONDITION**

The CPS1 instruction is executed every scan while the display command is ON when the LEDA instruction is used. It is executed only once at the leading edge of the display command signal when the LEDB instruction is used.

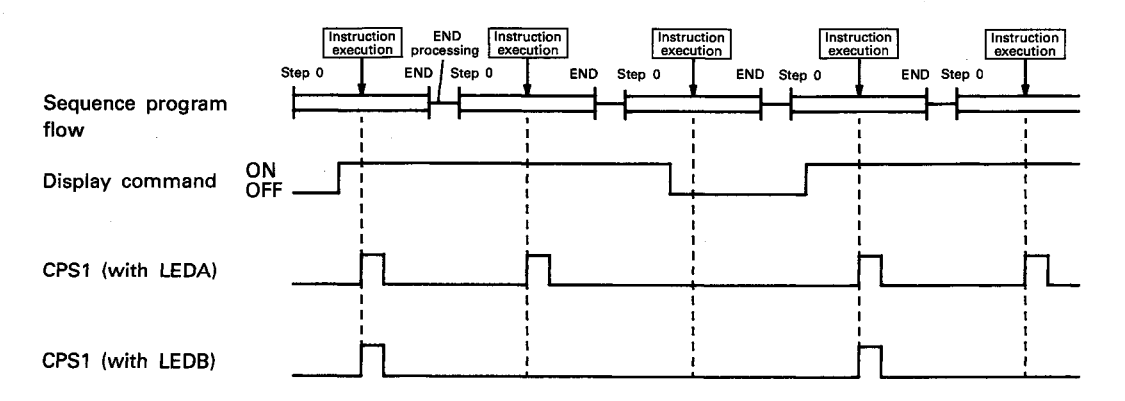

#### **OPERATION ERROR**

In the case described below, the operation error occurs and an error flag (M9011) is set.

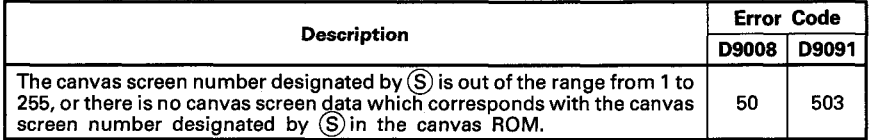

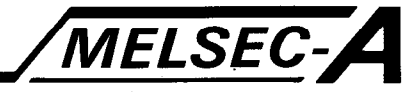

#### **PROGRAM EXAMPLE**

 $\mathbf{v}_i$  and

The following is an example of the program used to display canvas screens on the AD57 loaded at X/Y0C0 to OFF. When X000 is turned ON, canvas screen No. 1 is displayed by batch processing. When X001 is turned ON, canvas screen No. 2 is displayed by split processing.

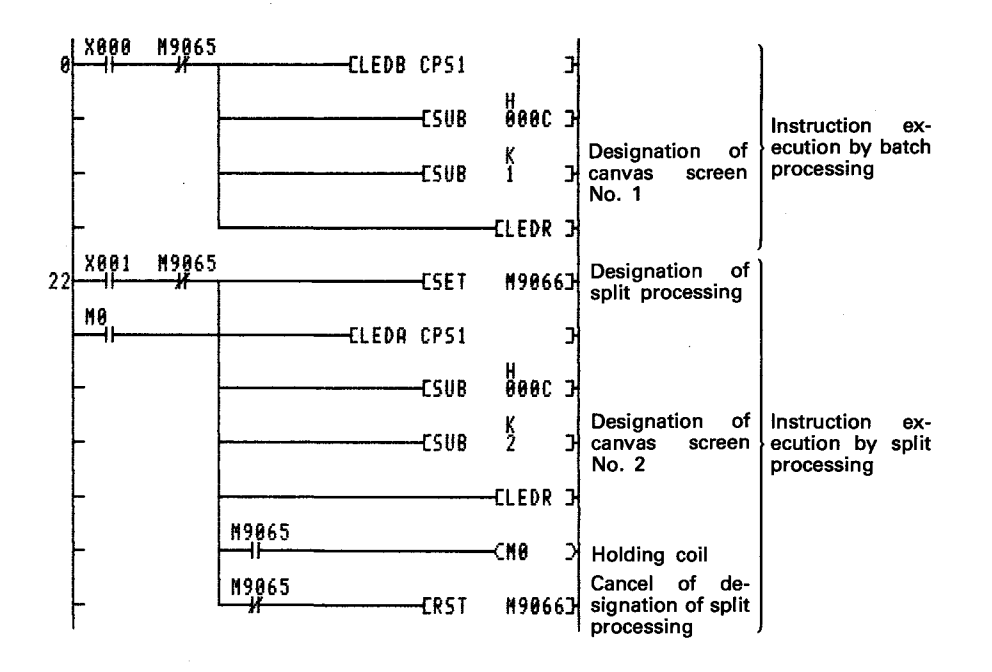

Designation of batch/split processing is done by setting M9066 as follows.

When M9066 is OFF ························ Batch processing

When M9066 is ON ..................... Split processing

M9065 is the split processing flag and used to provide interlock so that other instructions may not be executed during split processing.

M0 is used to hold so that the CPS1 instruction may be executed till split processing is completed.

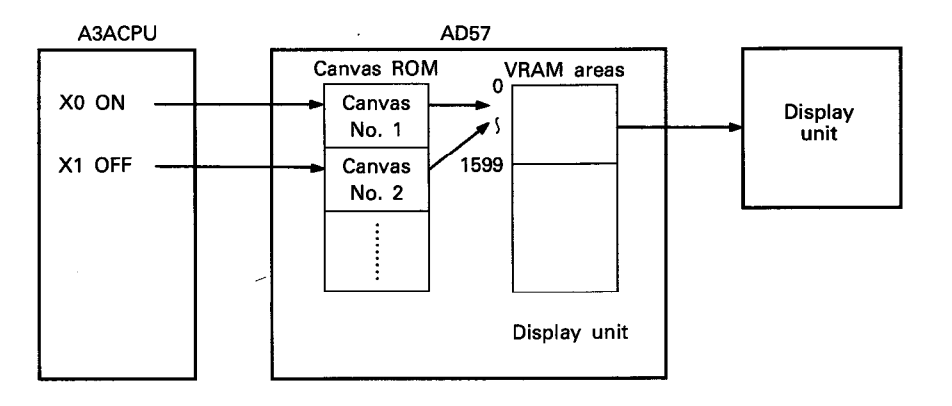

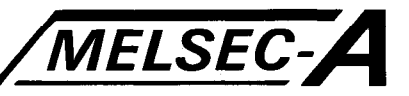

#### 6.2.2 VRAM display address change ······ CPS2

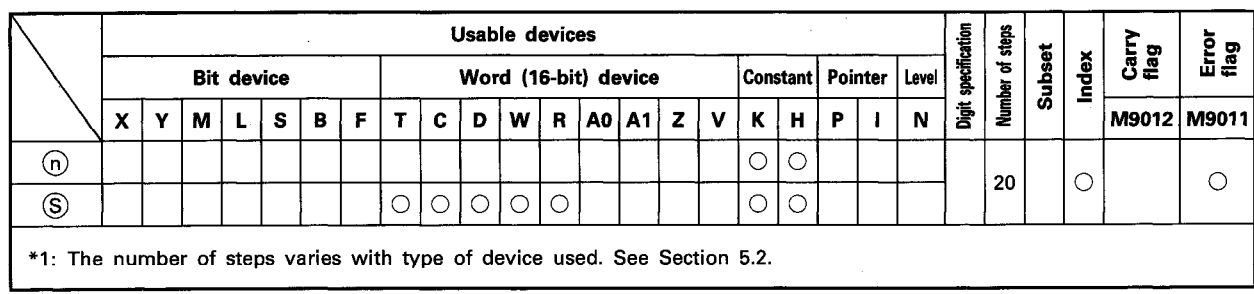

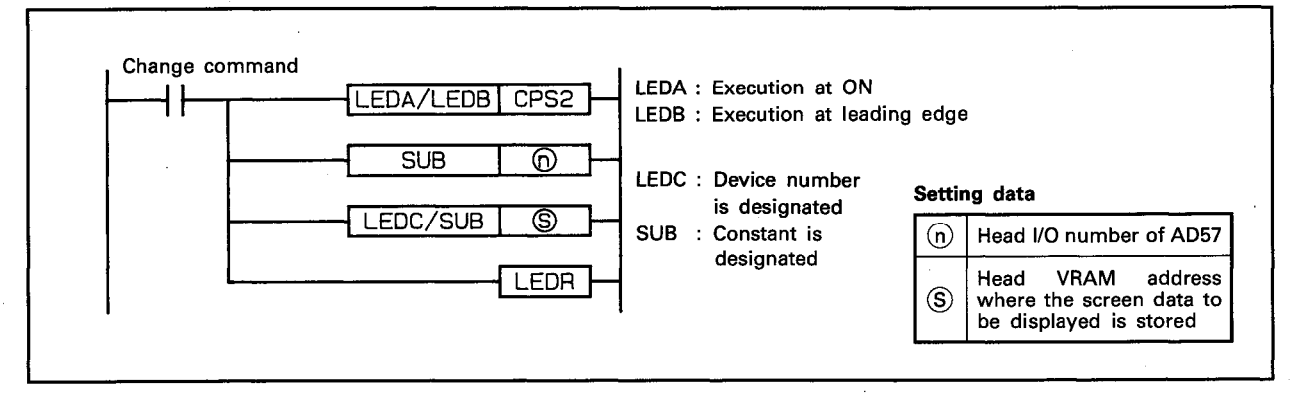

#### **FUNCTION**

(1) The CPS2 instruction is used to change the range of VRAM areas (addresses 0 to 7679) of the AD57(S1)/AD58 designated by (n), which is to be displayed, to the addresses starting with one designated by S.

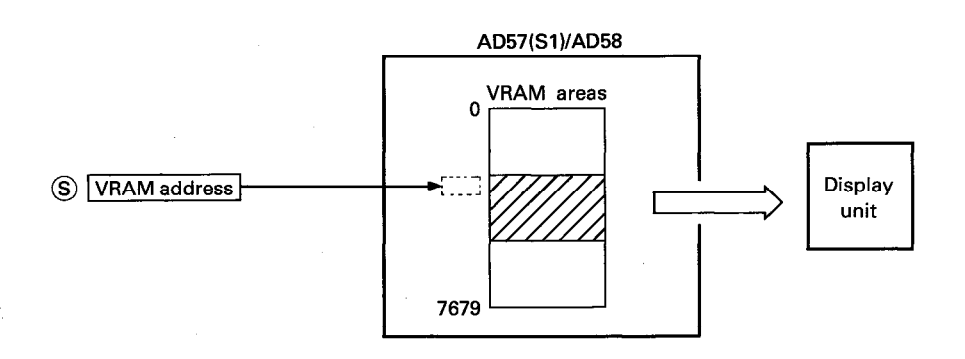

- (2) Screen switching time as well as scan time of the sequence program can be shortened by switching display addresses using the CPS2 instruction instead of the CPS1 instruction. Before execution of the CPS2 instruction, canvas screens should have been transmitted to VRAM areas using the CMOV instruction.
- (3) The head I/O number of the AD57(S1)/AD58 designated by (n) should be upper 2 digits of 3 hexadecimal digits. Example) If the AD57(S1)/AD58 is assigned to X.Y120 to 13F, set "12H" at (n).

#### $6 - 10$

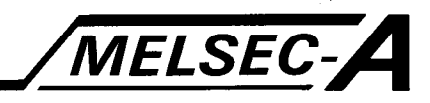

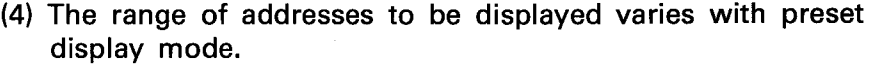

- CRT standard mode ··· From (designated address) to (designated address  $+$  1599)
- CRT enlarged mode ··· From (designated address) to (designated address  $+$  399)
- LCD mode ················· From (designated address) to (designated address  $+$  799)
- (5) The VRAM address designated by S should be the head address of the range to be displayed.

The available range of addresses is from 0 to 7679.

If the area ranging from a designated address to address 7679 is smaller than the capacity of one screen area, the address designated by  $\circledS$  is automatically changed as mentioned below so that one screen area is filled with display of data.

- CRT standard mode If addresses starting Designation is changed to address 6080. with 6081 are designated
- CRT enlarged mode If addresses starting Designation is changed to with 7281 are designated address 7280.
- LCD mode If addresses starting Designation is changed to with 6881 are designated address 6880.
- (6) After execution of the CPS2 instruction, conditions of the display become as follows.

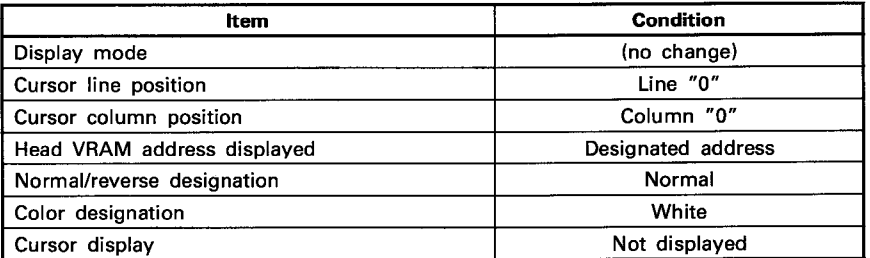

#### **EXECUTION CONDITION**

The CPS2 instruction is executed every scan while the change command is ON when the LEDA instruction is used. It is executed only once at the leading edge of the change command signal when the LEDB instruction is used.

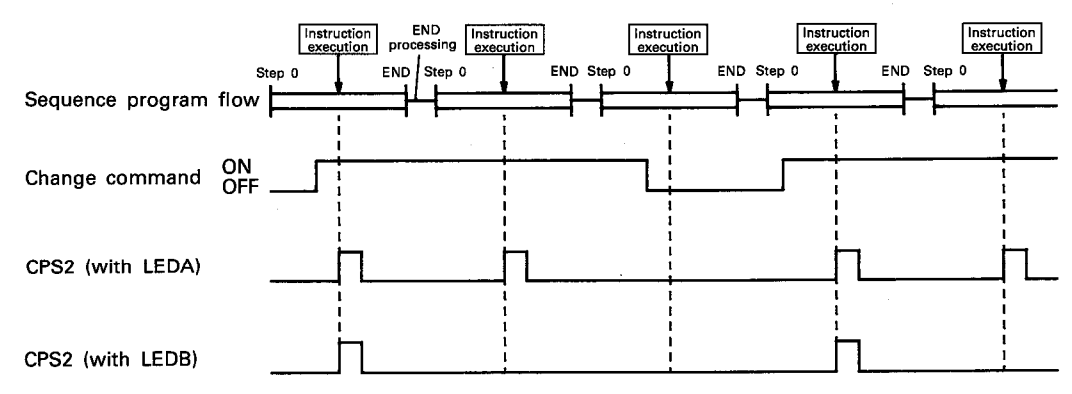

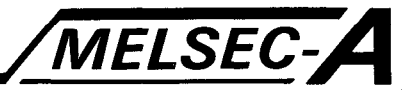

#### **OPERATION ERROR**

In the case described below, the operation error occurs and an error flag (M9011) is set.

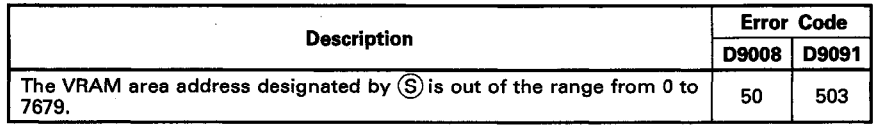

**PROGRAM EXAMPLE** 

The following is an example of the program used to change display addresses of the VRAM areas of the AD57 loaded at X/Y0C0 to OFF.

When X000 is turned ON, display data stored at addresses 3200 to 4799 in the VRAM areas is displayed. When X001 is turned ON, display data stored at addresses 4800 to 6399 in the VRAM areas is displayed.

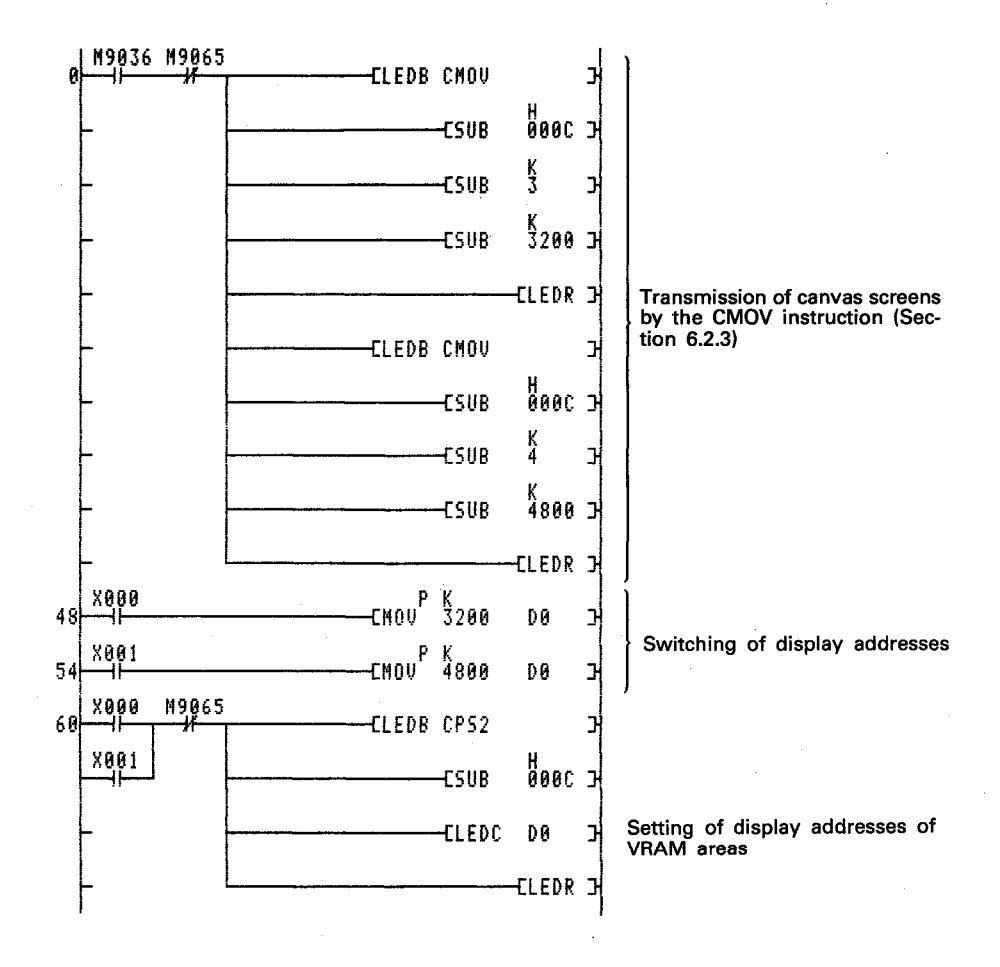

ă UE.

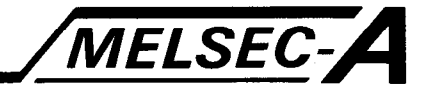

In the example above, canvas screen No. 3 is transmitted to addresses 3200 to 4799, and canvas screen No. 4 to addresses 4800 to 6399, in the VRAM areas by execution of the CMOV instruction.

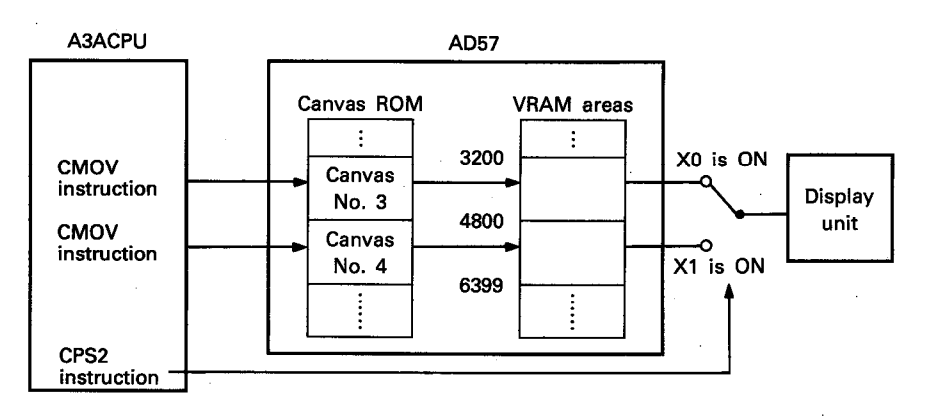

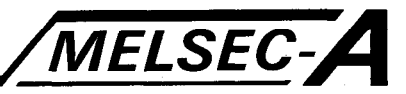

#### 6.2.3 Canvas screen transmission to VRAM areas ...... CMOV

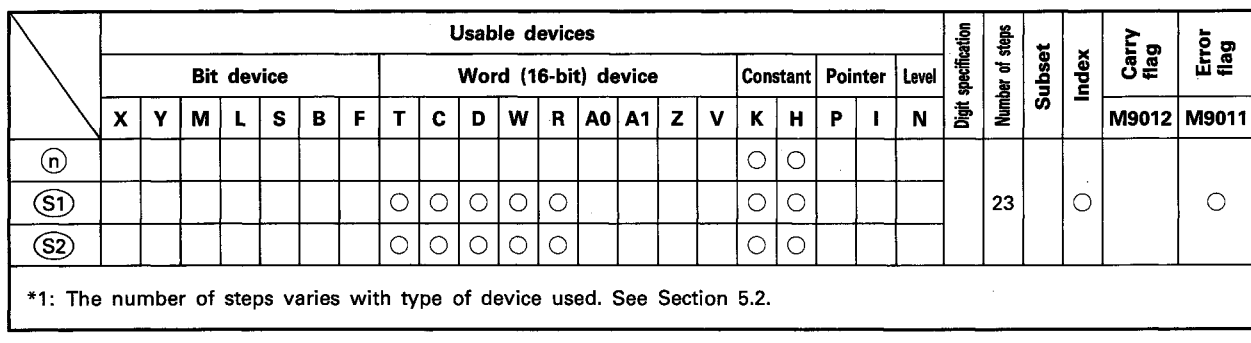

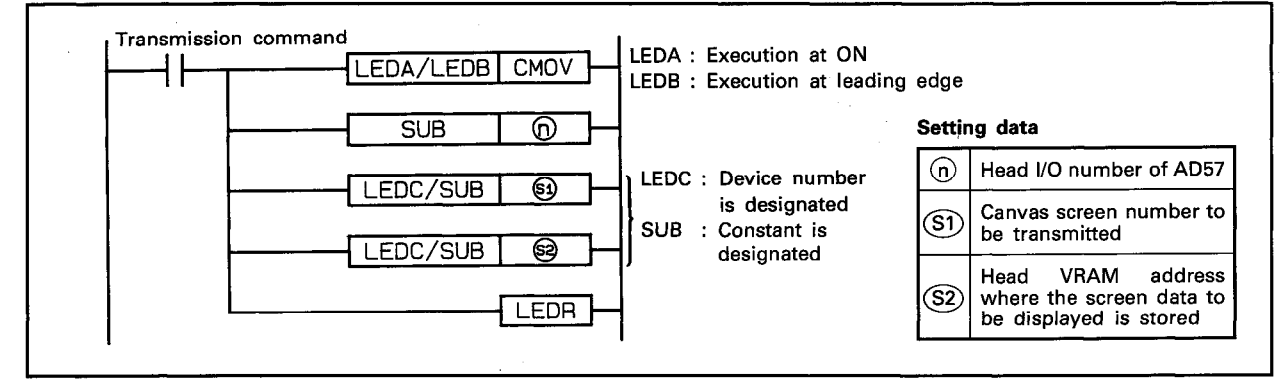

#### **FUNCTION**

(1) The CMOV instruction is used to transmit the canvas screen designated by (S1) to the addresses starting with one designated by (S2) in the VRAM areas of the AD57(S1)/AD58 designated by  $(n)$ .

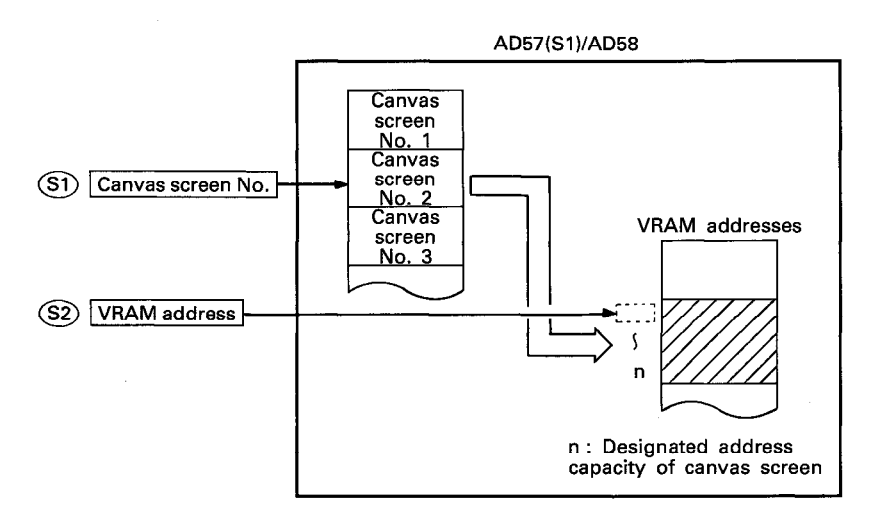

(2) The head I/O number of the AD57(S1)/AD58 designated by (b) should be upper 2 digits of 3 hexadecimal digits. Example) If the AD57(S1)/AD58 is assigned to X.Y120 to 13F, set " $12_H$ " at  $\omega$ .

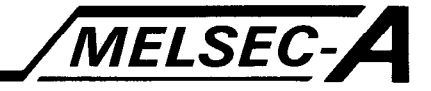

- (3) The canvas screen number to be designated by  $(51)$  should correspond with the canvas screen number written to the canvas ROM of designated AD57(S1)/AD58.
- (4) The VRAM address designated by (S2) should be the head address of the areas to be transmitted.

The available range is from 0 to 7679.

The range of addresses where transmitted data is to be stored varies with preset display mode of the canvas screen to be transmitted.

- CRT standard mode ··· From (designated address) to (designated address  $+$  1599)
- CRT enlarged mode ··· From (designated address) to (designated address  $+$  399)
- . LCD mode ............... From (designated address) to (designated address  $+$  799)

If the area ranging from a designated address to address 7679 is smaller than the capacity of one canvas screen area to be transmitted, only the area starting with the designated address to address 7679 is transmitted, as mentioned below.

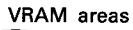

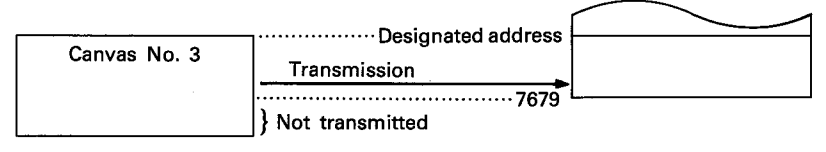

- (5) There are 2 ways of transmission of canvas screens to the VRAM areas, as mentioned below. Use special relay M9066 to switch the method of transmission.
	- 1) Batch transmission (M9066 is OFF)

Data of designated canvas screen is transmitted in batch to the VRAM areas.

The scan time in which batch transmission is performed accordingly becomes longer than that in which transmission is not performed.

2) Split transmission (M9066 is ON)

Data of designated canvas screen is transmitted by 100 words per scan.

Scan time is not lengthened so much by the transmission operation.

However, the split transmission operation requires more processing time than the batch transmission operation. af annan

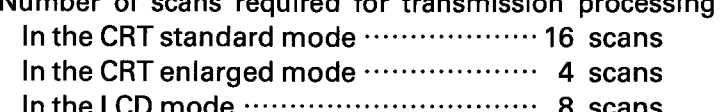

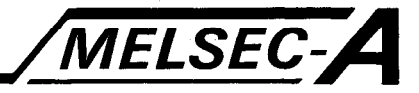

Special relay M9065 is turned ON when split transmission is started, and turned OFF when it is completed.

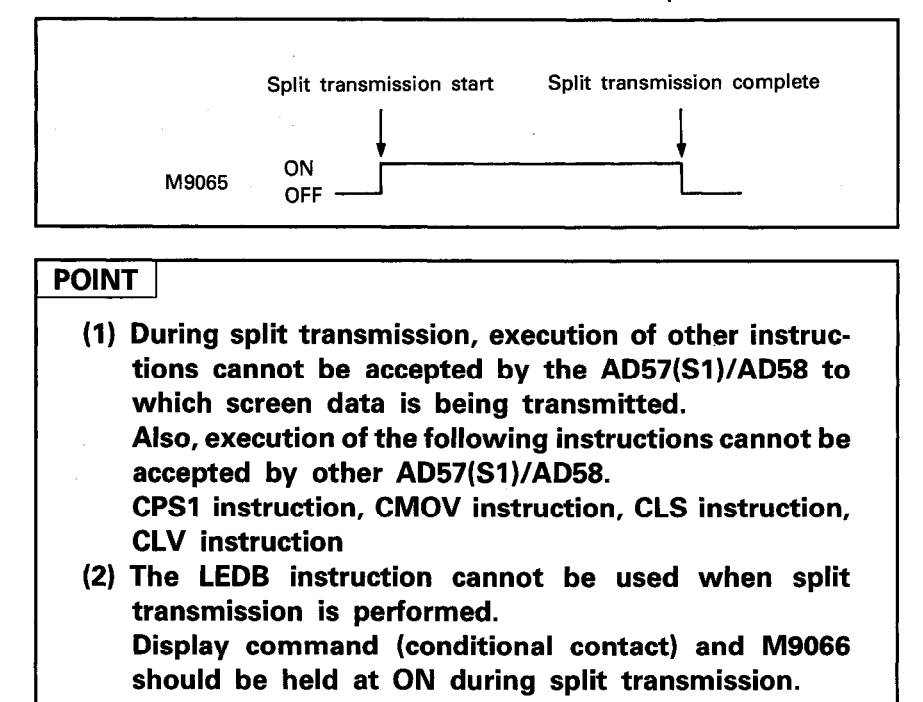

(6) After execution of the CMOV instruction, conditions of the display become as follows.

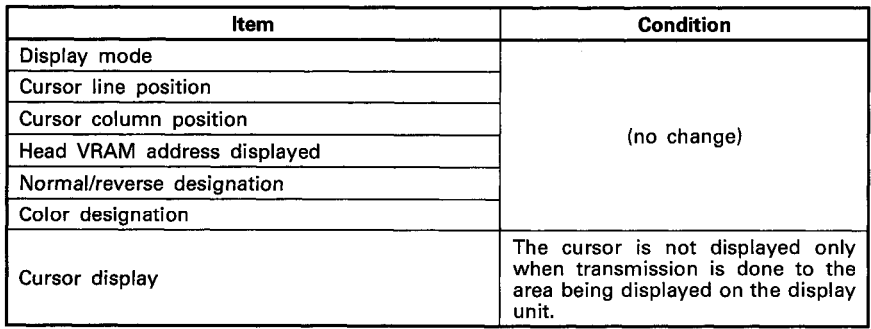

#### **EXECUTION CONDITION**

The CMOV instruction is executed every scan while the transmission command is ON when the LEDA instruction is used. It is executed only once at the leading edge of the transmission command signal when the LEDB instruction is used.

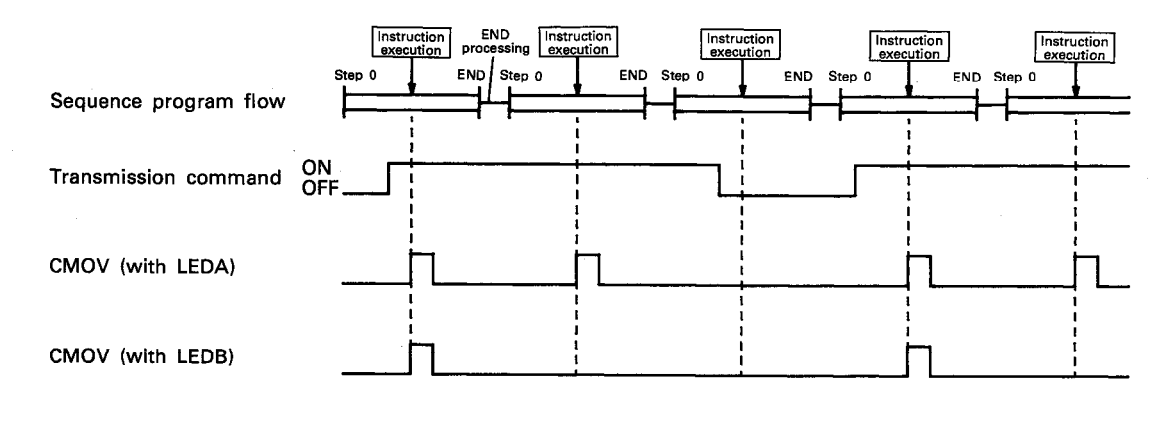

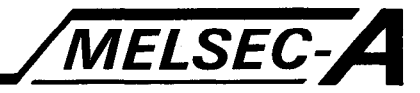

#### **OPERATION ERROR**

In the cases described below, the operation error occurs and an error flag (M9011) is set.

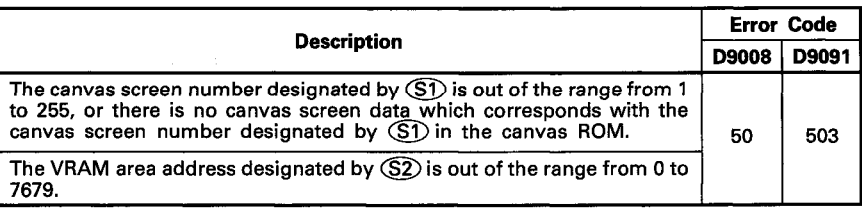

#### **PROGRAM EXAMPLE**

The following is an example of the program used to display canvas screens and to transmit canvas screen data to the VRAM areas of the AD57 loaded at X/Y0C0 to OFF.

Display of canvas screens and transmission of canvas screen data are performed when the PC CPU is turned on or reset.

Display of canvas screen No. 1 is executed by batch processing, and transmission of canvas screen No. 2 to addresses 1600 to 3199 is executed by split processing.

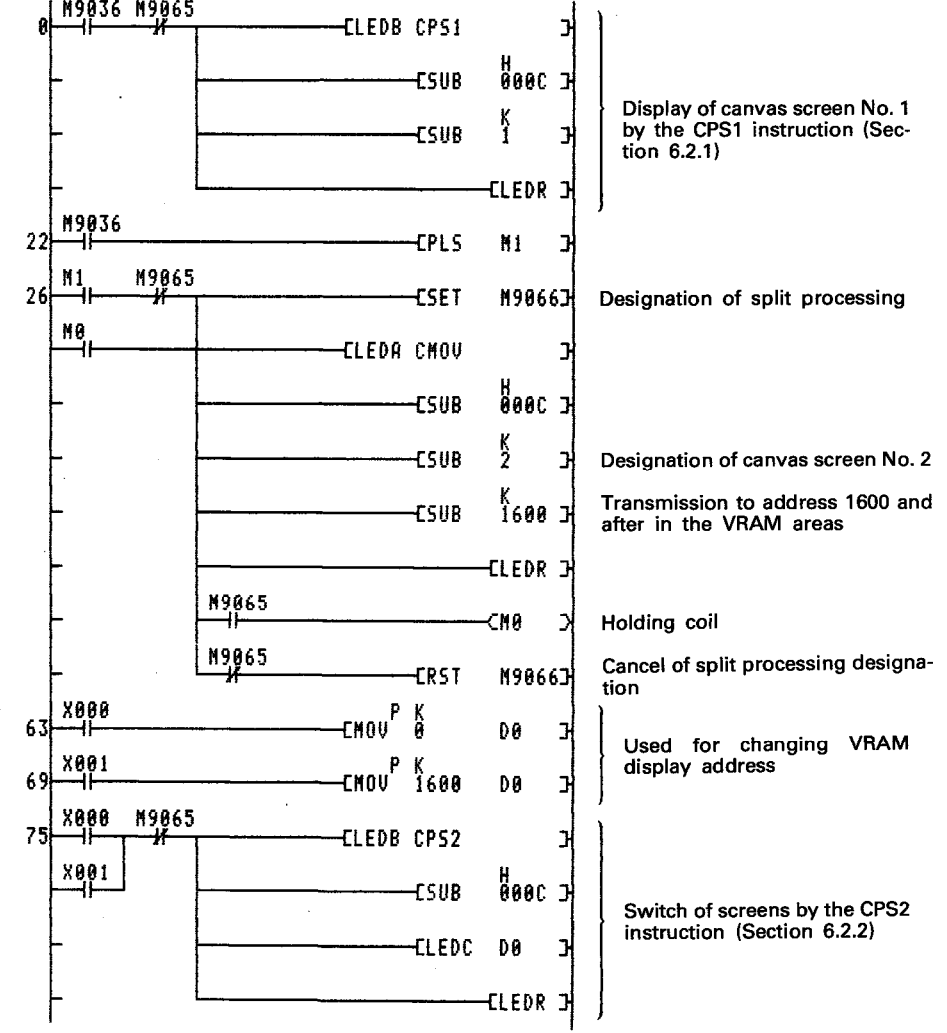

**MELSEC-A** 

The CPS1 instruction is used to transmit canvas screen data to addresses 0 to 1599 in the VRAM areas and to display it on a display unit.

If the CMOV instruction is used, canvas screen data is transmitted to the VRAM areas, and it is not displayed on a display unit. In the example, the canvas screen displayed by the CPS1 instruction can be switched to the canvas screen, transmitted by the CMOV instruction, by execution of the CPS2 instruction.

- X0 ON ... The canvas screen displayed by the CPS1 instruction is displayed again.
- X1 ON ... The canvas screen transmitted by the CMOV instruction is displayed.

Designation of batch/split processing at execution of the CPS1 and CMOV instructions is done by setting M9066 as follows.

When M9066 is OFF ······ Batch processing When M9066 is ON ....... Split processing

M9065 is the split processing flag and used to provide interlock so that other instructions may not be executed during split processing.

M0 is used to hold so that the CMOV instruction may be executed till split processing is completed.

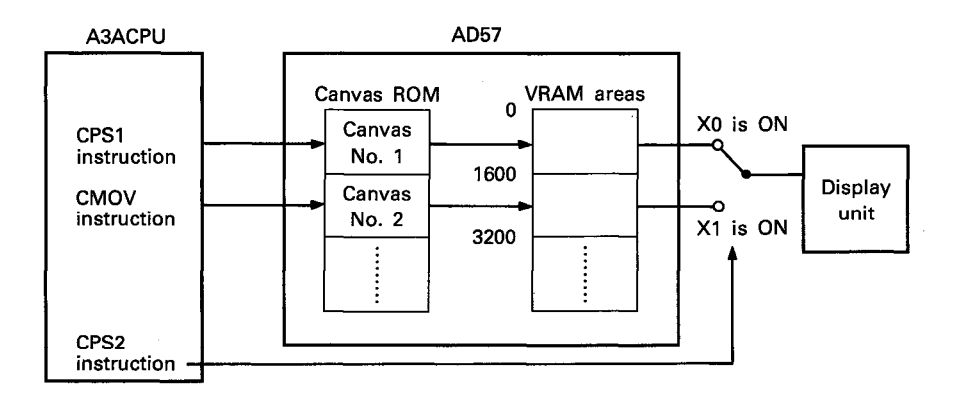

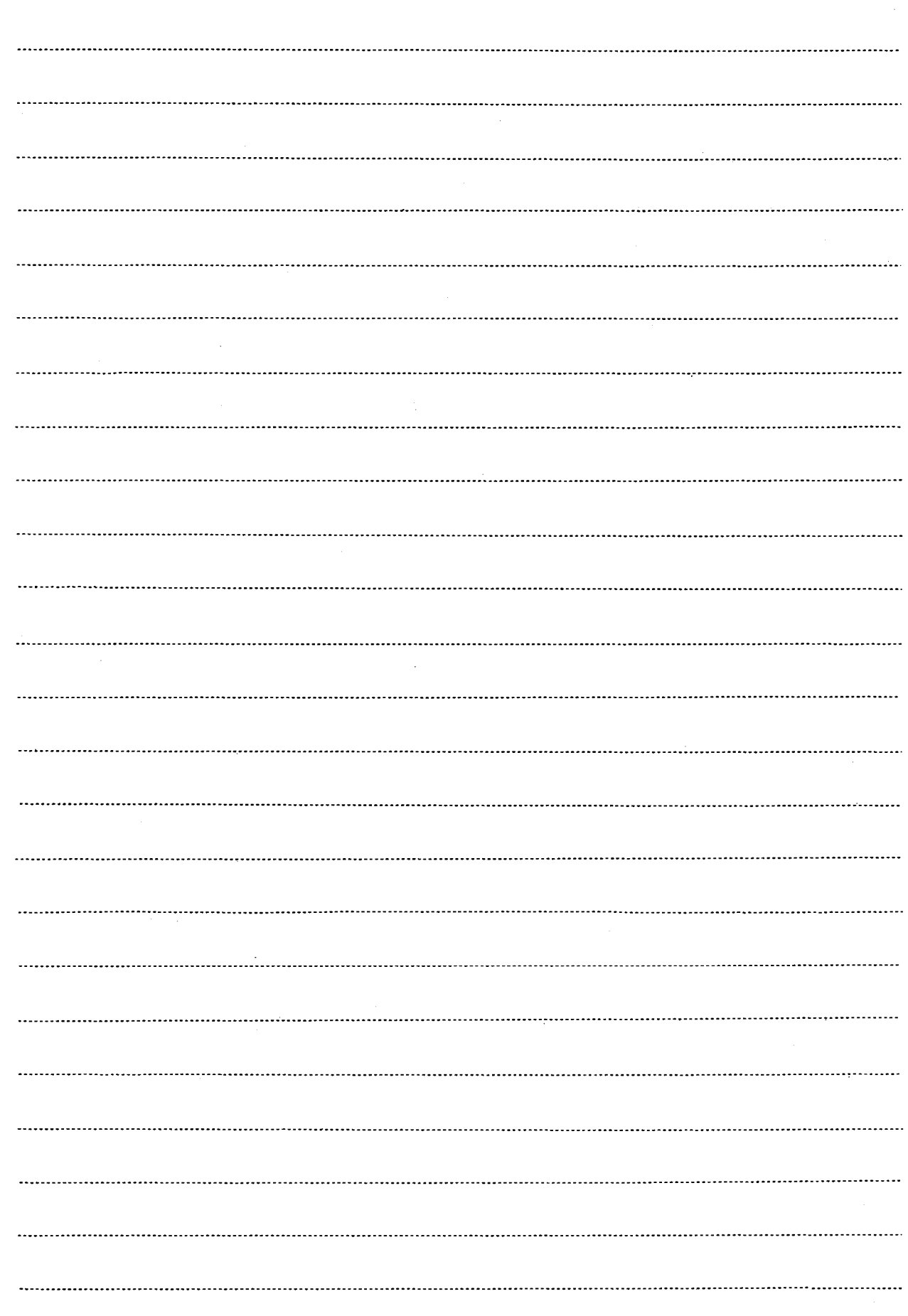

# **MEMO**

 $\frac{1}{2\pi\epsilon}$  . By

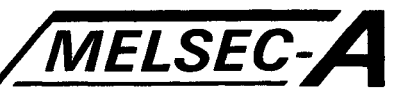

#### 6.2.4 Screen clear ······ CLS

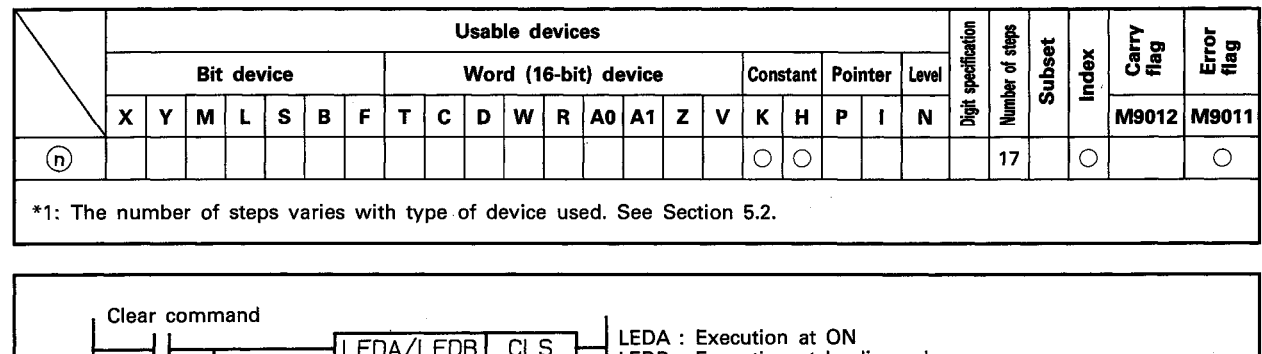

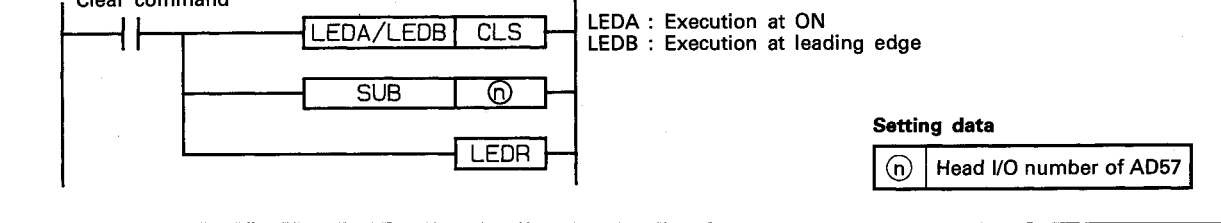

#### **FUNCTION**

(1) The CLS instruction is used to clear the VRAM areas of the AD57(S1)/AD58 designated by @ to clear the screen.

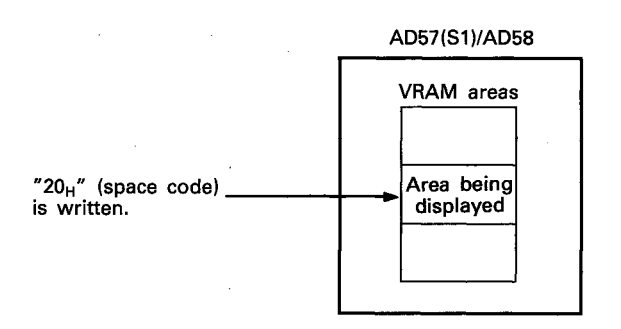

(2) The head I/O number of the AD57(S1)/AD58 designated by (n) should be upper 2 digits of 3 hexadecimal digits. Example) If the AD57(S1)/AD58 is assigned to X.Y120 to 13F, set "12H" at (n).

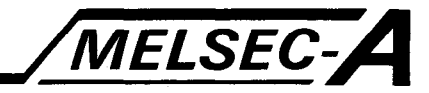

- (3) There are 2 ways of clear of VRAM areas being displayed, as mentioned below. Use special relay M9066 to switch the method of processing.
	- 1) Batch clear (M9066 is OFF)

Data of the VRAM areas being displayed is cleared in batch. The scan time in which batch clear processing is performed accordingly becomes longer than that in which batch clear processing is not performed.

2) Split clear (M9066 is ON)

Data of the VRAM areas being displayed is cleared by 100 words per scan.

The scan time is not lengthened so much by the clear processing operation.

However, the split clear operation requires more processing time than the batch clear operation.

Number of scans required for transmission processing

- In the CRT standard mode .................... 16 scans
- 

Special relay M9065 is turned ON when the split clear operation is started, and turned OFF when it is completed.

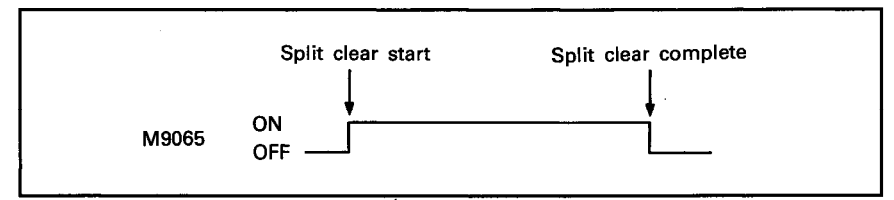

#### **POINT**

(1) During the split clear operation, execution of other **instructions** cannot accepted the be bv AD57(S1)/AD58 of which VRAM area data is being cleared. Also, execution of the following instructions cannot be accepted by other AD57(S1)/AD58 modules.

CPS1 instruction, CMOV instruction, CLS instruction, **CLV** instruction

(2) The LEDB instruction cannot be used when the split clear operation is performed. The clear command (conditional contact) and M9066

should be held at ON during the split clear operation.

(4) After execution of the CLS instruction, conditions of the display become as follows.

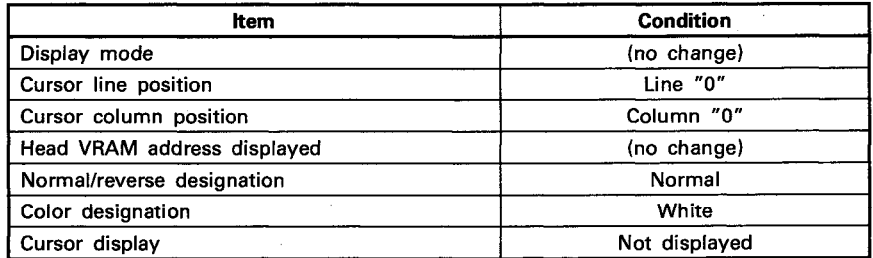

#### **EXECUTION CONDITION**

The CLS instruction is executed every scan while the clear command is ON when the LEDA instruction is used. It is executed only once at the leading edge of the clear command signal when the LEDB instruction is used.

MELSEC-A

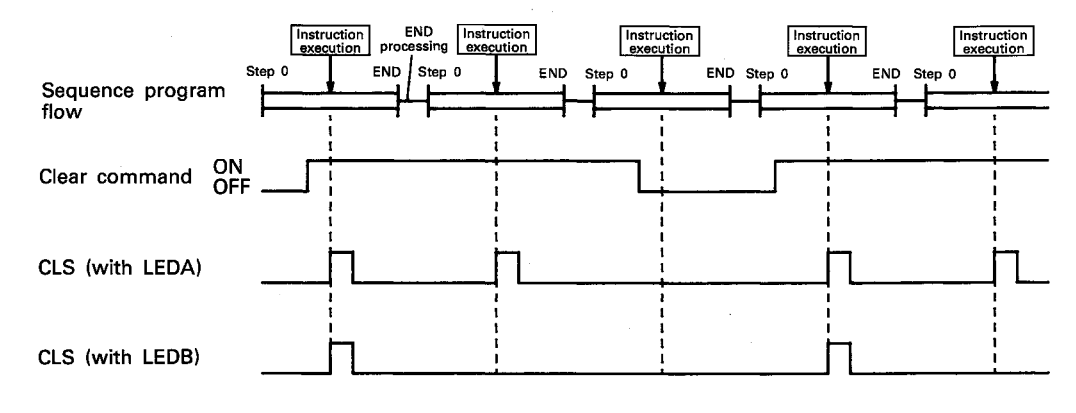

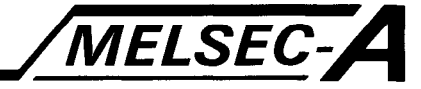

#### **PROGRAM EXAMPLE**

The following is an example of the program used to clear data displayed on a display unit which is connected to the AD57 loaded at X/Y0C0 to OFF.

Data on the screen is cleared by turning on X002.

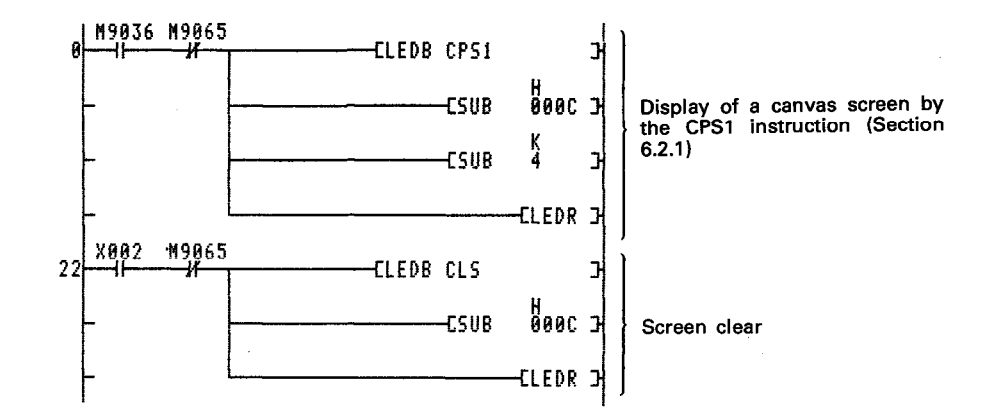

In the program example above, the CPS1 instruction is used to display canvas screen No. 4 when the PC CPU is turned on or reset.

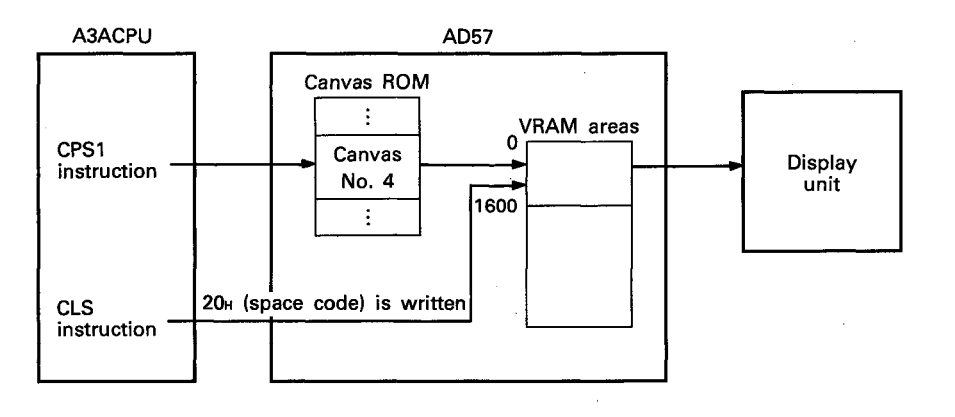

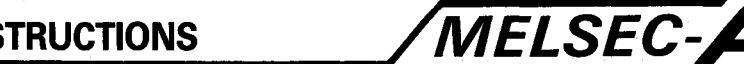

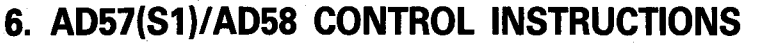

6.2.5 VRAM area clear ······ CLV

#### Usable devices of steps Error<br>flag specification Carry<br>flag **Subset** Index **Bit device** Word (16-bit) device Constant Pointer Level Number of Š w  $R$  $A0$  $A1$ Þ M9012 M9011  $\mathbf{v}$  $\mathbf{L}$  $\mathbf{s}$ F  $\mathbf{T}$  $\mathbf{c}$  $\mathbf{D}$  $\mathbf{z}$  $\mathbf{v}$  $\mathbf{K}$  $\mathbf{I}$  $\mathbf{N}$  $\mathbf{x}$ M R  $\mathbf{H}$  $\circ$  $\bigcirc$  $\odot$  $(S<sub>1</sub>)$  $\circ$  $\circ$  $\circ$  $\circ$  $\circ$  $\circ$  $\circ$  $\circ$ lo 23  $\circ$  $(S<sub>2</sub>)$  $\circ$  $\circ$  $\circ$  $\circ$  $\circ$  $\circ$ \*1: The number of steps varies with type of device used. See Section 5.2.

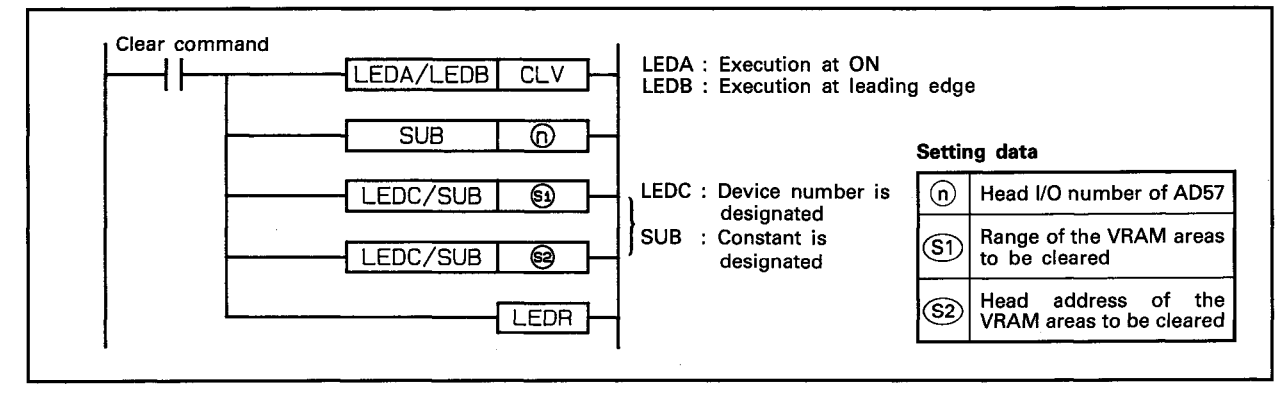

#### **FUNCTION**

(1) The CLV instruction is used to clear the VRAM areas designated by (S1) starting with the address designated by (S2) with respect to the AD57(S1)/AD58 designated by (n).

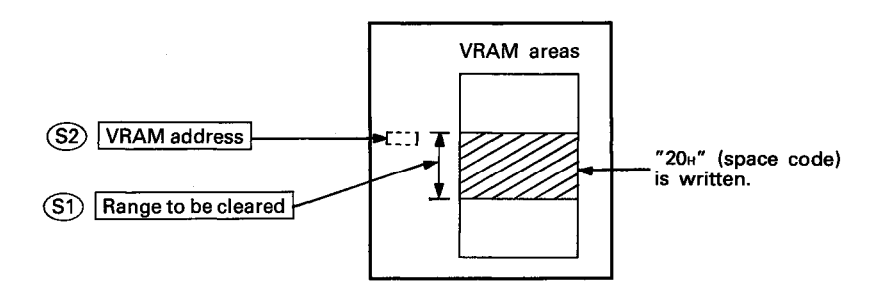

- (2) The head I/O number of the AD57(S1)/AD58 designated by (n) should be upper 2 digits of 3 hexadecimal digits.
	- Example) If the AD57(S1)/AD58 is assigned to X.Y120 to 13F, set " $12_H$ " at  $\textcircled{n}$ .
- (3) The range to be cleared designated by  $(5)$  should be set within the range of "0" to "3" as mentioned below.
	- 0, 3 or 5 ·········· From (designated address) to (designated address  $+$  1599)
	- 1 .................. From (designated address) to (designated address  $+$  399)
	- 2 .................. From (designated address) to (designated address  $+ 799$

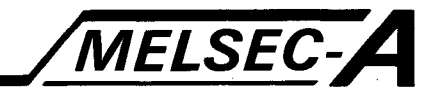

(4) The VRAM address designated by  $(S2)$  should be the head address of the areas to be cleared.

The available range of setting is from 1 to 7679. If the area ranging from a designated address to address 7679 is smaller than the areas to be cleared designated by  $(SI)$ , only the area starting with the designated address to address 7679 is cleared, as mentioned below.

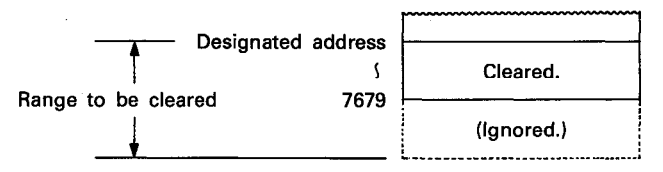

- (5) There are 2 ways of clearing of VRAM areas, as mentioned below. Use special relay M9066 to switch the method of processing.
	- 1) Batch clear (M9066 is OFF)

Data of designated VRAM areas is cleared in batch.

The scan time in which batch clear processing is performed accordingly becomes longer than that in which batch clear processing is not performed.

2) Split clear (M9066 is ON)

Data of designated VRAM areas is cleared by 100 words per scan.

The scan time is not lengthened so much by the clear processing operation.

However, the split clear operation requires more processing time than the batch clear operation.

- Number of scans required for transmission processing In the CRT standard mode .................... 16 scans
- 
- 

Special relay M9065 is turned ON when the split clear operation is started, and turned OFF when it is completed.

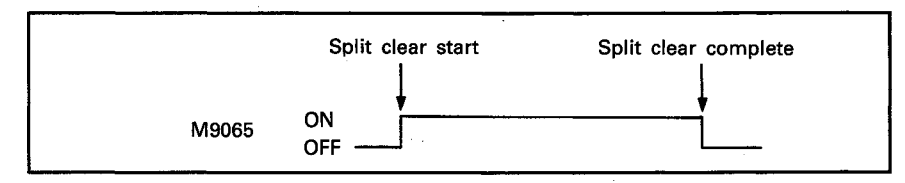

#### **POINT**

(1) During the split clear operation, execution of other **instructions** cannot be accepted bv the AD57(S1)/AD58 of which VRAM area data is being cleared. Also, execution of the following instructions cannot be accepted by other AD57(S1)/AD58 modules. CPS1 instruction, CMOV instruction, CLS instruction, **CLV** instruction (2) The LEDB instruction cannot be used when the split clear operation is performed. The clear command (conditional contact) and M9066 should be held at ON during the split clear operation.

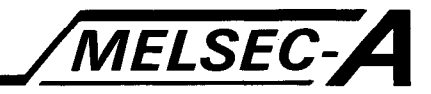

(6) After execution of the CLV instruction, conditions of the display become as follows.

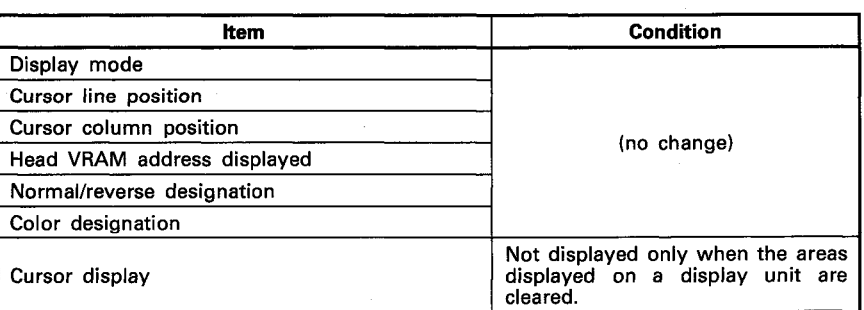

#### **EXECUTION CONDITION**

The CLV instruction is executed every scan while the clear command is ON when the LEDA instruction is used. It is executed only once at the leading edge of the clear command signal when the LEDB instruction is used.

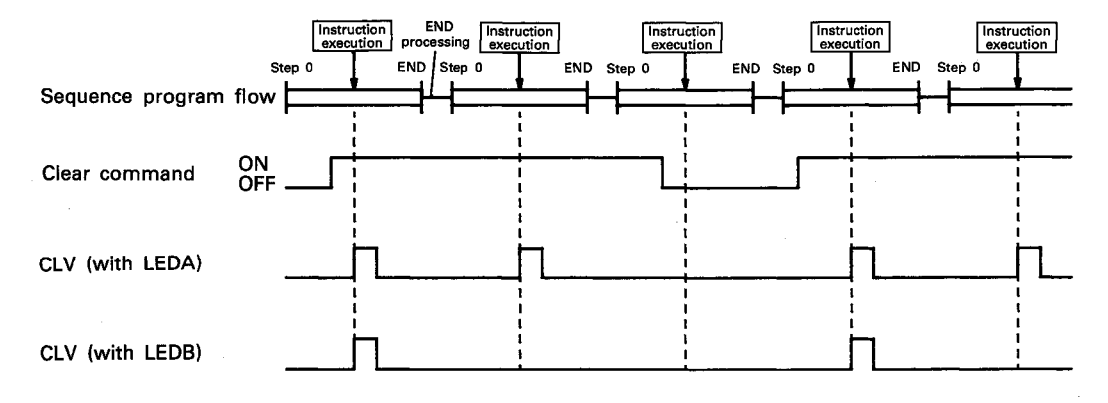

#### **OPERATION ERROR**

In the cases described below, the operation error occurs and an error flag (M9011) is set.

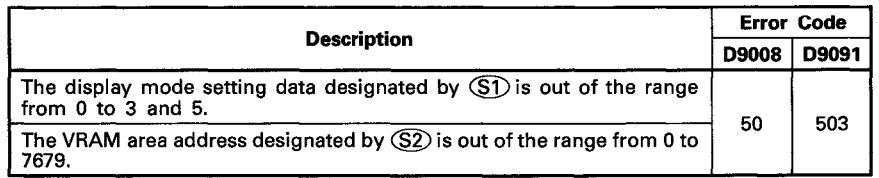

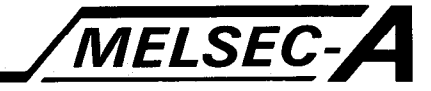

#### **PROGRAM EXAMPLE**

The following is an example of the program used to clear data of the VRAM areas of the AD57 loaded at X/Y0C0 to OFF. Data of addresses 0 to 6399 of the VRAM areas is cleared by batch processing.

Clearing of the VRAM area data is performed only once when the PC CPU is turned on or reset.

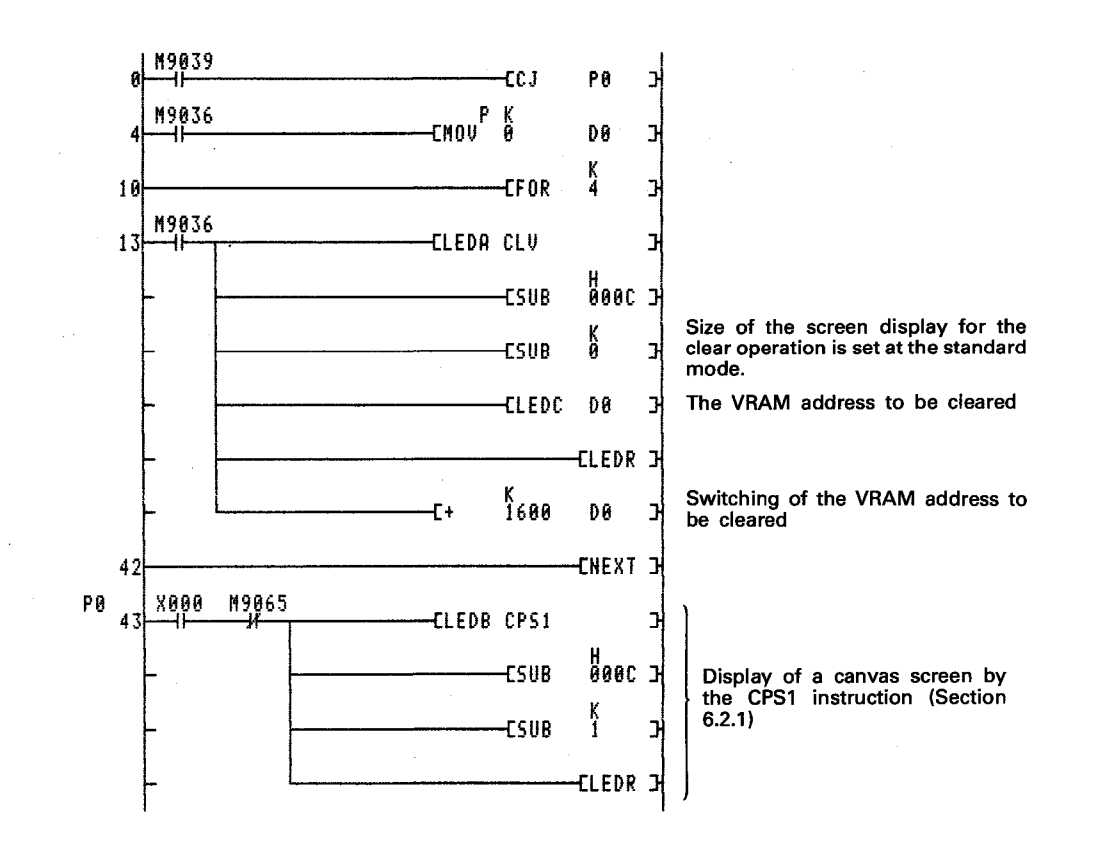

The VRAM area clear operation by the CLV instruction is performed according to the size of the screen display in the display mode currently set. In the program example, the display mode is considered to be set at the CRT standard mode. Data in the VRAM areas from address 0 to 6399 is cleared 4 times in units of 1600 addresses per one time.

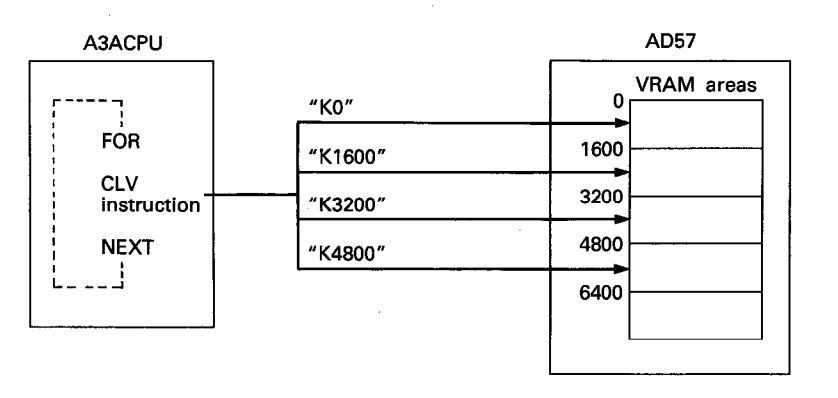

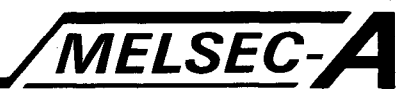

#### 6.2.6 Screen scroll ······ CSCRU, CSCRD

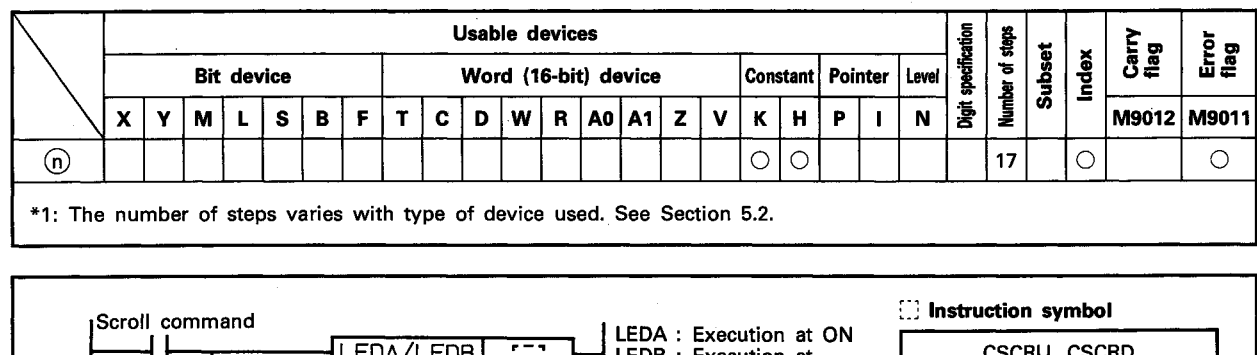

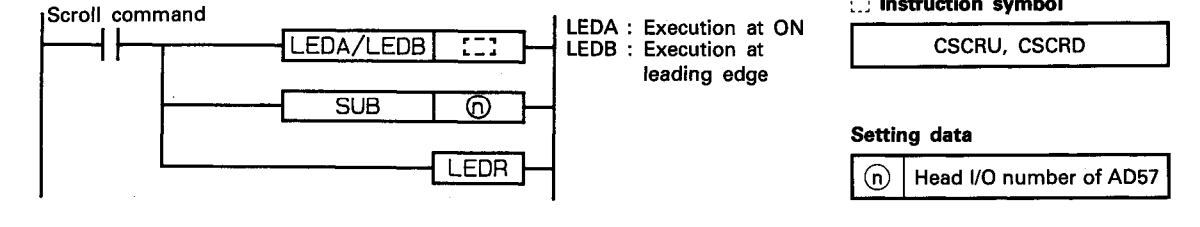

**FUNCTION** 

(1) The CSCRU and CSCRD instructions are used to scroll up and down the screen one line at a time on the display unit connected to the AD57(S1)/AD58 designated by (n). **CSCRU** instruction ....... Scroll up CSCRD instruction ········· Scroll down

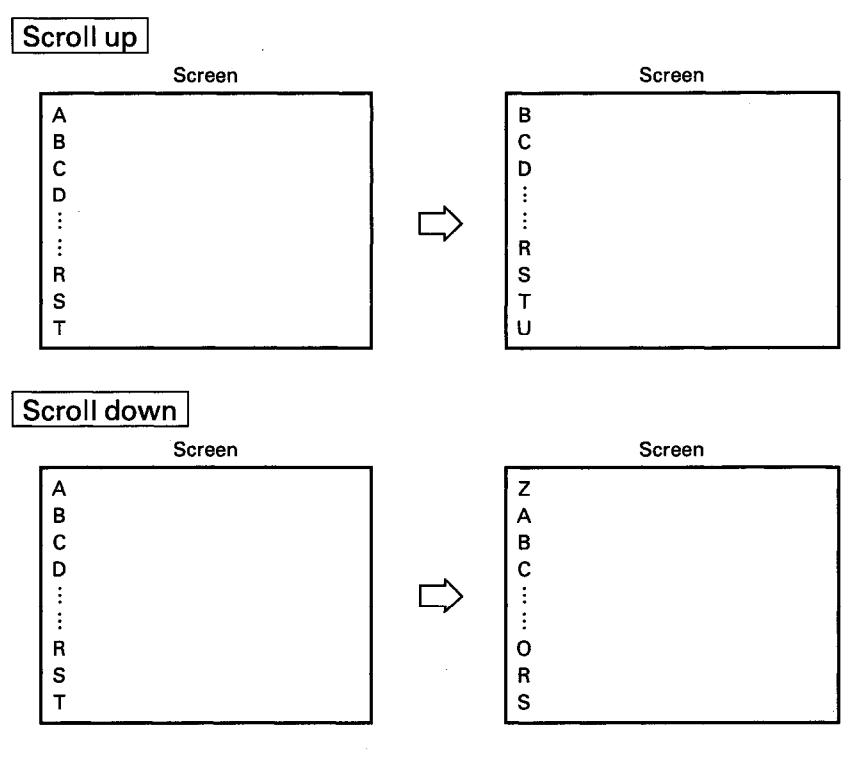

(2) The head I/O number of the AD57(S1)/AD58 designated by (n) should be upper 2 digits of 3 hexadecimal digits. Example) If the AD57(S1)/AD58 is assigned to X.Y120 to 13F, set " $12_H$ " at  $\textcircled{n}$ .

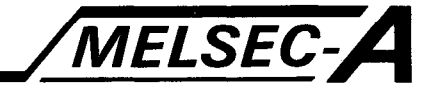

- (3) The scroll up/down operations are performed by adding or subtracting the address data mentioned below to or from the address of the VRAM areas being displayed.
	- In the CRT standard mode .......... 80 addresses In the CRT enlarged mode ........... 40 addresses In the LCD mode ........................... 80 addresses

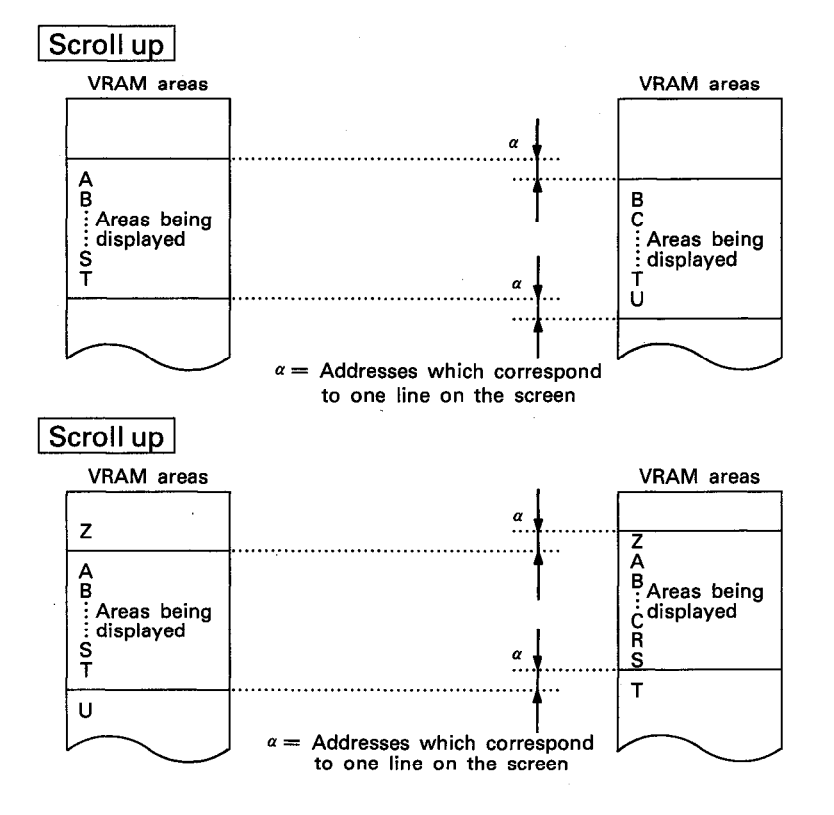

(4) The operation error occurs when the head of the VRAM area addresses being displayed exceeds the address mentioned below in the scroll up operation. The operation error occurs also when the head address exceeds address 0 in the scroll down operation.

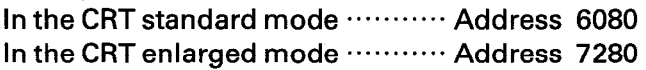

In the LCD mode ........................ Address 6880

The CSCRU and CSCRD instructions should be used in the sequence program so that they may be executed when the head address is within the ranges mentioned below.

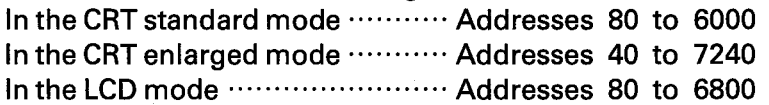

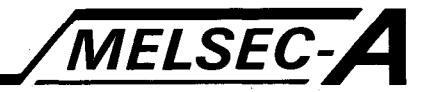

(5) After execution of the CSCRU and CSCRD instructions, conditions of the display become as follows.

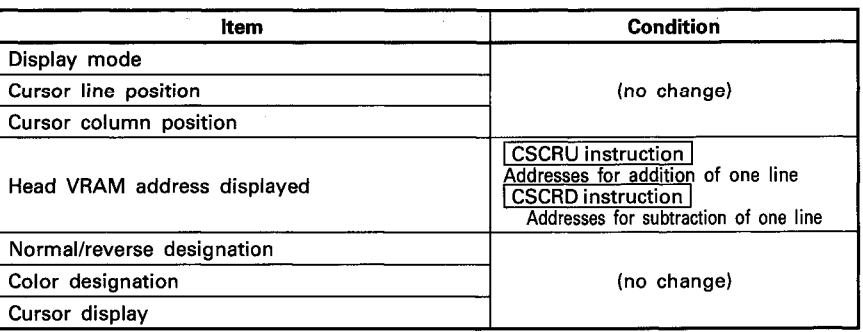

#### **EXECUTION CONDITION**

The CSCRU and CSCRD instructions are executed every scan while the scroll command is ON when the LEDA instruction is used. It is executed only once at the leading edge of the scroll command signal when the LEDB instruction is used.

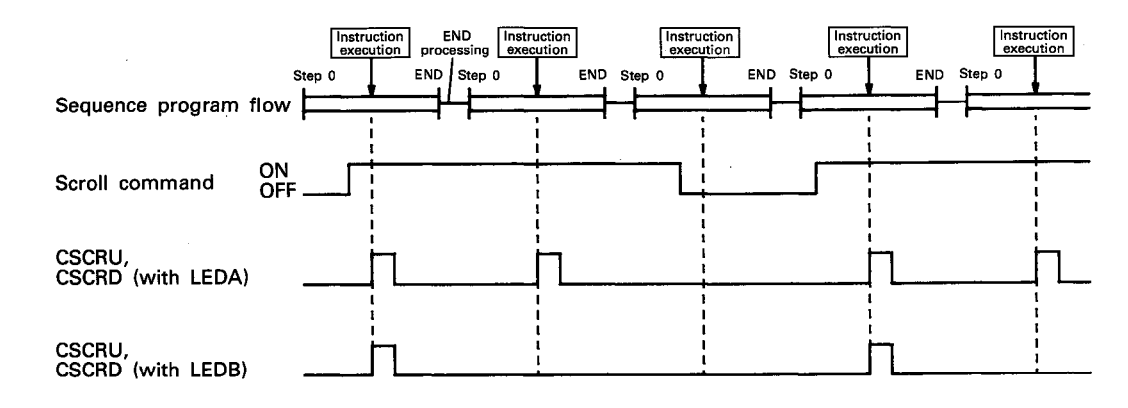

#### **OPERATION ERROR**

In the cases described below, the operation error occurs and an error flag (M9011) is set.

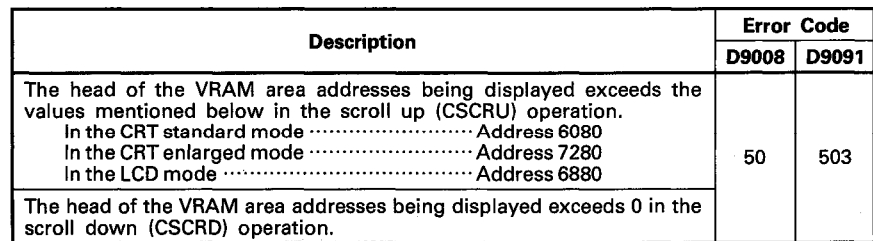

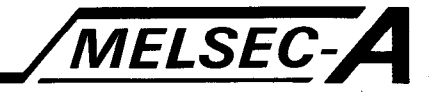

#### **PROGRAM EXAMPLE**

The following is an example of the program used to scroll up/down the screen one line at a time on a display unit connected to the AD57 loaded at X/Y0C0 to OFF.

Scrolling up is performed by turning on X0. Scrolling down is performed by turning on X1.

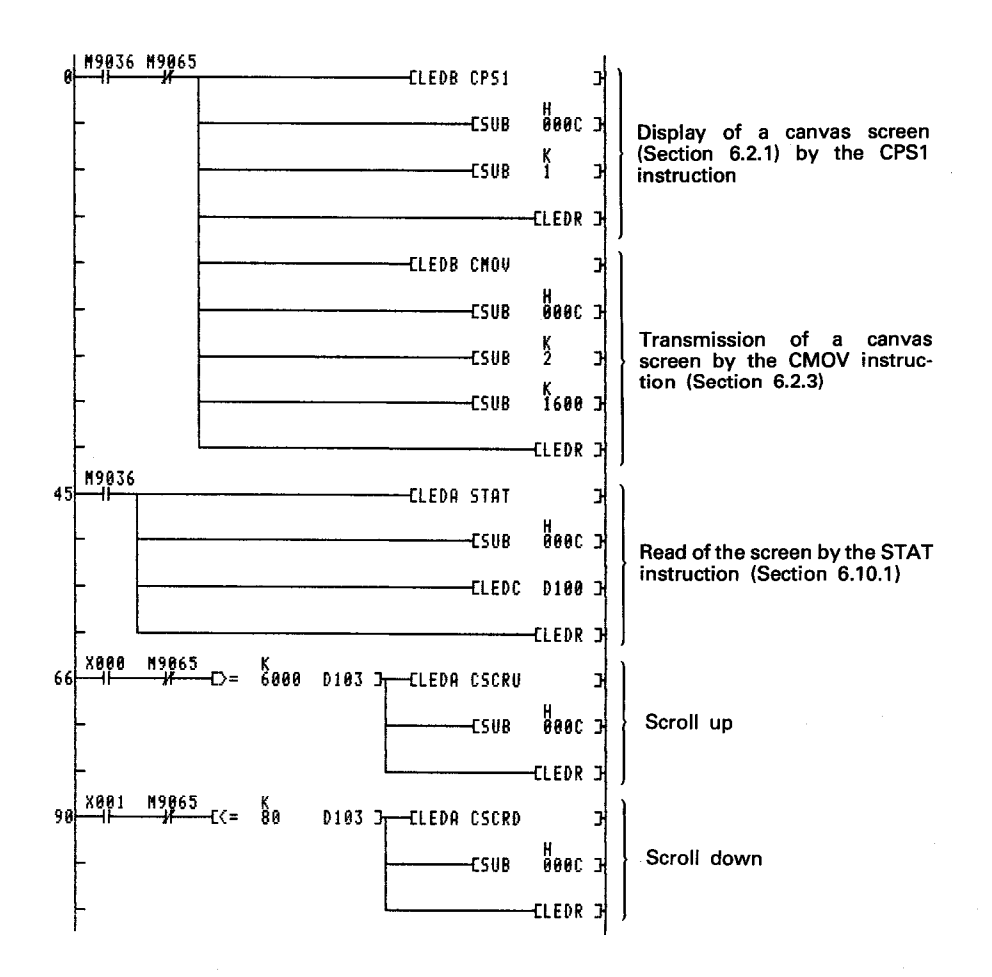

The STAT instruction (Section 6.10.1) is used to read the display condition of the screen. In this example, the STAT instruction is used to read the head of the VRAM addresses being displayed and to check the range of the displayed areas if scrolling up or down is possible by execution of the CSCRU or CSCRD instruction. Since the scroll up/down operations are executed by changing the addresses of the VRAM areas being displayed for one line at a time, execution of scrolling up/down exceeding specified VRAM areas will result in an operation error.

# **MEMO**

 $\bar{z}$ 

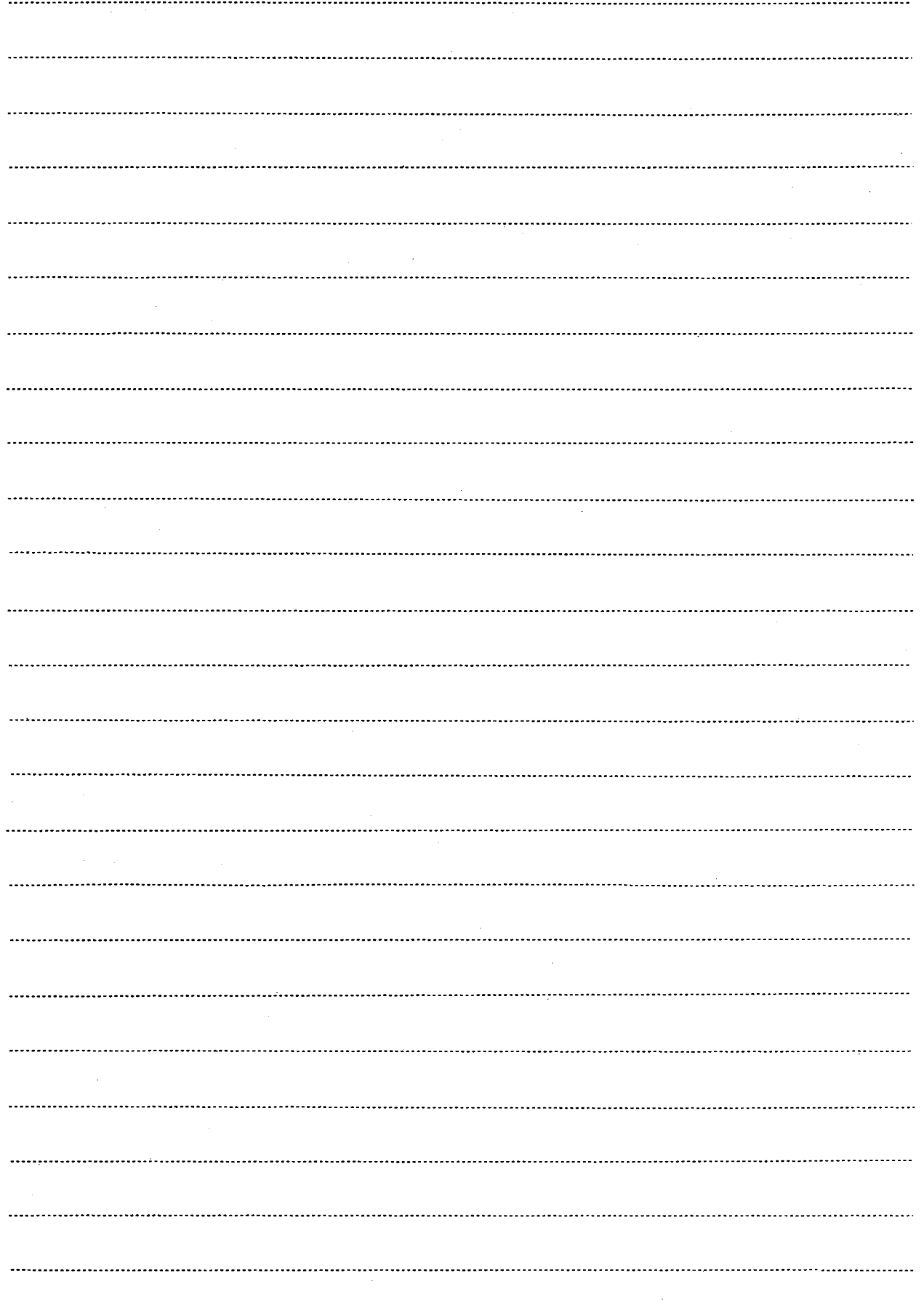

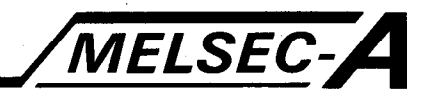

#### **6.3 Cursor Control Instructions**

The cursor control instructions are used to turn on and off display of the cursor and to move the cursor on the screen.

Cursor control is executed using the instructions mentioned below.

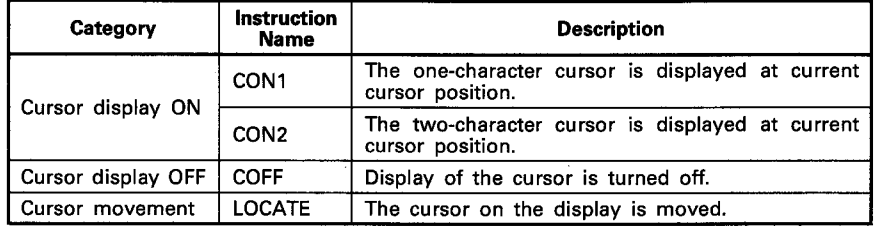
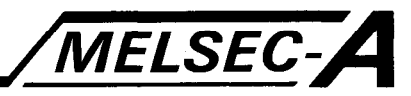

#### 6.3.1 Cursor display ON ······· CON1, CON2

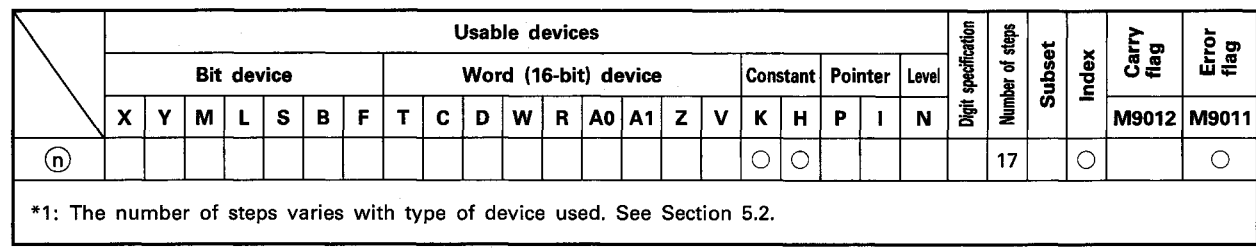

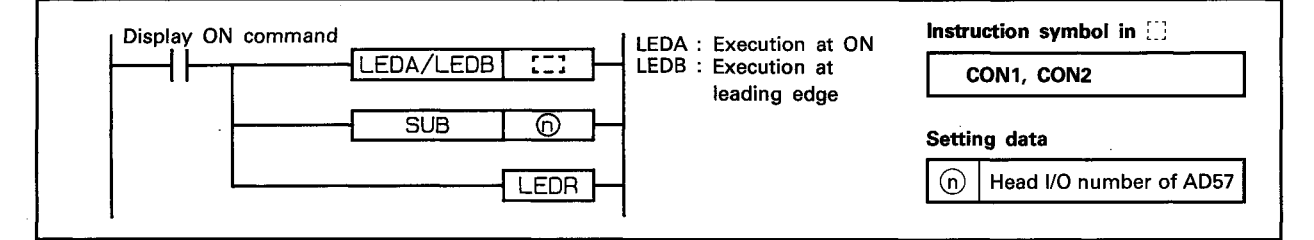

**FUNCTION** 

(1) The CON1 and CON2 instructions are used to display the cursor at current cursor position on the screen of a display unit connected to the AD57(S1)/AD58 designated by  $\omega$ .

CON1 instruction ......... Displays the one-character cursor  $(8\times16$  dots).

CON2 instruction ......... Displays the two-character cursor  $(16\times16$  dots).

- (2) The head I/O number of the AD57(S1)/AD58 designated by 60 should be upper 2 digits of 3 hexadecimal digits. Example) If the AD57(S1)/AD58 is assigned to X.Y120 to 13F, set " $12_H$ " at  $\textcircled{\scriptsize{n}}$ .
- (3) Any character displayed at the cursor position is reversed when the cursor is displayed.
- (4) When the two-character cursor, being displayed by execution of the CON2 instruction, is moved to 79th column on any line on the screen, the cursor changes to the one-character size. When the cursor is moved to any other column, it returns to the two-character size.
- (5) Refer to the description of instruction for moving or turning off the cursor.

Cursor movement ........ LOCATE instruction Cursor display off ········· COFF instruction

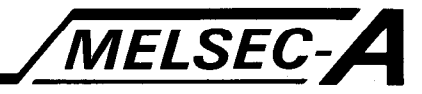

(6) After execution of the CON1 and CON2 instructions, conditions of the display become as follows.

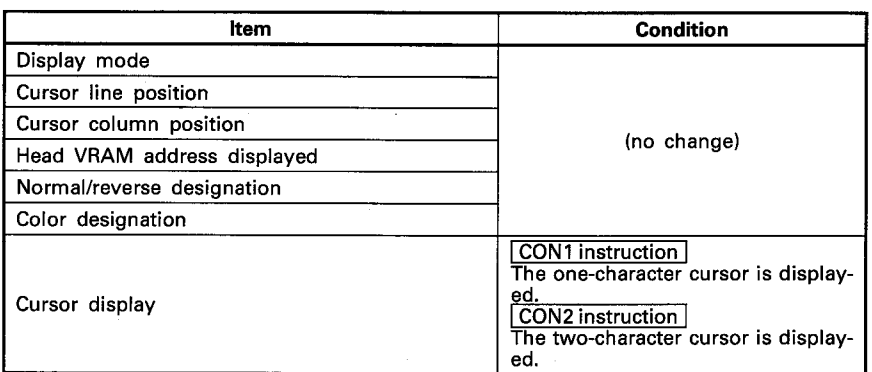

# **EXECUTION CONDITION**

The CON1 and CON2 instructions are executed every scan while the display ON command is ON when the LEDA instruction is used. It is executed only once at the leading edge of the display ON command signal when the LEDB instruction is used.

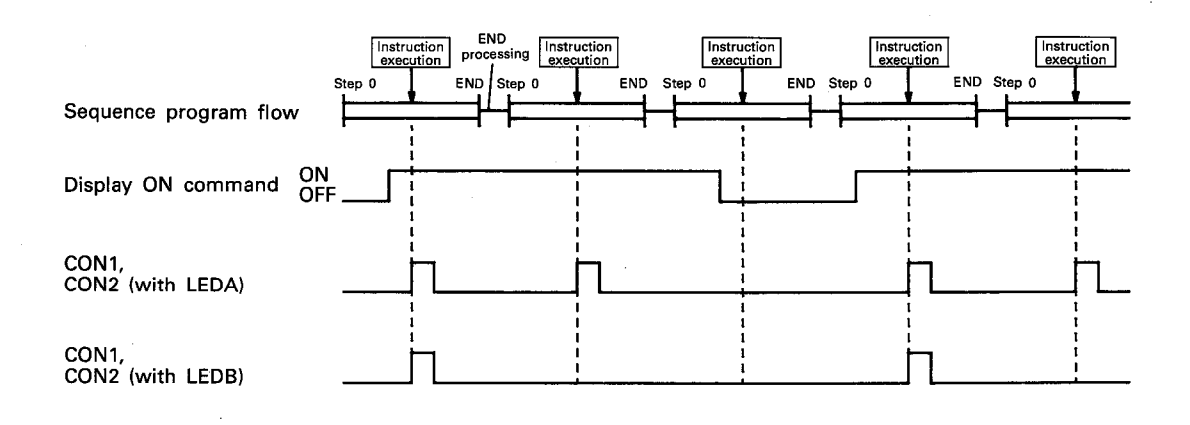

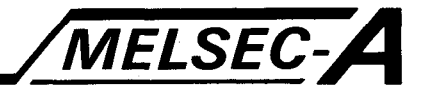

## **PROGRAM EXAMPLE**

The following is an example of the program used to turn on/off the cursor on the screen of a display unit connected to the AD57 loaded at X/Y0C0 to OFF.

The one-character cursor is displayed by turning on X0. The twocharacter cursor is displayed by turning on X1.

Display of the cursor is turned off by turning on X2.

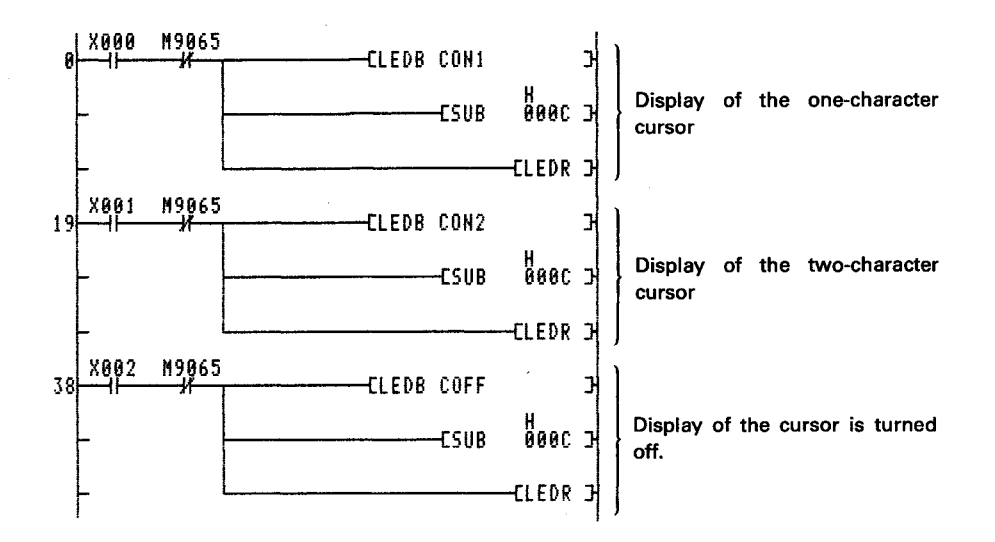

By execution of the CON1 instruction, the one-character cursor is displayed at current cursor position. By execution of the CON2 instruction, the two-character cursor is displayed.

By execution of the COFF instruction, display of the cursor on the screen is turned off.

# **MEMO**

 $\overline{\phantom{a}}$ 

 $\bar{z}$ 

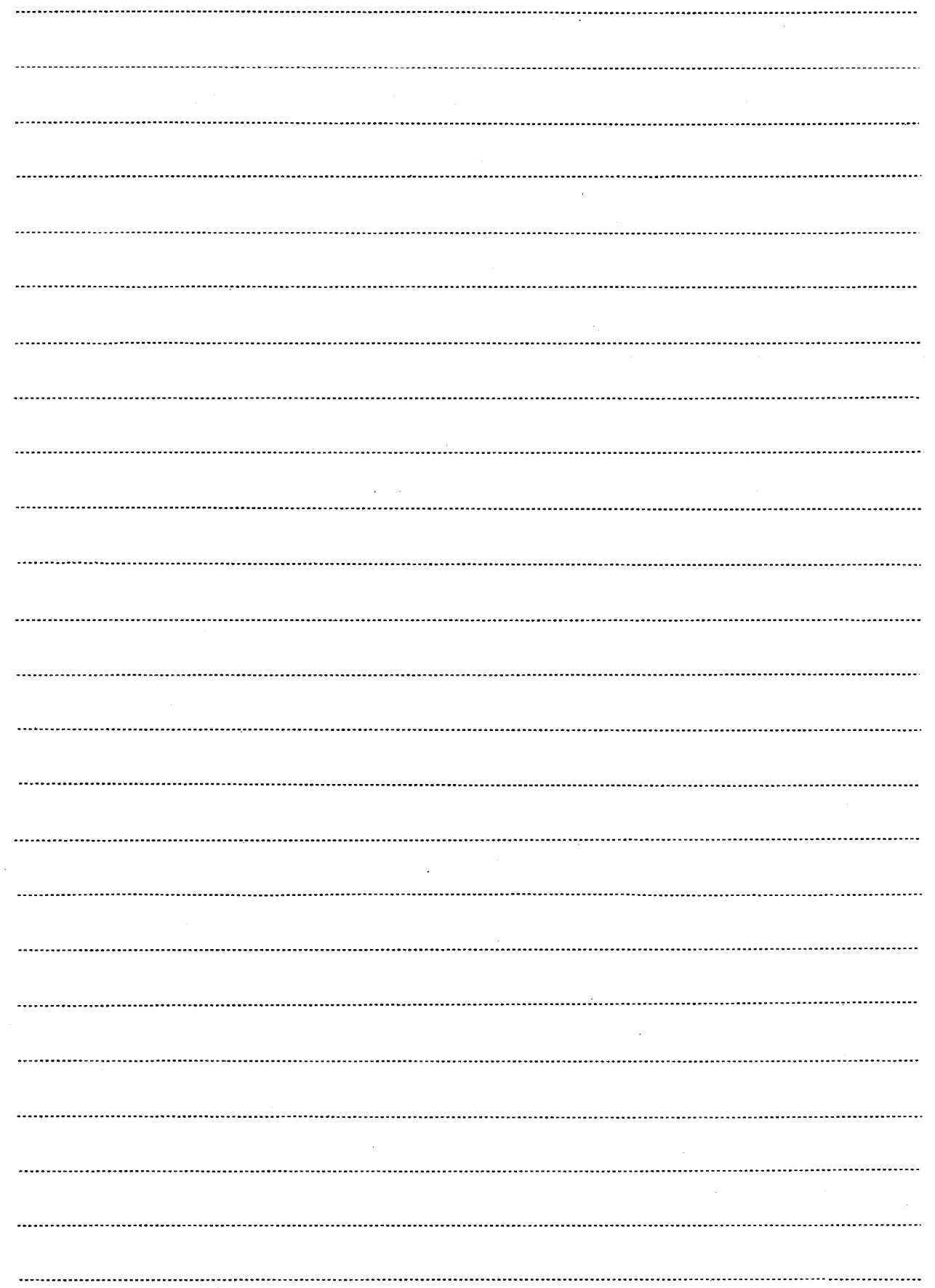

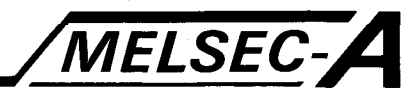

#### 6.3.2 Cursor display OFF ······ COFF

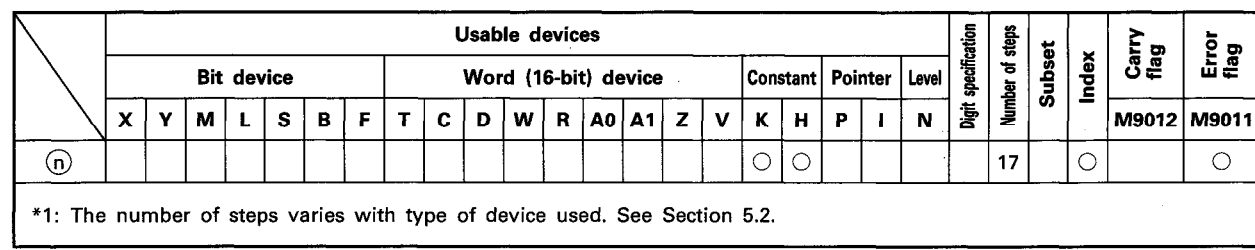

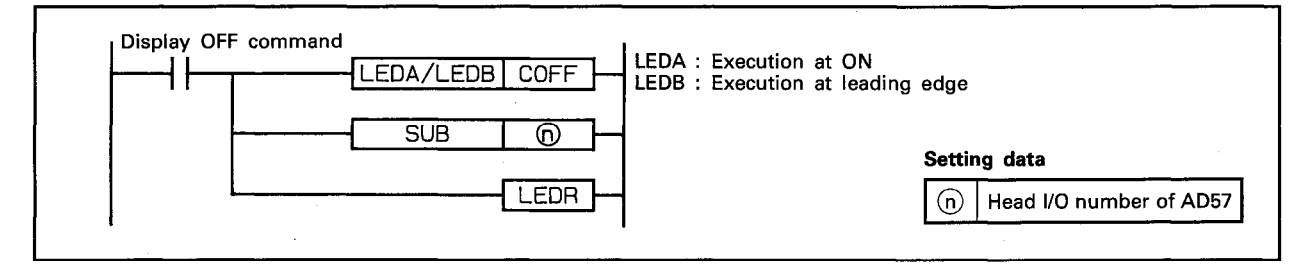

**FUNCTION** 

- (1) The COFF instruction is used to turn off display of the cursor on the screen of a display unit connected to the AD57(S1)/AD58 designated by (n).
- (2) The head I/O number of the AD57(S1)/AD58 designated by (n) should be upper 2 digits of 3 hexadecimal digits. Example) If the AD57(S1)/AD58 is assigned to X.Y120 to 13F, set "12<sub>H</sub>" at <sub>(0</sub>).
- (3) Refer to the description of instruction for moving or turning on the cursor.

Cursor display on ......... CON1 and CON2 instructions Cursor movement ........ LOCATE instruction

(4) After execution of the COFF instruction, conditions of the display become as follows.

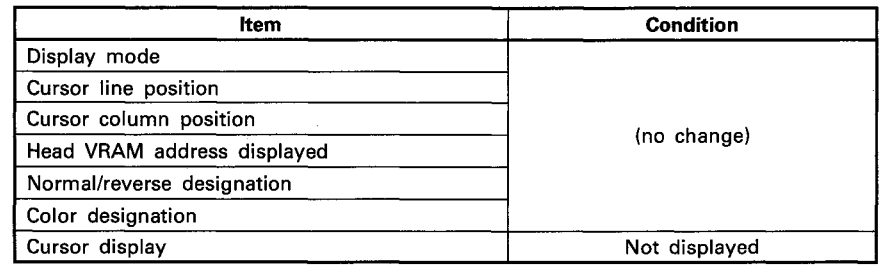

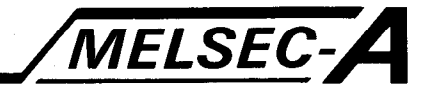

#### **EXECUTION CONDITION**

The COFF instruction is executed every scan while the display off command is ON when the LEDA instruction is used. It is executed only once at the leading edge of the display off command signal when the LEDB instruction is used.

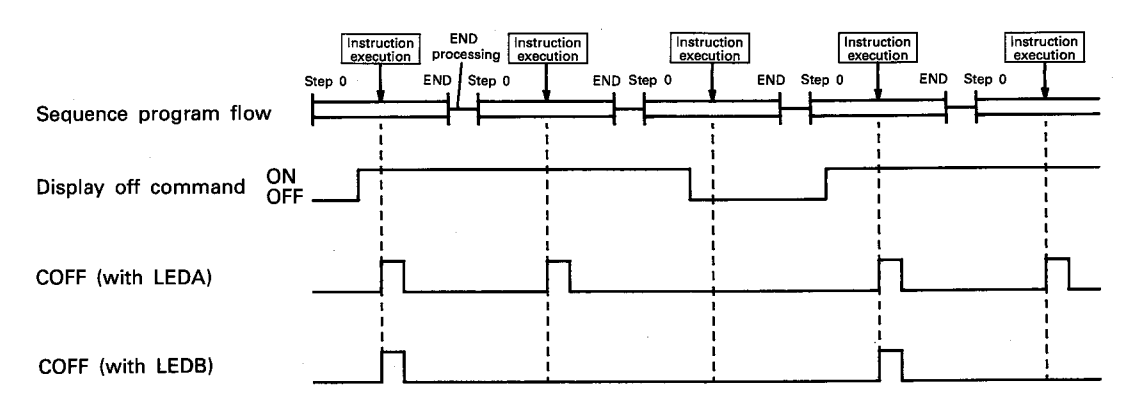

#### **PROGRAM EXAMPLE**

The following is an example of the program used to turn on/off the cursor on the screen of a display unit connected to the AD57 loaded at X/Y0C0 to OFF.

The one-character cursor is displayed by turning on X0. The twocharacter cursor is displayed by turning on X1.

Display of the cursor is turned off by turning on X2.

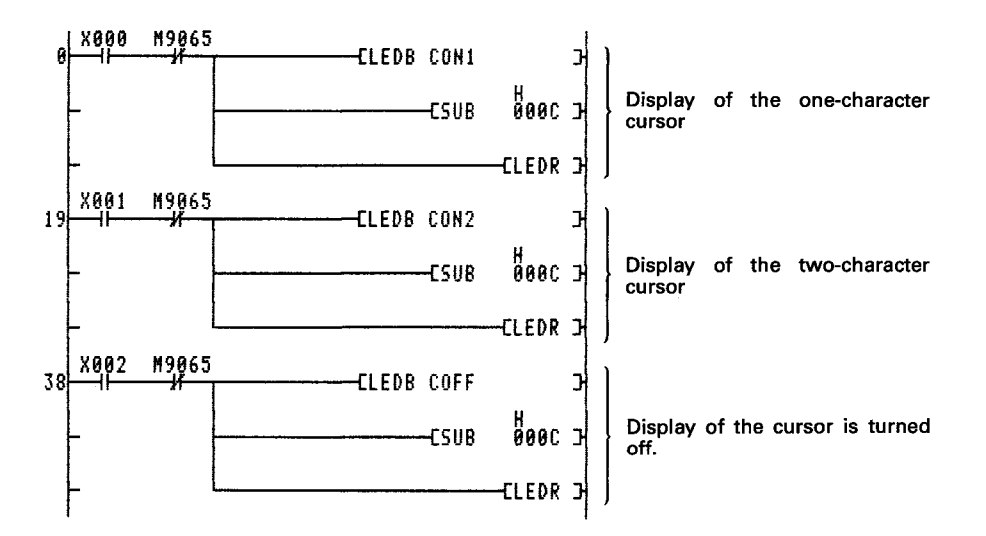

By execution of the CON1 instruction, the one-character cursor is displayed at current cursor position. By execution of the CON2 instruction, the two-character cursor is displayed.

By execution of the COFF instruction, display of the cursor on the screen is turned off.

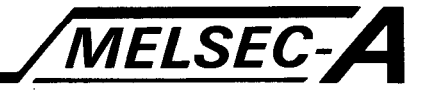

# 6.3.3 Cursor position setting ......LOCATE

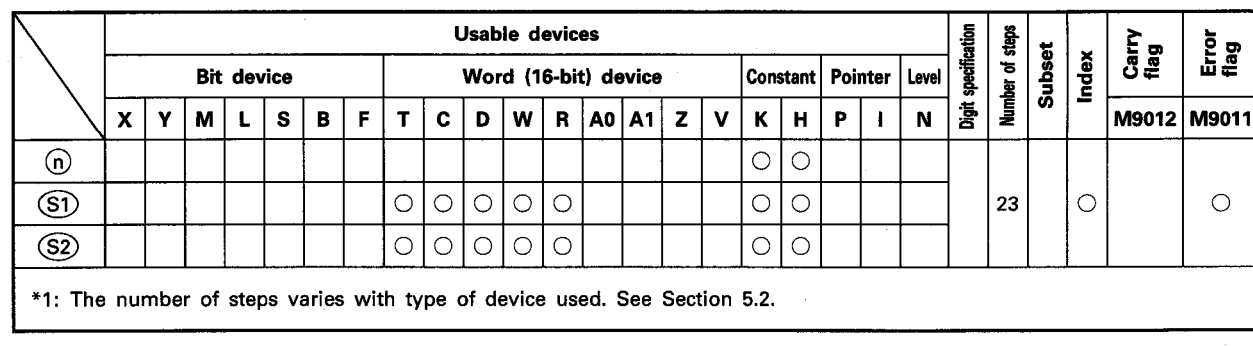

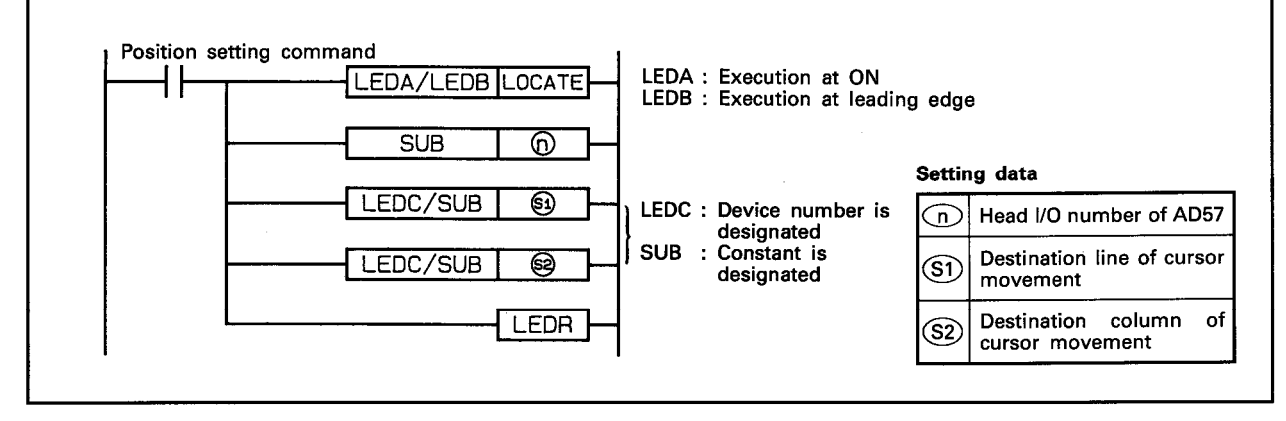

**FUNCTION** 

(1) The LOCATE instruction is used to move the cursor to the line designated by  $\circledS$  and to the column designated by  $\circledS$  on the screen of a display unit connected to the AD57(S1)/AD58 designated by  $(n)$ .

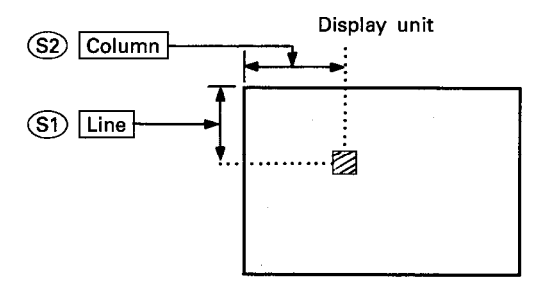

- (2) The head I/O number of the AD57(S1)/AD58 designated by 60 should be upper 2 digits of 3 hexadecimal digits. Example) If the AD57(S1)/AD58 is assigned to X.Y120 to 13F, set " $12_H$ " at  $\textcircled{n}$ .
- (3) The range available for setting destination lines and columns at (S1) and (S2) varies with the display mode being used as mentioned below.

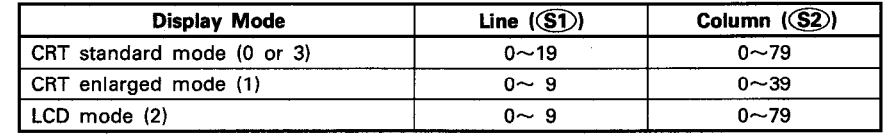

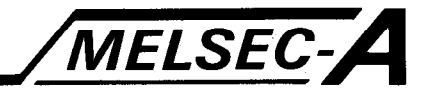

- (4) If the LOCATE instruction is used when display of the cursor is turned off, only the cursor position is moved.
- (5) After execution of the LOCATE instruction, conditions of the display become as follows.

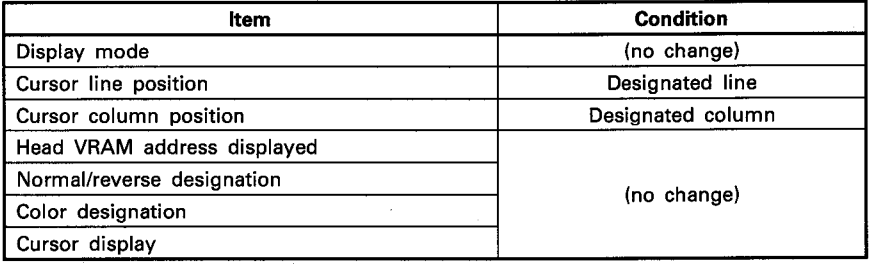

# **EXECUTION CONDITION**

The LOCATE instruction is executed every scan while the position setting command is ON when the LEDA instruction is used. It is executed only once at the leading edge of the position setting command signal when the LEDB instruction is used.

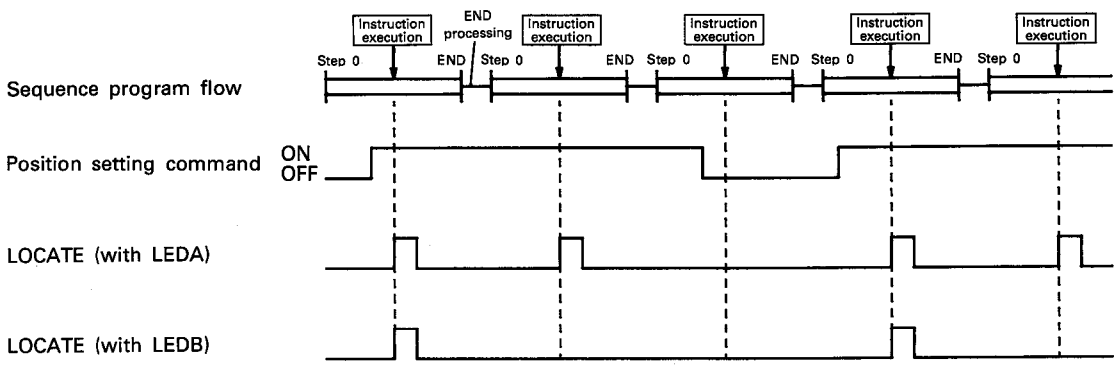

LOCATE (with LEDA)

LOCATE (with LEDB)

#### **OPERATION ERROR**

In the cases described below, the operation error occurs and an error flag (M9011) is set.

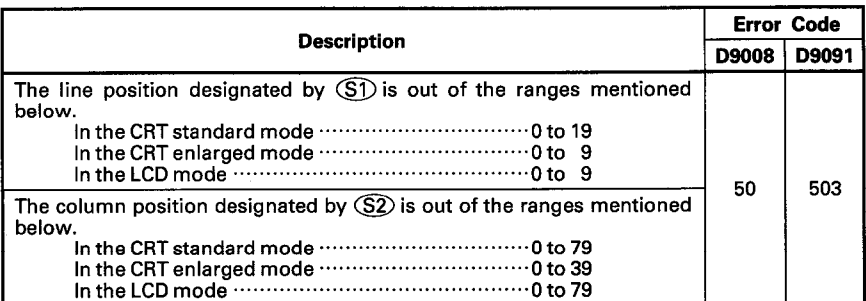

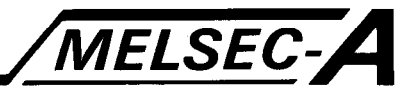

## **PROGRAM EXAMPLE**

The following is an example of the program used to move the cursor on the screen of a display unit connected to the AD57 loaded at X/Y0C0 to OFF.

By turning on X000, the cursor on the screen is moved to column 20 on line 5.

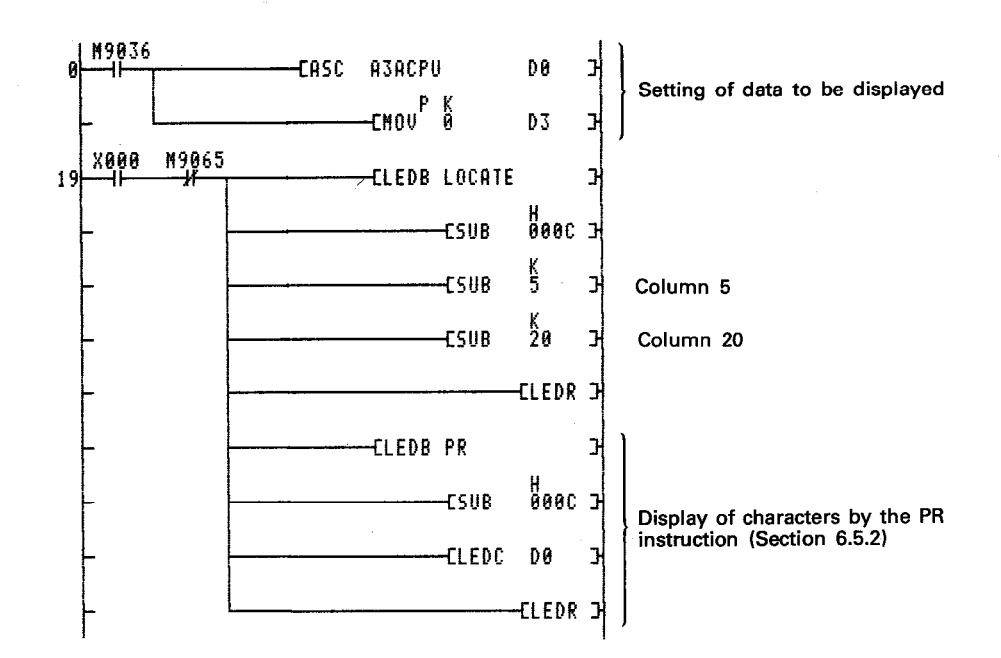

In this example, characters "A3ACPU" are displayed by execution of the ASCII character display instruction (PR) after cursor movement.

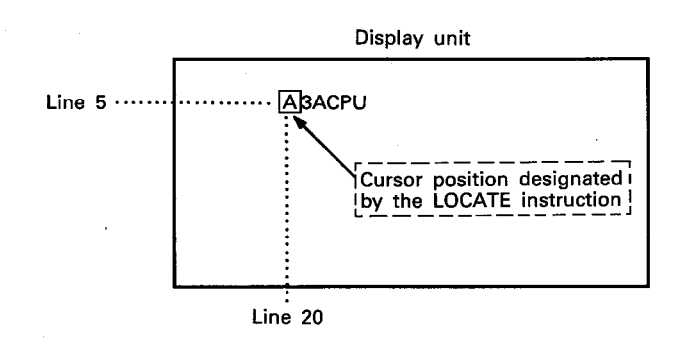

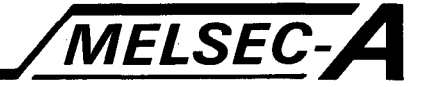

## **6.4 Display Condition Setting Instructions**

The display condition setting instructions are used to change color or perform normal/reverse switching of characters to be or being displayed.

Using the display condition setting instructions, color designation and normal/reverse switching of character display can be easily performed.

Display condition setting is executed using the instructions mentioned below.

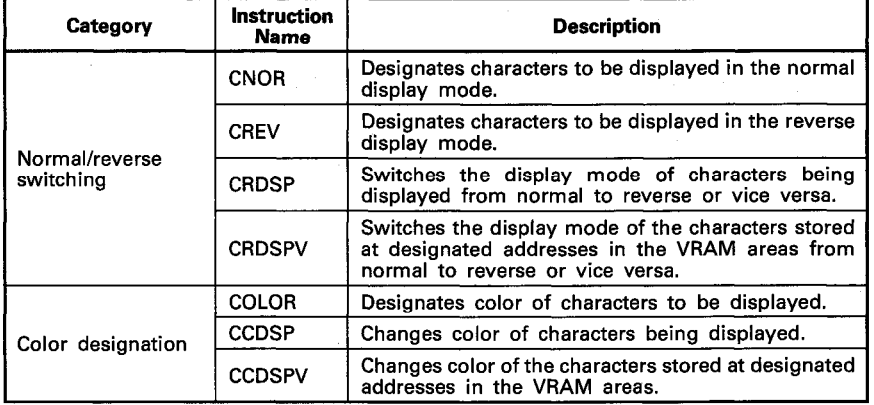

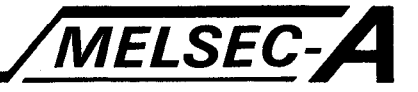

## 6.4.1 Normal/reverse display of characters ...... CNOR, CREV

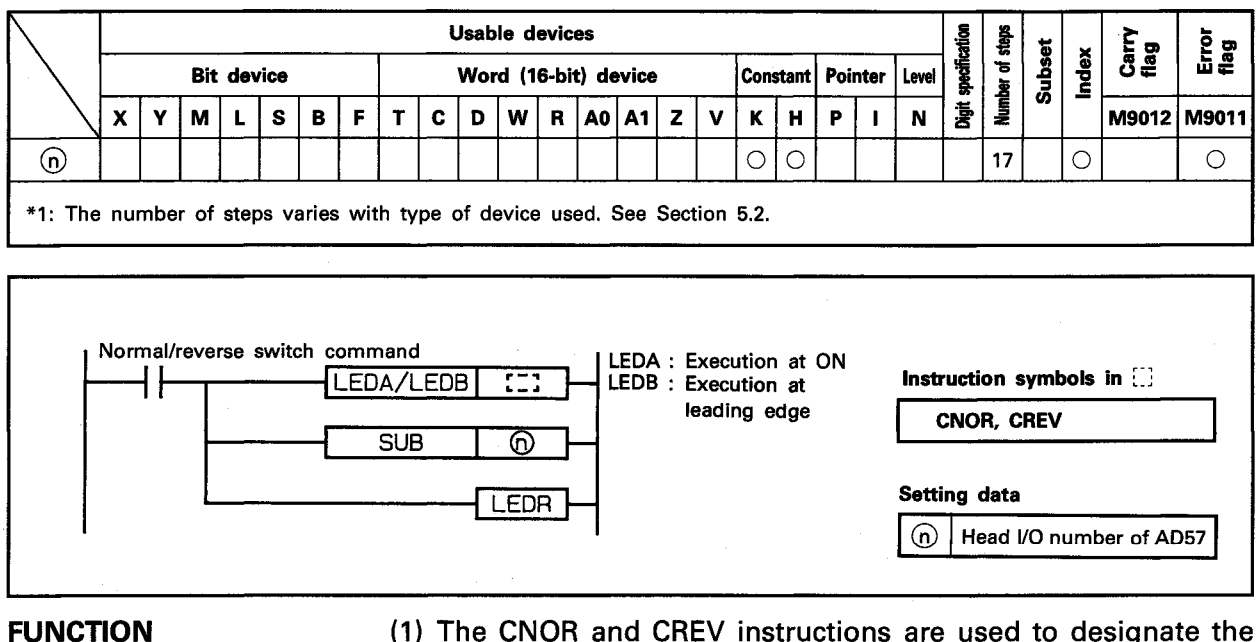

(1) The CNOR and CREV instructions are used to designate the normal or reverse display of characters to be displayed on the screen of a display unit connected to the AD57(S1)/AD58 designated by  $(n)$ .

CNOR ··········· Normal display (ABC) CREV ·············· Reverse display (ABC)

- (2) The head I/O number of the AD57(S1)/AD58 designated by 6 should be upper 2 digits of 3 hexadecimal digits. Example) If the AD57(S1)/AD58 is assigned to X.Y120 to 13F, set " $12_H$ " at  $\textcircled{n}$ .
- (3) The normal or reverse display mode of characters automatically sets to the normal display mode when the following instructions are executed.
	- CPS<sub>1</sub> CPS2 **CLS**
- (4) After execution of the CNOR or CREV instruction, conditions of the display become as follows.

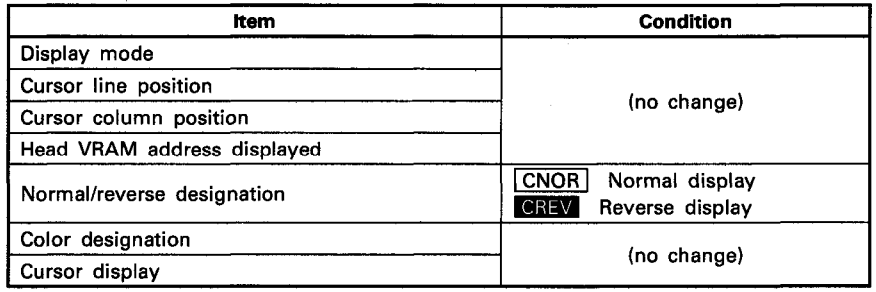

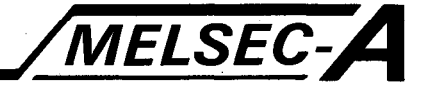

## **EXECUTION CONDITION**

The CNOR and CREV instructions are executed every scan while the normal/reverse switch command is ON when the LEDA instruction is used. It is executed only once at the leading edge of the normal/reverse switch command signal when the LEDB instruction is used.

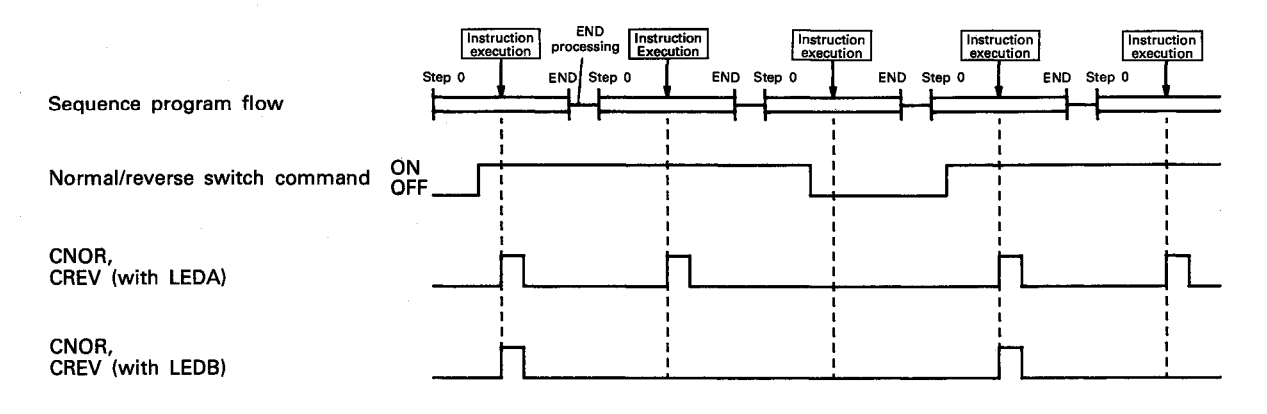

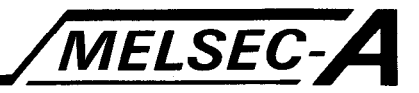

## **PROGRAM EXAMPLE**

The following is an example of the program used to execute switching of normal/reverse display of characters on the screen of a display unit connected to the AD57 loaded at X/Y0C0 to 0FF. Characters "A3ACPU" are displayed in the normal and reverse display modes at current cursor position on the screen of the display unit.

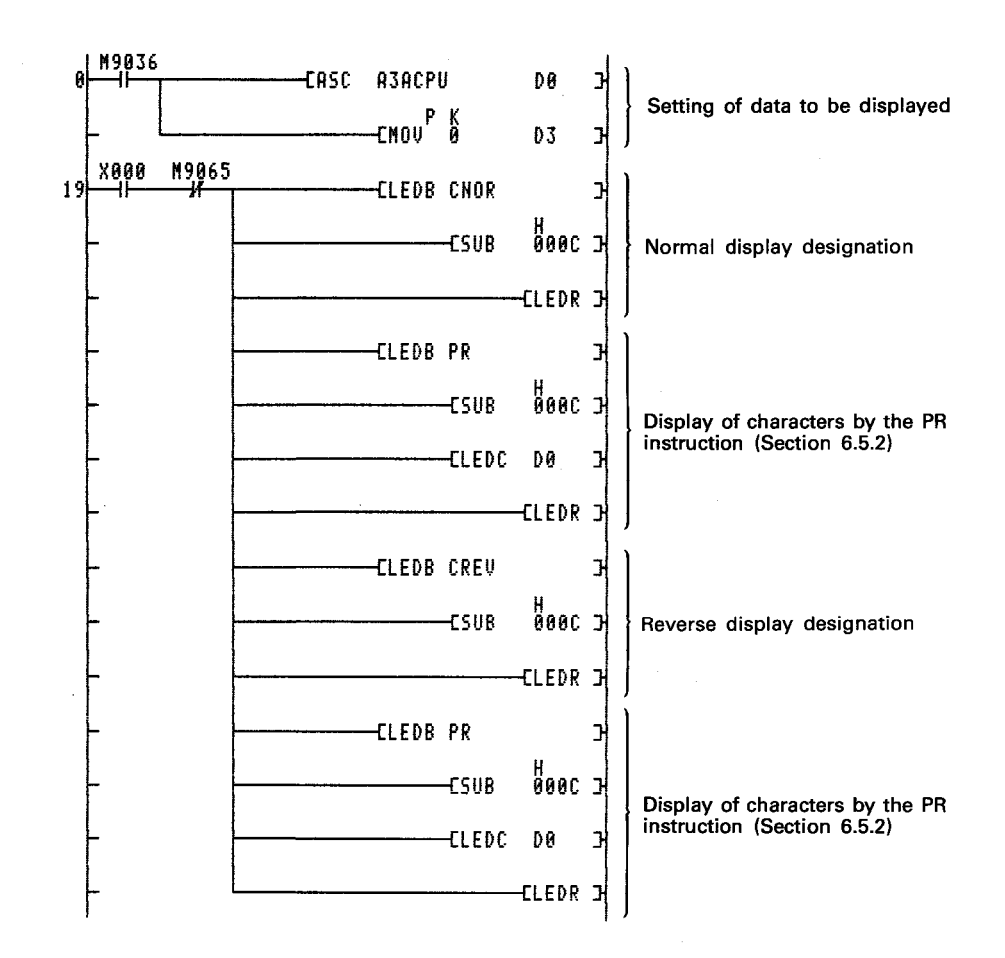

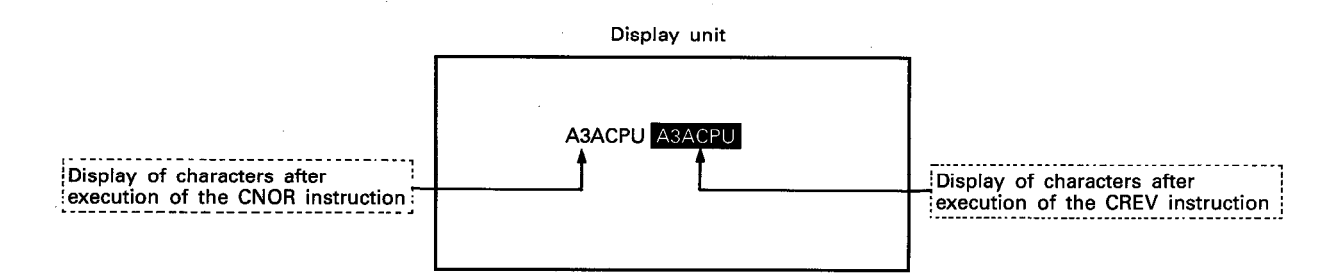

6-43

# **MEMO**

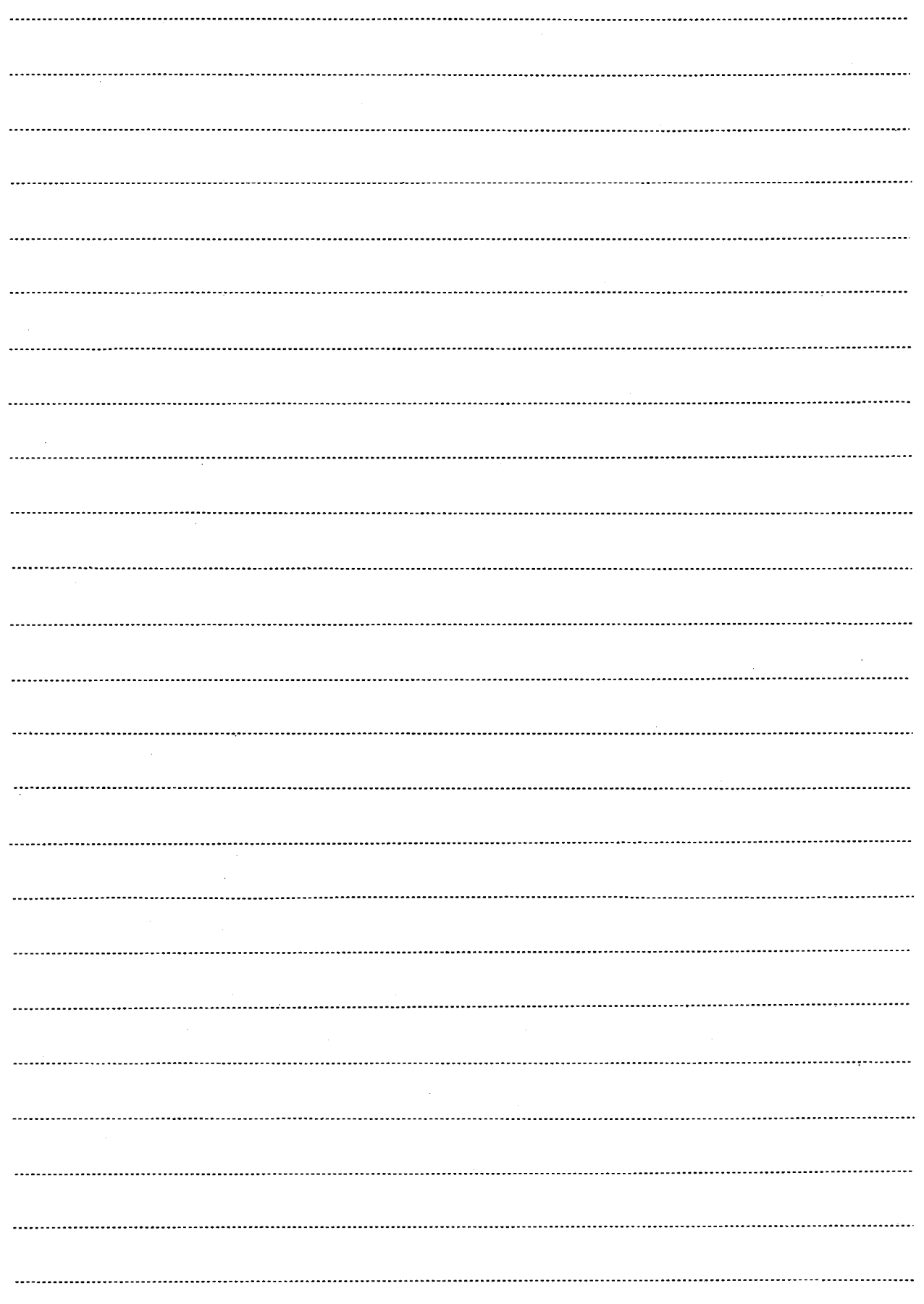

 $\hat{\mathcal{A}}$ 

 $\mathbb{S}$ 

 $\hat{\mathcal{A}}$ 

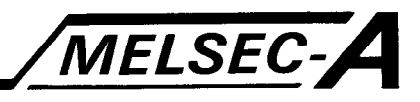

#### 6.4.2 Normal/reverse display switching of characters being displayed ..... CRDSP

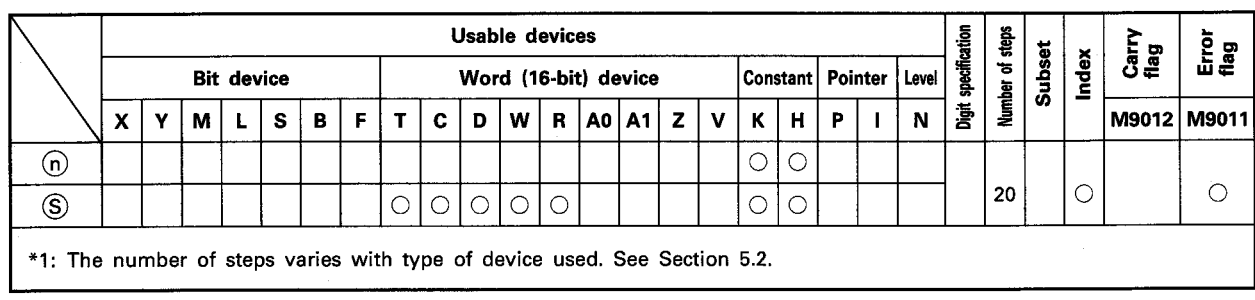

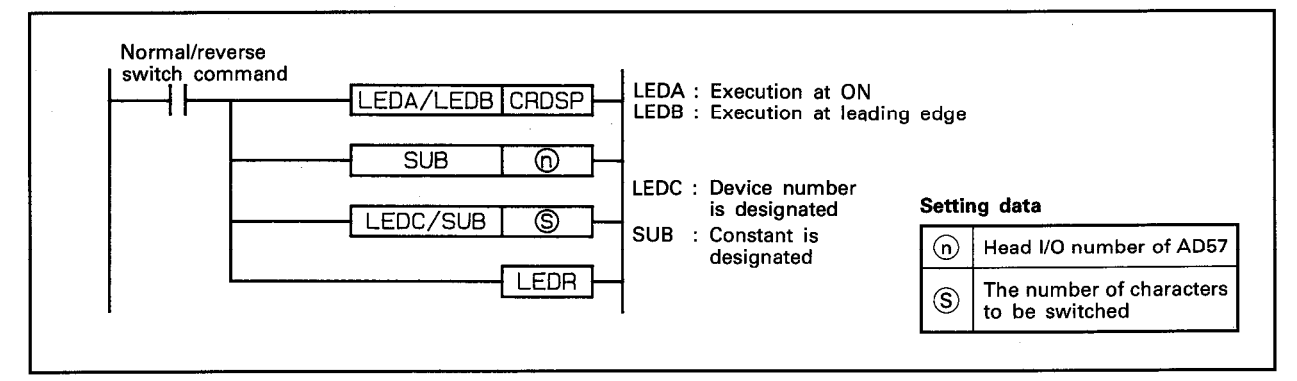

**FUNCTION** 

(1) The CRDSP instruction is used to switch display mode (normal/reverse) of characters, which are being displayed on the screen of a display unit connected to the AD57(S1)/AD58 designated by  $(n)$ , of the number designated by  $\circledS$  starting with the cursor position.

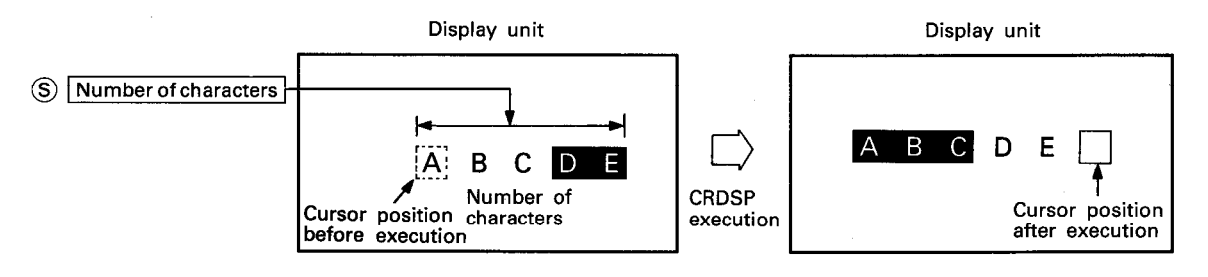

- (2) Execution of the CRDSP instruction switches normal character display to reverse display or reverse display to normal display.
- (3) The head I/O number of the AD57(S1)/AD58 designated by (n) should be upper 2 digits of 3 hexadecimal digits. Example) If the AD57(S1)/AD58 is assigned to X.Y120 to 13F, set "12 $_{H}$ " at  $\odot$ .
- (4) The number of characters designated by  $\circledS$  can be selected from 1 to the total number of characters starting with the cursor position to the last column on the last line on the screen.

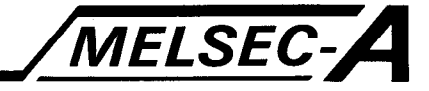

(5) If the range of the number of characters designated by (S) exceeds the last column on a line, the excess range laps around to the next line.

If the designated range exceeds the last column of the last line on the screen, display switching is executed only for the characters being displayed.

When  $\circledS$  $5:$ 

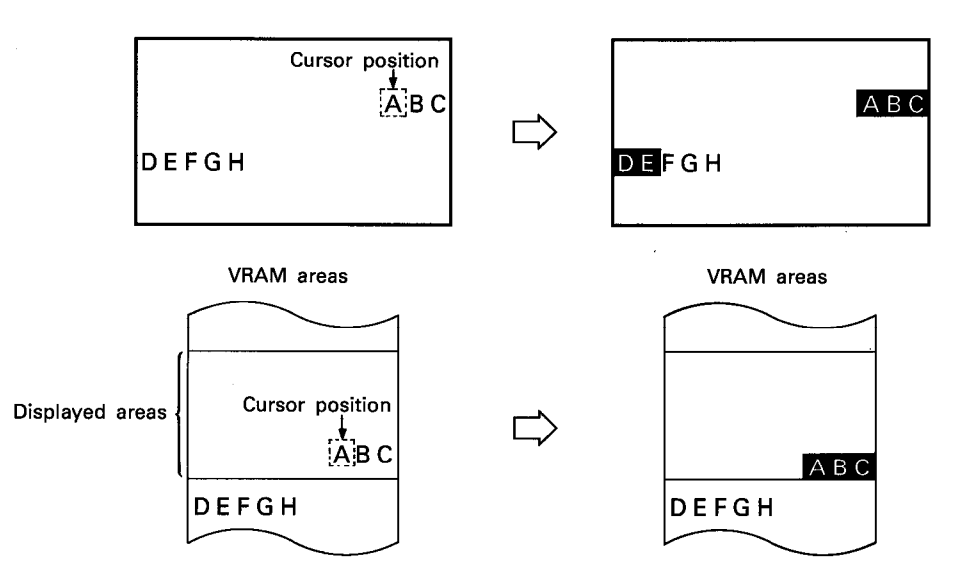

(6) After execution of the CRDSP instruction, conditions of the display become as follows.

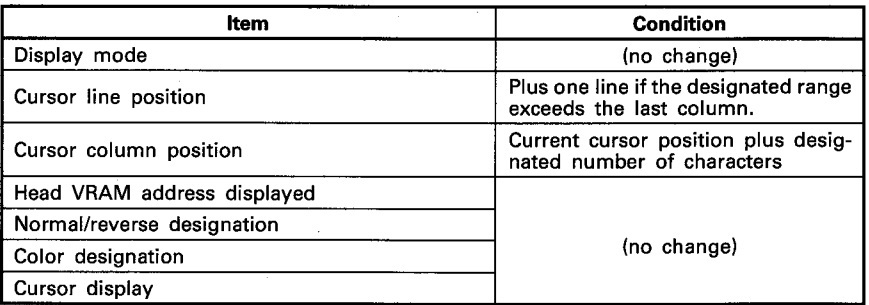

## **EXECUTION CONDITION**

The CRDSP instruction is executed every scan while the normal/reverse switch command is ON when the LEDA instruction is used. It is executed only once at the leading edge of the normal/reverse switch command signal when the LEDB instruction is used.

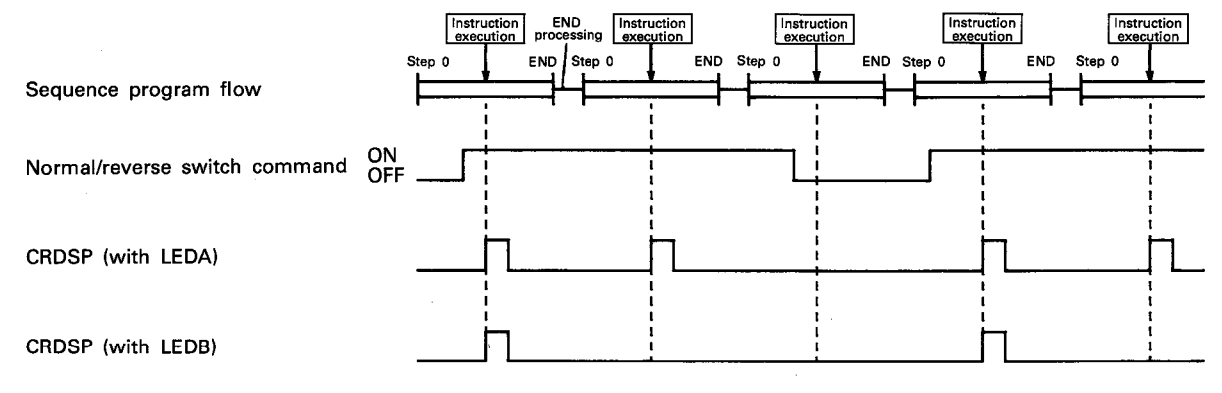

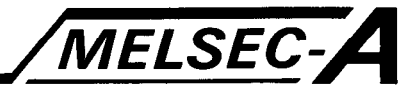

## **OPERATION ERROR**

In the following case, an operation error occurs and an error flag (M9011) is set.

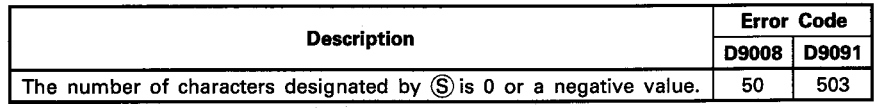

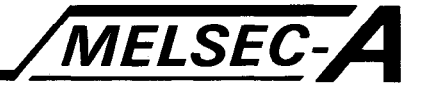

#### **PROGRAM EXAMPLE**

The following is an example of the program used to execute switching of normal/reverse display of characters on the screen of a display unit connected to the AD57 loaded at X/Y0C0 to 0FF. Characters "P21/R21" of "A3ACPUP21/R21" are switched between the normal and reverse display modes by turning on X000.

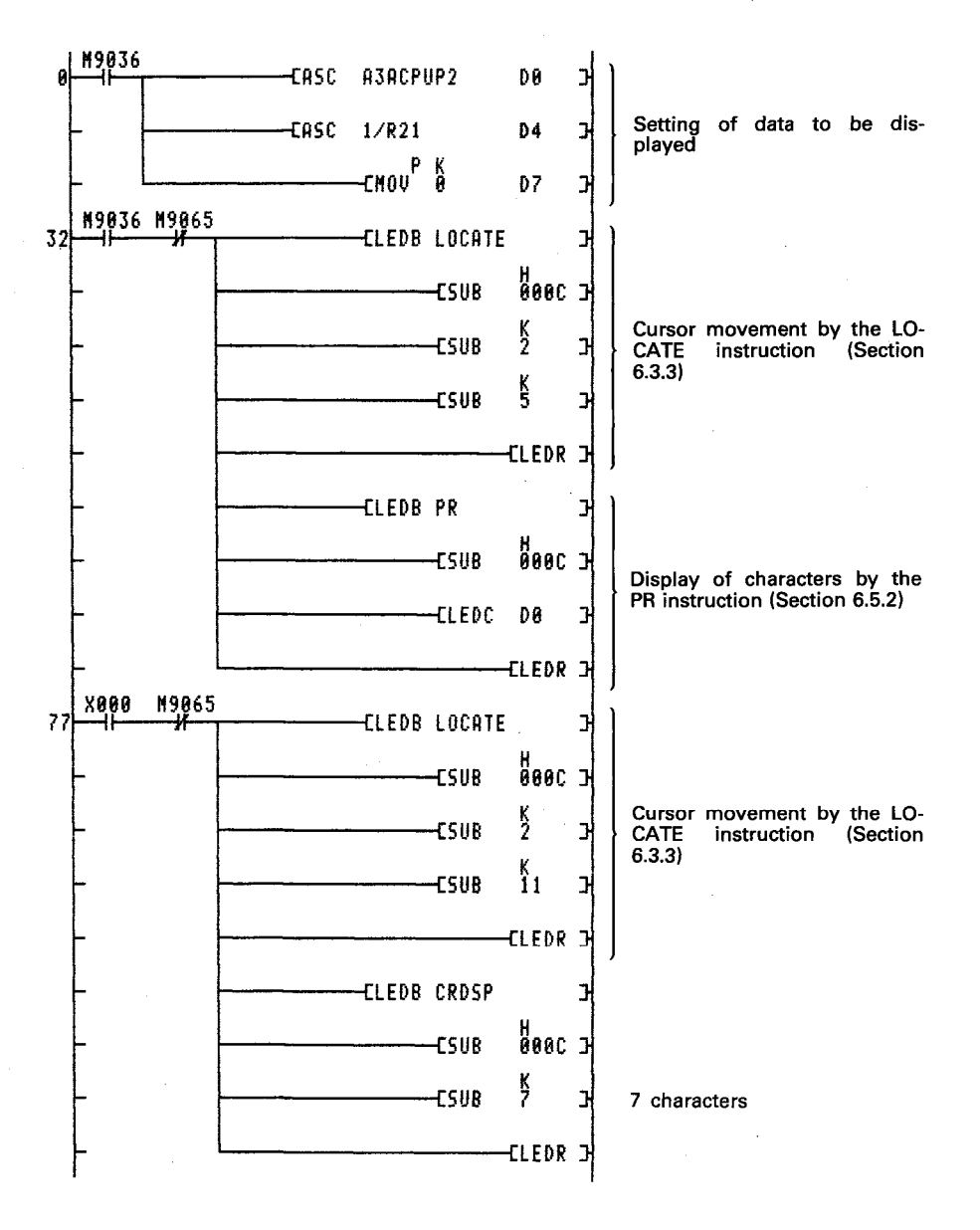

Since characters "A3ACPUP21/R21" are displayed starting at column 5 on line 2, the range of characters for display switching is designated starting at column 11 on line 2 for 7 characters.

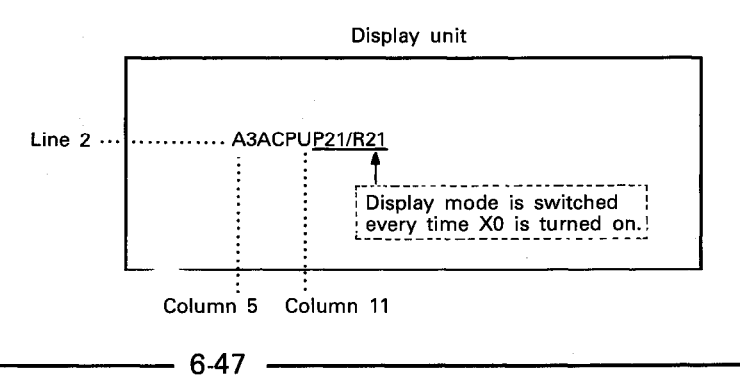

j.

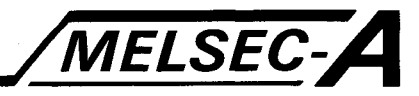

#### 6.4.3 Normal/reverse display switching of characters in the VRAM areas ...... CRDSPV

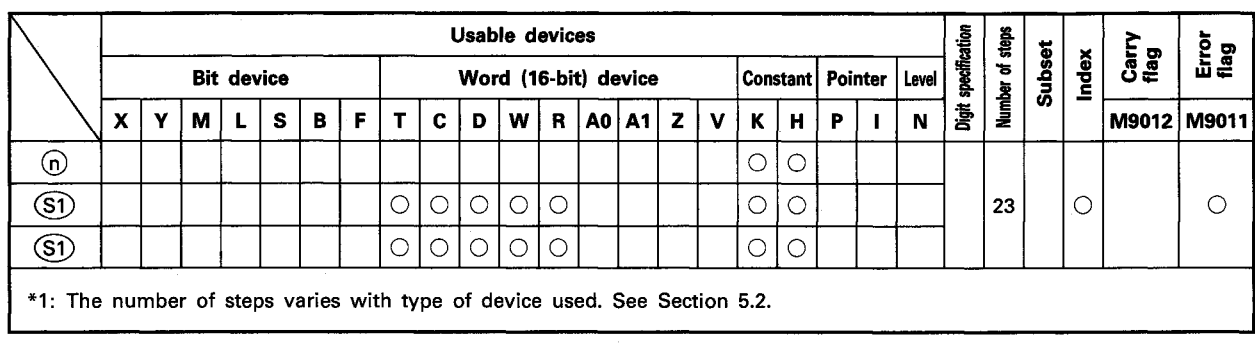

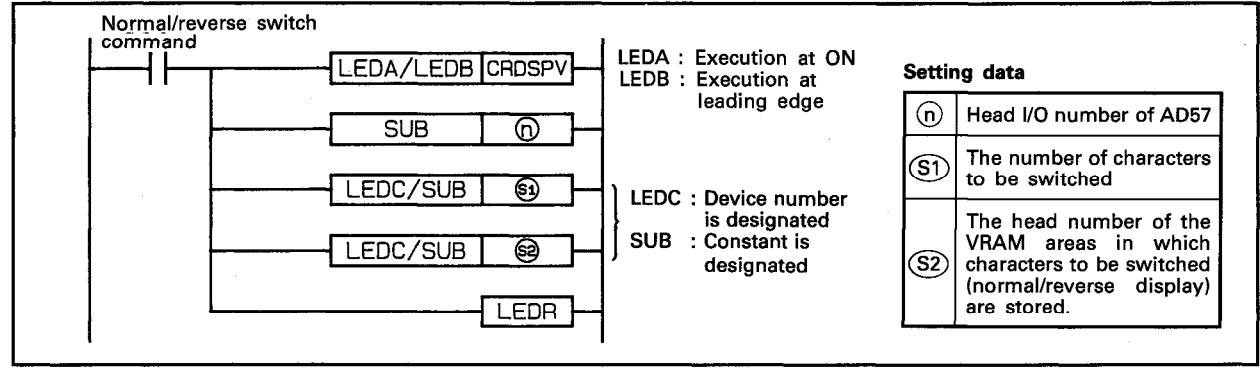

**FUNCTION** 

(1) The CRDSPV instruction is used to switch display mode (normal/reverse) of characters, which are stored in the VRAM areas and to be displayed on a display unit connected to the AD57(S1)/AD58 designated by (n).

The range of characters for display switching starts at the address designated by (S2) in the VRAM areas and covers the number of characters designated by (S1).

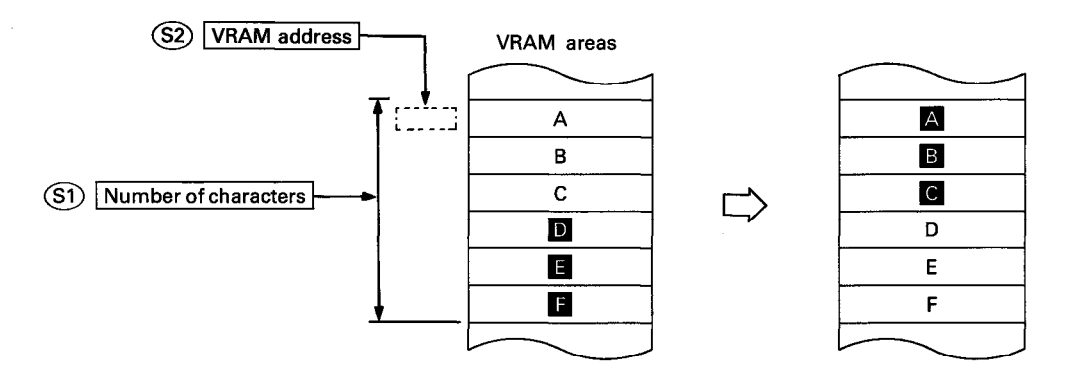

- (2) Execution of the CRDSPV instruction switches normal character display to reverse display or reverse display to normal display.
- (3) The head I/O number of the AD57(S1)/AD58 designated by 60 should be upper 2 digits of 3 hexadecimal digits. Example) If the AD57(S1)/AD58 is assigned to X.Y120 to 13F, set " $12_H$ " at  $\Omega$ ).

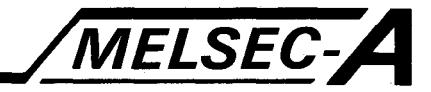

- (4) The VRAM addresses designated by  $(S2)$  can be set within the range of 0 to 7679. (See Section 1.1.1 for detail of the VRAM addresses.)
- (5) The number of characters designated by  $(S<sub>1</sub>)$  can be set at any number of characters stored at addresses starting with the address designated by  $(S2)$  to address 7679.
- (6) If designated VRAM areas include the areas being displayed on the display unit, the display mode of the characters being displayed on the screen also switches.
- (7) After execution of the CRDSPV instruction, conditions of the display become as follows.

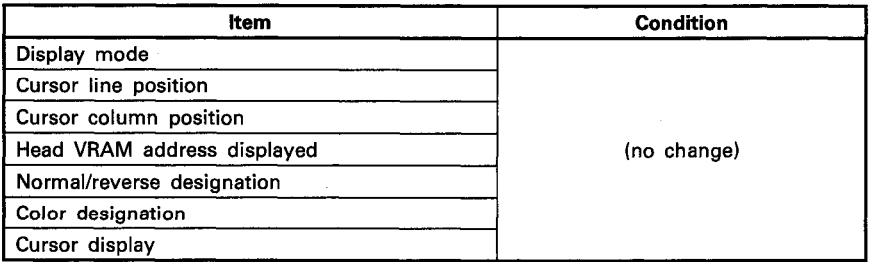

## **EXECUTION CONDITION**

The CRDSPV instruction is executed every scan while the normal/reverse switch command is ON when the LEDA instruction is used. It is executed only once at the leading edge of the normal/reverse switch command signal when the LEDB instruction is used.

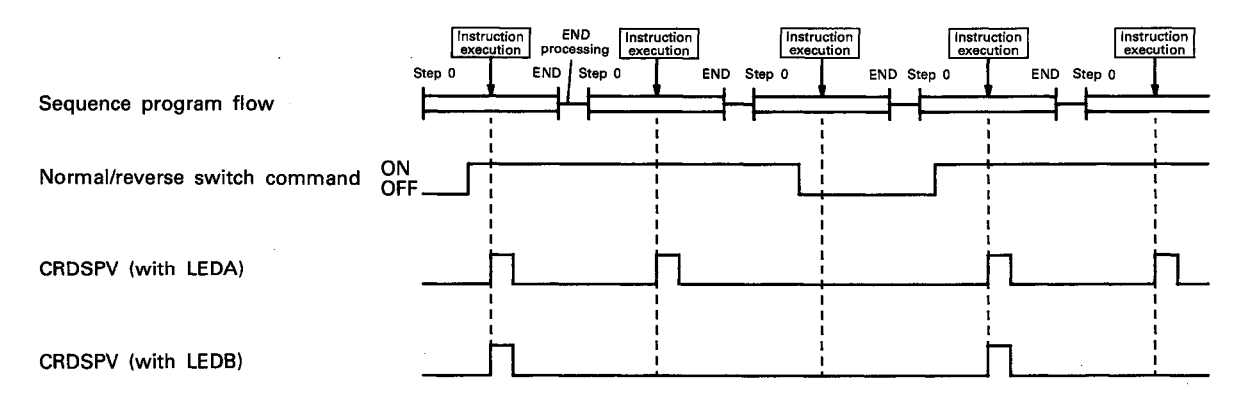

#### **OPERATION ERROR**

In the following cases, an operation error occurs and an error flag (M9011) is set.

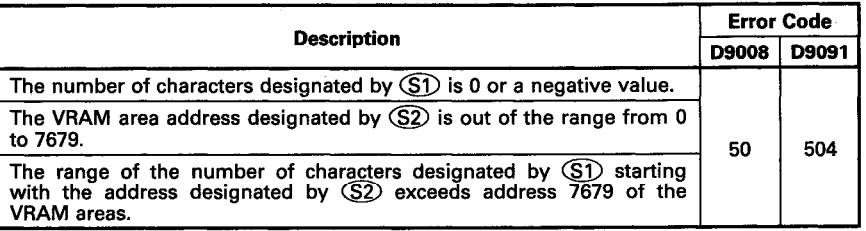

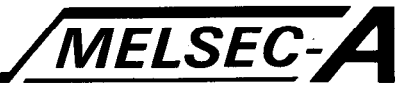

### **PROGRAM EXAMPLE**

The following is an example of the program used to execute switching of normal/reverse display of characters stored in the VRAM areas of the AD57 loaded at X/Y0C0 to OFF. Characters stored at addresses 1007 to 1013 are switched between

the normal and reverse display modes by turning on X000.

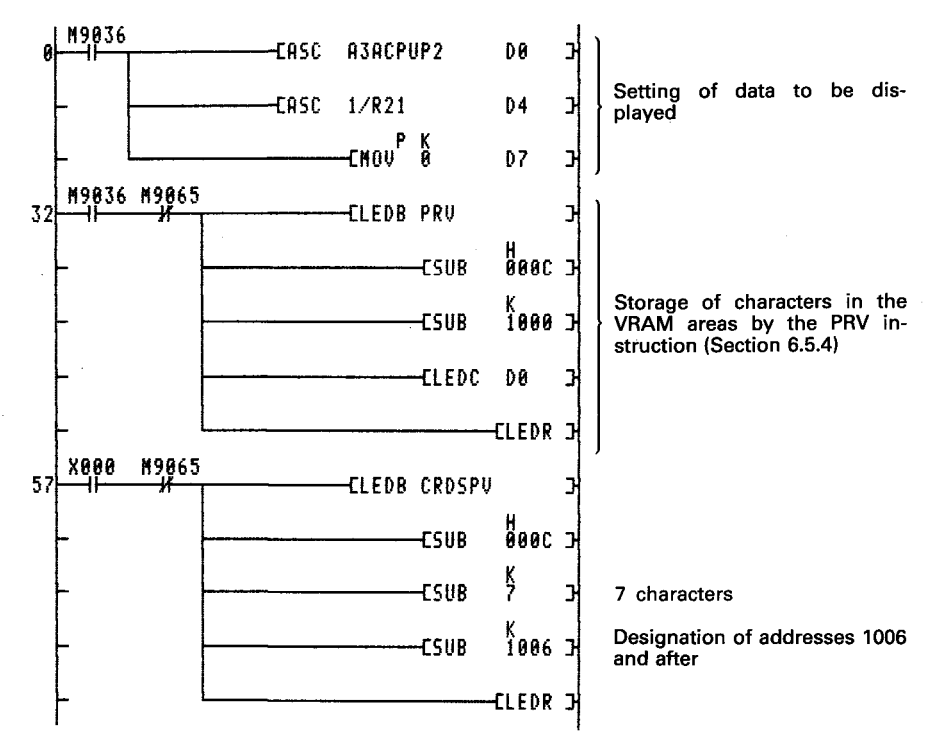

In this example, characters "A3ACPUP21/R21" are written to the VRAM areas at addresses 1000 and after, and the display mode of "P21/R21" is switched.

By setting the head of the VRAM addresses to be displayed at address 1000 or before by use of the CPS2 instruction, condition of display mode switching can be monitored on the display unit.

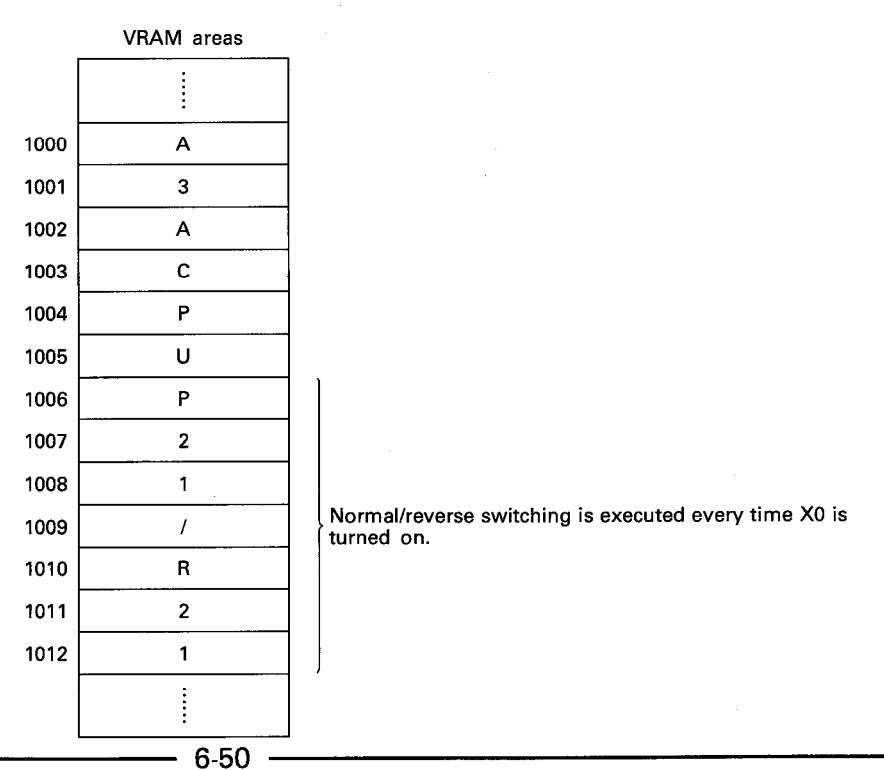

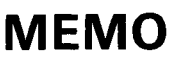

 $\frac{1}{2}$ 

Ť.

 $\bar{\star}$ 

 $\hat{\mathcal{A}}$ 

 $\bar{z}$ 

 $\bar{z}$ 

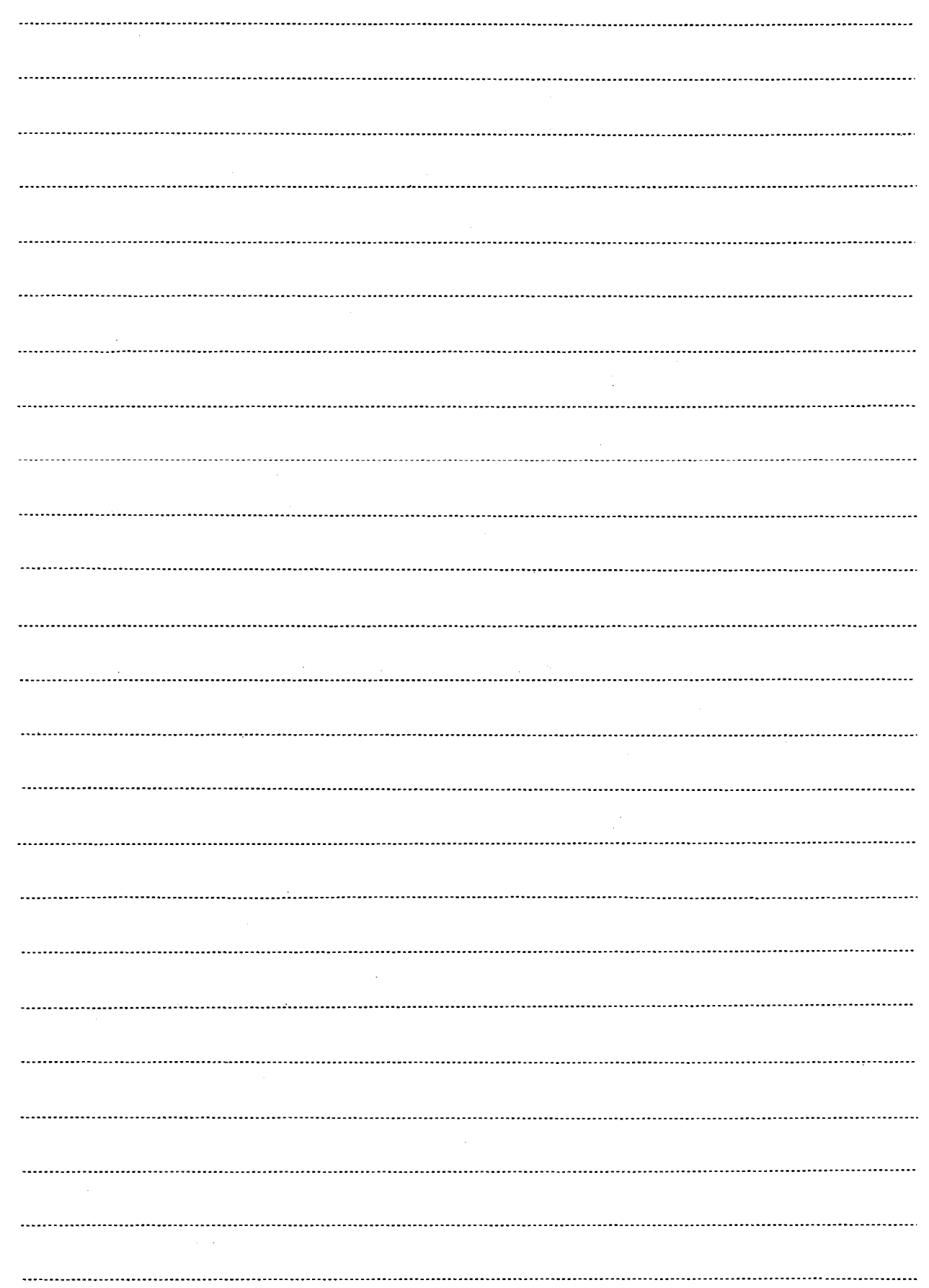

 $\frac{1}{2}$ 

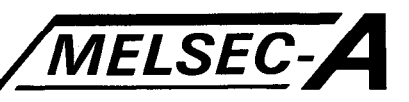

#### 6.4.4 Character color designation ······ COLOR

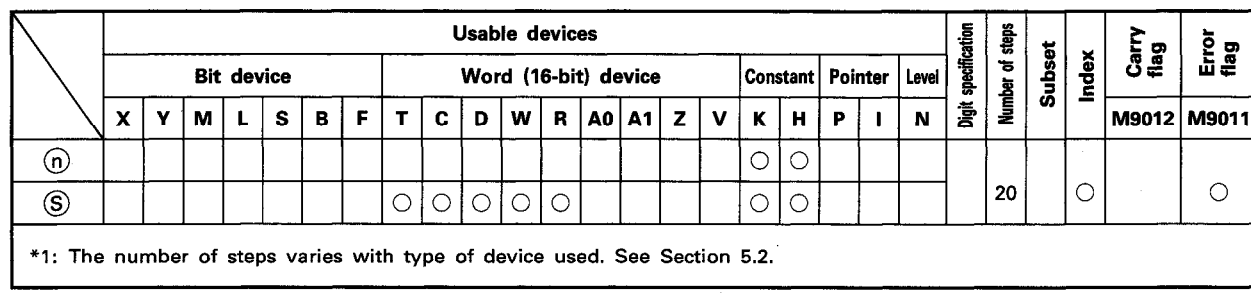

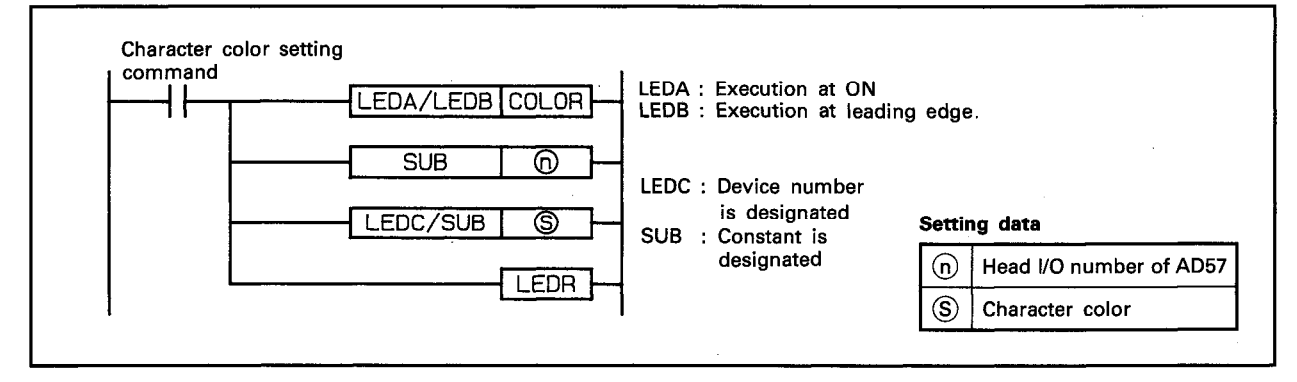

#### **FUNCTION**

- (1) The COLOR instruction is used to designate color of characters, which are to be displayed on a display unit connected to the AD57(S1)/AD58 designated by  $(n)$ , to the color which corresponds to the color code designated by S.
- (2) The head I/O number of the AD57(S1)/AD58 designated by (n) should be upper 2 digits of 3 hexadecimal digits. Example) If the AD57(S1)/AD58 is assigned to X.Y120 to 13F, set "12µ" at (n).
- (3) Tables shown below indicate available character colors and corresponding color codes to be designated by S.

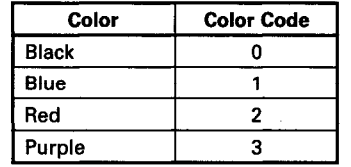

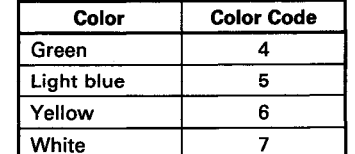

- (4) If color of a character is already set by use of the canvas screen data, color designation by the COLOR instruction is ignored.
- (5) Character color designation automatically switches to white when the following instructions are executed.

CPS1 CPS<sub>2</sub> **CLS** 

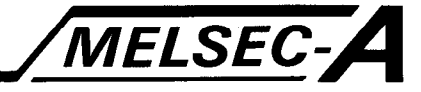

(6) After execution of the CMODE instruction, conditions of the display become as follows.

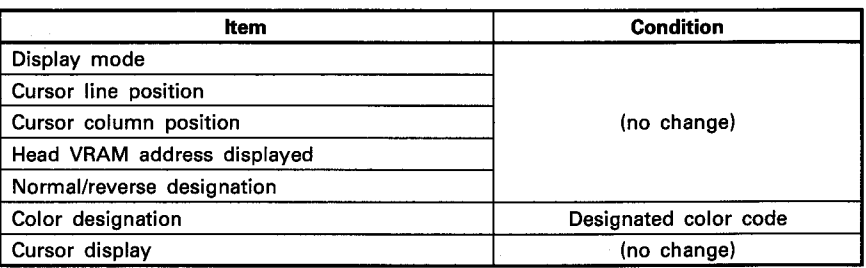

### **EXECUTION CONDITION**

The COLOR instruction is executed every scan while the character color setting command is ON when the LEDA instruction is used. It is executed only once at the leading edge of the character color setting command signal when the LEDB instruction is used.

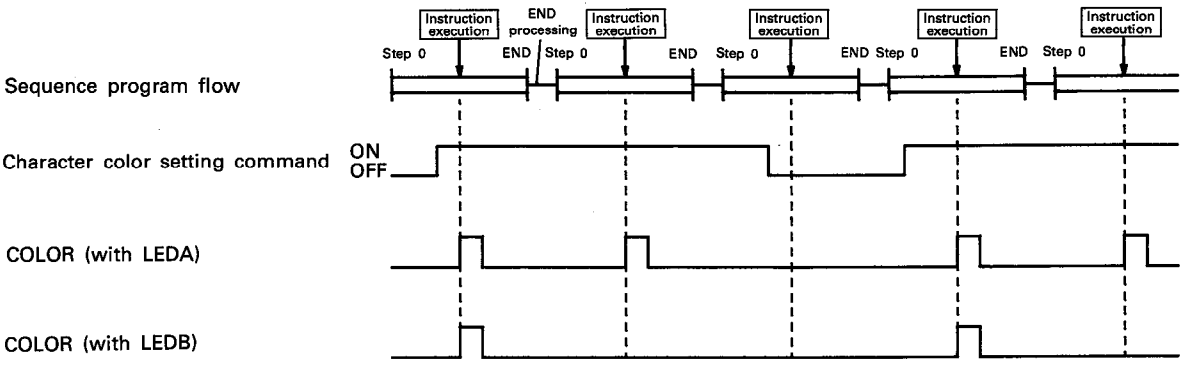

In the following case, an operation error occurs and an error flag (M9011) is set.

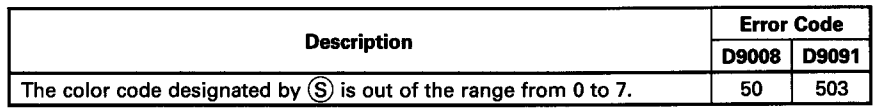

COLOR (with LEDA)

COLOR (with LEDB)

#### **OPERATION ERROR**

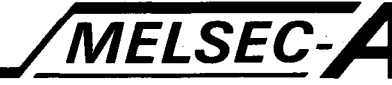

## **PROGRAM EXAMPLE**

The following is an example of the program used to designate color of the characters to be displayed on the display unit connected to the AD57 loaded at X/Y0C0 to OFF. Characters "A3ACPU" are displayed in blue and then in yellow at

current cursor position on the screen by turning on X0.

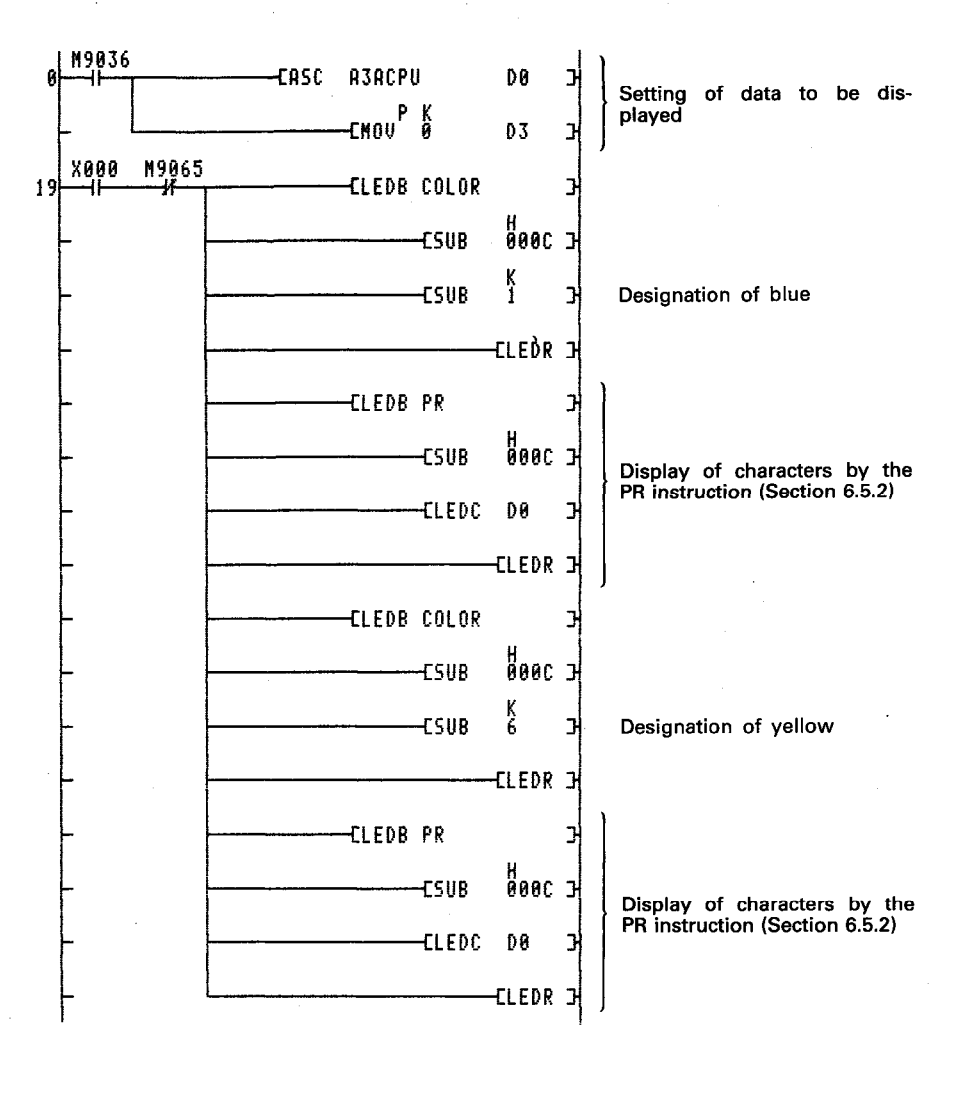

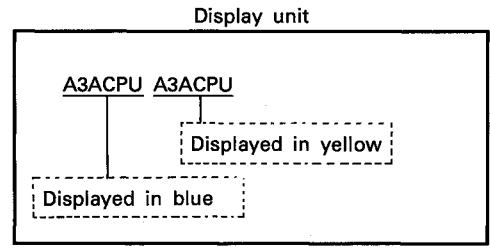

# **MEMO**

 $\mathcal{L}_{\mathcal{A}}$ 

 $\hat{\mathcal{A}}_{\mathcal{A}}$  is  $\mathcal{L}(\mathcal{L})$ 

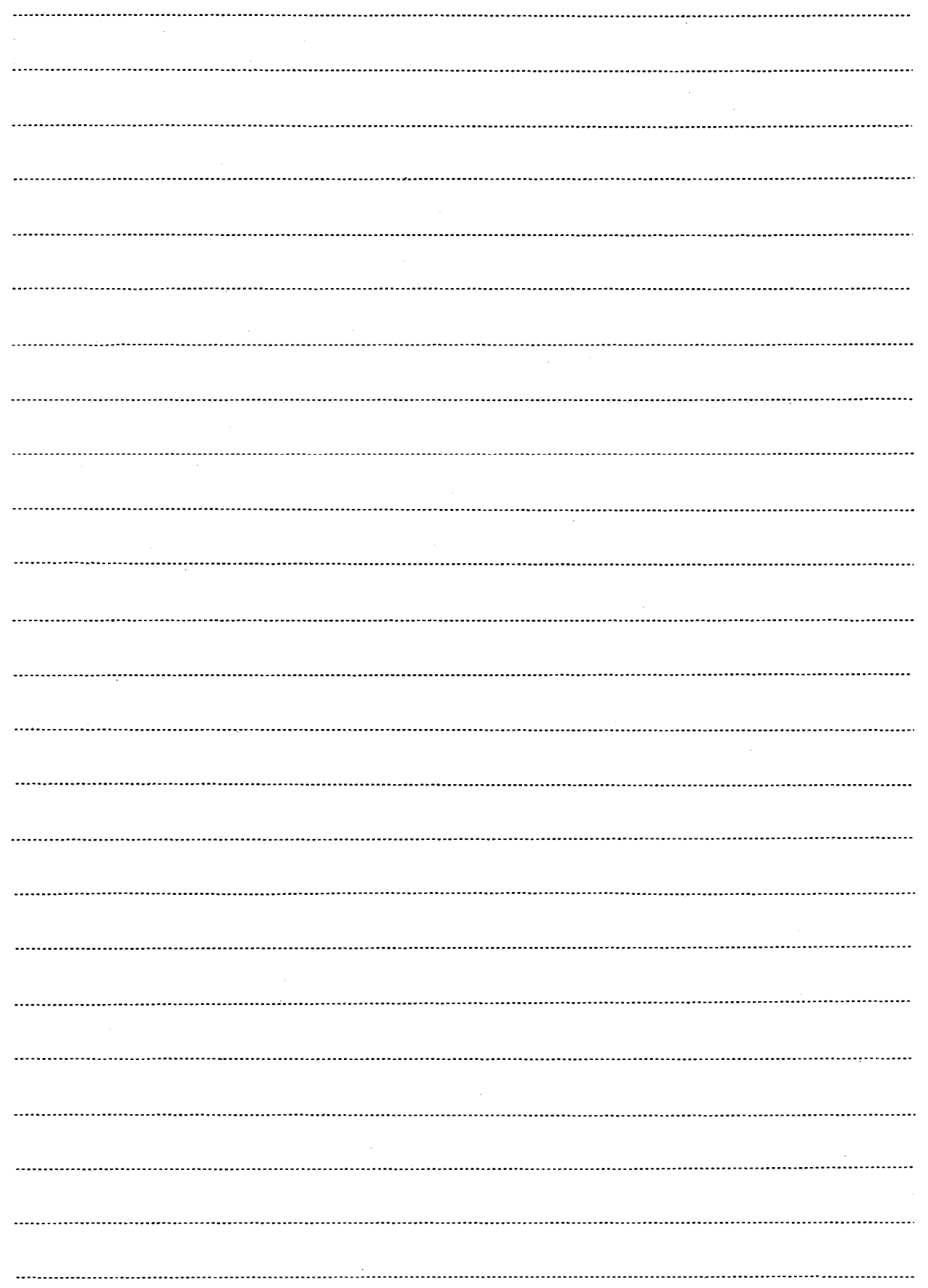

 $\bar{z}$ 

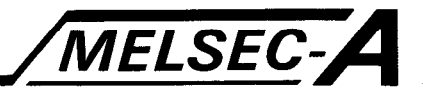

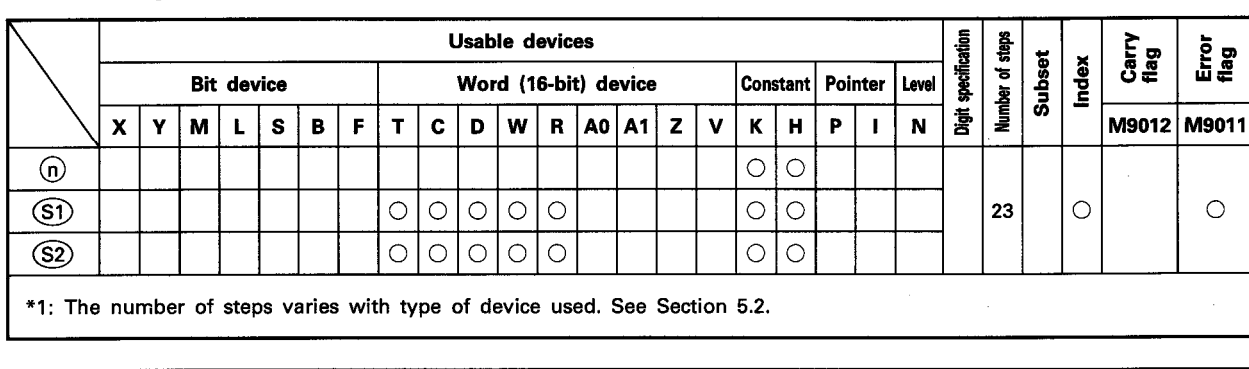

#### 6.4.5 Change of character color being displayed ...... CCDSP

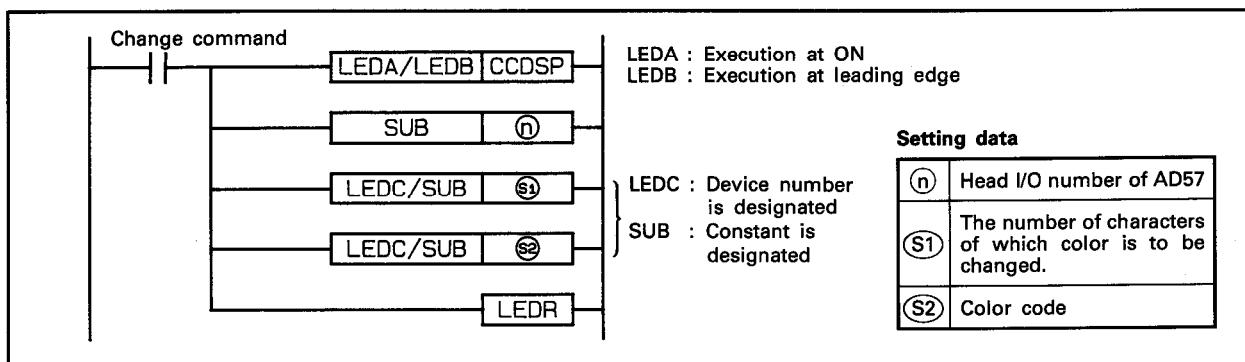

**FUNCTION** 

(1) The CCDSP instruction is used to change color of the number of characters designated by  $(S<sub>1</sub>)$ , which are being displayed on a display unit connected to the AD57(S1)/AD58 designated by (n), to the color which corresponds to the color code designated by (S2) starting with the character at the cursor position.

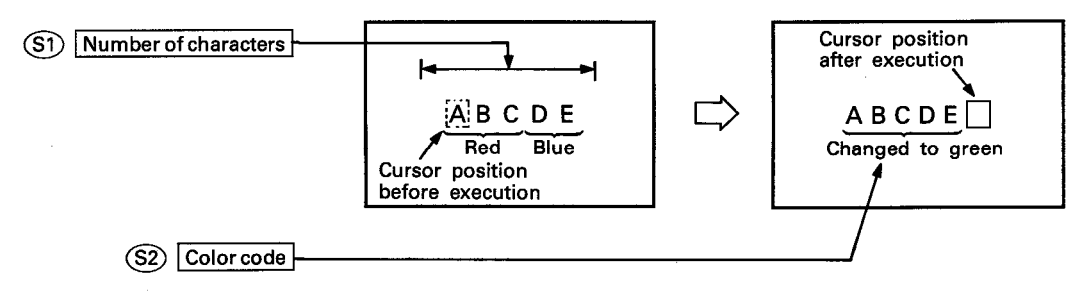

(2) The CCDSP instruction changes only the display color of designated characters.

The color of characters after execution of the CCDSP instruction is the color designated by the COLOR instruction.

(3) The head I/O number of the AD57(S1)/AD58 designated by (b) should be upper 2 digits of 3 hexadecimal digits.

Example) If the AD57(S1)/AD58 is assigned to X.Y120 to 13F, set " $12_H$ " at  $\textcircled{n}$ .

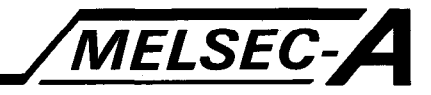

- (4) The number of characters designated by (S1) can be selected from 1 to the total number of characters starting with the cursor position to the last column on the last line on the screen.
- (5) If the range of the number of characters designated by (S1) starting at the cursor position exceeds the last column on a line, the excess range laps around to the next line. If the designated range exceeds the last column of the last line on the screen, color changing is executed only for the characters being displayed.

When (S1) 5 and  $(S2) = 6$ : AB<sub>C</sub> **ABC** Cursor position DEFGH DEFGH Changed to yellow VRAM areas Changed Cursor position Displayed areas  $\overrightarrow{C}$ to yellow 'ĀB C  $\overline{AB}$ DEFGH DEFGH

(6) Tables shown below indicate available character colors and corresponding color codes to be designated by  $(S2)$ .

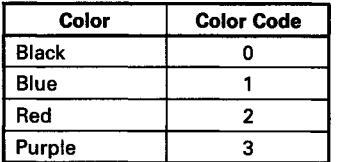

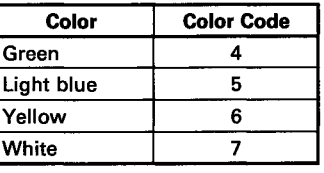

(7) After execution of the CCDSP instruction, conditions of the display become as follows.

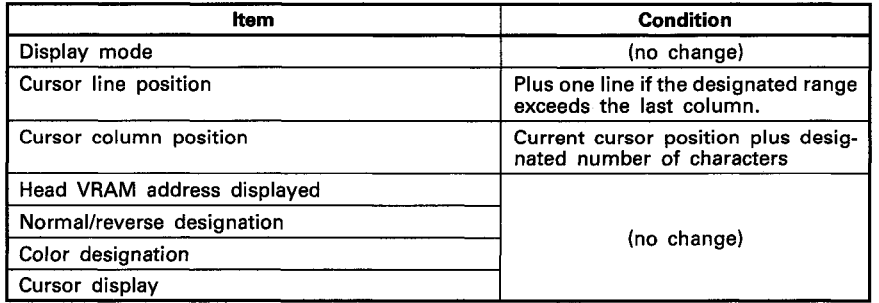

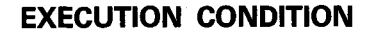

The CCDSP instruction is executed every scan while the change command is ON when the LEDA instruction is used. It is executed only once at the leading edge of the change command signal when the LEDB instruction is used.

MELSEC-A

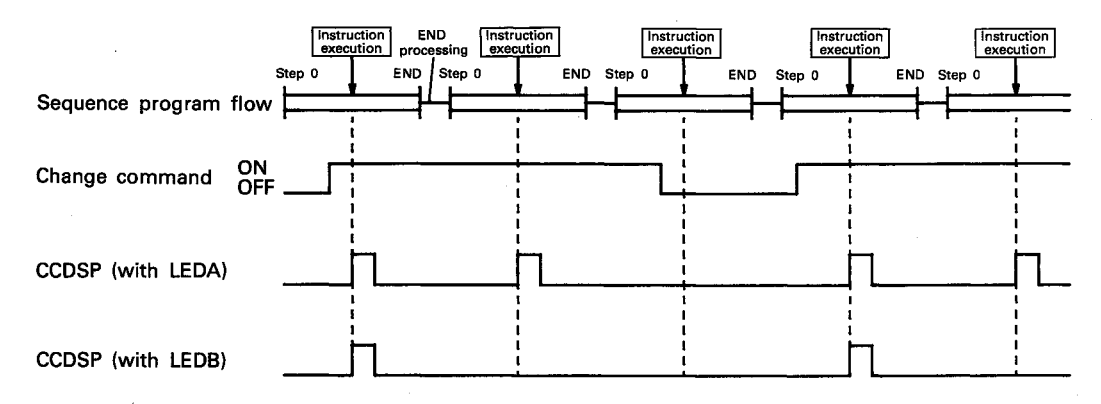

#### **OPERATION ERROR**

In the following cases, an operation error occurs and an error flag (M9011) is set.

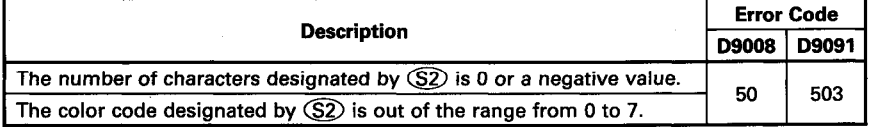

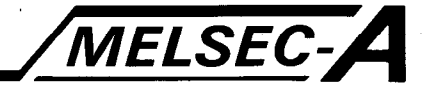

#### **PROGRAM EXAMPLE**

وتكبين

The following is an example of the program used to change color of the characters being displayed on a display unit connected to the AD57 loaded at X/Y0C0 to 0FF.

Color of characters "P21/R21" of "A3ACPUP21/R21" being displayed is changed from black to blue, red, purple, green, light blue, yellow, white and black by turning on X000.

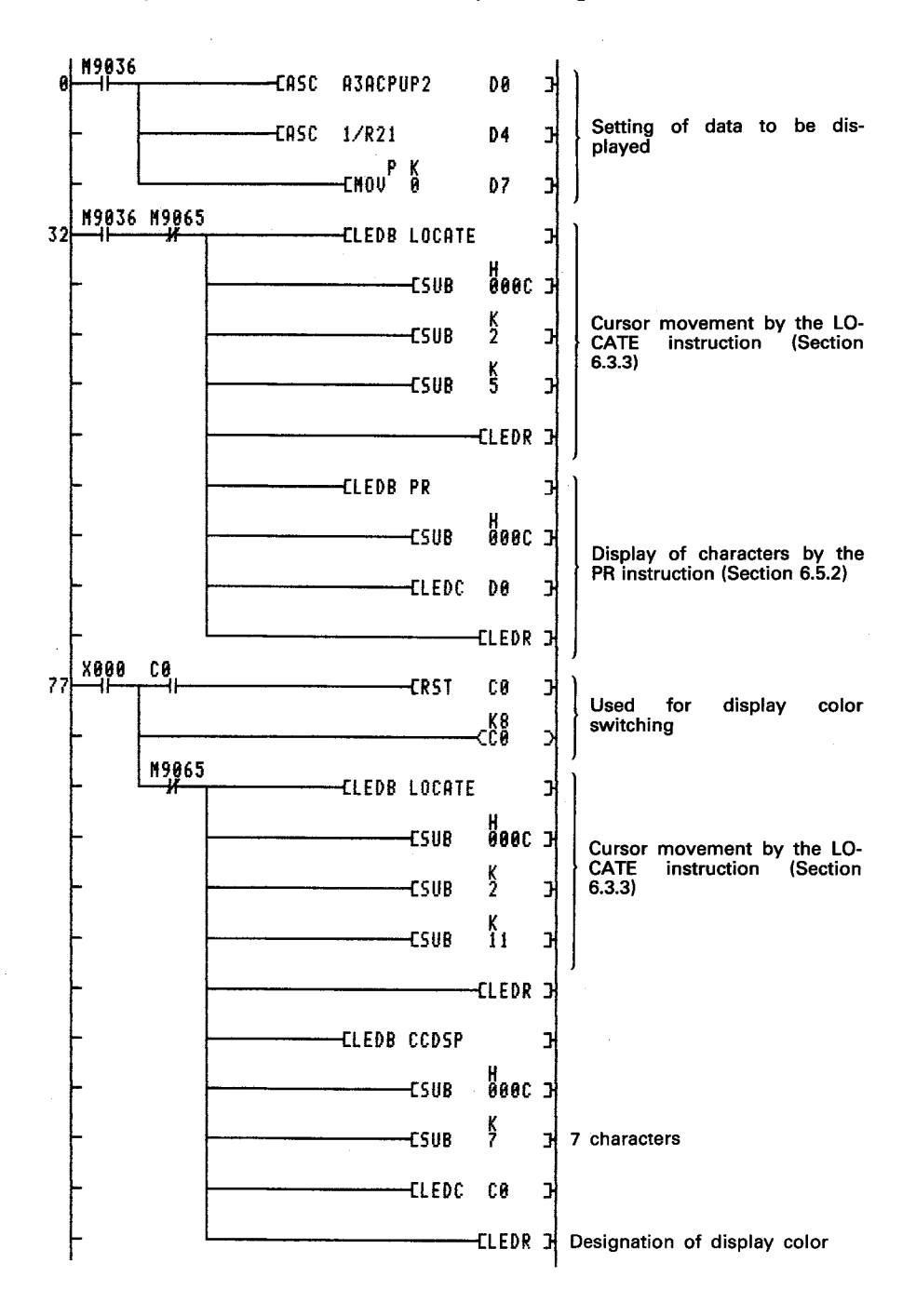

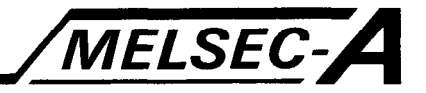

Since characters "A3ACPUP21/R21" are displayed starting at column 5 on line 2, the range of characters for display switching is designated starting at column 11 on line 2 for 7 characters. In this example, the number of inputs of X000 is counted by C0, and the result of counting is used as the color code.

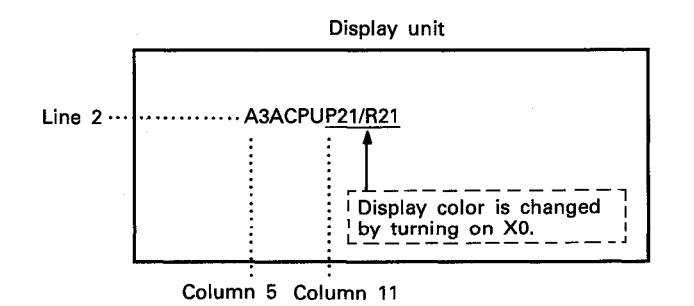

- 6-58

# **MEMO**

en<br>List

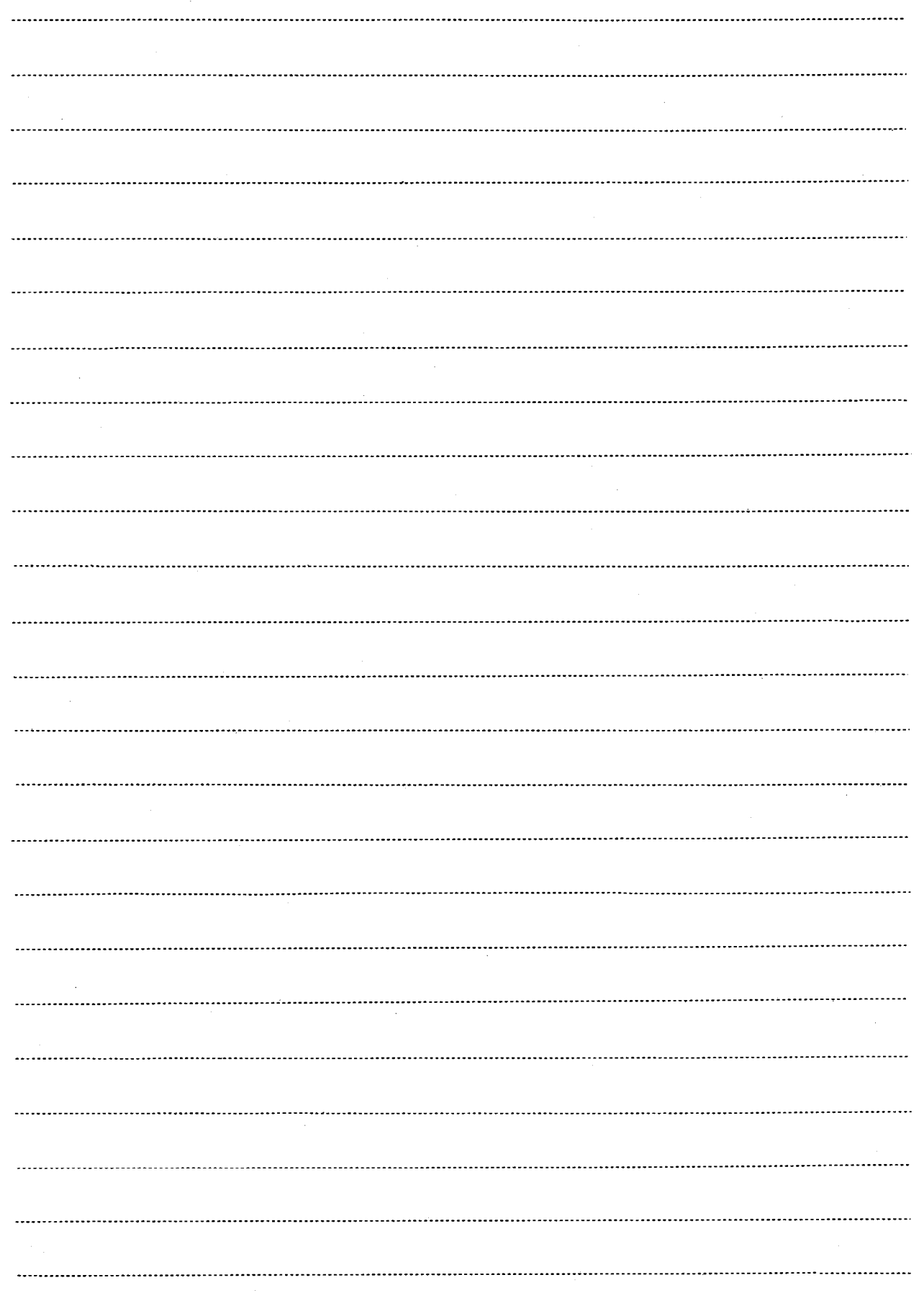

 $\mathcal{A}^{\mathcal{A}}$ 

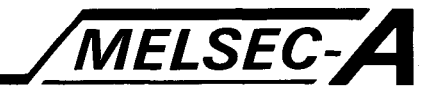

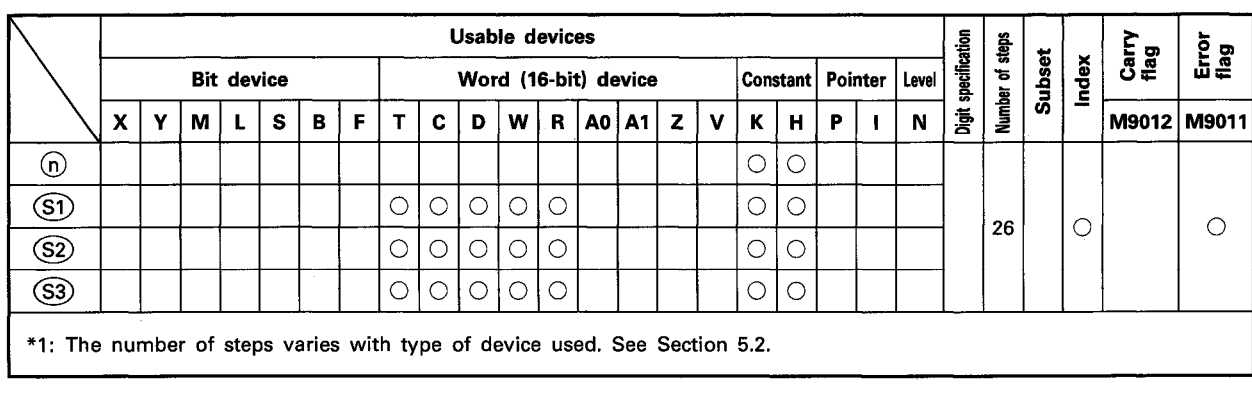

#### 6.4.6 Change of character color in the VRAM areas ...... CCDSPV

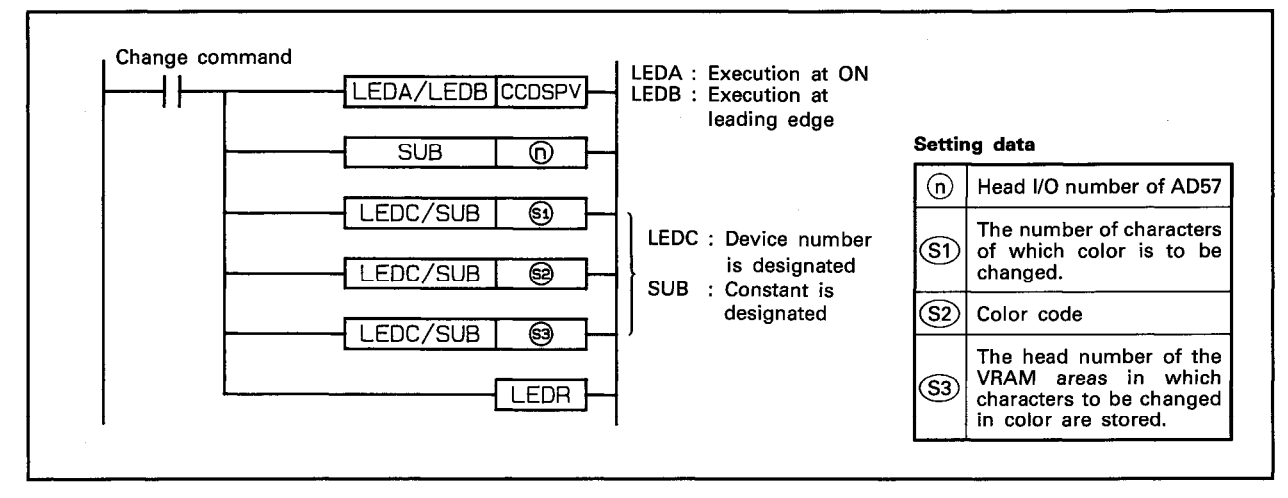

#### **FUNCTION**

(1) The CCDSPV instruction is used to change color of the number of characters designated by  $(51)$ , which are stored in the VRAM areas of the AD57(S1)/AD58 designated by  $(n)$ , to the color which corresponds to the color code designated by (S2) starting with the address designated by (S3).

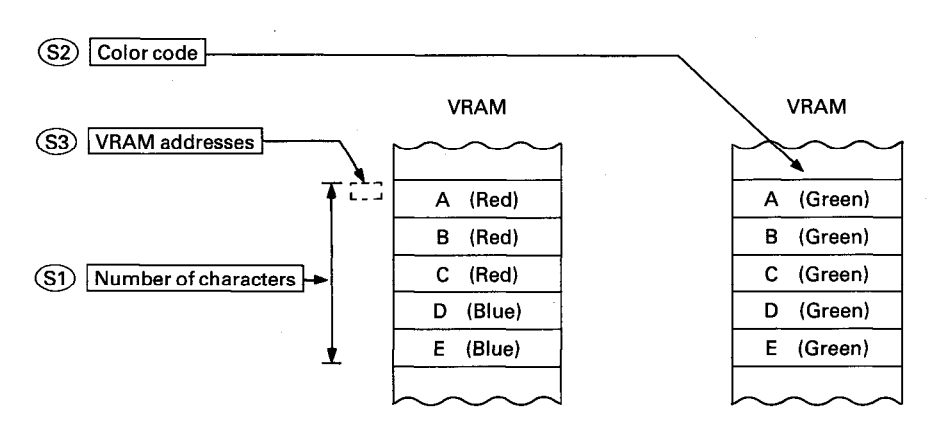

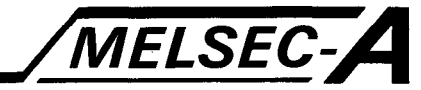

- (2) The CCDSPV instruction changes only the display color of designated characters. The color of characters after execution of the CCDSPV instruction is the color designated by the COLOR instruction.
- (3) The head I/O number of the AD57(S1)/AD58 designated by  $(n)$ should be upper 2 digits of 3 hexadecimal digits. Example) If the AD57(S1)/AD58 is assigned to X.Y120 to

13F, set "12<sup>H</sup> at (n).

- (4) The VRAM addresses designated by (S3) can be set within the range of 0 to 7679. (See Section 1.1.1 for detail of the VRAM addresses.)
- (5) The number of characters designated by  $(S)$  can be set at any number of characters stored at addresses starting with the address designated by (S3) to address 7679.
- (6) If designated VRAM areas include the areas being displayed on the display unit, the display mode of the characters being displayed on the screen also switches.
- (7) Tables shown below indicate available character colors and corresponding color codes to be designated by (S2).

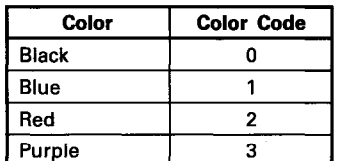

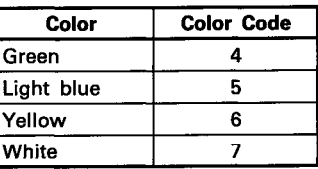

(8) After execution of the CCDSPV instruction, conditions of the display become as follows.

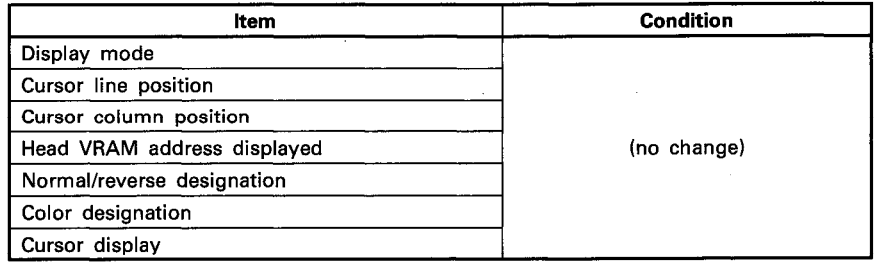

### **EXECUTION CONDITION**

The CCDSPV instruction is executed every scan while the change command is ON when the LEDA instruction is used. It is executed only once at the leading edge of the change command signal when the LEDB instruction is used.

MELSEC-A

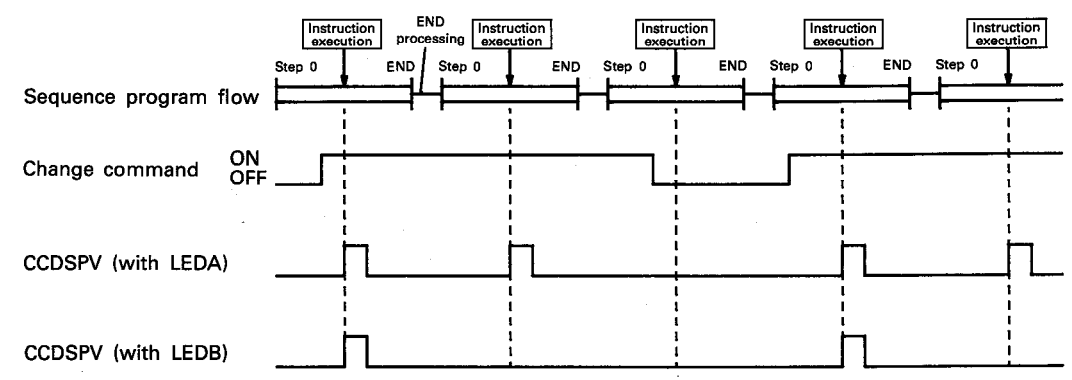

#### **OPERATION ERROR**

In the following cases, an operation error occurs and an error flag (M9011) is set.

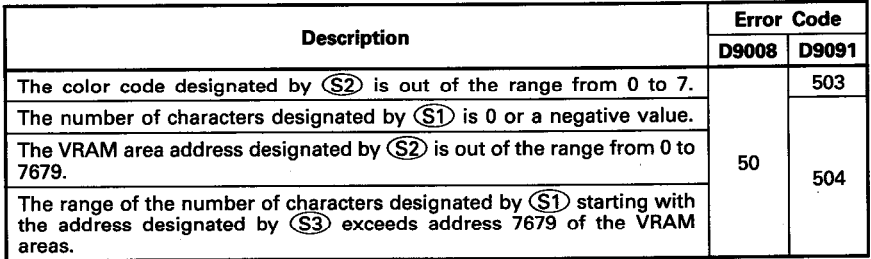

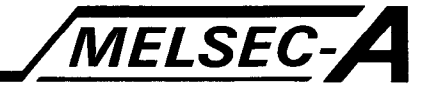

## **PROGRAM EXAMPLE**

a<br>arti

The following is an example of the program used to change color of the characters stored in the VRAM areas of the AD57 loaded at X/Y0C0 to OFF.

Color of the characters stored at addresses 1007 to 1013 in the VRAM areas is changed from black to blue, red, purple, green, light blue, yellow, white and black by turning on X000.

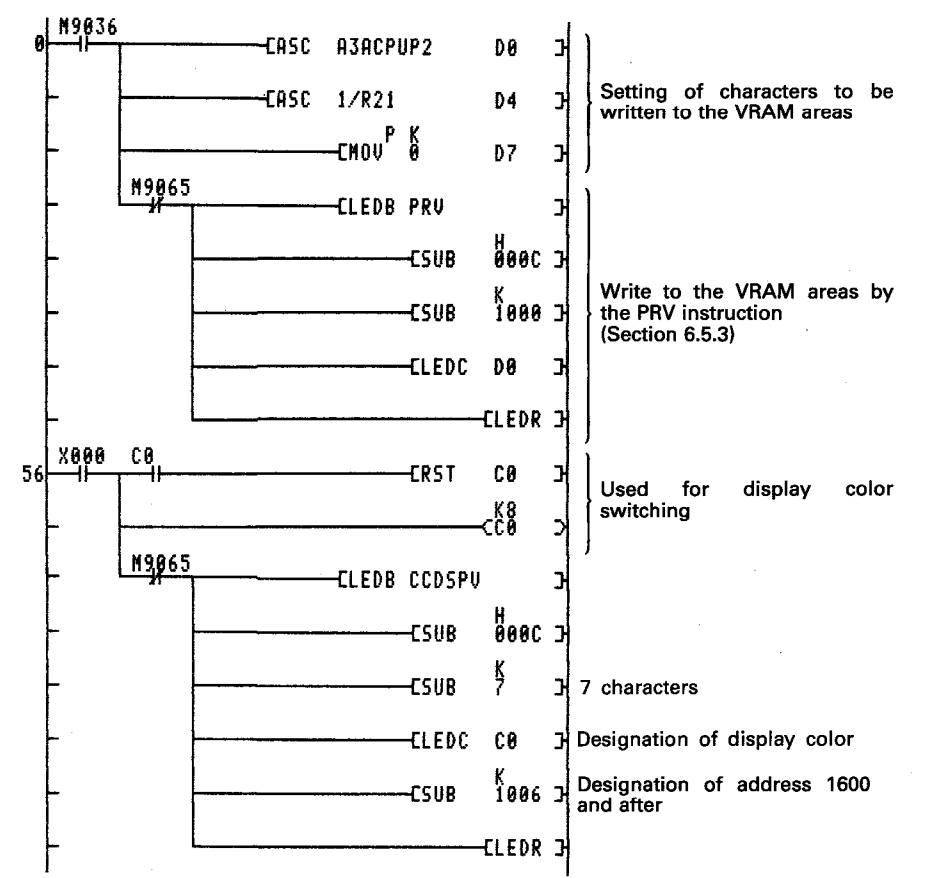

In this program, characters "A3ACPUP21/R21" are written to address 1000 and after in the VRAM areas, and display color of "P21/R21" is changed.

By setting the head of the VRAM addresses to be displayed at address 1000 or before by use of the CPS2 instruction, color changing can be monitored on the display unit.

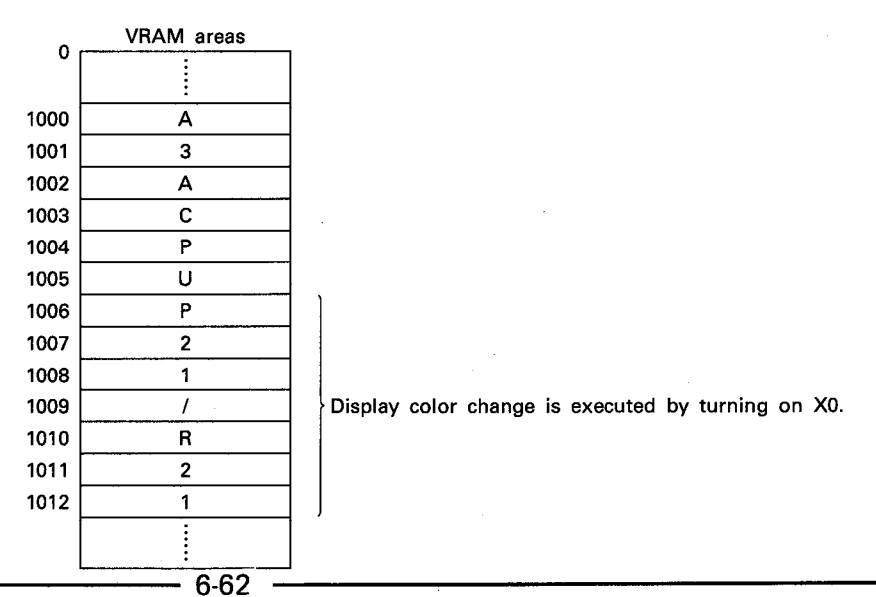
## **MEMO**

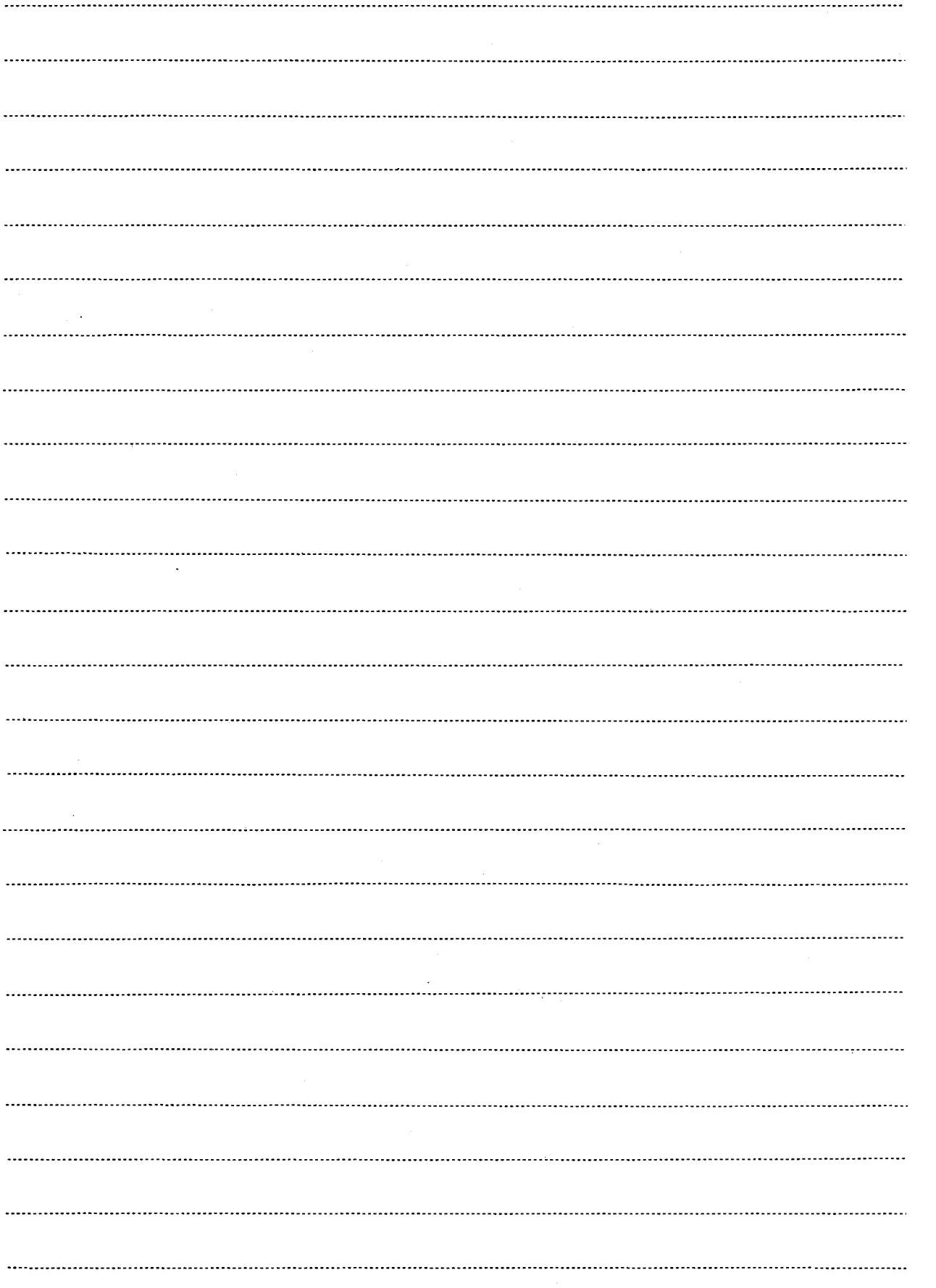

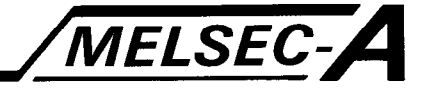

#### 6.5 Designated Character Display Instructions

 $\frac{1}{2\Delta}$  ,  $\frac{1}{2}$ 

The designated character display instructions are used to display designated characters on a display unit or to write designated characters to the VRAM areas.

Designated character display and write are executed using the instructions mentioned below.

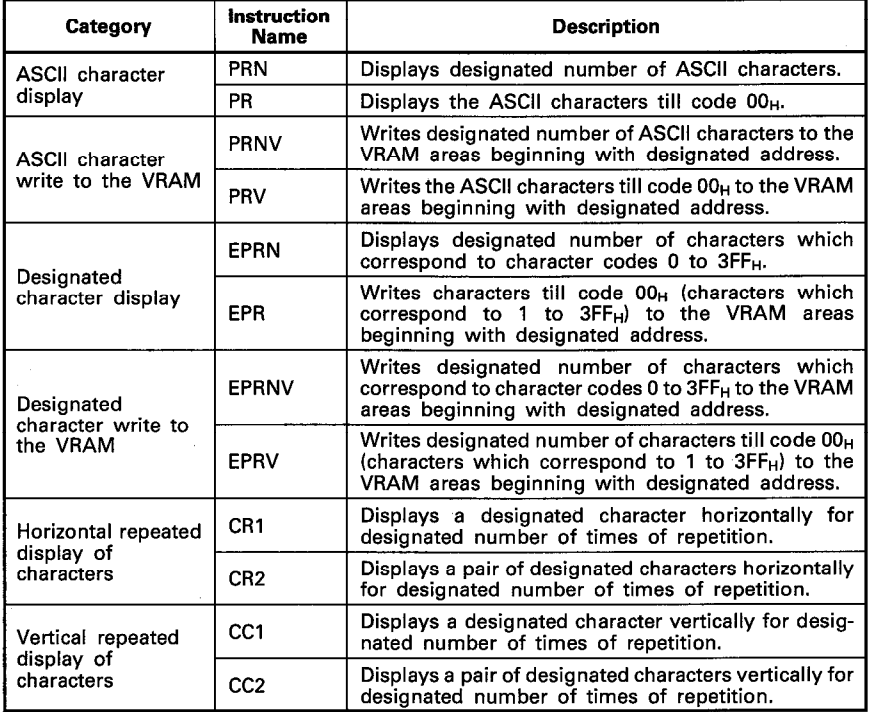

 $\overline{\text{SUB}}$ 

LEDC/SUB

⊚

G)

ඹ

LEDR

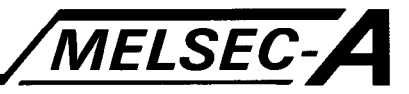

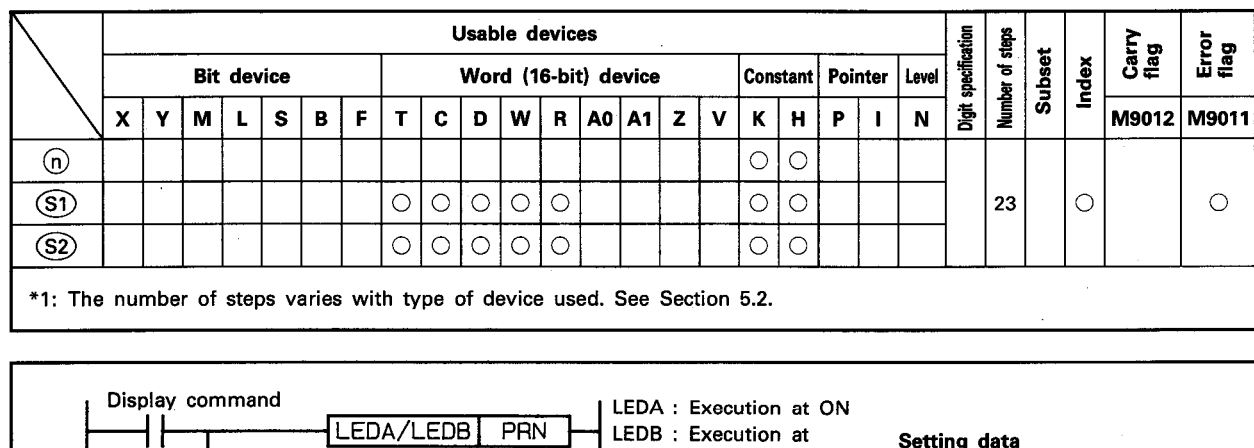

#### 6.5.1 Display of designated number of the ASCII characters ······ PRN

# LEDC

## leading edge LEDC : Device number is designated SUB : Constant is designated

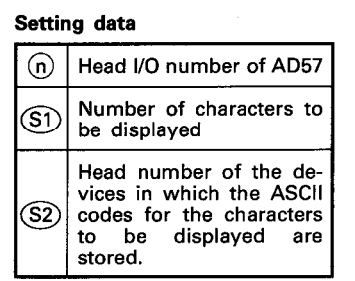

#### **FUNCTION**

(1) The PRN instruction is used to display designated ASCII characters beginning with current cursor position on the display unit of the AD57(S1)/AD58 designated by (n). The ASCII characters to be displayed correspond to the ASCII codes which are stored in the devices which correspond to the number of characters designated by (S1) beginning with the device number designated by  $(S2)$ .

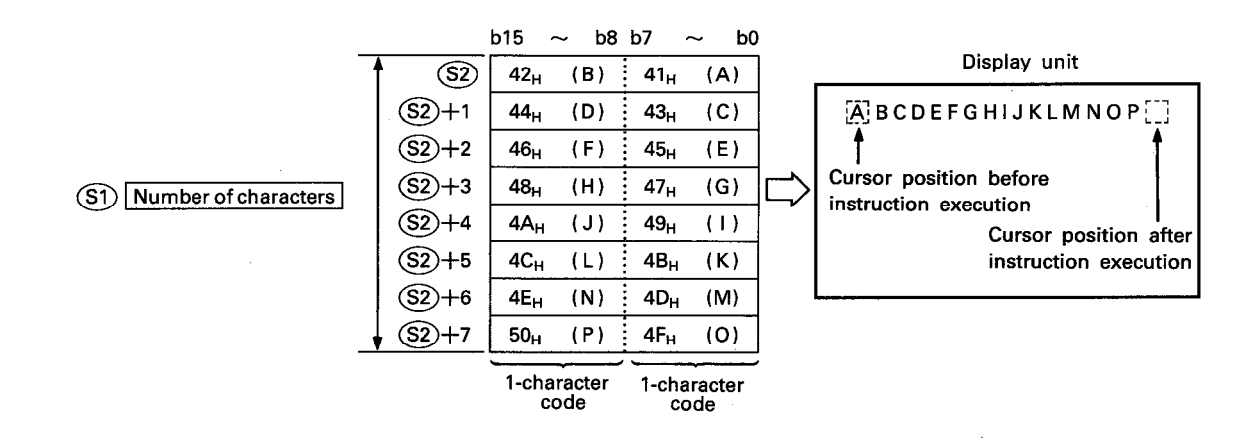

(2) The head I/O number of the AD57(S1)/AD58 designated by (n) should be upper 2 digits of 3 hexadecimal digits. Example) If the AD57(S1)/AD58 is assigned to X.Y120 to 13F, set "12<sub>H</sub>" at (n).

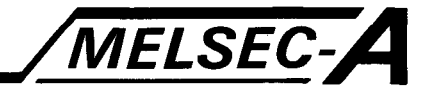

(3) The number of characters designated by  $\circledS$  can be selected from 1 to the total number of characters beginning with the cursor position to the last column on the last line on the screen.

However, the number of characters to be designated should not exceed the value specified by the last device which is designated by  $(S2)$ .

- (4) The ASCII codes to be stored in the devices designated by  $(S2)$  can be set in the range of 00<sub>H</sub> to FF<sub>H</sub>.
- (5) If the range of the number of characters designated by (S1) beginning with the cursor position exceeds the last column on a line, the excess range laps around to column 0 on the next line.

If the designated range exceeds the last column of the last line on the screen, characters up to the last column on the last line are displayed. The excess characters are ignored.

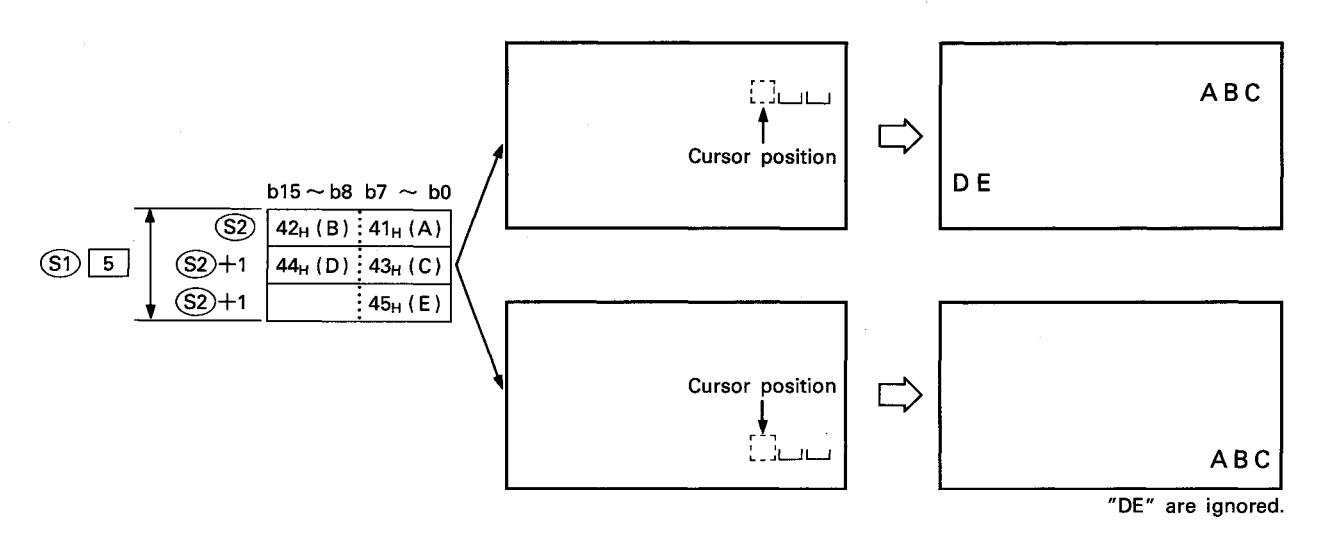

(6) After execution of the PRN instruction, conditions of the display become as follows.

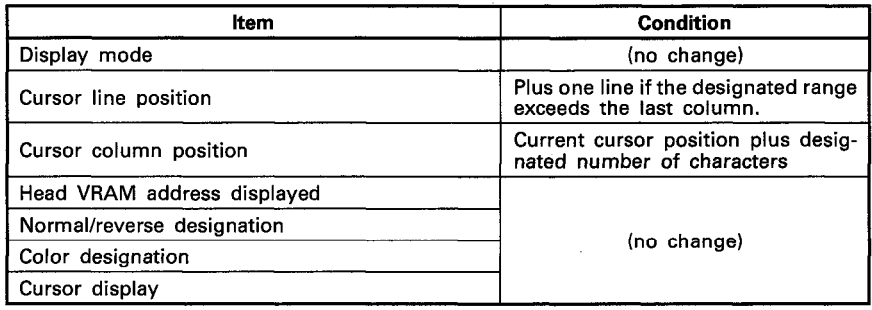

#### **EXECUTION CONDITION**

The PRN instruction is executed every scan while the display command is ON when the LEDA instruction is used. It is executed only once at the leading edge of the display command signal when the LEDB instruction is used.

MELSEC-A

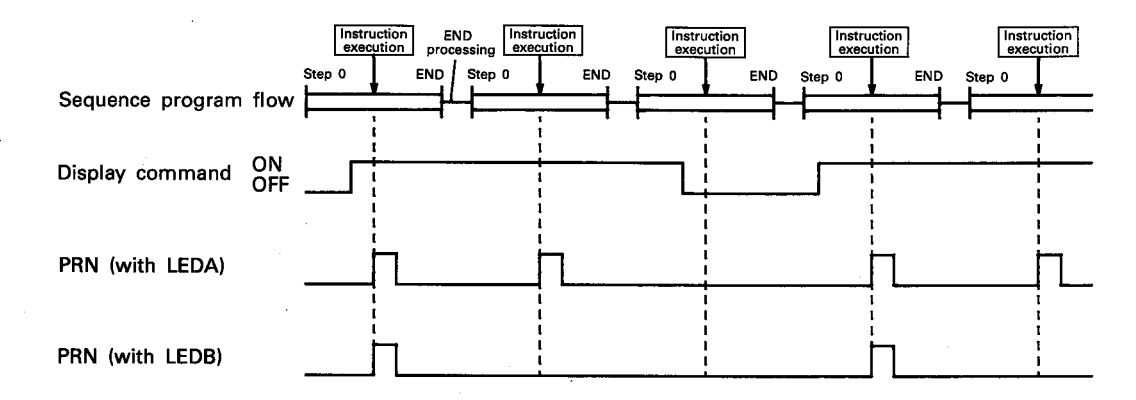

#### **OPERATION ERROR**

In the following cases, an operation error occurs and an error flag (M9011) is set.

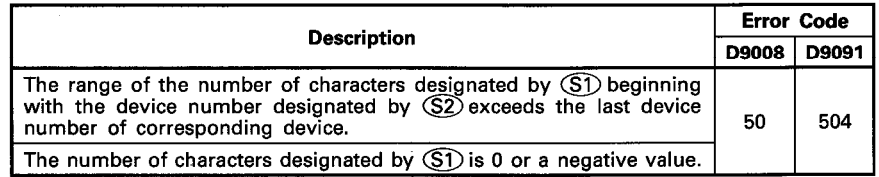

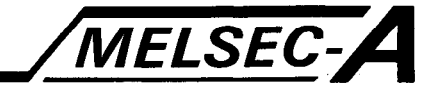

#### **PROGRAM EXAMPLE**

The following is an example of the program used to display characters "A3ACPUP21/R21" at column 20 and after on line 5 on a display unit connected to the AD57 loaded at X/Y0C0 to 0FF. Characters "A3ACPUP21/R21" are displayed by turning on X000.

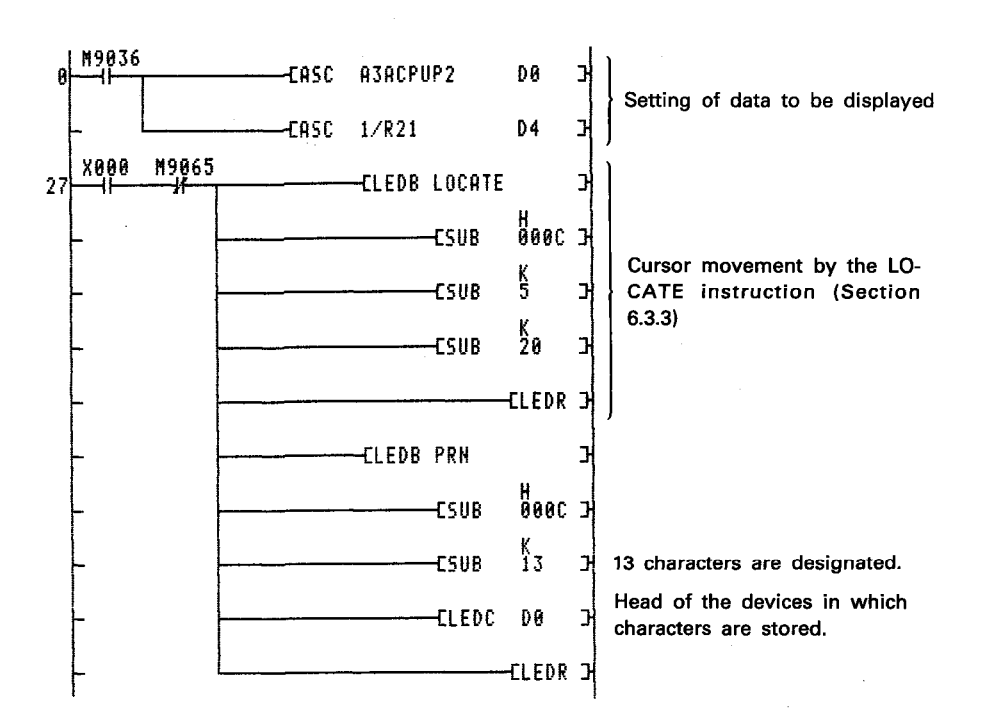

The ASCII instruction is used to convert characters to be displayed (A3ACPUP21/R21) to the ASCII codes. Converted ASCII codes are stored in D0 to D6.

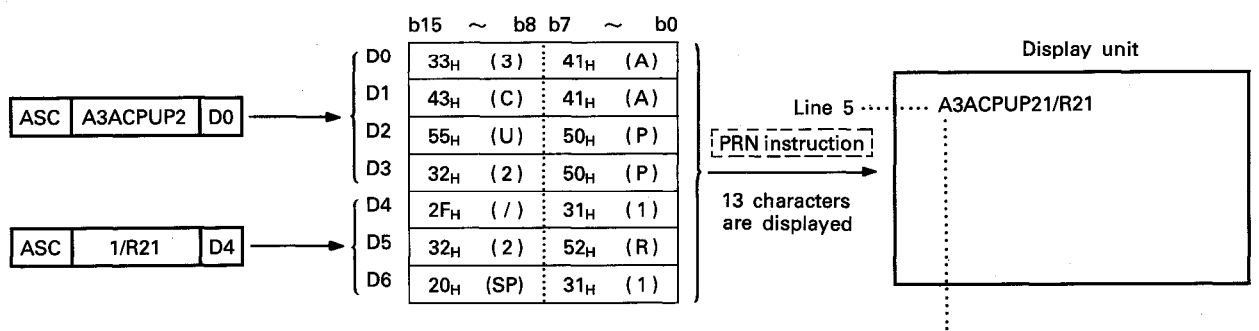

Column 20

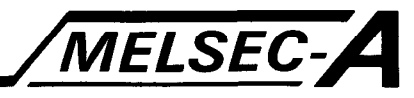

#### **Usable devices** of steps Carry<br>flag Error<br>flag **Subset** Index i<br>Seci **Bit device** Word (16-bit) device Constant | Pointer Level **Number** 휽 M9011  $L \mid S$  $\mathbf c$  $W R A0 A1 Z$  $\mathbf{P}$ M9012  $\pmb{\mathsf{x}}$  $\mathbf{Y}$  $\mathbf B$ F  $\mathbf{D}$  $\mathbf v$  $K$   $H$  $\mathbf{I}$  $\mathbf{N}$ M  $\mathbf T$  $\circ$  $\binom{2}{5}$  $\bigcirc$ 20  $\circ$  $\circ$  $\circled{s}$  $\circ$  $\bigcirc$  $\circ$  $\bigcirc$  $\circ$ \*1: The number of steps varies with type of device used. See Section 5.2.

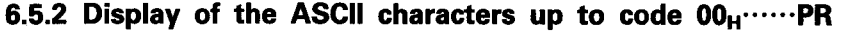

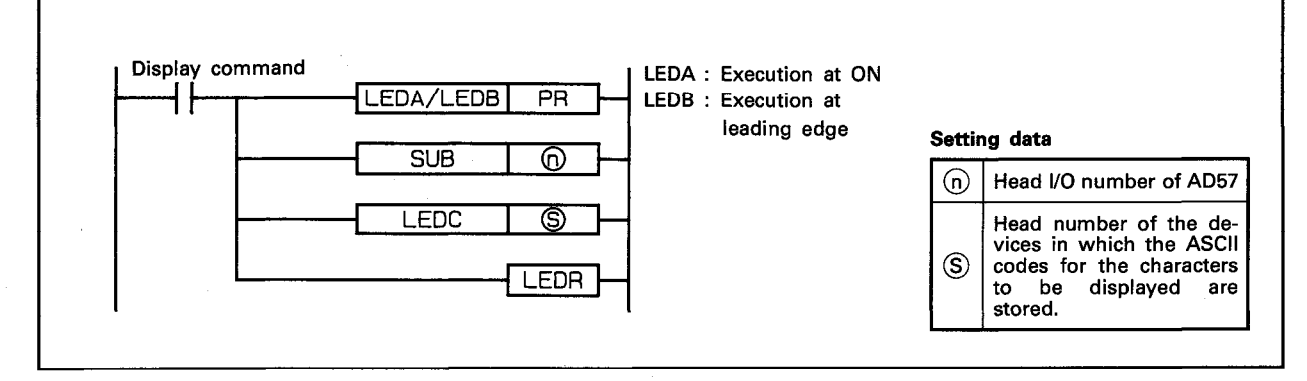

#### **FUNCTION**

(1) The PR instruction is used to display designated ASCII characters beginning with current cursor position on the display unit of the AD57(S1)/AD58 designated by (n). The ASCII characters to be displayed correspond to the ASCII codes which are stored in the devices beginning with the device number designated by  $\circledS$  up to the device in which code  $"00_H"$  is stored.

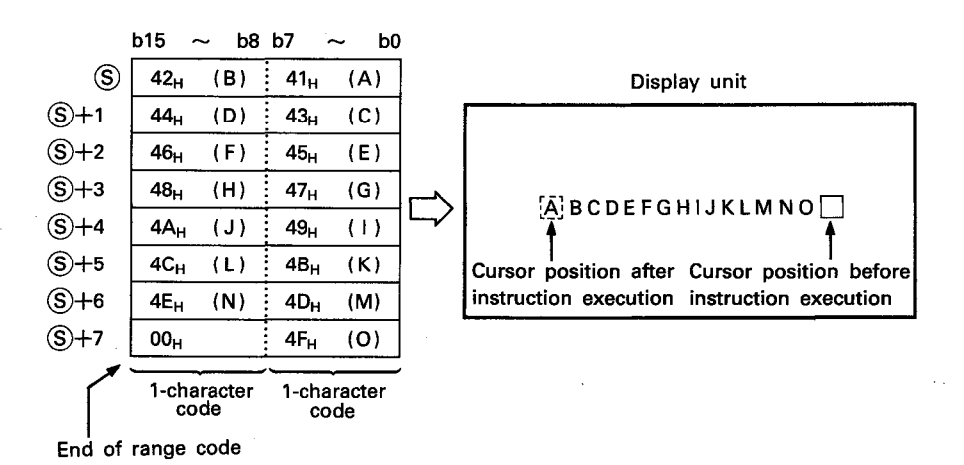

(2) The head I/O number of the AD57(S1)/AD58 designated by (n) should be upper 2 digits of 3 hexadecimal digits. Example) If the AD57(S1)/AD58 is assigned to X.Y120 to 13F, set " $12_H$ " at  $(n)$ .

합물

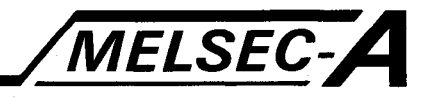

- (3) The ASCII codes to be stored in the devices designated by  $\circledS$  can be set in the range of 01<sub>H</sub> to FF<sub>H</sub>. Since code " $00_H$ " designates the end of the range of characters to be displayed, it cannot be set as an ASCII code.
- (4) The number of characters which can be displayed by one time of processing equals to the number of characters from the cursor position to the last column on the last line on the screen.
- (5) If the range of the number of characters beginning with the cursor position exceeds the last column on a line, the excess range laps around to column 0 on the next line. If the designated range exceeds the last column of the last line on the screen, characters up to the last column on the last line are displayed. The excess characters are ignored.

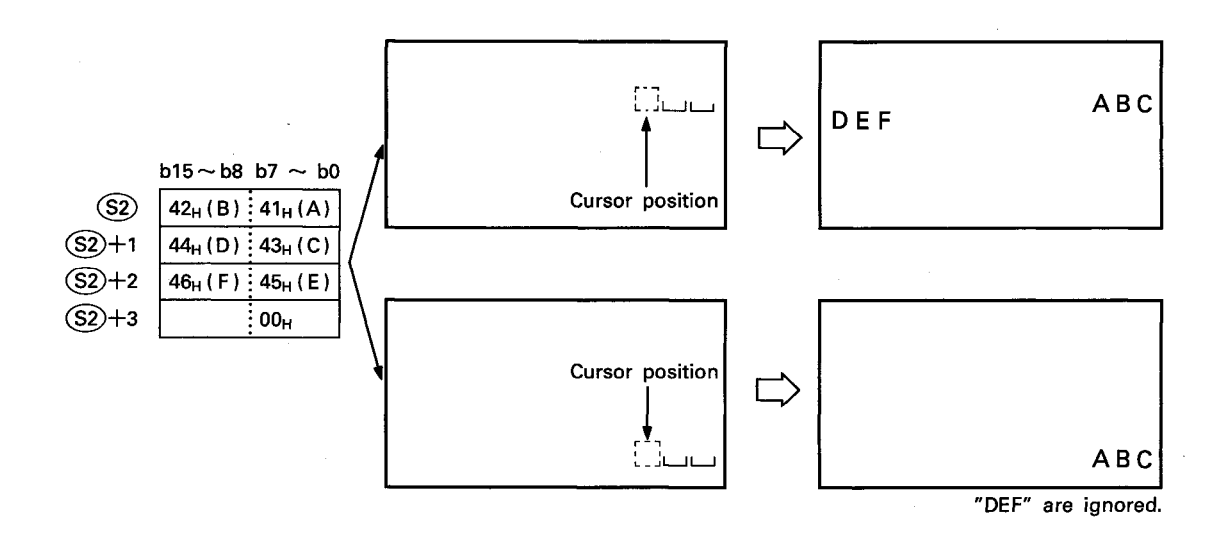

(6) After execution of the PR instruction, conditions of the display become as follows.

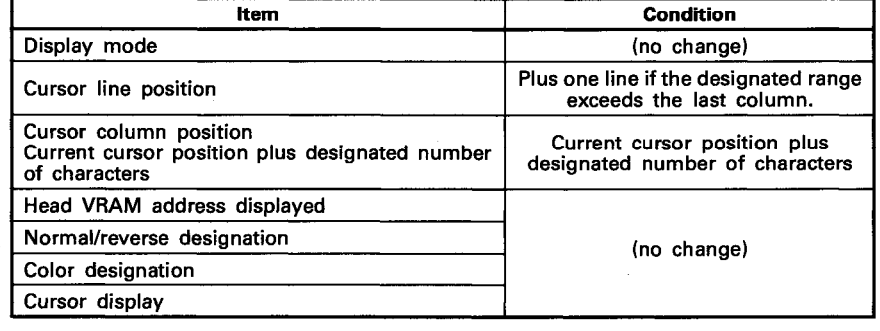

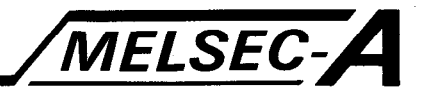

#### **EXECUTION CONDITION**

The PR instruction is executed every scan while the display command is ON when the LEDA instruction is used. It is executed only once at the leading edge of the display command signal when the LEDB instruction is used.

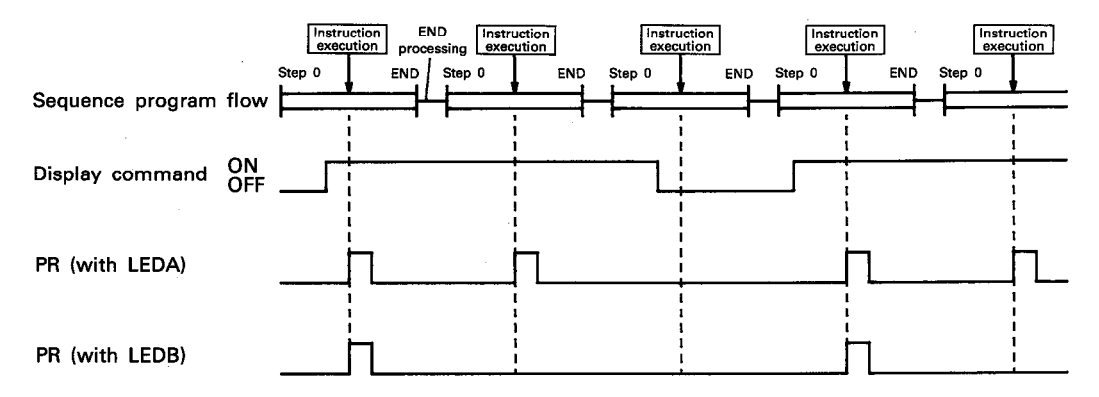

#### **OPERATION ERROR**

#### In the following cases, an operation error occurs and an error flag (M9011) is set.

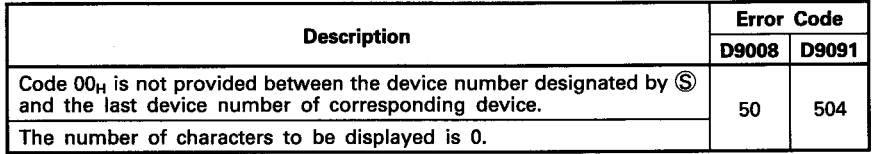

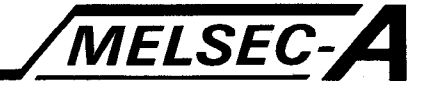

#### **PROGRAM EXAMPLE**

The following is an example of the program used to display characters "A3ACPUP21/R21" at column 20 and after on line 5 on a display unit connected to the AD57 loaded at X/Y0C0 to OFF. Characters "A3ACPUP21/R21" are displayed by turning on X000.

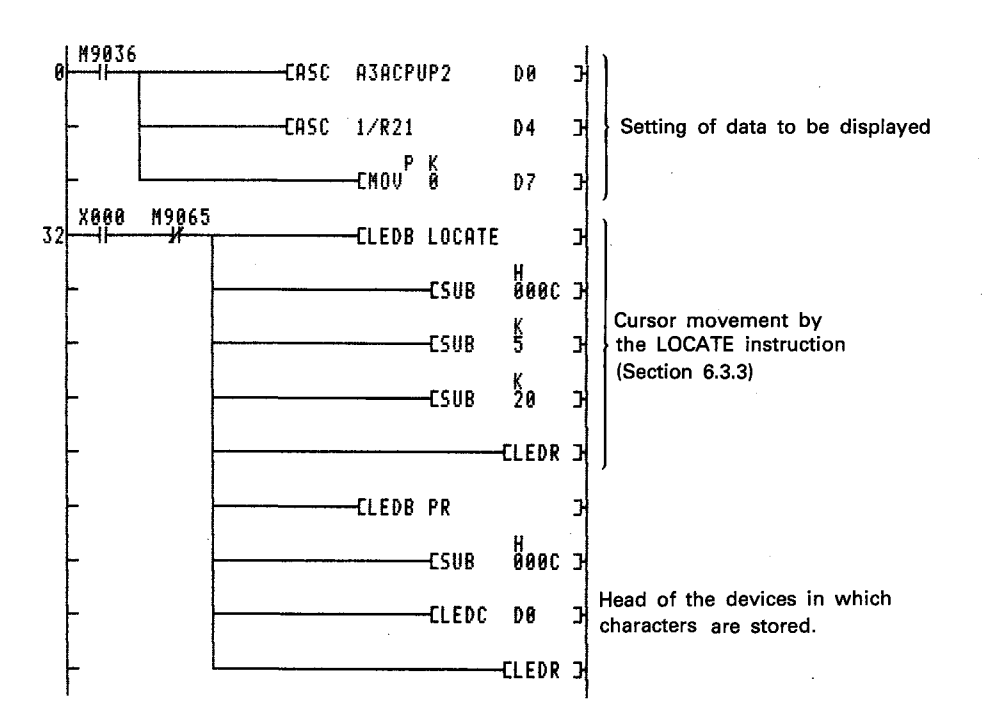

The ASCII instruction is used to convert characters to be displayed (A3ACPUP21/R21) to the ASCII codes. Converted ASCII codes are stored in D0 to D6.

"0" is stored in D7 to designate the end of the range of characters to be displayed.

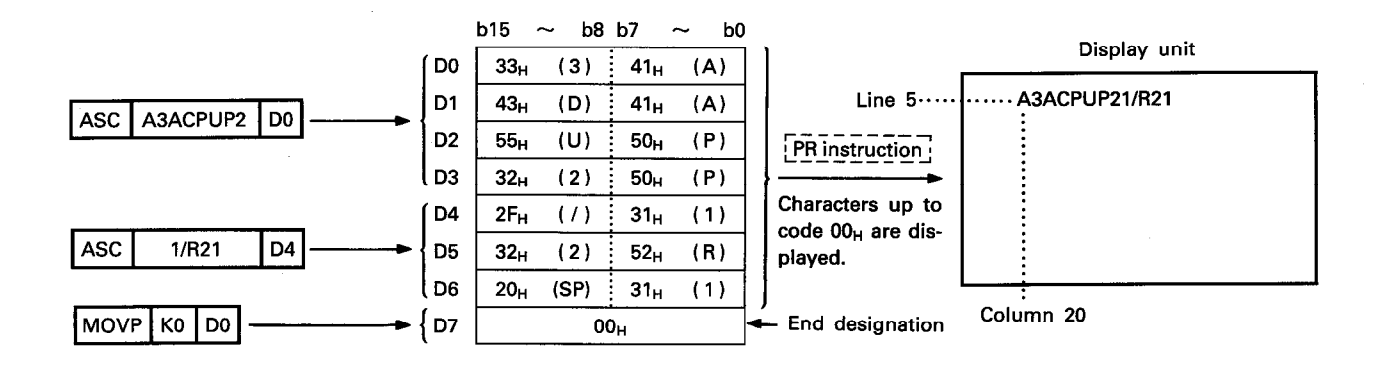

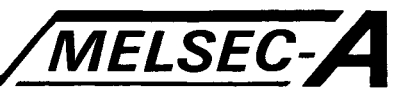

#### 6.5.3 Store of the ASCII characters of designated number of characters in the VRAM areas ...... **PRNV**

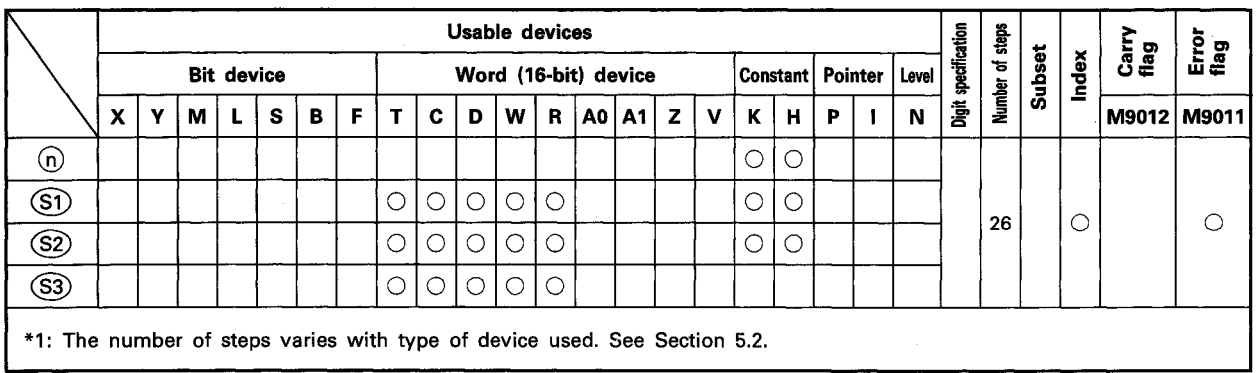

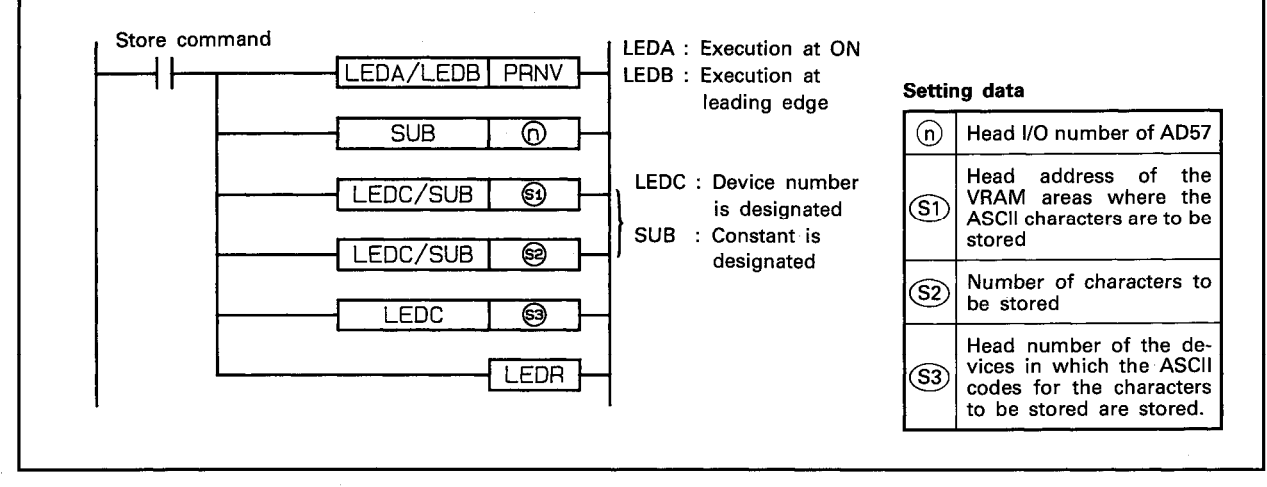

**FUNCTION** 

(1) The PRNV instruction is used to store designated ASCII characters in the VRAM areas of the AD57(S1)/AD58 designated by  $\Omega$  beginning with the address designated by  $\Omega$ . The ASCII characters to be stored correspond to the ASCII codes which are stored in the devices which correspond to the number of characters designated by (S2) beginning with the device number designated by (S3).

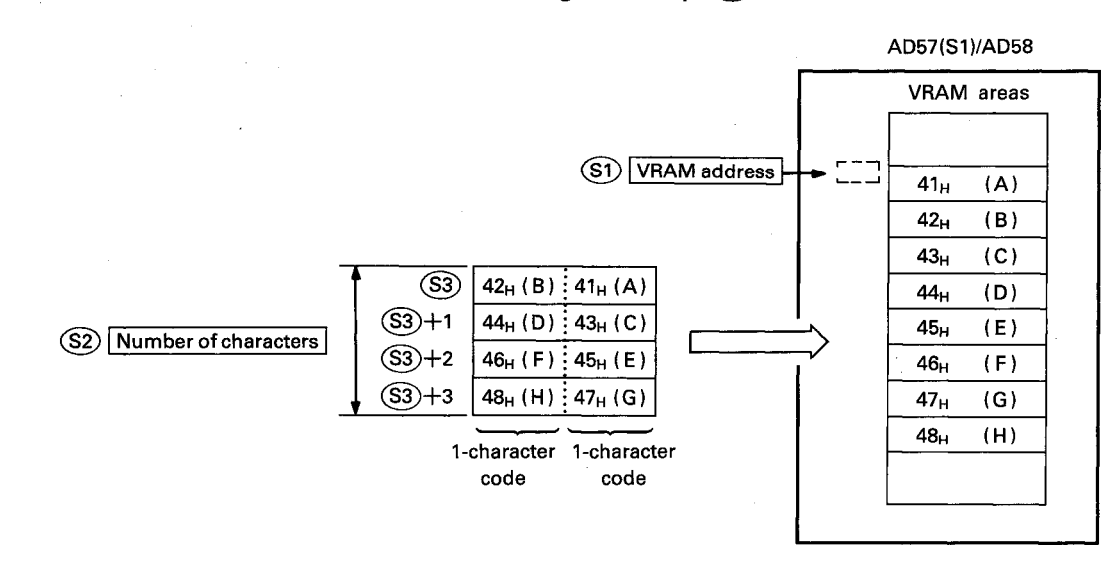

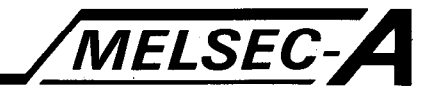

- (2) The head I/O number of the AD57(S1)/AD58 designated by (n) should be upper 2 digits of 3 hexadecimal digits. Example) If the AD57(S1)/AD58 is assigned to X.Y120 to 13F, set "12H" at (n).
- (3) The VRAM address to be designated by  $(5)$  can be set within the range of 0 to 7679. (See Section 1.1.1 for detail of the VRAM areas.)
- (4) The number of characters to be designated by  $(S2)$  can be set at any number of characters stored at addresses beginning with the address designated by (S1) up to address 7679. However, a value which exceeds the last device number of the devices designated by (S3) cannot be set.
- (5) The ASCII codes to be stored in the devices designated by  $(S3)$  can be set in the range of  $00_H$  to FF<sub>H</sub>.
- (6) If the range of the number of characters designated by (S2) beginning with the address designated by (S1) exceeds address 7679, an error occurs and processing is not performed. Such range setting is ignored.
- (7) If characters are stored in the areas currently being displayed, such characters are displayed on the screen.
- (8) After execution of the PRNV instruction, conditions of the display become as follows.

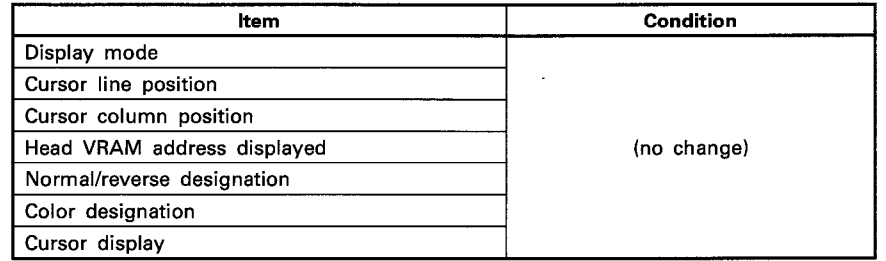

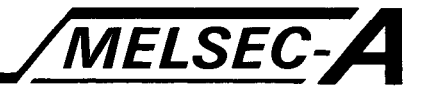

#### **EXECUTION CONDITION**

The PRNV instruction is executed every scan while the store command is ON when the LEDA instruction is used. It is executed only once at the leading edge of the store command signal when the LEDB instruction is used.

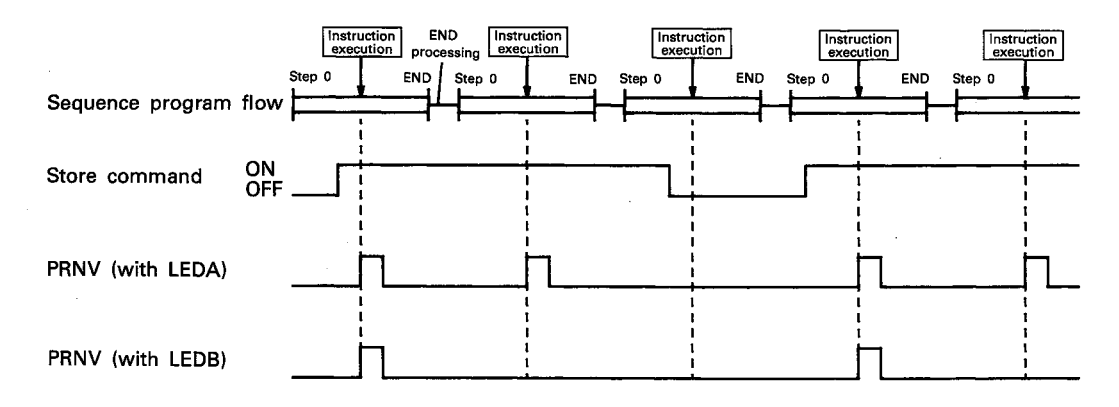

#### **OPERATION ERROR**

In the following cases, an operation error occurs and an error flag (M9011) is set.

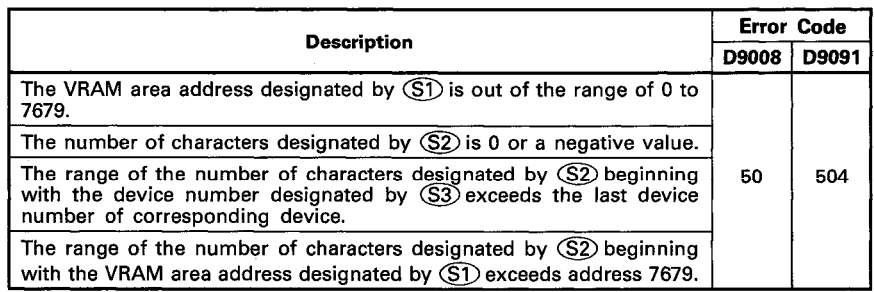

 $\overline{a}$ 

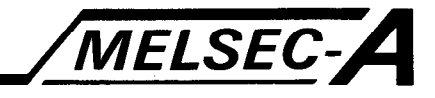

#### **PROGRAM EXAMPLE**

1.

The following is an example of the program used to store characters "A3ACPUP21/R21" at address 1000 and after in the VRAM areas of the AD57 loaded at X/Y0C0 to OFF.

Characters "A3ACPUP21/R21" are stored in the VRAM areas by turning on X000.

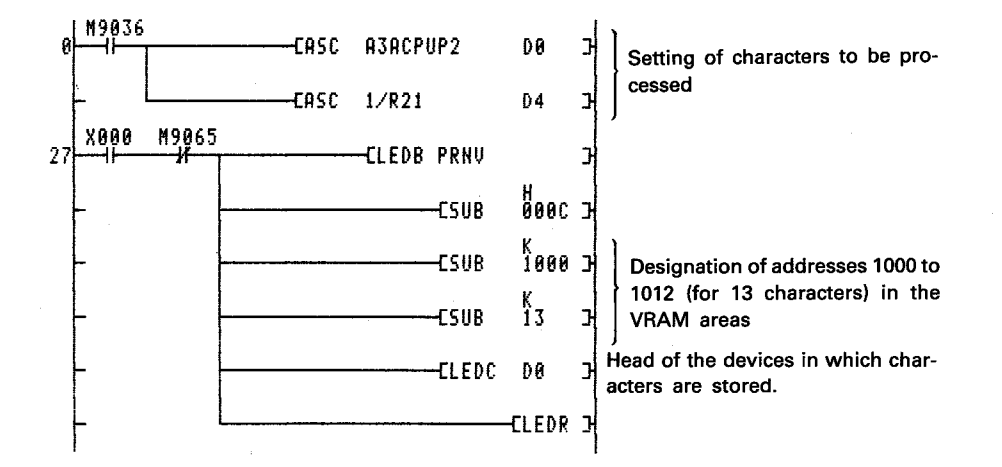

The ASCII instruction is used to convert characters to be displayed (A3ACPUP21/R21) to the ASCII codes. Converted ASCII codes are stored in D0 to D6.

By setting the head of the VRAM addresses to be displayed at address 1000 or before by use of the CPS2 instruction, the character store operation can be monitored on the display unit.

1011

1012

 $32<sub>H</sub>$  $(2)$  $(1)$ 

 $31<sub>H</sub>$ 

 $\vdots$ 

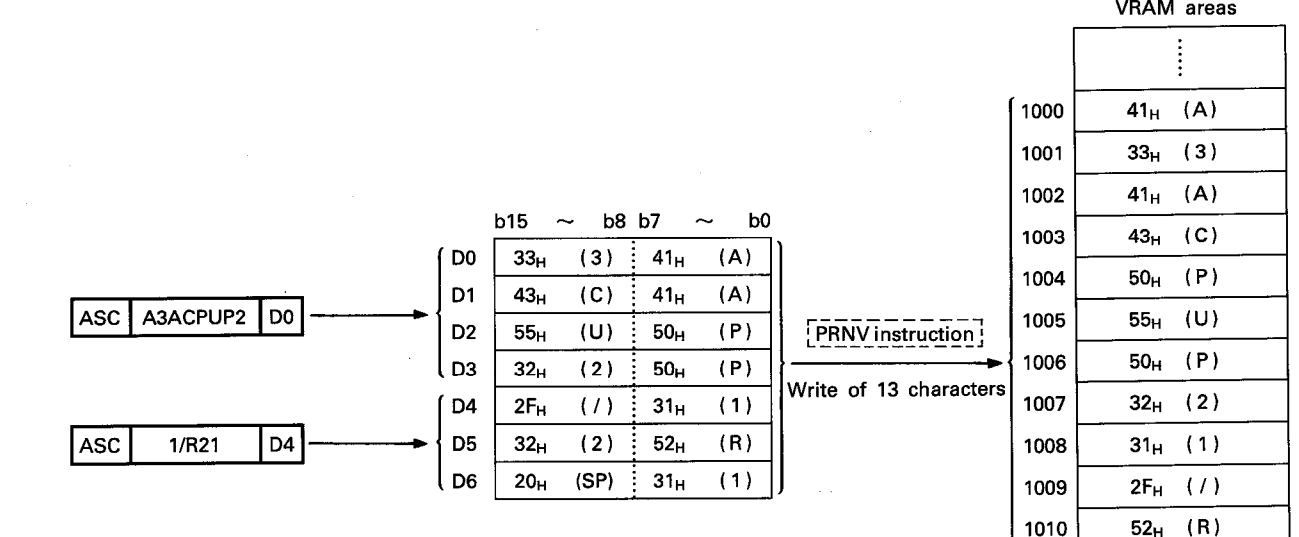

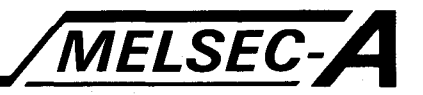

#### 6.5.4 Store of the ASCII characters of designated number of characters up to code 00<sub>H</sub> in the VRAM areas ······· PRV

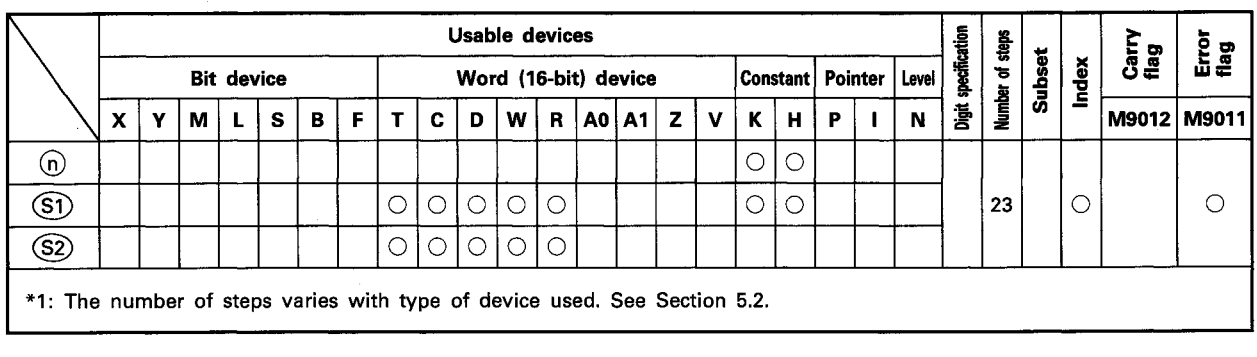

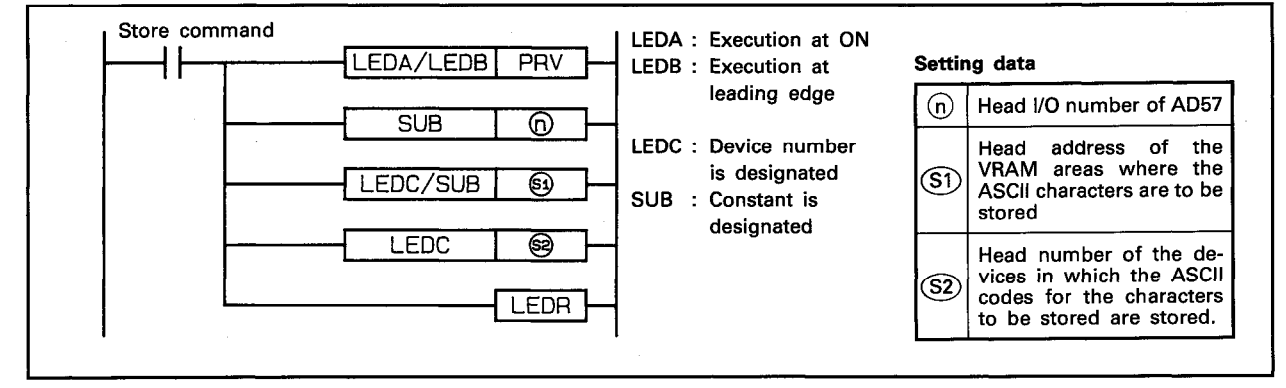

#### **FUNCTION**

(1) The PRV instruction is used to store designated ASCII characters in the VRAM areas of the AD57(S1)/AD58 designated by  $\textcircled{b}$ beginning with the address designated by SD.

The ASCII characters to be stored correspond to the ASCII codes which are stored in the devices beginning with the device number designated by  $(S<sub>2</sub>)$  up to the device in which code  $"00_H"$  is stored.

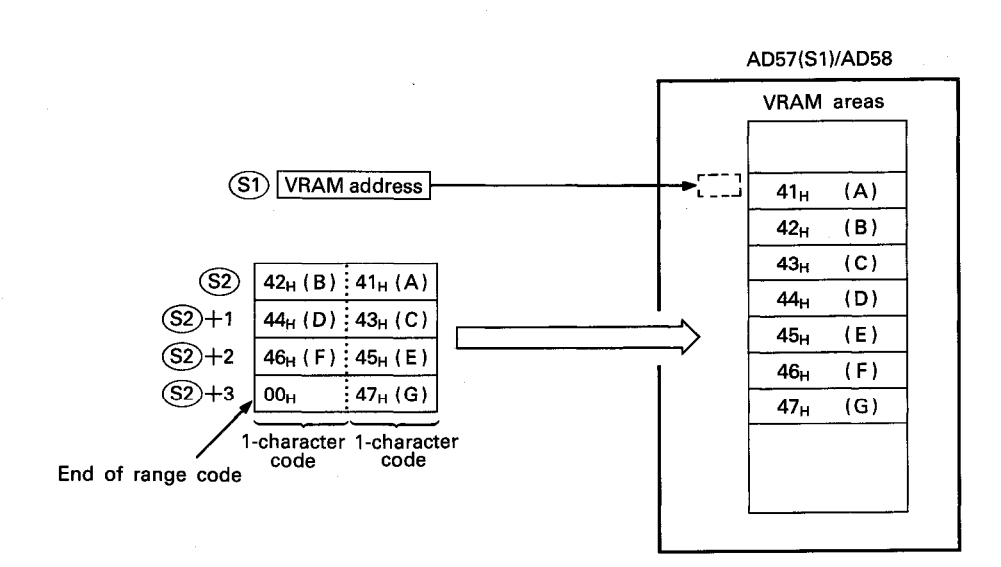

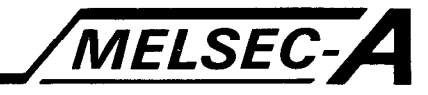

- (2) The head I/O number of the AD57(S1)/AD58 designated by (n) should be upper 2 digits of 3 hexadecimal digits. Example) If the AD57(S1)/AD58 is assigned to X.Y120 to 13F, set " $12_H$ " at  $\Omega$ ).
- (3) The VRAM address to be designated by  $\circledS$  can be set within the range of 0 to 7679. (See Section 1.1.1 for detail of the VRAM areas.)
- (4) The ASCII codes to be stored in the devices designated by  $(S<sub>2</sub>)$  can be set in the range of 01<sub>H</sub> to FF<sub>H</sub>. Since code "00<sub>H</sub>" designates the end of the range of characters to be displayed, it cannot be set as an ASCII code.
- (5) The number of characters which can be stored by one time of processing equals to the number of characters from the address designated by (S1) up to address 7679.
- (6) If the range of the number of characters beginning with the address designated by (S1) exceeds address 7679, an error occurs and processing is not performed.
- (7) If characters are stored in the areas currently being displayed, such characters are displayed on the screen.

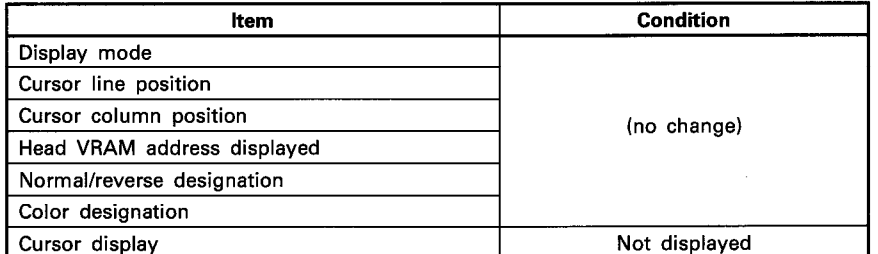

(8) After execution of the PRV instruction, conditions of the display become as follows.

#### **EXECUTION CONDITION**

The PRV instruction is executed every scan while the store command is ON when the LEDA instruction is used. It is executed only once at the leading edge of the store command signal when the LEDB instruction is used.

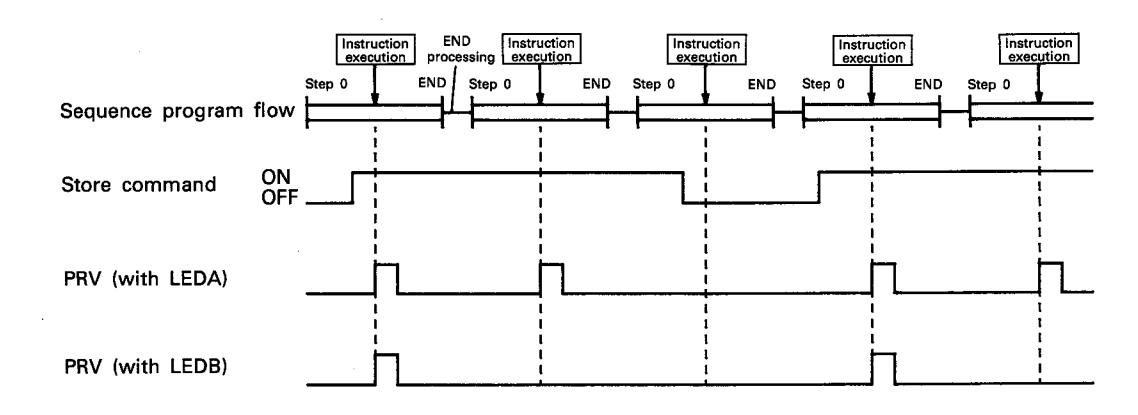

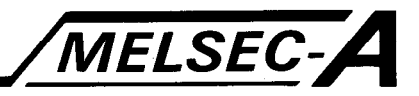

### **OPERATION ERROR**

In the following cases, an operation error occurs and an error flag (M9011) is set.

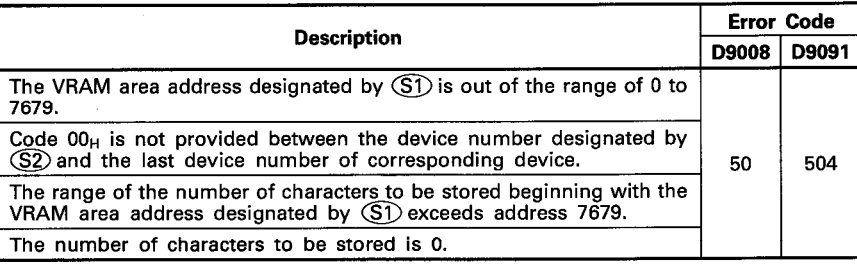

 $-6-78$ 

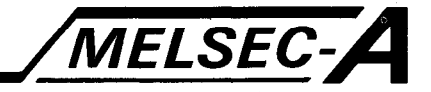

#### **PROGRAM EXAMPLE**

The following is an example of the program used to store characters "A3ACPUP21/R21" at address 1000 and after in the VRAM areas of the AD57 loaded at X/Y0C0 to OFF. Characters "A3ACPUP21/R21" are stored in the VRAM areas by turning on X000.

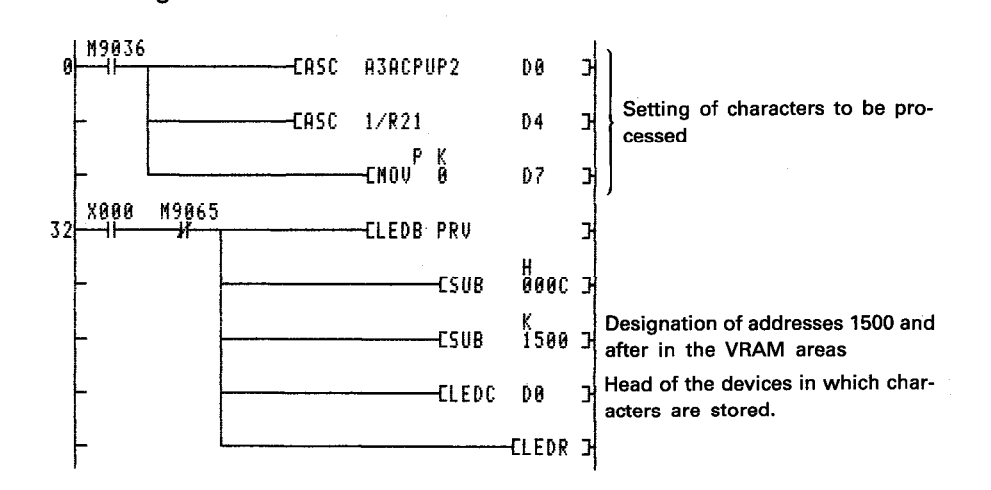

The ASCII instruction is used to convert characters to be displayed (A3ACPUP21/R21) to the ASCII codes. Converted ASCII codes are stored in D0 to D6.

"0" is stored in D7 to designate the end of the range of characters to be displayed.

By setting the head of the VRAM addresses to be displayed at address 1000 or before by use of the CPS2 instruction, the character store operation can be monitored on the display unit.

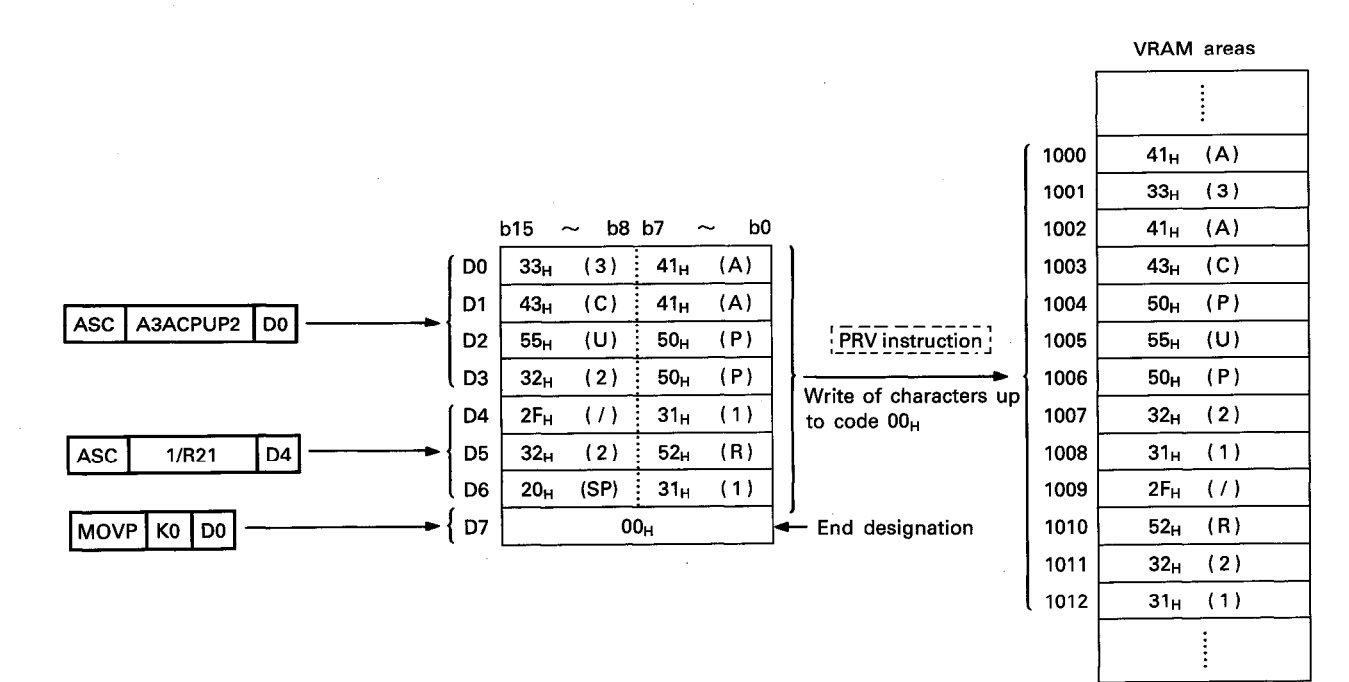

**SUB** 

LEDC/SUB

LEDC

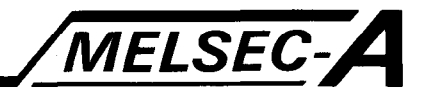

Head I/O number of AD57

Number of characters to

Head number of the de-

vices in which the ASCII

codes for the characters

displayed

are

be displayed

to be<br>stored.

 $\binom{2}{n}$ 

ගි)

(S2)

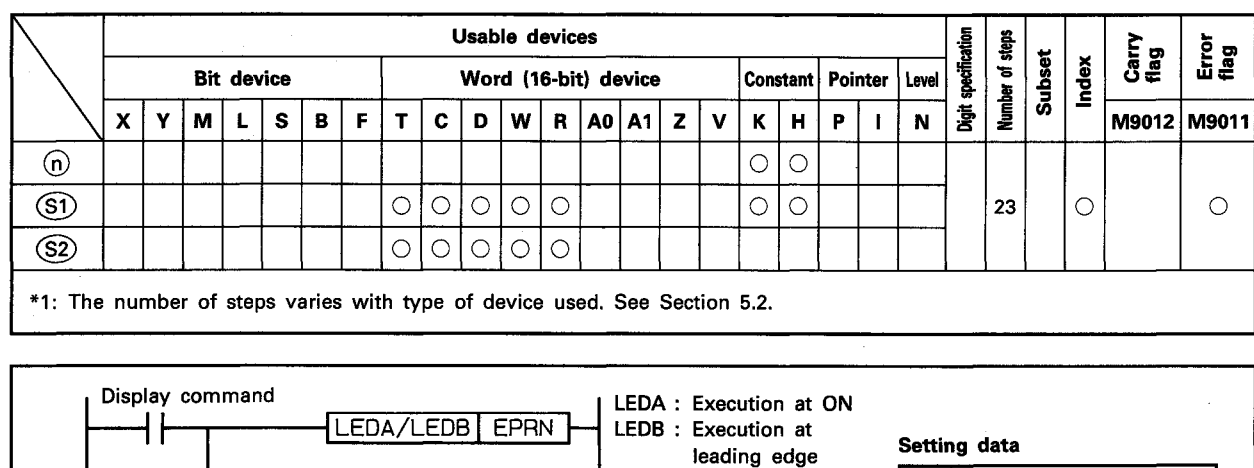

LEDC : Device number

SUB : Constant is designated

is designated

#### 6.5.5 Display of designated number of designated characters ······ EPRN

⋒

◉

ම

LEDR

## **FUNCTION**

(1) The EPRN instruction is used to display designated ASCII characters beginning with current cursor position on the display unit of the AD57(S1)/AD58 designated by  $(0)$ . The characters to be displayed correspond to the ASCII codes which are stored in the devices which correspond to the number of characters designated by (S1) beginning with the device number designated by (S2).

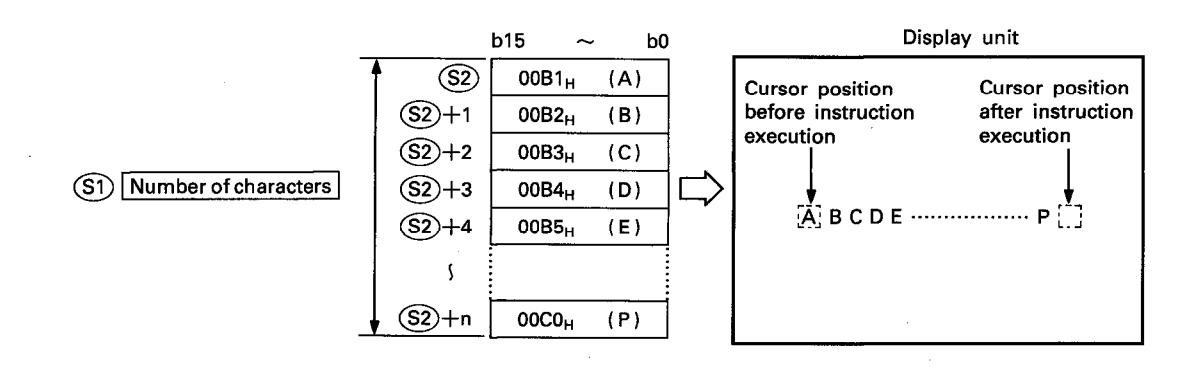

(2) The head I/O number of the AD57(S1)/AD58 designated by (n) should be upper 2 digits of 3 hexadecimal digits. Example) If the AD57(S1)/AD58 is assigned to X.Y120 to 13F, set " $12_H$ " at  $\Omega$ ).

$$
6-80
$$

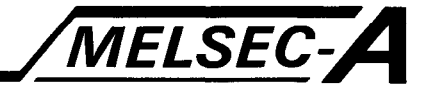

(3) The number of characters designated by  $(5)$  can be selected from 1 to the total number of characters beginning with the cursor position to the last column on the last line on the screen.

However, the number of characters to be designated should not exceed the value specified by the last device which is designated by  $(S2)$ .

- (4) The ASCII codes to be stored in the devices designated by  $(S2)$  can be set in the range of 0000<sub>H</sub> to 03FF<sub>H</sub>. If code 0400H or a higher code number is set, it is processed as code  $0020_H$  (space code).
- (5) If the range of the number of characters designated by (S1) beginning with the cursor position exceeds the last column on a line, the excess range laps around to column 0 on the next line.

If the designated range exceeds the last column of the last line on the screen, characters up to the last column on the last line are displayed. The excess characters are ignored.

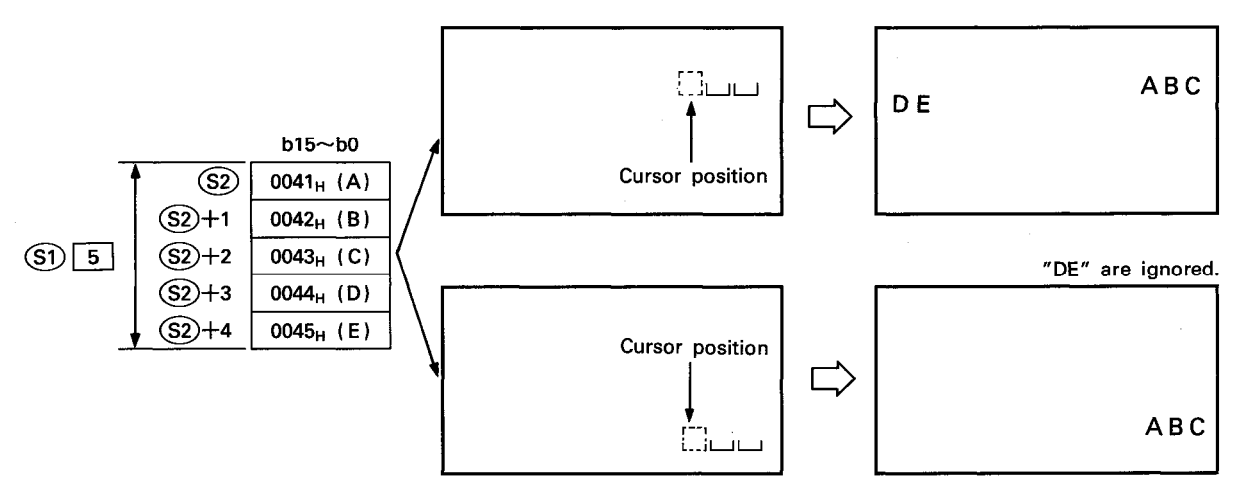

(7) After execution of the EPRN instruction, conditions of the display become as follows.

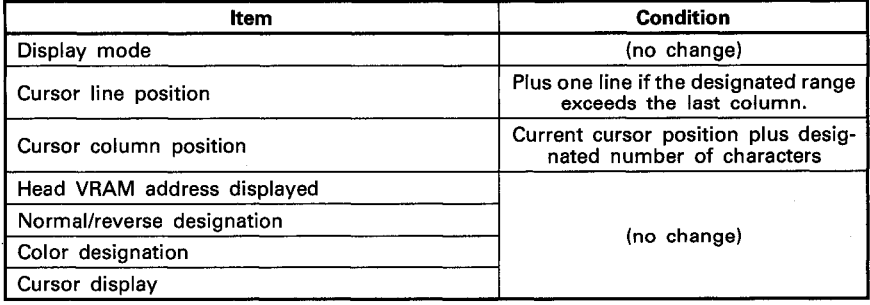

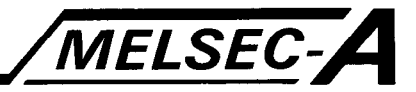

#### **EXECUTION CONDITION**

The EPRN instruction is executed every scan while the display command is ON when the LEDA instruction is used. It is executed only once at the leading edge of the display command signal when the LEDB instruction is used.

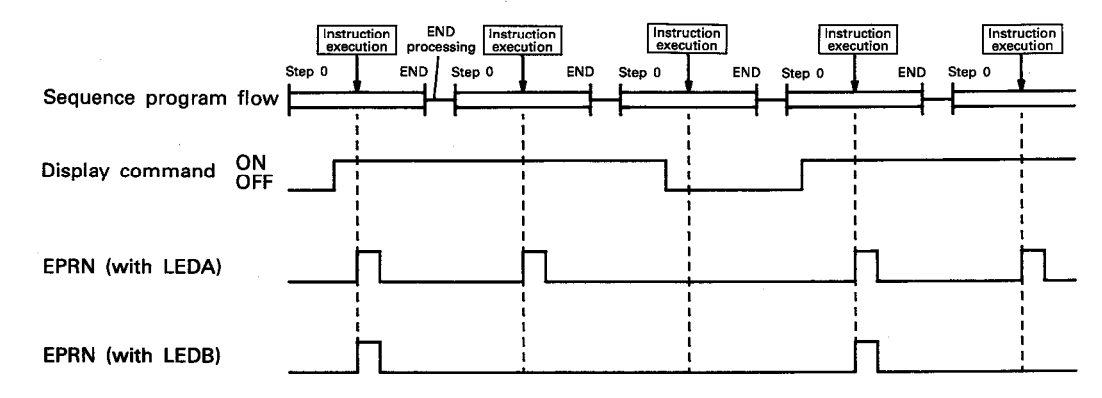

#### **OPERATION ERROR**

In the following cases, an operation error occurs and an error flag (M9011) is set.

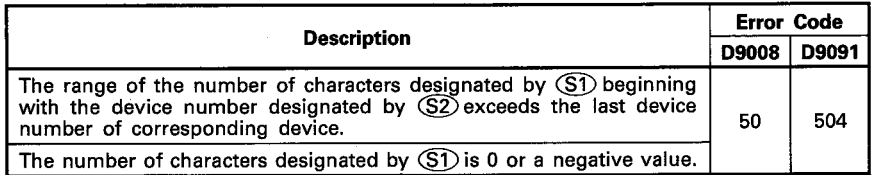

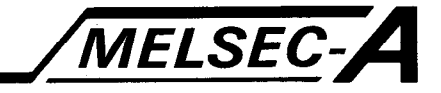

#### PROGRAM EXAMPLE

The following is an example of the program used to display characters which correspond to character codes 100<sub>H</sub> to 105<sub>H</sub> beginning with column 20 on line 5 on a display unit connected to the AD57 loaded at X/Y0C0 to OFF.

Characters are displayed by turning on X000.

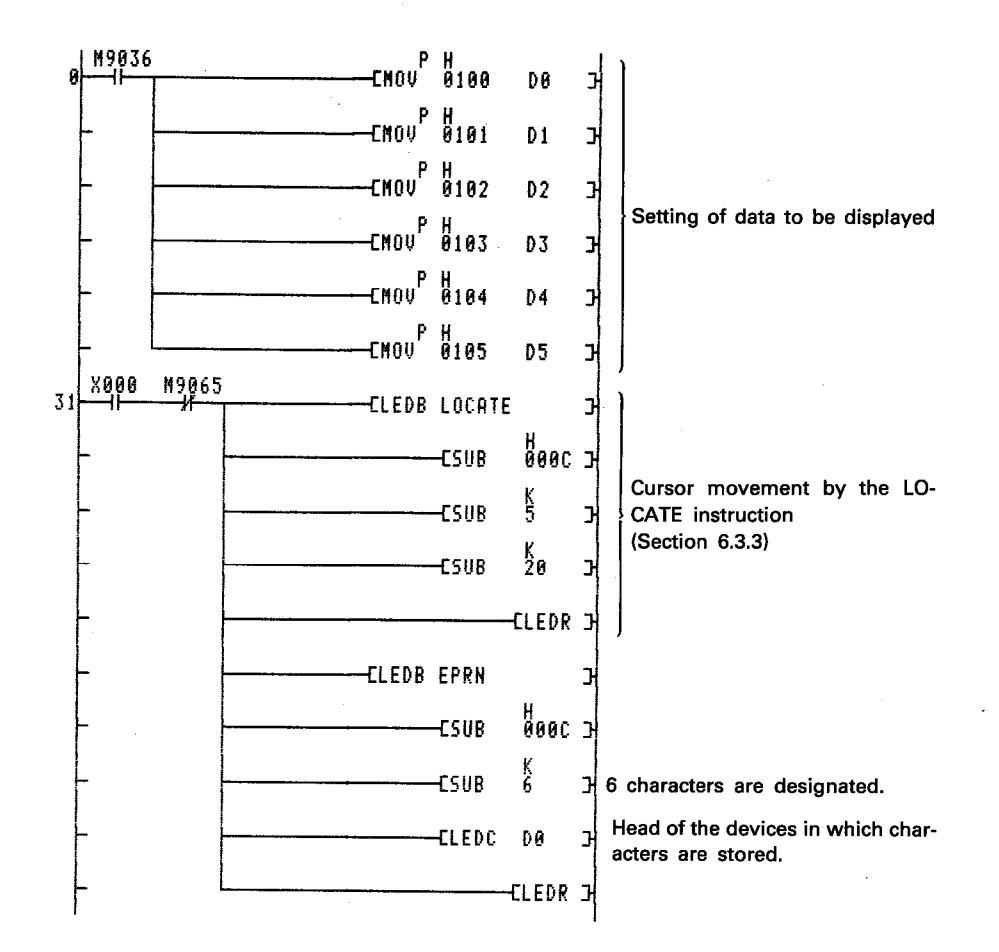

The character codes which correspond to the characters to be displayed are stored in D0 to D5.

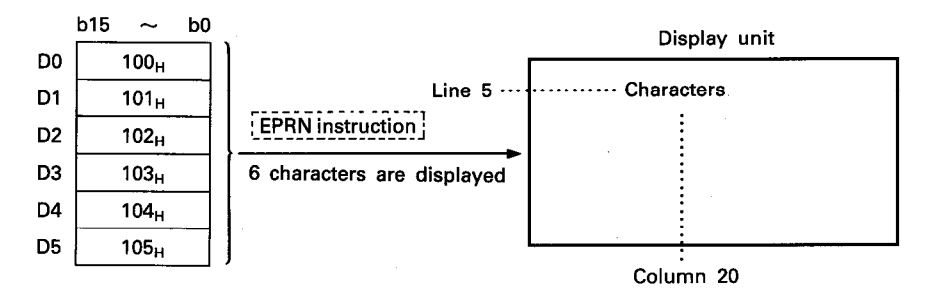

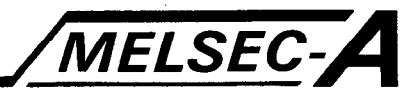

#### 6.5.6 Display of designated characters up to code 00<sub>H</sub>......EPR

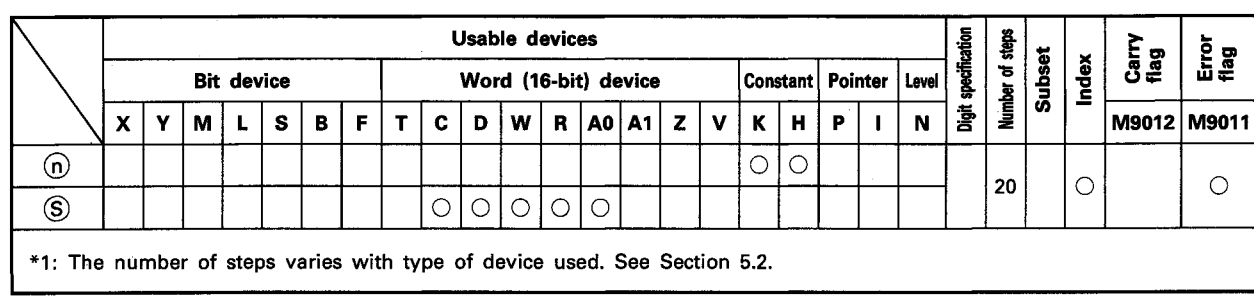

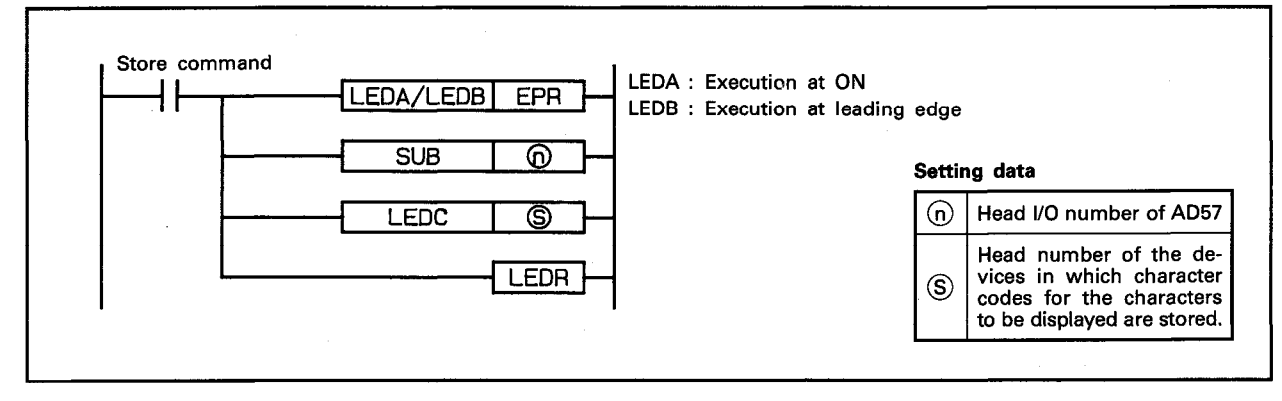

#### **FUNCTION**

(1) The EPR instruction is used to display designated characters beginning with current cursor position on the display unit of the AD57(S1)/AD58 designated by  $(n)$ .

The characters to be displayed correspond to the character codes which are stored in the devices beginning with the device number designated by S up to the device in which code  $"0000<sub>H</sub>$ " is stored.

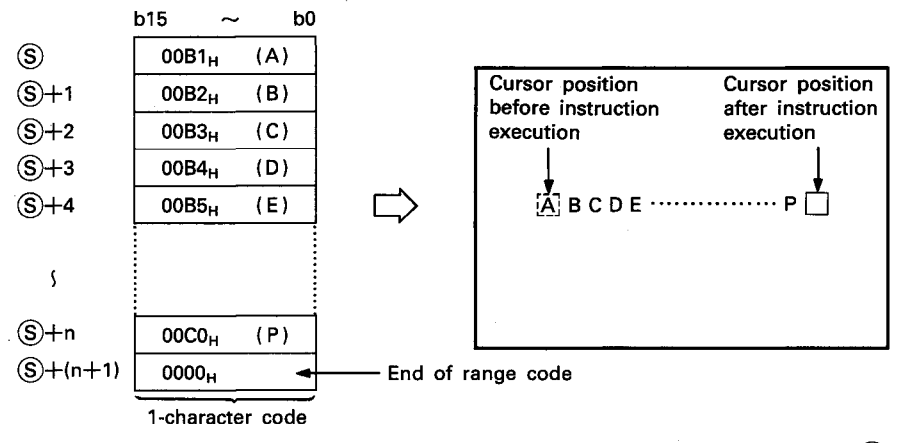

- (2) The head I/O number of the AD57(S1)/AD58 designated by  $\Omega$ should be upper 2 digits of 3 hexadecimal digits.
	- Example) If the AD57(S1)/AD58 is assigned to X.Y120 to 13F, set " $12_H$ " at  $\textcircled{n}$ .

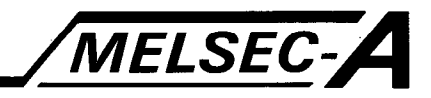

- (3) The character codes to be stored in the devices designated by  $\circledS$  can be set in the range of 0001<sub>H</sub> to 03FF<sub>H</sub>. Since code "0000<sub>H</sub>" designates the end of the range of characters to be displayed, it cannot be set as a character code. If code  $"0400_H"$  or a higher code is set, it is processed as code "0020<sub>H</sub>".
- (4) The number of characters which can be displayed by one time of processing equals to the number of characters from the cursor position to the last column on the last line on the screen.
- (5) If the range of the number of characters beginning with the cursor position exceeds the last column on a line, the excess range laps around to column 0 on the next line. If the designated range exceeds the last column of the last line on the screen, characters up to the last column on the last line are displayed. The excess characters are ignored.

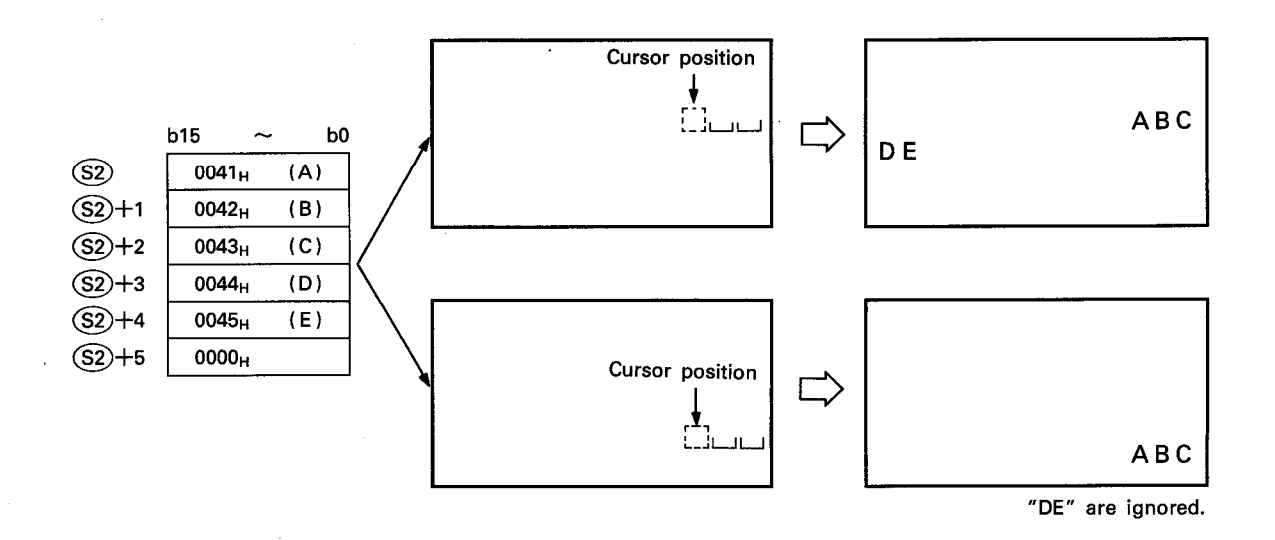

(6) After execution of the EPR instruction, conditions of the display become as follows.

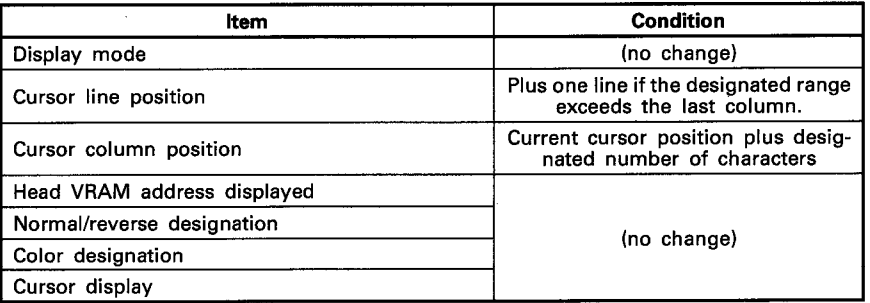

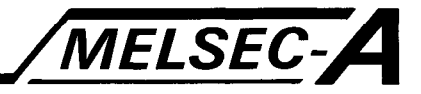

#### **EXECUTION CONDITION**

The EPR instruction is executed every scan while the store command is ON when the LEDA instruction is used. It is executed only once at the leading edge of the store command signal when the LEDB instruction is used.

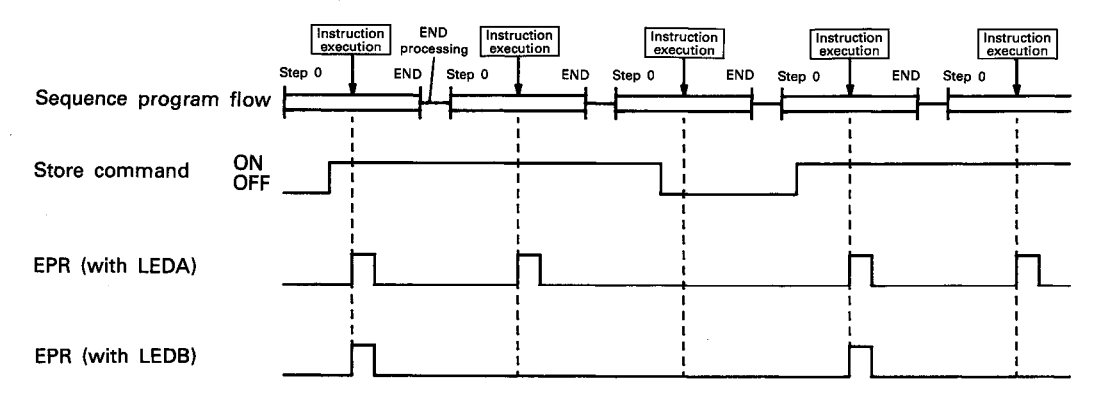

#### **OPERATION ERROR**

In the following cases, an operation error occurs and an error flag (M9011) is set.

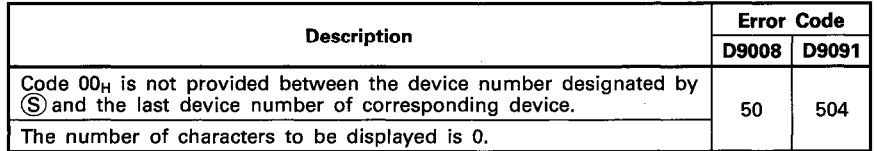

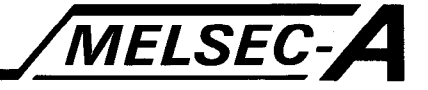

#### **PROGRAM EXAMPLE**

 $\frac{1}{2} \frac{1}{2} \frac{1}{2} \frac{1}{2}$ 

The following is an example of the program used to display characters which correspond to character codes 100<sub>H</sub> to 105<sub>H</sub> beginning with column 20 and after on line 5 on a display unit connected to the AD57 loaded at X/Y0C0 to OFF. Characters are displayed by turning on X000.

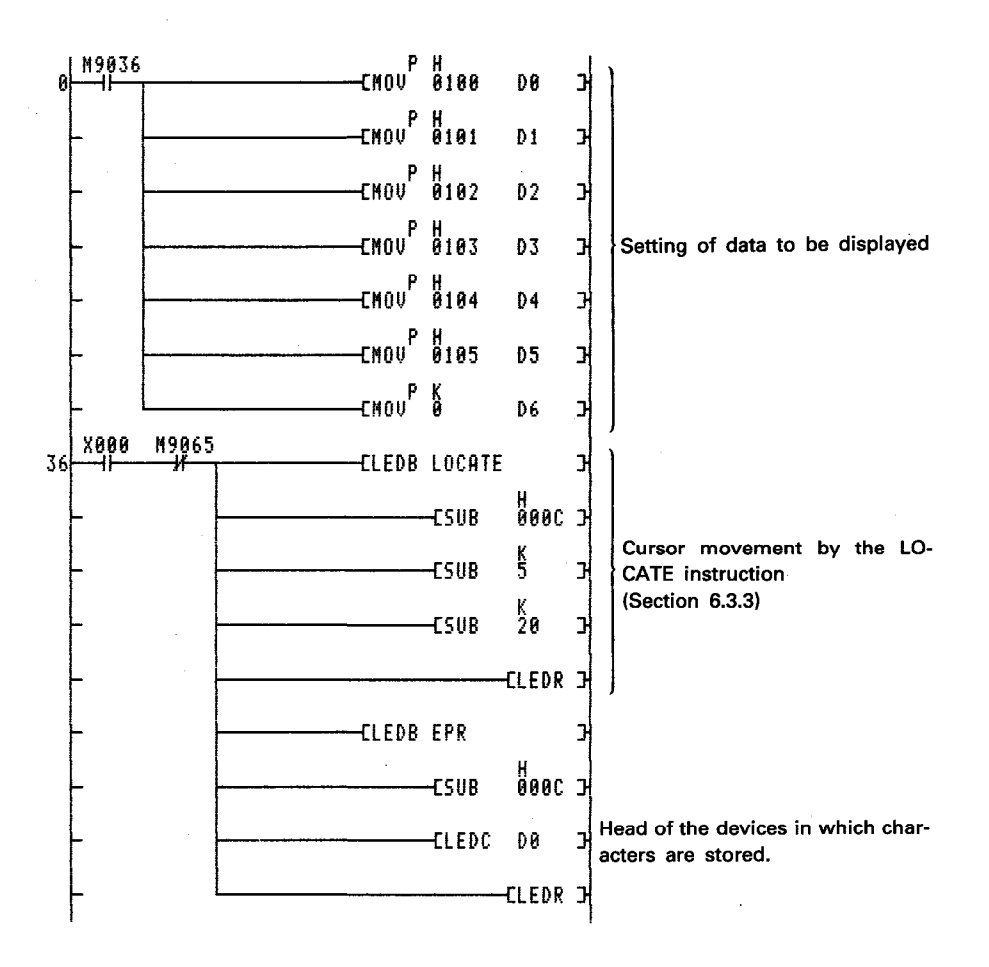

The character codes which correspond to the characters to be displayed are stored in D0 to D5.

"0" is stored in D6 to designate the end of the range of characters to be displayed.

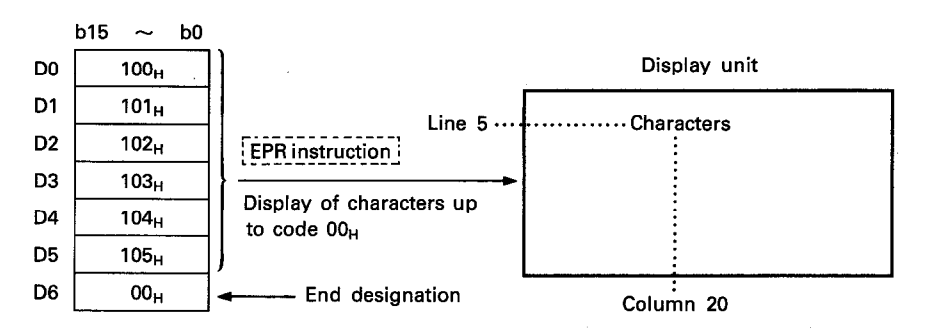

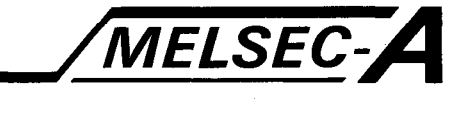

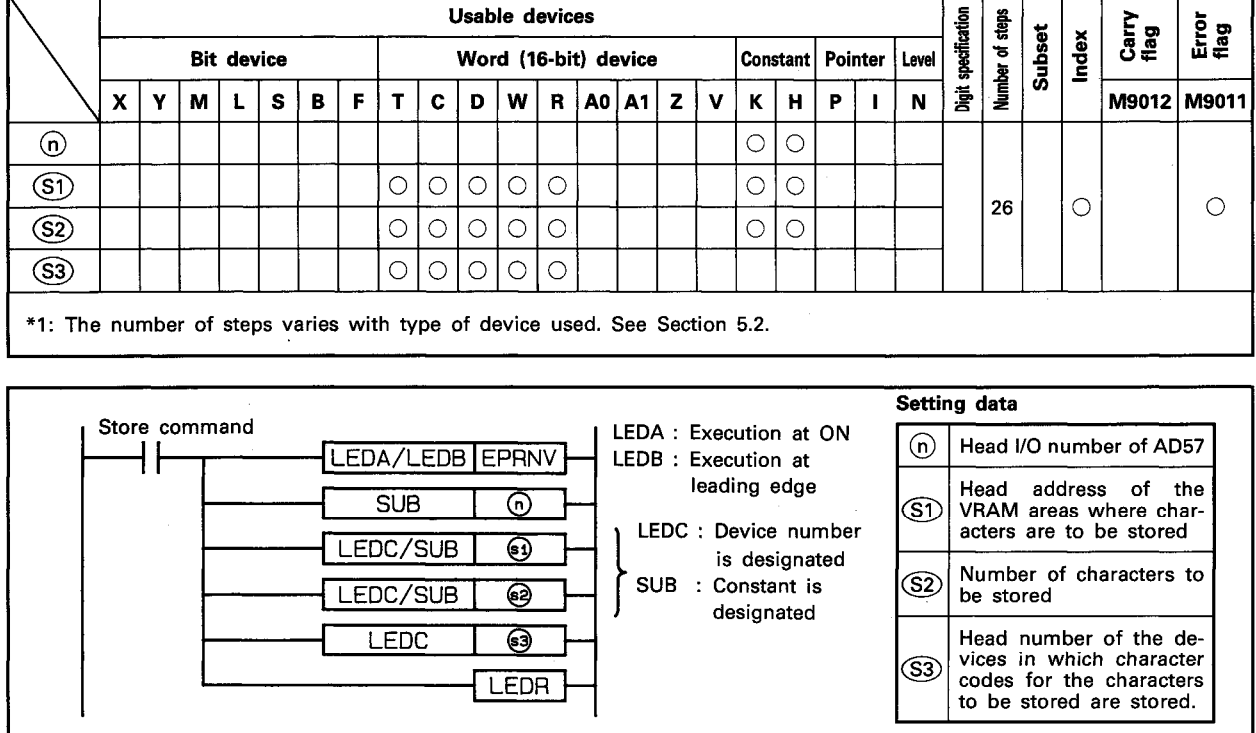

#### 6.5.7 Store of designated number of designated characters in the VRAM areas ...... EPRNV

#### **FUNCTION**

(1) The EPRNV instruction is used to store designated characters in the VRAM areas of the AD57(S1)/AD58 designated by  $\textcircled{n}$ beginning with the address designated by (S1).

The characters to be stored correspond to the character codes which are stored in the devices which correspond to the number of characters designated by S2 beginning with the device number designated by (S3).

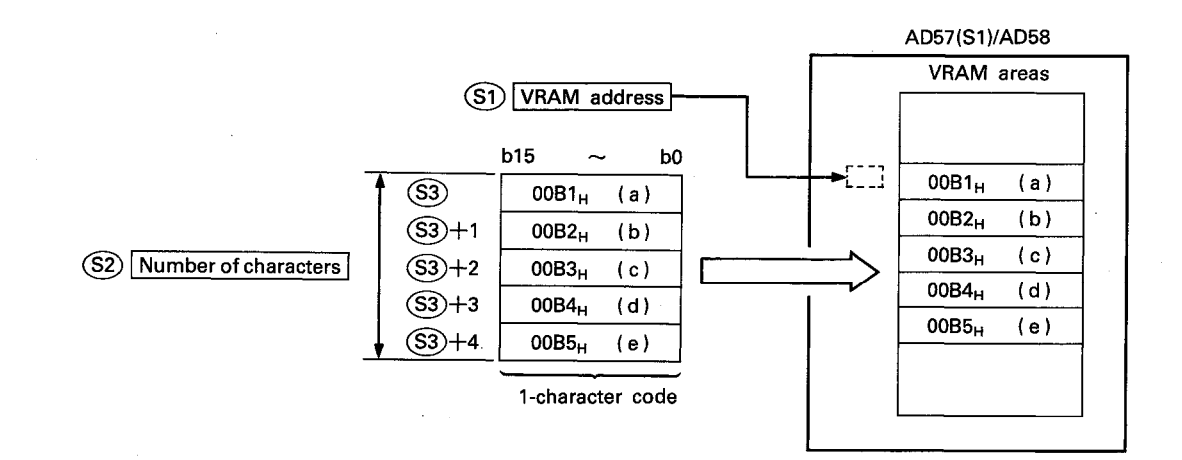

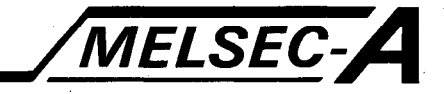

- (2) The head I/O number of the AD57(S1)/AD58 designated by 60 should be upper 2 digits of 3 hexadecimal digits. Example) If the AD57(S1)/AD58 is assigned to X.Y120 to 13F, set "12H" at (n).
- (3) The VRAM address to be designated by  $\circledS$  can be set within the range of 0 to 7679. (See Section 1.1.1 for detail of the VRAM areas.)
- (4) The number of characters to be designated by  $(S2)$  can be set at any number of characters stored at addresses beginning with the address designated by  $(S<sub>1</sub>)$  up to address 7679. However, a value which exceeds the last device number of the devices designated by (S3) cannot be set.
- (5) The character codes to be stored in the devices designated by S2) can be set in the range of 0000<sub>H</sub> to 03FF<sub>H</sub>. If code "0400<sub>H</sub>" or a higher code is set, it is processed as code  $"0020_H"$  (space code).
- (6) If the range of the number of characters designated by (S2) beginning with the address designated by (S1) exceeds address 7679, an error occurs and processing is not performed.
- (7) If characters are stored in the areas currently being displayed, such characters are displayed on the screen.
- (8) After execution of the EPRNV instruction, conditions of the display become as follows.

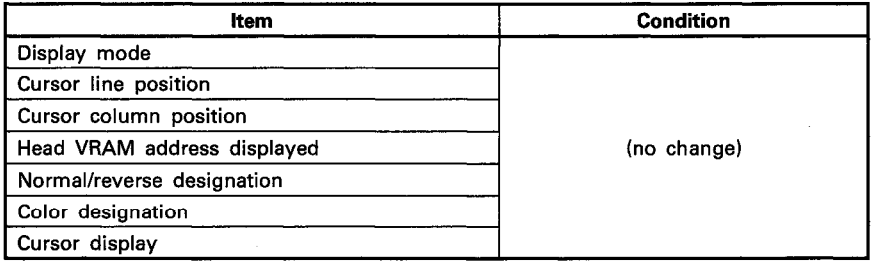

#### **EXECUTION CONDITION**

The EPRNV instruction is executed every scan while the store command is ON when the LEDA instruction is used. It is executed only once at the leading edge of the store command signal when the LEDB instruction is used.

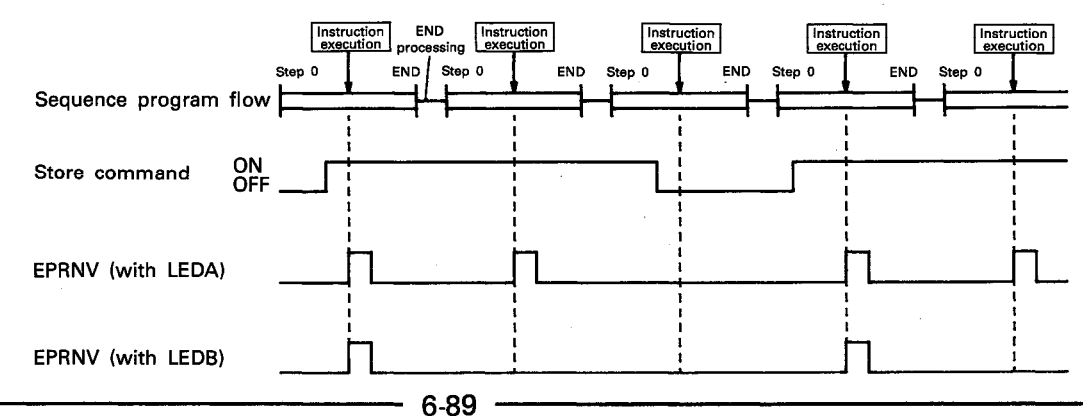

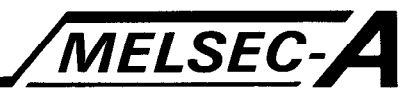

#### **OPERATION ERROR**

In the following cases, an operation error occurs and an error flag (M9011) is set.

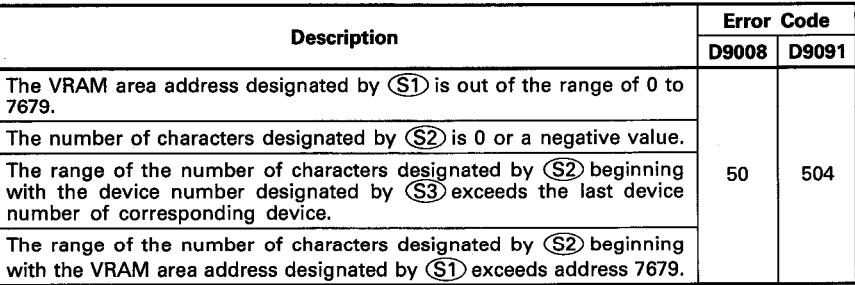

#### **PROGRAM EXAMPLE**

The following is an example of the program used to store characters which correspond to character codes 100H to 105H beginning with address 1000 in the VRAM areas of the AD57 loaded at X/Y0C0 to OFF.

Characters are stored in the VRAM areas by turning on X000.

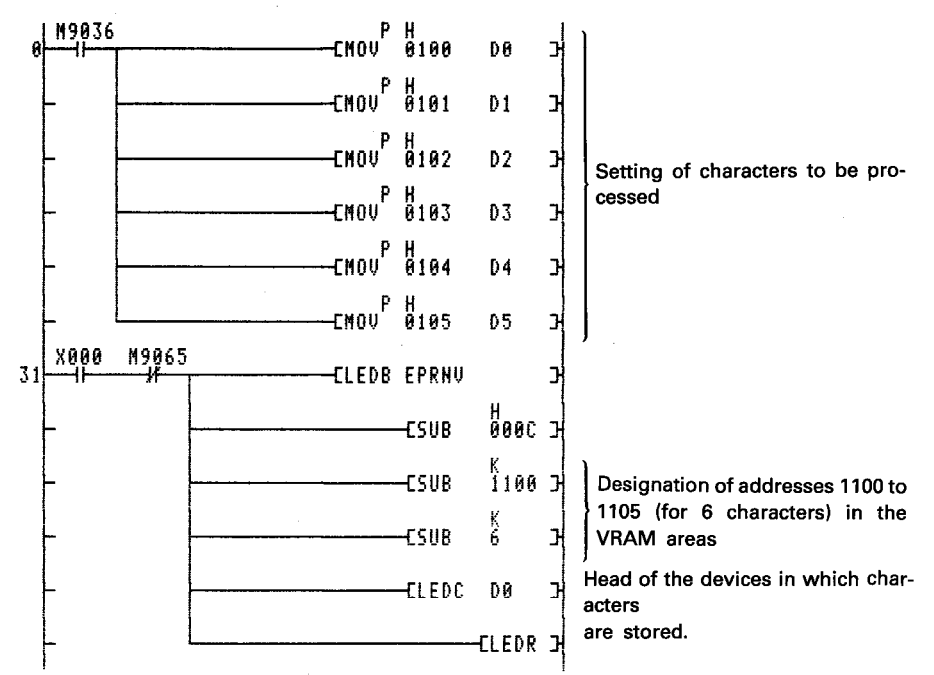

The character codes which correspond to the characters to be stored are stored in D0 to D5.

By setting the head of the VRAM addresses to be displayed at address 1000 or before by use of the CPS2 instruction, the character store operation can be monitored on the display unit.

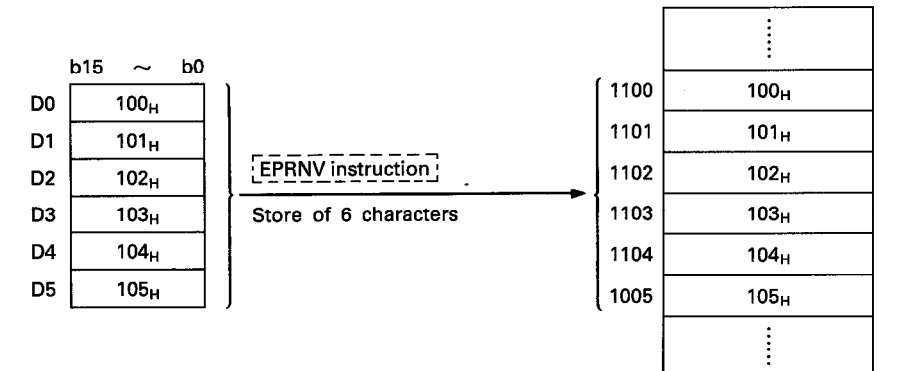

**VRAM** areas

# **MEMO**

 $\mathbb{C}$ 

 $\mathbb{R}^2$ 

 $\bar{z}$ 

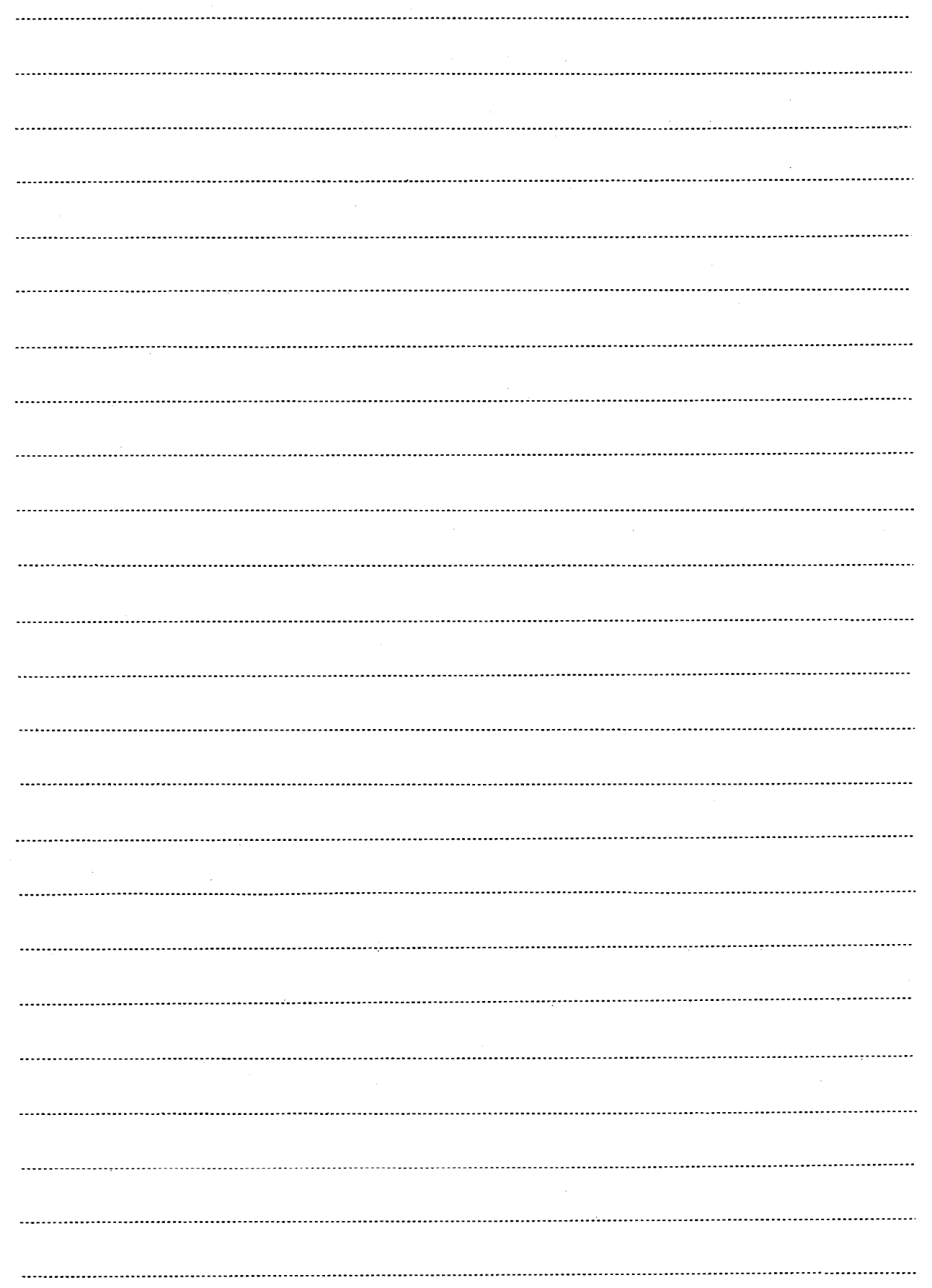

EDC/SUB

LEDC

❸

⊛

LEDR

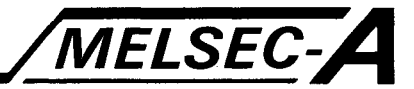

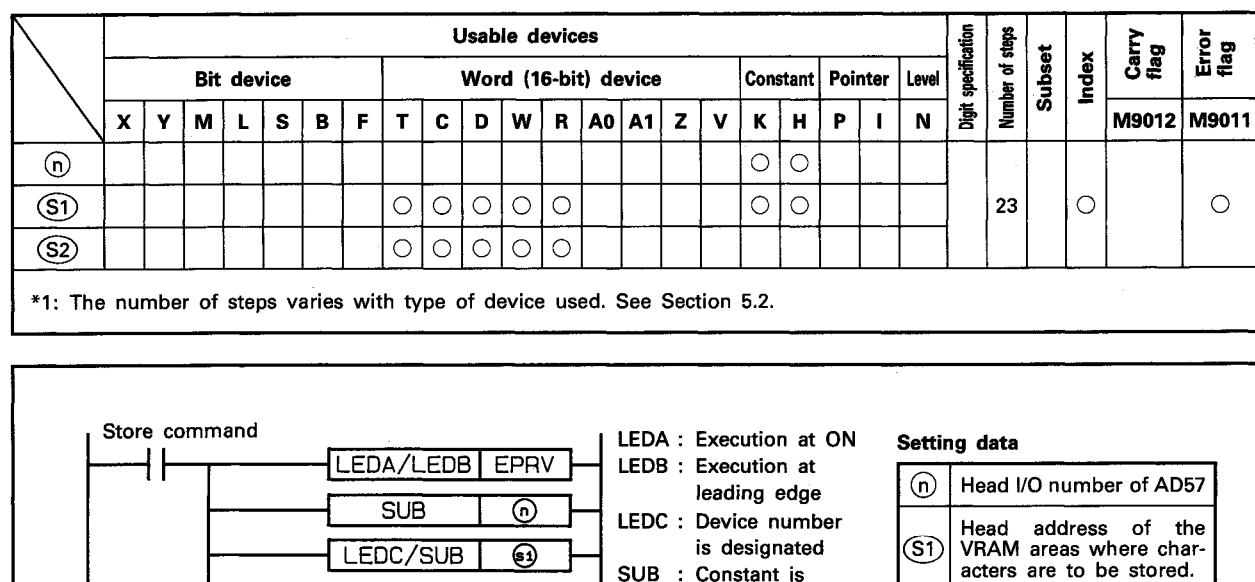

#### 6.5.8 Store of designated characters up to code  $00_H$  in the VRAM areas ...... EPRV

#### **FUNCTION**

(1) The EPRV instruction is used to store designated characters in the VRAM areas of the AD57(S1)/AD58 designated by  $(n)$ beginning with the address designated by  $(5)$ .

is designated

designated

SUB : Constant is

The characters to be stored correspond to the character codes which are stored in the devices beginning with the device number designated by (S2) up to the device in which code  $"00_H"$  is stored.

 $($ sî

SZ)

Head number of the devices in which character

codes for the characters to be stored are stored.

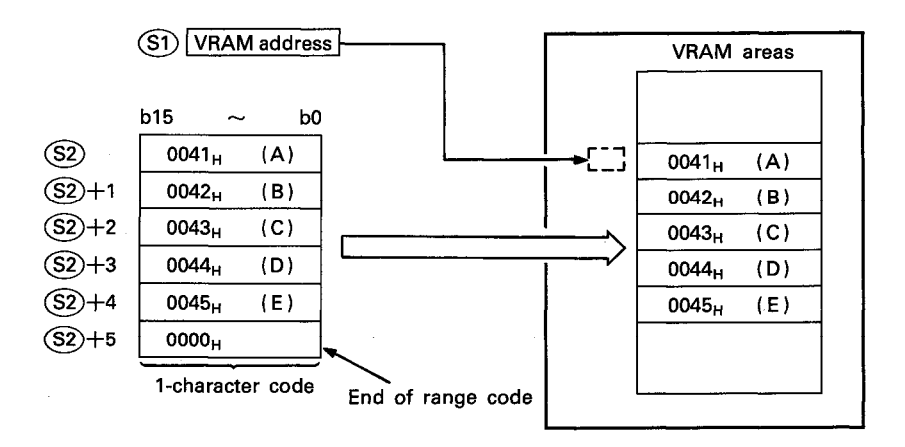

- (2) The head I/O number of the AD57(S1)/AD58 designated by (n) should be upper 2 digits of 3 hexadecimal digits. Example) If the AD57(S1)/AD58 is assigned to X.Y120 to 13F, set "12<sup>"</sup> at <sub>(0</sub>).
- (3) The VRAM address to be designated by  $(5)$  can be set within the range of 0 to 7679. (See Section 1.1.1 for detail of the VRAM areas.)

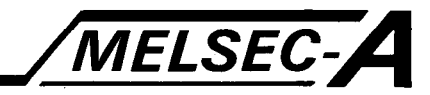

- (4) The character codes to be stored in the devices designated by S can be set in the range of 0001<sub>H</sub> to 03FF<sub>H</sub>. Since code "0000<sub>H</sub>" designates the end of the range of characters to be displayed, it cannot be set as a character code. If code "0400<sub>H</sub>" or a higher code is set, it is processed as code  $"0020_H"$  (space code).
- (5) The number of characters which can be stored by one time of processing equals to the number of characters from the address designated by (S1) up to address 7679.
- (6) If the range of the number of characters beginning with the address designated by (S1) exceeds address 7679, an error occurs and processing is not performed.
- (7) If characters are stored in the areas currently being displayed, such characters are displayed on the screen.
- (8) After execution of the EPRV instruction, conditions of the display become as follows.

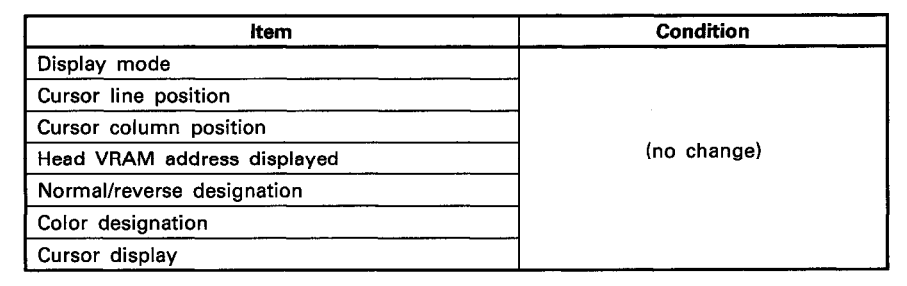

#### **EXECUTION CONDITION**

The EPRV instruction is executed every scan while the store command is ON when the LEDA instruction is used. It is executed only once at the leading edge of the store command signal when the LEDB instruction is used.

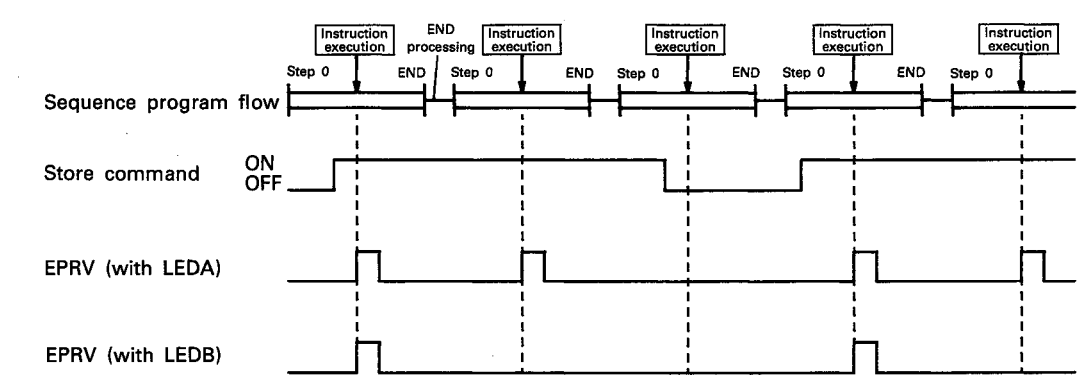

#### **OPERATION ERROR**

#### In the following cases, an operation error occurs and an error flag (M9011) is set.

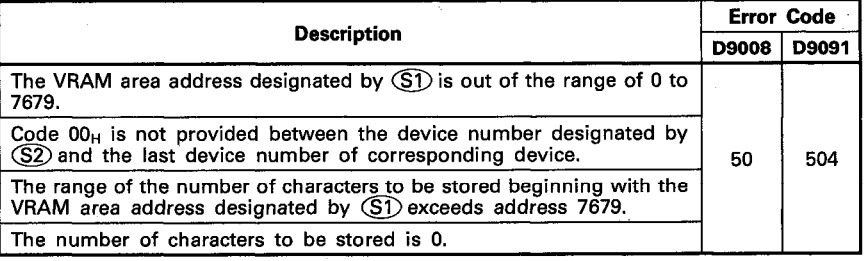

 $6-92$ 

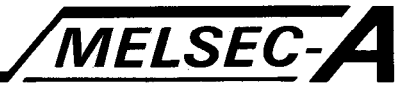

#### **PROGRAM EXAMPLE**

The following is an example of the program used to store characters which correspond to character codes 100H to 105H at addresses 1000 and after in the VRAM areas of the AD57 loaded at X/Y0C0 to OFF.

Characters are stored in the VRAM areas by turning on X000.

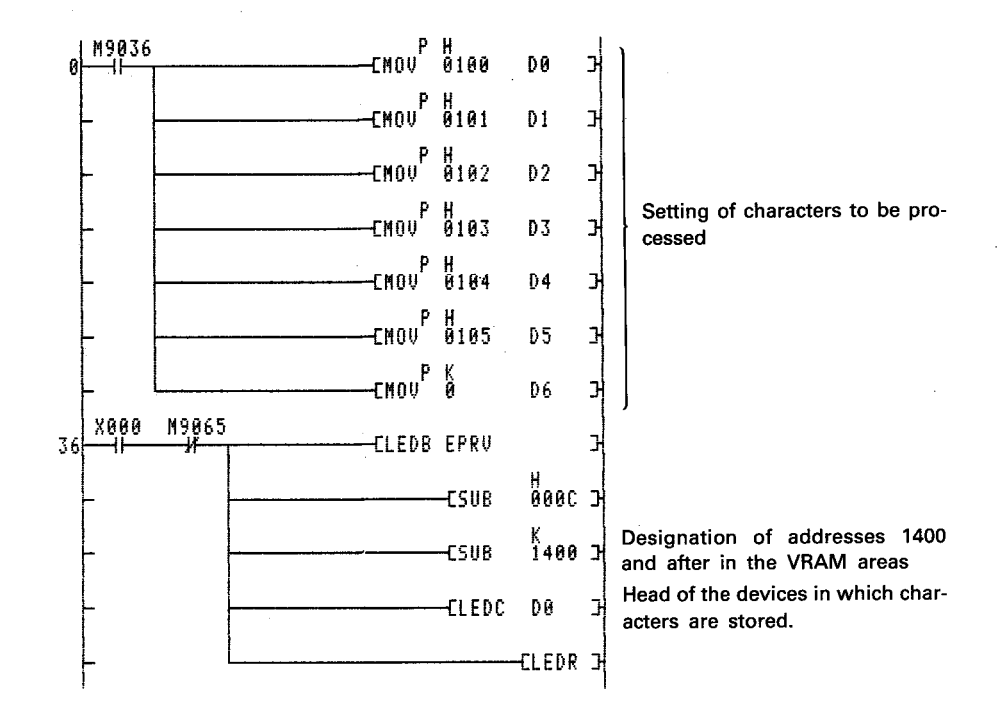

The character codes which correspond to the characters to be stored are stored in D0 to D5.

"0" is stored in D6 to designate the end of the range of characters to be displayed.

By setting the head of the VRAM addresses to be displayed at address 1000 or before by use of the CPS2 instruction, the character store operation can be monitored on the display unit.

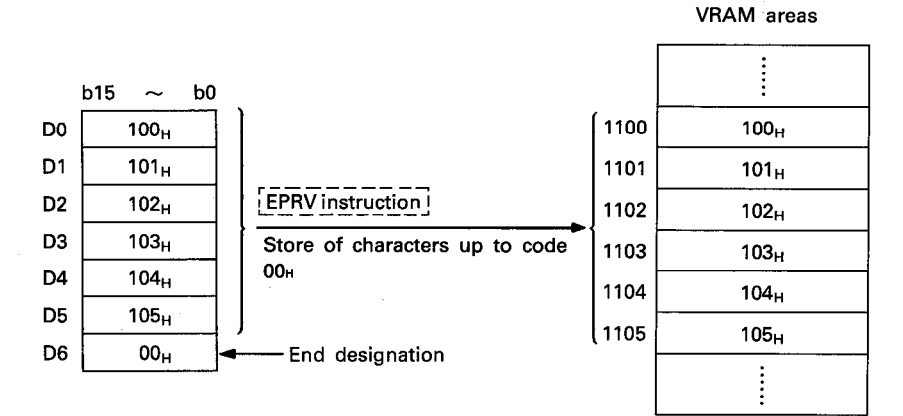

# **MEMO**

÷.

 $\ddot{\phantom{a}}$ 

 $\bar{\bar{z}}$ 

 $\overline{a}$ 

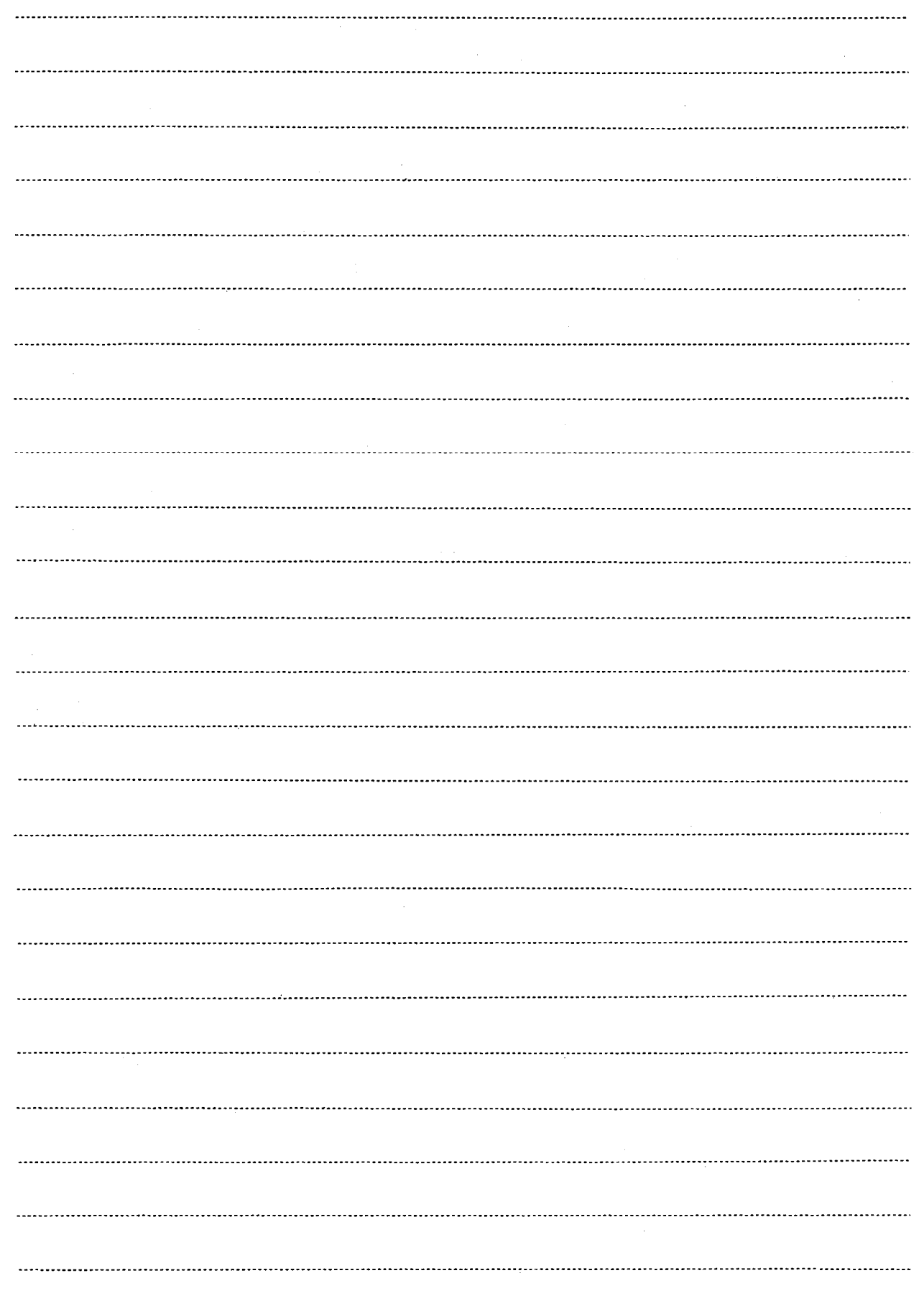

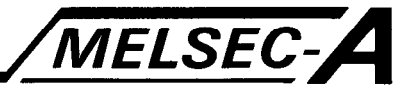

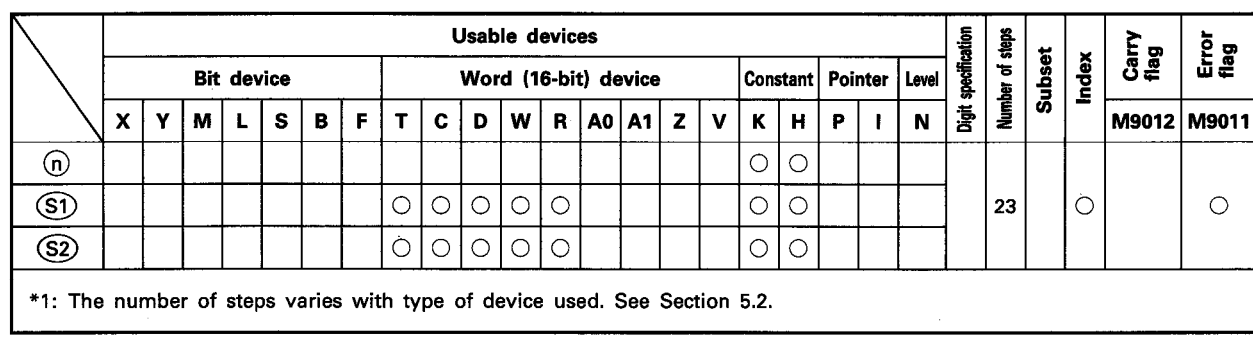

#### 6.5.9 Horizontal repeated display of a designated character ······· CR1

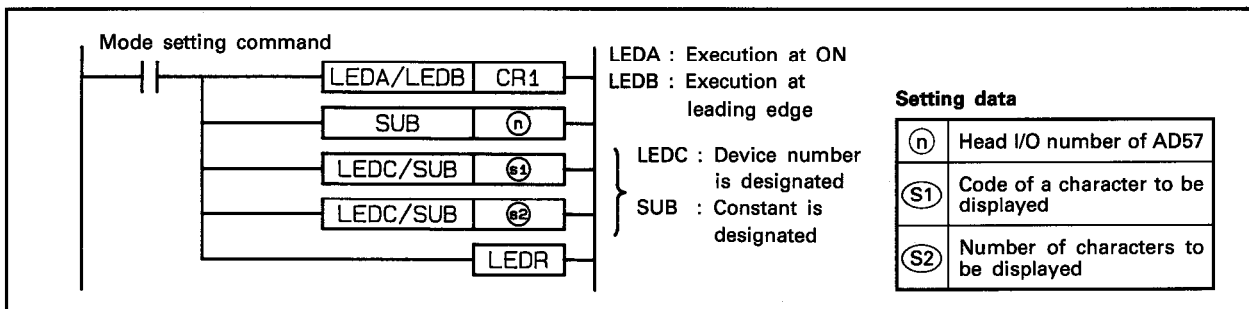

#### **FUNCTION**

(1) The CR1 instruction is used to display a designated character which correspond to the character code designated by (S1) for the number of characters designated by  $(S2)$  beginning with current cursor position to the right on the display unit of the AD57(S1)/AD58 designated by  $(n)$ .

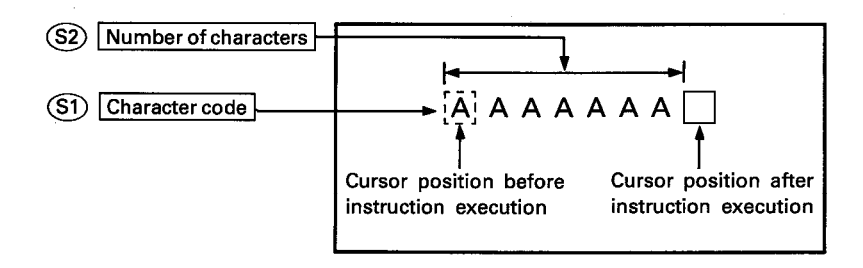

- (2) The CR1 instruction is used to display horizontal lines of a table and bar graphs.
- (3) The head I/O number of the AD57(S1)/AD58 designated by  $\omega$ should be upper 2 digits of 3 hexadecimal digits.
	- Example) If the AD57(S1)/AD58 is assigned to X.Y120 to 13F, set " $12_H$ " at  $\Omega$ ).
- (4) The character code designated by  $\circledS$  can be set within the range of 00<sub>H</sub> to 3FF<sub>H</sub>.

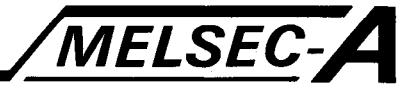

- (5) The number of characters designated by  $(S2)$  can be set within the range of 1 to 80.
- (6) If the range of the number of characters designated by (S2) beginning with the cursor position exceeds the last column on a line, the excess range of characters laps around to column 0 on the next line.

If the designated range exceeds the last column of the last line on the screen, characters up to the last column on the last line are displayed. The excess characters are ignored.

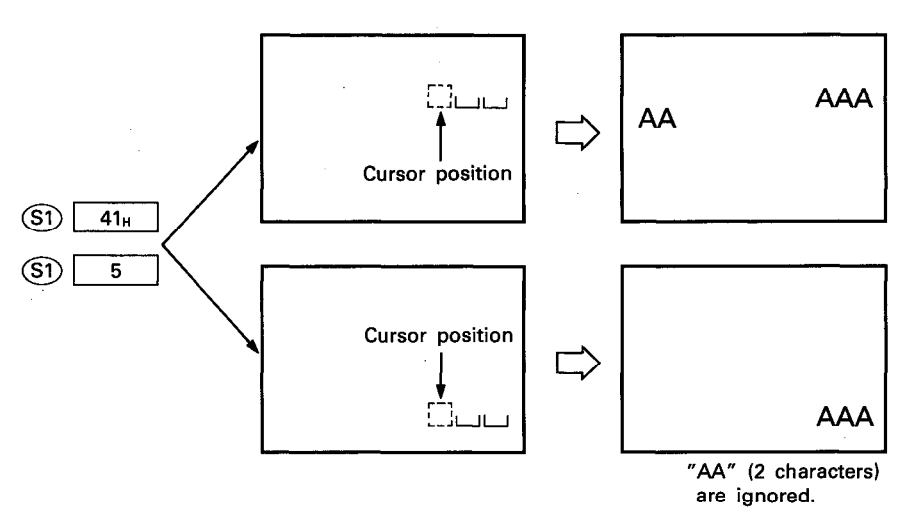

(7) After execution of the CR1 instruction, conditions of the display become as follows.

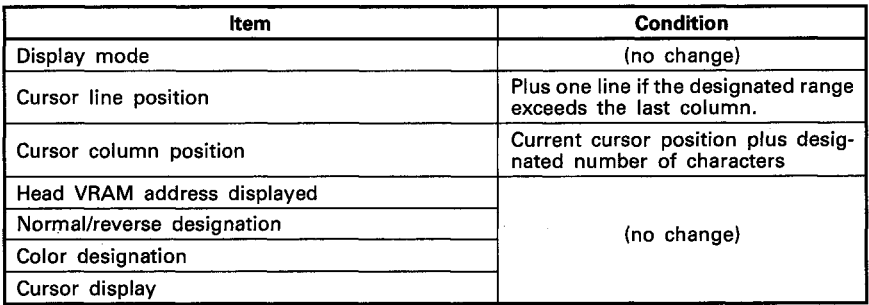

#### **EXECUTION CONDITION**

The CR1 instruction is executed every scan while the display command is ON when the LEDA instruction is used. It is executed only once at the leading edge of the display command signal when the LEDB instruction is used.

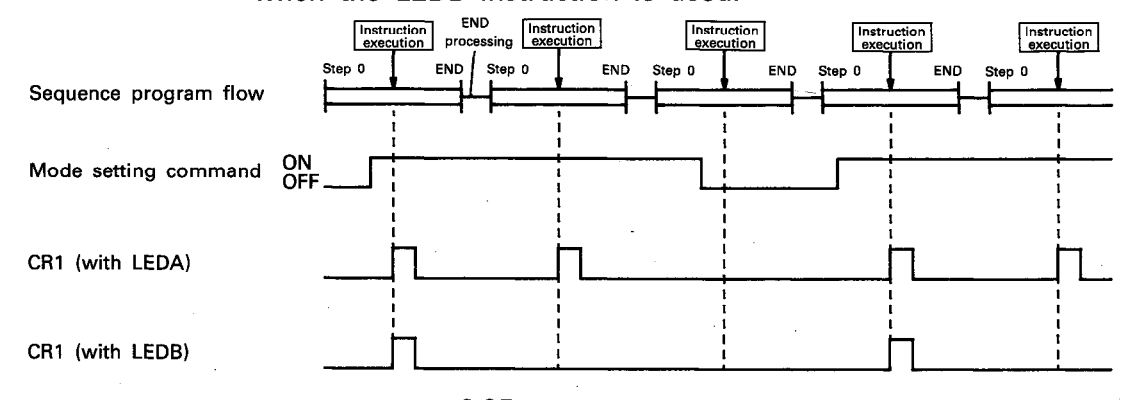
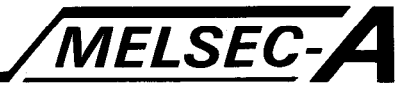

### **OPERATION ERROR**

In the following cases, an operation error occurs and an error flag (M9011) is set.

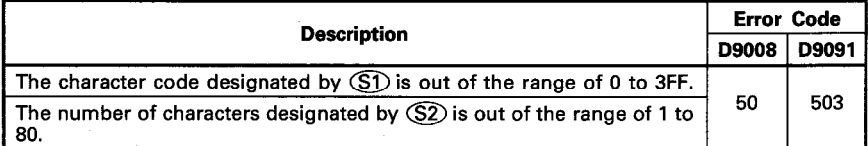

PROGRAM EXAMPLE

The following is an example of the program used to display the character which corresponds to character code OFBH twenty times horizontally on a display unit connected to the AD57 loaded at X/Y0C0 to OFF.

A designated character is displayed repeatedly beginning with column 20 on line 5 by turning on X000.

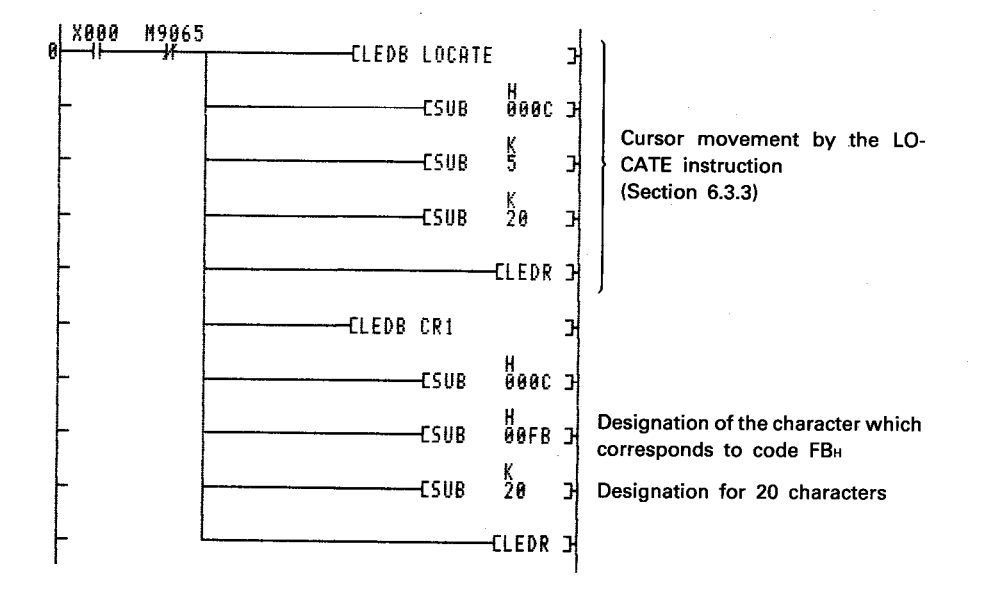

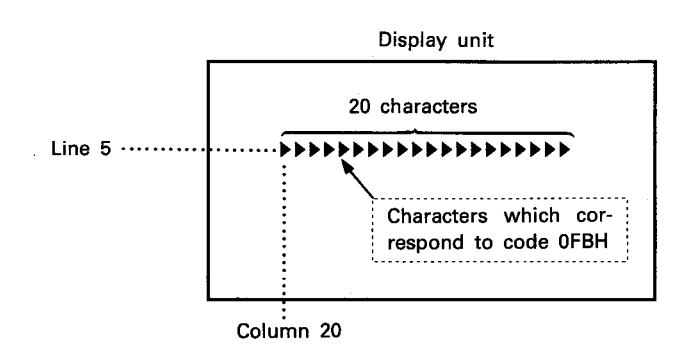

# **MEMO**

 $\bar{\beta}$ 

 $\mathcal{O}(\lambda)$ 

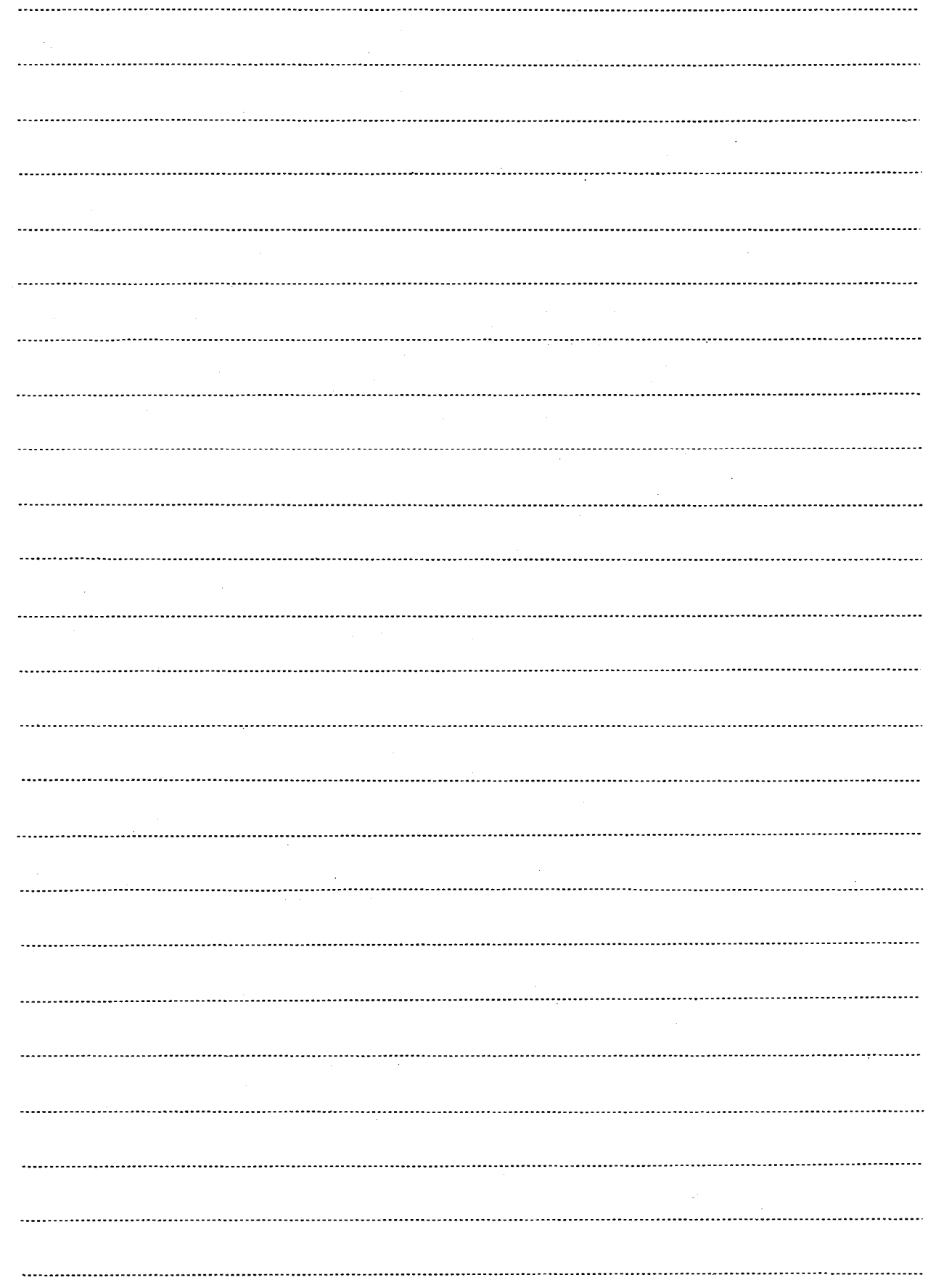

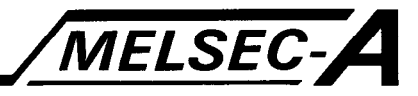

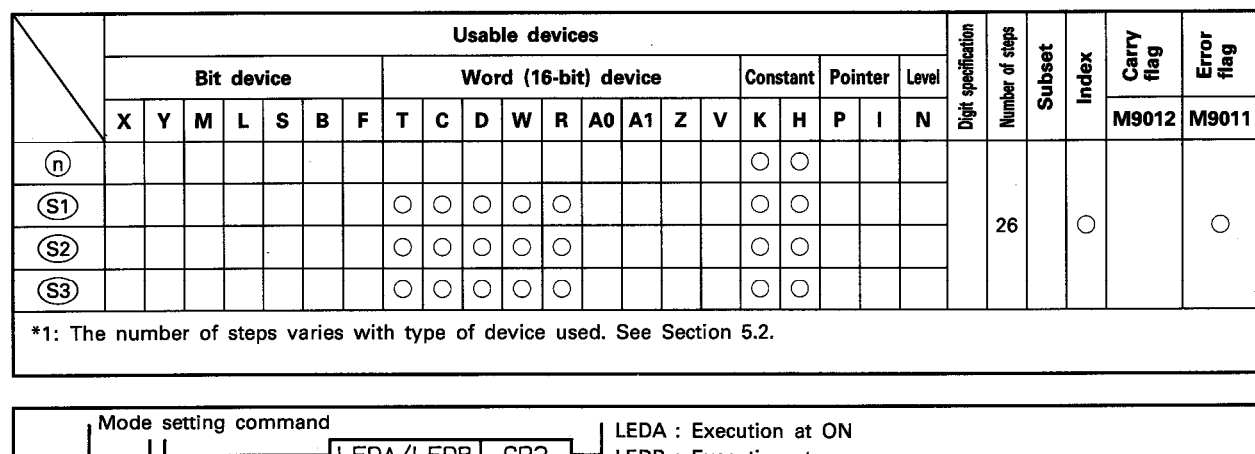

### 6.5.10 Horizontal repeated display of a pair of designated characters ······· CR2

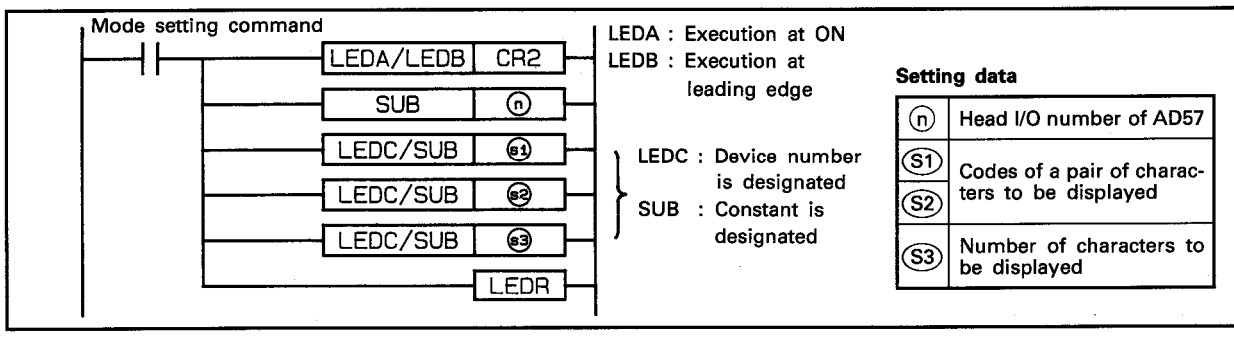

**FUNCTION** 

(1) The CR2 instruction is used to display repeatedly a pair of designated characters each of which corresponds to respective character code designated by (S1) and (S2) on a display unit connected to the AD57(S1)/AD58 which is designated by  $(n)$ 

Repeated display begins with the cursor position and continues horizontally to the right for the number of pairs of characters designated by S3.

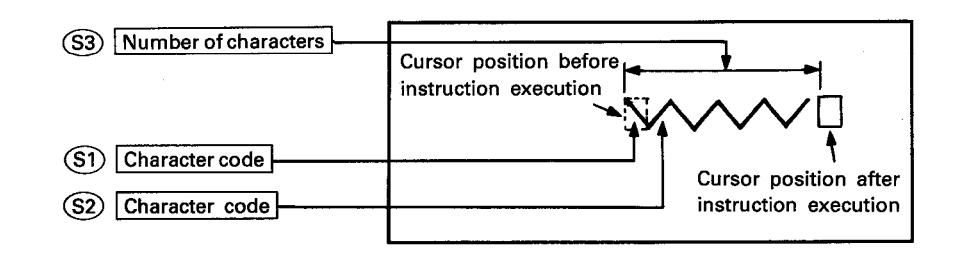

- (2) The CR2 instruction is used to display repeatedly on a horizontal line a pair of characters which make one complete figure.
- (3) The head I/O number of the AD57(S1)/AD58 designated by  $\textcircled{b}$ should be upper 2 digits of 3 hexadecimal digits.
	- Example) If the AD57(S1)/AD58 is assigned to X.Y120 to 13F, set " $12_H$ " at  $\textcircled{n}$ .

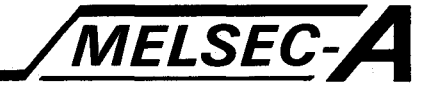

- (4) The character codes designated by  $(S<sub>1</sub>)$  and  $(S<sub>2</sub>)$  can be set within the range of 00<sub>H</sub> to 3FF<sub>H</sub>. If code 400<sup>H</sup> or higher is designated, an error occurs.
- (5) The character code designated by  $\circledS$  corresponds to the left half of each pair, and the character code designated by (S2) corresponds to the right half of each pair.
- (6) The number of characters designated by  $(S3)$  corresponds to the number of pairs of characters which are designated by (S1) and (S2) and can be set within the range of 1 to 40. Example)

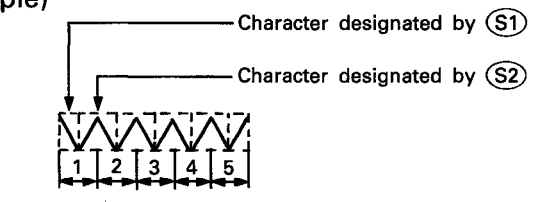

(7) If the range of the number of characters designated by (S3) beginning with the cursor position exceeds the last column on a line, the excess range of characters laps around to column 0 on the next line.

If the designated range exceeds the last column of the last line on the screen, characters up to the last column on the last line are displayed. The excess characters are ignored.

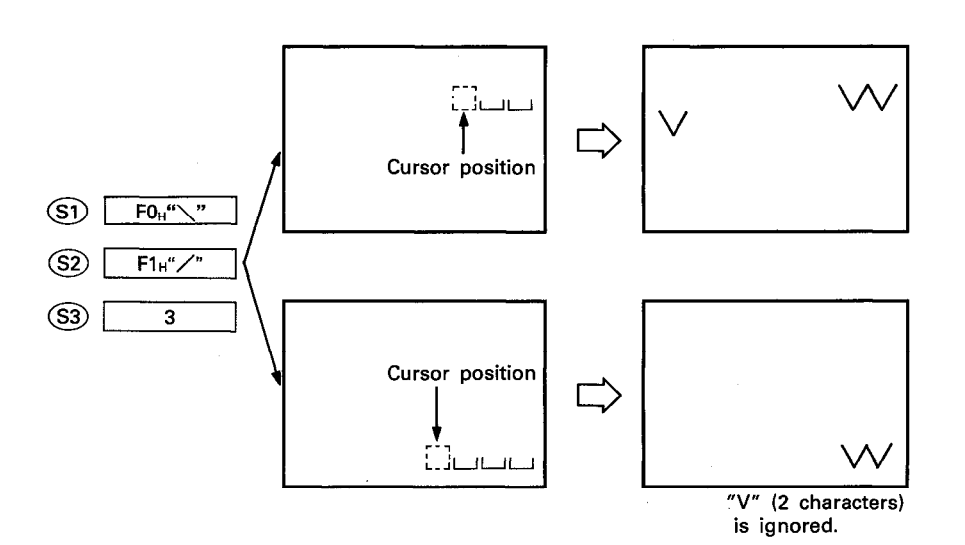

### (8) After execution of the CR2 instruction, conditions of the display become as follows.

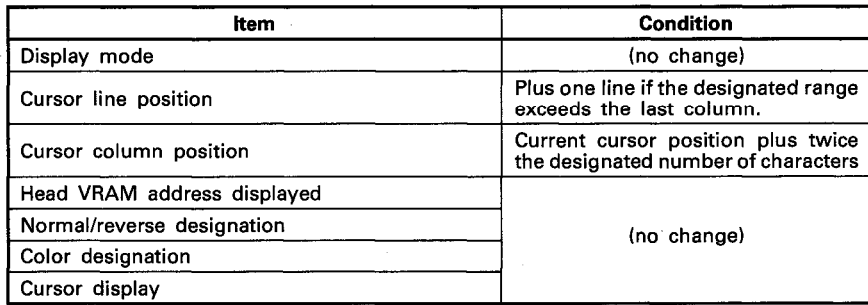

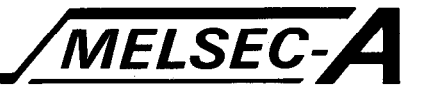

### **EXECUTION CONDITION**

The CR2 instruction is executed every scan while the display command is ON when the LEDA instruction is used. It is executed only once at the leading edge of the display command signal when the LEDB instruction is used.

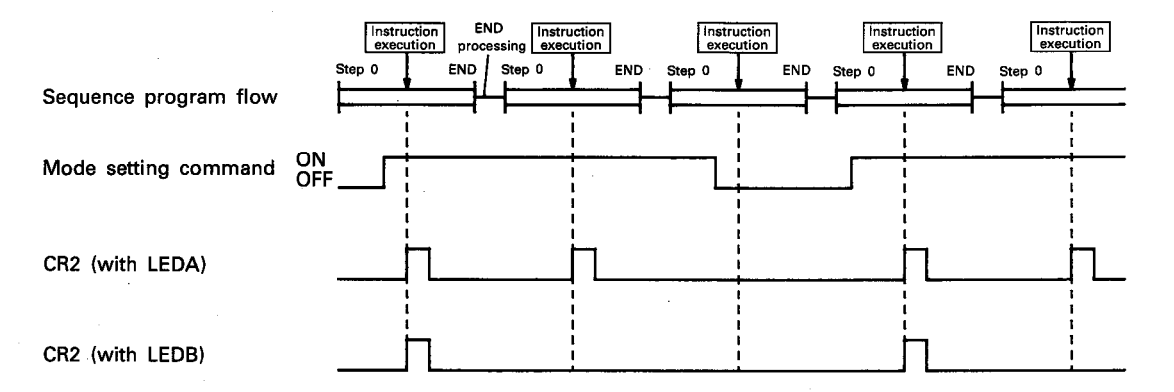

### **OPERATION ERROR**

In the following cases, an operation error occurs and an error flag (M9011) is set.

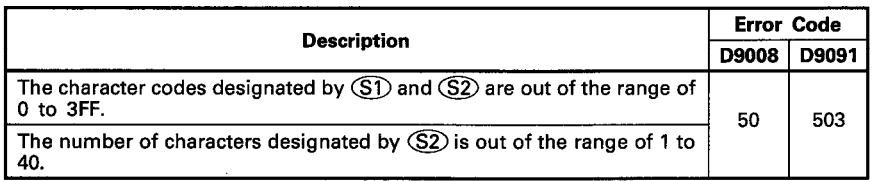

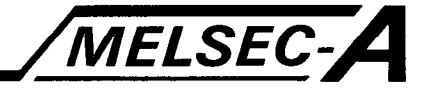

### **PROGRAM EXAMPLE**

The following is an example of the program used to display horizontally 20 pairs of characters which correspond to character codes OFD<sub><sup>H</sub></sup> and OFE<sub>H</sub> on a display unit connected to the AD57</sub> loaded at X/Y0C0 to OFF.

A pair of designated characters is displayed repeatedly beginning with column 20 on line 5 by turning on X000.

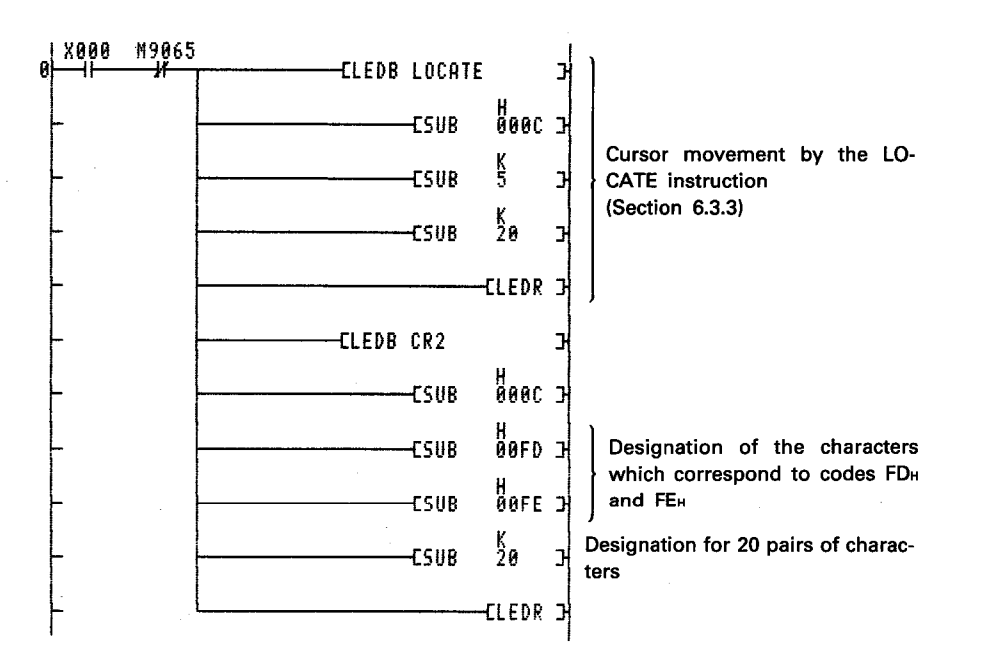

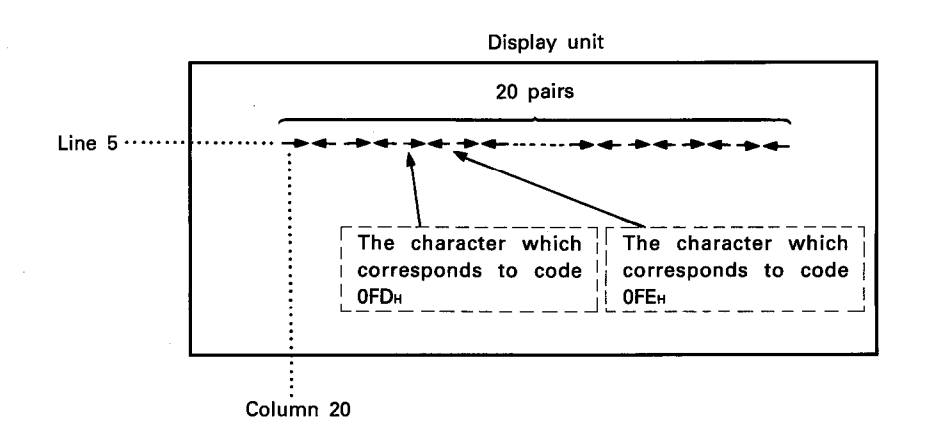

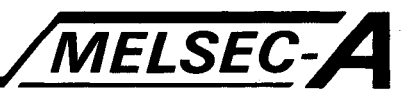

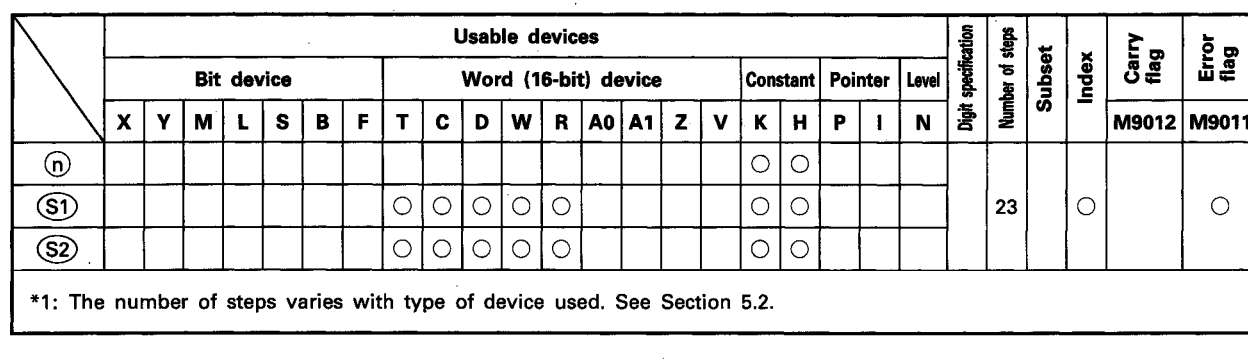

### 6.5.11 Vertical repeated display of a designated character ······ CC1

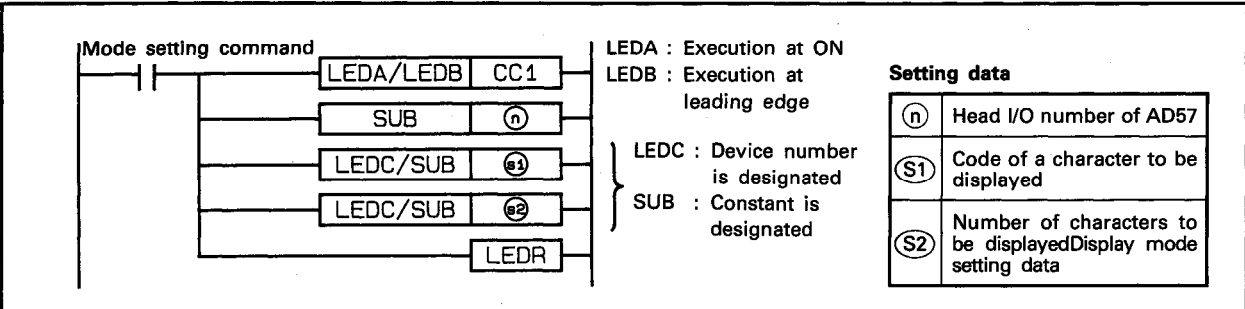

#### **FUNCTION**

(1) The CC1 instruction is used to display repeatedly a designated character which correspond to the character code designated by  $\Im$  for the number of characters designated by  $\Im$  in a vertical direction beginning with current cursor position on the display unit of the AD57(S1)/AD58 designated by (n).

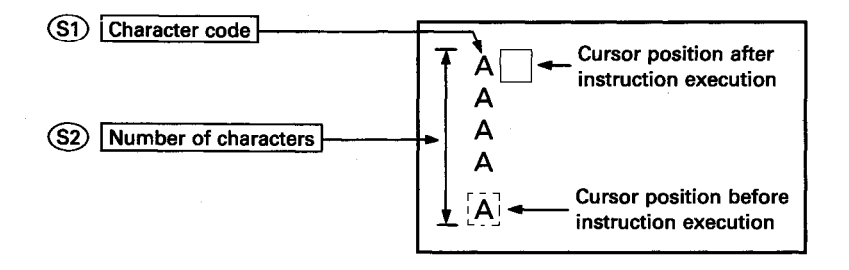

- (2) The CC1 instruction is used to display vertical lines of a table and bar graphs.
- (3) The head I/O number of the AD57(S1)/AD58 designated by  $\omega$ should be upper 2 digits of 3 hexadecimal digits. Example) If the AD57(S1)/AD58 is assigned to X.Y120 to 13F, set  $"12$ <sup>"</sup> at  $(n)$ .
- (4) The character code designated by  $\circledS$  can be set within the range of 00<sub>H</sub> to 3FF<sub>H</sub>. If code 400<sub><sup>H</sup></sub> or higher is designated, an error occurs.

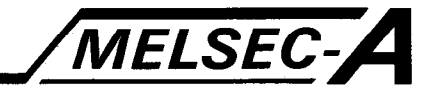

- (5) The number of characters designated by  $(S2)$  can be set within the range of 1 to 20.
- (6) If the range of the number of characters designated by (S2) beginning with the cursor position exceeds line 0, only the characters from the cursor position to line 0 are displayed. The excess characters are ignored.

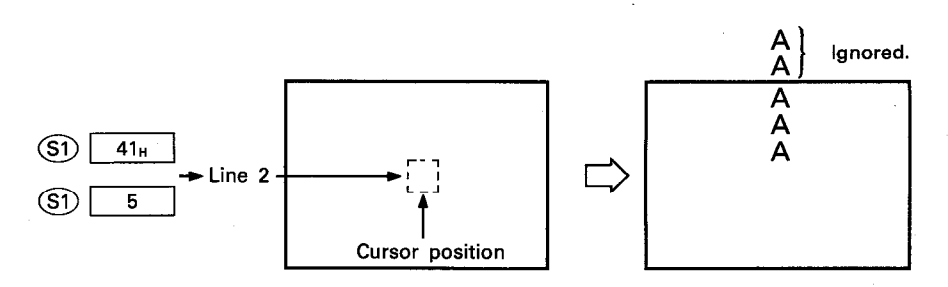

(7) After execution of the CC1 instruction, conditions of the display become as follows.

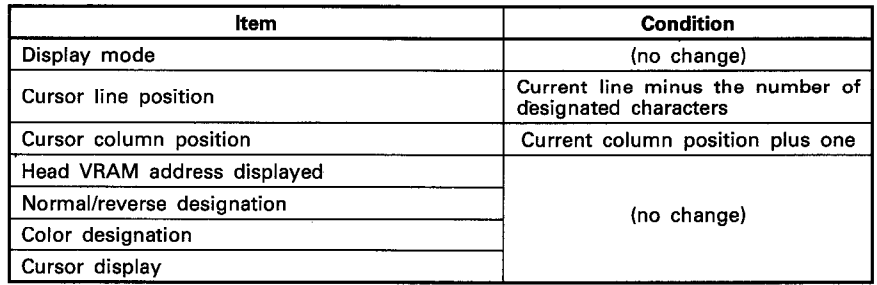

#### **EXECUTION CONDITION**

The CC1 instruction is executed every scan while the display command is ON when the LEDA instruction is used. It is executed only once at the leading edge of the display command signal when the LEDB instruction is used.

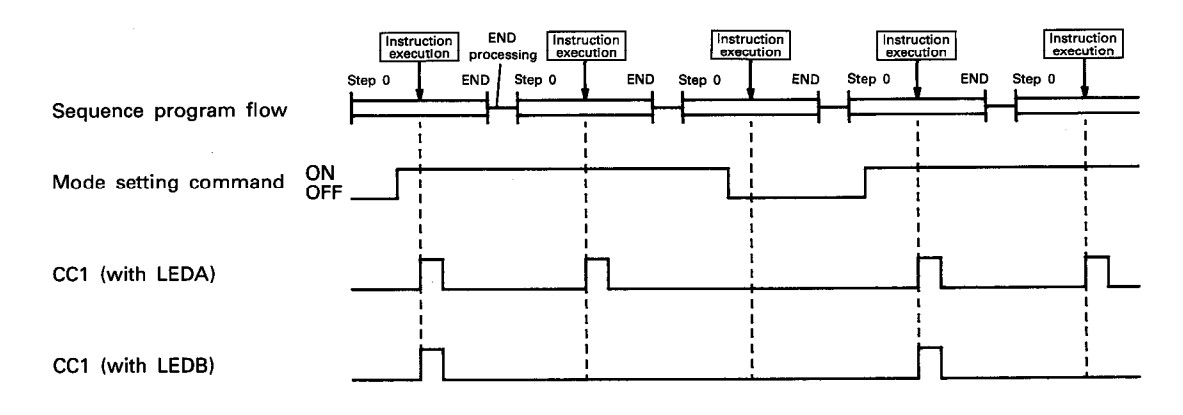

### **OPERATION ERROR**

### In the following cases, an operation error occurs and an error flag (M9011) is set.

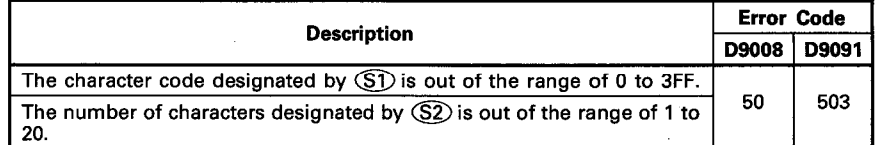

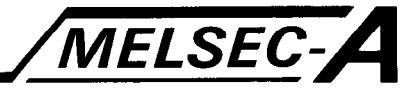

### PROGRAM EXAMPLE

The following is an example of the program used to display vertically 10 characters which corresponds to character code OFB<sub>H</sub> on a display unit connected to the AD57 loaded at X/Y0C0 to 0FF. A designated character is displayed repeatedly beginning with column 20 on line 15 by turning on X000.

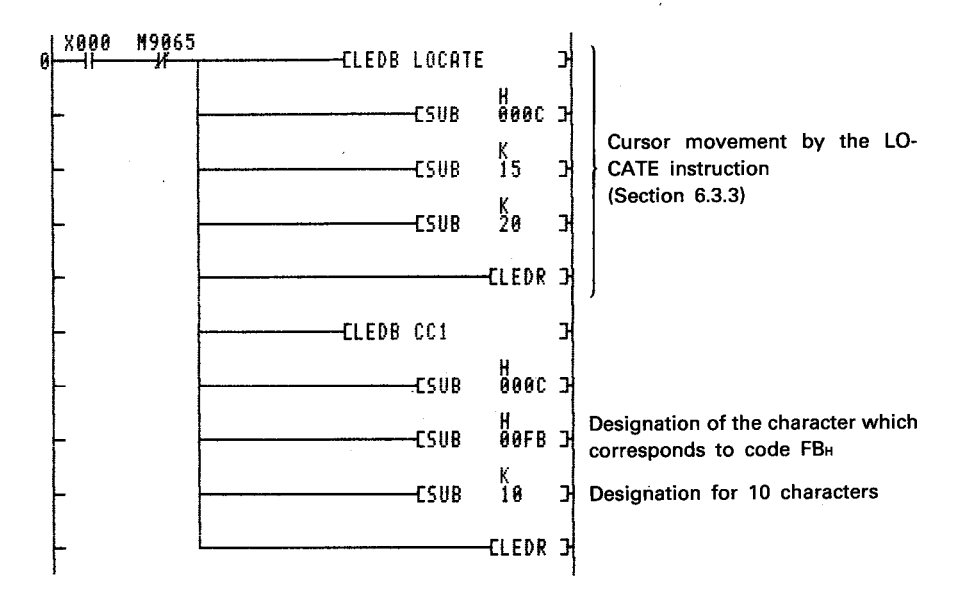

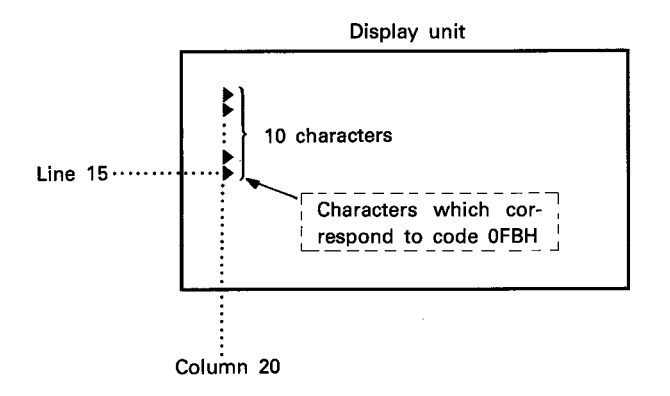

# **MEMO**

 $\mathbb{R}$ 

 $\bar{\beta}$ 

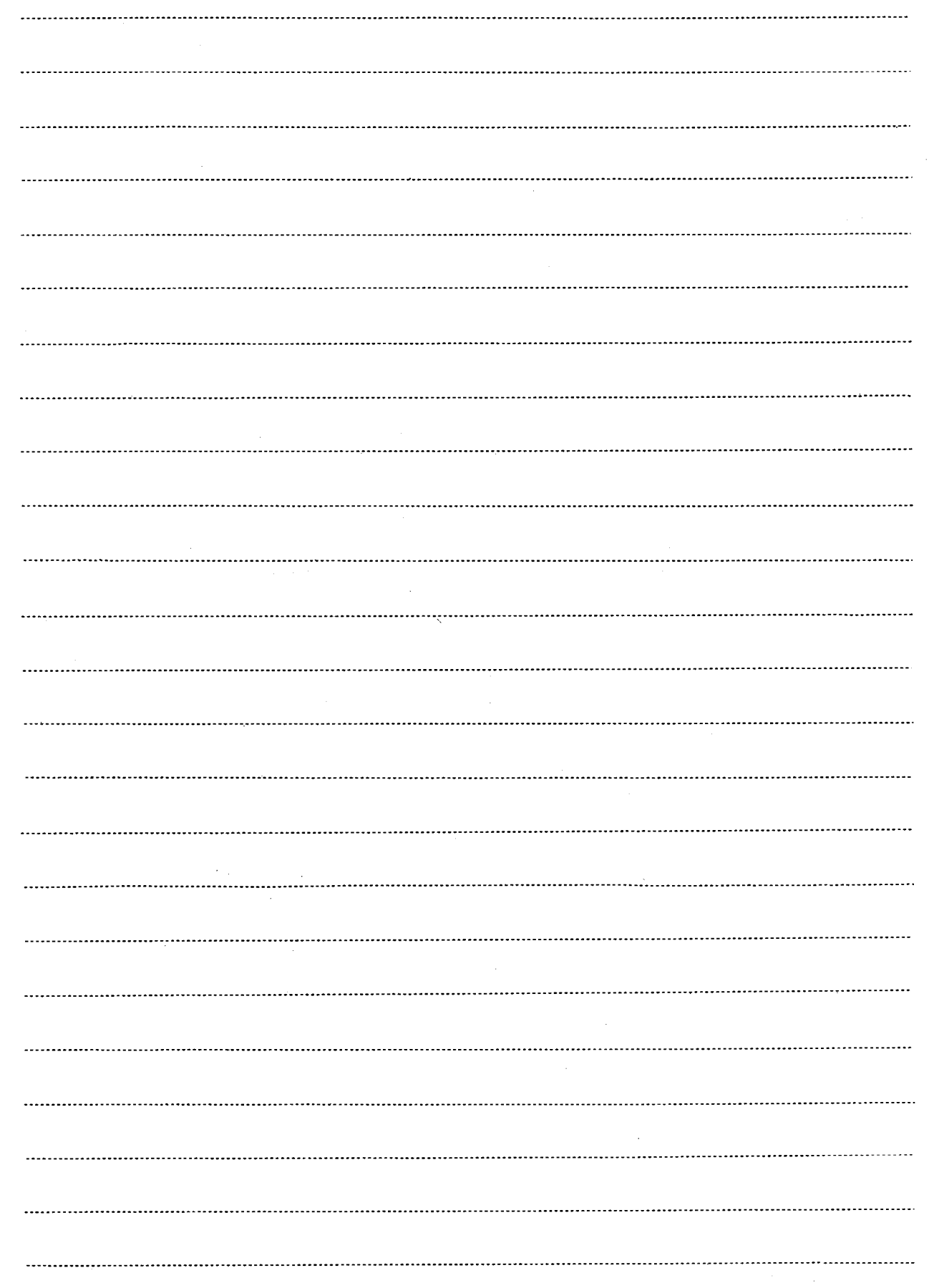

 $\hat{\boldsymbol{\beta}}$ 

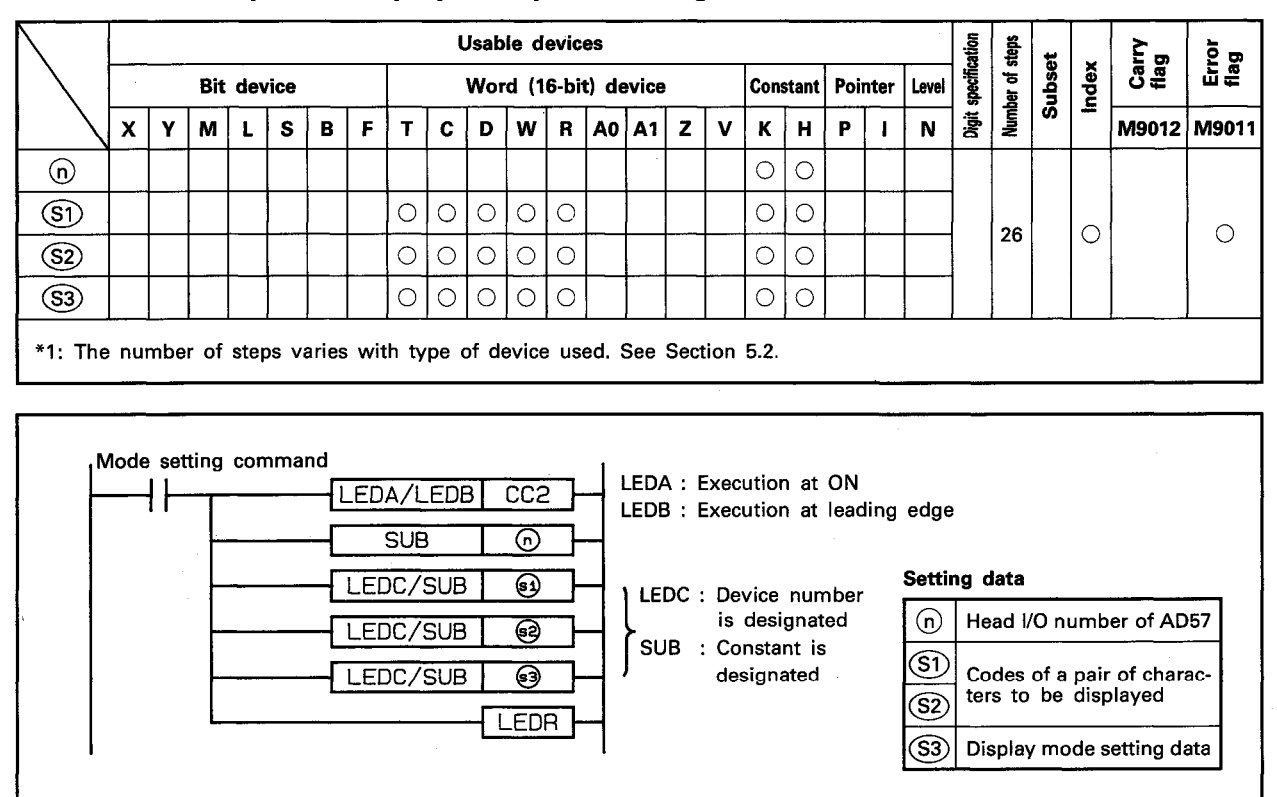

#### 6.5.12 Vertical repeated display of a pair of designated characters ...... CC2

### **FUNCTION**

(1) The CC2 instruction is used to display repeatedly a pair of designated characters each of which corresponds to respective character code designated by  $(S<sub>1</sub>)$  and  $(S<sub>2</sub>)$  on a display unit connected to the AD57(S1)/AD58 which is designated by (n). Characters are paired side by side and displayed vertically beginning with the cursor position for the number of pairs of characters designated by S3.

MELSEC-A

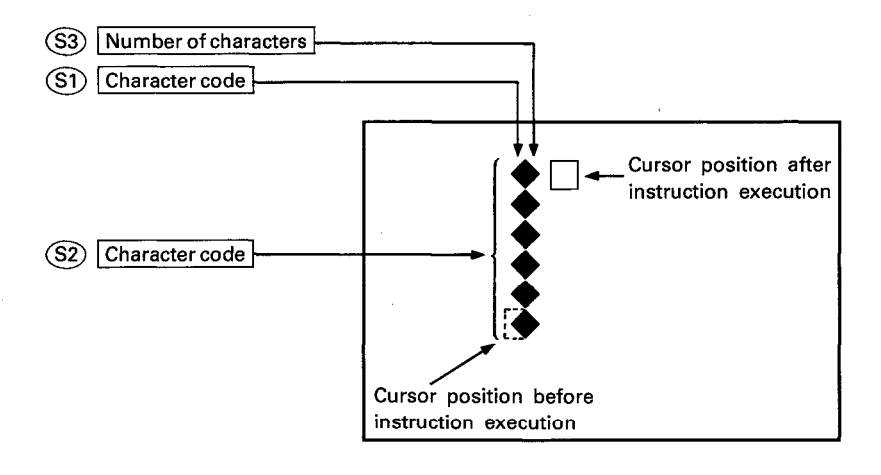

- (2) The CC2 instruction is used to display vertically pairs of characters. Each pair makes one complete figure.
- (3) The head I/O number of the AD57(S1)/AD58 designated by  $(n)$ should be upper 2 digits of 3 hexadecimal digits. Example) If the AD57(S1)/AD58 is assigned to X.Y120 to 13F, set "12<sup>"</sup> at (n).

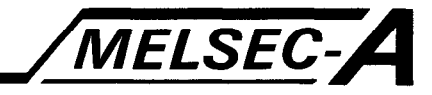

- (4) The character codes designated by (S1) and (S2) can be set within the range of 00<sub>th</sub> to 3FF<sub>tt</sub>. If code 400<sub><sup>H</sup></sub> or higher is designated, an error occurs.
- (5) The character code designated by  $\circledS$  corresponds to the left half of each pair, and the character code designated by (S2) corresponds to the right half of each pair.
- (6) The number of characters designated by  $(S3)$  can be set within the range of 1 to 20.
- (7) If the range of the number of characters designated by (S2) beginning with the cursor position exceeds line 0, only the characters from the cursor position to line 0 are displayed. The excess characters are ignored.

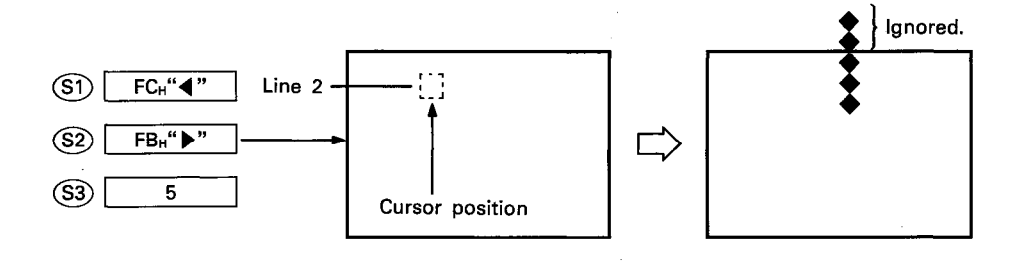

(8) After execution of the CC2 instruction, conditions of the display become as follows.

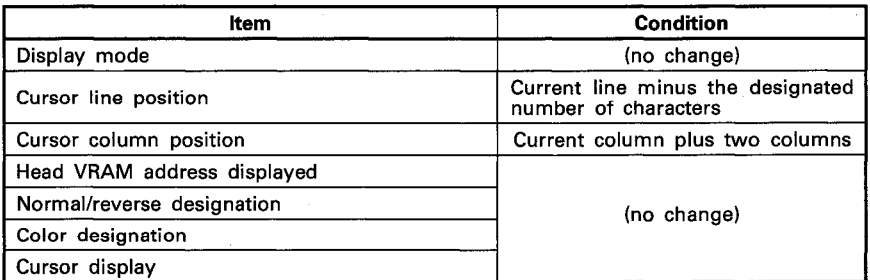

#### **EXECUTION CONDITION**

 $\mathbb{F}_p\backslash\mathbb{Y}^3$ 

The CC2 instruction is executed every scan while the display command is ON when the LEDA instruction is used. It is executed only once at the leading edge of the display command signal when the LEDB instruction is used.

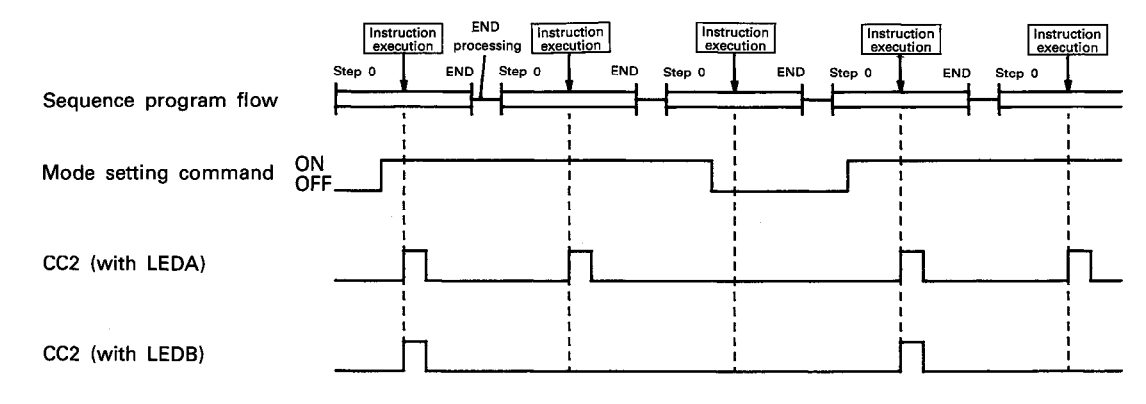

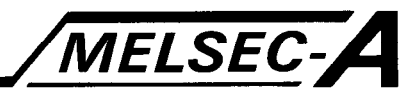

### **OPERATION ERROR**

In the following cases, an operation error occurs and an error flag (M9011) is set.

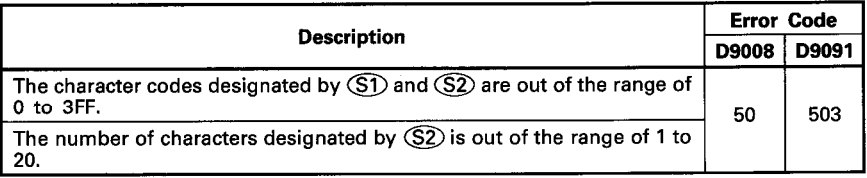

### **PROGRAM EXAMPLE**

The following is an example of the program used to display vertically 10 pairs of characters which correspond to character codes OFBH and OFCH on a display unit connected to the AD57 loaded at X/Y0C0 to OFF.

A pair of designated characters is displayed repeatedly beginning with column 20 on line 15 by turning on X000.

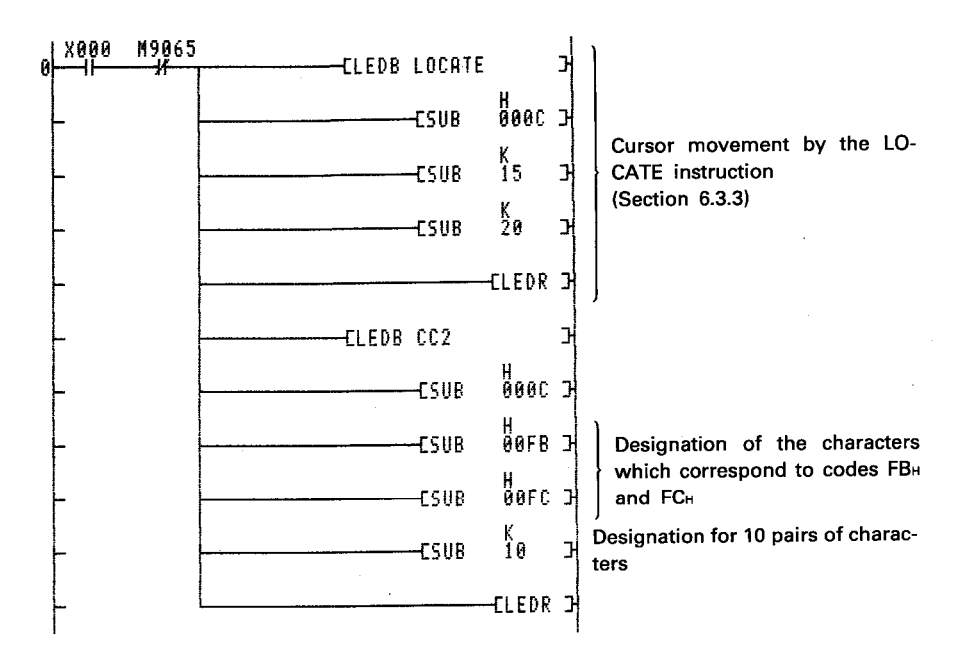

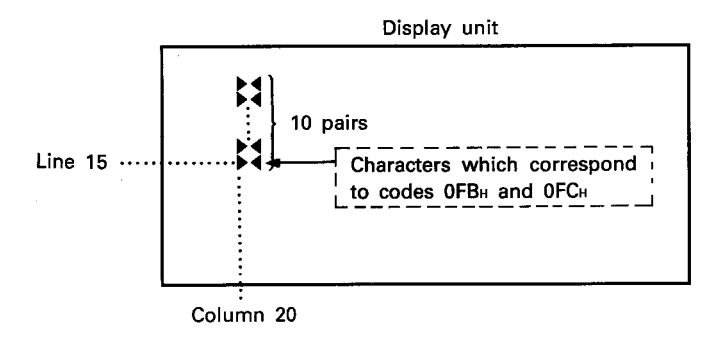

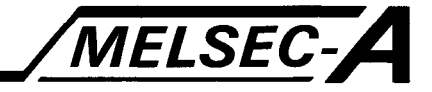

### **6.6 Fixed Character Display Instructions**

The fixed character display instructions are used to display characters each of which corresponds to respective display instruction at the cursor position.

Entry of setting data can be easily done with the fixed character display instructions.

The fixed character display instructions are classified as follows.

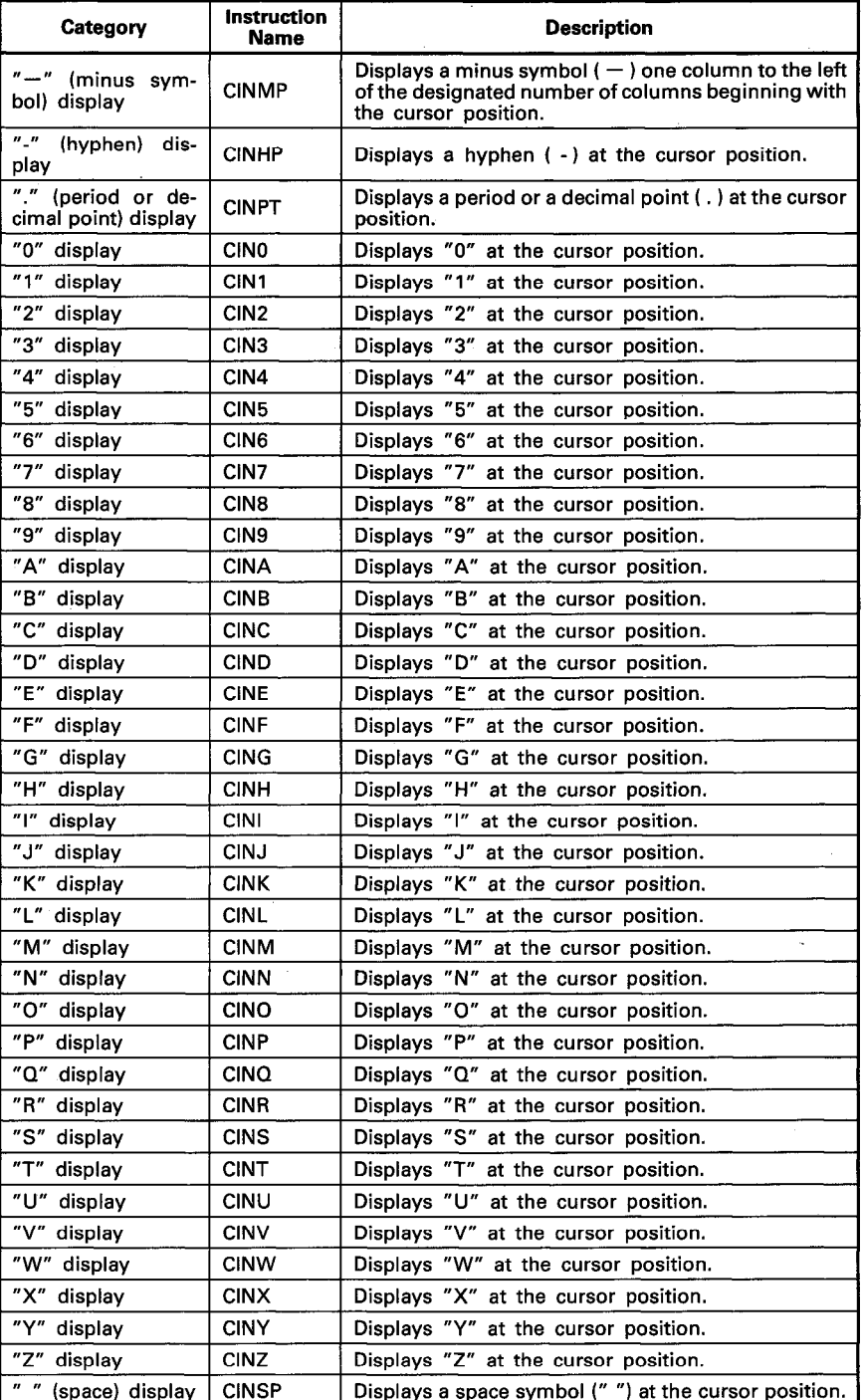

- 6-107 -

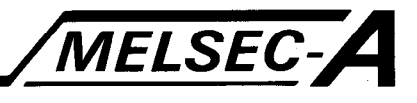

### 6.6.1 Display of a minus symbol  $($ "-" $)$ ......CINMP

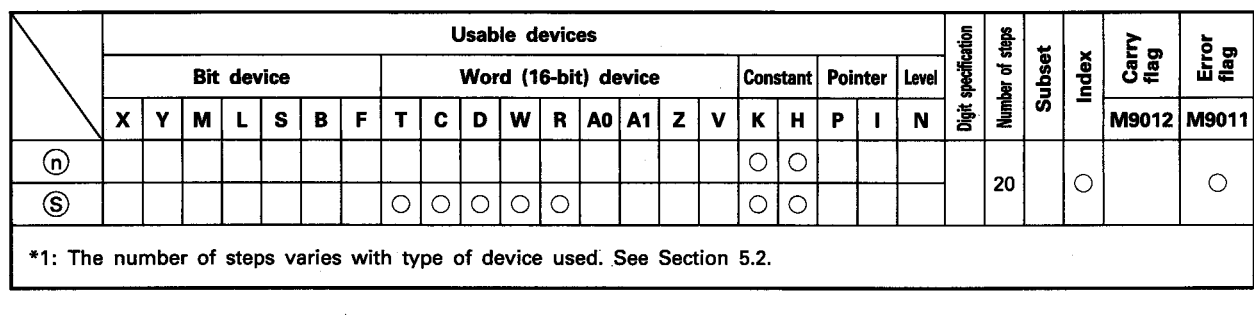

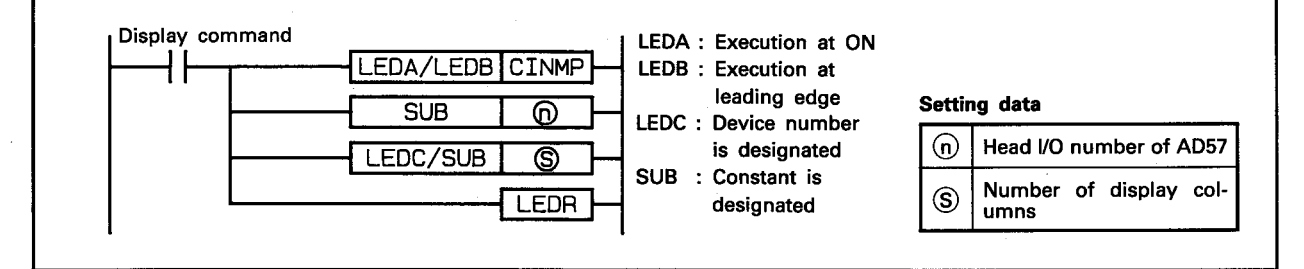

### **FUNCTION**

(1) The CINMP instruction is used to display a minus ( $-$ ) symbol one column to the left of the columns designated by S beginning with the cursor position on the display unit of the AD57(S1)/AD58 designated by  $(n)$ . The characters between the minus symbol and the cursor are cleared.

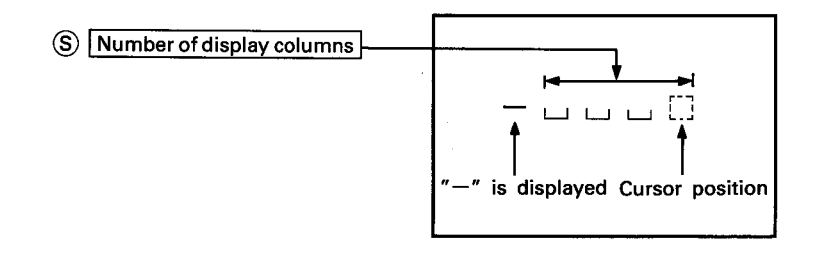

(2) The head I/O number of the AD57(S1)/AD58 designated by  $(n)$ should be upper 2 digits of 3 hexadecimal digits. Example) If the AD57(S1)/AD58 is assigned to X/Y120 to 13F, set " $12_H$ " at  $\textcircled{n}$ .

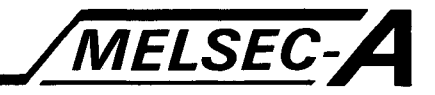

- (3) The number of display columns designated by  $\circledS$  can be set within the range of 1 to 16. Characters can be displayed at the designated display columns using the CIN[1] instructions.
- (4) If the range of the number of columns designated by  $\circledS$  plus one column beginning with the cursor position exceeds column 0 on a line, the excess range laps around to the last column of the previous line, and a minus symbol is displayed one column to the left of the excess columns.

If the designated range exceeds column 0 of line 0 on the screen, a minus symbol is displayed at column 0 on line 0.

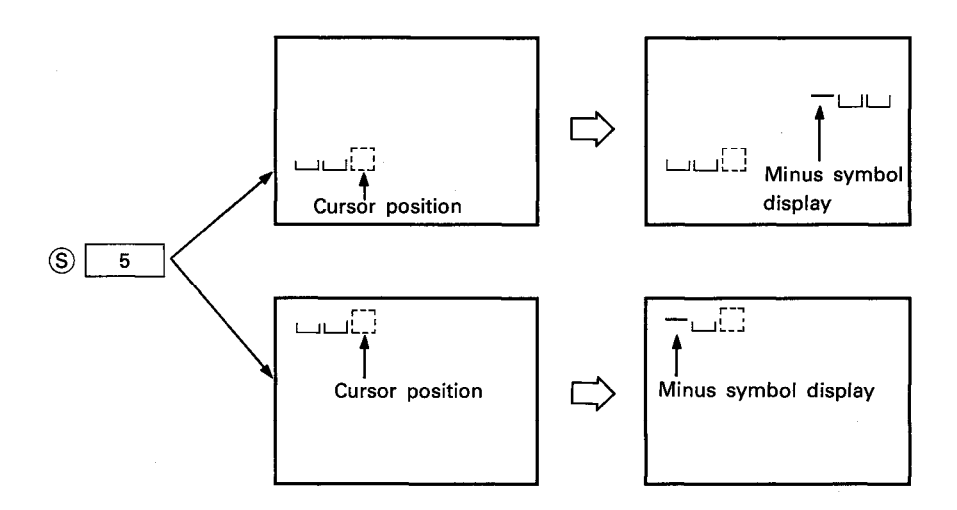

(5) After execution of the CINMP instruction, conditions of the display become as follows.

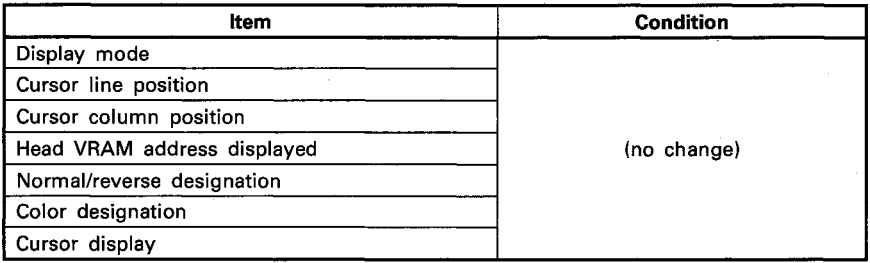

#### **EXECUTION CONDITION**

The CINMP instruction is executed every scan while the display command is ON when the LEDA instruction is used. It is executed only once at the leading edge of the display command signal when the LEDB instruction is used.

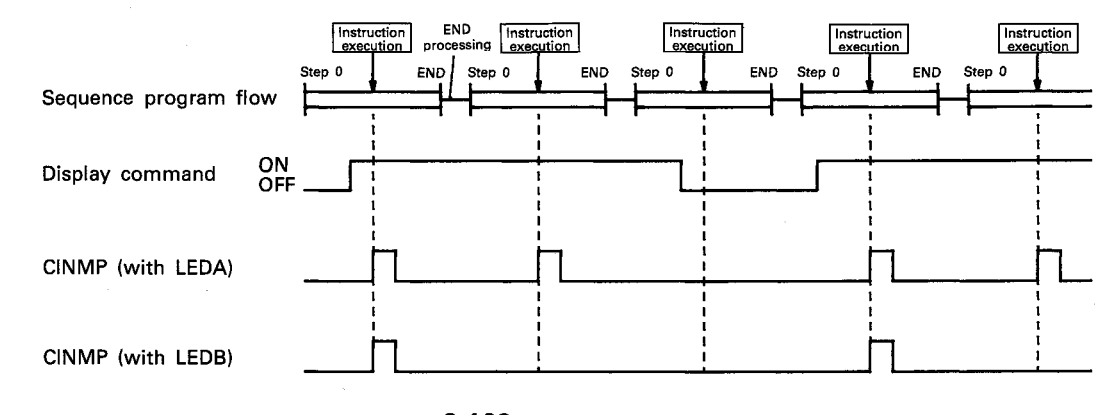

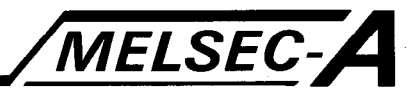

### **OPERATION ERROR**

In the following case, an operation error occurs and an error flag (M9011) is set.

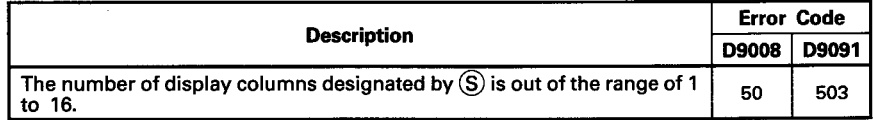

### **PROGRAM EXAMPLE**

The following is an example of the program used to display a minus symbol  $(-)$  on a display unit connected to the AD57 loaded at X/Y0C0 to OFF.

A minus symbol is displayed by turning on X0F0.

The position of display is designated at columns 45 to 50 on line 5.

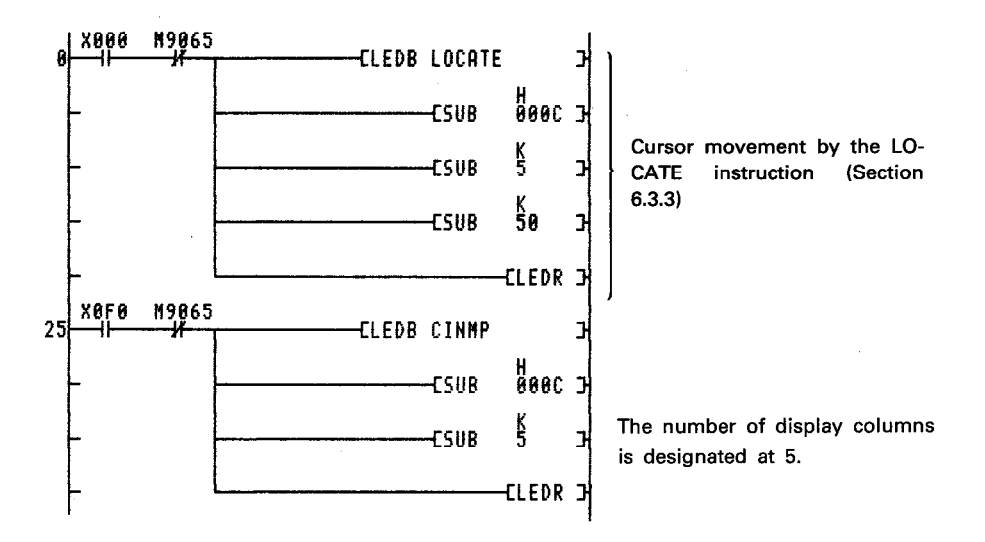

The CINMP instruction is used for data entry together with other instructions such as CINHP, CINPT, CIN (alphanumerics), CINSP, CINCLR and INPUT. (Refer to Section 7.3 for details.) By execution of the CINMP instruction, a minus symbol ( $-$ ) is displayed one column to the left of the designated columns.

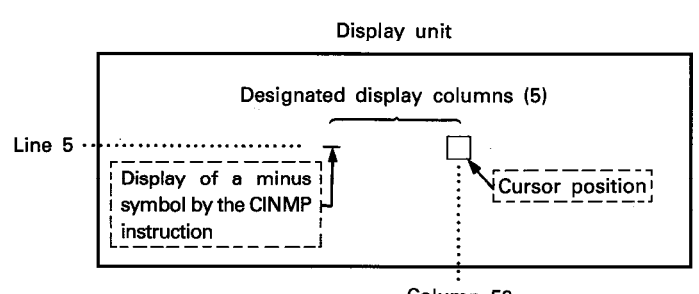

Column 50

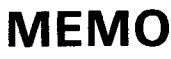

 $\tau_{\rm X}$  $\frac{1}{2}$  ,  $\frac{1}{2}$   $\hat{\mathcal{A}}$ 

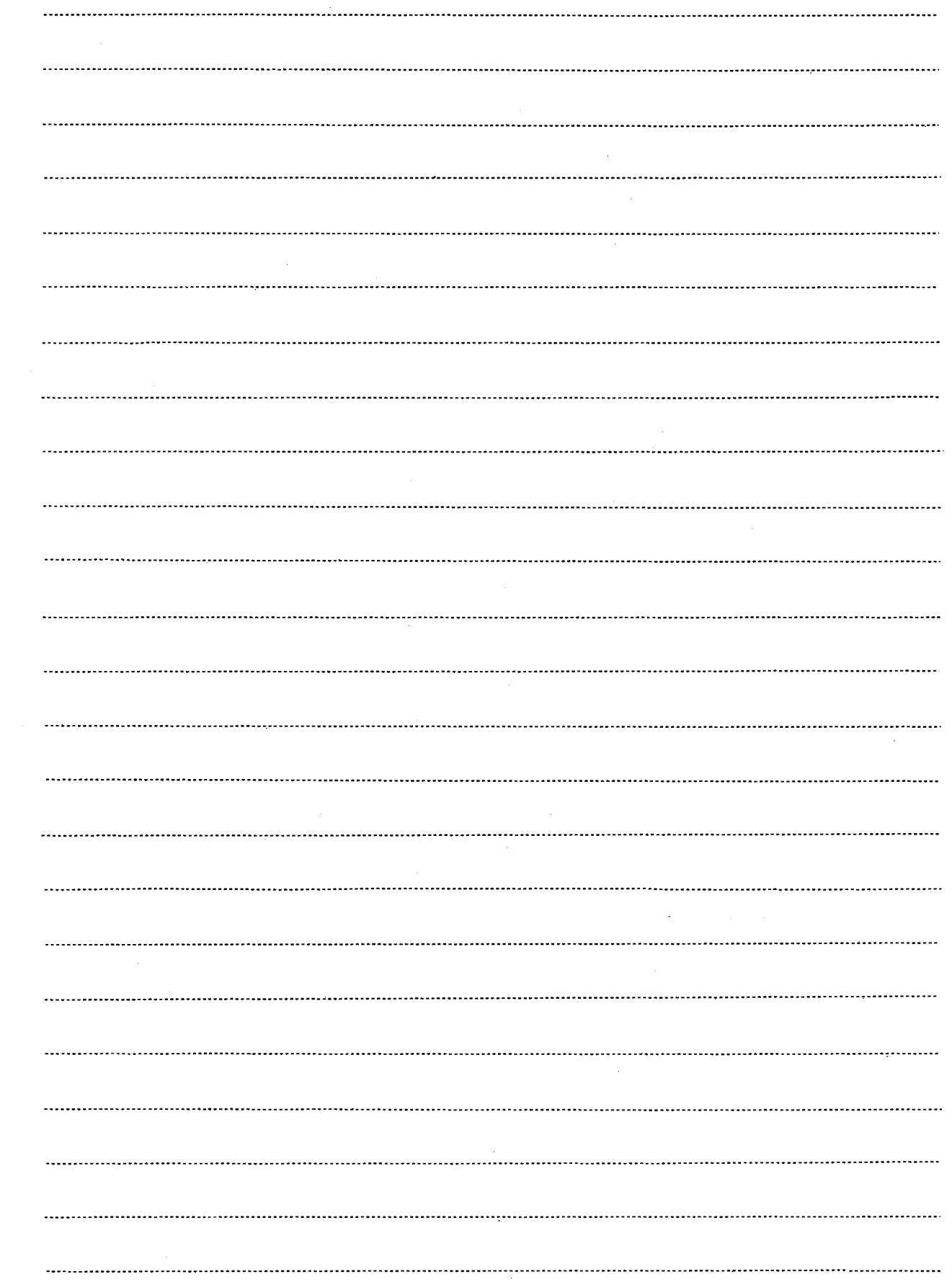

 $\mathcal{A}^{\mathcal{A}}$ 

 $\mathcal{A}(\mathcal{A})$  and  $\mathcal{A}(\mathcal{A})$  and  $\mathcal{A}(\mathcal{A})$ 

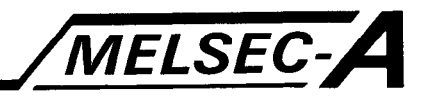

### 6.6.2 Display of a hyphen ("-")......CINHP

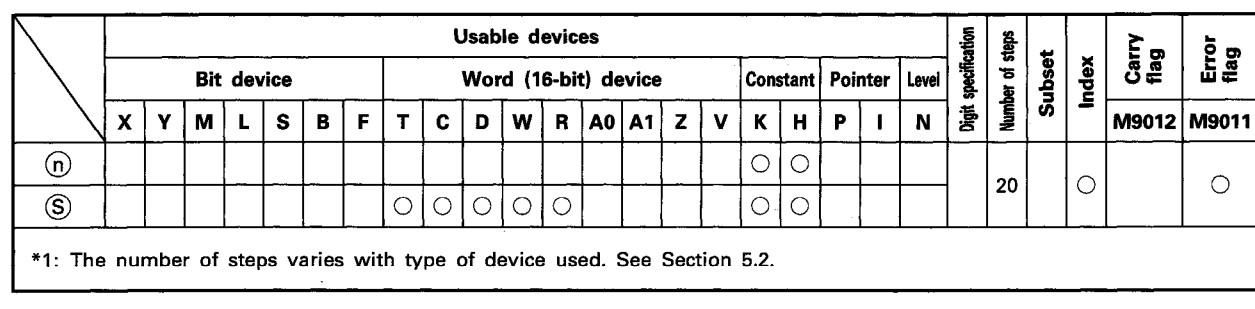

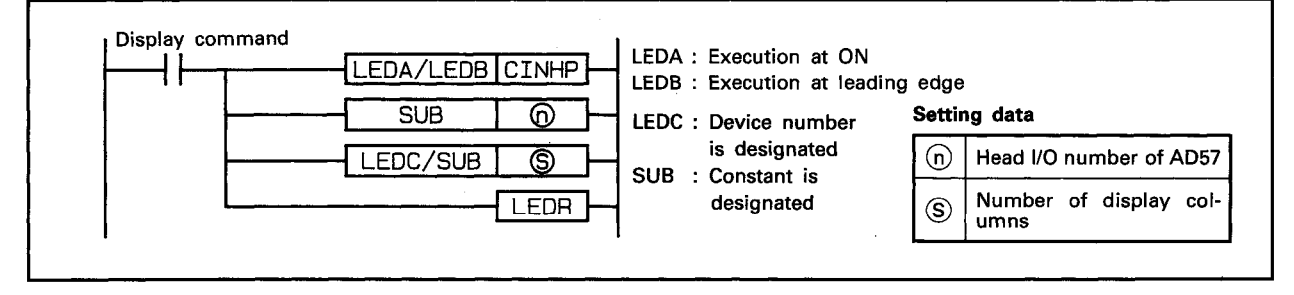

#### **FUNCTION**

(1) The CINHP instruction is used to display a hyphen (-) at the cursor position and shift the characters in the range designated by S beginning with the cursor position one column to the left on the display unit of the AD57(S1)/AD58 designated by  $(0)$ .

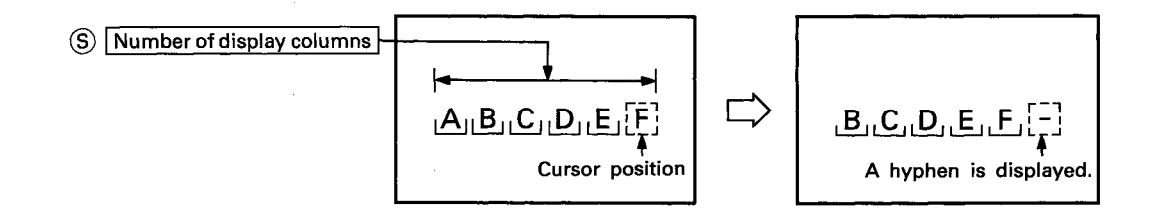

- (2) The head I/O number of the AD57(S1)/AD58 designated by  $\Omega$ should be upper 2 digits of 3 hexadecimal digits. Example) If the AD57(S1)/AD58 is assigned to X/Y120 to 13F, set "12 $H''$  at  $\Omega$ .
- (3) The number of display columns designated by  $\circledS$  can be set within the range of 1 to 16. Characters can be displayed at the designated display col-

umns using the CIN[1] instructions. When a character is displayed by use of the CIN[[] instruction within the designated display columns, characters are shifted one column to the left.

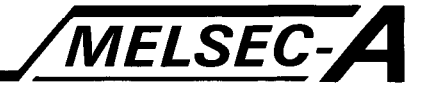

(4) If the range of display columns designated by  $\circledS$  beginning with the cursor position exceeds column 0 on a line, the excess range laps around to the last column of the previous line. And, characters in the excess range are shifted one column to the left.

If the designated range exceeds column 0 of line 0 on the screen, only the characters up to column 0 on line 0 are shifted.

Characters which exceed column 0 on line 0 are erased.

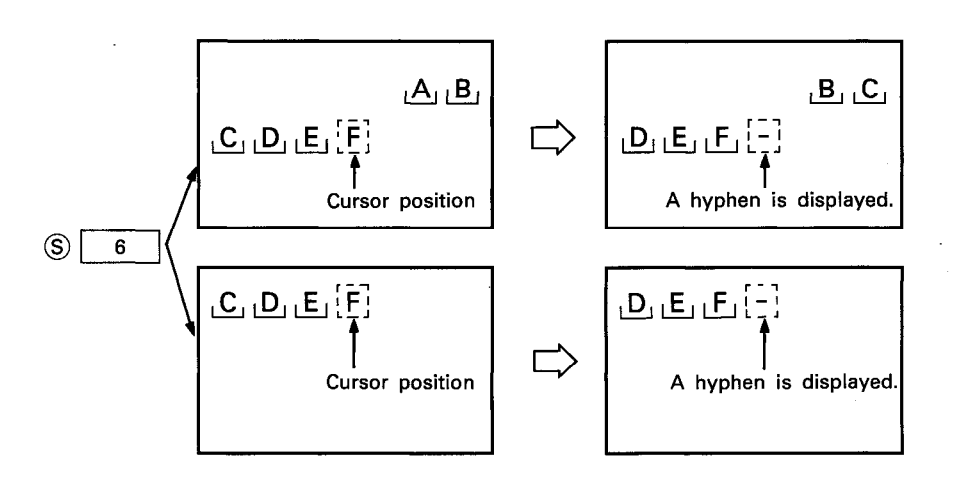

(5) After execution of the CINHP instruction, conditions of the display become as follows.

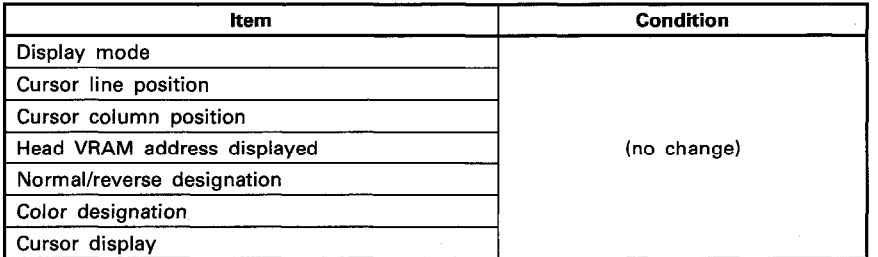

#### **EXECUTION CONDITION**

The CINHP instruction is executed every scan while the display command is ON when the LEDA instruction is used. It is executed only once at the leading edge of the display command signal when the LEDB instruction is used.

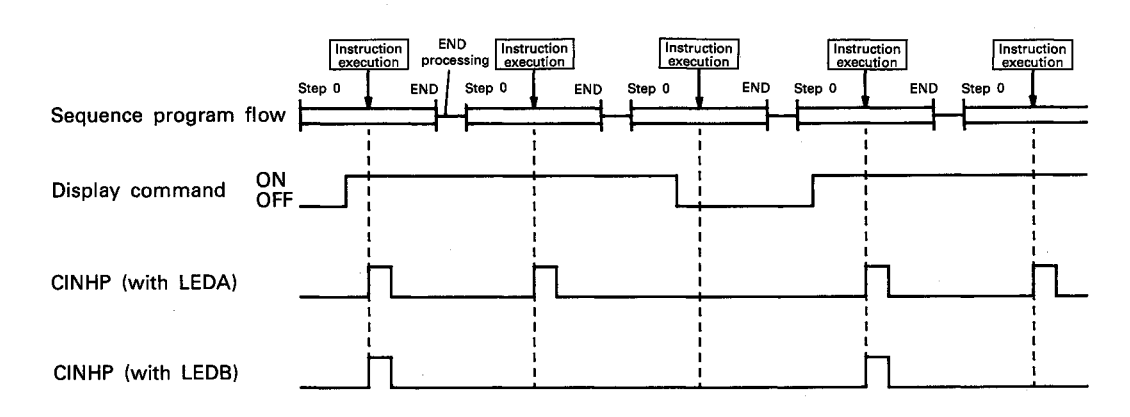

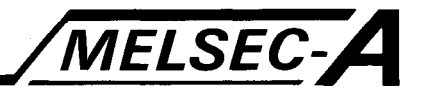

### **OPERATION ERROR**

In the following case, an operation error occurs and an error flag (M9011) is set.

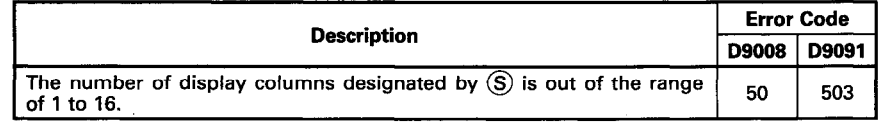

**PROGRAM EXAMPLE** 

The following is an example of the program used to display a hyphen (-) on a display unit connected to the AD57 loaded at X/Y0C0 to OFF.

A hyphen is displayed by turning on X0E8.

The position of display is designated at columns 45 to 50 on line 5.

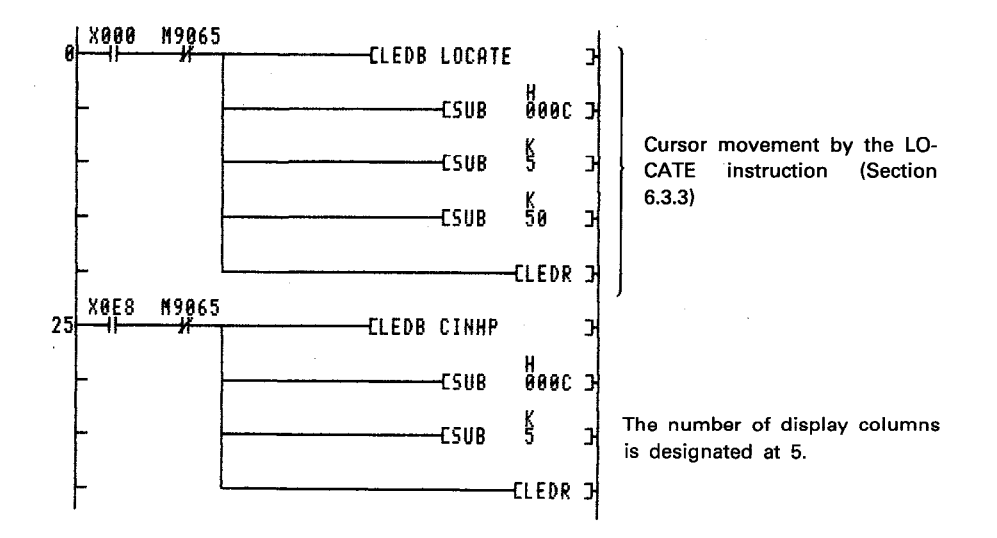

The CINHP instruction is used for data entry together with other instructions such as CINMP, CINPT, CIN (alphanumerics), CINSP, CINCLR and INPUT. (Refer to Section 7.3 for details.)

By execution of the CINHP instruction, a hyphen (-) is displayed at the cursor position, and the characters within the designated range are shifted one column to the left.

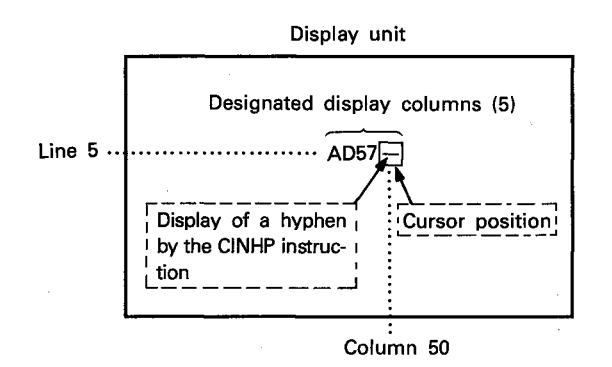

# **MEMO**

 $\begin{bmatrix} \frac{\partial}{\partial x} & \frac{\partial}{\partial y} \\ \frac{\partial}{\partial y} & \frac{\partial}{\partial y} \end{bmatrix}$ 

 $\begin{array}{c} \frac{1}{2} & \frac{1}{2} \\ \frac{1}{2} & \frac{1}{2} \end{array}$ 

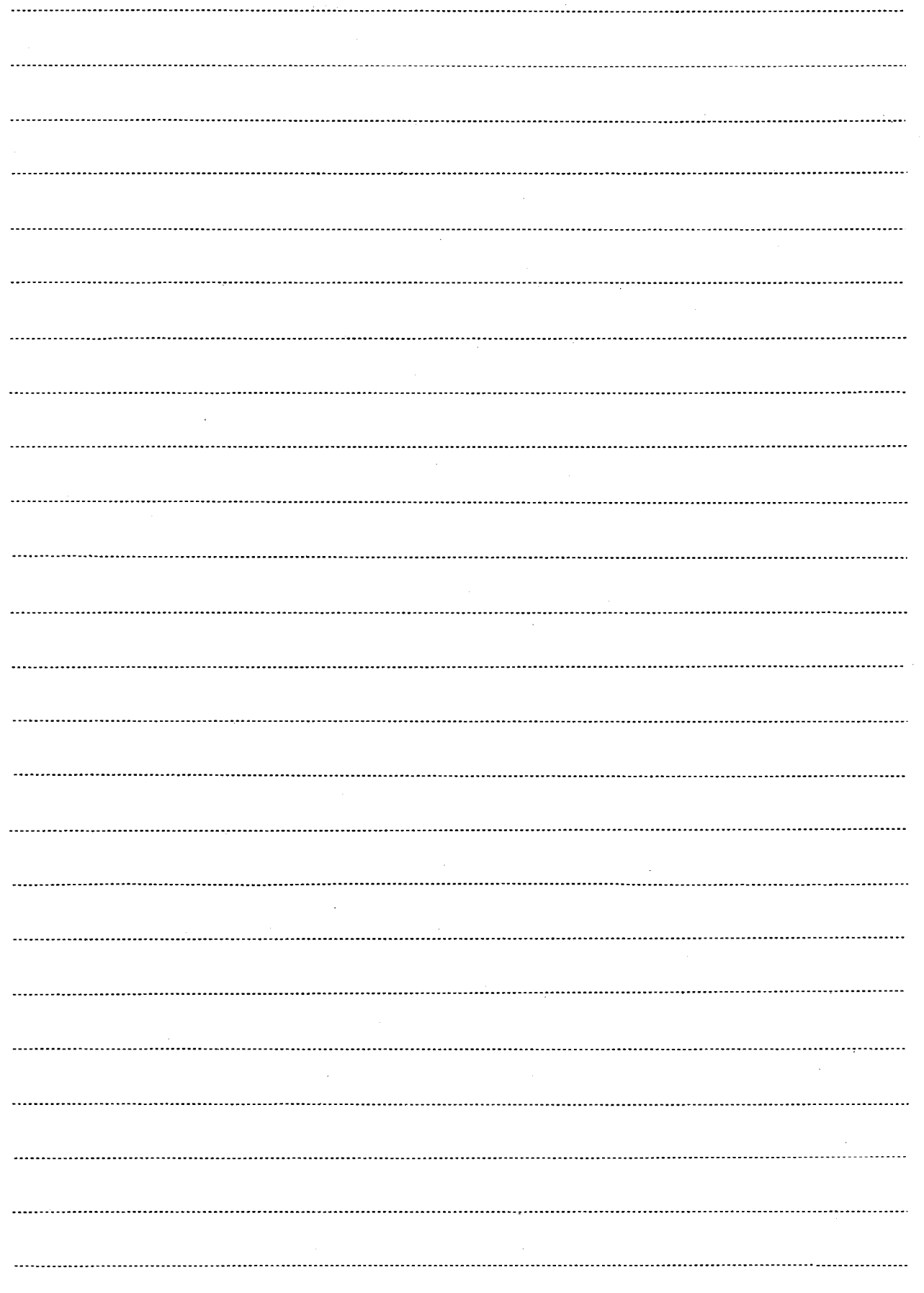

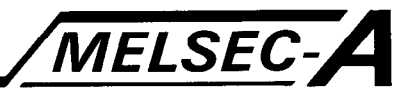

### 6.6.3 Display of a period or a decimal point (".")......CINPT

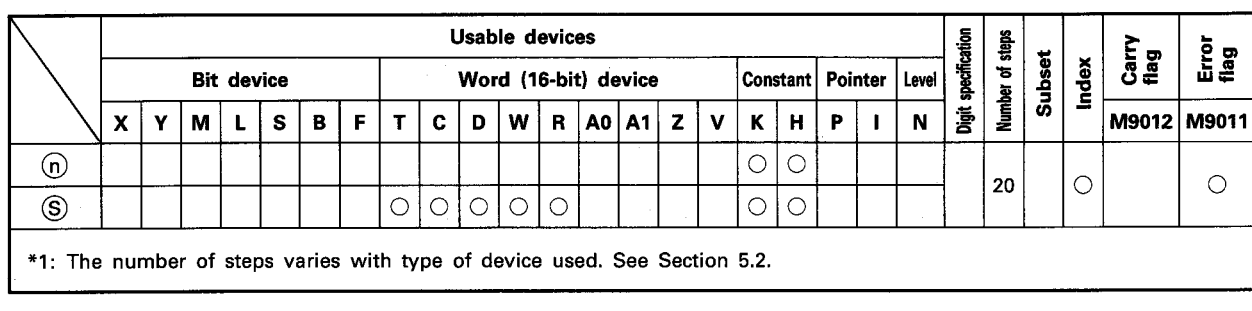

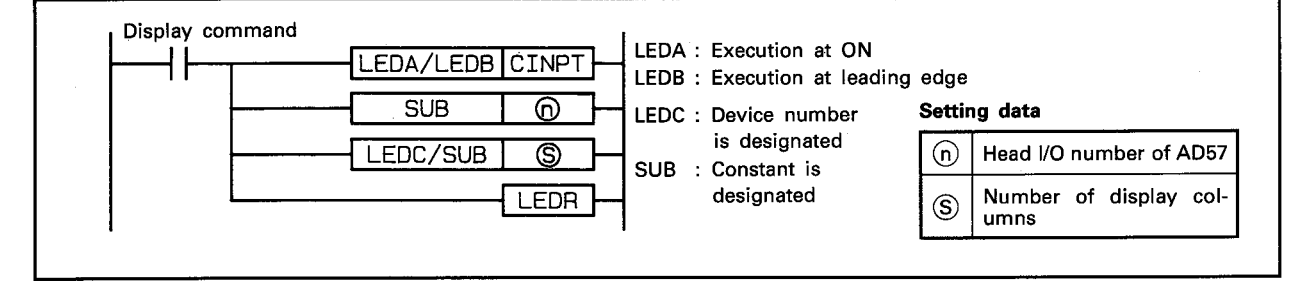

#### **FUNCTION**

(1) The CINPT instruction is used to display a period or a decimal point (.) at the cursor position and shift the characters in the range designated by  $\circledS$  beginning with the cursor position one column to the left on the display unit of the AD57(S1)/AD58 designated by  $(n)$ .

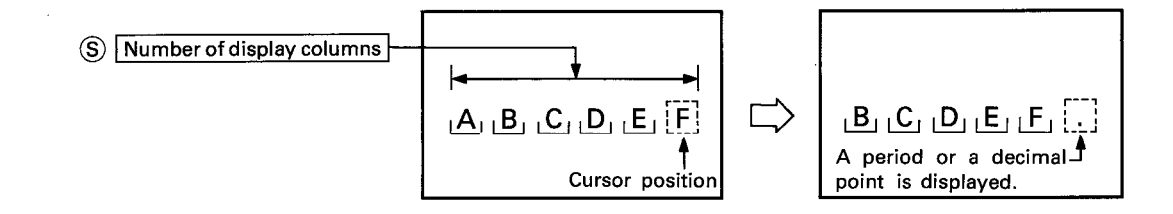

(2) The head I/O number of the AD57(S1)/AD58 designated by  $\odot$ should be upper 2 digits of 3 hexadecimal digits.

Example) If the AD57(S1)/AD58 is assigned to X/Y120 to 13F, set "12<sup>"</sup> at  $\odot$ .

(3) The number of display columns designated by  $\circledS$  can be set within the range of 1 to 16. Characters can be displayed at the designated display columns using the CIN[1] instructions.

When a character is displayed by use of the CIN[[] instruction within the designated display columns, characters are shifted one column to the left.

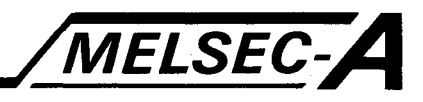

(4) If the range of display columns designated by S beginning with the cursor position exceeds column 0 on a line, the excess range laps around to the last column of the previous line. And, characters in the excess range are shifted one column to the left.

If the designated range exceeds column 0 of line 0 on the screen, only the characters up to column 0 on line 0 are shifted.

Characters which exceed column 0 on line 0 are erased.

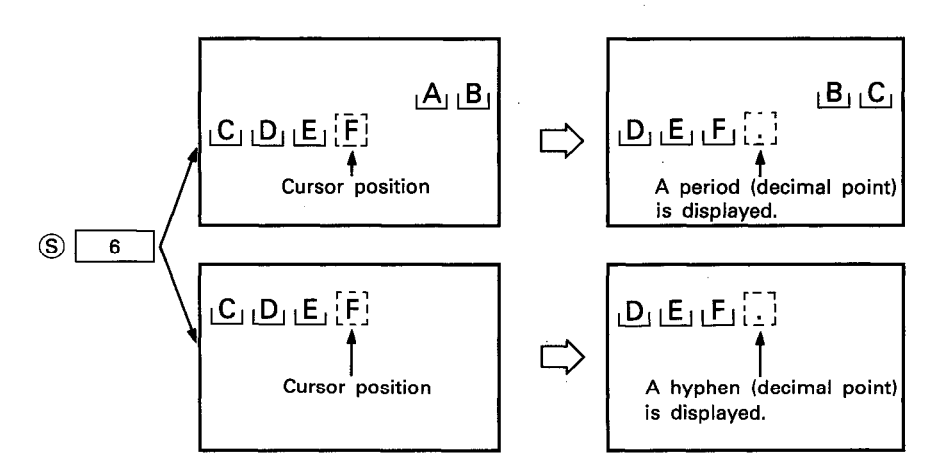

### (5) After execution of the CINPT instruction, conditions of the display become as follows.

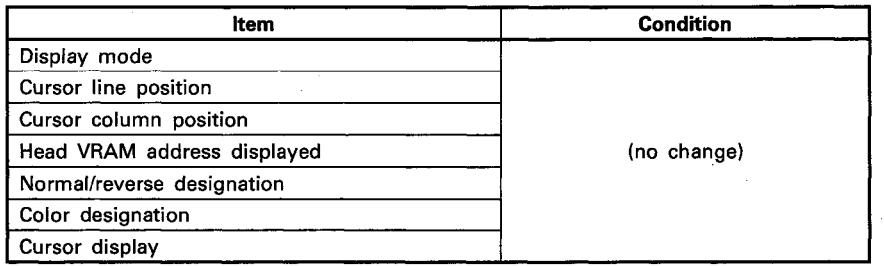

### **EXECUTION CONDITION**

The CINPT instruction is executed every scan while the display command is ON when the LEDA instruction is used. It is executed only once at the leading edge of the display command signal when the LEDB instruction is used.

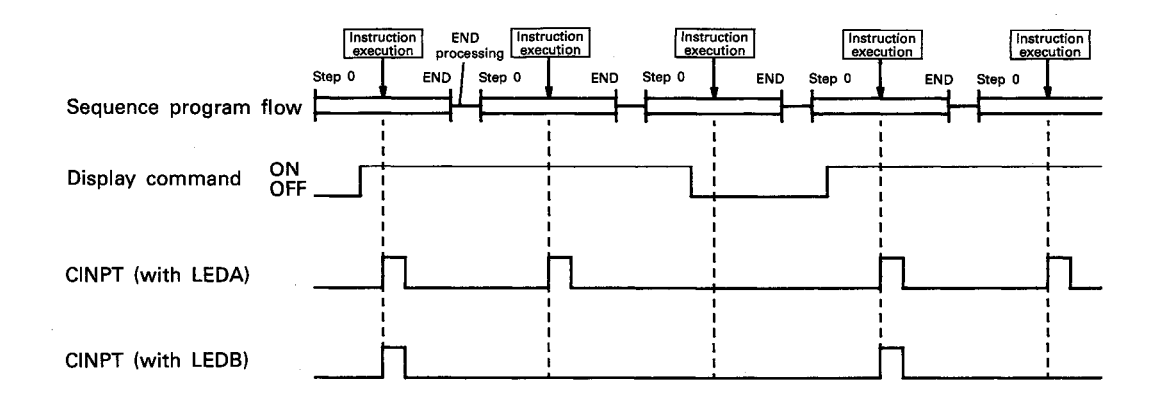

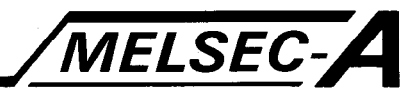

### **OPERATION ERROR**

In the following case, an operation error occurs and an error flag (M9011) is set.

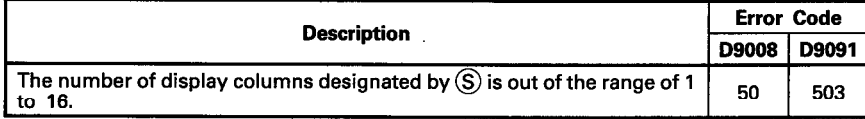

### **PROGRAM EXAMPLE**

The following is an example of the program used to display a period or a decimal point (.) on a display unit connected to the AD57 loaded at X/Y0C0 to OFF.

A period or a decimal point is displayed by turning on X0DF. The position of display is designated at columns 45 to 50 on line 5.

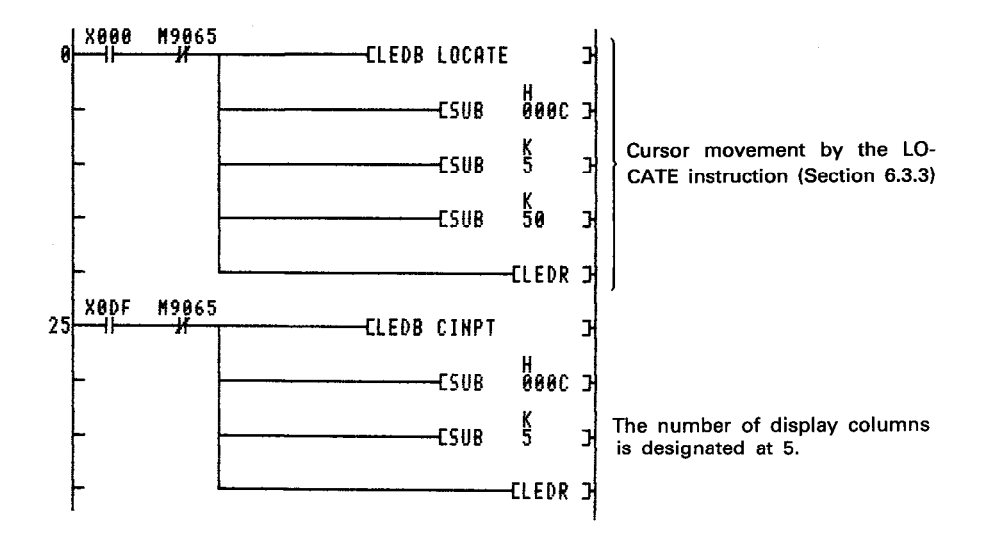

The CINPT instruction is used for data entry together with other instructions such as CINMP, CINHP, CIN (alphanumerics), CINSP, CINCLR and INPUT. (Refer to Section 7.3 for details.) By execution of the CINPT instruction, a period or a decimal point (.) is displayed at the cursor position, and the characters within the designated range are shifted one column to the left.

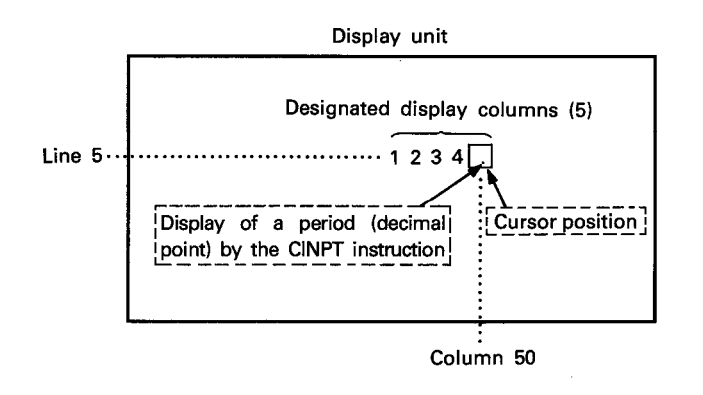

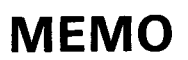

 $\mathcal{A}^{\prime}$ 

ang.<br>R

 $\hat{\mathcal{A}}$ 

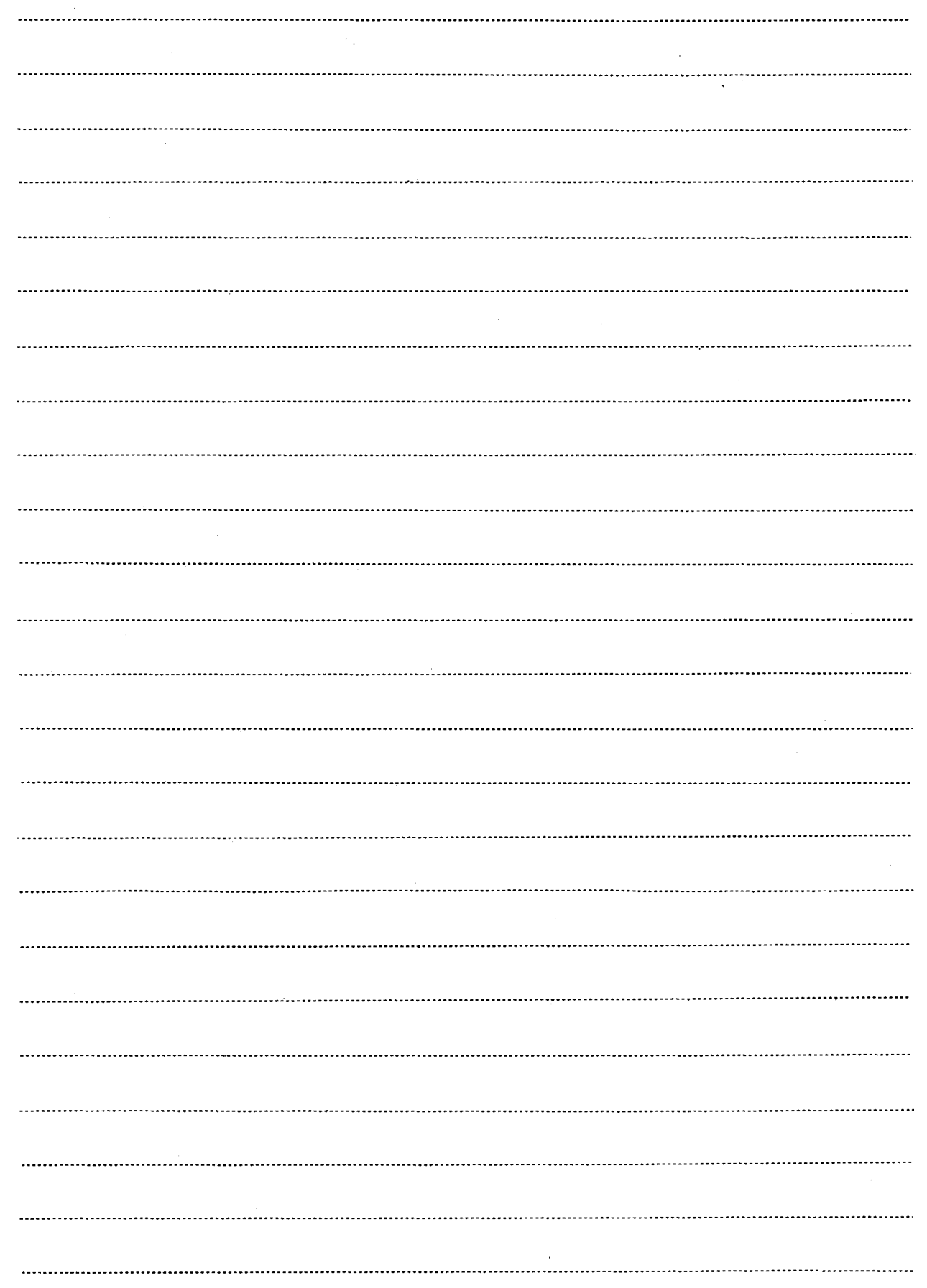

 $\sim 10^7$ 

LEDC/SUB

ි

LEDR

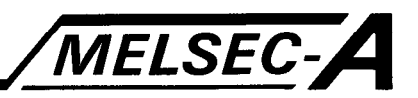

### 6.6.4 Display of the alphanumeric characters "0" to "9" and "A" to "Z" …… CIN[]] ([] : 0 to 9 or  $A$  to  $Z$ )

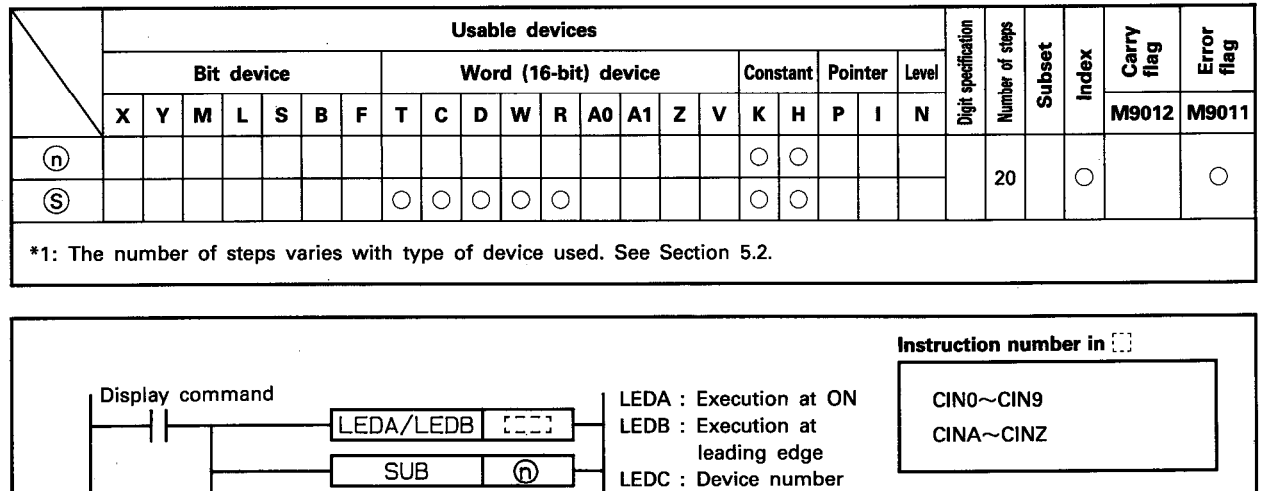

# **Setting data**

 $\odot$ Head I/O number of AD57 Number of display col- $\circledS$ umns

**FUNCTION** 

(1) The CIN[ instruction is used to display the alphanumeric characters ("0" to "9" or "A" to "Z") at the cursor position and shift the characters in the range designated by S beginning with the cursor position one column to the left on the display unit of the AD57(S1)/AD58 designated by  $\omega$ .

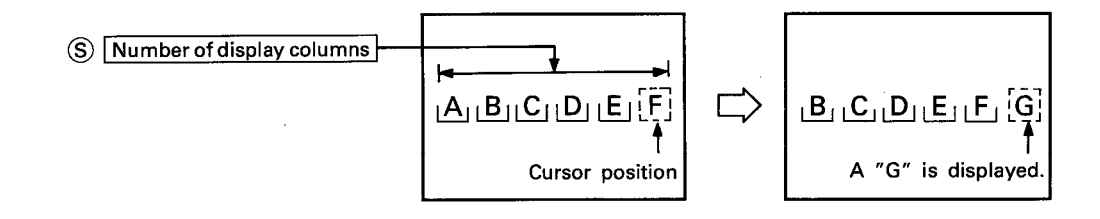

is designated

designated

SUB : Constant is

(2) Use the following instructions according to the alphanumeric characters to be displayed.

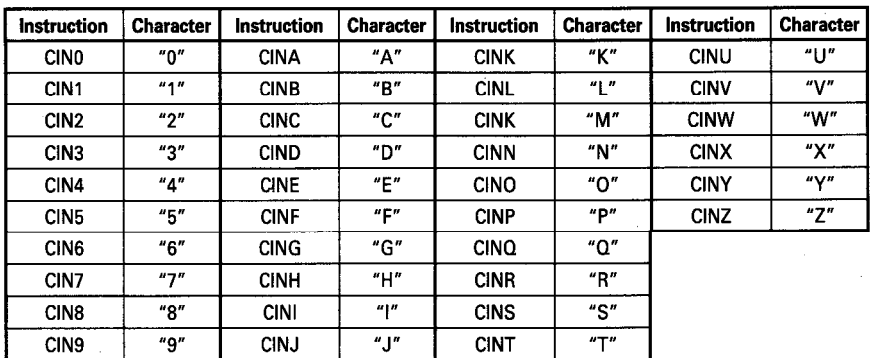

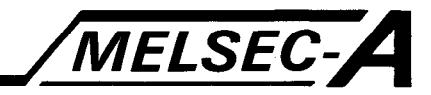

- (3) The head I/O number of the AD57(S1)/AD58 designated by  $(n)$ should be upper 2 digits of 3 hexadecimal digits.
	- Example) If the AD57(S1)/AD58 is assigned to X/Y120 to 13F, set "12<sup>"</sup> at (n).
- (4) The number of display columns designated by  $\circledS$  can be set within the range of 1 to 16. Characters can be displayed at the designated display columns using the CIN[] instructions. When a character is displayed by use of the CIN[] instruction within the designated display columns, characters are shifted

one column to the left.

(5) If the range of display columns designated by  $\circledS$  beginning with the cursor position exceeds column 0 on a line, the excess range laps around to the last column of the previous line. And, characters in the excess range are shifted one column to the left.

If the designated range exceeds column 0 of line 0 on the screen, only the characters up to column 0 on line 0 are shifted.

Characters which exceed column 0 on line 0 are erased.

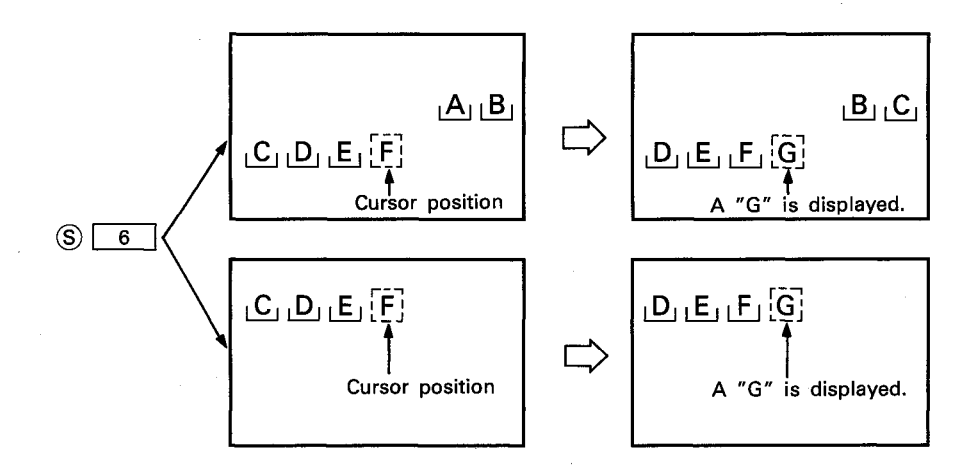

(6) After execution of the CIN[] instruction, conditions of the display become as follows.

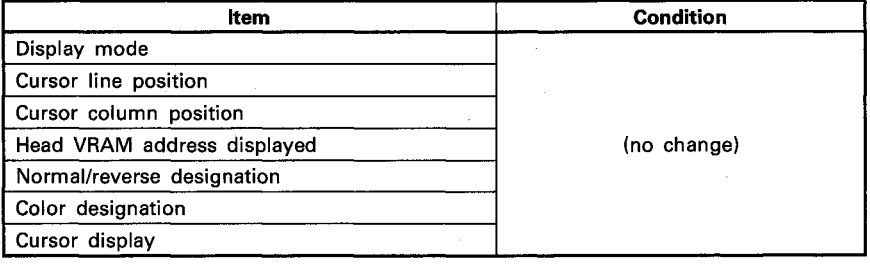

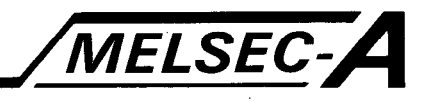

### **EXECUTION CONDITION**

The CIN[.] instruction is executed every scan while the display command is ON when the LEDA instruction is used. It is executed only once at the leading edge of the display command signal when the LEDB instruction is used.

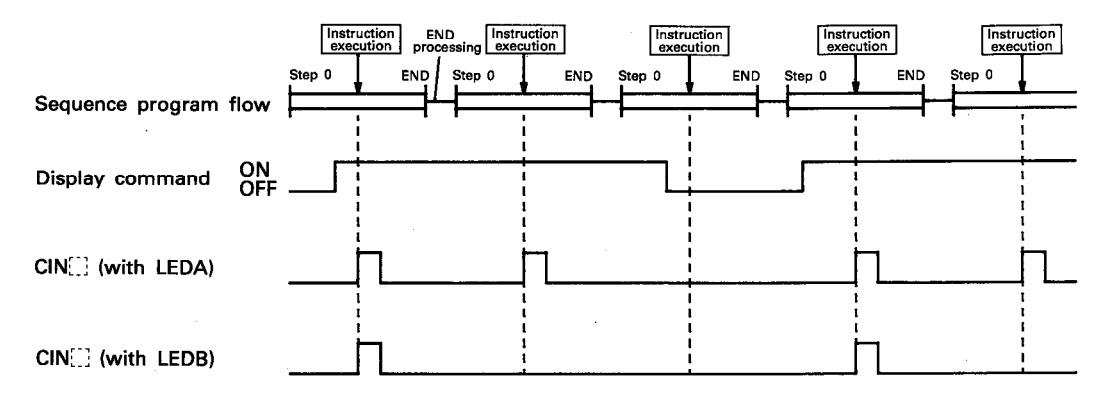

### **OPERATION ERROR**

In the following case, an operation error occurs and an error flag (M9011) is set.

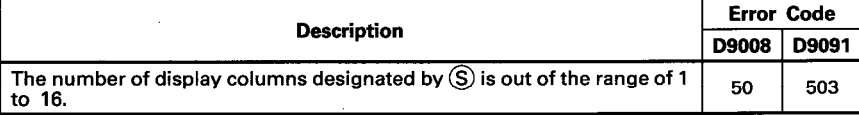

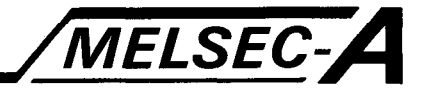

### **PROGRAM EXAMPLE**

The following is an example of the program used to display a number "5" at a designated position on a display unit connected to the AD57 loaded at X/Y0C0 to OFF.

The alphanumeric characters are displayed by turning on X0EE. The position of display is designated at columns 45 to 50 on line 5.

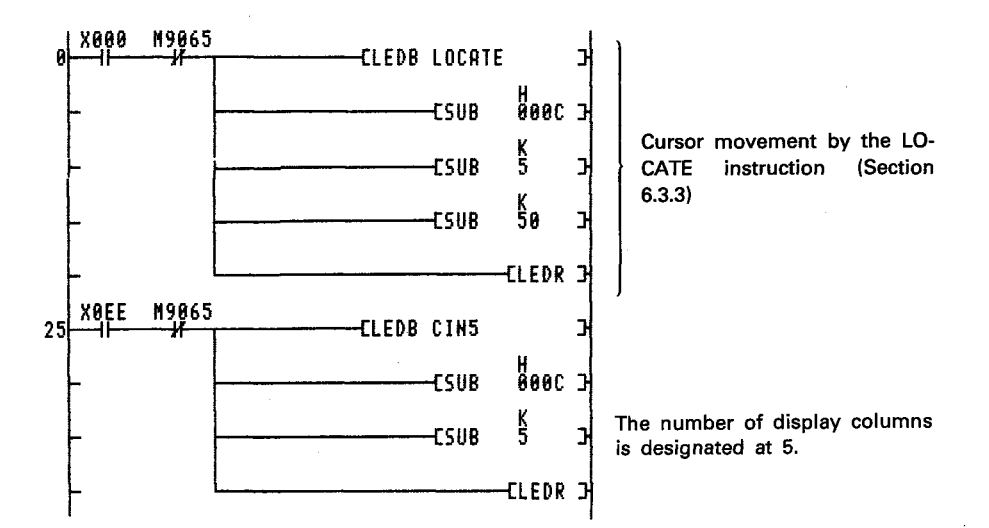

The CIN5 instruction is used for data entry together with other instructions such as CINMP, CINHP, CIN (alphanumerics), CINSP, CINCLR and INPUT. (Refer to Section 7.3 for details.) By execution of the CIN5 instruction, a number "5" is displayed at the cursor position, and the characters within the designated range are shifted one column to the left.

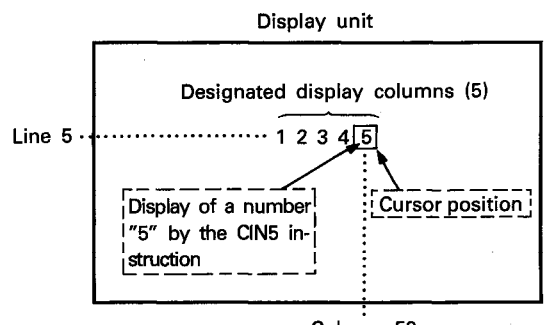

Column 50

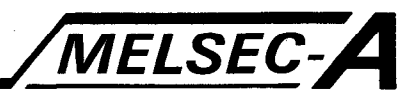

### 6.6.5 Display of a space ("L")......CINSP

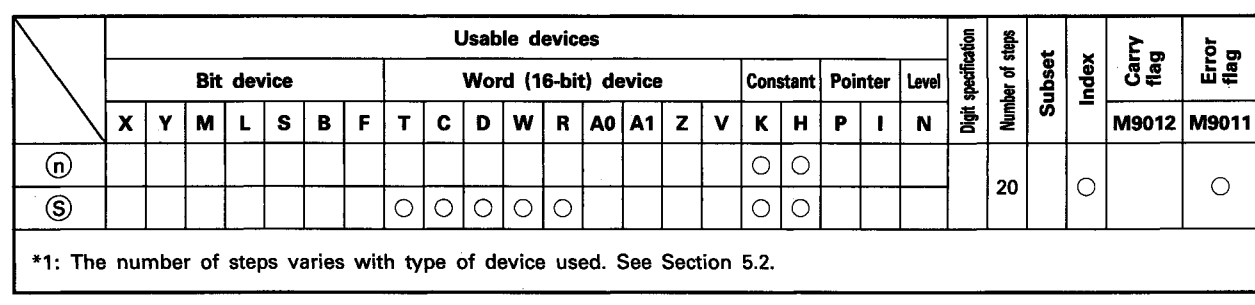

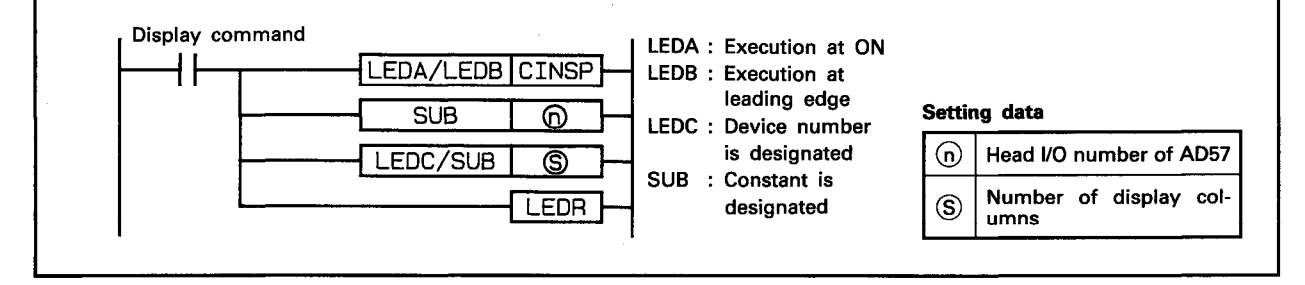

#### **FUNCTION**

(1) The CINSP instruction is used to display a space  $($ " $\sqcup$ ") at the cursor position and shift the characters in the range designated by S beginning with the cursor position one column to the left on the display unit of the AD57(S1)/AD58 designated by  $\omega$ .

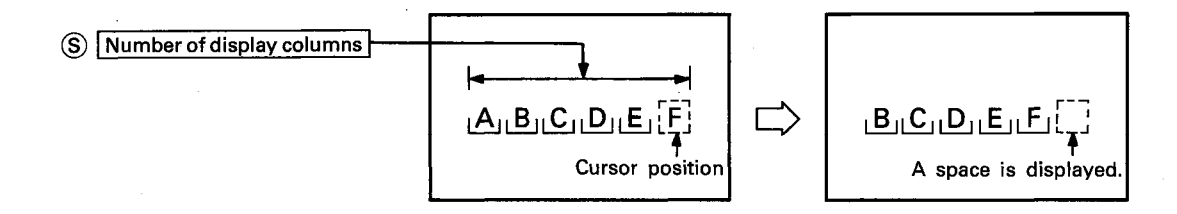

- (2) The head I/O number of the AD57(S1)/AD58 designated by  $(n)$ should be upper 2 digits of 3 hexadecimal digits.
	- Example) If the AD57(S1)/AD58 is assigned to X/Y120 to 13F, set " $12_{H}$ " at  $\odot$ .
- (3) The number of display columns designated by  $\circledS$  can be set within the range of 1 to 16. Characters can be displayed at the designated display columns using the CIN[.] instructions.

When a character is displayed by use of the CIN[[] instruction within the designated display columns, characters are shifted one column to the left.

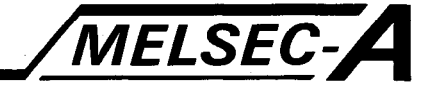

(4) If the range of display columns designated by S beginning with the cursor position exceeds column 0 on a line, the excess range laps around to the last column of the previous line. And, characters in the excess range are shifted one column to the left.

If the designated range exceeds column 0 of line 0 on the screen, only the characters up to column 0 on line 0 are shifted.

Characters which exceed column 0 on line 0 are erased.

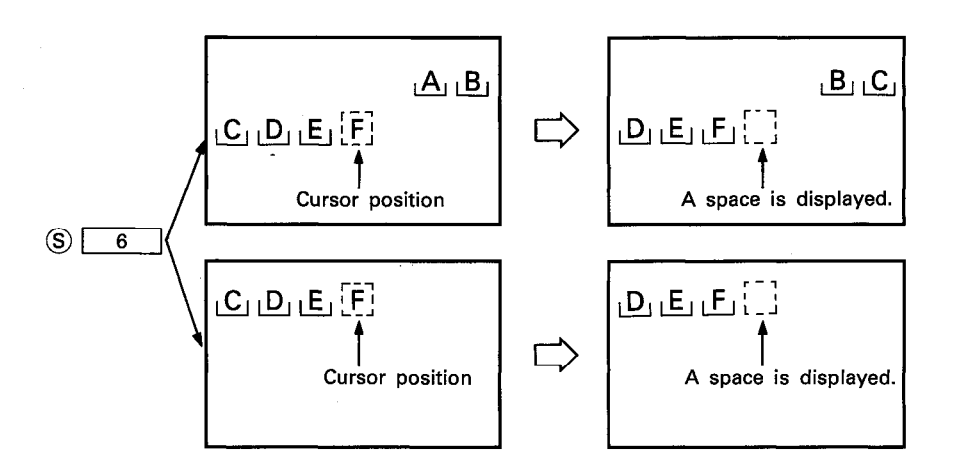

(5) After execution of the CINSP instruction, conditions of the display become as follows.

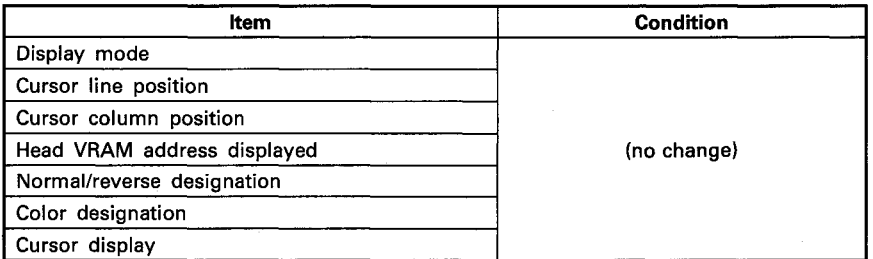

### **EXECUTION CONDITION**

The CINSP instruction is executed every scan while the display command is ON when the LEDA instruction is used. It is executed only once at the leading edge of the display command signal when the LEDB instruction is used.

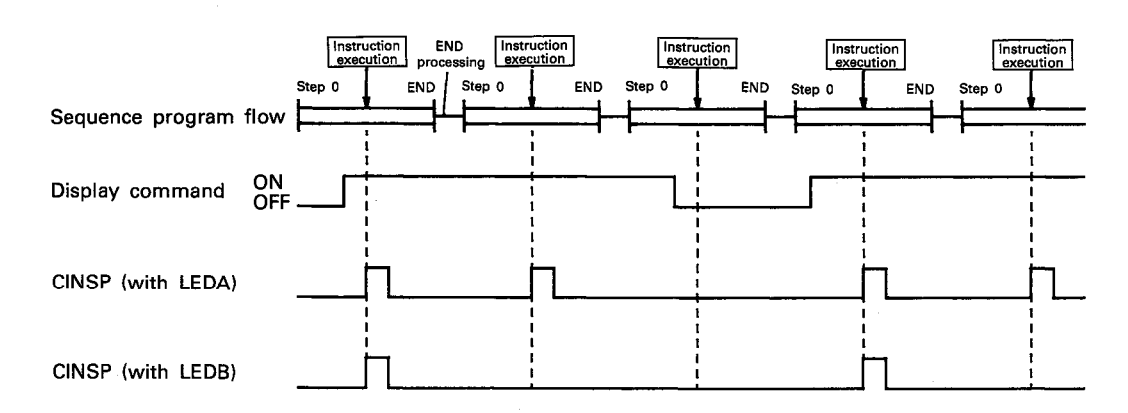

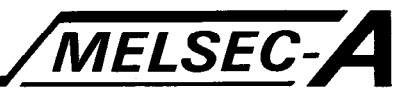

### **OPERATION ERROR**

In the following case, an operation error occurs and an error flag (M9011) is set.

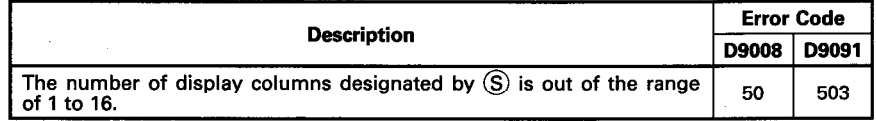

#### **PROGRAM EXAMPLE**

The following is an example of the program used to display a space at a designated position on a display unit connected to the AD57 loaded at X/Y0C0 to 0FF.

A space  $(T_1, T_2)$  is displayed by turning on X0EC or X0F4. The position of display is designated at columns 45 to 50 on line 5.

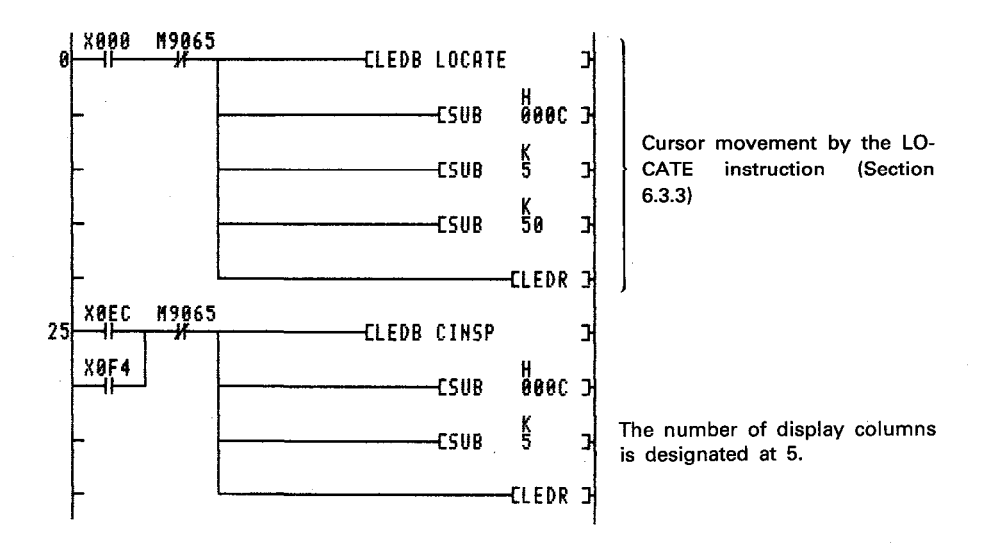

The CINSP instruction is used for data entry together with other instructions such as CINMP, CINHP, CINPT, CIN (alphanumerics), CINCLR and INPUT. (Refer to Section 7.3 for details.) By execution of the CINSP instruction, a space is displayed at the cursor position, and the characters within the designated range are shifted one column to the left.

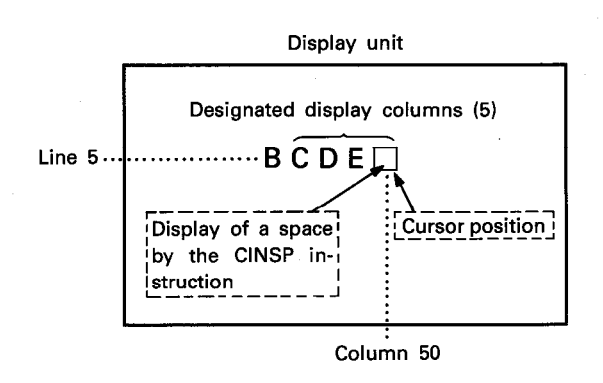

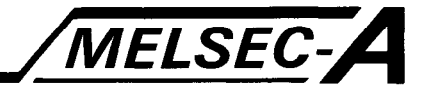

### 6.7 Designated Column Clear Instruction

i i

The designated column clear instruction is used to clear characters at designated positions on the screen.

Execute designated column clear by use of the following instruction.

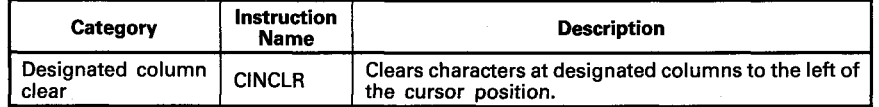

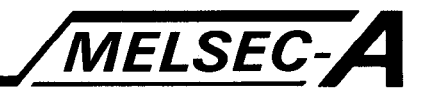

### 6.7.1 Designated column clear ······· CINCLR

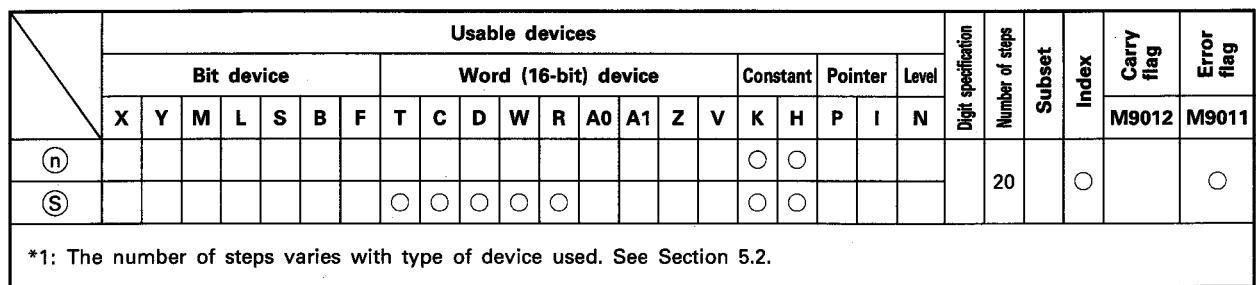

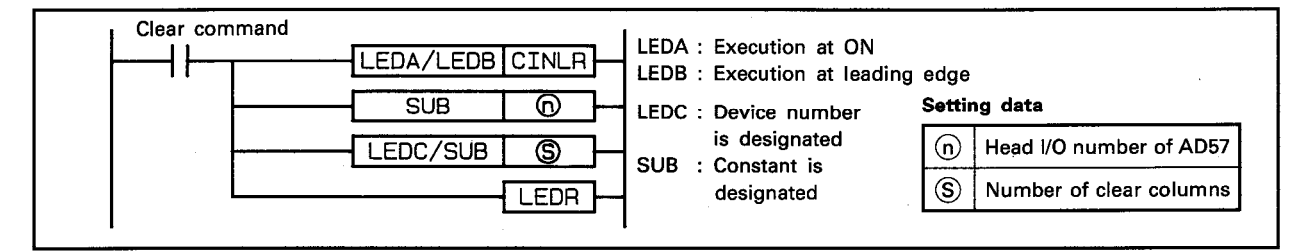

**FUNCTION** 

(1) The CINCLR instruction is used to clear characters of the number of columns designated by S to the left of, and beginning with, the cursor position on a display unit connected to the AD57(S1)/AD58 designated by (n).

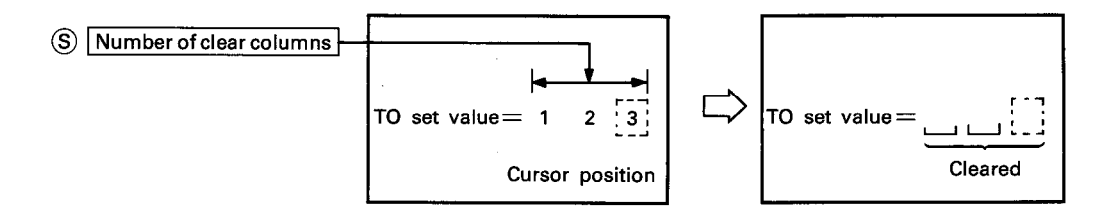

- (2) The head I/O number of the AD57(S1)/AD58 designated by 6 m should be upper 2 digits of 3 hexadecimal digits. Example) If the AD57(S1)/AD58 is assigned to X/Y120 to 13F, set "12<sup>"</sup> at (n).
- (3) The number of clear columns designated by  $\circledS$  can be set within the range of 1 to 80.

cleared.

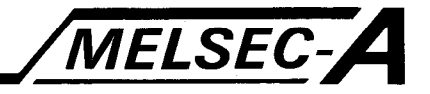

(4) If the range of clear columns designated by  $\circledS$  beginning with the cursor position exceeds column 0 on a line, the excess range laps around to the last column of the previous line. And, characters in the excess range are cleared to the left. If the designated range exceeds column 0 of line 0 on the screen, only the characters up to column 0 on line 0 are

Characters which exceed column 0 on line 0 are ignored.

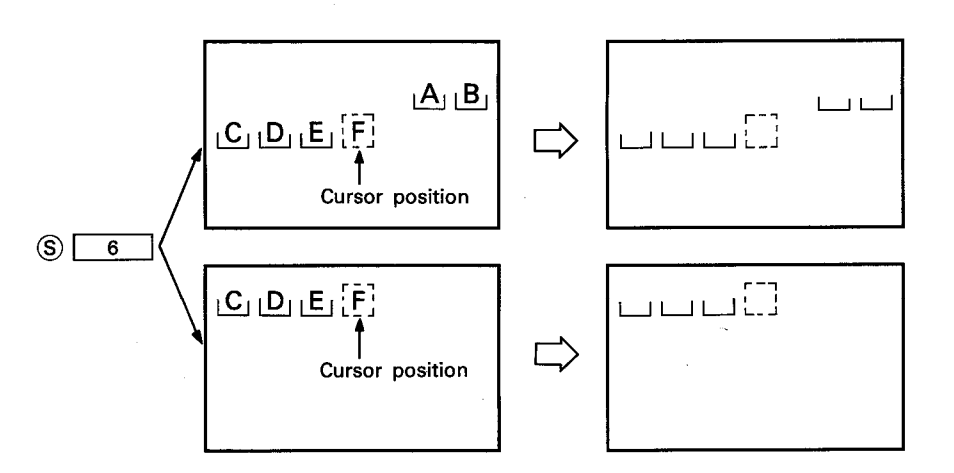

### (5) After execution of the CINCLR instruction, conditions of the display become as follows.

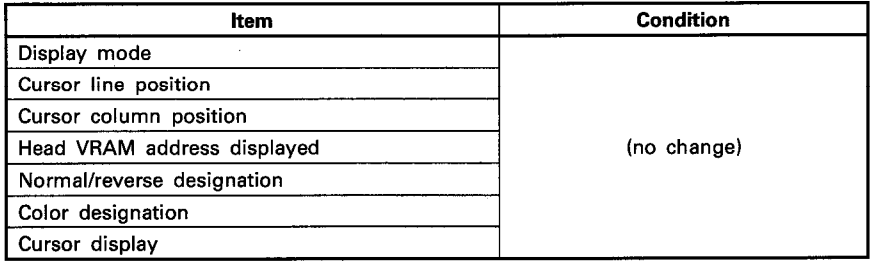

### **EXECUTION CONDITION**

The CINCLR instruction is executed every scan while the clear command is ON when the LEDA instruction is used. It is executed only once at the leading edge of the clear command signal when the LEDB instruction is used.

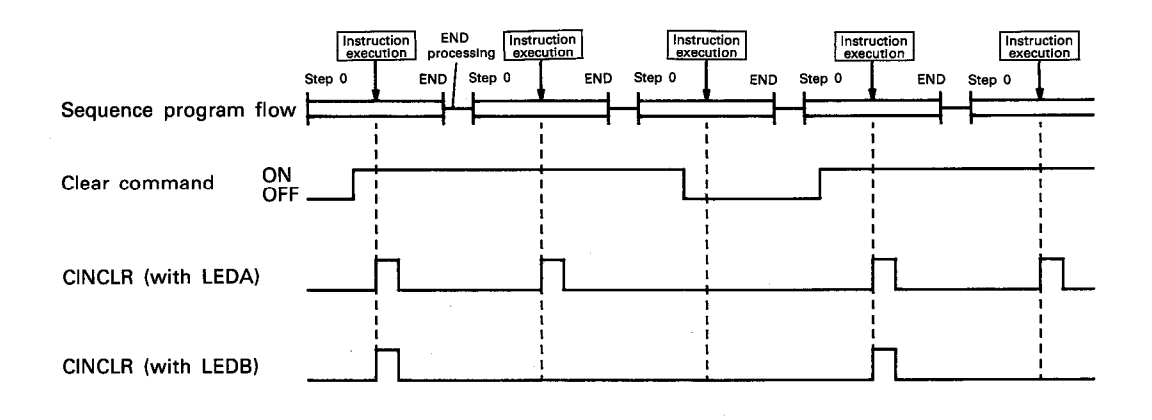
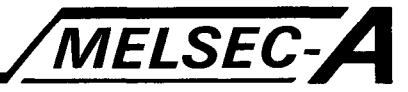

#### **OPERATION ERROR**

In the following case, an operation error occurs and an error flag (M9011) is set.

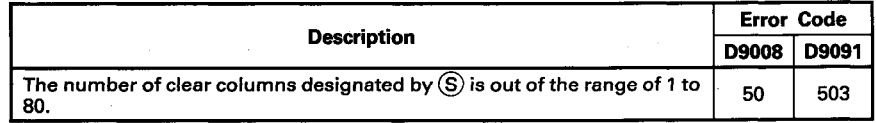

**PROGRAM EXAMPLE** 

The following is an example of the program used to clear designated number of columns on a display unit connected to the AD57 loaded at X/Y0C0 to OFF.

Clear is executed by turning on X0DE.

The position of display is designated at columns 45 to 50 on line 5.

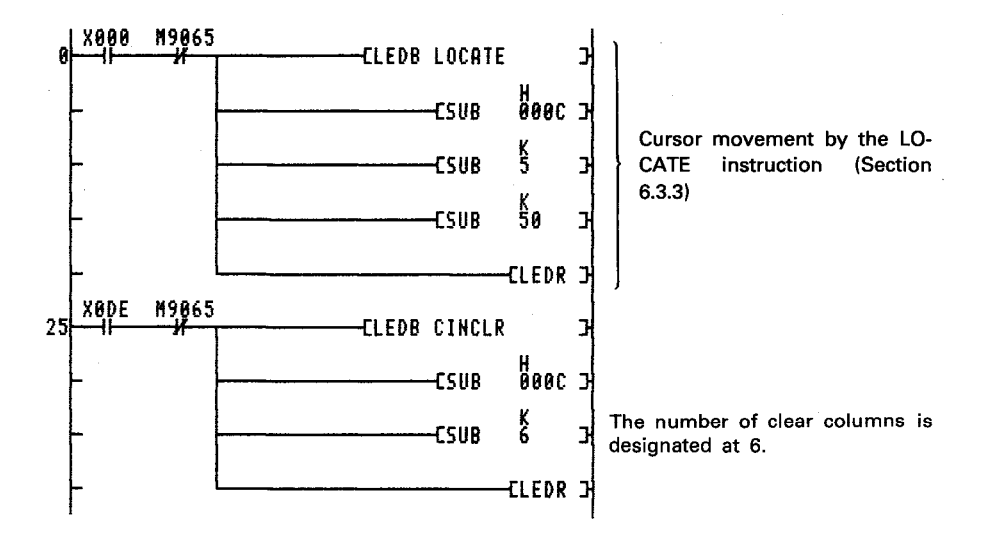

The CINCLR instruction is used for data entry together with other instructions such as CINMP, CINHP, CINPT, CIN (alphanumerics), CINSP and INPUT. (Refer to Section 7.3 for details.)

By execution of the CINCLR instruction, characters within the designated range to the left of the cursor position are cleared.

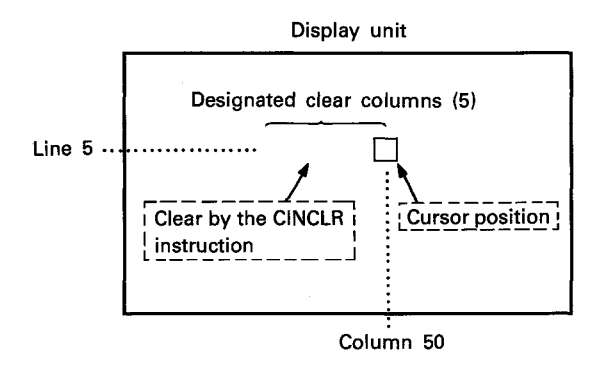

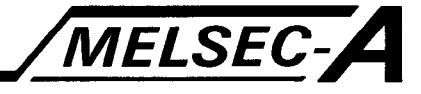

### **6.8 ASCII Code Conversion Instruction**

The ASCII code conversion instruction is used to convert the ASCII characters being displayed on the screen to the ASCII codes and store them in designated devices.

By use of the ASCII code conversion instruction, the store processing of designated data in the PC CPU can be easily performed.

Execute the ASCII code conversion of displayed characters by use of the following instruction.

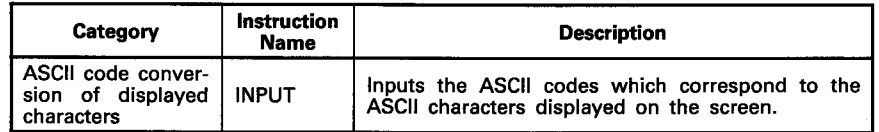

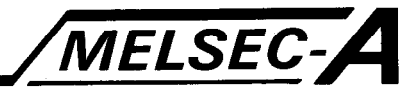

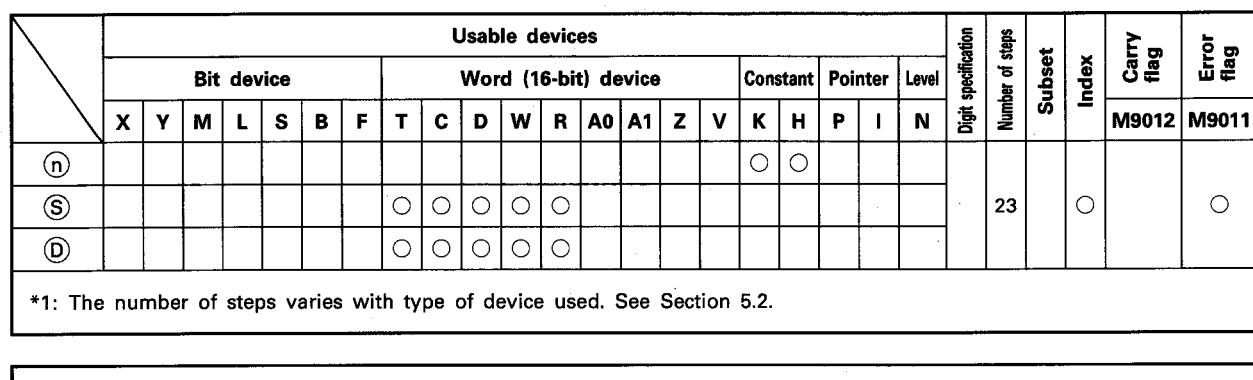

#### 6.8.1 ASCII code conversion of displayed characters ······ INPUT

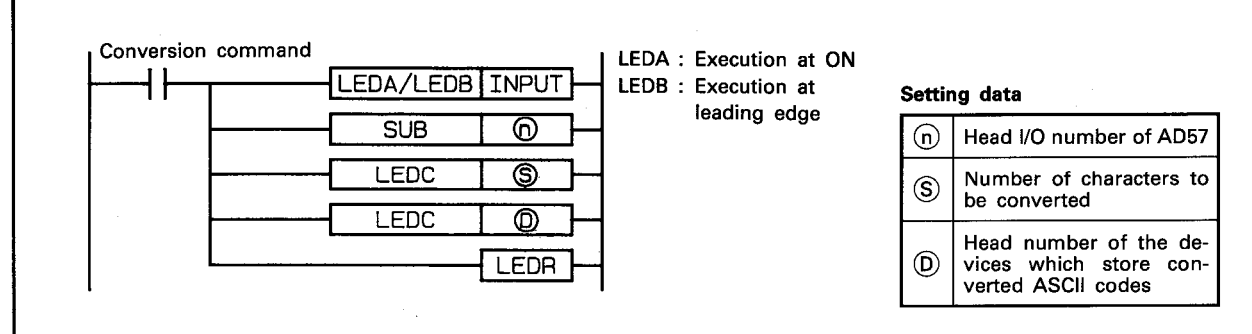

**FUNCTION** 

(1) The INPUT instruction is used to convert the ASCII characters which are being displayed on a display unit connected to the AD57(S1)/AD58 designated by @ to corresponding ASCII codes and store them in the devices beginning with the device designated by  $(D)$ .

The number of characters to be stored as the ASCII codes, beginning with the cursor position and moving to the left, is designated by S.

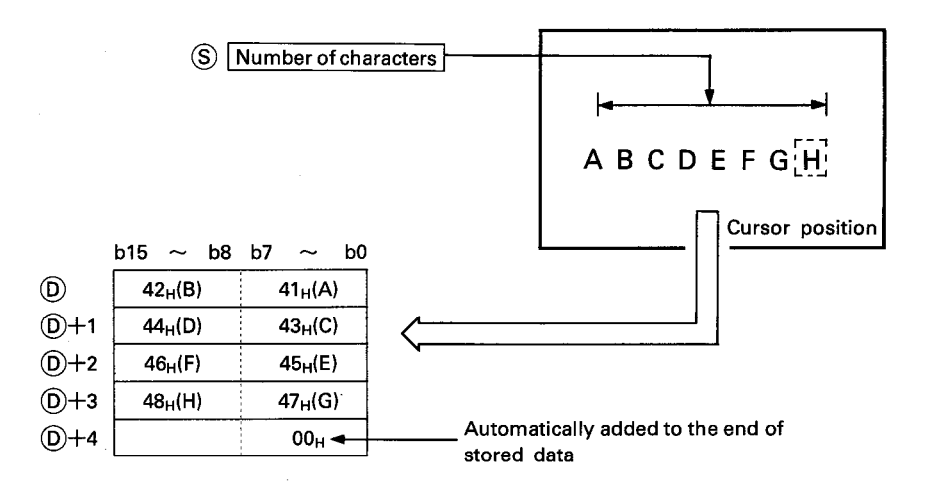

(2) The head I/O number of the AD57(S1)/AD58 designated by (n) should be upper 2 digits of 3 hexadecimal digits. Example) If the AD57(S1)/AD58 is assigned to X.Y120 to 13F, set "12<sup>+</sup>" at (n).

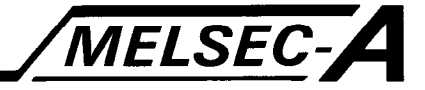

(3) The number of characters to be designated by  $\circledS$  can be set at any number of characters beginning with the cursor position up to column 0 on line 0.

However, if a value designated by  $\circledS$  exceeds the last device number of the devices designated by (D), an error will occur.

(4) If the range of characters designated by  $\circledS$  beginning with the cursor position exceeds column 0 on a line, the excess range laps around to the last column of the previous line. And, characters in the excess range are converted and stored. If the designated range exceeds column 0 of line 0 on the screen, only the characters up to column 0 on line 0 are converted and stored.

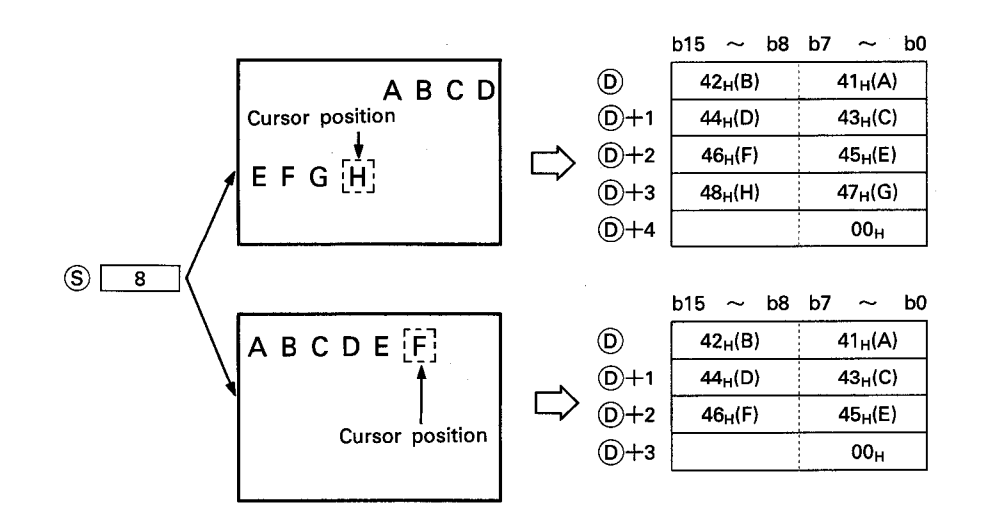

- (5) The ASCII codes to be stored in  $(D)$  correspond to designated characters and are within the range of 00<sup>H</sup> to FF<sup>H</sup>. If a designated character corresponds to code 100+ or above, it is automatically converted to code 20<sup>H</sup> (space code) and stored.
- (6) Code 00<sup>H</sup> is automatically stored in the end of the ASCII codes stored in  $(D)$ .
	- The method of storage of code 00<sup>H</sup> when the number of designated characters is an even number differs from that when the number of designated characters is an odd number, as shown below.

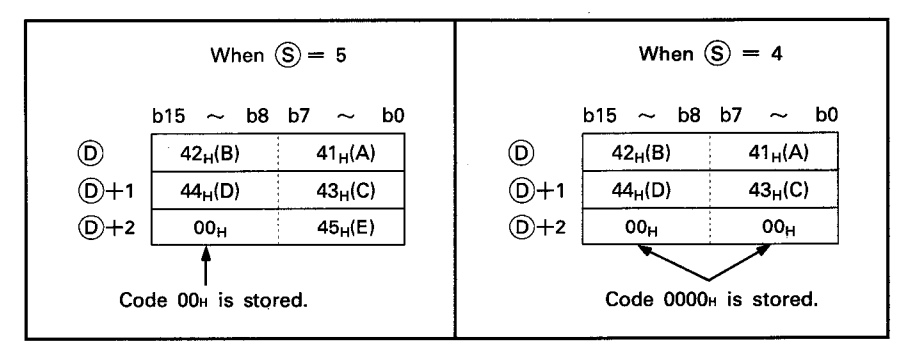

 $6 - 130$ 

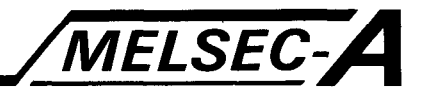

(7) After execution of the INPUT instruction, conditions of the display become as follows.

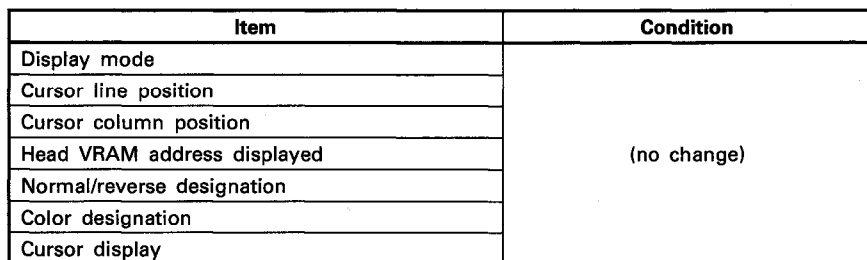

### **EXECUTION CONDITION**

The INPUT instruction is executed every scan while the conversion command is ON when the LEDA instruction is used. It is executed only once at the leading edge of the conversion command signal when the LEDB instruction is used.

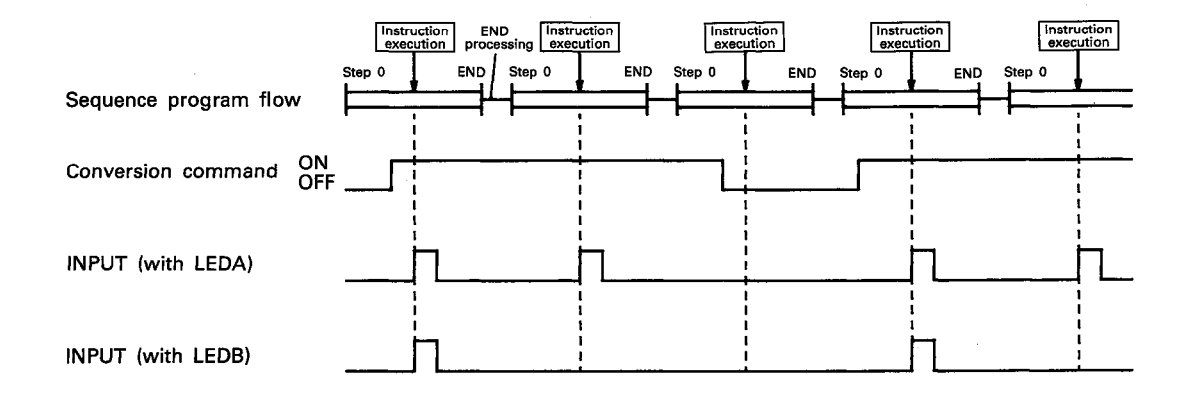

#### **OPERATION ERROR**

In the following cases, an operation error occurs and an error flag (M9011) is set.

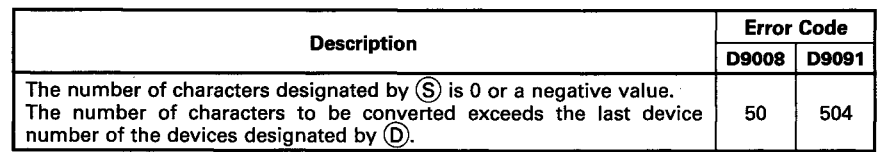

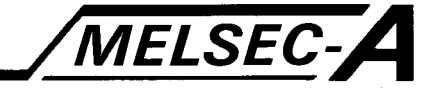

#### PROGRAM EXAMPLE

The following is an example of the program used to store the ASCII character codes of the characters displayed on a display unit connected to the AD57 loaded at X/Y0C0 to 0FF in designated devices.

Character codes which correspond to the characters displayed at columns 45 to 50 on line 5 are stored in devices D20 to D25.

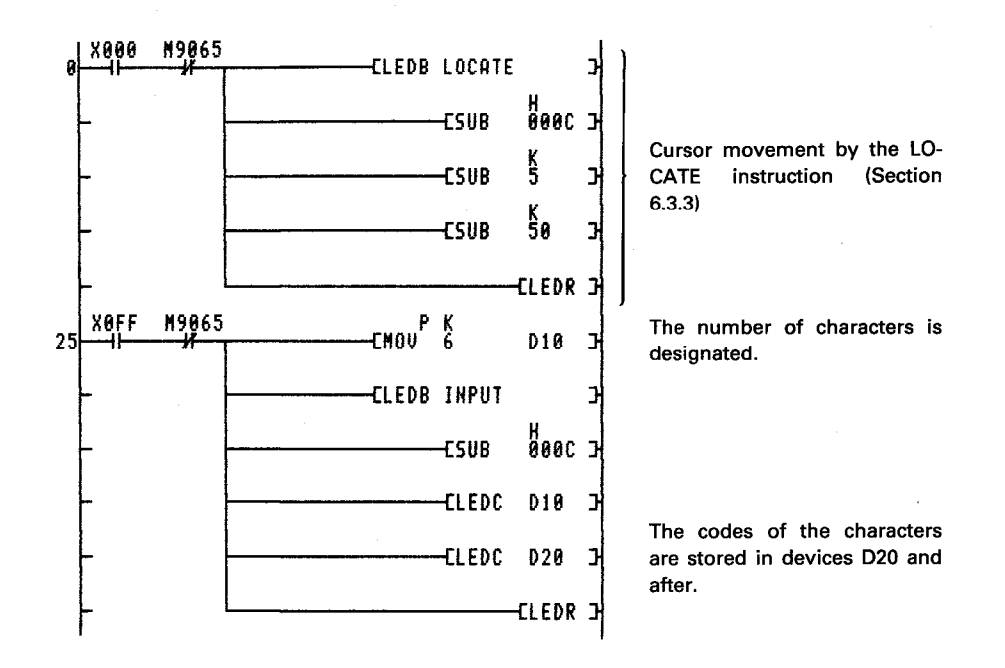

The INPUT instruction is used for data entry together with other instructions such as CINMP, CINHP, CINPT, CIN (alphanumerics), CINSP and CINCLR. (Refer to Section 7.3 for details.) By execution of the INPUT instruction, character codes which correspond to the characters within the designated range to the left of the cursor position are stored.

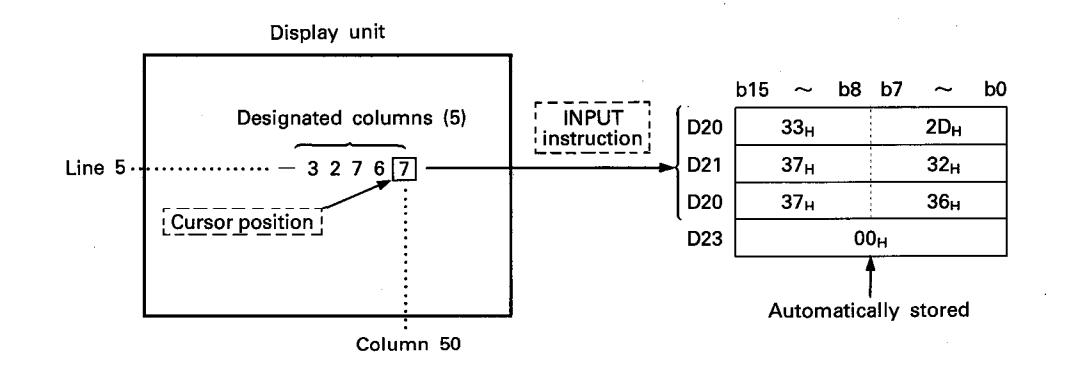

# **MEMO**

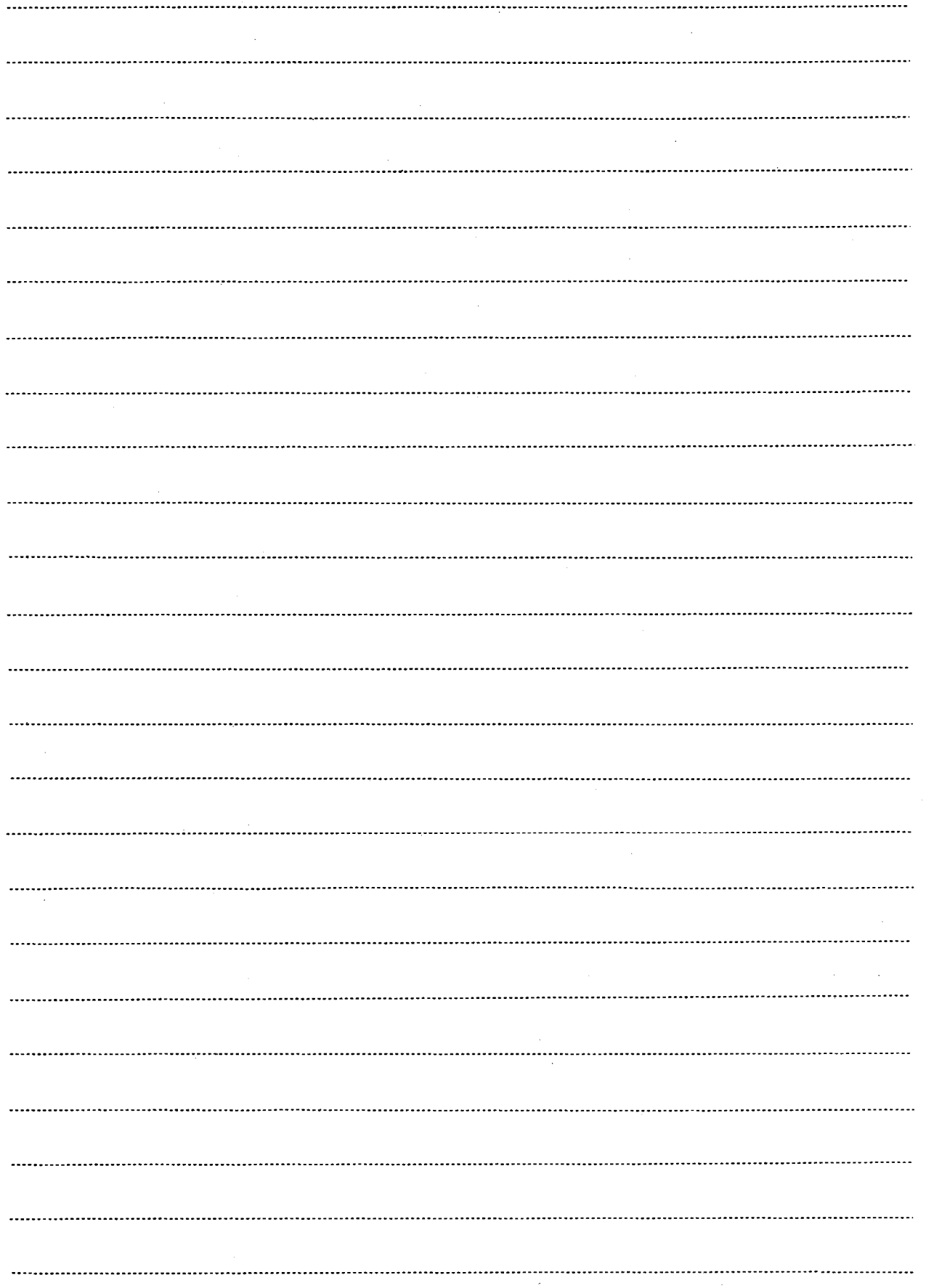

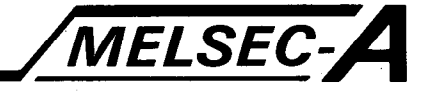

### 6.9 VRAM Data Read and Write Instructions

The VRAM data read and write instructions are used to read the display data stored in the VRAM areas or to write the display data stored in the VRAM areas.

By use of the VRAM data read and write instructions, display data can be moved in the VRAM areas, and display screen data can be stored.

Execute VRAM data read and write by use of the following instructions.

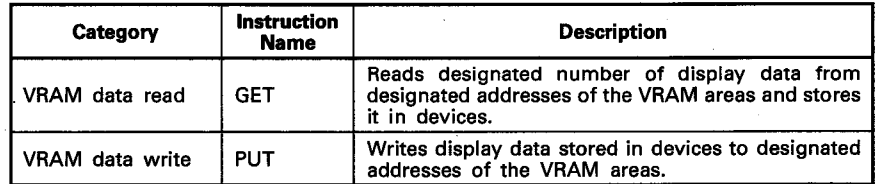

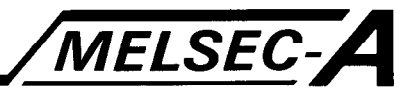

#### 6.9.1 VRAM data read ······ GET

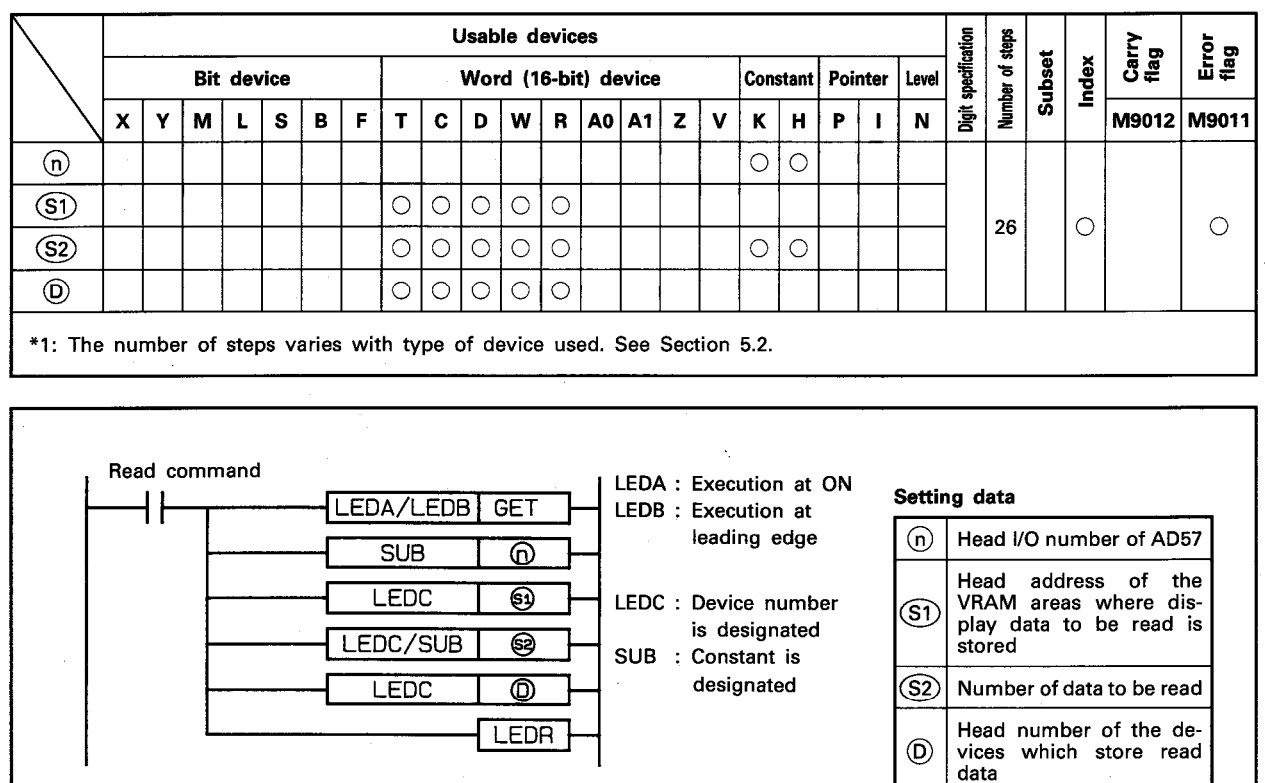

**FUNCTION** 

(1) The GET instruction is used to read the number of data designated by  $(52)$  beginning with the address designated by (S1) of the VRAM areas of the AD57(S1)/AD58 designated by  $\overline{0}$  and to store it in the devices designated by  $\overline{0}$ .

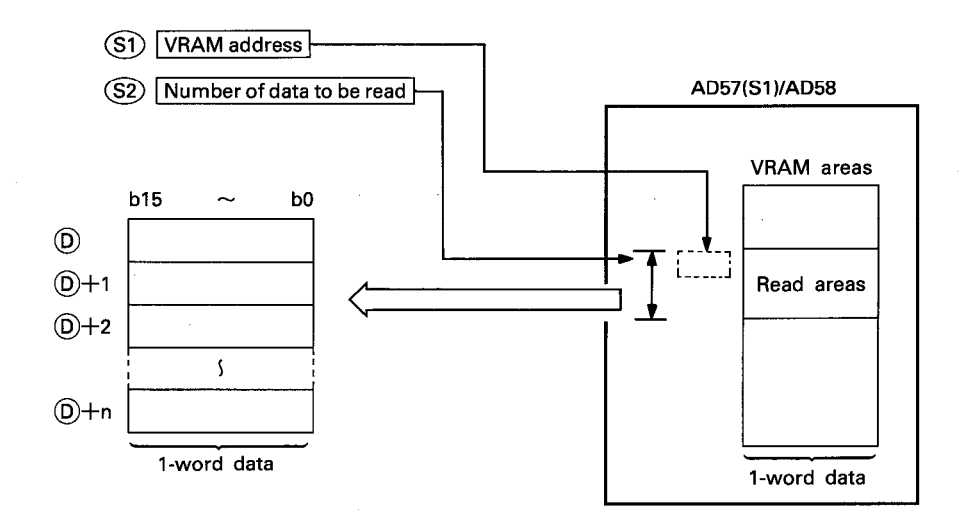

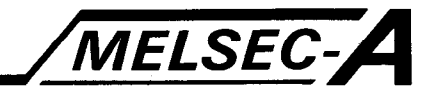

(2) The head I/O number of the AD57(S1)/AD58 designated by  $\overline{w}$ should be upper 2 digits of 3 hexadecimal digits. Example) If the AD57(S1)/AD58 is assigned to X/Y120 to

13F, set "12<sup>"</sup> at <sub>(0</sub>).

- (3) The VRAM address to be designated by  $\circledS$  can be set within the range of  $-1$  to 7679. Setting of " $-1$ " corresponds to the cursor position of the areas being displayed. (See Section 1.1.1 for detail of the VRAM areas.)
- (4) The number of read data to be designated by  $(S2)$  can be set at any number within the range of the VRAM address designated by (S1) up to address 7679. However, a value which exceeds the last device number of the devices designated by  $(D)$  cannot be set.
- (5) If the range of the number of data designated by (S2) beginning with the address designated by (S1) exceeds address 7679, an error occurs and read processing is not executed.
- (6) The figure below describes the data stored in the VRAM areas.

 $b15 \sim b13 b12 \sim b8 b7 \sim b4 b3 \sim b0$ 

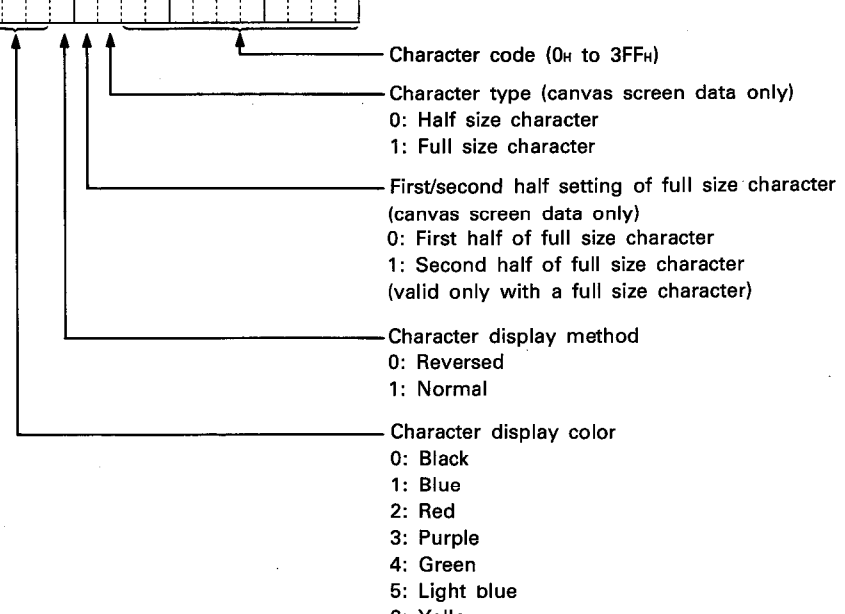

- 6: Yellow 7: White
- (7) After execution of the GET instruction, conditions of the display become as follows.

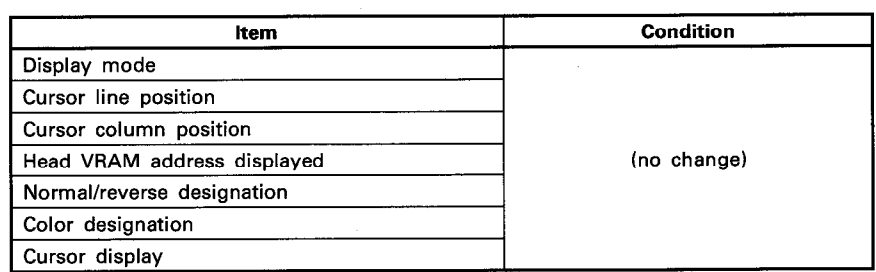

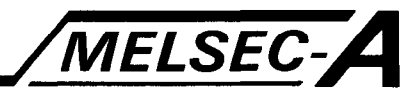

### **EXECUTION CONDITION**

The GET instruction is executed every scan while the read command is ON when the LEDA instruction is used. It is executed only once at the leading edge of the read command signal when the LEDB instruction is used.

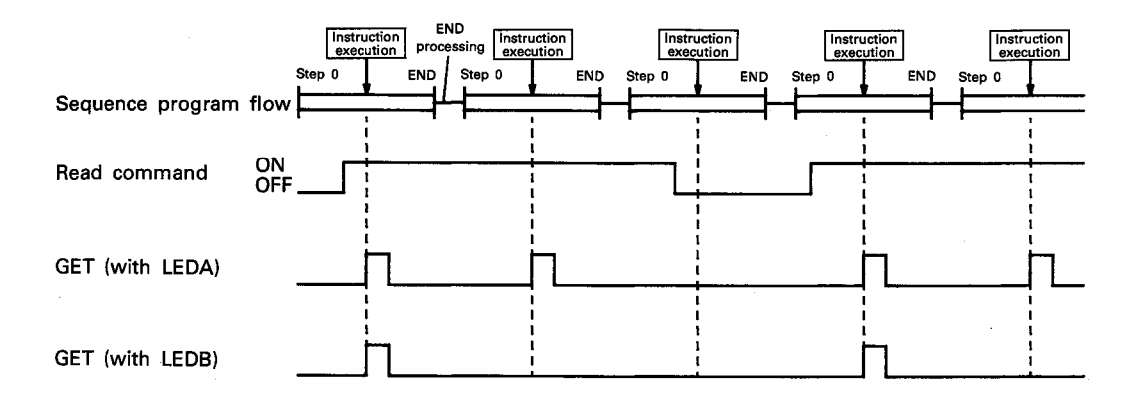

#### **OPERATION ERROR**

In the following cases, an operation error occurs and an error flag (M9011) is set.

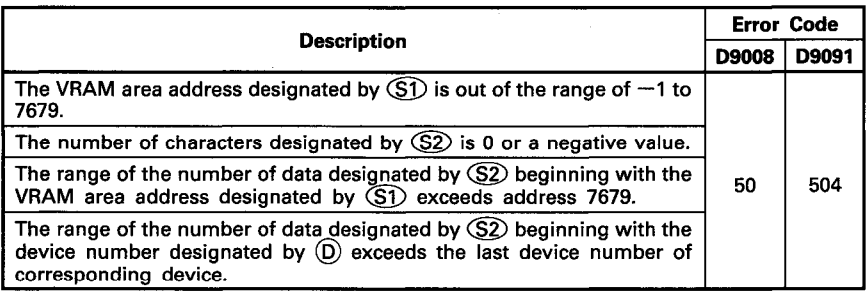

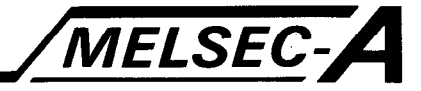

#### **PROGRAM EXAMPLE**

The following is an example of the program used to read display data from the VRAM areas of the AD57 loaded at X/Y0C0 to 0FF and to store it in other VRAM areas.

Display data is read from addresses 1800 to 1809 of the VRAM areas and written to addresses 600 to 609.

The read data is written to devices D100 to D109.

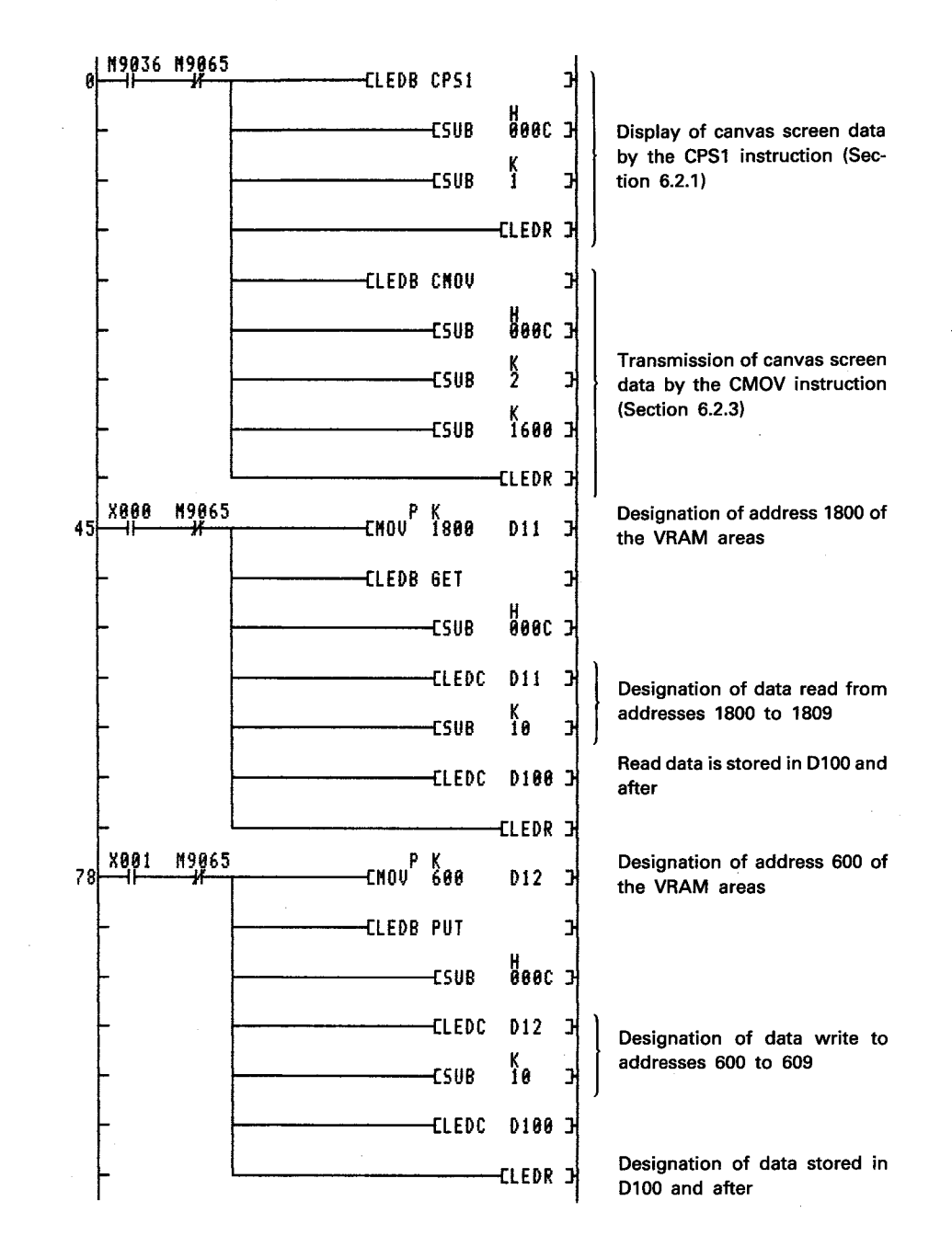

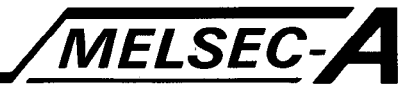

VRAM areas

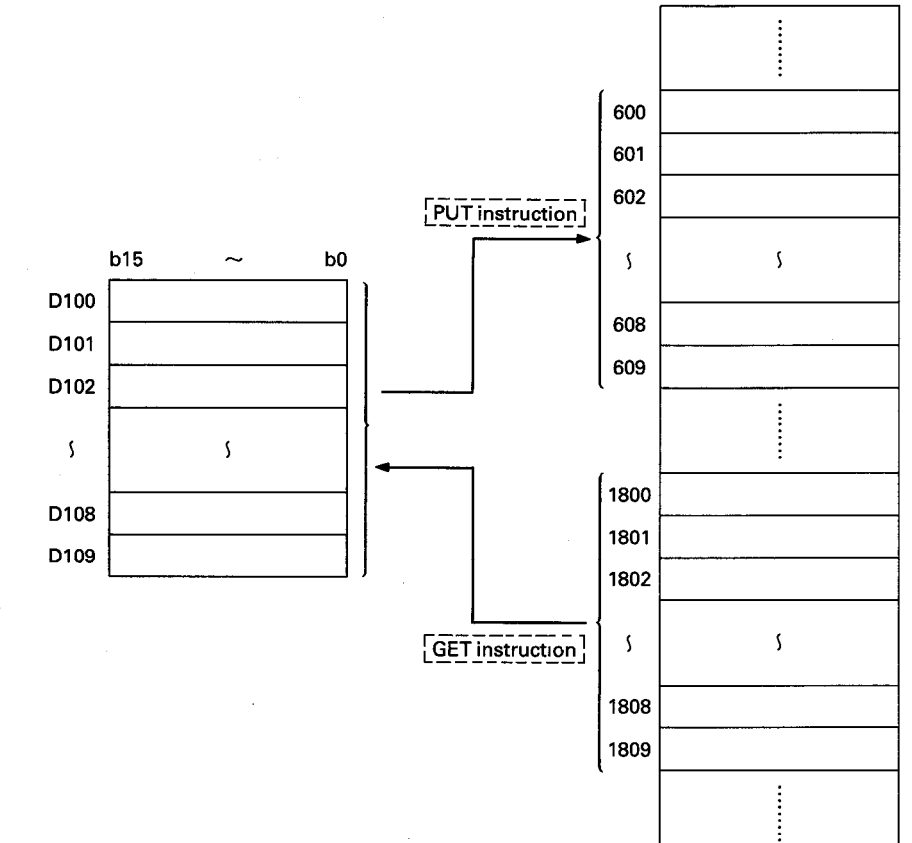

# **MEMO**

 $\begin{pmatrix} 1 & 0 & 0 \\ 0 & 0 & 0 \\ 0 & 0 & 0 \end{pmatrix}$ 

 $\bar{z}$ 

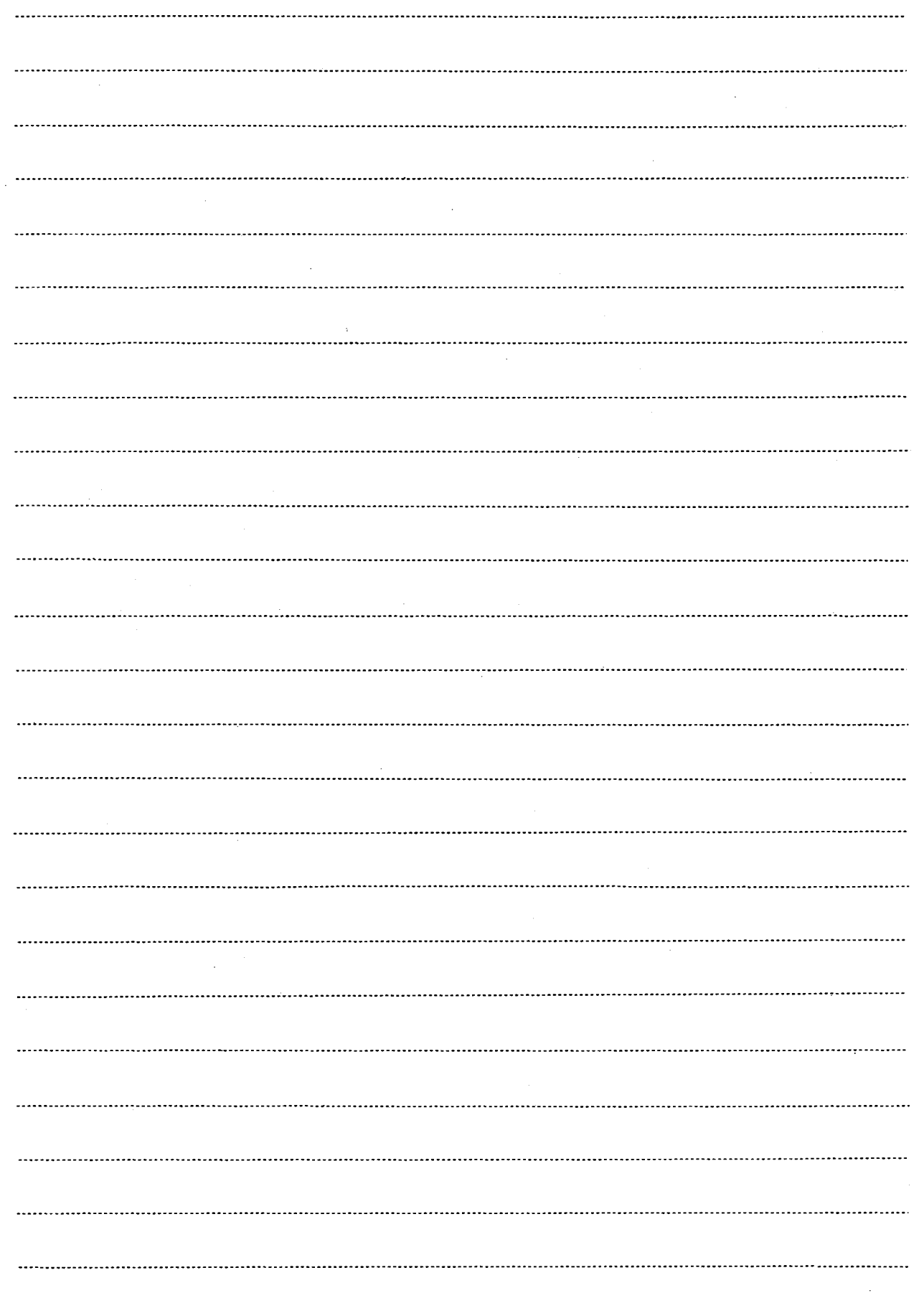

 $\mathbf{r}$ 

LEDC

LEDC/SUB

LEDC

 $\overline{\bm{\Theta}}$ 

ම

 $\overline{\mathbf{G}}$ 

LEDR

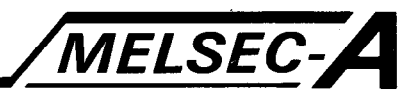

#### 6.9.2 VRAM data write ······ PUT

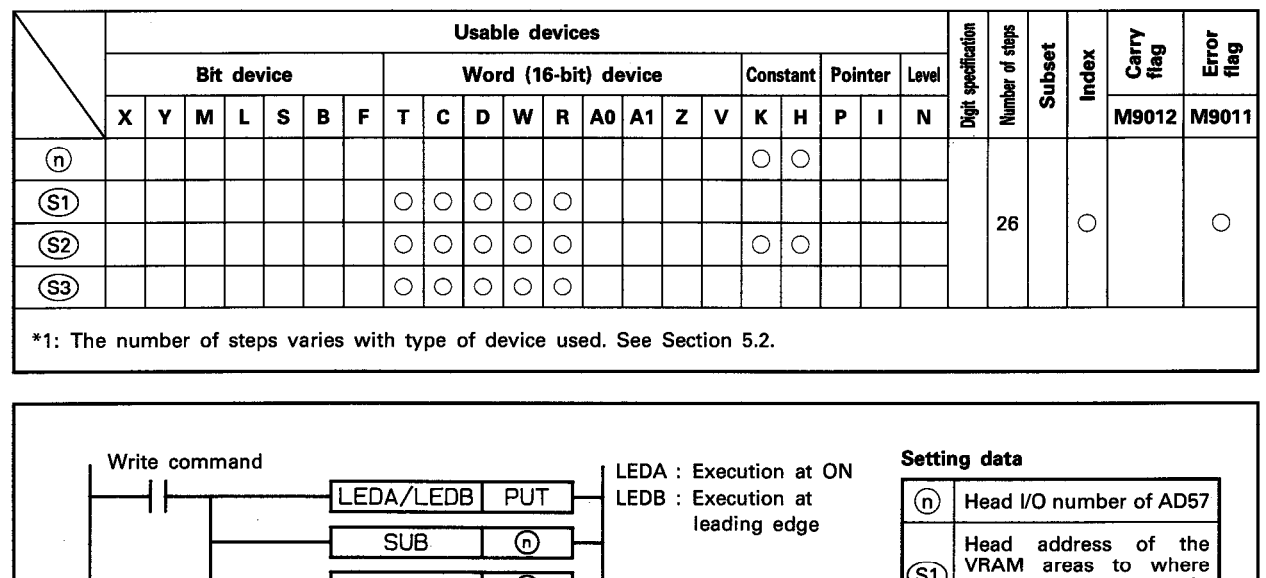

LEDC : Device number

SUB : Constant is

is designated

designated

**FUNCTION** 

(1) The PUT instruction is used to write the number of data designated by (S2) beginning with the device number designated by (S3) to the addresses beginning with that designated by (S1) of the VRAM areas of the AD57(S1)/AD58 designated by  $(n)$ .

 $(S<sub>1</sub>)$ 

<u>වෙ</u>

S3)

ten

written

be written

display data is to be writ-

Number of data to be

Head number of the de-

vices which store data to

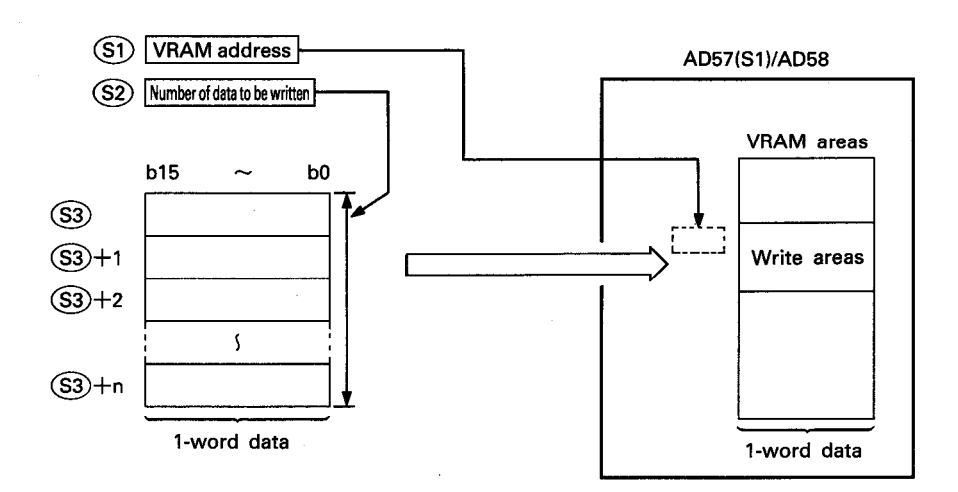

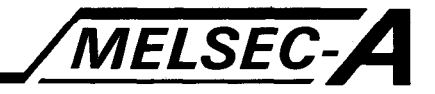

- (2) The head I/O number of the AD57(S1)/AD58 designated by  $\Omega$ should be upper 2 digits of 3 hexadecimal digits. Example) If the AD57(S1)/AD58 is assigned to X/Y120 to 13F, set "12 $H''$  at  $\Omega$ ).
- (3) The VRAM address to be designated by  $\mathfrak S$  can be set within the range of  $-1$  to 7679. Setting of " $-1$ " corresponds to the cursor position of the areas being displayed. (See Section 1.1.1 for detail of the VRAM areas.)
- (4) The number of write data to be designated by  $(S2)$  can be set at any number within the range of the VRAM address designated by  $(5)$  up to address 7679. However, a value which exceeds the last device number of the devices designated by (S3) cannot be set.
- (5) If the range of the number of write data designated by (S2) beginning with the address designated by (S1) exceeds address 7679, an error occurs and write processing is not executed.
- (6) The figure below describes the data to be stored at the devices designated by  $(S3)$  in the VRAM areas.

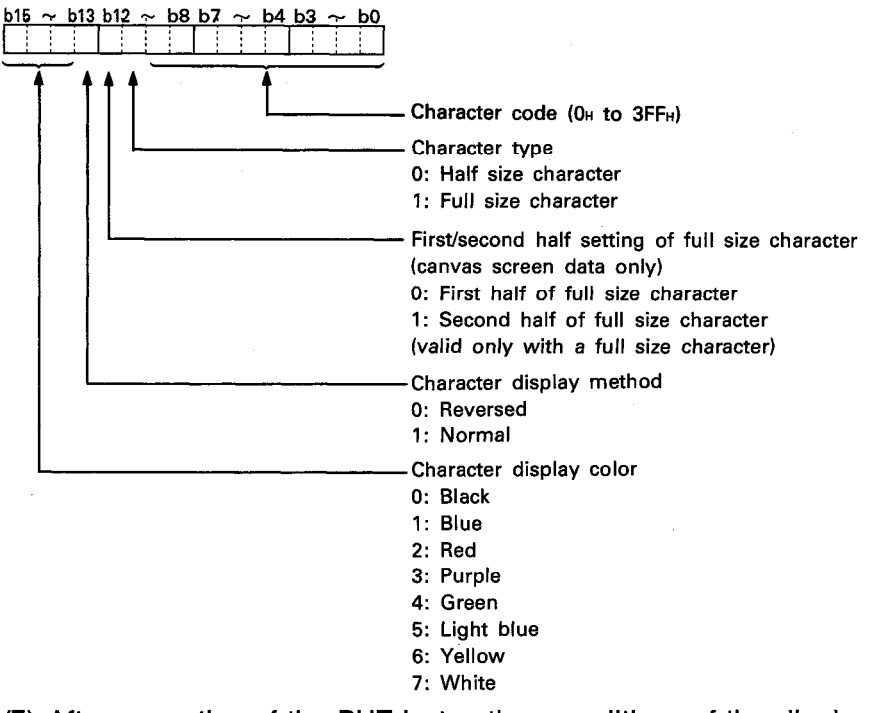

(7) After execution of the PUT instruction, conditions of the display become as follows.

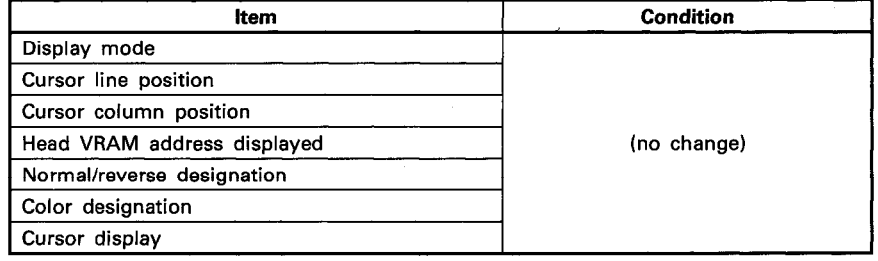

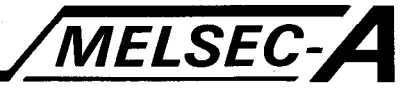

#### **EXECUTION CONDITION**

The PUT instruction is executed every scan while the write command is ON when the LEDA instruction is used. It is executed only once at the leading edge of the write command signal when the LEDB instruction is used.

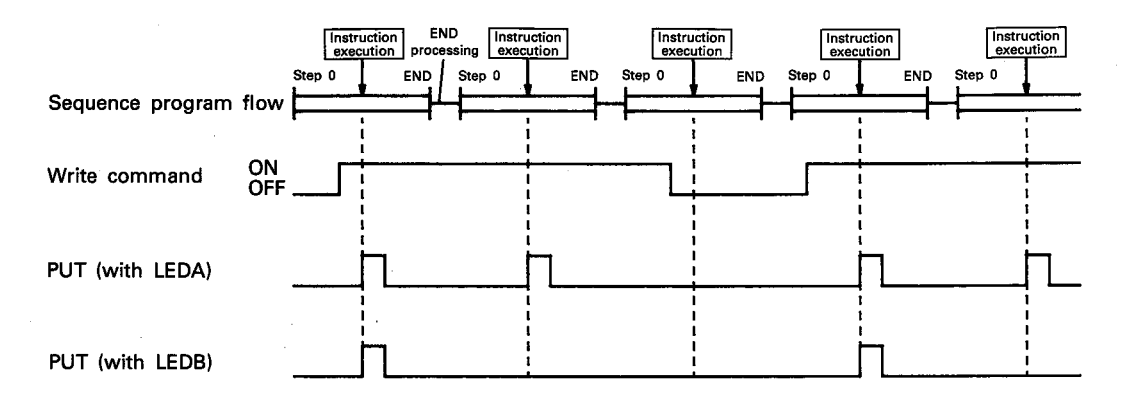

#### **OPERATION ERROR**

In the following cases, an operation error occurs and an error flag (M9011) is set.

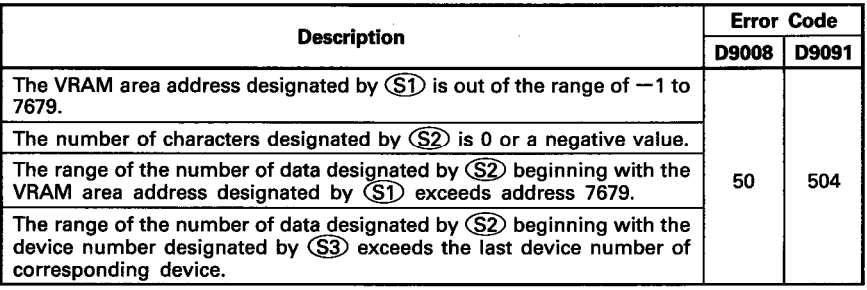

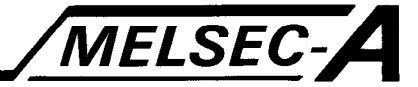

#### **PROGRAM EXAMPLE**

The following is an example of the program used to read display data from the VRAM areas of the AD57 loaded at X/Y0C0 to 0FF and to write it to other VRAM areas.

Display data is read from addresses 1800 to 1809 of the VRAM areas and written to addresses 600 to 609.

The read data is written to devices D100 to D109.

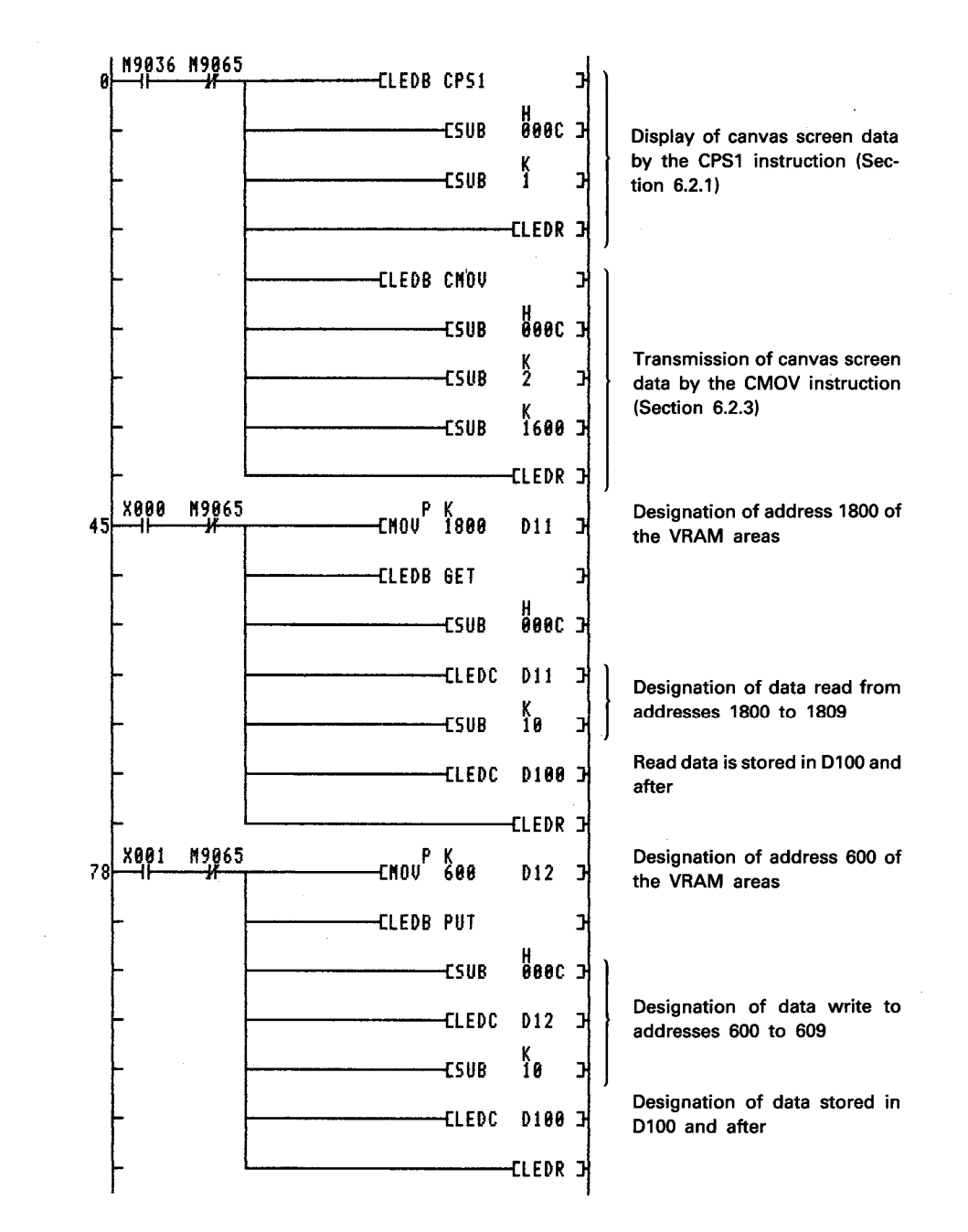

 $\mathbf{r}$ 

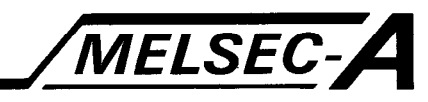

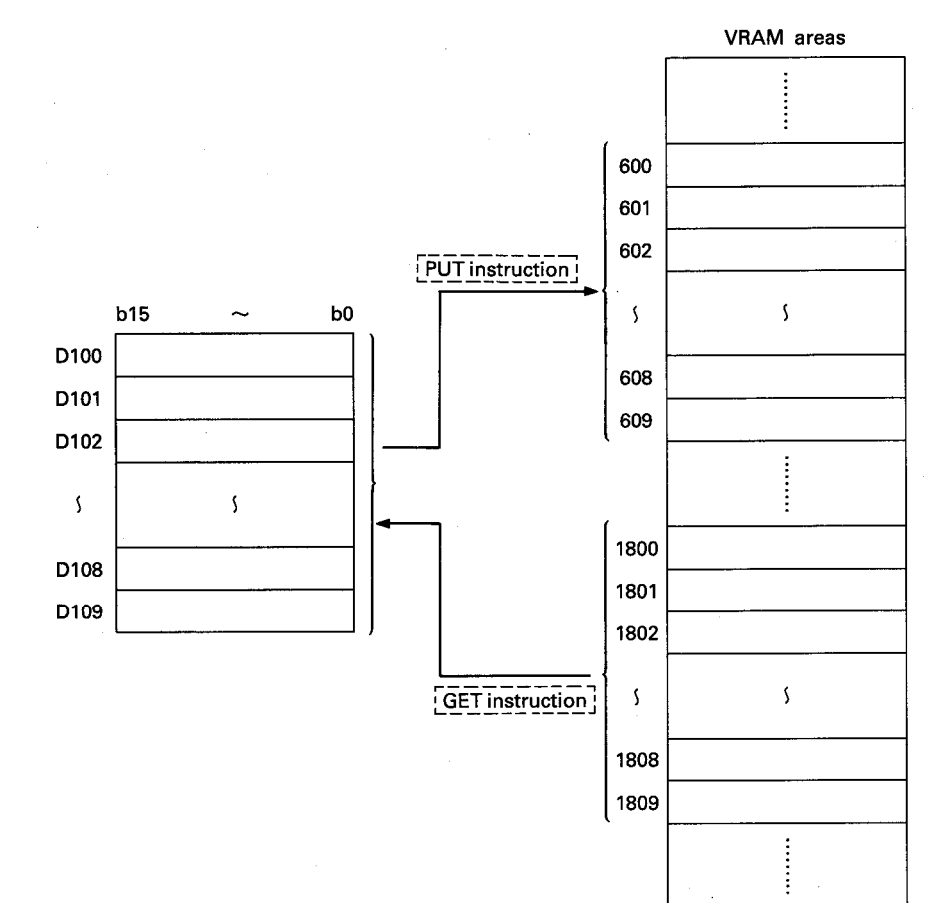

l,

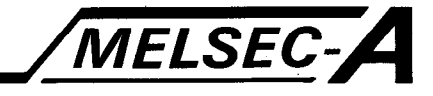

### 6.10 Display State Read Instruction

The display state read instruction is used to read the state of display settings mentioned below.

- Display mode
- Cursor position
- Head VRAM address displayed
- Normal/reverse display
- Color designation
- Cursor display

By use of the display state read instruction, current state of display settings can be checked.

Execute display state read by use of the following instruction.

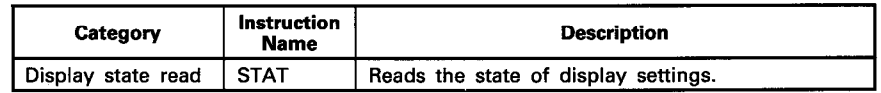

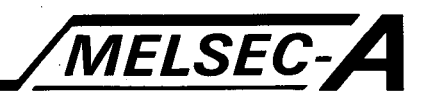

#### 6.10.1 Display state read ······ STAT

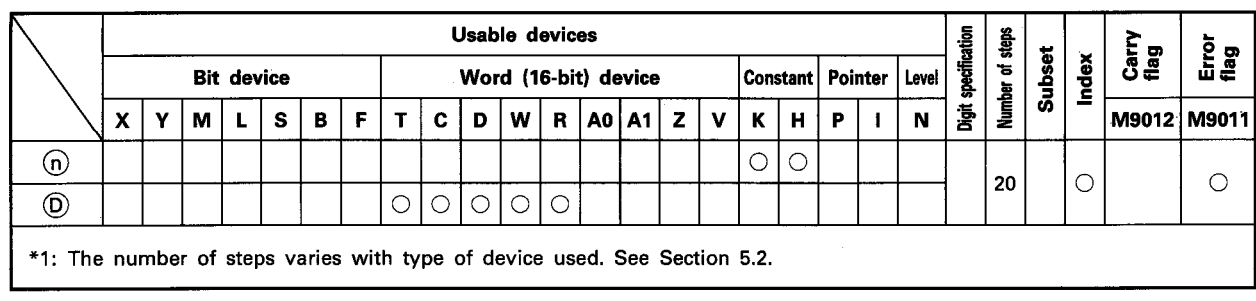

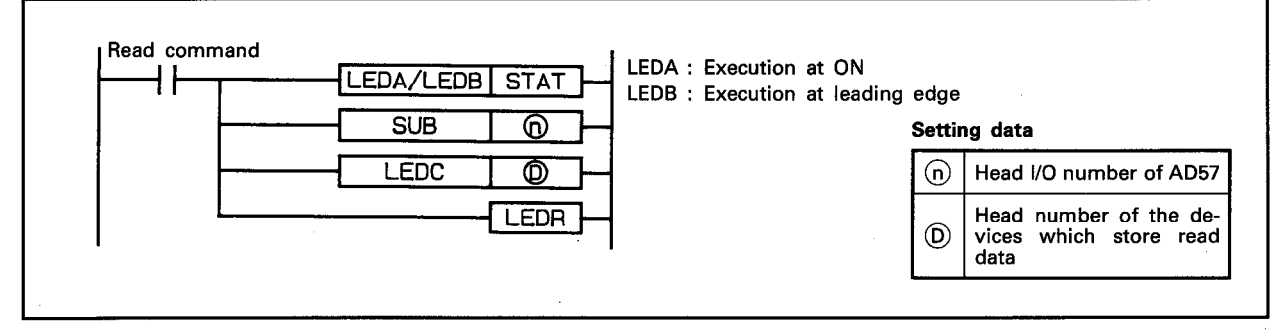

#### **FUNCTION**

(1) The STAT instruction is used to read the state of display settings of a display unit connected to the AD57(S1)/AD58 designated by  $\omega$  and to store the data in the devices designated by  $(D)$ .

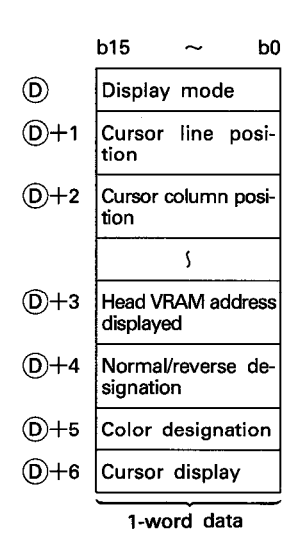

(2) The head I/O number of the AD57(S1)/AD58 designated by (n) should be upper 2 digits of 3 hexadecimal digits. Example) If the AD57(S1)/AD58 is assigned to X/Y120 to 13F, set "12H" at <sub>(0</sub>).

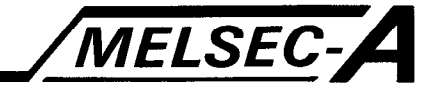

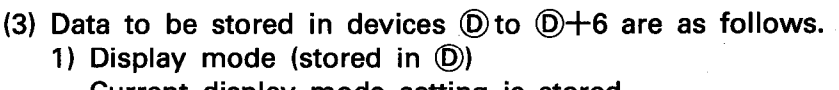

- Current display mode setting is stored.
- Color CRT standard mode (for AD57) ·················· 0000H
- Monochrome CRT standard mode (for AD57) …… 0003<sub>H</sub>
- Color/monochrome CRT enlarged mode ············ 0101H
- 
- Color CRT standard mode (for AD57-S1) ............ 0005<sub>H</sub>
- 2) Cursor line position (stored in  $(D+1)$ The line position where the cursor is set is stored. • Line 0 to 19
- 3) Cursor column position (stored in  $(D+2)$ The column position where the cursor is set is stored. • Column 0 to 79
- 4) Head VRAM address displayed (stored in  $(D+3)$ The head VRAM address of the range being displayed is stored.
	- Address 0 to 7679
- 5) Normal/reverse designation (stored in  $(D+4)$ Current setting of the normal/reverse display mode is stored.
	-
	-
- 6) Color designation (stored in  $(D+5)$ Current setting of character color designation is stored.

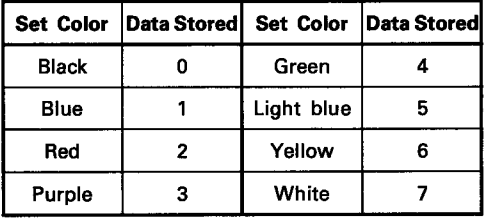

7) Cursor display (stored in  $(D+6)$ 

Current setting of cursor display is stored.

- 
- 1-character cursor is displayed ………………………1
- 

#### **EXECUTION CONDITION**

The STAT instruction is executed every scan while the read command is ON when the LEDA instruction is used. It is executed only once at the leading edge of the read command signal when the LEDB instruction is used.

MELSEC

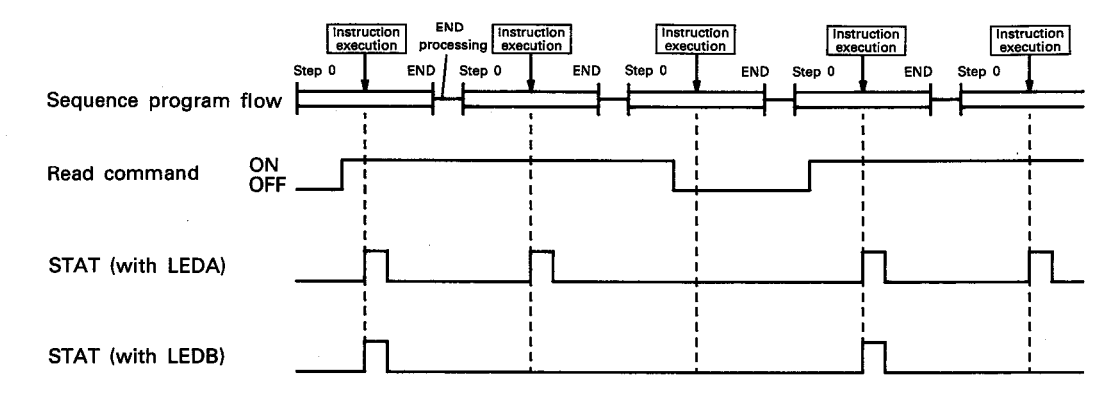

**PROGRAM EXAMPLE** 

The following is an example of the program used to read current state of display settings of a display unit connected to the AD57 loaded at X/Y0C0 to 0FF and to store it in devices D200 to D206.

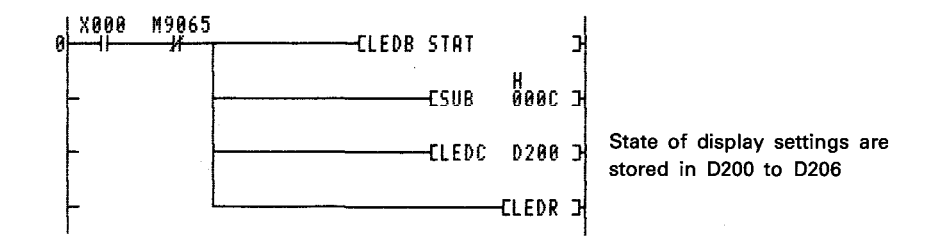

The STAT instruction stores the state of display settings in seven devices beginning with designated device number.

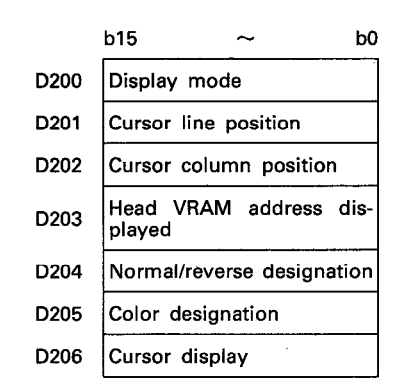

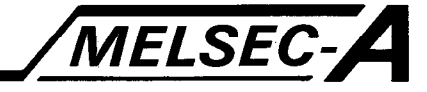

This chapter gives application programs using the instructions which control the AD57(S1)/AD58.

#### 7.1 Initial Processing Program

This section gives an example program used to set the display mode and to clear the screen display/VRAM area.

To display characters to the display unit with the AD57(S1)/AD58, it is necessary to set the display mode to the AD57(S1)/AD58 meeting the display unit to be used. If the display mode does not match the display unit, characters cannot be displayed correctly. Just after the PC CPU is started up, abnormal data might be stored in the AD57(S1)/AD58 VRAM area causing incorrect display on the display unit.

Therefore, it is recommended to set the display mode and clear the VRAM area after turning on the power supply to the PC CPU.

#### **Programming Conditions**

 $(1)$  AD57 is used.

 $7 - 1$ 

- (2) AD57 is loaded to use addresses X/Y0C0 to X/Y0FF.
- (3) The CRT standard mode (0) is set as the display mode.
- (4) Display mode is set only once when the PC CPU starts running.
- (5) VRAM area is cleared when the PC CPU starts running or when X005 is turned ON; the area cleared is from address 0 to address 7679.

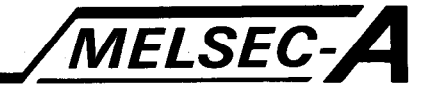

#### **Program Example**

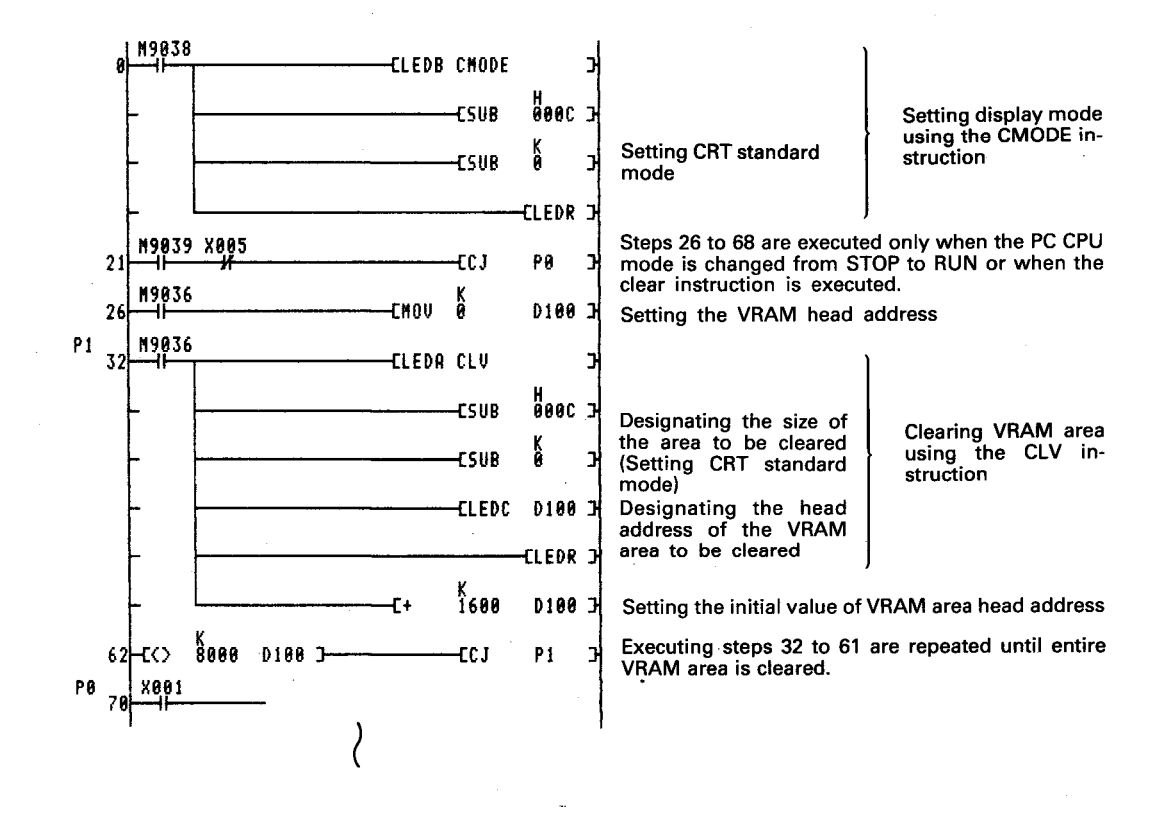

#### **Explanation**

(1) Display mode is automatically set when the PC CPU starts running if unit name has been entered at the time AnACPU/ AnUCPU parameters are set. In this case, therefore, it is not necessary to set the display mode in a sequence program using the CMODE instruction.

If the unit name has not been entered using a peripheral device, the AD57 CRT standard mode is automatically set. This means that setting of the display mode is not required when the AD57 is used in the CRT standard mode.

- (2) VRAM area of addresses 0 to 7679 is cleared in five area clear operations in 1600 address units. When clearing the VRAM area, an error does not occur if address to be cleared exceed address 7679. Therefore, the VRAM area clear is attempted in the range of address 0 to address 7999 to simplify the program.
- (3) Use the CLS instruction to clear only the display screen. The display screen is also cleared using the CLV instruction, by clearing the corresponding VRAM area with the CLV instruction.

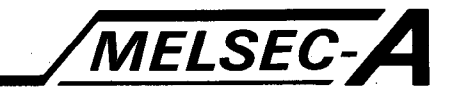

#### 7.2 Displaying Canvas Screen

This section gives an example of the program used to display the canvas screen on the display unit.

#### **Programming Conditions**

- $(1)$  AD57 is used.
- (2) AD57 is loaded to use addresses X/Y0C0 to X/Y0FF.
- (3) The CRT standard mode (0) is set as the display mode.
- (4) Canvas screen No. 1 displayed on the display unit in batch by turning ON X000.
- (5) Canvas screen No. 2 and No. 3 are transferred to the VRAM area by turning ON X001 in split processing.
- (6) Canvas screen to be displayed is changed according to the input number (X002, X003, X004) that is turned ON.

X002 ON ·········· Canvas No. 1 screen is displayed. X003 ON ·········· Canvas No. 2 screen is displayed. X004 ON .......... Canvas No. 3 screen is displayed.

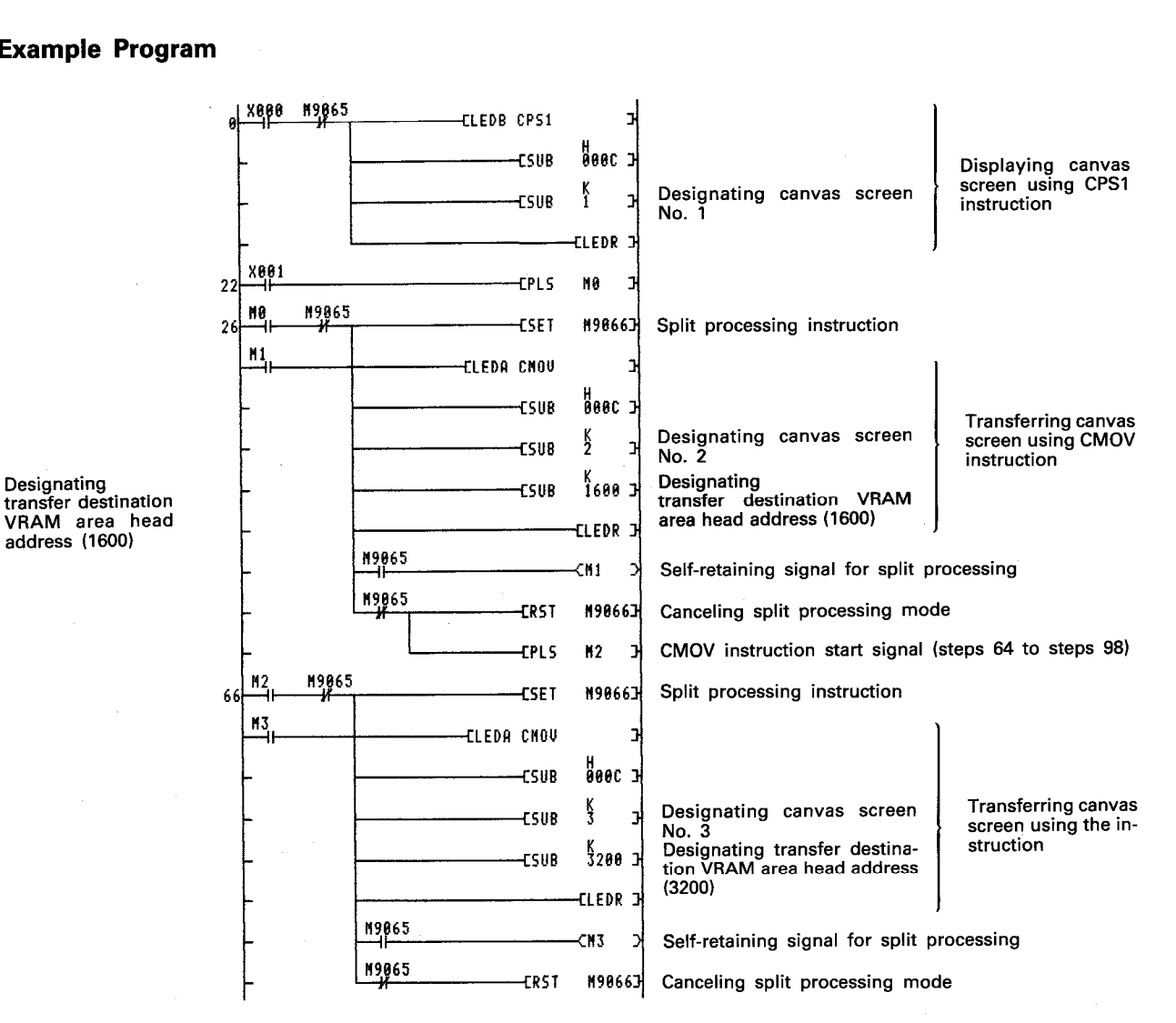

### **Example Program**

M7

N7

X003 (Canvas screen No. 2 display instruction)

**M9065** 

**M9065** 

M9065

(Canvas screen No. 3 display instruction)

CHOV<sup>P</sup>

-EMOU<sup>P</sup>

cnov<sup>P</sup>  $\frac{K}{3}$ 200

**ELEDB CPS2** 

ុ<br>1600

rpi c

**CSUB** 

ELEDC

0101

N7

**D101** 

н<br>Өөөс

**D181** 

**FI FDR** 

**X882** 

183

18

 $11($ 

 $121$ 

 $12$ 

 $1\overline{3}$  $\frac{15}{2}$  $142$ 

 $\frac{M6}{2}$ 

N7

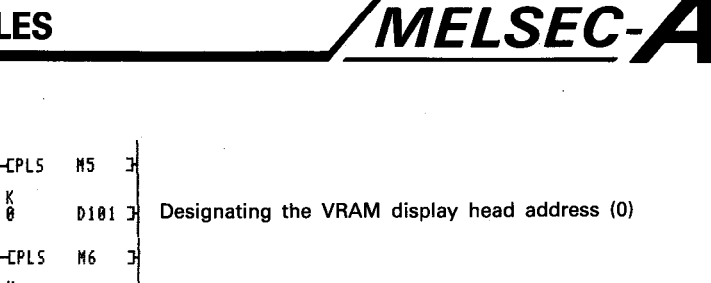

Designating the VRAM display head address (1600)

Designating the VRAM display head address (3200)

Designating the VRAM display head address

Changing the VRAM<br>display head address using the CPS2 instruction

#### **Explanation**

(1) Flow of processing of the example program is shown below.

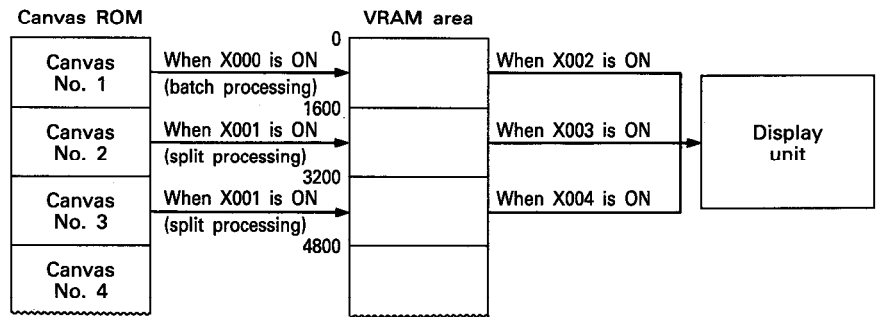

- 1) Canvas screen No. 1 in the canvas ROM is transferred to address 0 to address 1599 of the VRAM area when the CPS1 instruction is executed.
- 2) Canvas screen No. 2 in the canvas ROM is transferred to address 1600 to address 3199 of the VRAM area when the CMOV instruction is executed.
- 3) Canvas screen No. 3 in the canvas ROM is transferred to address 3200 to address 4700 of the VRAM area when the CMOV instruction is executed.
- 4) Canvas screen No. 1 stored at address 0 to address 1599 of the VRAM area is displayed using the CPS2 instruction.
- 5) Canvas screen No. 2 stored at address 1600 to address 3199 of the VRAM area is displayed using the CPS2 instruction.
- 6) Canvas screen No. 3 stored at address 3200 to address 4799 of the VRAM area is displayed using the CPS2 instruction.

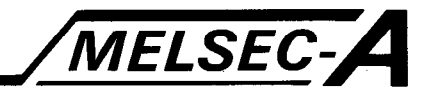

(2) Take an interlock with M9065 so that other instructions will not be executed while split transferring of canvas screen No. 2 and No. 3.

It is also necessary to take an interlock so that canvas screen No. 2 and No. 3 will not be transferred at the same time.

(3) To change the screen display modes (CRT standard mode, enlarged display mode) while the AD57 is used, change the display mode by using the display mode setting instruction (CMODE instruction).

If the display mode preset for the canvas screen data and the mode set by a display mode setting instruction differ from each other, correct display cannot be obtained.

Example: Display mode for each canvas screen

Canvas screen No. 1 ····· CRT standard mode (0) Canvas screen No. 2 ..... Enlarged display mode (1) Canvas screen No. 3 ..... CRT standard mode (0)

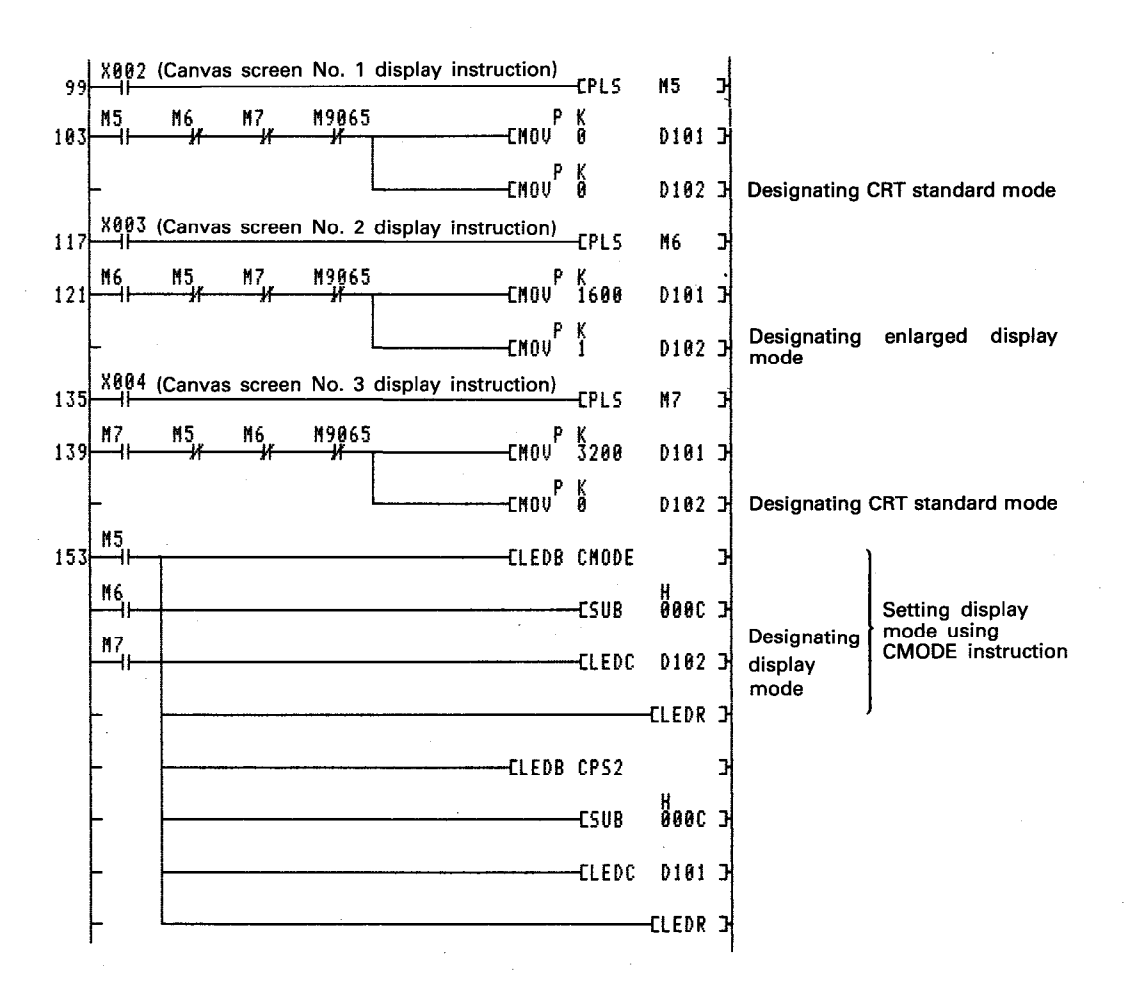

 $7-5$ 

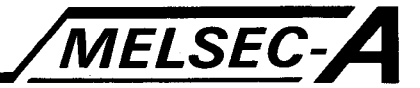

#### 7.3 Setting Data Using Keys

This section gives an example of the program used to input numerical data with the keys on the operation panel connected to the AD57 and to store the data into the PC CPU data register (D).

#### **Programming Conditions**

- $(1)$  AD57 is used.
- (2) AD57 is loaded to use addresses X/Y0C0 to X/Y0FF.
- (3) The CRT standard mode (0) is set as the display mode.
- (4) Data input column positions on the screen are as indicated below.

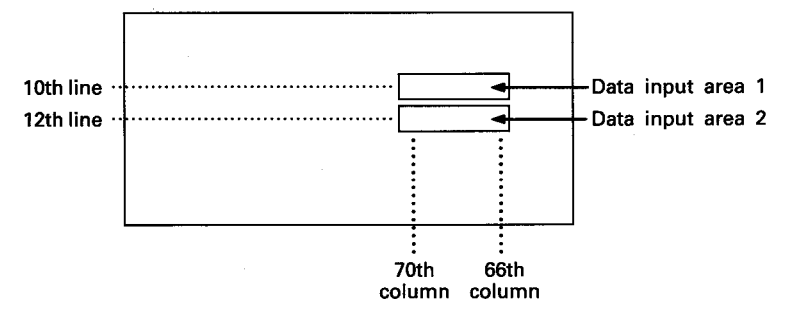

- (5) The first place (66th column) of each data input area is used for the entry of a sign.
- (6) The input data is a decimal consisting of up to 5 digits.
- (7) The keys on the operation panel correspond to the input (X) device numbers as shown below.

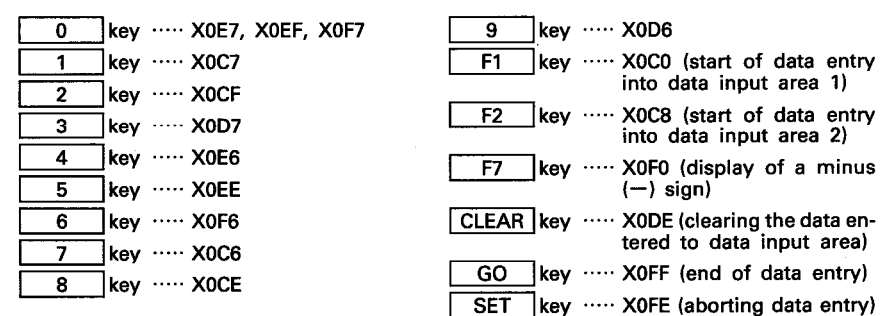

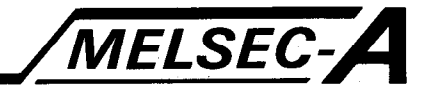

#### **Program Example**

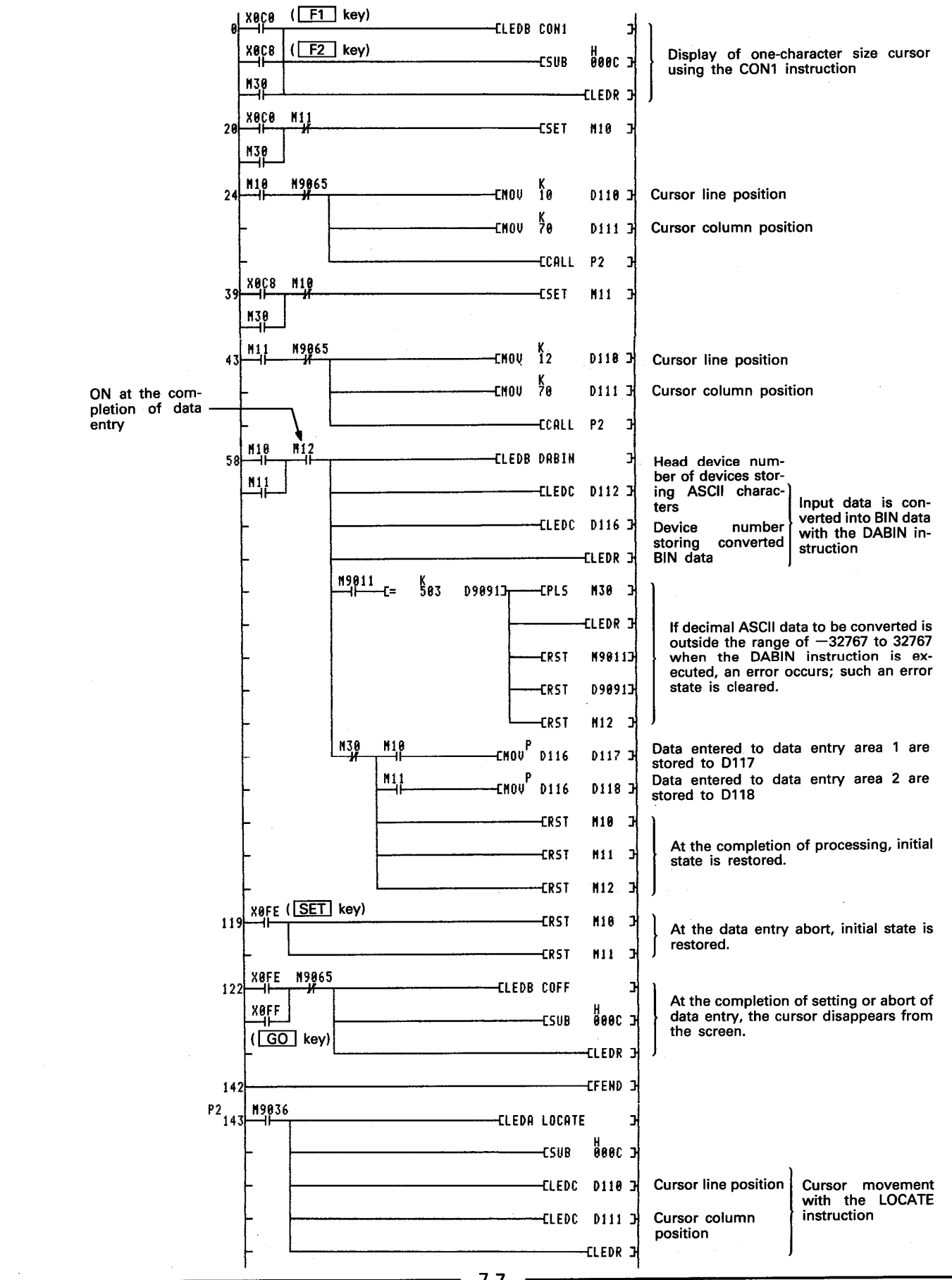

 $7 - 7$ 

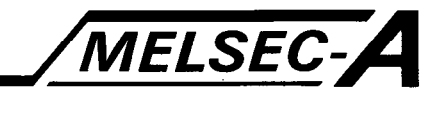

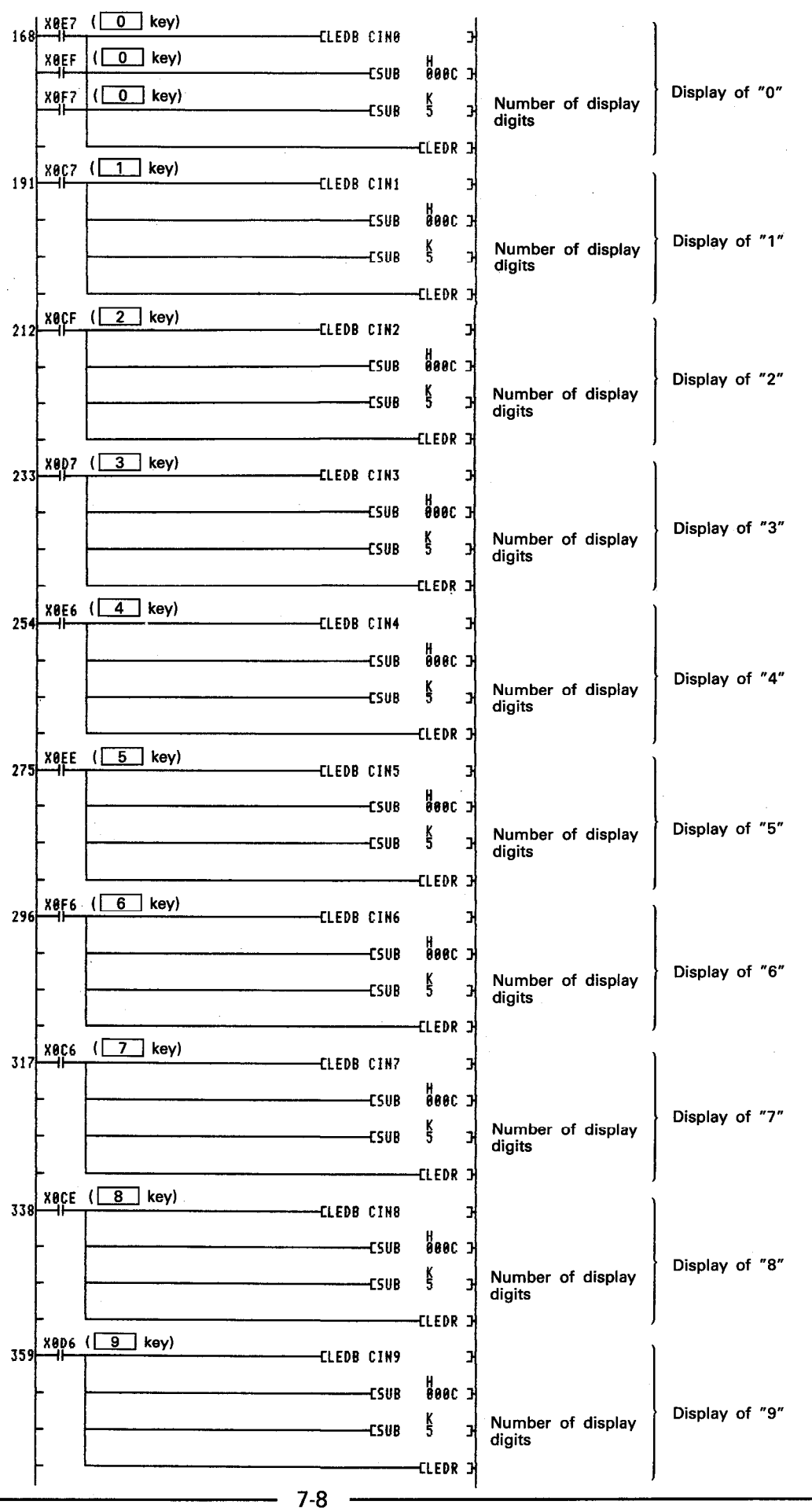

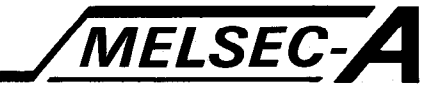

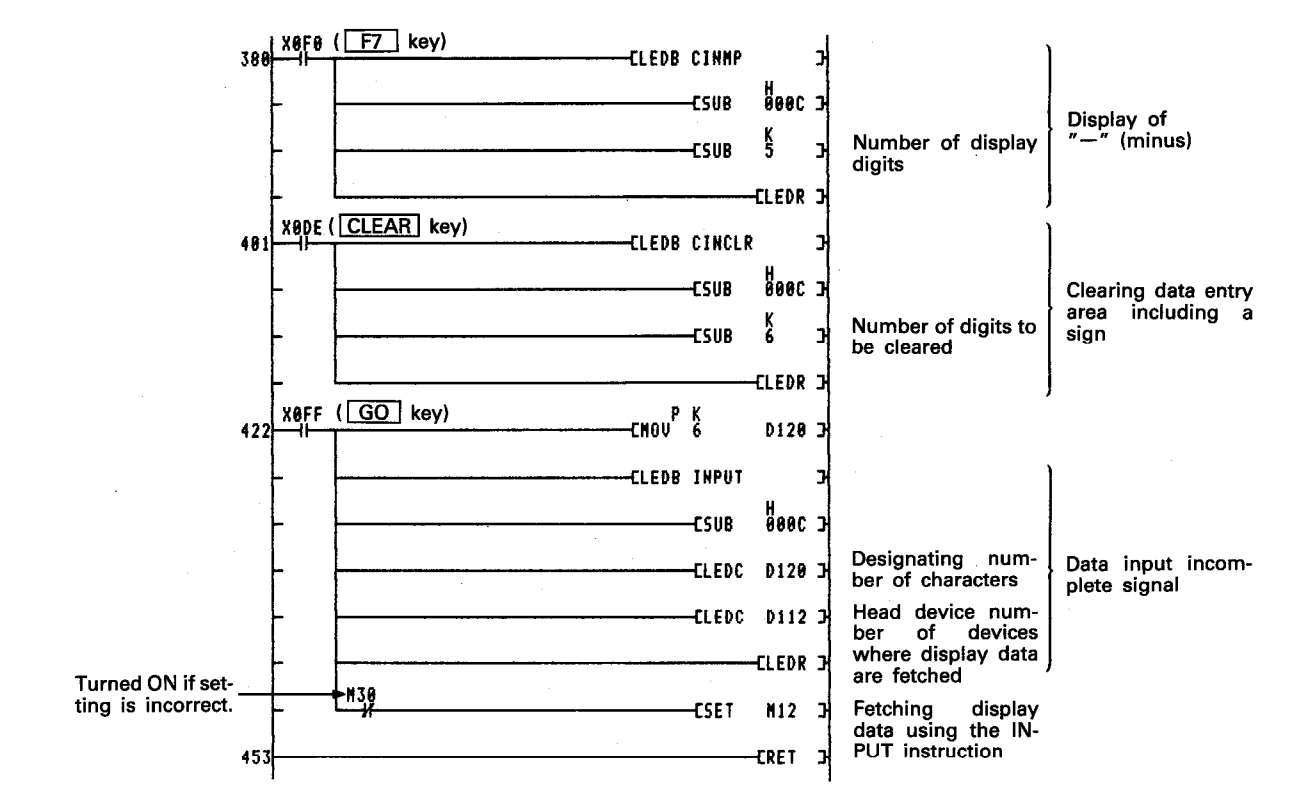

#### **Explanation**

- (1) By pressing the  $\boxed{F1}$  or  $\boxed{F2}$  key, one-character size cursor is displayed in the designated data entry area, thereby permitting the entry of data.
- (2) Keyed in data is displayed in the data entry area in the order as shown below corresponding to the keys pressed.

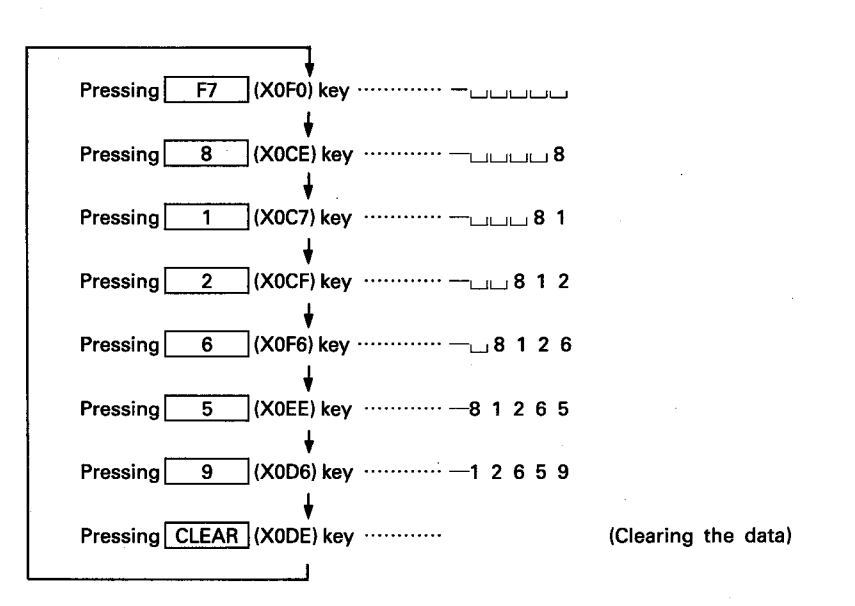

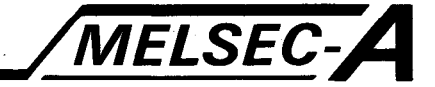

- (3) After the completion of keying in of the data, press the  $|GO|$ (X0FF) key. Upon receiving the  $\boxed{GO}$  key signal, the following processing is executed.
	- 1) Fetching the display data with the INPUT instruction The data displayed in the data entry area is stored to D120 to D122 in the ASCII code.

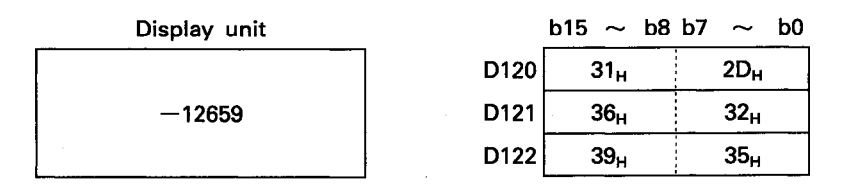

2) Converting the data with the DABIN instruction The data stored in the ASCII code are converted into binary data and stored to D116.

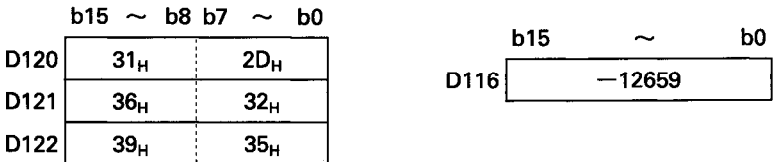

In the binary data conversion processing using the DABIN instruction, an error occurs if the data to be converted is outside the range of  $-327678$  to 32767 and processing is not executed.

Therefore, the example program is written to detect an error with M9011 and M9091 if the entered data is outside the allowable range  $(-32768$  to 32767). If an error is detected, the data is cleared and the data entry using the operation panel keys is prompted.

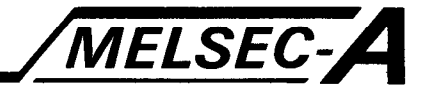

### 7.4 Displaying Characters and Word Device Present Values

This section gives an example of the program used to display the ASCII characters and the present value of the word devices.

#### **Programming Conditions**

 $\propto t_{\rm s}^2$ 

trias)

 $(1)$  AD57 is used.

(2) AD57 is loaded to use addresses X/Y0C0 to X/Y0FF.

(3) Display positions are as indicated below.

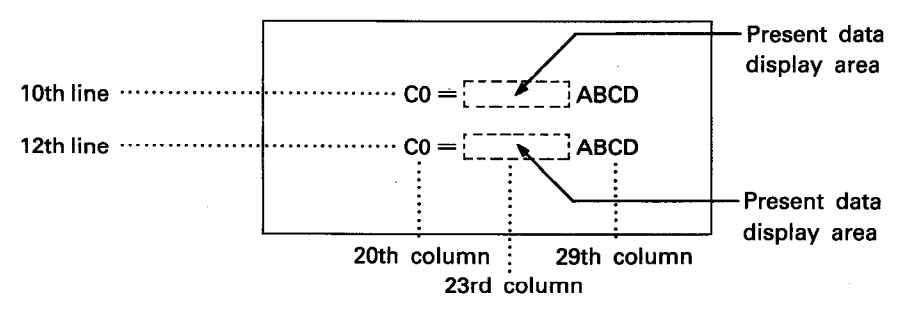

- (4) The present data is displayed in up to 6 digits with a sign displayed in the highest digit place (23rd column).
- (5) Display is given in yellow for the ASCII characters and in white for present data.
- (6) At the count-up of a counter, the present data displayed is highlighted.

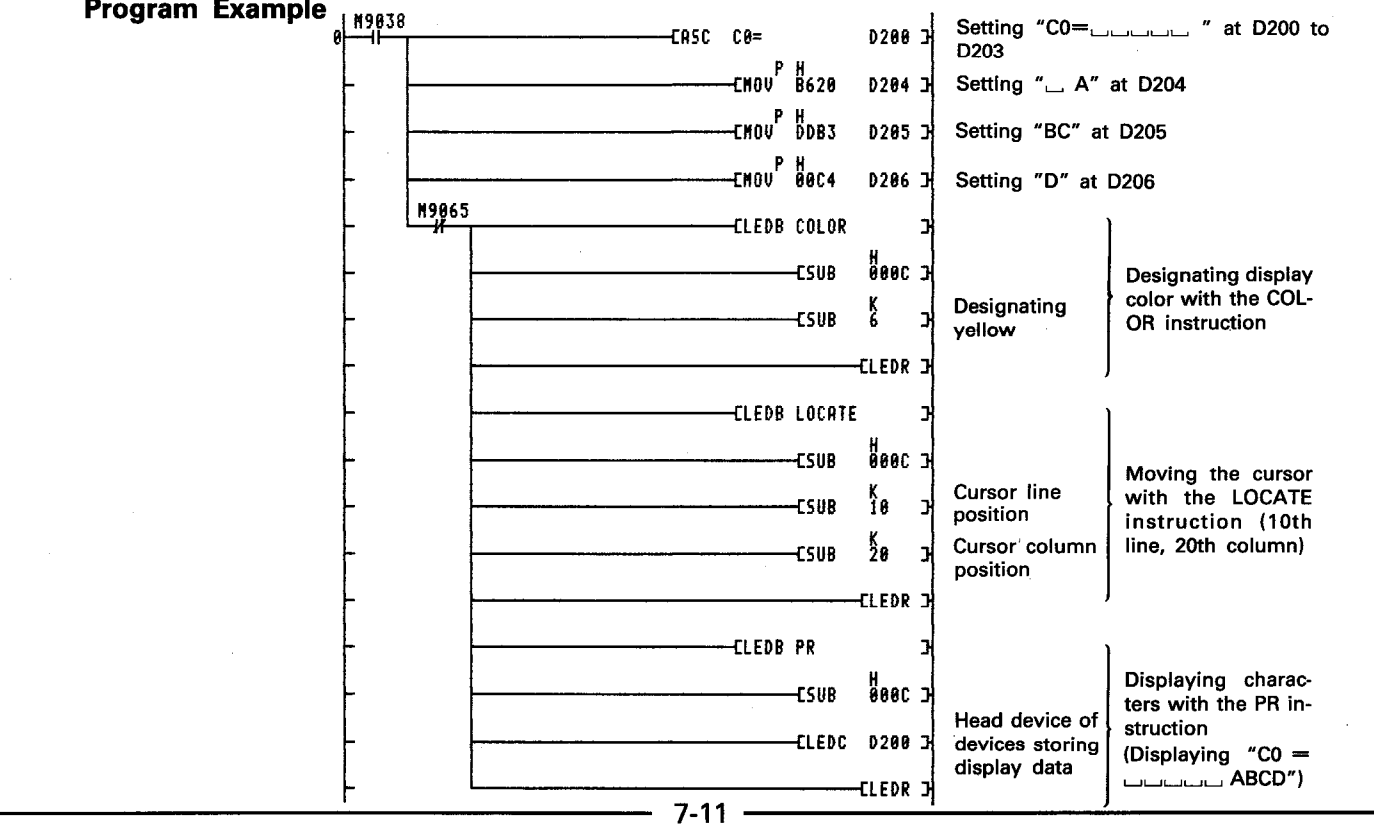

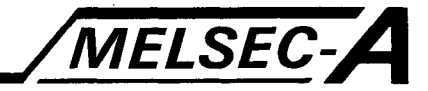

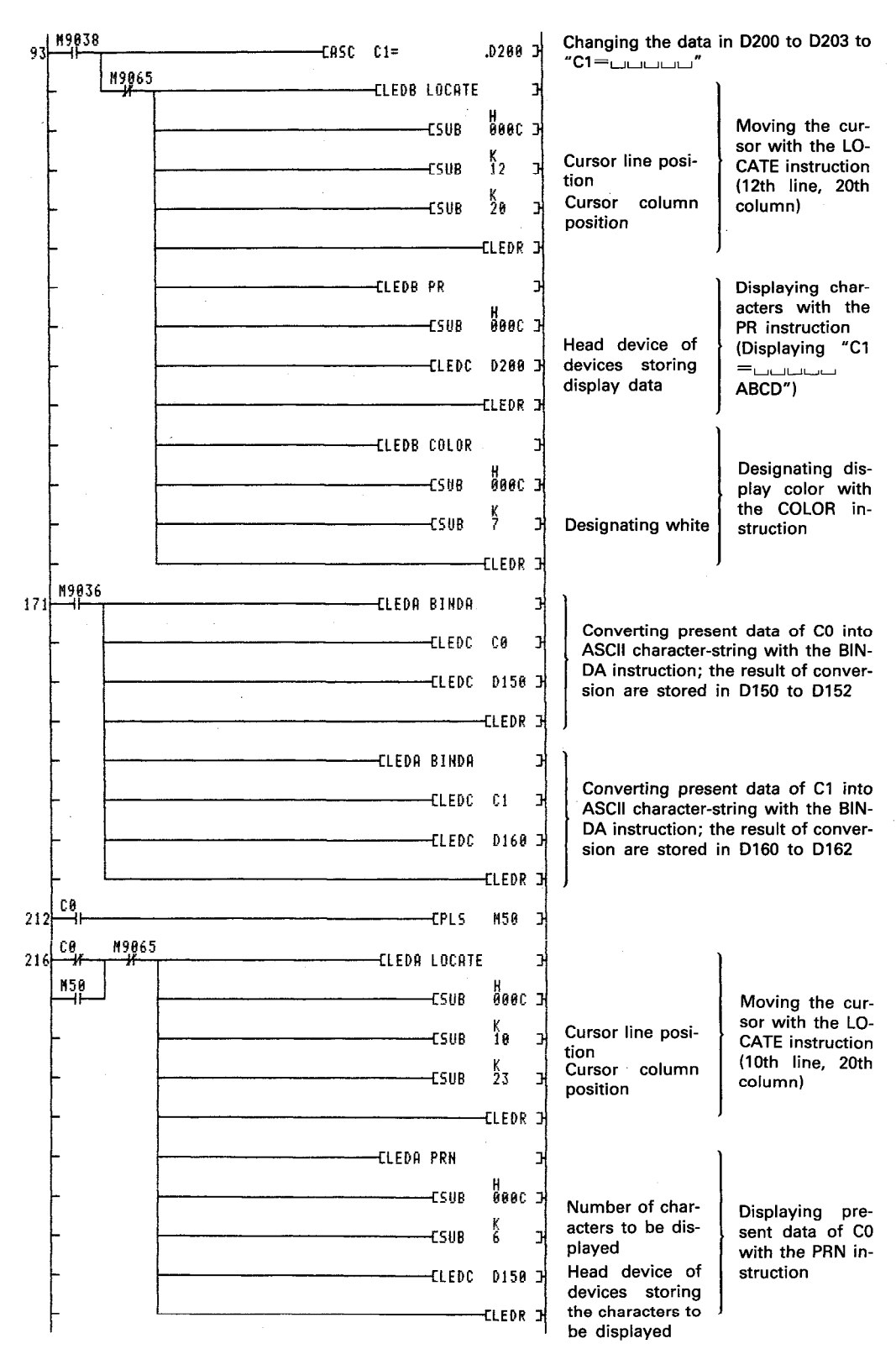

13 S

in.<br>Ka

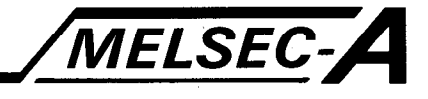

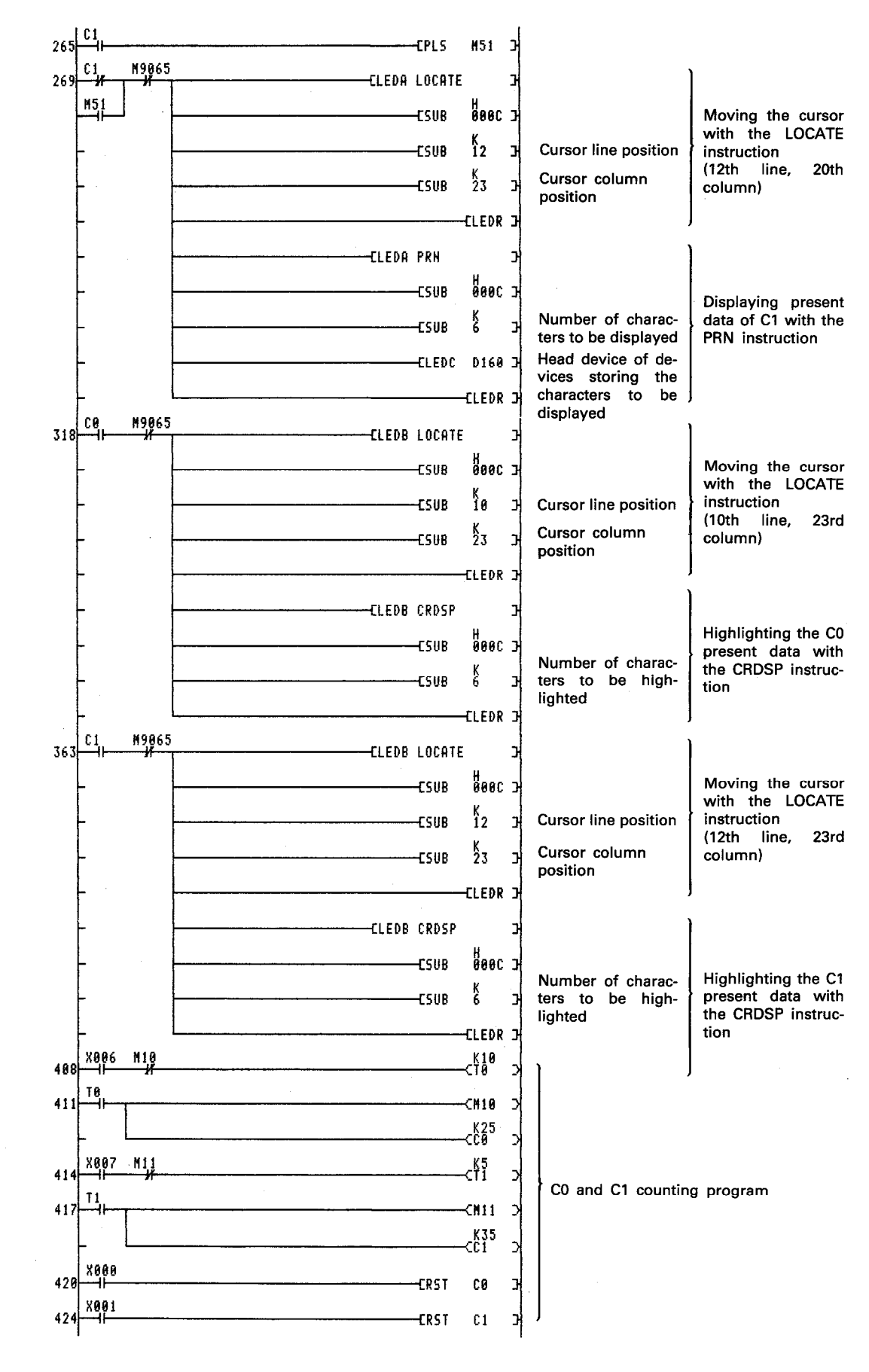
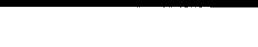

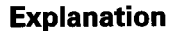

(1) Set the character code which corresponds to the ASCII characters to be displayed at D200 to D206.

**MELSEC-A** 

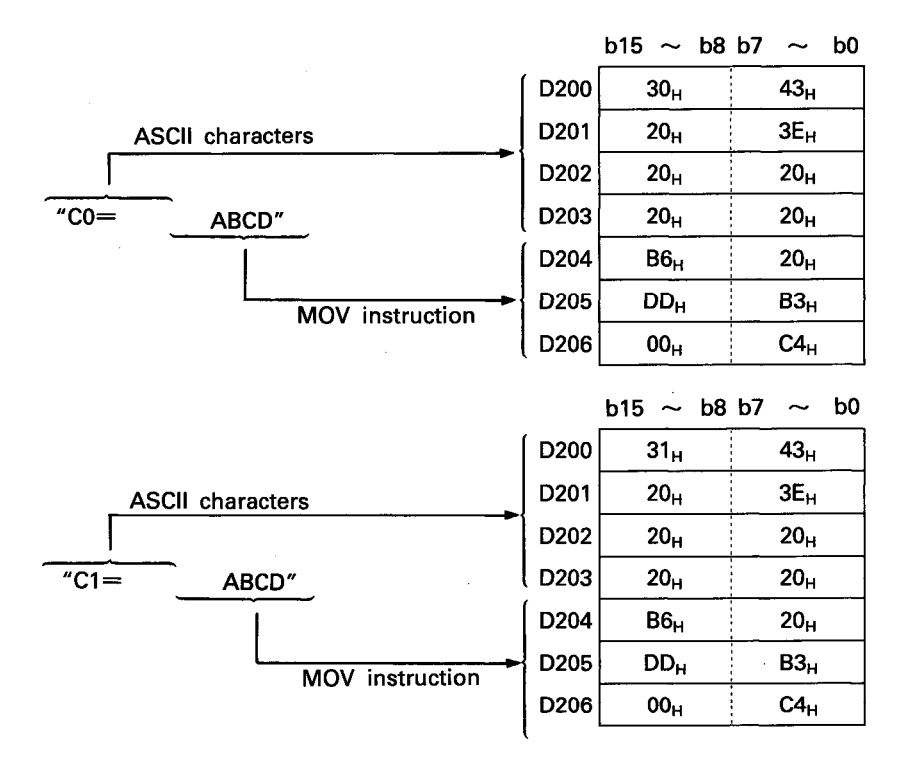

- (2) Set the character display color to yellow with the COLOR instruction.
- (3) Move the cursor to the position where characters are displayed with the LOCATE instruction.
- (4) Display the characters corresponding to the ASCII code stored in D200 to D206 with the PR instruction.
- (5) Set the character display color to white with the COLOR instruction.
- (6) Convert the present data to be displayed into the ASCII code with the BINDA instruction. The conversion results are stored to D150 to D152 and D160 to D162.

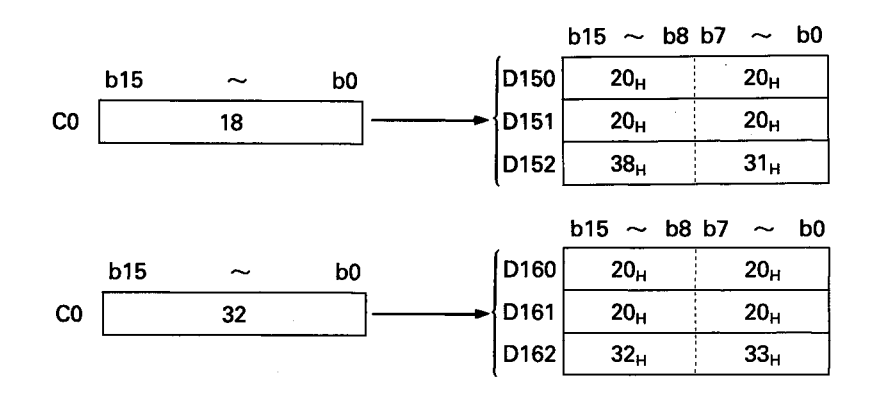

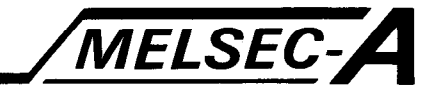

- (7) Move the cursor to the present data display position and present data character-strings, stored in D150 to D152 and D160 to D162, are displayed.
- (8) Upon counting-up of the counter, the contact of the corresponding device is turned ON. This highlights the present data currently displayed when the CRDSP instruction is executed.

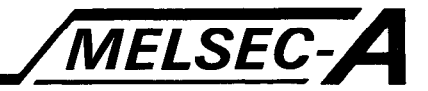

### 7.5 Displaying a Bar Graph

This section gives an example of the program used to display a bar graph with bars arranged vertically.

### **Programming Conditions**

- $(1)$  AD57 is used.
- (2) AD57 is loaded to use addresses X/Y0C0 to X/Y0FF.
- (3) Bar graph display position is as indicated below.

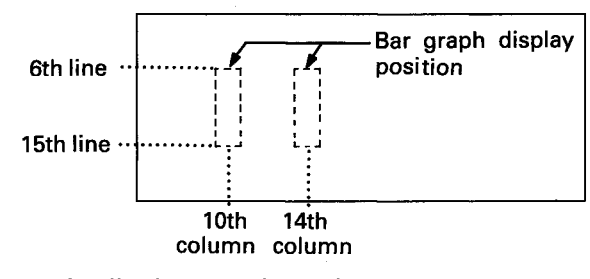

(4) Bar graph display is given for values 0 to 100; 1 division corresponding to 2 dots.

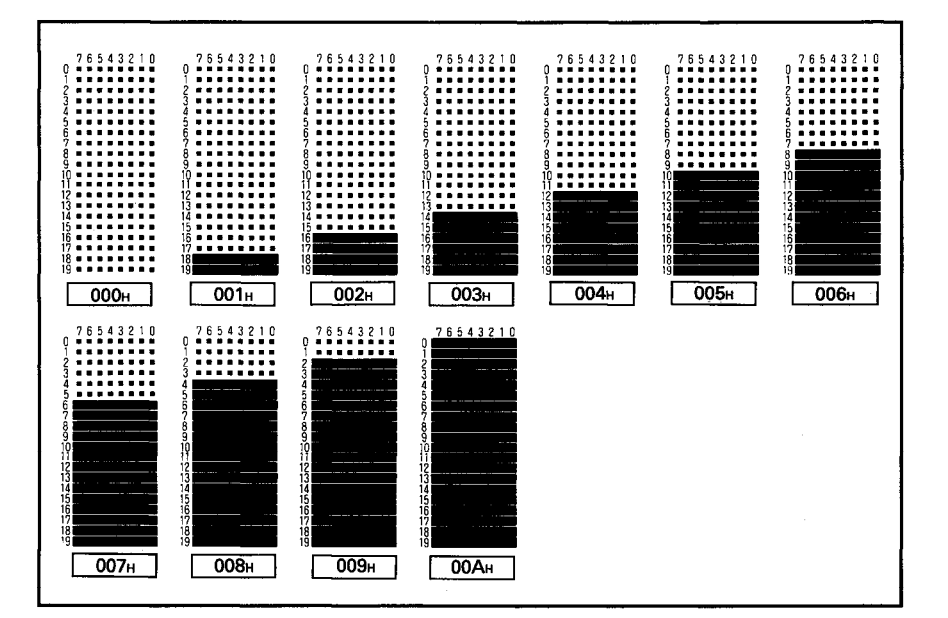

(5) The following characters are used to display a bar graph.

### Program Example

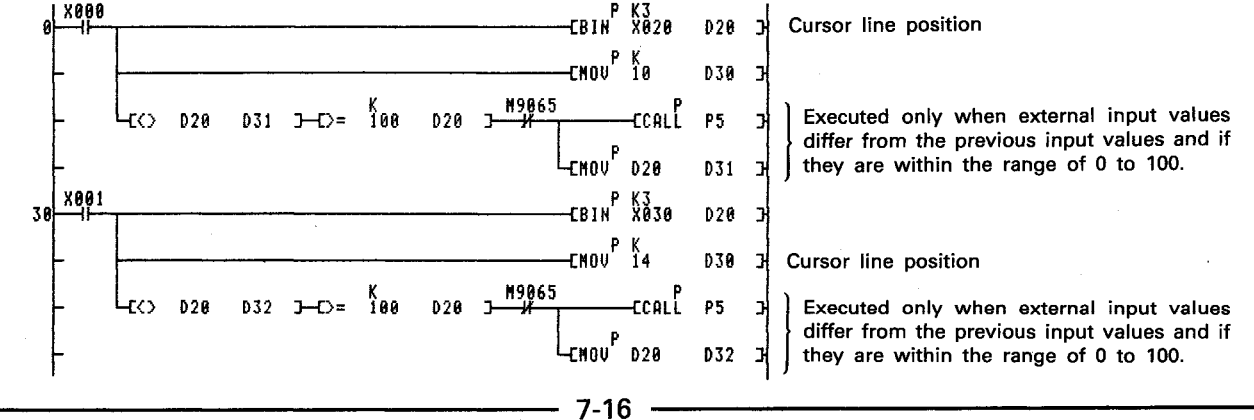

### 7. APPLICATION PROGRAM EXAMPLES

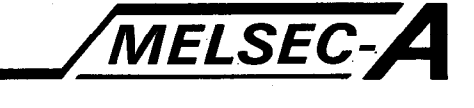

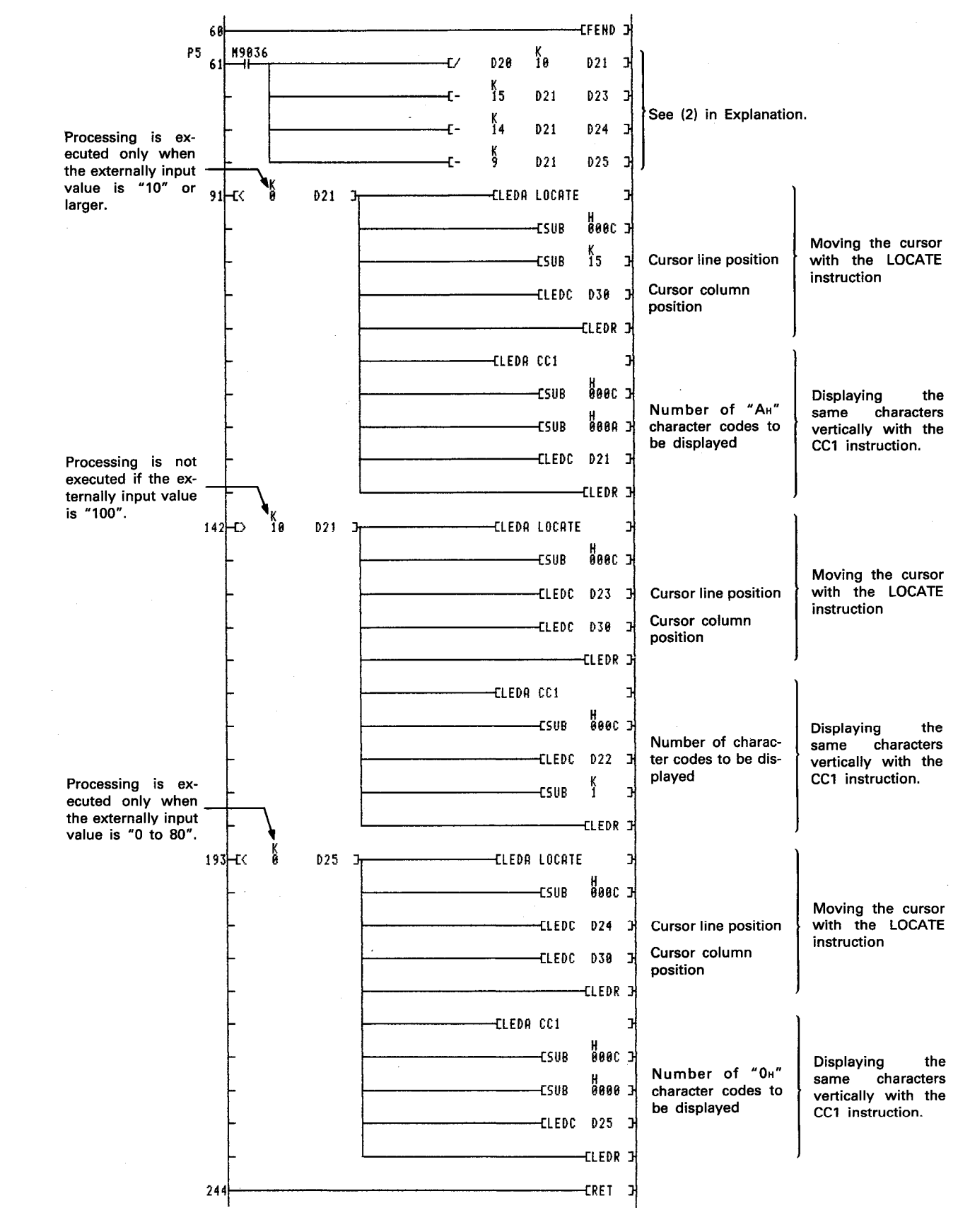

### **Explanation**

(1) In response to an external input in the range of 0 to 100, the input value is displayed in a bar graph.

**MELSEC** 

(2) Bar graph is displayed in the following manner.

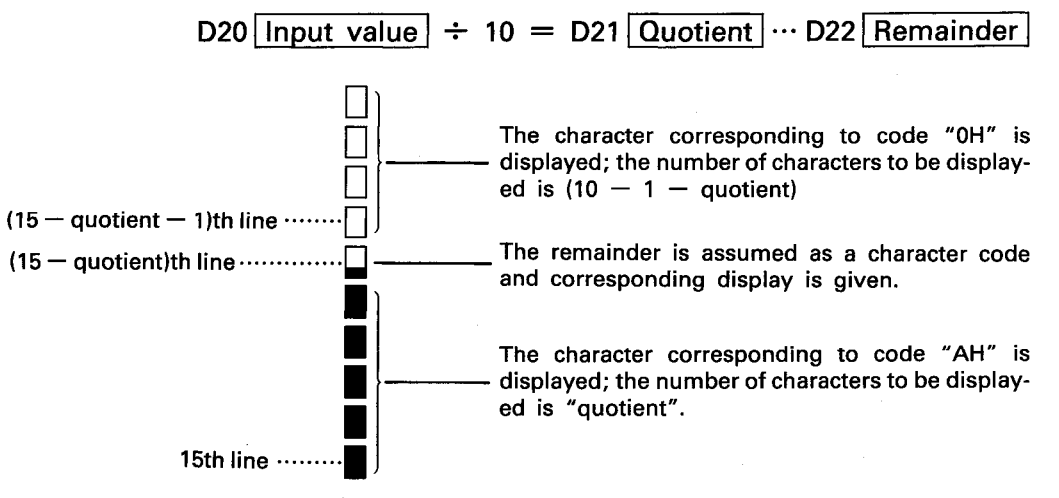

Example) Input value of 68

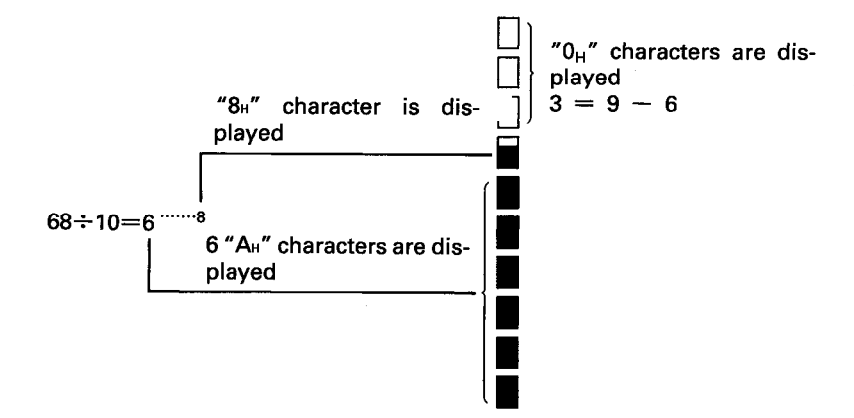

(3) The following are the interlock so that processing will not occur if the input value is the same as the value input previously.

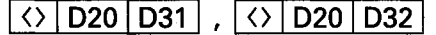

(4) The following is the interlock so that processing will not occur if the input value is "100" or l'arger.

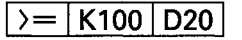

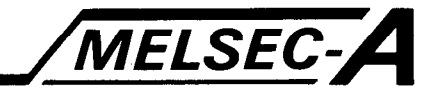

٦Ī,

### 8. ERROR CODE LISTS

If an error occurs when the PC CPU is switched to the RUN state or in the RUN state, error indication is given or corresponding error code is stored in register D9008, detail error code is stored in register D9091 and error step is stored in register D9011. Refer to Table 8.1 and 8.2 for description, causes and corrective action.

### 8.1 How to Read Error Codes

When an error has occurred, corresponding error code can be read by use of a peripheral device.

Refer to the Operating Manual of respective peripheral device for the procedure of read of error codes.

### 8.2 Error Code List for the AnACPU

The following lists give error messages, error code numbers, detail error code numbers, description, causes and corrective action.

| <b>Error Message</b>                                                                                        | <b>Error Code</b><br>(D9008) | <b>Detailed</b><br><b>Error Code</b><br>(D9091) | <b>Error and Cause</b>                                                                                                    | <b>Corrective Action</b>                                                                                                    |
|----------------------------------------------------------------------------------------------------|------------------------------|-------------------------------------------------|----------------------------------------------------------------------------------------------------|----------------------------------------------------------------------------------------------------|
| "INSTRCT<br><b>CODE ERR."</b><br>(Checked when<br><b>STOP→RUN</b><br>or at execution<br>of<br>instruction.) | 10                           | 101                                             | Instruction codes which the CPU<br>cannot decode are included in the<br>program.                                                                                                    | (1) Read the error step using a<br>peripheral device and correct<br>the program of the step.<br>(2) Check the ROM if it contains<br>instruction codes which cannot<br>be decoded. If it does, replace it<br>with a correct ROM. |
|                                                                                                    |                              | 102                                             | Index qualification is specified for a<br>32-bit constant.                                                                                                    | Read the error step using a<br>peripheral device and correct the<br>program of the step.                                                                                                    |
|                                                                                                    |                              | 103                                             | Device specified by an extended<br>application instruction is not cor-<br>rect.                                                                                                    |                                                                                                    |
|                                                                                                    |                              | 104                                             | An extended application instruction<br>has incorrect program structure.                                                                                                    |                                                                                                    |
|                                                                                                    |                              | 105                                             | An extended application instruction<br>has incorrect command name.                                                                                                    |                                                                                                    |
|                                                                                                    |                              | 106                                             | Index qualification using Z or V is<br>included in the program between<br>LEDA/B   IX and LEDA/B   IXEND                                                                                                    |                                                                                                    |
|                                                                                                    |                              | 107                                             | (1) Index qualification is specified<br>for the device numbers and set<br>values in the OUT instruction of<br>timers and counters.<br>(2) Index qualification is specified<br>at the label number of the poin-<br>ter (P) provided to the head of<br>destination of the $ CJ $ ,<br>SCJ, CALL, CALLP, JMP,<br>LEDA/B   FCALL and<br>LEDA/B   BREAK   instructions<br>or at the label number of the<br>interrupt pointer (I) provided to<br>the head of an interrupt<br>program. |                                                                                                    |
|                                                                                                    |                              | 108                                             | Errors other than 101 to 107 men-<br>tioned above.                                                                                                    |                                                                                                    |

Table 8.1 Error Code List for the AnACPU (Continue)

 $\mathbf{R}$ 

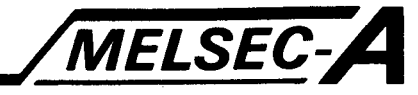

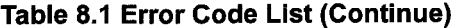

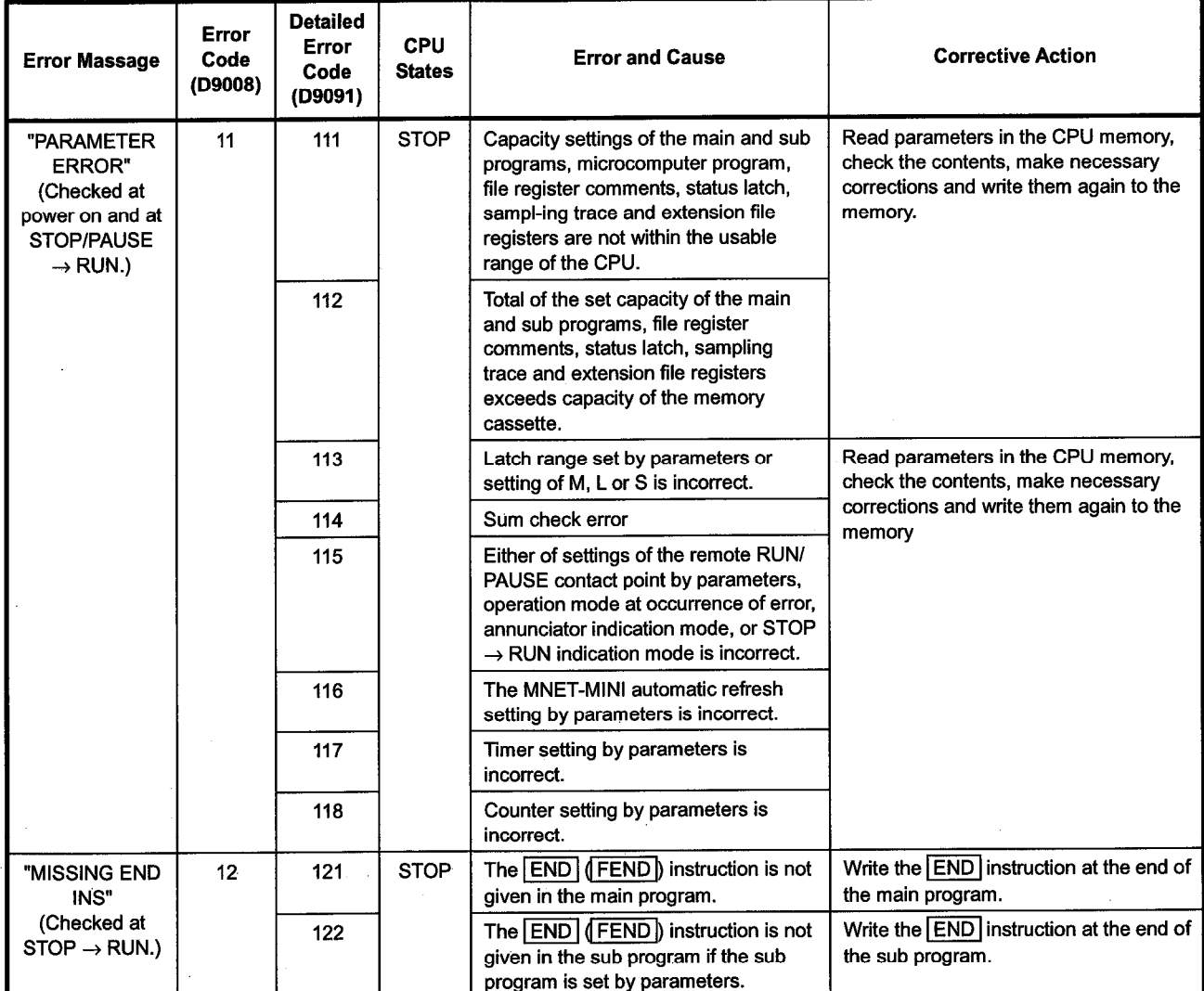

 $8-2$ 

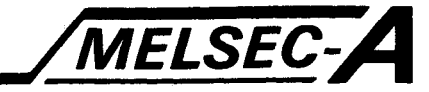

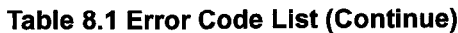

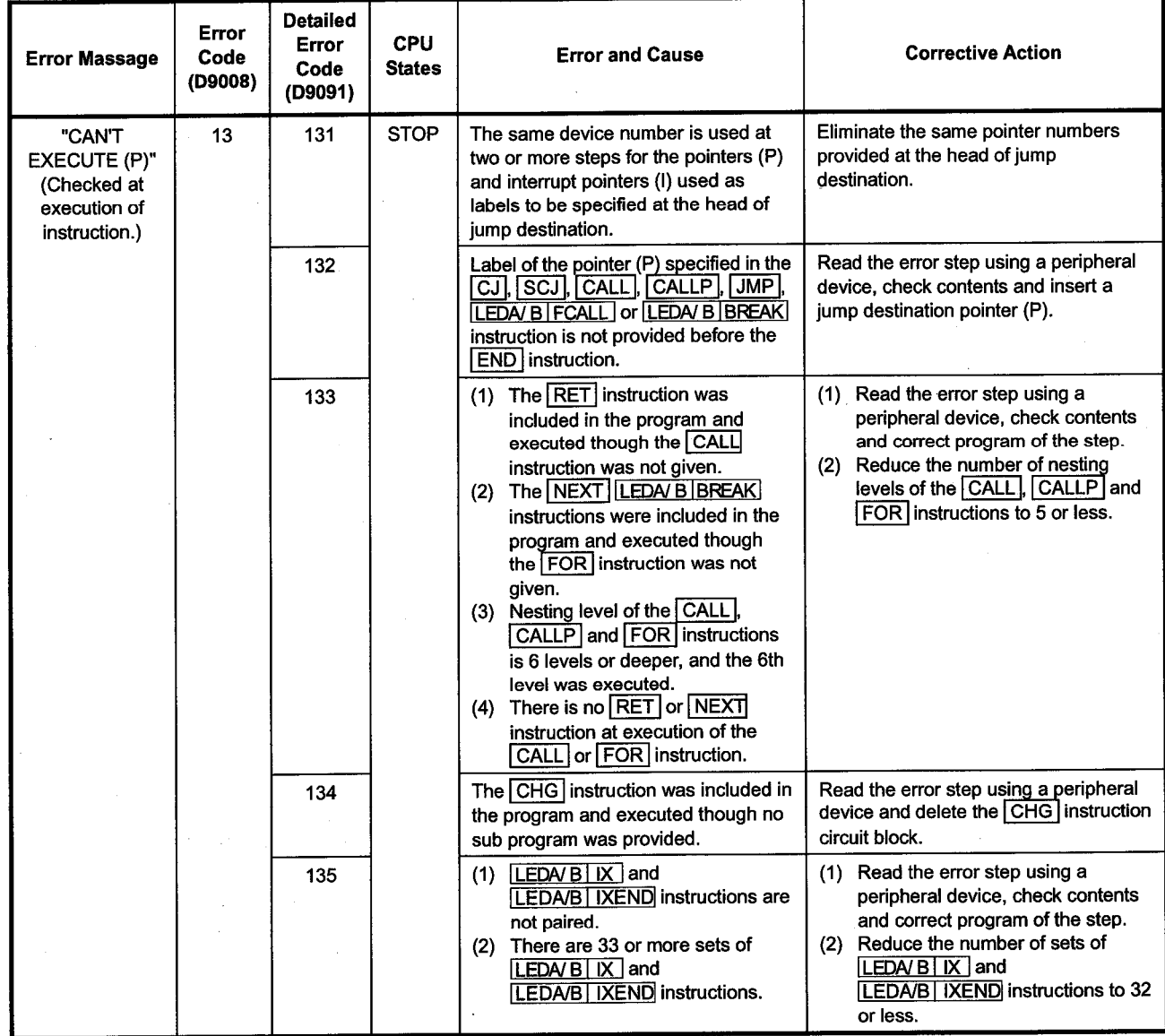

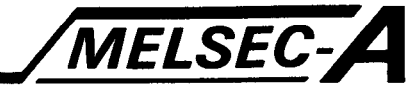

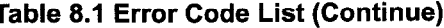

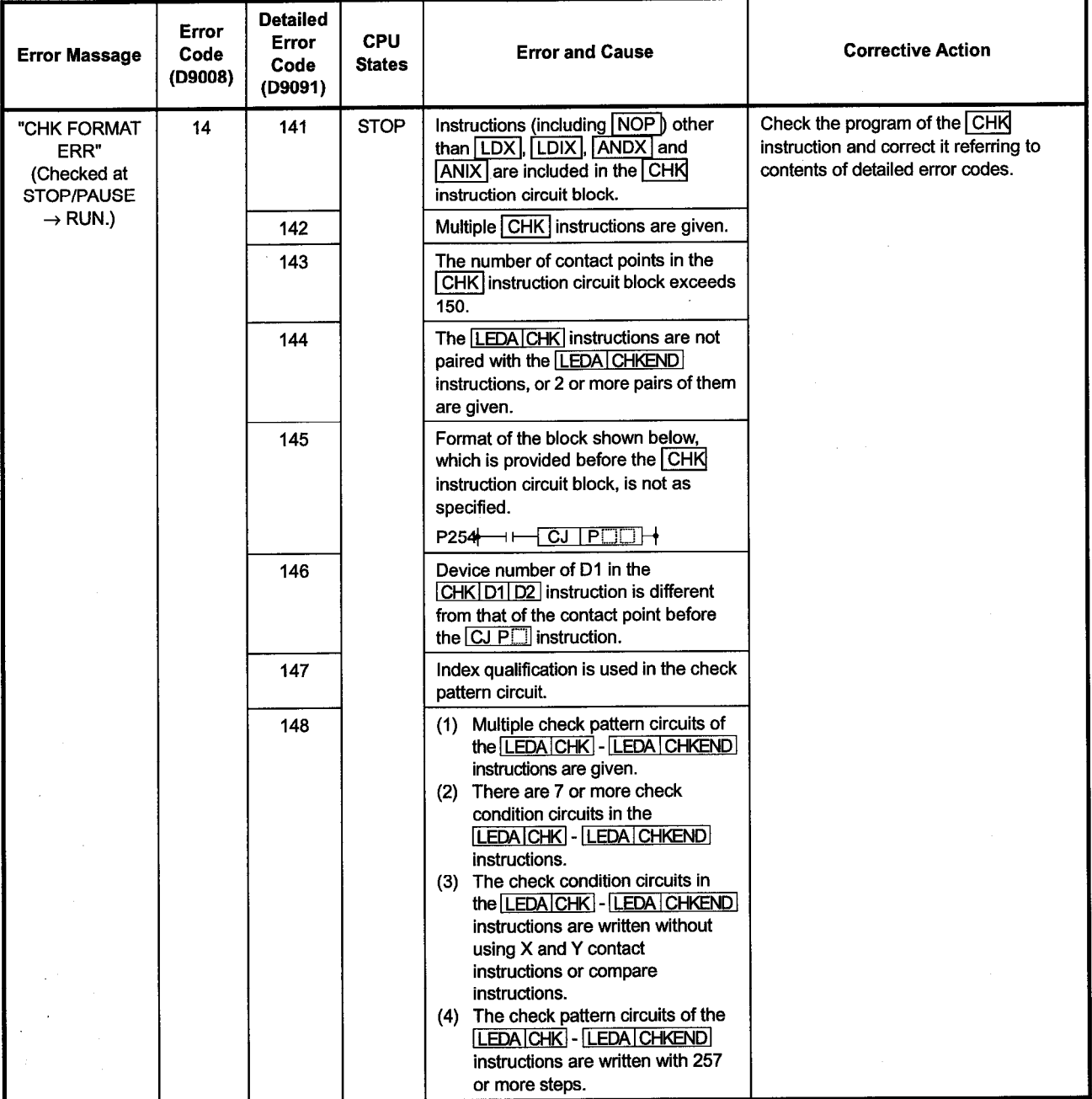

 $8-4$ 

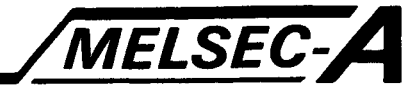

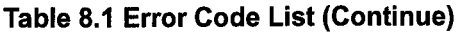

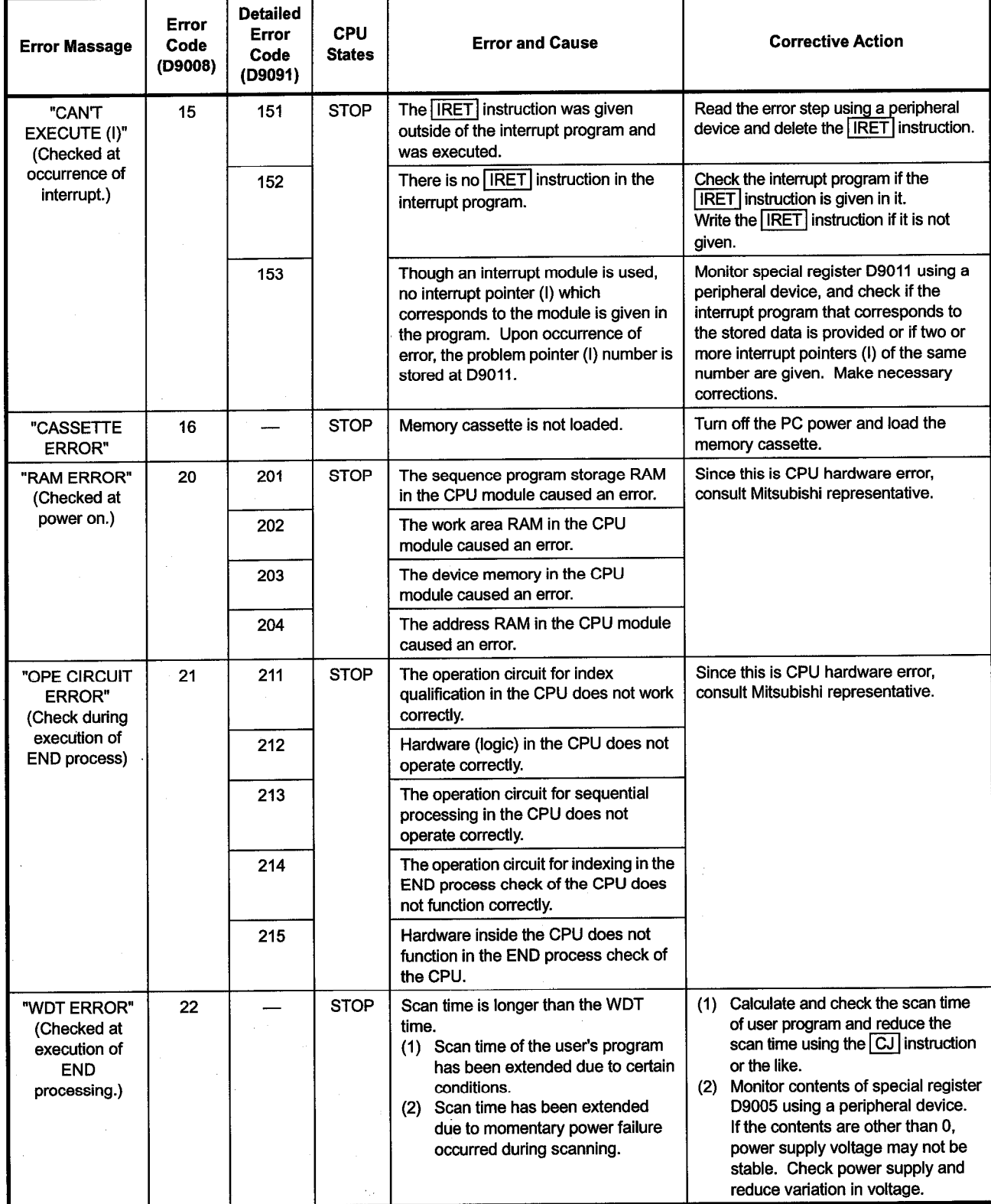

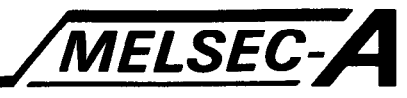

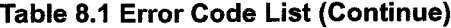

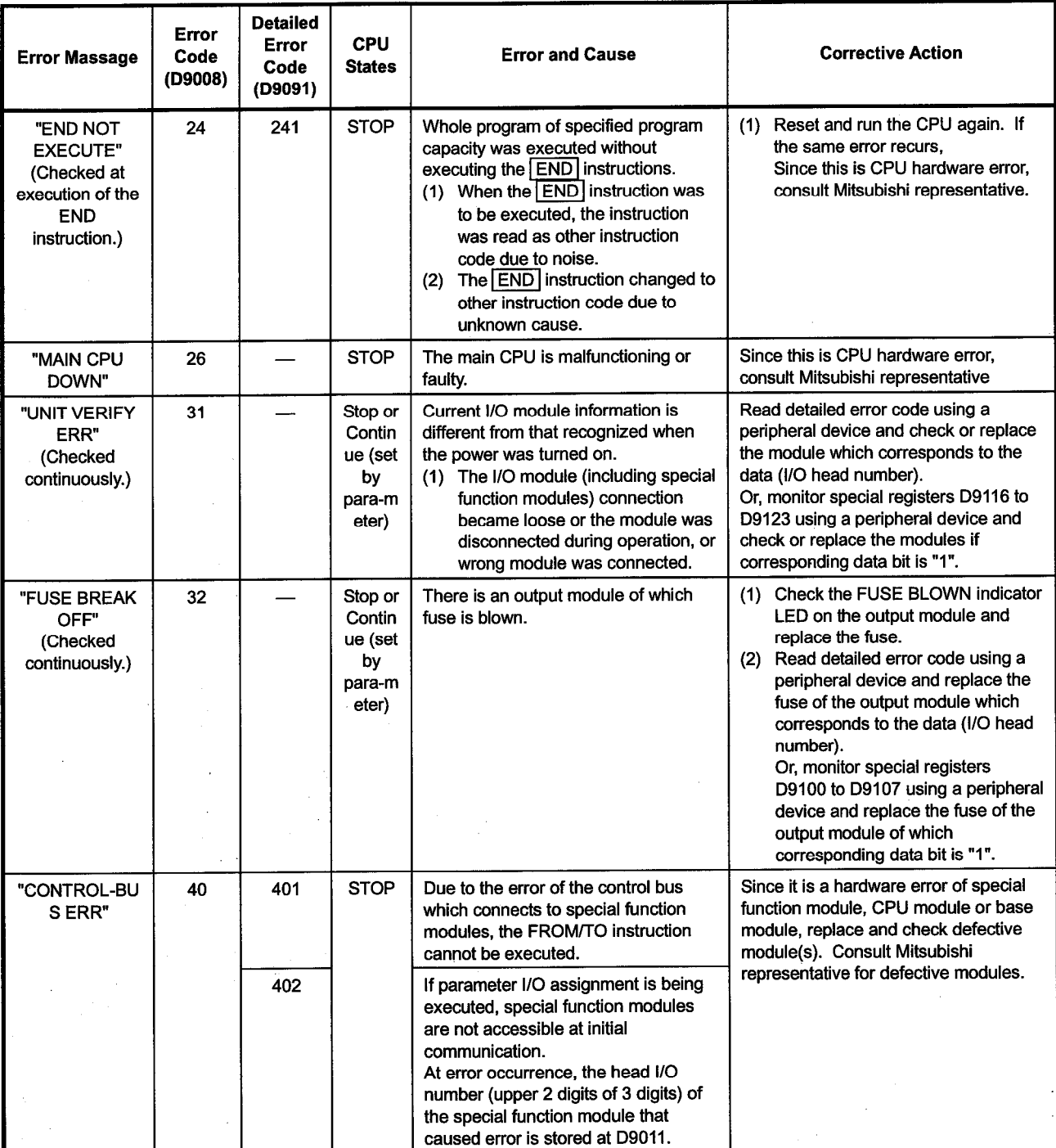

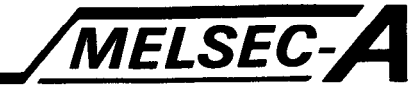

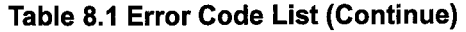

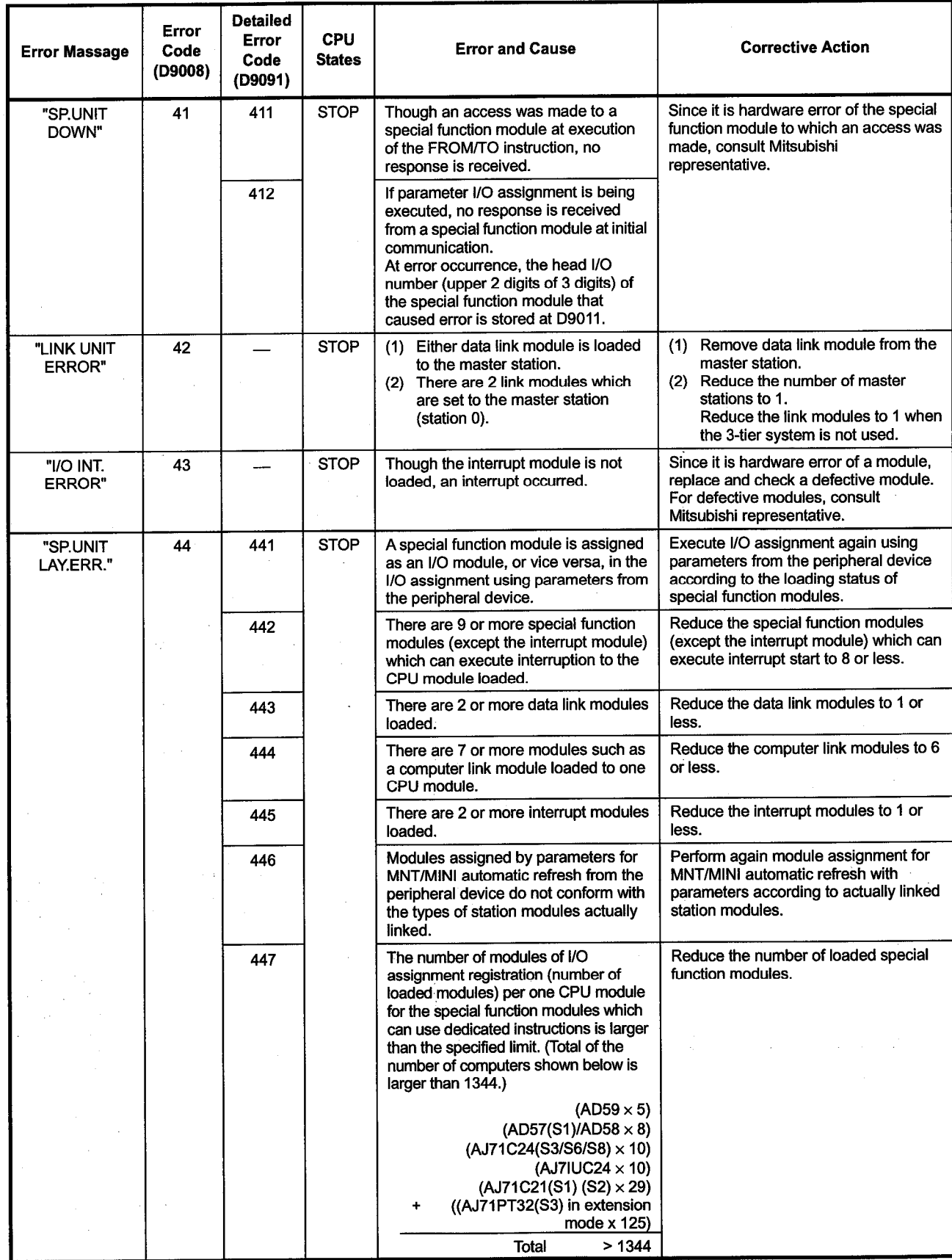

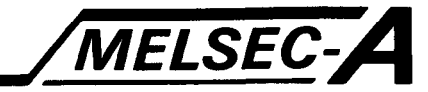

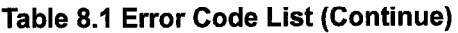

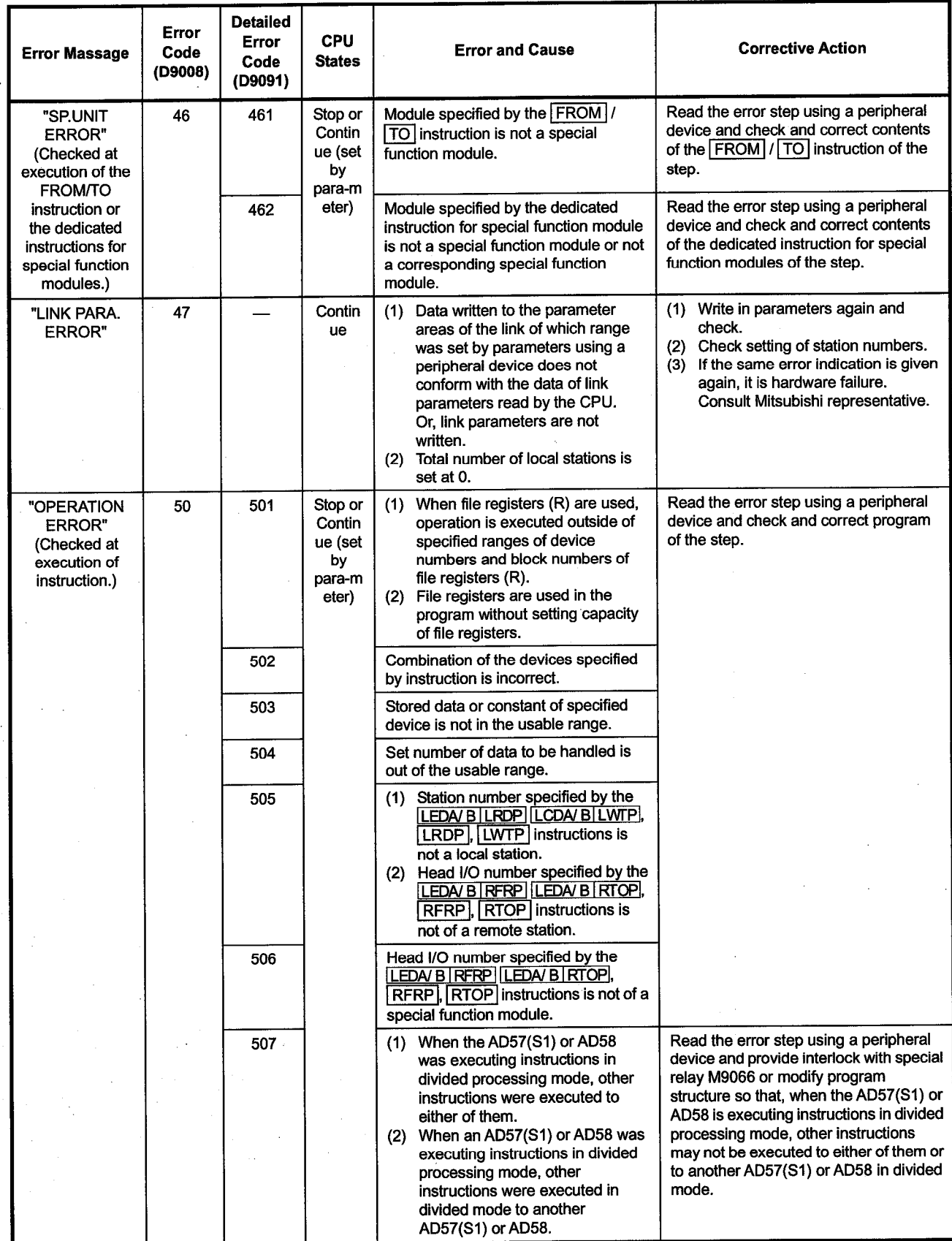

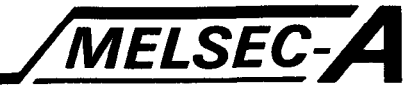

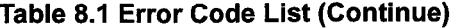

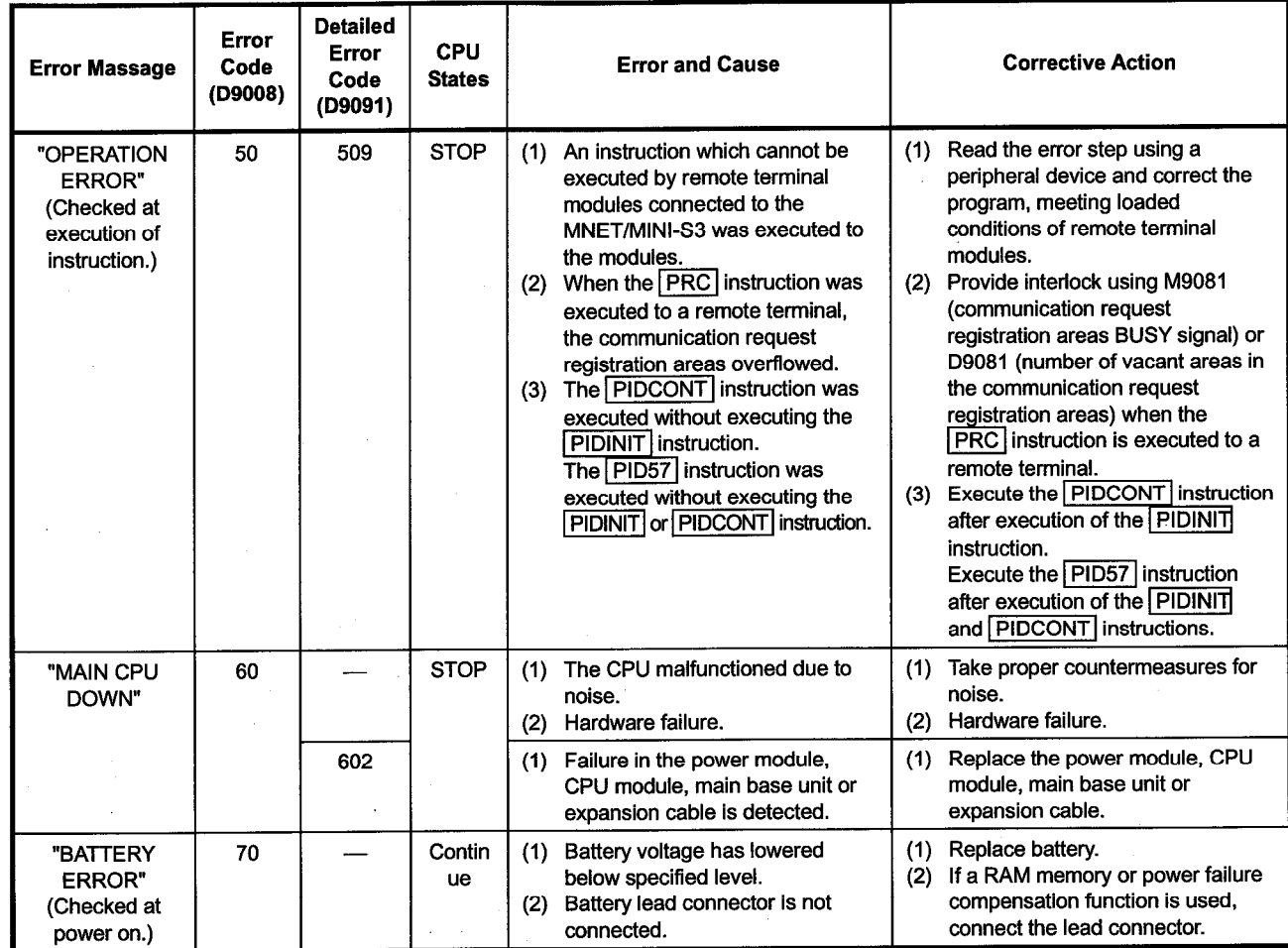

 $8-9$ 

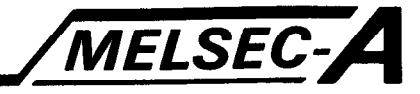

٦

### 8.3 Error Code List for the AnUCPU

The following lists give error messages, error code numbers, detail error code numbers, description, causes and corrective action.

(\*: The dedicated error code newly set for the AnUCPU.)

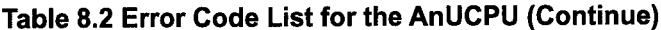

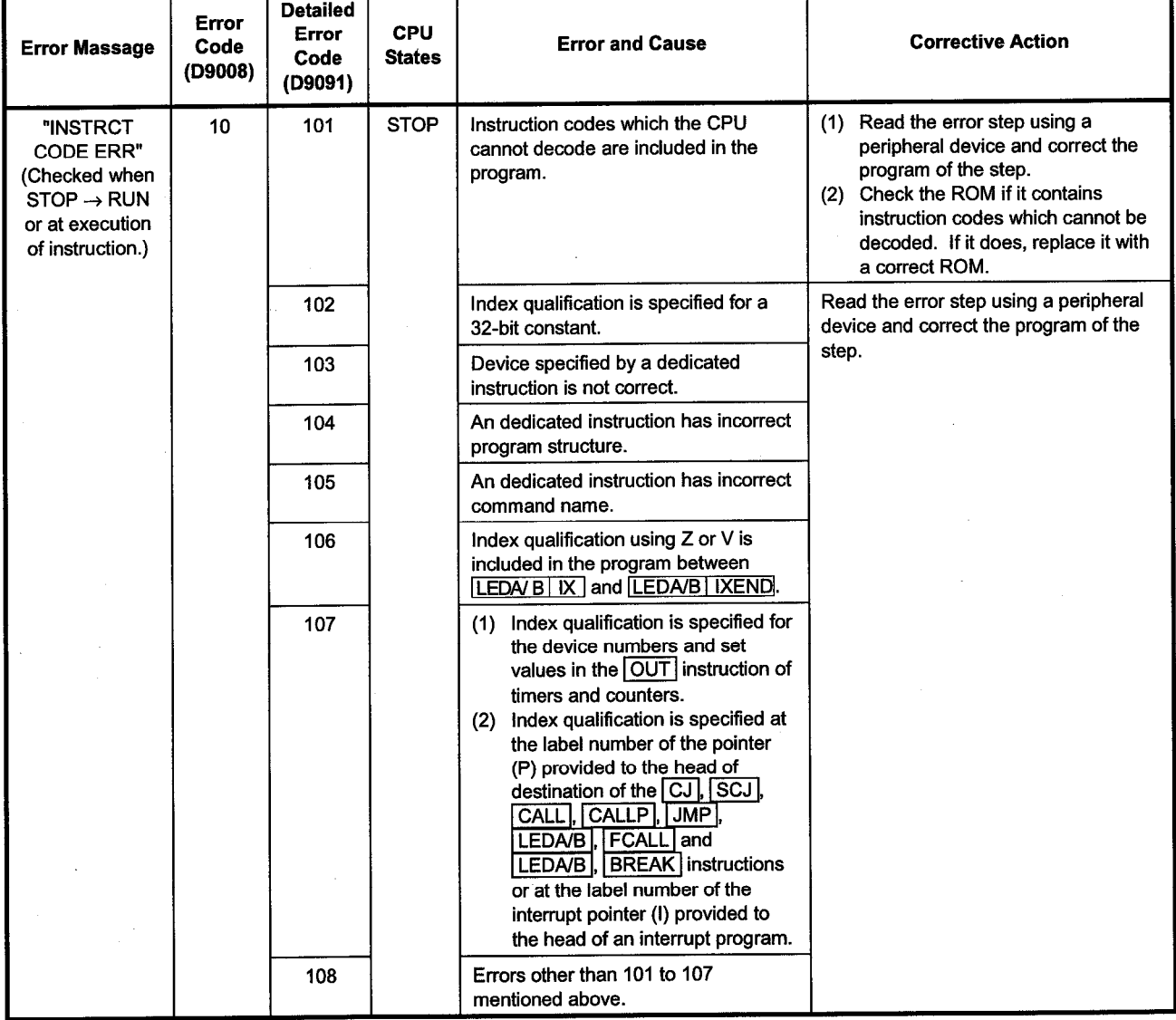

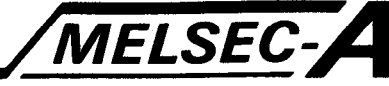

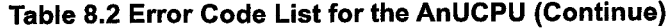

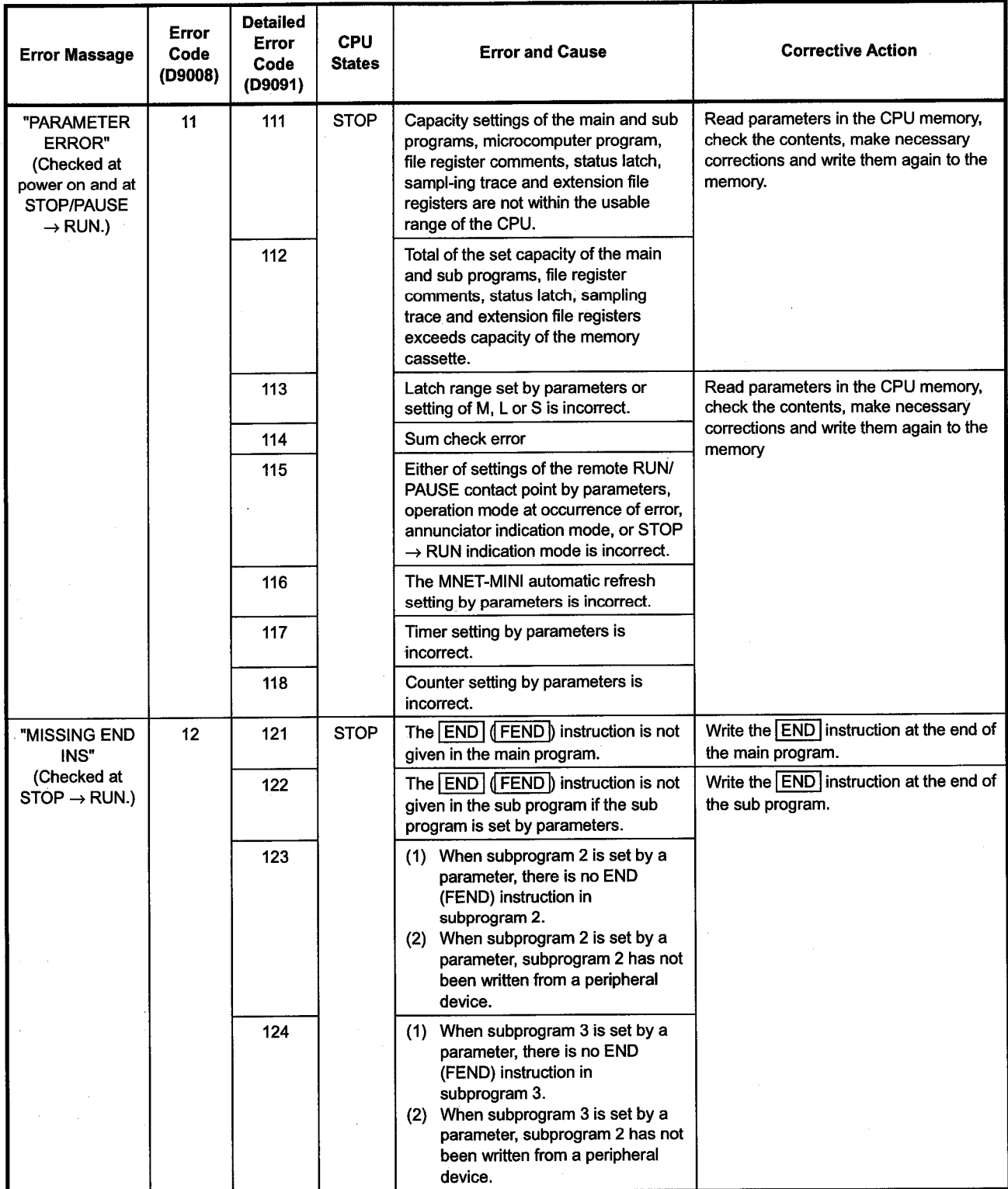

 $\bar{z}$ 

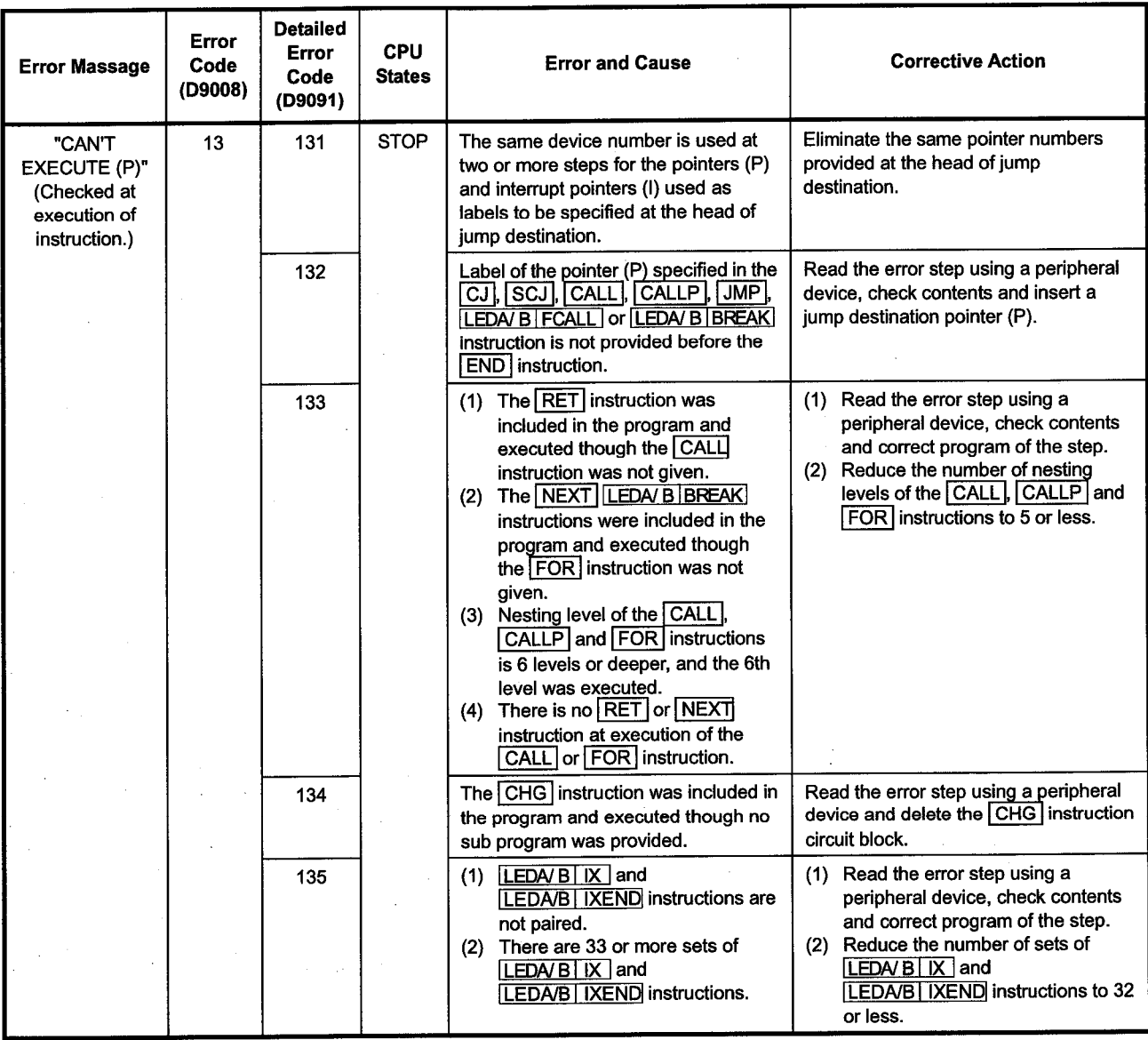

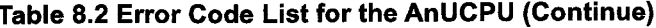

MELSEC-A

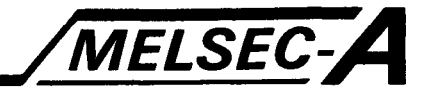

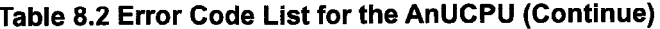

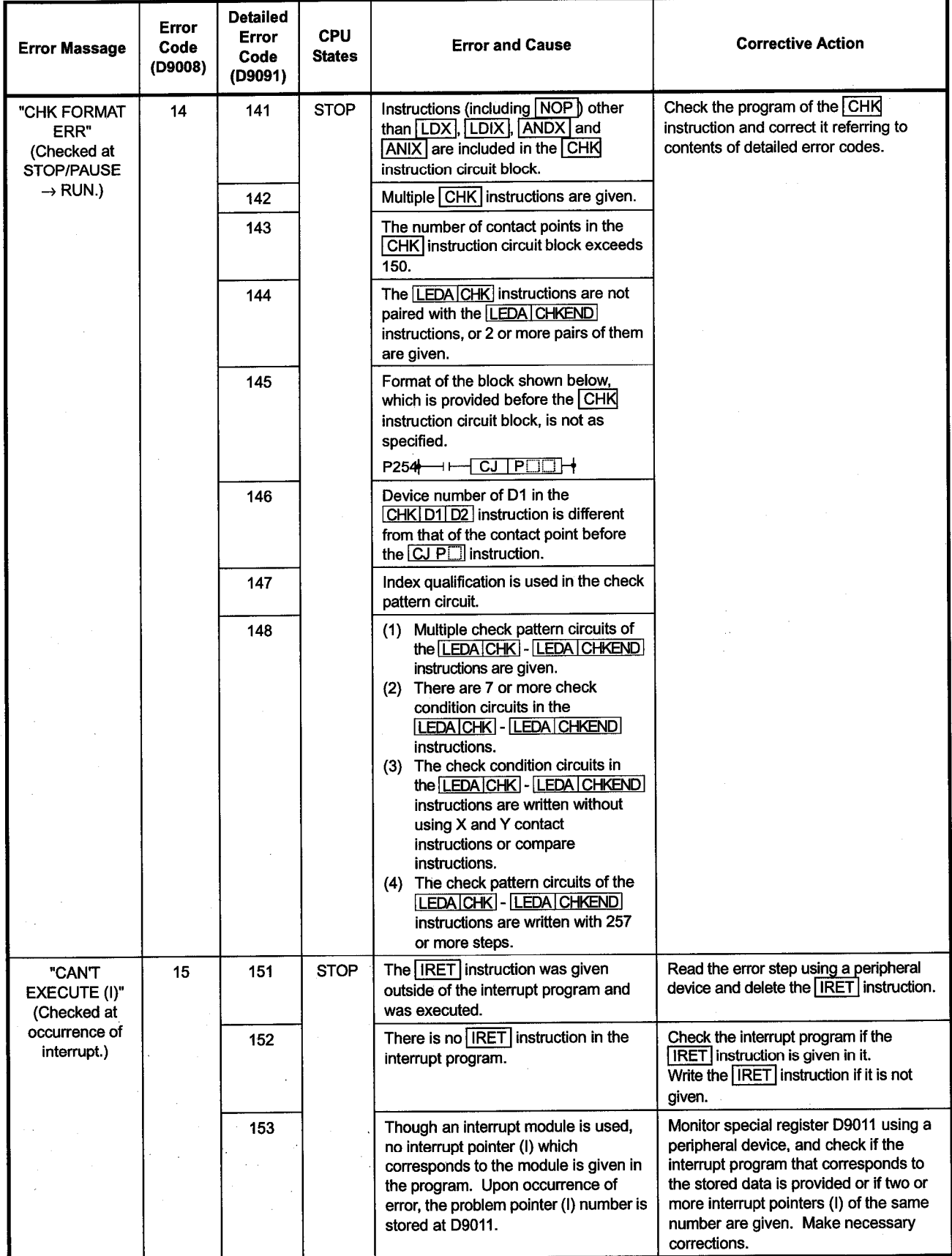

 $\ddot{\phantom{0}}$ 

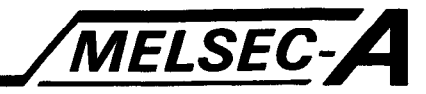

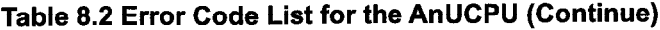

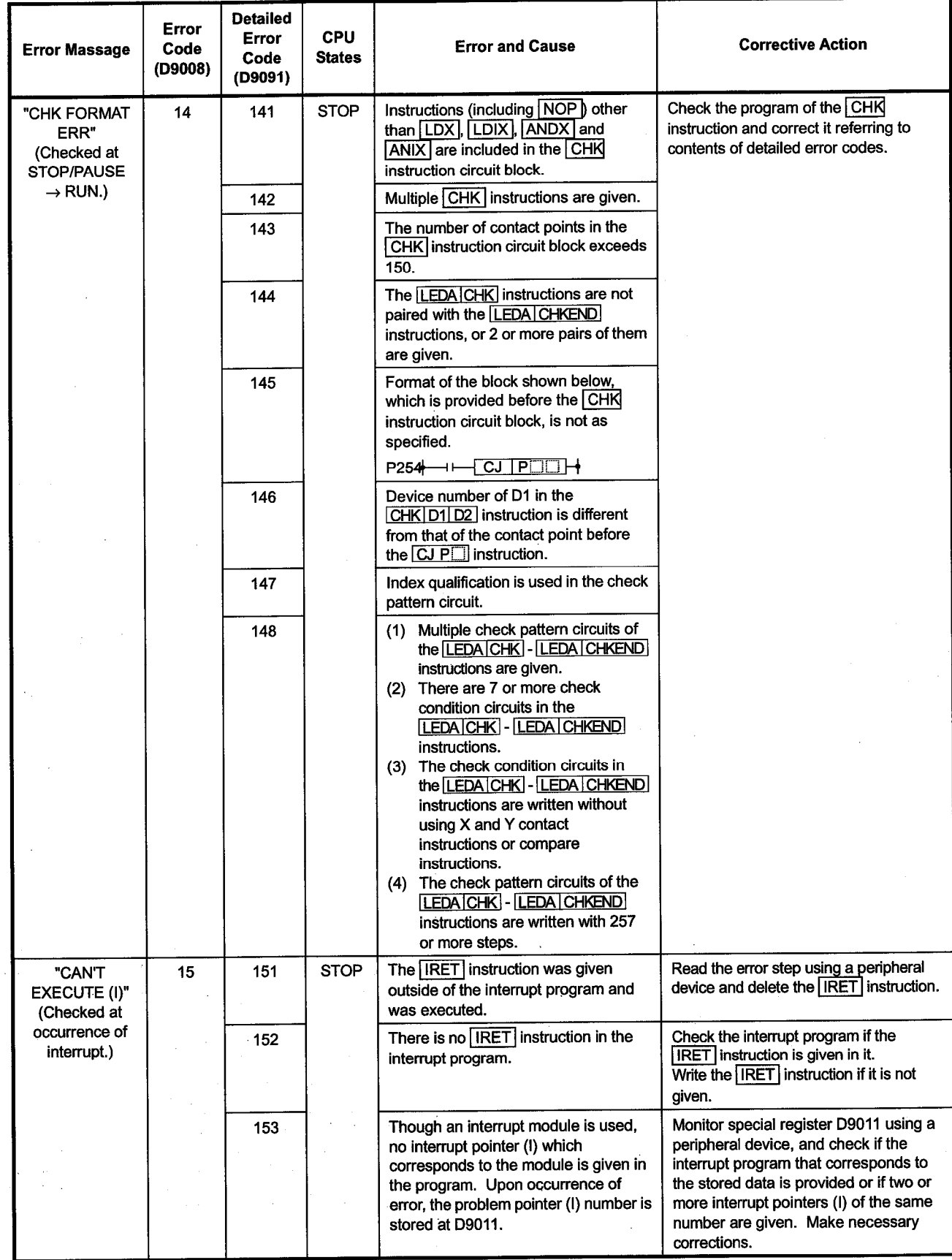

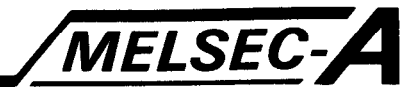

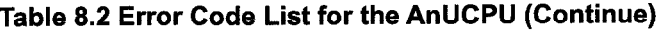

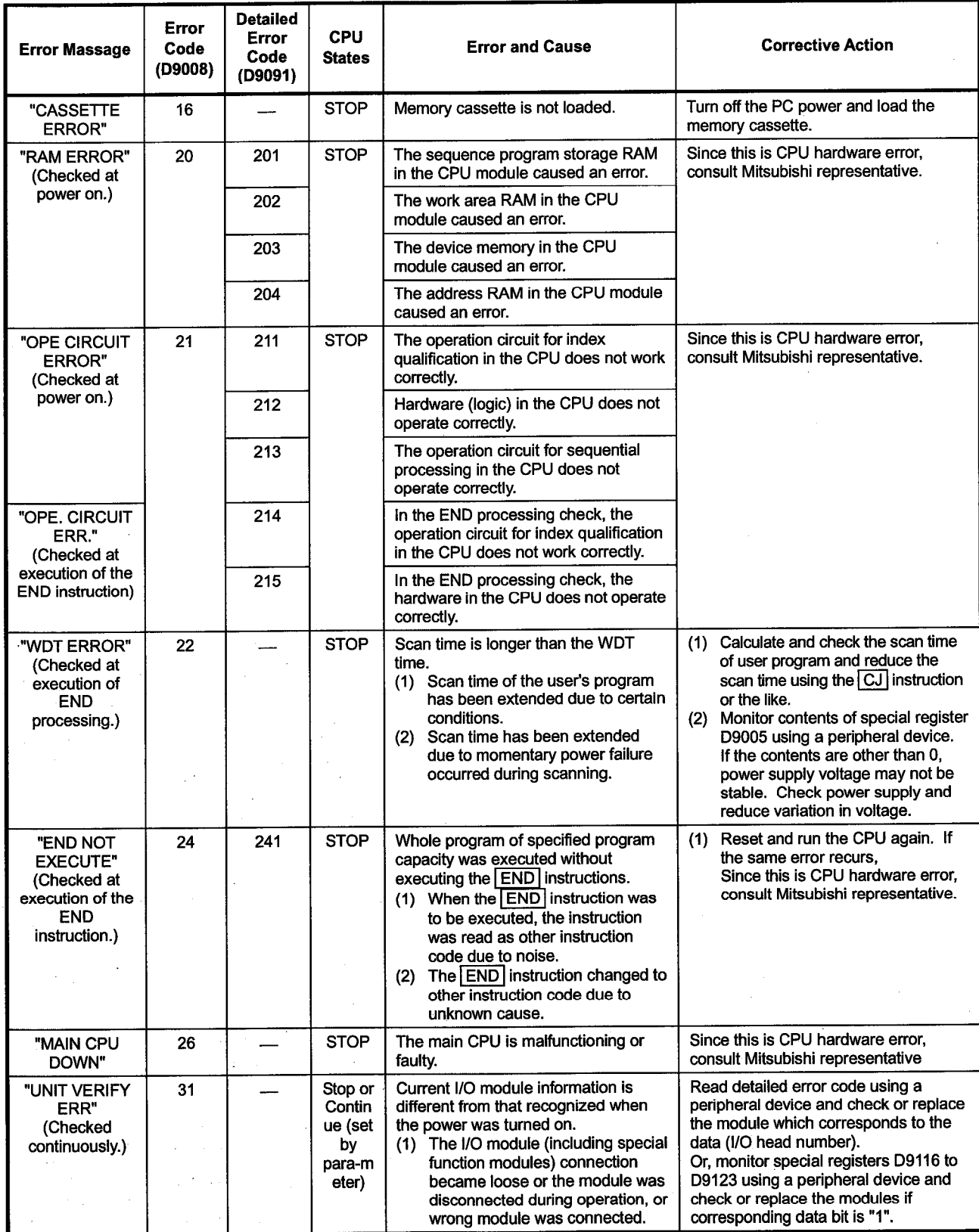

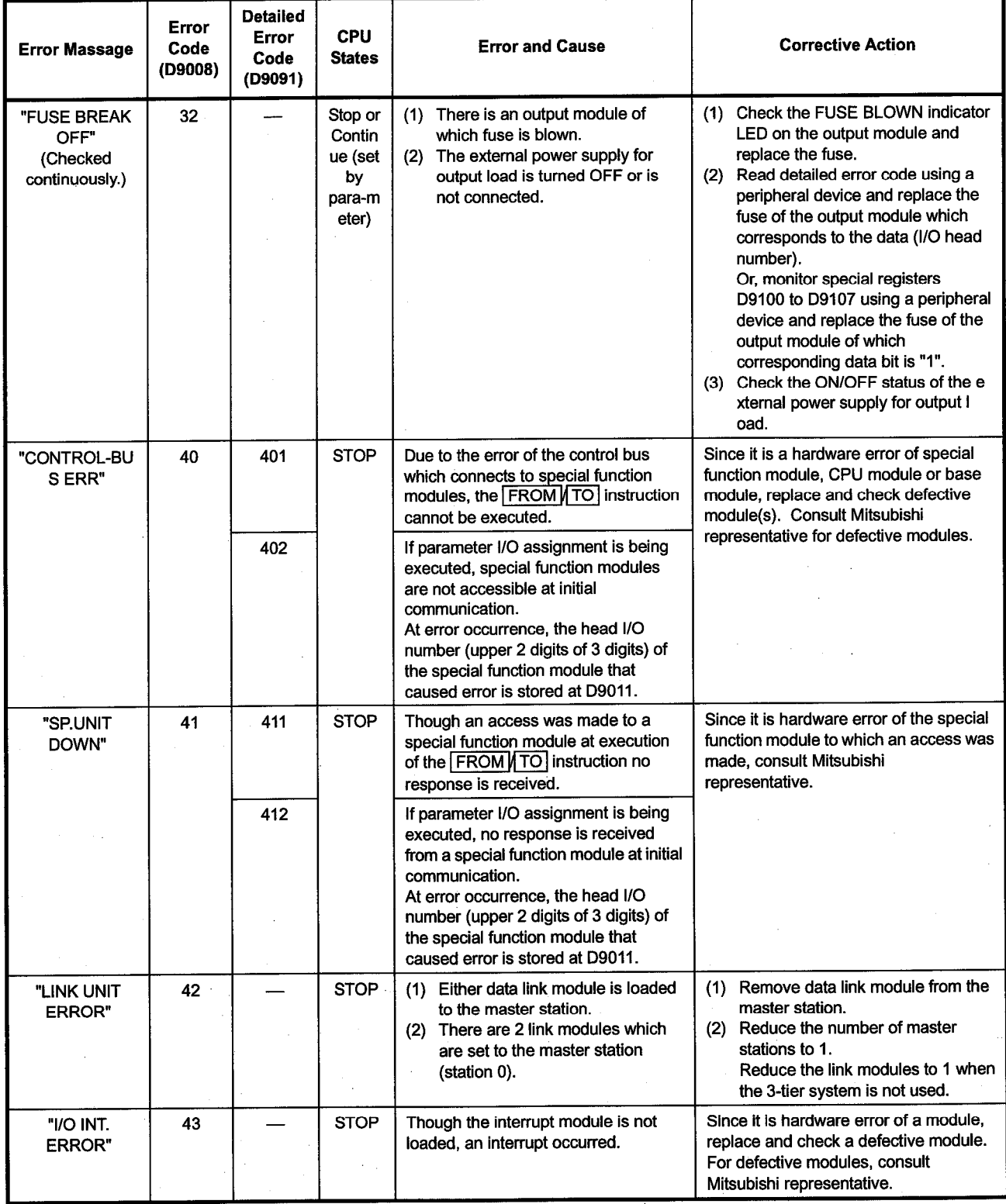

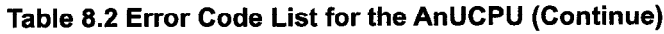

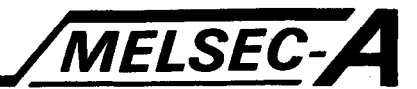

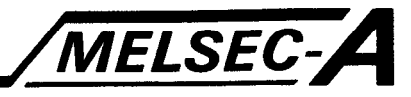

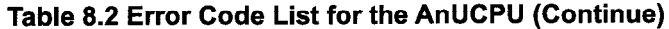

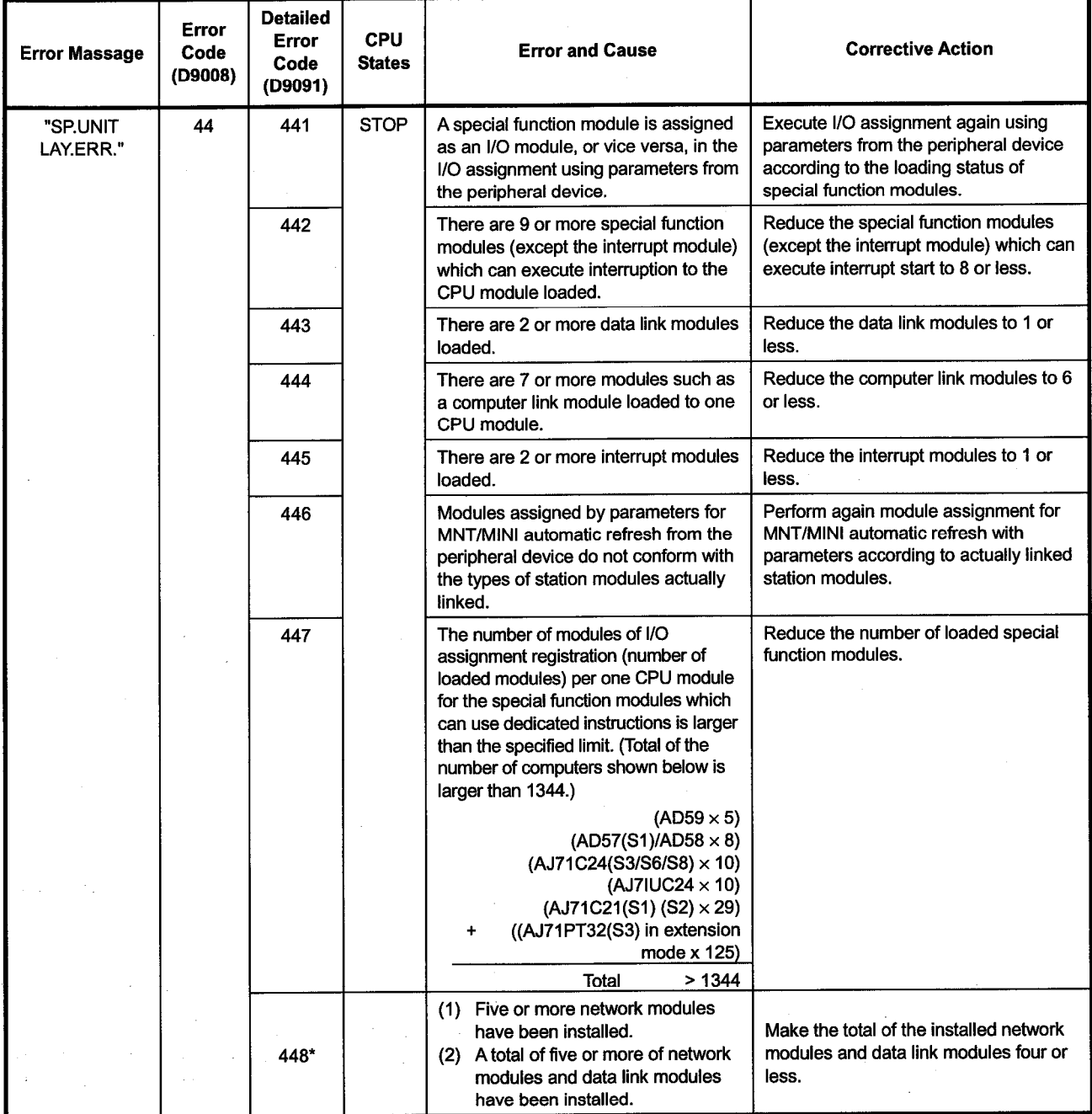

 $\overline{\phantom{a}}$ 

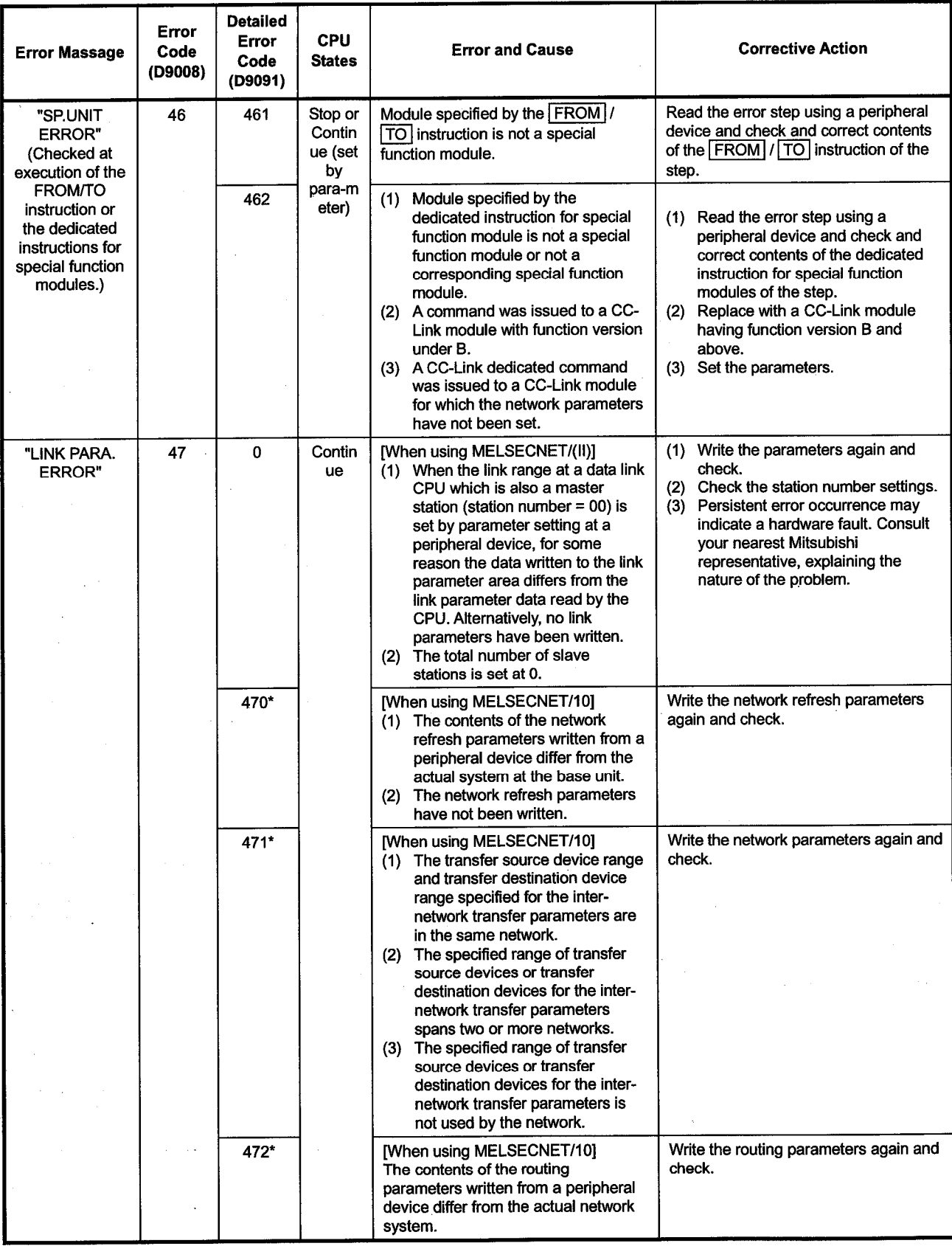

### Table 8.2 Error Code List for the AnUCPU (Continue)

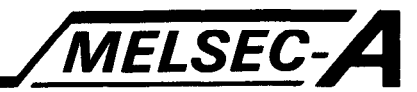

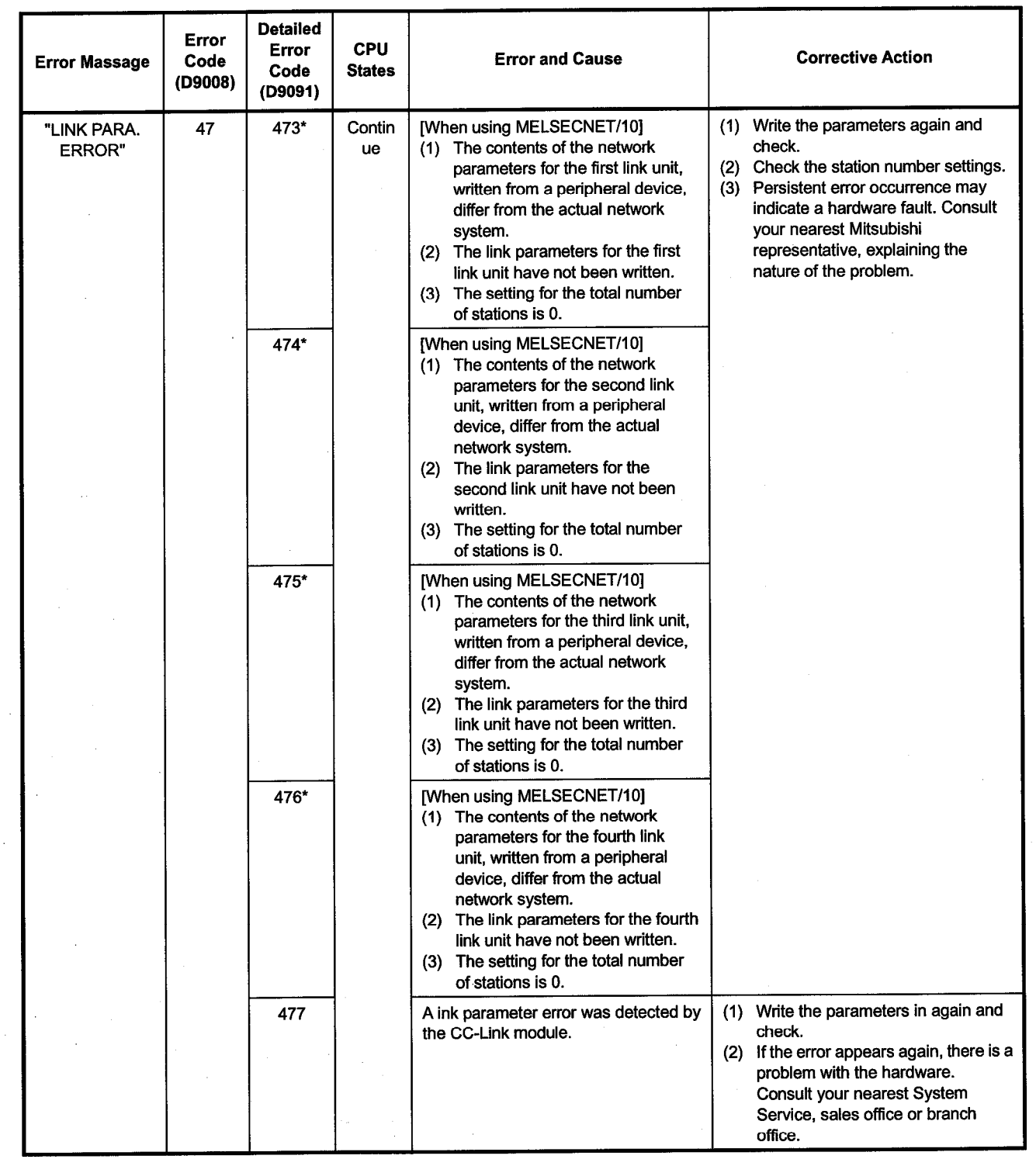

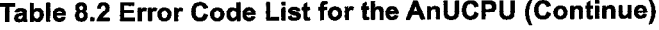

**MELSEC** 

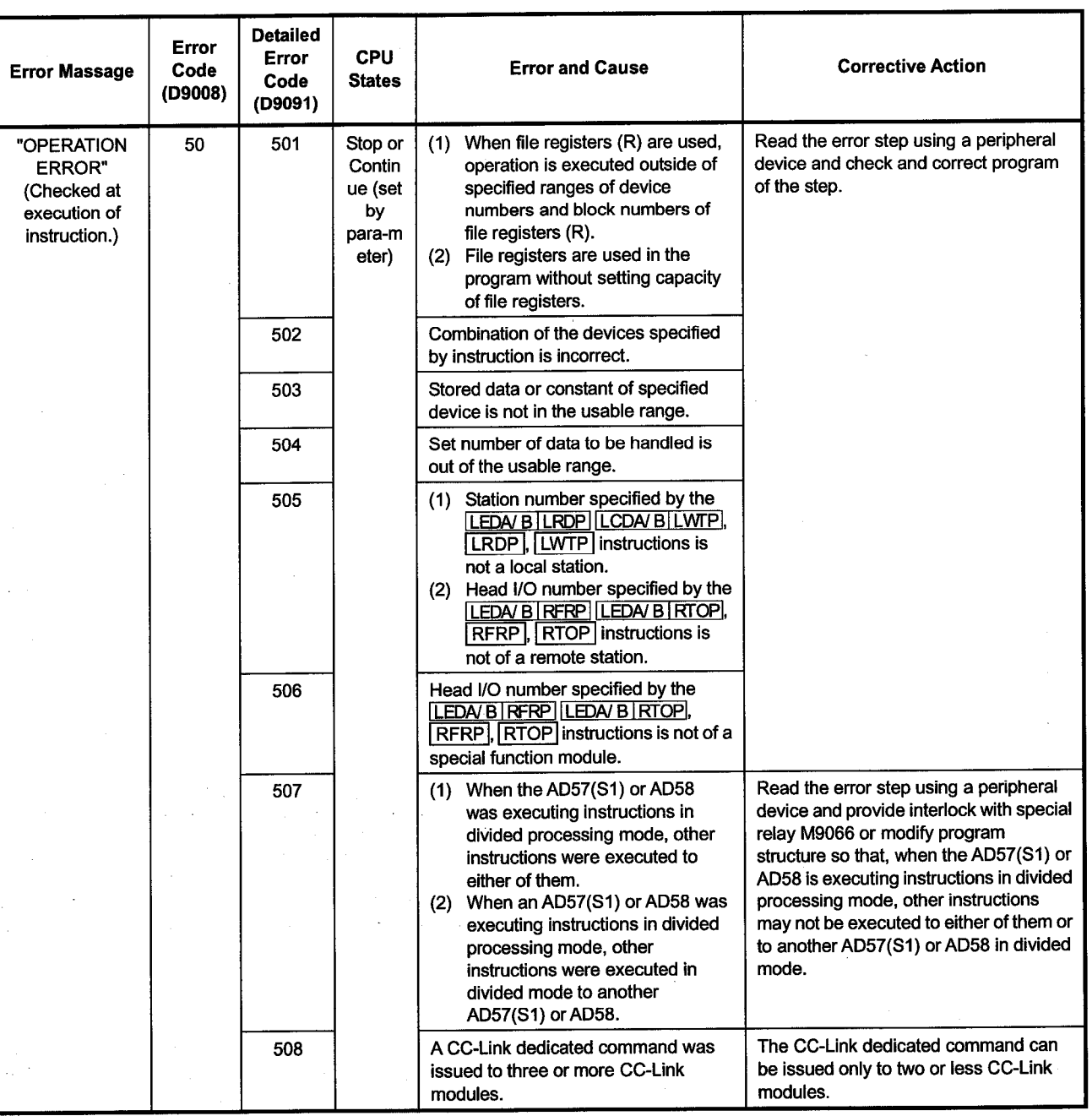

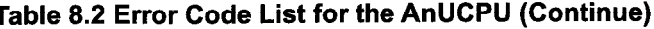

MELSEC

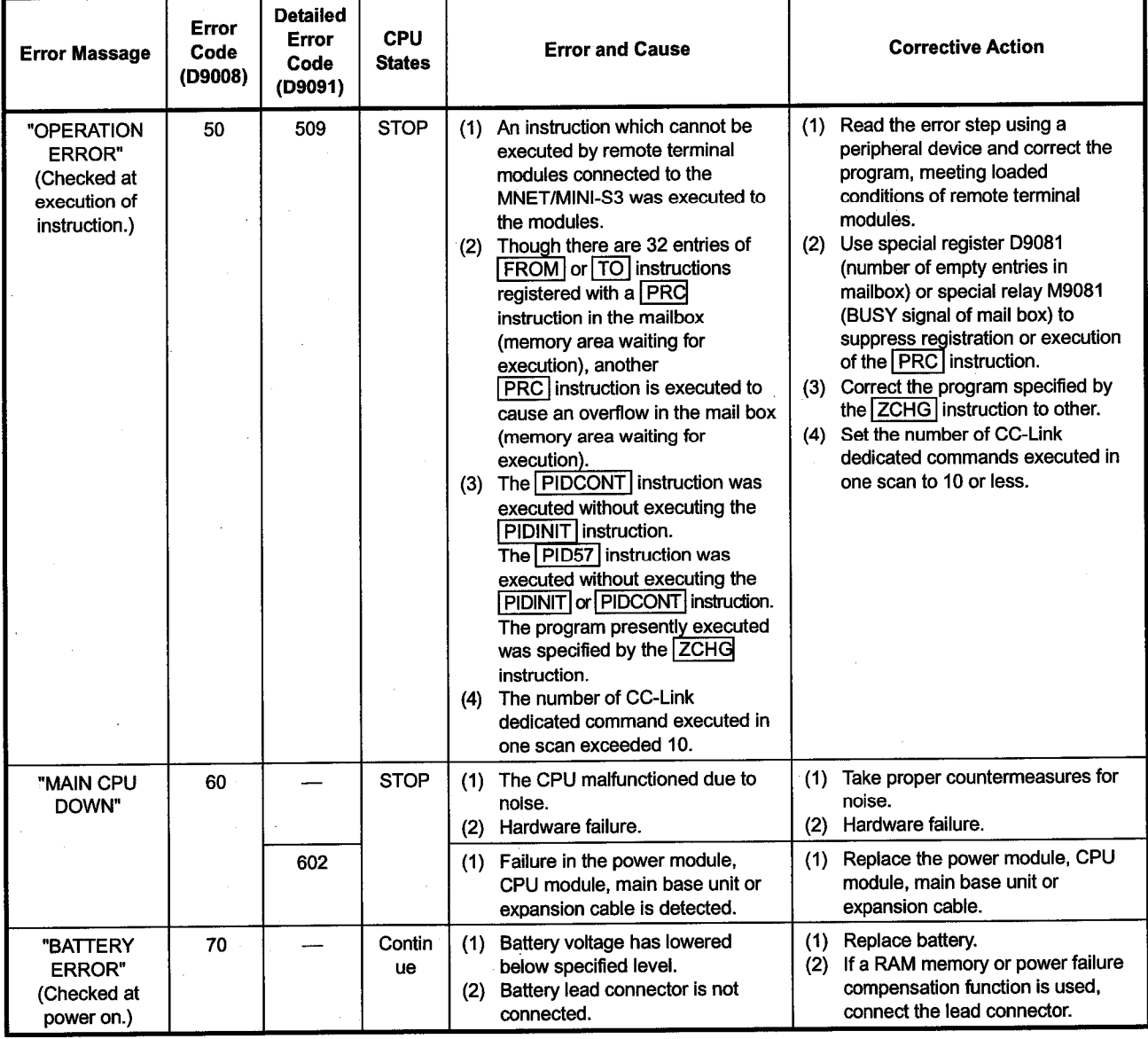

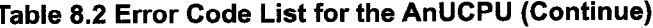

i.

MELSEC-A

# **MEMO**

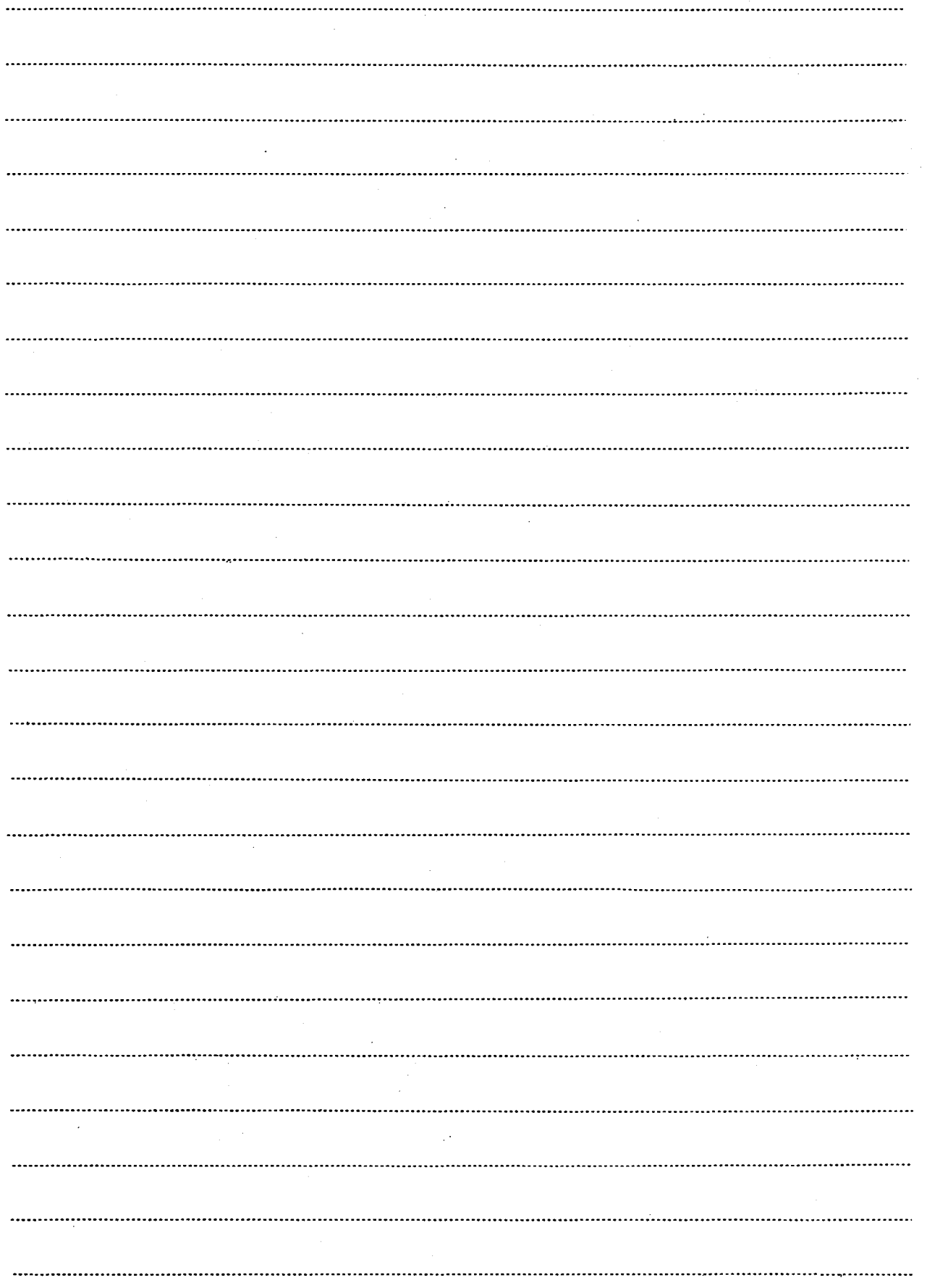

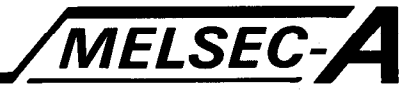

### **APPENDIX**

**APPENDIX 1 PROCESSING TIME LISTS** 

The following lists give the processing time required for the AnACPU/AnUCPU to execute the AD57(S1)/AD58 control instructions.

### **POINT**

The processing time given in the following lists has been measured under the conditions mentioned below. The processing time may vary with type of module and operation mode to be used. The AD57 module is used. The CRT standard mode is set.

The cursor is not displayed.

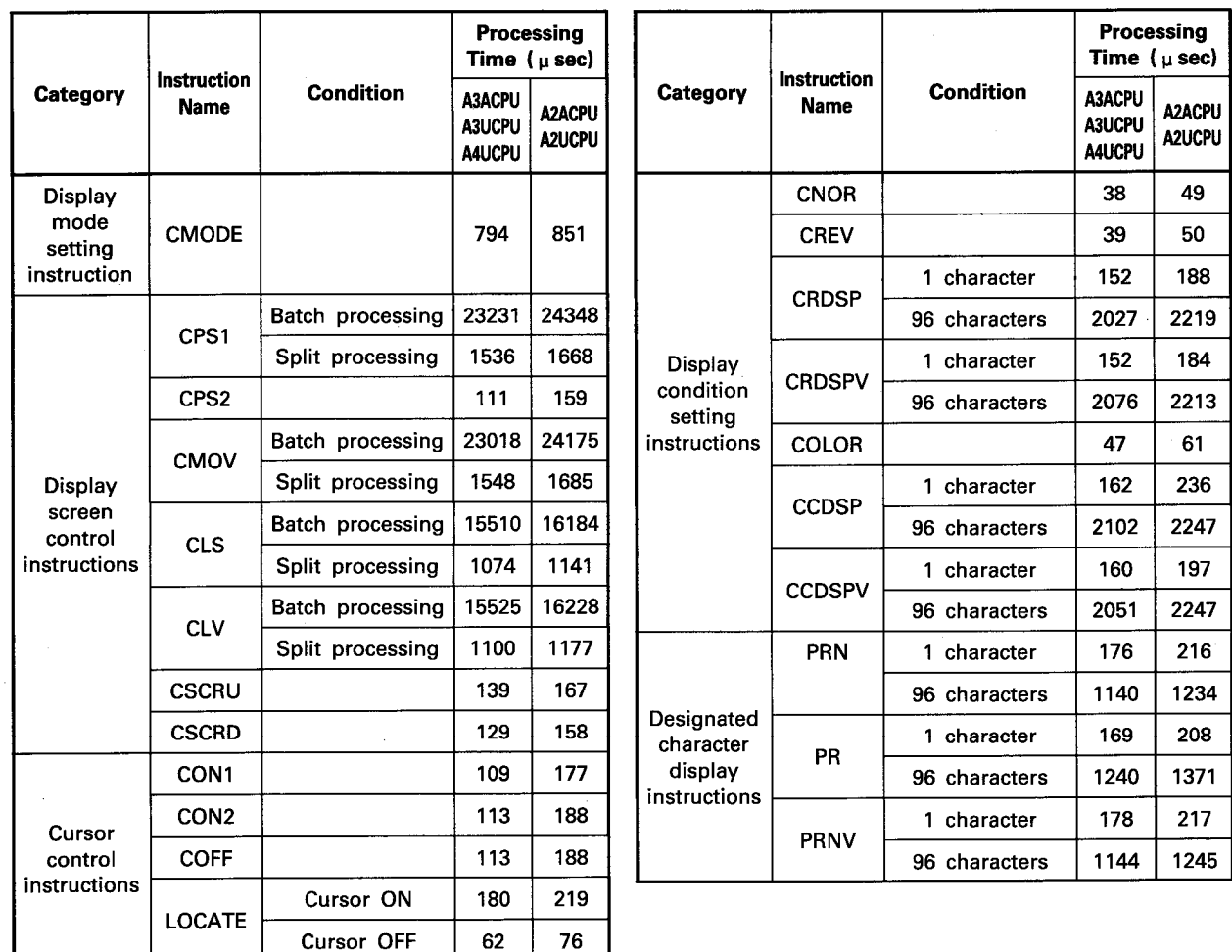

APP

# **APPENDIX**

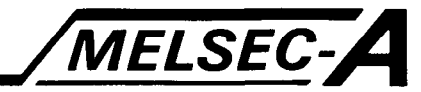

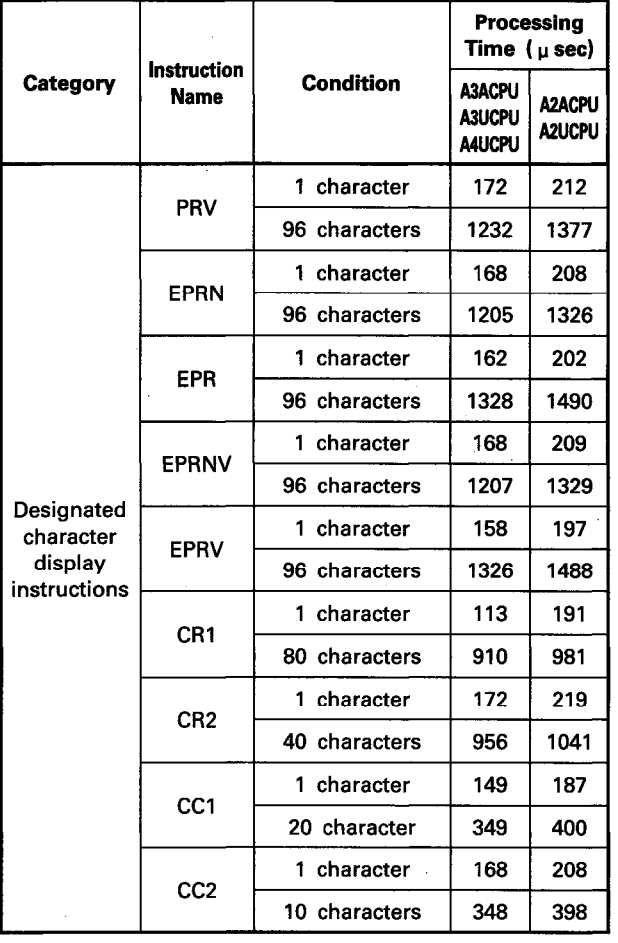

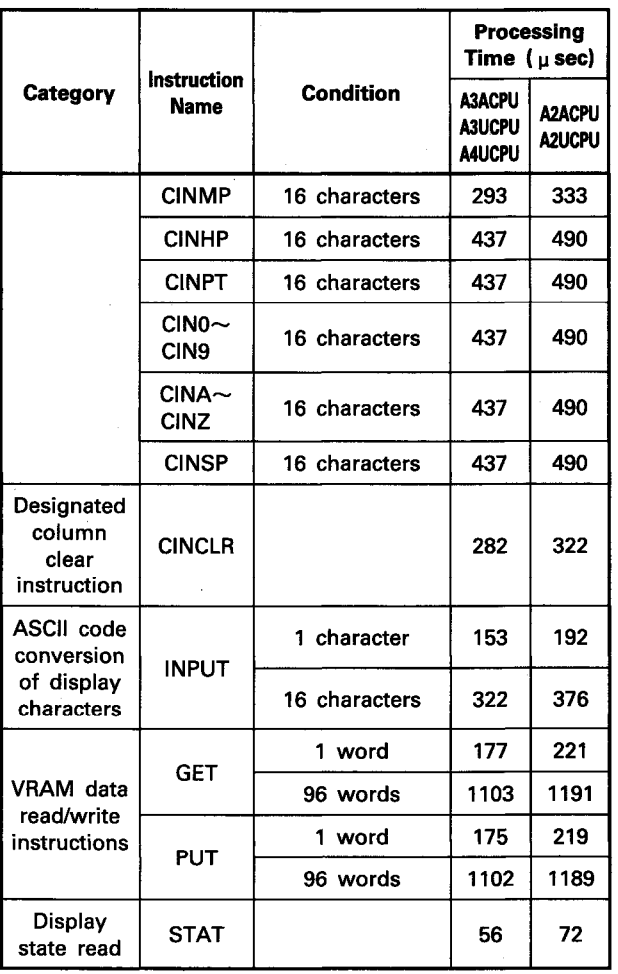

APP

IB (NA) 66257-B

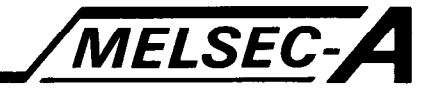

### APPENDIX 2 AD57-S1 DISPLAY MODE SETTING PROGRAM

Shown below is the AD57-S1 display mode setting program. Include this program at the head of the sequence program (see Section 6.1 for advice on whether it is necessary to create this program or not).

[AD57-S1 display mode setting program] Shown below as an example is the program used when an AD57-S1 is installed at the 0 slot of the main base unit.

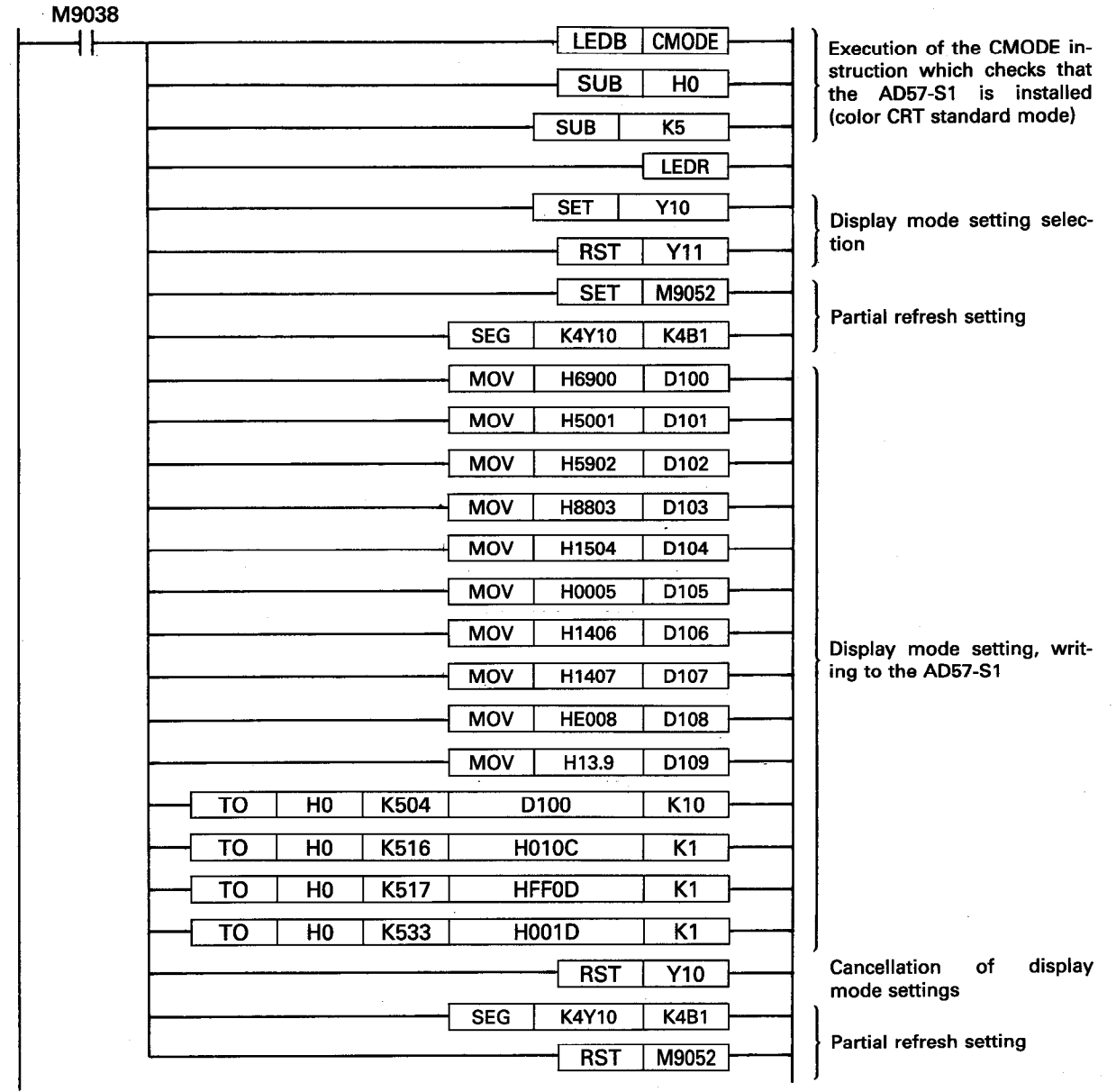

# **WARRANTY**

Please confirm the following product warranty details before starting use.

### 1. Gratis Warranty Term and Gratis Warranty Range

If any faults or defects (hereinafter "Failure") found to be the responsibility of Mitsubishi occurs during use of the product within the gratis warranty term, the product shall be repaired at no cost via the dealer or Mitsubishi Service Company. Note that if repairs are required at a site overseas, on a detached island or remote place, expenses to dispatch an engineer shall be charged for.

### [Gratis Warranty Term]

The gratis warranty term of the product shall be for one year after the date of purchase or delivery to a designated place.

Note that after manufacture and shipment from Mitsubishi, the maximum distribution period shall be six (6) months, and the longest gratis warranty term after manufacturing shall be eighteen (18) months. The gratis warranty term of repair parts shall not exceed the gratis warranty term before repairs.

#### **IGratis Warranty Rangel**

- (1) The range shall be limited to normal use within the usage state, usage methods and usage environment, etc., which follow the conditions and precautions, etc., given in the instruction manual, user's manual and caution labels on the product.
- (2) Even within the gratis warranty term, repairs shall be charged for in the following cases.
	- 1. Failure occurring from inappropriate storage or handling, carelessness or negligence by the user. Failure caused by the user's hardware or software design.
	- 2. Failure caused by unapproved modifications, etc., to the product by the user.
	- 3. When the Mitsubishi product is assembled into a user's device, Failure that could have been avoided if functions or structures, judged as necessary in the legal safety measures the user's device is subject to or as necessary by industry standards, had been provided.
	- 4. Failure that could have been avoided if consumable parts (battery, backlight, fuse, etc.) designated in the instruction manual had been correctly serviced or replaced.
	- 5. Failure caused by external irresistible forces such as fires or abnormal voltages, and Failure caused by force majeure such as earthquakes, lightning, wind and water damage.
	- 6. Failure caused by reasons unpredictable by scientific technology standards at time of shipment from Mitsubishi.
	- 7. Any other failure found not to be the responsibility of Mitsubishi or the user.

### 2. Onerous repair term after discontinuation of production

(1) Mitsubishi shall accept onerous product repairs for seven (7) years after production of the product is discontinued. Discontinuation of production shall be notified with Mitsubishi Technical Bulletins, etc.

(2) Product supply (including repair parts) is not possible after production is discontinued.

#### 3. Overseas service

Overseas, repairs shall be accepted by Mitsubishi's local overseas FA Center. Note that the repair conditions at each FA Center may differ.

### 4. Exclusion of chance loss and secondary loss from warranty liability

Regardless of the gratis warranty term, Mitsubishi shall not be liable for compensation to damages caused by any cause found not to be the responsibility of Mitsubishi, chance losses, lost profits incurred to the user by Failures of Mitsubishi products, damages and secondary damages caused from special reasons regardless of Mitsubishi's expectations, compensation for accidents, and compensation for damages to products other than Mitsubishi products and other duties.

### 5. Changes in product specifications

The specifications given in the catalogs, manuals or technical documents are subject to change without prior notice.

### 6. Product application

- (1) In using the Mitsubishi MELSEC programmable logic controller, the usage conditions shall be that the application will not lead to a major accident even if any problem or fault should occur in the programmable logic controller device, and that backup and fail-safe functions are systematically provided outside of the device for any problem or fault.
- (2) The Mitsubishi general-purpose programmable logic controller has been designed and manufactured for applications in general industries, etc. Thus, applications in which the public could be affected such as in nuclear power plants and other power plants operated by respective power companies, and applications in which a special quality assurance system is required, such as for Railway companies or National Defense purposes shall be excluded from the programmable logic controller applications.

Note that even with these applications, if the user approves that the application is to be limited and a special quality is not required, application shall be possible.

When considering use in aircraft, medical applications, railways, incineration and fuel devices, manned transport devices, equipment for recreation and amusement, and safety devices, in which human life or assets could be greatly affected and for which a particularly high reliability is required in terms of safety and control system, please consult with Mitsubishi and discuss the required specifications.

# Type AnACPU/AnUCPU (AD57 control Instructions)

# Programming Manual

MODEL A2A/A3A-AD57-P-E

13J743

MODEL **CODE** 

IB(NA)-66257-C(0312)MEE

# **MITSUBISHI ELECTRIC CORPORATION**

HEAD OFFICE : 1-8-12, OFFICE TOWER Z 14F HARUMI CHUO-KU 104-6212,JAPAN NAGOYA WORKS : 1-14 , YADA-MINAMI 5-CHOME , HIGASHI-KU, NAGOYA , JAPAN

> When exported from Japan, this manual does not require application to the Ministry of Economy, Trade and Industry for service transaction permission.